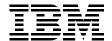

# Printing for Fun and Profit under AIX 5L

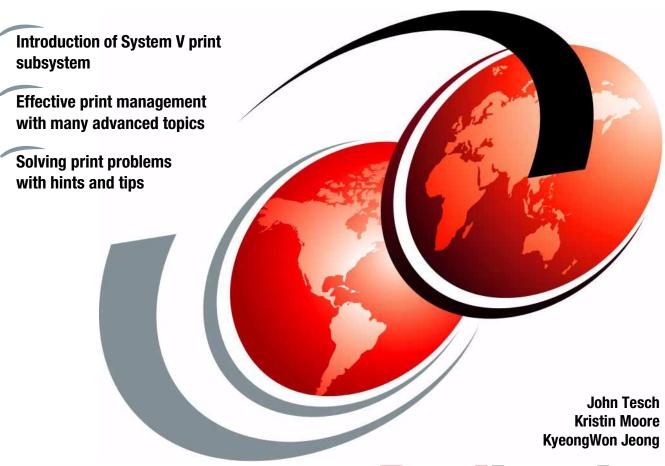

ibm.com/redbooks

Redbooks

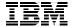

# International Technical Support Organization

# **Printing for Fun and Profit under AIX 5L**

March 2001

| ke | ote |  |
|----|-----|--|
|    |     |  |
|    |     |  |

Before using this information and the product it supports, be sure to read the general information in Appendix G, "Special notices" on page 525.

#### First Edition (March 2001)

This edition applies to IBM RS/6000 systems for use with the AIX 5L Operating System Version 5.0 and is based on information available in November, 2000.

Comments may be addressed to: IBM Corporation, International Technical Support Organization Dept. JN9B Building 003 Internal Zip 2834 11400 Burnet Road Austin, Texas 78758-3493

When you send information to IBM, you grant IBM a non-exclusive right to use or distribute the information in any way it believes appropriate without incurring any obligation to you.

#### © Copyright International Business Machines Corporation 2001. All rights reserved.

Note to U.S Government Users – Documentation related to restricted rights – Use, duplication or disclosure is subject to restrictions set forth in GSA ADP Schedule Contract with IBM Corp.

## **Contents**

| Figures                |                                                                                                    | 15                        |
|------------------------|----------------------------------------------------------------------------------------------------|---------------------------|
| Tables.                |                                                                                                    | 19                        |
| The team               | n that wrote this redbookts welcome                                                                                                    | 21<br>22                  |
| Part 1. Introduction . |                                                                                                    |                           |
| 1.1 What               | at is new in AIX 5L print subsystems.  At is new in AIX 5L printing?  Who can administer printing?  System V print subsystem  Changes to the PowerPC print subsystem  kaging  System V print subsystem filesets  PowerPC print subsystem filesets  Pobased System Manager versus SMIT printer management  tiple approaches to printing  Printing by directly addressing the printer device driver  Printing directly to a network printer with a socket program  Printing by utilizing the System V print subsystem  Printing by utilizing the PowerPC print subsystem  Printing by utilizing an advanced print management system  Prairing System V, PowerPC, and Infoprint Manager printing  ign considerations  osing the correct print subsystem  System V print subsystem comparison  PowerPC print subsystem comparison  Infoprint Manager comparison  Comparison by feature  Comparison by data type  tching between the two AIX 5L print subsystems  Three ways to switch between print subsystems  Actions when switching from PowerPC to System V printing. | 3477779991013161820252628 |
|                        | Actions when switching from System V to PowerPC printing FAQ about switching print subsystems                                                                                                    |                           |
| 1.9.1                  | spool or not to spool                                                                                                    | 30                        |

| 1.9.4 Adding a separate file system for spooling?                                                                                                    | 31                                     |
|----------------------------------------------------------------------------------------------------|----------------------------------------|
|                                                                                                    |                                        |
| 1.10 Printer devices and device drivers                                                                                                    |                                        |
| 1.10.1 Adding a printer device                                                                                                    | 34                                     |
| 1.10.2 Listing printer devices                                                                                                    | 34                                     |
| 1.10.3 Printer device attributes                                                                                                    | 35                                     |
| 1.10.4 Printer device character formatting                                                                                                    | 36                                     |
| 1.11 Print subsystem performance aspects                                                                                                    |                                        |
| 1.11.1 Performance based on the number of defined printers                                                                                                    |                                        |
| 1.11.2 Performance based on the number of active print jobs                                                                                                    | 38                                     |
| 1.11.3 Performance based on the number of queued print jobs.                                                                                                    |                                        |
| 1.11.4 Performance based on the number of users                                                                                                    |                                        |
| 1.11.5 Performance based on program efficiency                                                                                                    | 38                                     |
| 1.11.6 Performance based on size and type of jobs printed                                                                                                    |                                        |
| 1.11.7 Performance based on the amount of available memory.                                                                                                    |                                        |
| 1.11.8 Performance based on spool disk configuration                                                                                                    |                                        |
| 1.11.9 Performance for spooled jobs versus queued jobs                                                                                                    |                                        |
| 1.11.10 Performance aspects of remote printing                                                                                                    |                                        |
| 1.11.11 Performance based on user behavior                                                                                                    |                                        |
| 1.11.12 Performance of the administrative tools                                                                                                    |                                        |
|                                                                                                    |                                        |
| Part 2. System V print subsystem                                                                                                    |                                        |
| Ture 21. Oyotem v print oubsystem                                                                                                    | 40                                     |
| Chapter 2. System V print subsystem basics                                                                                                    | 45                                     |
| 2.1 Overview                                                                                                    | 45                                     |
| 2.1.1 Overview of the print service and print request processing                                                                                                    | 46                                     |
| 2.1.2 Administrative interfaces                                                                                                    | 49                                     |
| 2.1.3 Planning                                                                                                    | 51                                     |
| • • • • • • • • • • • • • • • • • • •                                                                                                    |                                        |
| 2.2 Managing the print service                                                                                                    | 55                                     |
|                                                                                                    |                                        |
| 2.2 Managing the print service                                                                                                    | 56                                     |
| 2.2 Managing the print service                                                                                                    | 56                                     |
| 2.2 Managing the print service                                                                                                    | 56<br>56<br>56                         |
| 2.2 Managing the print service                                                                                                    | 56<br>56<br>56                         |
| 2.2 Managing the print service                                                                                                    | 56<br>56<br>56                         |
| 2.2 Managing the print service                                                                                                    | 56<br>56<br>56<br>57                   |
| 2.2 Managing the print service                                                                                                    | 56<br>56<br>56<br>57<br>78             |
| 2.2 Managing the print service                                                                                                    | 56<br>56<br>56<br>57<br>78<br>83       |
| 2.2 Managing the print service                                                                                                    | 56<br>56<br>56<br>57<br>78<br>83<br>84 |
| 2.2 Managing the print service                                                                                                    | 56565778838485                         |
| 2.2 Managing the print service 2.2.1 Displaying the current status of the print service. 2.2.2 Stopping the print service. 2.2.3 Starting the print service. 2.3 Printer management. 2.3.1 Adding a locally-attached printer. 2.3.2 Modifying an existing printer. 2.3.3 Deleting a printer or class. 2.4 Setting up defaults 2.4.1 Setting the default destination 2.4.2 Setting the default for print spooling.                                                      | 5656565778838485                       |
| 2.2 Managing the print service 2.2.1 Displaying the current status of the print service. 2.2.2 Stopping the print service. 2.2.3 Starting the print service. 2.3 Printer management. 2.3.1 Adding a locally-attached printer. 2.3.2 Modifying an existing printer. 2.3.3 Deleting a printer or class. 2.4 Setting up defaults 2.4.1 Setting the default destination 2.4.2 Setting the default for print spooling. 2.4.3 Setting default printing priorities and limits | 565656577883848587                     |

| 2.5.3 Checking status 2.5.4 Cancelling a print request 2.5.5 Prioritizing a print request 2.5.6 Holding and releasing a print request 2.5.7 Moving a print request to another queue 2.5.8 Scheduling a print request 2.6 BSD commands                                                                                                    | . 97<br>. 98<br>. 99<br>100<br>100                   |
|----------------------------------------------------------------------------------------------------|------------------------------------------------------|
| Chapter 3. System V network printing  3.1 Printing to print servers or remote printers using LPD  3.1.1 Overview  3.1.2 Planning.  3.1.3 Adding a remotely-attached printer.  3.2 Adding a JetDirect-attached printer  3.2.1 Overview  3.2.2 Planning.  3.2.3 Adding a JetDirect-attached printer  3.3.1 Configuring the System V print subsystem as a print server.  3.3.1 Tasks at the server.  3.3.2 Tasks at the client                                                                                          | 103<br>104<br>105<br>115<br>115<br>116<br>128<br>128 |
| Chapter 4. System V advanced printing  4.1 Overview  4.1.1 Understanding the different types in System V printing.  4.1.2 Overview of customizations covered.  4.2 Printer interface programs.                                                                                                    | 135<br>135<br>137<br>138                             |
| <ul> <li>4.2.1 How do the interface scripts work?</li> <li>4.2.2 Creating and modifying a custom interface script</li> <li>4.2.3 Assigning a custom interface script to a printer</li> <li>4.2.4 Example: HP JetDirect interface programs</li> <li>4.2.5 Example: Modifying the SCO IBM Network Printer 12 script</li> <li>4.2.6 Example: Modifying the SCO Lexmark interface script</li> <li>4.2.7 Example: Custom interface to pipe data to an output program</li> <li>4.2.8 Adding special tab support</li> </ul> | 143<br>144<br>144<br>147<br>150<br>150<br>151        |
| 4.3.1 Terminfo attributes used by the 'standard' ASCII interface                                                                                                    | 152<br>153<br>153<br>154<br>154                      |
| 4.4 Using printer form support                                                                                                    | 156                                                  |

| 4.4.3                 | Displaying a form description                                  | 158 |
|-----------------------|----------------------------------------------------------------|-----|
| 4.4.4                 | Maintaining access lists for forms                             | 159 |
| 4.4.5                 | Alerting the operator to mount a form                          | 159 |
| 4.4.6                 | Mounting a form                                                | 160 |
| 4.4.7                 | Unmounting a form                                              | 160 |
|                       | Printing using a form                                          |     |
|                       | stomizing printer attributes                                   |     |
|                       | Specifying character sets                                      |     |
|                       | Specifying font cartridges to use with a printer               |     |
|                       | Setting printer port characteristics                           |     |
|                       | tem V print filters                                            |     |
|                       | Using print filters for file conversion                        |     |
|                       | Using print filters for special print modes                    |     |
|                       | Using print filters for printer fault handling                 |     |
|                       | What makes a program a good filter                             |     |
|                       | Defining print filters                                         |     |
|                       | Adding and changing filters                                    |     |
|                       | Removing filters                                               |     |
|                       | Examining filters                                              |     |
|                       | N - Internationalization filters                               |     |
|                       | CII text printers                                              |     |
|                       | _ printers                                                     |     |
|                       | Using the pcl filter to add carriage returns                   |     |
|                       | Using the pr filter to add titles to each page                 |     |
|                       | estScript printers                                             |     |
|                       | 1 Using PostScript printers                                    |     |
|                       | 2 Support for non-PostScript print request                     |     |
|                       | 3 PostScript capabilities provided by filters                  |     |
|                       | 4 Installing, registering, and maintaining PostScript printer. |     |
|                       | 5 Installing and maintaining PostScript filters                |     |
|                       | 6 Installing and maintaining PostScript fonts                  |     |
|                       | inting ASCII text to a PostScript printer                      |     |
|                       | estricting users access and priorities for printers            |     |
|                       | ustomizing header pages                                        |     |
|                       | 1 Example: PCL header with large user name                     |     |
|                       | 2 Example: Custom PostScript header page                       |     |
| 4.14 Se               | etting up a printer with multiple names                        | 191 |
| Part 3. PowerPC print | subsystem                                                      | 195 |
| Chapter               | r 5. PowerPC print subsystem basics                            | 197 |
| 5.1 Ove               | erview                                                         | 197 |
| 5.1.1                 | Printing via the PowerPC print subsystem                       | 197 |

| 5.1.2         | The piobe backend                                      | . 200 |
|---------------|--------------------------------------------------------|-------|
| 5.1.3         | The rembak backend                                     | . 201 |
| 5.1.4         | The piojetd backend                                    | . 202 |
| 5.1.5         | Print spooling subsystem                               | . 202 |
| 5.2 The       | default queue                                          | . 204 |
| 5.2.1         | System default queue                                   | . 205 |
| 5.2.2         | Individual's default queues                            | . 205 |
|               | ue management                                          |       |
|               | Physically adding the printer                          |       |
| 5.3.2         | Adding a locally attached printer queue                | . 207 |
|               | Displaying a queue configuration information           |       |
| 5.3.4         | Deleting a queue                                       | . 228 |
| 5.3.5         | Enabling and disabling a queue                         | . 231 |
| 5.3.6         | Cancelling print jobs                                  | . 233 |
| 5.4 Setti     | ing up printer device defaults                         | . 233 |
| 5.4.1         | Displaying the printer device setting                  | . 234 |
| 5.4.2         | Changing the printer device setting                    | . 237 |
| 5.5 Star      | t and stopping the printer services                    | . 238 |
| 5.5.1         | The qdaemon                                            | . 239 |
| 5.5.2         | The lpd daemon                                         | . 242 |
|               | ting files in the PowerPC print subsystem              |       |
| 5.6.1         | Submitting a printing job                              | . 244 |
| 5.6.2         | Checking status                                        | . 247 |
| 5.6.3         | Cancelling a printing job                              | . 252 |
|               | Prioritizing a printing job                            |       |
| 5.6.5         | Holding and releasing a print job                      | . 260 |
| 5.6.6         | Moving a printing job to another queue                 | . 262 |
| 5.7 Print     | ter pooling                                            | . 266 |
| Chanter       | 6. PowerPC network printing                            | 267   |
|               | rview                                                  |       |
|               | Outbound network printing overview                     |       |
|               | Inbound network printing overview                      |       |
|               | LPD protocol                                           |       |
|               | Printing from AIX 5L to a remote host-attached printer |       |
|               | AIX 5L as a LPD print server (inbound)                 |       |
|               | ting to HP JetDirect-attached printers                 |       |
|               | Planning                                               |       |
|               | Adding a JetDirect-attached printer                    |       |
|               | Sample /etc/qconfig stanza                             |       |
|               | ing an IBM Network Printer                             |       |
|               | Planning                                               |       |
|               | Adding an IBM Network Printer                          |       |
| ~··· <b>-</b> |                                                        |       |

| 6.4.3    | Sample /etc/qconfig stanza                                 | . 311 |
|----------|------------------------------------------------------------|-------|
|          | ellaneous network printers and print servers               |       |
|          | IBM Network Station attached printers                      |       |
| 6.5.2    | Printing via an IBM Xstation                               | . 312 |
|          | Windows printing                                           |       |
| 6.5.4    | Print and terminal servers                                 | . 318 |
| Chapter  | 7. PowerPC advanced printing                               | 321   |
|          | er backend programs                                        |       |
|          | The default piobe backend                                  |       |
|          | Creating a printer backend program                         |       |
|          | Example: Shell script backend to check flags               |       |
|          | Example: Backend script to strip print flags               |       |
|          | Example: Backend script to intercept print flags           |       |
|          | Example: Simple C backends                                 |       |
| 7.2 Cust | omizing printer attributes                                 | . 327 |
| 7.2.1    | Setting attribute defaults with SMIT                       | . 327 |
| 7.2.2    | Setting attribute defaults with Isvirprt                   | . 328 |
| 7.2.3    | Using command line options to customize a single print job | . 330 |
|          | omizing virtual printers                                   |       |
|          | How to find if a printer is supported                      |       |
|          | Understanding the colon file syntax                        |       |
|          | Listing virtual printer attributes                         |       |
|          | Key virtual printer attributes                             |       |
|          | Adding a new printer type to the predefined database       |       |
|          | Creating a new predefined printer with minor changes       |       |
|          | Adding more font sizes to an HP LaserJet virtual printer   |       |
|          | Adding a printer with ledger size paper                    |       |
|          | Adding special tab support                                 |       |
|          | ng form support to PowerPC printing                        |       |
|          | What needs to be added for supporting forms?               |       |
|          | Adding a form                                              |       |
|          | Modifying a form                                           |       |
|          | Removing a form                                            |       |
|          | Displaying a form description                              |       |
|          | Access lists for forms                                     |       |
|          | Alerting the operator to mount a form                      |       |
|          | Mounting and unmounting a form                             |       |
|          | Printing using a form                                      |       |
|          | erPC print filters                                         |       |
|          | Default filters                                            |       |
|          | What makes a good filter program                           |       |
| 7.5.3    | Defining user print filters                                | . 348 |

| 7.5.4                   | Using a print filter to remove or add carriage returns | 349 |
|-------------------------|--------------------------------------------------------|-----|
|                         | Using print filters for banner headers                 |     |
|                         | Using print filters for file conversion                |     |
|                         | Using filters for electronic form download             |     |
|                         | Script printers                                        |     |
| 7.6.1                   | PostScript printer initialization                      | 352 |
| 7.6.2                   | Printing simple ASCII text to PostScript printers      | 352 |
| 7.7 Dowr                | nloadable font support                                 | 354 |
| 7.7.1                   | Using the mF attribute to download fonts               | 354 |
| 7.7.2                   | Using a filter to add the font on demand               | 355 |
| 7.8 Rest                | ricting users on a printer                             | 356 |
| 7.9 Custo               | om header pages                                        | 357 |
| 7.9.1                   | Introduction to header pages                           | 357 |
| 7.9.2                   | What determines if the header page is printed?         | 357 |
| 7.9.3                   | Header page templates                                  | 358 |
| 7.9.4                   | Steps to create a custom header page                   | 359 |
| 7.9.5                   | Example: PCL header page with large user name          | 360 |
| 7.9.6                   | Example: PostScript header page with large user name   | 361 |
| 7.10 Prin               | iting via an ASCII Terminal Attached Printer           | 364 |
| 7.10.1                  | Configuring an ASCII terminal attached printer         | 365 |
| 7.10.2                  | Hardware setup                                         | 365 |
| 7.10.3                  | Configuring the auxiliary port in your terminal        | 365 |
| 7.10.4                  | Adding the printer to your system                      | 365 |
| 7.10.5                  | Testing your printer                                   | 366 |
|                         |                                                        |     |
| Part 4. Problem solving | g and tools                                            | 371 |
|                         |                                                        |     |
|                         | 8. Troubleshooting                                     |     |
|                         | mon troubleshooting checklist                          |     |
|                         | Checklist for local printing problems                  |     |
|                         | Checklist for remote printing problems                 |     |
|                         | Check the obvious                                      |     |
|                         | Nothing prints on local printers                       |     |
|                         | The output is garbled or incomplete                    |     |
|                         | The output spacing is bad                              |     |
|                         | The output prints with the wrong font                  |     |
|                         | The print job requests the wrong paper size            |     |
|                         | Network print jobs fail to print                       |     |
|                         | mon troubleshooting techniques                         |     |
|                         | Using lptest to generate print files                   |     |
|                         | Use enscript to generate PostScript                    |     |
|                         | Use splp to look at printer devices                    |     |
| 8.2.4                   | Printing to a file                                     | 395 |

| 8.2.5 Printing directly to the device special file             | . 395 |
|----------------------------------------------------------------|-------|
| 8.2.6 Printing directly to network printers                    | . 396 |
| 8.2.7 Using iptrace to trace network printing                  | . 397 |
| 8.2.8 Capturing files                                          | . 398 |
| 8.2.9 Capture the flag                                         | . 399 |
| 8.2.10 Using the script shell to capture user input            | . 402 |
| 8.2.11 Using fuser to find processes                           | . 403 |
| 8.2.12 Using the echo statement in shell scripts               | . 403 |
| 8.2.13 Special considerations for some RS/232 adapters         | . 403 |
| 8.3 Troubleshooting for System V printing                      | . 404 |
| 8.3.1 File permission problems                                 | . 404 |
| 8.3.2 Is the print service active?                             | . 404 |
| 8.3.3 Does the printer have the right attributes?              | . 405 |
| 8.3.4 Logs and status files                                    |       |
| 8.3.5 Is the LANG variable set right?                          |       |
| 8.3.6 Cancelled remote jobs still queued                       |       |
| 8.3.7 Printing to a file                                       |       |
| 8.3.8 Cleaning up and starting over                            |       |
| 8.3.9 Stopping unwanted header pages                           |       |
| 8.3.10 Troubleshooting System V interface scripts              |       |
| 8.3.11 Check timeouts in the Systems file for remote queues    |       |
| 8.3.12 Is /etc/lp/Systems file entry correct?                  |       |
| 8.3.13 Example: solving a remote printing problem              |       |
| 8.3.14 Troubleshooting HP JetDirect printing                   |       |
| 8.4 Troubleshooting for PowerPC printing                       |       |
| 8.4.1 File permission problems                                 |       |
| 8.4.2 Is the print service active?                             |       |
| 8.4.3 Does the printer have the right attributes?              |       |
| 8.4.4 Logs and status files                                    |       |
| 8.4.5 Printing to a file with PowerPC printing                 |       |
| 8.4.6 Cleaning up and starting over                            |       |
| 8.4.7 Checking the flags to enq                                |       |
| 8.4.8 Stopping unwanted header pages                           |       |
| 8.5 Common errors and solutions                                |       |
| 8.5.1 Problem adding a second local printer on the same device |       |
| 8.5.2 Cannot change attributes because device is busy          |       |
| 8.5.3 Remote job disappears after queue enabled                |       |
| 8.5.4 Bad mandatory environment variable                       |       |
| 8.5.5 LOG: is read only                                        |       |
| 8.5.6 No formfeed after banner page                            | . 433 |
| Chapter 9. Printing tips and utilities                         | . 435 |
| 9.1 Obtaining AIX-ready utilities                              |       |
|                                                                |       |

| 9.1.1 The AIX toolbox for Linux Applications packages             |       |
|-------------------------------------------------------------------|-------|
| 9.1.2 The CD-ROM from UNIX Power Tools                            |       |
| 9.1.3 Bull download sites                                         |       |
| 9.1.4 UCLA SEAS public domain software for AIX                    |       |
| 9.2 PostScript utilities                                          |       |
| 9.2.1 Using enscript to convert text to PostScript                |       |
| 9.2.2 Using psutils for custom PostScript printing                |       |
| 9.2.3 Using System V filters for PostScript printing              |       |
| 9.2.4 Ghostscript for PostScript viewing and file conversion      |       |
| 9.2.5 PostScript font utilities                                   |       |
| 9.2.6 Using xpreview to view PostScript                           |       |
| 9.2.7 Using psroff for man pages                                  |       |
| 9.2.8 PostScript to ASCII                                         |       |
| 9.3 Utilities for capturing and printing X Windows                |       |
| 9.3.1 Using xpr and xwd to print X windows                        |       |
| 9.3.2 Using xv to capture and print X windows                     |       |
| 9.3.3 Using xgrabsc                                               |       |
| 9.4 Using the pr filter to format text                            |       |
| 9.4.1 Using pr as a printer filter                                |       |
| 9.4.2 Printing 2-up with pr                                       | . 445 |
| 9.4.3 Adding line numbers with pr                                 | . 446 |
| 9.4.4 Adding a title to the pages                                 | . 446 |
| 9.4.5 Indenting lines with pr                                     | . 446 |
| 9.5 Standard filters in AIX                                       | . 446 |
| 9.5.1 The sed filter                                              | . 446 |
| 9.5.2 The awk filter                                              | . 447 |
| 9.5.3 The perl filter                                             | . 447 |
| 9.5.4 The tr filter                                               | . 447 |
| 9.5.5 The expand filter                                           | . 448 |
| 9.6 Socket programs for network printing                          | . 448 |
| 9.6.1 Using socket program filters with System V                  | . 448 |
| 9.6.2 Using socket filter programs in PowerPC printing            | . 448 |
| 9.6.3 Known print socket filter programs                          | . 449 |
| 9.6.4 Example: printing with netcat from System V                 | . 450 |
| 9.7 Utilities to print from Microsoft Windows to AIX              |       |
| 9.7.1 IBM LPR Remote Printing Client to print to AIX from Windows | . 451 |
| 9.7.2 Using Samba and FastConnect to print from Windows           |       |
| 9.7.3 Using PC/NFS to print from Windows                          | . 452 |
| 9.8 LAIX software tools for AIX printing                          |       |
| . ~                                                               |       |
| Chapter 10. Overview of Infoprint Manager for AIX                 |       |
| 10.1 Features and benefits                                        |       |
| 10.1.1 Centralized management of distributed environment          | . 455 |

| 10.1.2 Intelligent printing       456         10.2 Target markets       457         10.2.1 Distributed environment       457         10.2.2 ERP printing       457         10.2.3 Cross-system printing       458         10.2.4 Other environments       459         10.2.5 Infoprint Manager and AIX 5L       459         10.3 Selected views of the graphical administrative interface       460         10.4 Additional information       466 |
|----------------------------------------------------------------------------------------------------|
| Appendix A. Print tasks and commands467A.1 Commands listed alphabetically467A.2 System V print subsystem tasks and commands471A.2.1 Administrative tasks and commands471A.2.2 Informational tasks and commands474A.2.3 Printing tasks and commands474A.3 PowerPC print subsystem tasks and commands475                                                                                                    |
| Appendix B. RS/6000 serial printer cabling       479         B.1 Interposers and null modems       479         B.2 Supported RS/232 signals       480         B.3 Adapters and cables       482         B.3.1 Native serial ports       482         B.3.2 IBM 8-port adapters       482         B.3.3 IBM 16-port adapters       483         B.3.4 IBM 128-port adapters       483         B.3.5 Cable descriptions       483                     |
| Appendix C. Virtual printer colon files and System V terminfo485C.1 Attribute file syntax comparison485C.1.1 Attribute file names and locations485C.1.2 Attribute file formats486C.1.3 Attribute naming conventions489C.1.4 Attribute value formats490C.2 Terminfo stack language introduction496C.2.1 Example: If-then-else497C.2.2 Other stack language constructs497                                                                           |
| Appendix D. Tracing remote printing499D.1 Reading the System V lpNet log499D.1.1 Log from successful outbound print job499D.1.2 Log from outbound lpstat499D.1.3 Example: lpNet from inbound status request500D.1.4 Example: lpNet log from host with name not in /etc/lp/Systems500                                                                                                    |

| D.1.5 Example: Inbound print request                     | 500   |
|----------------------------------------------------------|-------|
| D.1.6 Example: Wrong host name                           | 501   |
| D.1.7 Example: Wrong inbound queue name                  | 501   |
| D.1.8 Example: Connection time-out to server             | 501   |
| D.2 Using rembak logging                                 | 502   |
| D.2.1 Example: Successful remote print log               | 502   |
| D.2.2 Example: Error when remote queue does not exist    |       |
| D.3 Using lpd logging with the PowerPC print subsystem   | 505   |
| D.4 Using iptrace to log remote printing                 |       |
| D.4.1 The syntax of a packet                             |       |
| D.4.2 The main steps of a successful print trace         |       |
| D.4.3 Client does not have permission to print on server |       |
| D.4.4 LPD server not running on the remote host          |       |
| D.4.5 Missing queue on the server                        | 510   |
| Appendix E. Data streams                                 | E 1 1 |
| E.1 What is a data stream?                               |       |
| E.2 Most popular data streams description                |       |
| E.2.1 Hewlett-Packard Printer Control Language (HP PCL)  |       |
| E.2.2 Proprinter data stream                             |       |
| E.2.3 PostScript data stream                             |       |
| E.3 Data streams supported by the AIX print subsystems   |       |
| E.4 Data streams supported by Infoprint Manager for AIX  |       |
| E.4.1 Input data streams                                 |       |
| E.4.2 Output data streams                                |       |
|                                                          |       |
| Appendix F. System V supported printer types             | 519   |
| Appendix G. Special notices                              | 525   |
| Appendix H. Related publications                         | 529   |
| H.1 IBM Redbooks                                         |       |
| H.2 IBM Redbooks collections                             |       |
| H.3 Other resources                                      | 529   |
| H.4 Referenced Web sites                                 | 530   |
| How to get IDM Dodle also                                | -00   |
| How to get IBM Redbooks  IBM Redbooks fax order form     |       |
| IBM Redbooks lax order form                              | 534   |
| Abbreviations and acronyms                               | 535   |
| Index                                                    |       |
|                                                          | 537   |
| IBM Redbooks review                                      |       |

# **Figures**

| 1.  | Overview of print request processing                 | . 46 |
|-----|------------------------------------------------------|------|
| 2.  | Initial panel in Web-based System Manager            | . 58 |
| 3.  | Manually configuring a device                        | . 59 |
| 4.  | New device settings panel                            |      |
| 5.  | Showing added device                                 | . 60 |
| 6.  | Display for Directory Disabled Printers (System V)   | . 66 |
| 7.  | Adding a locally-attached printer (step 1 of 4)      | . 67 |
| 8.  | Adding a locally-attached printer (step 2 of 4)      |      |
| 9.  | Adding a locally-attached printer (step 3 of 4)      | . 69 |
| 10. | Adding a locally-attached printer (step 4 of 4)      | . 72 |
|     | Success!                                             |      |
| 12. | Deleting printers and/or classes                     | . 84 |
| 13. | Set the default destination                          | . 86 |
| 14. | Adding an LPD printer (step 1 of 4)                  | 107  |
|     | Adding an LPD printer (step 2 of 4)                  |      |
| 16. | Adding an LPD printer (step 3 of 4)                  | 108  |
|     | Adding an LPD printer (step 4 of 4)                  |      |
| 18. | Adding a JetDirect-attached printer (step 1 of 4)    | 117  |
| 19. | Adding a JetDirect-attached printer (step 2 of 4)    | 118  |
| 20. | Adding a JetDirect-attached printer (step 4 of 4)    | 119  |
|     | Multiple virtual printers                            |      |
| 22. | The first panel of Web-based System Manager          | 208  |
| 23. | Printer menus                                        | 208  |
| 24. | Entering the queue name                              | 209  |
| 25. | Selecting the type of the destination                | 209  |
| 26. | Selecting the existing printer                       | 210  |
| 27. | Selecting the brand name of the printer              | 210  |
| 28. | Selecting a model of the printer                     | 211  |
| 29. | Selecting a installation media                       | 211  |
|     | Selecting a type of port                             |      |
|     | Selecting a available port                           |      |
|     | Selecting a type of the queue                        |      |
|     | The final confirmation                               |      |
|     | A success notice                                     |      |
|     | Checking the first created queue                     |      |
|     | Selecting a type of destination for the second queue |      |
|     | Selecting the existing printer for the second queue  |      |
|     | A confirmation notice for the second queue           |      |
|     | Checking two queues                                  |      |
| 40. | All printer queues information                       | 224  |

| 41. | Local queue menus                               | 224 |
|-----|-------------------------------------------------|-----|
| 42. | Local queue properties panel                    | 225 |
| 43. | Properties panel for printer processor          | 225 |
| 44. | Checking the status in overview and tasks       | 226 |
| 45. | Printer queue cancel confirmation               | 229 |
| 46. | Stopping queues                                 | 231 |
| 47. | Properties panel for local parallel printer Ip0 | 234 |
| 48. | The qdaemon subsystem                           | 239 |
| 49. | Checking the print jobs in the queue            | 248 |
| 50. | Cancel one print job                            | 253 |
| 51. | Cancel all print jobs in one queue              | 253 |
|     | Cancel all print jobs in all queues             |     |
|     | Before changing print job priority              |     |
| 54. | Changing print job priority                     | 257 |
| 55. | After changing print job priority               | 258 |
| 56. | Holding a print job                             | 260 |
| 57. | Moving a print job to another queue             | 263 |
| 58. | After moving a print job                        | 263 |
| 59. | The basic flow of remote printing using LPR/LPD | 271 |
|     | Overview and tasks panel for printers           |     |
| 61. | Name of printer to add                          | 277 |
| 62. | Type of attachment                              | 277 |
| 63. | Remote server information                       | 278 |
| 64. | Printer added successfully                      | 279 |
| 65. | Overview panel reflecting new printer           | 279 |
| 66. | Remote client list                              | 285 |
| 67. | Remote computer access list                     | 286 |
| 68. | Removing access for a remote system             | 287 |
| 69. | Status of the lpd subsystem                     | 288 |
| 70. | Starting or stopping the lpd subsystem          | 288 |
| 71. | Remote print subsystem enabled                  | 289 |
| 72. | Overview and tasks for printers                 | 296 |
| 73. | Name of new JetDirect-attached printer          | 297 |
| 74. | JetDirect attachment type                       | 297 |
| 75. | JetDirect-attached printer manufacturer         | 298 |
| 76. | JetDirect-attached printer model                | 298 |
| 77. | JetDirect-attached printer data stream          | 299 |
| 78. | JetDirect-attached - BOOTP/TFTP selection       | 299 |
| 79. | JetDirect-attached hostname                     | 300 |
| 80. | JetDirect-attached verification panel           | 300 |
|     | Overview and tasks for printers                 |     |
| 82. | Queue name for IBM Network Printer              | 305 |
| 83. | IBM Network Printer attachment type             | 306 |

| 84. | IBM Network Printer manufacturer                             | 306 |
|-----|--------------------------------------------------------------|-----|
| 85. | IBM Network Printer model                                    | 307 |
| 86. | IBM Network Printer data stream                              | 307 |
| 87. | IBM Network Printer - BOOTP/TFTP selection                   | 308 |
| 88. | IBM Network Printer hostname                                 | 308 |
| 89. | IBM Network Printer verification                             | 309 |
| 90. | Infoprint Manager Advanced Administration GUI's main panel 4 | 161 |
| 91. | Infoprint Manager printer status display4                    | 162 |
| 92. | Infoprint Manager SNMP printer status                        | 163 |
| 93. | Infoprint Manager administrative actions for printers4       | 164 |
| 94. | Infoprint Manager administrative actions for jobs4           | 164 |
| 95. | Job status details                                           | 165 |
| 96. | Infoprint Manager retained job status display                | 166 |
|     |                                                              |     |

# **Tables**

| 1.  | Comparison of print subsystem functions                                | 10  |
|-----|------------------------------------------------------------------------|-----|
| 2.  | Printing systems comparison by print feature                           |     |
| 3.  | Printing systems comparison by data types supported                    | 24  |
| 4.  | Times for printing different sizes of files                            | 39  |
| 5.  | Time comparison when printing to two queues at the same time           | 40  |
| 6.  | Comparison of administrative interfaces                                |     |
| 7.  | Information required according to different printer attachments        | 53  |
| 8.  | Cross-reference of configuration information                           | 54  |
| 9.  | Characteristics of a form                                              | 156 |
| 10. | Examples: Print filter programs                                        | 168 |
| 11. | Template keywords                                                      | 170 |
| 12. | Filter arguments used by lpfilter                                      | 172 |
| 13. | Filters to convert content types to PostScript                         | 178 |
|     | Attributes of queue status                                             |     |
|     | Print queue status                                                     |     |
|     | PowerPC outbound network printer programs                              |     |
|     | Print and terminal server protocols                                    |     |
|     | Commonly used qprt flags                                               |     |
|     | Key virtual printer attributes                                         |     |
|     | Paper size virtual printer attributes                                  |     |
|     | Percent codes used in virtual printer header pages                     |     |
|     | Percent codes used for labels in header pages                          |     |
|     | Printing utilities in UNIX Power Tools                                 |     |
|     | Printing utilities available from Group Bull download site             |     |
|     | Printer utilities available from UCLA SEAS                             |     |
|     | PostScript utilities in the psutils package                            |     |
|     | Print socket filter programs                                           |     |
|     | Printer utilities available from LAIX software                         |     |
|     | AIX 5L print commands and print subsystem where valid                  |     |
|     | Administrative tasks and associated commands (System V) $\ldots\ldots$ |     |
|     | Informational commands in the System V print subsystem                 |     |
|     | User commands in the System V print subsystem                          |     |
|     | Tasks and associated commands in PowerPC print subsystem               |     |
|     | Interposer crossover connections                                       |     |
|     | Serial printer signal definitions in AIX                               |     |
|     | AIX printer cables                                                     |     |
|     | Terminfo boolean attributes                                            |     |
|     | Terminfo numeric attributes                                            |     |
|     | Terminfo constant string attributes                                    |     |
| 40. | Terminfo attributes that require a parameter                           | 493 |

| 41. | Virtual printer boolean attributes                                | 494 |
|-----|-------------------------------------------------------------------|-----|
| 42. | Virtual printer numeric attributes                                | 494 |
| 43. | Virtual printer attributes with a string constant                 | 495 |
| 44. | Virtual printer attributes calculated by stack language           | 496 |
| 45. | Commonly used colon file escape sequences                         | 498 |
| 46. | Supported printer types - System V print subsystem in AIX 5L V5.0 | 519 |

#### Preface

The introduction of AIX 5L demonstrates IBM's commitment to the open model of computing. The addition of the System V Release 4 print subsystem in this release of AIX is just one of the many ways that IBM demonstrates this commitment. Many new functions have been introduced in this latest release of AIX. System V Release 4 is often referred to as SVR4, and will be denoted as System V in this document.

In AIX 5L, IBM includes both the traditional AIX print subsystem, which we will call the PowerPC print subsystem, as well as the System V print subsystem, which has been a printing standard for many years in the UNIX environment. For more complex printing environments, IBM also offers a print management product called Infoprint Manager. The system administrator must decide which print subsystem fits his or her environment the best. One of the aims of this book is to help you make that decision.

This redbook provides information on the two print subsystems available with AIX 5L Version 5.0. New in Version 5.0 is the initial implementation of the System V print subsystem, and this redbook will compare and contrast it with the legacy AIX or PowerPC print subsystem, as well as with the Infoprint Manager for AIX licensed program product.

Topics that will be covered for both the System V and PowerPC print subsystems include:

- · Basic configuration and administration tasks
- · Advanced topics
- · Troubleshooting

#### The team that wrote this redbook

This redbook was produced by a team of specialists from around the world working at the International Technical Support Organization, Austin Center.

**KyeongWon Jeong** is a Senior Software Engineer at the International Technical Support Organization, Austin Center. He writes extensively on AIX and education materials. Before joining the ITSO, he worked in IBM Global Learning Services of IBM Korea as a Senior Education Specialist and was a class manager of all AIX classes for the customers and interns. He has many years of teaching and development experience.

John Tesch is a Senior IT Consultant in the United States @server Advanced Technical Support group. He has 19 years of experience in workstation computing in IBM. He holds a degree in Chemistry from Texas Lutheran College, and a Ph.D. in Analytical Chemistry from the University of Colorado. His areas of AIX expertise include printing, sendmail, serial communications, X windows, and IBM Network Stations. He has authored Internet Tips on AIX Printing and presented a multitude of classes and presentations on printing and other AIX topics at numerous IBM conferences.

**Kristin Moore** is a Consulting IT Specialist in the IBM Printing Systems Division's Technical Sales Support organization in the United States. She has 15 years of experience in the field of printing and Advanced Function Presentation (AFP), and has worked at IBM since 1984. Her areas of expertise include the Infoprint Manager products on the AIX and Windows platforms, as well as AFP software products on the MVS, OS/390 and OS/2 platforms. She collaborated on *Printing for Fun and Profit on AIX under AIX V4*, GG24-3570, and was the editor and principal author of two editions of *Print Services Facility/6000: Installation Experiences.* Kristin has also co-developed and taught internal classes on Infoprint Manager and Print Services Facility (PSF) for AIX.

Thanks to the following people for their invaluable contributions to this project:

International Technical Support Organization, Austin Center Wade Wallace

#### **IBM Austin**

Marvin Toungate, Carrie Mitsuyoshi, Kenneth Banning, Mark Brown

#### **Comments welcome**

#### Your comments are important to us!

We want our Redbooks to be as helpful as possible. Please send us your comments about this or other Redbooks in one of the following ways:

- Fax the evaluation form found in "IBM Redbooks review" on page 569 to the fax number shown on the form.
- Use the online evaluation form found at ibm.com/redbooks
- Send your comments in an Internet note to redbook@us.ibm.com

# Part 1. Introduction

## Chapter 1. Overview of AIX 5L print subsystems

For a system administrator, printers are a significant responsibility, yet they are taken for granted by users and management alike. To effectively manage the printing environment, a systems administrator must understand the following topics:

- The manner in which the chosen subsystem functions
- · How to install printers
- How to configure printers and the print spooling subsystem
- How to print files and manage the progress of print requests from submission to printout
- Options for printing to network print servers and printers
- · How to print from different clients
- The different types of data streams that printers support
- How to handle printing to printers with special forms
- How to solve printing related problems

This chapter reviews these topics for the System V and PowerPC print subsystems, with some information on Infoprint Manager. It also addresses some more advanced printing topics, such as special UNIX utilities to assist in printing selected pages of a file, printing files in an n-up style, and printing ASCII files to PostScript printers.

## 1.1 What is new in AIX 5L printing?

The print subsystem has made significant changes in going from AIX 4.3.3 to AIX 5L Version 5.0.

#### 1.1.1 Who can administer printing?

A new user named *lp* with group name *lp* has been added to support System V printing. PowerPC print administrators must be assigned to the *printq* group, while System V print administrators need to be assigned to the *lp AIX* group. Users who are members of the printq administrative group can add print devices to the operating system, which can be used by either print subsystem.

#### 1.1.2 System V print subsystem

The most obvious change to AIX 5L printing is the addition of the System V print subsystem. This new feature of AIX allows administrators that are new to AIX, but who have UNIX experience, to manage printing in a manner that they are already familiar with. It also adds the ability to easily handle preprinted forms to AIX printing.

#### 1.1.3 Changes to the PowerPC print subsystem

The following sections describe the changes that have been made to the traditional AIX or PowerPC print subsystem in going from AIX 4.1 to AIX 5L.

#### 1.1.3.1 Changes from AIX 4.3.3 to AIX 5L

To support the existence of two print subsystems at the same time, some of the AIX files and directories were changed.

Below is a list of the files, directories, user and administrative commands, and internal programs that will be created in order to support System V printing, along with the owner, group, and permissions of each, including any symbolic links.

#### • bos.rte changes for PowerPC print subsystem

| File Mode  | Owner | Group  | Pathname                       |       |
|------------|-------|--------|--------------------------------|-------|
|            | ===== |        |                                |       |
| drwxr-xr-x | bin   | bin    | /usr/aix/bin                   | (AIX) |
| -rwxr-xr-x | bin   | bin    | /usr/aix/bin/cancel            | (AIX) |
| -rwxr-xr-x | bin   | bin    | /usr/aix/bin/lp                | (AIX) |
| -rwxr-xr-x | bin   | bin    | /usr/aix/bin/lpq               | (AIX) |
| -rwxr-xr-x | bin   | bin    | /usr/aix/bin/lpr               | (AIX) |
| -rwxr-xr-x | bin   | bin    | /usr/aix/bin/lprm              | (AIX) |
| -rwxr-xr-x | bin   | bin    | /usr/aix/bin/lpstat            | (AIX) |
| -r-sr-x    | root  | system | /usr/sbin/switch.prt           | (XIX) |
| -rwx       | root  | system | /usr/sbin/switch.prt.subsystem | (AIX) |

#### bos.rte.printer changes during post install

| File Mode  | Owner | Group  | Pathname                                |       |
|------------|-------|--------|-----------------------------------------|-------|
|            | ===== |        | ======================================= |       |
| lrwxrwxrwx | root  | system | /usr/bin/cancel -> /usr/aix/bin/cancel  | (AIX) |
| lrwxrwxrwx | root  | system | /usr/bin/lp -> /usr/aix/bin/lp          | (AIX) |
| lrwxrwxrwx | root  | system | /usr/ucb/lpq -> /usr/aix/bin/lpq        | (AIX) |
| lrwxrwxrwx | root  | system | /usr/ucb/lpr -> /usr/aix/bin/lpr        | (AIX) |
| lrwxrwxrwx | root  | system | /usr/ucb/lprm -> /usr/aix/bin/lprm      | (AIX) |
| lrwxrwxrwx | root  | system | /usr/bin/lpstat -> /usr/aix/bin/lpstat  | (AIX) |
| -rwxrwx    | root  | system | /usr/aix/ AIX print subsystem           | (AIX) |

#### • [Created on the fly when switching to System V]

-rwxrwx--- root lp /usr/sysv/\_SYS5\_print\_subsystem (System V)

#### • printers.rte changes

| File Mode  | Owner | Group  | Pathname                                |              |
|------------|-------|--------|-----------------------------------------|--------------|
|            | ===== |        | .====================================== | =======      |
| -r-xr-x    | root  | printq | /usr/aix/bin/disable                    | (AIX)        |
| -r-xr-x    | root  | printq | /usr/aix/bin/enable                     | (AIX)        |
| lrwxrwxrwx | root  | system | /usr/bin/disable -> /usr/aix/bin/d      | isable (AIX) |
| lrwxrwxrwx | root  | system | /usr/bin/enable -> /usr/aix/bin/en      | able(AIX)    |

#### 1.1.3.2 Changes from AIX 4.2 to AIX 4.3.3

Changes from AIX 4.2 to AIX 4.3.3 include enhancements to remote printing, support for a number of new printers, and enhancements to print job administration.

#### Remote printing made more robust

One of the major changes introduced in going from AIX 4.2 to AIX 4.3.3 was to increase the robustness of the remote printing system. This was done by adding the ability for both rembak and 1pd to have new flags that enable them to build log files. Use the following commands to start error logging:

```
# stopsrc -s lpd
# startsrc -s lpd -a "-D /tmp/lpddebug"
```

For rembak, add a -D logfile flag for rembak as shown here:

```
backend = /usr/lib/lpd/rembak -D /tmp/remback.log
```

AIX Version 4.3.0 added the capability for an AIX server to queue more than 1000 jobs to a single queue from a remote client. This is an extension to the RFC 1179 specification for remote printing.

The extended curses capability was enhanced to support printer attributes. For details, see the AIX 4.3.3 /usr/lpp/bos/README.SPEC1170.

#### Support for new printers added

New printer support added in AIX 4.3.0 included Lexmark 2380 Model 3, Lexmark 2381 Model 3, Lexmark 2390 Model 3, Lexmark 2391 Model 3, and Lexmark Forms Printer Model 4227.

New printer support added in AIX 4.3.1 included HP LaserJet 4000 and IBM InfoPrint 20.

New printer support added in AIX 4.3.2 included IBM InfoPrint 32, Lexmark Optra Color 40, Lexmark Optra Color 45, Lexmark Optra Color 1200, Lexmark Optra K 1220, HP LaserJet 8000, and HP LaserJet 8500 Color.

New printer support added in AIX 4.3.3 include HP 2500C Color Printer, HP LaserJet D640, HP LaserJet 8100, HP Color LaserJet 4500, IBM InfoPrint 40, Lexmark Optra T printer family, Lexmark Optra Se, Lexmark Optra W810, Lexmark Optra M410, and Lexmark Optra E310.

#### Print job administration support added at AIX 4.3.2

The print queue administration commands have been enhanced to support print queues with more than 1000 jobs. Previous editions of AIX would allow more than 1000 jobs in a print queue, but cancelling or altering a job when the queue size grew to more than 1000 jobs became difficult. This was because print job numbers would repeat, and specifying a specific job number did not guarantee that the job selected would be unique or the one desired.

The formatting of the output of the qchk command, when used with the -w flag, has been changed to show the six-figure print job number. The lpstat command has been changed to also accept the -W flag to show information in wide format. The use of the -W flag results in output where the lines are over 106 characters in length and can be confusing to read on 80 column screens. The default format for both commands remains unchanged.

The enq, cancel, qprt, qcan, and lprm commands have been altered to accept six-figure job numbers.

The enhancement applies only to jobs submitted to local print queues. Jobs submitted to remote queues still have three digit print job numbers because of the restrictions in the lpd standard.

The time taken to list or remove jobs on the queue is proportional to the number of jobs queued. It is suggested that for performance reasons that you maintain a queue size of less than 1000 jobs unless absolutely necessary.

#### 1.1.3.3 Changes from AIX 4.1 to AIX 4.2

Changes introduced from AIX 4.1 to AIX 4.2 include the increase in job queue size and the addition of a number of printers.

The ability to queue more than 1000 active jobs to a single local queue was added, but management for these jobs did not allow unique access in AIX 4.2.

New printers added at AIX 4.2 include the IBM 3130 Advanced Function Printer, IBM 4247 Printer, IBM 6400 series printers, HP LaserJet 5Si and 5Si MX, Lexmark Optra Plus, Lexmark Optra C, Lexmark Optra E, Lexmark Optra N, Lexmark ExecJet IIc, Lexmark ValueWriter 600, Lexmark 4039 Plus, and the Lexmark 4079 Color JetPrinter Plus.

#### 1.2 Packaging

The basic functions for both printer subsystems are installed by default when AIX is installed, but additional features and printers can be installed manually after this initial installation. All printer software for both System V and PowerPC print subsystems is contained on the AIX installation media.

#### 1.2.1 System V print subsystem filesets

The System V print subsystem consists of 6 filesets. The names of the filesets are bos.svprint.rte, bos.svprint.fonts, bos.svprint.hpnp, bos.svprint.ps, bos.terminfo.svprint.data, and bos.msg.en\_US.svprint.

#### 1.2.2 PowerPC print subsystem filesets

By default, the base PowerPC print subsystem is installed and enabled, but only a couple of printers are available. The first time you add a PowerPC printer that is not in the basic install list, you will be prompted to install additional printer software from the AIX installation media. The name identifying the PowerPC print filesets begin with "printer.". To list all the PowerPC print filesets that have been installed, type the following command:

# lslpp -l printer.\* > /tmp/installed.filesets

#### 1.3 Web-based System Manager versus SMIT printer management

Web-based System Manager is the primary tool for managing AIX 5L. While you can use SMIT to manage PowerPC printing, Web-based System Manager is the only GUI tool for managing System V printing. The only SMIT command for System V printing is the option to change back to the PowerPC print subsystem. Web-based System Manager for the System V print subsystem has minimal function in AIX 5L Version 5.0, but the function will be enhanced in subsequent releases.

Web-based System Manager always uses the context of the current print subsystem. The tasks to be performed by the Web-based System Manager application include:

- Add new printers or classes of printers (parallel, serial, remote, and network).
- · Set the default printer.
- · Remove printers or classes of printers.
- Switch between the PowerPC and System V print subsystems.

The status information to be displayed for System V will include the following:

- · Show the default printer.
- · Display the requests on the default printer.
- Display the printers defined on the system.
- Display the stopped printers on the system.
- Show the printers that currently have problems.

When the PowerPC print subsystem is enabled, all SMIT menus continue to work as they do in AIX 4.3.3, but when the System V print subsystem is enabled, attempts to access some of the panels will result in an error stating that the PowerPC print subsystem is not active, while other panels are no longer visible.

#### 1.4 Multiple approaches to printing

Under AIX 5L, there are several methods of attaching printers and directing print output to them. They include:

- · Printing by directly addressing the printer device driver
- · Printing directly to a network printer with a socket program
- Printing by utilizing the System V print subsystem
- Printing by utilizing the PowerPC print subsystem
- Printing by utilizing an advanced print management system

#### 1.4.1 Printing by directly addressing the printer device driver

In this environment, the printer must be directly attached to one of the AIX serial or parallel ports. The application or user directs the file to be printed to a special device file in the /dev directory (usually /dev/lp##, where ## is the device number starting with lp0) that represents the device driver. The device driver then takes the file and sends it to the printer.

There are advantages and disadvantages to printing directly to the device driver. The major disadvantage is that you bypass the spool facility; therefore, you lose your ability to serialize print requests to a printer via the print spooling subsystem. This is because the application owns the printer device for the period that it is printing, and all other applications or users will get an error if they try to print. The major advantage is security, in that the printer can be set up so only that application or user can print to a particular printer.

Examples of situations where you may want to set up direct printing to a device driver include printer problem determination, printing checks, logging messages, and printing from applications that only print to files.

An example of a command to print to printer device lp02 is shown here:

# cat /etc/motd > /dev/lp02

#### 1.4.2 Printing directly to a network printer with a socket program

This is similar to printing to a device driver, except that instead of redirecting the output to a file, it is piped to a program that makes a direct socket connection with a printer. Examples of programs that can send data to a printer are the piohpnpf program for sending to HP JetDirect printers, pioibmnpf for IBM Network Printers, and non-IBM programs such as csportd, rprint, or dtsout, which are used to send data to some terminal servers.

#### 1.4.3 Printing by utilizing the System V print subsystem

In this environment, information that a user or application wishes to be printed is sent to the System V print spooler using the standard System V print command 1p. Jobs are serialized using the System V print spooler. The spooling subsystem will itself communicate with the local printer device drivers or the network printing applications.

#### 1.4.4 Printing by utilizing the PowerPC print subsystem

In this environment, information that a user or application wishes to be printed is sent to the qdaemon print spooler using any of the PowerPC print commands (for example, enq, qprt, dtprint, 1p, or 1pr). Jobs are serialized by the qdaemon, which calls backend programs that may format and filter the data, add computer setup information, and then send the data to the device driver or network printer program.

#### 1.4.5 Printing by utilizing an advanced print management system

In this environment, printing is managed by a system like IBM Infoprint Manager. This gives users more control over jobs by ensuring that the print request is routed to a printer that is appropriate for the data being printed and is located where the user can get to the output easily. In general, this adds some cost to the solution, but also greatly enhances security and the control over the print output.

For an overview of Infoprint Manager for AIX and its capabilities, see Section 10.1, "Features and benefits" on page 455.

#### 1.5 Comparing System V, PowerPC, and Infoprint Manager printing

These print subsystems have a lot in common in terms of architecture and yet are quite different in their approach to that architecture. All three subsystems pass the file to be printed through a series of filters that can make changes to the data, add setup information, and pass the data to the printer device. Table 1 shows some of the similarities and differences between these print subsystems:

Table 1. Comparison of print subsystem functions

| Action or function                                                    | System V                                                                                                    | PowerPC                                                                                                    | Infoprint<br>Manager for AIX                                                                                                    |
|-----------------------------------------------------------------------|----------------------------------------------------------------------------------------------------|----------------------------------------------------------------------------------------------------|----------------------------------------------------------------------------------------------------|
| Printing from<br>the command<br>line and flags<br>passed              | Primary command is 1p with 1pr also available. The 1p command has -o options for print command line printer setup.                                                            | Primary commands are enq and qprt, but supports 1p and 1pr with slightly different commands. The 1p and enq commands have -o options and qprt has direct options for printer setup.   | Primary command is pdpr; the -x flag is used to pass attributes or options. enq, qprt, 1p and 1pr are also supported. Infoprint clients are also available on some platforms. |
| Administration Web-based System Manager and command line with lpadmin |                                                                                                    | Web-based System<br>Manager, SMIT, and<br>command line<br>commands like<br>lsvirprt                                                                                                   | Java administrator<br>and operator GUIs<br>on AIX, Windows<br>NT and Windows<br>2000, AIX VSM<br>GUI, limited SMIT<br>and command line                                        |
| Scheduler lpsched                                                     |                                                                                                    | qdaemon                                                                                                    | pdserver                                                                                                    |
| Printer or queue definition                                           | Subdirectory of files in /etc/lp/printers directory                                                                                                    | Stanza in /etc/qconfig                                                                                                    | Object-oriented:<br>information stored<br>in objects in the<br>pdserver                                                                                                    |
| Job<br>Processing:<br>Stage one                                       | Interface shell scripts: Information passed by five parameters and three shell script arguments. Fifth parameter contains multiple print options passed by the lp -o options. | Backend programs: Information passed by libq subroutine calls and command line parameters. When piobe is the backend, a virtual printer is defined that fully supports printer setup. | Command line attributes are converted to Infoprint Manager attributes where appropriate; other attributes are passed to the backend.                                          |

| Action or function       | System V                                                                                                    | PowerPC                                                                                                    | Infoprint<br>Manager for AIX                                                                                                    |
|--------------------------|----------------------------------------------------------------------------------------------------|----------------------------------------------------------------------------------------------------|----------------------------------------------------------------------------------------------------|
| Printer customization    | Some is possible through the standard script and terminfo, but most often done through custom interface programs provided by printer manufacturers.                                                       | Uses virtual printer definitions built on predefined printer specific files and customized through SMIT for user requirements.                                                                                                    | Customizable using administrative interfaces. IPDS printers are predefined by attachment type with specialized templates available for selected printers. AIX printers use internal printer definitions built on predefined printer specific files.      |
| Print processing filters | Called by interface script based on filter setup with lpfilter, and by actually calling the filters in the shell script. Some filters are called by lpsched to convert files to PostScript automatically. | Formatting filters, such as pioformat, are called automatically based on the data type setup for the printer. Other filters are called by the piobe backend based on virtual printer attributes starting with f, and can be called by users from the command line. The enscript filter can be called automatically to convert text to PostScript. | Depends on type of incoming data and destination. data stream transforms are called automatically based on the type of input data if the destination supports it. AIX formatting filters if the destination is supported by the PowerPC print subsystem. |

| Action or function | System V                                                                                                    | PowerPC                                                                                                    | Infoprint<br>Manager for AIX                                                                                                    |
|--------------------|----------------------------------------------------------------------------------------------------|----------------------------------------------------------------------------------------------------|----------------------------------------------------------------------------------------------------|
| Output filters     | The shell script passes the setup and commands to output filters such as lp.cat and postio, which can talk directly with printers and handle errors. | The piobe backend passes data through pioout, which writes directly to the device. Errors are handled by communications through the qdaemon. | Secondary processes are provided to communicate with TCP/IP-attached printers using sockets, channel-attached printers, and PowerPC print filters. Errors are handled by communications through pdserver. Notification profiles can be set up on a job, device, and server level to handle delivery of error and informational messages. |

| Action or function      | System V                                                                                                    | PowerPC                                                                                                    | Infoprint<br>Manager for AIX                                                                                                    |
|-------------------------|----------------------------------------------------------------------------------------------------|----------------------------------------------------------------------------------------------------|----------------------------------------------------------------------------------------------------|
| LPD/LPR remote printing | Controlled by lpsched, which starts lpNet daemon to send and receive remote jobs. lpNet queues local jobs by communicating directly with lpsched. | Remote lpr jobs are sent by the qdaemon backend rembak, and received by the lpd daemon which is controlled independently. Lpd queues local jobs by calling enq. | For incoming jobs, depends if Infoprint client is used (sockets) or if normal Ipr/Ipd printing. For the latter, if the destination is not an AIX printer, enq passes the print request to pdserver. In multi-server Infoprint environments, remote jobs are transferred between servers using sockets and RPCs; you can also create a destination which invokes rembak. |

# 1.6 Design considerations

The design of your printing environment will depend on a number of issues. This section describes some of the things that should be considered when setting up a print server, and how each of these items helps determine the overall design of your printing solution. Some key considerations are:

• The number of users, print jobs, and printers

As the number of users increases, the load on printers and the print server increase. This usually results in more print jobs and more printers and a more complex management task for the administrator. When a printer runs out of paper or toner, or becomes jammed, the print queue may go down. Some of the things that you must consider are:

- Who can fix the problem and reenable the queue?
- How are messages sent to users and administrators?
- What is the impact to other users?
- Can the process of making printers available be automated?

#### The experience of the system administrator

The choice of print subsystem will often be based on the background of the system administrator. If the administrator has extensive experience in AIX, then they will often lean toward the PowerPC print subsystem because of the SMIT configuration tools. On the other hand, if the administrator has more experience on a UNIX system, such as SCO or Solaris, then they will likely lean toward using the System V print subsystem. In the case when the administrator comes from an IBM mainframe background, Infoprint Manager may be required to give them the level of comfort and control that they are used to.

#### · Security considerations

Security of printers can be a very important issue for some companies. This is especially important when printing financial documents, such as checks, when printing on expensive printed forms, or when printing sensitive information, such as performance appraisals. In these cases, the ability to limit printing to a select number of users is an important consideration. The System V print subsystem and Infoprint Manager both have some built-in capabilities for restricting users to certain printers. System V uses the printer to allow and deny attributes, in order to control user access to local printers and from users on remote clients. Infoprint Manager can be implemented with or without DCE, depending on the level of security required. In the PowerPC print subsystem, customization of the backend must be done to restrict user access.

### • The use of printed or electronic forms

When an application prints to a preprinted form that must first be loaded into a printer, it is important that other users do not print to the printer while these expensive forms are loaded. This is only a problem when multiple forms or forms and plain paper are used in the same printer. The System V print subsystem has a built-in capability to allow or deny users access to selecting a form and form properties when printing. Infoprint Manager can also provide this function by allowing the administrator to specify which forms a printer supports, and by restricting access to a printer to specific users. Infoprint Manager checks to see if any printers support a user-requested preprinted form before accepting a job, and will not actually schedule a job to a printer until the operator signals that the requested form is actually mounted and available. Infoprint Manager also supports use of electronic forms. PowerPC printing does not have this capability, and customization to add this capability means creating multiple queues and managing which queues are enabled while a form is loaded.

• The location of printers relative to the server and attachment method

The distance of the printers from the server, and the number of printers at
a particular location, will determine how the printers can be attached.

#### - Parallel attached:

One printer that is in the same room as the server can be attached using the parallel port. Other parallel printers must be attached using either serial to parallel converters or through network interface boxes.

#### - Serial attached:

Printers at the same site can be attached using either serial communications methods, such as RS/232 or RS/422. By using the 128-port adapter combined with DSU/CSU modems and remote RANs, users at up to four remote locations per adapter can be supported as local devices. Also included in serial attached printers are printers attached to the back of a serial attached ASCII terminal. The attachment of serial printers seems to cause administrators the largest amount of problems of all attachment types associated with matching properties and getting wiring pinouts correctly.

#### - Network attached:

Printers attached over the network can be directly connected to the network using internal cards and network interfaces, or through support devices, such as network print servers, thin clients, or terminal servers. Network attached printers can be attached over LANs and WANs and therefore can be located anywhere on the network, including different cities or countries. One advantage of network attached printers that is often overlooked is the ability to use standard network trace tools for debugging printing problems. Network printing often offers the most reliable wiring and the most flexible solution for placement of printers and servers.

#### • The location of printers relative to users

Users naturally prefer printers that are in close proximity to their desks. This means that the printer may be remote to the system administrator or the technician managing the print queues. It may be necessary to give some of these remote users access to commands for managing printers and queues.

In addition, users may only want to view the status and availability of printers that are close to them. One of the features that you want to look for in this environment is one where the print subsystem supports directory services for providing the appropriate information to different users. Infoprint Manager allow association of users with different printers.

With the PowerPC printer subsystem, this will mean writing separate scripts for different users.

· Print job load balancing

System V print subsystem offers the concept of classes of printers, where a user can submit a job to a class of printers, and the subsystem will use this for simple load balancing. The PowerPC print subsystem has the concept of load balancing by allowing the administrator to build queues with multiple queue devices. When the user prints to the queue, the job will be printed on the first available queue device assigned to that queue. Infoprint Manager supports printer pooling and automatic workload balancing, including the ability to specify print deadlines and "print-after" times, to group jobs into batches, and to schedule jobs based on size.

### 1.7 Choosing the correct print subsystem

When considering which subsystem to use in your environment, it is important to understand some of the advantages of each of the available print subsystems.

### 1.7.1 System V print subsystem comparison

The System V Release 4 print subsystem, which is often referred to as SVR4, has been used on a number of UNIX operating systems for a long time, and was introduced into AIX as part of the Monterey project based on SCO's Unixware 7 print subsystem.

System V remote printing was left out of the AIX implementation because this method of printing to remote machines is outdated and existed mainly for backward compatibility. However, BSD remote printing is implemented; this is the standard in UNIX and provides the print capability that UNIX users have come to expect.

### 1.7.1.1 Advantages of the System V print subsystem

Compatibility with other UNIX print solutions

This is one of the main reasons that IBM has moved to the System V print subsystem. System administrators from HP/UX, Sun Solaris, SCO and other UNIX variants will find the directory structure, commands and command flags more familiar.

· Availability of printer interface models

Printer manufacturers write a single interface shell script for different UNIX systems that contains minor 'definition' modifications for individual UNIX

variations. With the support of System V printing in AIX, it will be easier for these manufacturers to add support for AIX printing.

· Support for loading forms in printers

The ability to use System V based printer forms is available from the command line in AIX 5L Version 5.0, and will be enabled from the Web-based System Manager in a future release.

Inclusion of standard PostScript filters

The System V print code includes print filters for converting a number of file formats to PostScript with the inclusion of some formatting and page selection.

# 1.7.1.2 Disadvantages of the System V print subsystem

• IBM Network Printer support

Currently IBM Network Printers are only supported as BSD remote printers in System V printing. However, by downloading and using the interface models created for SCO, full support should be achieved. A description of how to provide this support by modification of the SCO interface programs is provided in Section 4.2.5, "Example: Modifying the SCO IBM Network Printer 12 script" on page 147.

Lexmark Network Printer support

Lexmark Network Printers are only supported as BSD remote printers in System V printing in AIX 5L. Lexmark also includes SCO interface models for System V printing on their Web site, and it is likely that they will add AIX 5L support in the future. See Section 4.2.6, "Example: Modifying the SCO Lexmark interface script" on page 150 for more details.

- Printer accounting is not tied into AIX sar in the same manner as the PowerPC print subsystem.
- You must first add a print device and then add a printer in the current release of Web-based System Manager. This is not as well integrated on AIX as it is in the PowerPC print subsystem.
- The System V print subsystem is less sophisticated on AIX than is the PowerPC print subsystem at the time of writing this document.
- Modifying a System V terminfo attribute or other printer attribute customization has fewer supported tools than changing a PowerPC virtual printer attribute.
- The output from status commands like lpstat have fewer formatting options, and are generally harder to read than PowerPC status when a large number of printers are involved.

- Native support for terminal and Xstation attached printers is not available.
- National language support is not yet as fully integrated as it is in PowerPC based printing.

### 1.7.2 PowerPC print subsystem comparison

When the PowerPC print subsystem was created, it was designed to combine the features of System V and BSD printing, along with some unique features found only in AIX.

### 1.7.2.1 Advantages of the PowerPC print subsystem

· Easy transition to AIX from either BSD or System V.

By offering many of the print commands, such as lp, lpr, lpstat, enable, disable, and cancel, the transition for users from other UNIX operating systems to PowerPC printing is quite easy.

Powerful and versatile print drivers.

The print drivers used to drive specific printers were designed in such a way that most printing options available on the printer could be requested by a user by specifying flags on the AIX-specific <code>qprt</code> command, and the defaults for the printer were easily changed by the system administrator using the AIX SMIT system administration tool.

Limits fields and option validation.

Limits fields give the user and administrator a valid range of choices for each option and would prohibit a user from using an invalid value when printing or an administrator from setting up an invalid parameter while setting the printer defaults.

Virtual printer customization is supported through menus and GUI interfaces.

SMIT, Web-based System Manager, and the command line tool <code>lsvirprt</code> all allow an administrator to customize individual printers through menu selection and other simple methods that do not require the knowledge of shell script programming, as would be required in System V printer customization.

Powerful spooling subsystem with customizable backends.

The print spooler in the PowerPC subsystem can call custom programs and pass information through a standard published API, which allows the qdaemon to pass important information about the queue and the job to the backend program. This allows the subsystem to serialize other types of

jobs in addition to printing, and it makes the PowerPC print subsystem totally customizable and extensible.

- Print devices and gueues can be added in a single action from SMIT.
- Administrators can dial in and use text-based SMIT menus more effectively than Web-based System Manager (which is the only non-command line interface for System V printers).
- Print filters are easy to setup.

Several print filters, such as pr and asa, are installed by default. Other filters are easy to install to a virtual printer, and can then be designated by the user when printing. This capability can be used for file conversion as well as downloading fonts and electronic forms

Better documentation available.

The AIX V4 Printer Guide, SC23-2783, provides more information on writing new virtual printers and backends than is available for System V on any UNIX platform.

• Built-in support for Xstation and terminal attached printers.

Backends are supplied for printing to Xstations and terminal attached printers. With terminal-attached printers, the data stream is intermixed with the terminal and keyboard I/O in order to give more efficient printing while users are using the terminals.

• PowerPC printing is fully National Language Support (NLS) enabled.

The virtual printer subsystem has NLS translation tables to support conversion of characters on the screen to the appropriate character that is supported by the printer code page, and automatic code page switching when characters on the screen are found to print from a secondary code set on the printer.

#### 1.7.2.2 Disadvantages of the PowerPC print subsystem

Some of the features that give PowerPC printing an advantage over other UNIX print methods (such as System V) also create some of the disadvantages.

Complexity

Because the print drivers in PowerPC printing are very powerful, they are also inherently complex. This makes it very difficult for the average user to understand and make changes to a print driver or to create a driver for a new printer.

Portability and availability of printer drivers

Since the PowerPC virtual printers are unique to AIX, an interface program filter written by an individual or printer manufacturer for another operating system can not be used in the PowerPC print subsystem on AIX. The virtual printer colon file must be completely re-written. This delays the introduction of new printer drivers for AIX. Only the IBM Printing System Division and Lexmark write drivers for their own printers, and IBM AIX development has traditionally only provided the most popular HP printers.

· No support for preprinted forms

There are no commands to indicate when a form is loaded into a printer or to specify a form when printing.

Different flags for BSD and System V print commands

Many flags for BSD and System V print commands are different in the PowerPC print subsystem than they are in the standard print subsystems on other UNIX systems.

# 1.7.3 Infoprint Manager comparison

Infoprint Manager for AIX is the follow-up product to Print Services Facility (PSF) for AIX (also known as PSF/6000), Printing Systems Manager (PSM), and Print On Demand software, and it incorporates features of each while providing additional function. See Chapter 10, "Overview of Infoprint Manager for AIX" on page 455 for an overview of Infoprint Manager.

### 1.7.3.1 Advantages of Infoprint Manager for AIX

- Support for a wide range of printers and other destinations
  - Standard printing to all printers supported by the AIX 5L PowerPC print subsystem
  - Advanced function printing to printers that support the Intelligent Printer Datastream (IPDS), PCL (PCL 4, 5, and 5C), and PPDS
    - This includes monochrome printers with speeds as fast as 1002 impressions per minute (including color and MICR post-processing support) and full-color printers up to 138 impressions per minute.
  - Support for e-mail and fax as output destinations
- Interoperability with many UNIX and non-UNIX platforms using standard networking protocols
- · Strong printing and printer management
  - Ability to integrate with Tivoli Output Manager

- Integration with SNMP and Network Printer Manager (NPM) for improved error detection and status information
- Flexible event notification

Infoprint Manager provides notification that you can tailor depending on the needs of users, operators, and administrators. For example, users can receive information about their own jobs, operators can receive information on Infoprint objects requiring attention, and administrators can receive information on configuration changes.

### Scalability

Infoprint Manager for AIX can be installed on a single RS/6000, or it can be installed on multiple servers with shared information and resources. This allows you to manage printing through LANs and WANs with a single view of all printers and resources.

Infoprint Manager for AIX servers can interoperate not only with each other, but with Infoprint Manager for Windows NT and Windows 2000 servers as well, again using shared information.

- · Option validation and intelligent job routing
  - Print requests are initially validated to ensure that a printer actually exists which can support the job requirements. Jobs are not actually scheduled to the destination until all resources are ready at the printer.
  - If the destination supports it, Infoprint Manager automatically detects the data type of incoming jobs and invokes a data stream transform to convert the incoming data type to the language of the target printer.
- · Flexible job scheduling and workload management options
  - Users can request jobs be printed before or after a certain time, or can group jobs into batches to be printed together.
  - Administrators can restrict jobs to specific printers based on size.
  - Infoprint Manager can retain printed jobs for specified period of time, either as configured by the administrator or as requested by the users. When the retention period expires, the jobs will automatically be deleted.
- Forms management capability
  - Jobs requiring a specific form will not print until the operator indicates that form is mounted; if the form is already mounted, the job will be scheduled automatically if all other resources are available.
  - Infoprint Manager also supports electronic forms.

#### Security

- Standard security based on user or group IDs and access control lists (ACLs) for both operations and objects (servers, queues, destinations)
- Additional security available with DCE integration
- Optional integrated digital scanning and library option
- · Automated migration for existing PSF for AIX and PSM customers

### 1.7.3.2 Disadvantages of Infoprint Manager for AIX

### Complexity

Infoprint Manager is a very flexible and powerful product, but with that power comes complexity. Although it is possible to install Infoprint Manager and use defaults initially, to take full advantage of its capability will take time and experience.

In order to maximize your chances for success, IBM recommends that you contract with IBM Printing's professional services organization to plan for, install, and initially configure your Infoprint Manager for AIX system.

Infoprint Manager is not necessarily an appropriate solution for every customer or environment.

#### Cost

Infoprint Manager is a licensed program product with priced features, whereas the PowerPC and System V print subsystems are included in AIX 5L.

The pricing in Infoprint Manager Version 3.2 is more modular than in earlier versions, so you only pay for the features you really need. (Infoprint Manager is competitively priced with other products in the marketplace.)

Professional services for installation or customization will cost extra.

- Limited support in AIX 5L
  - Infoprint Manager will require a Program Temporary Fix (PTF) in order to install and work with AIX 5L. That PTF is not yet available; check with the IBM Support Center for the current status.
  - Infoprint Manager will require that the PowerPC print subsystem in AIX
     5L be the active subsystem. There is no support yet for the System V print subsystem.

# 1.7.4 Comparison by feature

Table 2 compares the two base print subsystems and Infoprint Manager for AIX by features:

Table 2. Printing systems comparison by print feature

| Feature                         | System V print PowerPC print subsystem                                                                                                    |                                                                                                    | Infoprint<br>Manager for AIX                |  |
|---------------------------------|----------------------------------------------------------------------------------------------------|----------------------------------------------------------------------------------------------------|---------------------------------------------|--|
| Robustness                      | + at Version 5.0                                                                                                    | +++                                                                                                    | +++                                         |  |
| Text printing                   | +++                                                                                                    | +++                                                                                                    | +++ with external formatting capabilities.  |  |
| PostScript printing             | +++                                                                                                    | +++                                                                                                    | +++                                         |  |
| Greater than 1000 jobs to queue | N/A                                                                                                    | ++                                                                                                    | +++                                         |  |
| LPR/LPD printing                | ++ IpNet is used for both inbound and outbound 1pr/1pd printing. All jobs are logged, but the output is less usable for solving problems. | +++ rembak is used<br>as the lpr, and the<br>lpd daemon as the<br>lpd. Both offer<br>better logging<br>capabilities. | +++                                         |  |
| JetDirect printing              | ++                                                                                                    | +++                                                                                                    | +++                                         |  |
| Status formatting               | +                                                                                                    | ++                                                                                                    | +++ (GUI)                                   |  |
| Mounted forms support           | +++ Using lpforms                                                                                                    |                                                                                                    | +++                                         |  |
| LDAP security                   | Planned for the future.                                                                                                    |                                                                                                    | - (DCE support available).                  |  |
| Filters                         | +++ Automated through lpfilters or by calling directly from interface scripts.                                                            | +++ User specified when printing, add filters through SMIT menus.                                                    | +++ Automatic<br>data stream<br>"sniffing." |  |
| Available printers supported    | + Standard, but dependent on printer manufacturers.                                                                                       | + Many available,<br>but not standard<br>and few are<br>available from<br>printer<br>manufacturers.                  | ++                                          |  |

| Feature                    | System V print subsystem PowerPC print subsystem                     |                                                                               | Infoprint<br>Manager for AIX                                                                                                    |
|----------------------------|----------------------------------------------------------------------|-------------------------------------------------------------------------------|----------------------------------------------------------------------------------------------------|
| Download fonts             | ++ PostScript<br>download, and<br>mounted font<br>cartridge support. | ++ Support for any<br>font download<br>available through<br>virtual printers. | +++ for AFP printers, including outline and raster, single and double-byte. ++ for AIX printers; same as PowerPC print subsystem. |
| Multiple copies            | +++ Custom<br>interface can use<br>printer capability.               | erface can use print job multiple                                             |                                                                                                    |
| Program support            | - Not documented,<br>but possibly can be<br>done.                    | +++ Can serialize<br>most AIX programs.                                       | + Can execute AIX programs through BSD device support system.                                                                     |
| Command line control       | ++ Customizable by interface and filter.                             | +++ Extensive with qprt.                                                      | +++ Extensive with pdpr.                                                                                                    |
| Terminal attached printers | - Not currently supported.                                           | +++ Virtual printer support.                                                  |                                                                                                    |
| Xstation attached printers | - Not supported.                                                     | ++ Backend supplied.                                                          | +                                                                                                    |
| Problem determination logs | + Easy to set up.                                                    | +++ More<br>information and<br>logging capabilities.                          | +++                                                                                                    |

# 1.7.5 Comparison by data type

Table 3 compares the two base print subsystems and Infoprint Manager by the type of information that needs to be printed:

Table 3. Printing systems comparison by data types supported

| Output      | System V print subsystem | PowerPC print subsystem | Infoprint<br>Manager for AIX       |
|-------------|--------------------------|-------------------------|------------------------------------|
| Simple text | +++                      | +++                     | +++ External formatting supported. |
| PostScript  | +++                      | +++                     | +++ PDF also supported.            |

| Output                                  | System V print subsystem                                                                   | PowerPC print subsystem                                                                     | Infoprint<br>Manager for AIX                                                                                 |
|-----------------------------------------|--------------------------------------------------------------------------------------------|---------------------------------------------------------------------------------------------|----------------------------------------------------------------------------------------------------|
| Other data formats                      |                                                                                            |                                                                                             | PCL, SAP R/3,<br>TIFF, GIF, JPEG,<br>DBCS, EUC,<br>ditroff, EBCDIC &<br>ASCII line data,<br>AFP.             |
| From PC programs                        | +++                                                                                        | +++                                                                                         | +++ Windows clients provided.                                                                                |
| To forms in printers                    | +++                                                                                        | - (manual setup<br>only)                                                                    | +++                                                                                                    |
| Checks, employee evaluations, and so on | When LDAP<br>available, extra<br>security will be<br>provided.                             | Security only available through custom backend.                                             | +++ (non-DCE uses IDs and ACLs; DCE uses authentication and authorization).                                  |
| Envelopes                               | No special support,<br>but is supported by<br>some<br>manufacturers'<br>interface scripts. | Command line paper selection for envelopes as well as menu customization of envelope sizes. | - For AIX printers,<br>same as<br>PowerPC printing.<br>- For AFP printers,<br>default resources<br>provided. |
| Electronic forms                        | ++ Could setup as font.                                                                    | ++ Can add with filter.                                                                     | +++                                                                                                    |

# 1.8 Switching between the two AIX 5L print subsystems

The default print subsystem in AIX 5L Version 5.0 is the current PowerPC print subsystem; the System V print subsystem is an alternate method of printing. At install time, the PowerPC print subsystem is always set as the active one, and System V is always inactive. They can not both be set to the active state at the same time using the normal procedures. However, there is nothing to prevent an administrator from overriding this manually for some print operations.

If you have problems with switching print subsystems, check to see if there are jobs still queued, or processes that are hung. When switching from the System V print subsystem, check for queued jobs with the command:

# lpstat -o

If there are jobs still queued, use the cancel command to cancel them. Also, if the attempt to switch simply hangs, look for processes that may be hung or orphaned by using the ps command. One culprit to watch out for is lpNet.

```
# ps -ef | grep lpNet
```

If there are  ${\tt lpNet}$  processes that are owned by PID 1, then use  ${\tt kill}$  -9 to remove these processes.

### 1.8.1 Three ways to switch between print subsystems

There are three ways to switch between print subsystems: 1) from Web-based System Manager, 2) using SMIT, and 3) using the command line.

### Option 1: Using Web-based System Manager

The main Web-based System Manager "Directory Disabled Printers (System V)" panel in either print subsystem has an option to change to the other print subsystem under the "TASKS" menu. You will get one of these menu options:

```
Switch to PowerPC print subsystem
Switch to System V print subsystem
```

To change print subsystems, simply click on this selection.

When choosing the option to switch print subsystems, you will get a warning that the current subsystem printers will no longer be available.

### Option 2: Using SMIT

The option to Change / Show Current Print Subsystem has been added to the top level Print Spooling menu in SMIT, as shown in the following panel:

```
Print Spooling
Move cursor to desired item and press Enter.
[AIX Print Mode Only]
   Start a Print Job
   Manage Print Jobs
   List All Print Queues
   Manage Print Oueues
   Add a Print Queue
   Add an Additional Printer to an Existing Print Queue
   Change / Show Print Queue Characteristics
   Change / Show Printer Connection Characteristics
   Remove a Print Queue
   Manage Print Server
   Programming Tools
[AIX and System V Print Mode]
   Change / Show Current Print Subsystem
F1=Help
                    F2=Refresh
                                        F3=Cancel
                                                            F8=Image
F9=Shell
                    F10=Exit
                                        Enter=Do
```

By Choosing Change / Show Current Print Subsystem, the next panel will display the line to select the print subsystem, as shown here:

```
Change / Show Current Print Subsystem [AIX]
```

The current subsystem will show up in the box on the right, and the field will toggle between two choices AIX and System V. Executing the panel will run the command /usr/aix/bin/switch.prt, which will in turn run the script /usr/aix/bin/switch.prt.subsystem, which will take the value displayed as input. Running the command with the current system as input will result in an error. Running the command with the alternate subsystem will switch the system from the current one to the alternate one. The more queues that are defined in the subsystem that you are exiting, the longer the command to switch will take.

### Option 3: Using the command line

The switch.prt command can be used to switch between printer subsystems, or to display the currently active printer subsystem. The syntax of the command is:

```
switch.prt [-s print_subsystem] [-d]
```

The valid values for print\_subsystem are *AIX* and *SystemV*. Running the command with the -d flag will display the current print subsystem.

### Examples:

```
# switch.prt -s SystemV
# switch.prt -s AIX
```

For security reasons, this command is a front-end to the script /usr/aix/bin/switch.prt.subsystem which will do the real work. This command is also called by the Web-based System Manager and SMIT interfaces.

### 1.8.2 Actions when switching from PowerPC to System V printing

The switch.prt.subsystem command uses the following logic in switching from PowerPC to System V printing:

- 1. Makes sure that you are not trying to switch to the current subsystem.
- 2. Checks to see if all print jobs are terminated. If there are any active jobs, the following error message will be printed:

```
All print jobs must be terminated
```

- 3. Stops qdaemon, writesry, and lpd daemons and modifies /etc/inittab, so they do not start automatically if the system is rebooted.
- 4. Disables the SMIT menus as much as possible.
- 5. Switches the Web-based System Manager plug-ins.
- 6. Changes the lock files from PowerPC to System V.
- 7. Removes AIX links and add System V links for the duplicate commands between them. This includes the following files: /usr/bin/cancel, /usr/bin/enable, /usr/bin/disable, /usr/bin/lp, /usr/bin/lpstat, /usr/ucb/lpq, /usr/ucb/lpr, and /usr/ucb/lprm. This includes changing the tcbck database.
- 8. Launch /usr/lib/lp/lpsched to start the System V print subsystem.

### 1.8.3 Actions when switching from System V to PowerPC printing

The switch.prt.subsystem command uses the following logic in switching from System V to PowerPC printing:

- 1. Makes sure that you are not trying to switch to the current subsystem.
- 2. Checks to see if all print jobs are terminated. If there are any active jobs, the following error message will be printed:

```
All print jobs must be terminated
```

- 3. Stops lpsched with /usr/sbin/lpshut.
- 4. Enables the SMIT menu items.

- 5. Changes the lock files from System V to PowerPC.
- Removes System V links and add PowerPC links for the duplicate commands between them. This includes the following files: /usr/bin/cancel, /usr/bin/enable, /usr/bin/disable, /usr/bin/lp, /usr/bin/lpstat, /usr/ucb/lpq, /usr/ucb/lpr, and /usr/ucb/lprm. This includes changing the tcbck database.
- 7. Modifies /etc/inittab to change programs started on reboot and start the gdaemon, writesry, and lpd daemons.

### 1.8.4 FAQ about switching print subsystems

Q: What happens if there are queues or printers defined when I switch to a different print subsystem?

A: The queues and printers will remain defined, but will be inactive while the other print subsystem is active. If the print subsystem is switched back, the queues and printers will become available again.

Q: What happens if there are active jobs when I try to switch print subsystems?

A: The switch.prt command will return an error message, and there will not be a switch of subsystems.

Q: What happens if there are disabled queues or printers with waiting print jobs?

A: The queues or printers will remain disabled, and will not be available while the other print subsystem is available. When the original print subsystem is reactivated, the printers will once again show a status of disabled or DOWN. Jobs that were originally queued to the printer, will print as soon as the queue or printer is enabled.

Q: What happens if a user submits a job with enq or qprt when the System V print subsystem is active?

A: You will receive the following error message:

Cannot awaken qdaemon (request accepted anyway)

However, enq still builds a job description file in /var/spool/lpd/qdir. When the PowerPC print subsystem is reenabled, the jobs will be queued and print to the PowerPC defined printer.

### 1.9 To spool or not to spool

The term *spooling* is defined in this context to mean making a copy of a print file before sending the file to the printer. When a print job is spooled, it is first copied to the spool directory for the print subsystem, and then the copy of the file is printed. This means that if you make a change to the file after it is queued, but before it is sent through the print subsystem, this will have no effect on what is printed. On the other hand, if you do not spool the print file, then the current contents of the file at the time it reaches the head of the queue will be sent to the printer.

# 1.9.1 When will a print job be spooled?

The following list gives the circumstances when a print job will be spooled:

• When the lpr command is used with no flags, the job will be spooled.

```
# lpr -P laser4 /home/guest/readme.txt
```

• When the print job is piped to the print command:

```
# cat /etc/qconfig | lp -d ljet5
```

• When the lp, enq, or qprt uses the -c flag:

```
# lp -c -d myprt /etc/motd
# enq -c -P floor3 /tmp/docuprt.ps
# qprt -c -P simple /usr/lpp/bos/README.txt
```

- When the job is received from a remote system.
- When enabled as default System V print subsystem:

```
# lpadmin -O copy
```

The lpadmin -0 copy flag sets the option in the /etc/default/lp file that says:

```
copy-files: copy
```

The default in System V is not to spool.

### 1.9.2 Where will the file be spooled?

There are three places that you can expect files to be spooled. These are:

- For files received by lpd, files are spooled in /var/spool/lpd.
- In the PowerPC print subsystem, files are spooled in /var/spool/qdaemon.
- In the System V print subsystem, files are spooled in /var/spool/lp/tmp under separate directories for each server. For the local printing, the spooling will go to /var/spool/lp/tmp/host-name, where host-name is the name returned by the host-name command. For remote printing, the files are

stored in /var/spool/lp/tmp/remote-host-id, where remote-host-id may be the remote host IP address, hostname, or fully qualified host name depending on how the remote queue is defined. The /var/spool/lp/tmp directory is actually a link to /spool/tmp. An example for host lpsrv1, the local files are stored in /var/spool/lp/tmp/lpsrv1. The files begin with the job number and end with a -0 for the print job description file and with -1 for the actual data file.

# 1.9.3 How much spool space will you need?

You will need enough space to hold all of the files that may be queued at one time. To find out how much space is currently available in /var, use the  $\mathtt{df}$  command. The  $\mathtt{df}$  -k flag will give the output in kilobytes, as shown here:

| # df -k      |             |       |       |       |        |           |   |
|--------------|-------------|-------|-------|-------|--------|-----------|---|
| Filesystem   | 1024-blocks | Free  | %Used | Iused | %Iused | Mounted o | n |
| /dev/hd4     | 20480       | 8576  | 59%   | 1126  | 11%    | /         |   |
| /dev/hd2     | 524288      | 4928  | 100%  | 21681 | 17%    | /usr      |   |
| /dev/hd9var  | 8192        | 2804  | 66%   | 374   | 19%    | /var      |   |
| /dev/hd3     | 20480       | 19048 | 7%    | 77    | 2%     | /tmp      |   |
| /dev/hd1     | 4096        | 3920  | 5%    | 22    | 3%     | /home     |   |
| /proc        | -           | -     | -     | -     | -      | /proc     |   |
| /dev/hd10opt | 4096        | 3332  | 19%   | 32    | 4%     | /opt      |   |
| /dev/lv00    | 12288       | 3608  | 71%   | 48    | 2%     | /share    |   |

This shows that there are 2804 kilobytes of space left in /var. This is much less than you would normally need on a print server.

The simple way to expand space is to increase the size of /var. The disadvantage of this is that the /var file system is hard to reduce in size if you accidently make it too large. Also accounting files in /var/adm can fill up /var. To increase the size of /var, either use the fastpath <code>smitty</code> <code>chjfs</code>, or use the command line option:

```
# chfs -a size='+30000' /var
```

The value is in 512 byte blocks, so this will increase the size by about 15 MB. The df-k command confirms this with a new size of 18668 kilobytes. This may be adequate only for a small server with simple text files.

### 1.9.4 Adding a separate file system for spooling?

The advantage of adding a separate file system for spooling is that it is relatively easy to increase of decrease the file system size based on spooling requirements. Create a new file system starting with the SMIT fastpath <code>smittyjfs</code> and choose <code>Add</code> a <code>Journaled File system</code> and follow the directions to add a standard journaled file system. This will give you the following SMIT panel

that you can fill out the SIZE, MOUNT POINT, and set <code>Mount AUTOMATICALLY</code> at system restart to yes:

Add a Standard Journaled File System Type or select values in entry fields. Press Enter AFTER making all desired changes. [Entry Fields] Volume group name rootvg \* SIZE of file system (in 512-byte blocks) [20] \* MOUNT POINT [/spool] Mount AUTOMATICALLY at system restart? yes PERMISSIONS read/write Mount OPTIONS [] Start Disk Accounting? no Fragment Size (bytes) 4096 Number of bytes per inode 4096 Allocation Group Size (MBytes) F1=Help F2=Refresh F3=Cancel F4=List F5=Reset. F6=Command F7=Edit F8=Image F9=Shell F10=Exit Enter=Do

Next, follow the smitty storage menu to mount the file system.

Next, check the size with  ${\tt df}$  -k command, as shown above. Increase the file system to the size you want with the following command:

```
# chfs -a size='+30000' /spool
```

and change the ownership of /spool to lp:lp for System V or root:printq for PowerPC:

```
# chown lp:lp /spool
# chown root:printq /spool
```

The next step is to build the links. For the PowerPC print subsystem, use the following commands to create a spool directory for PowerPC printing:

```
# cd /var/spool
# mv qdaemon /spool
# chown bin:printq /spool/qdaemon
# ln -fs /spool/qdaemon qdaemon
# ls -l
total 10
drwxr-xr-x 4 bin cron 512 Sep 22 04:21 cron
drwxrwxr-x 7 lp lp 512 Oct 11 15:35 lp
drwxrwxr-x 5 bin printq 512 Oct 11 18:19 lpd
drwxrwxr-x 2 bin mail 512 Oct 06 15:55 mail
drwxrwxr-- 2 root system 512 Sep 20 16:39 mqueue
lrwxrwxrwx 1 root system 14 Oct 20 14:25 qdaemon -> /spool/qdaemon
drwxr-xr-x 2 root system 512 Oct 06 15:55 secretmail
drwxrwxr-xr-x 10 uucp uucp 512 Oct 12 09:55 uucp
drwxrwxr-xr 2 root system 512 Oct 12 09:55 uucp
drwxrwxr-xr 2 root system 512 Oct 12 09:55 uucp
drwxrwxr-xr 2 root system 512 Oct 12 09:55 uucp
drwxrwxr-xr 2 root system 512 Oct 12 09:55 uucp
drwxrwxr-xr 2 root system 512 Oct 12 09:55 uucp
drwxrwxr-xr 2 root system 512 Oct 12 09:55 uucp
drwxrwxr-xr 2 root system 512 Oct 12 09:55 uucp
drwxrwxr-xr 2 root system 512 Oct 12 09:55 uucp
drwxrwxr-xr 2 root system 512 Oct 12 09:55 uucp
drwxrwxr-xr 2 root system 512 Oct 12 09:55 uucp
drwxrwxr-xr 2 root system 512 Oct 12 09:55 uucp
drwxrwxr-xr 2 root system 512 Oct 12 09:55 uucp
drwxrwxr-xr 2 root system 512 Oct 12 09:55 uucp
drwxrwxr-xr 2 root system 512 Oct 12 09:55 uucp
drwxrwxr-xr 2 root system 512 Oct 12 09:55 uucp
drwxrwxr-xr 2 root system 512 Oct 12 09:55 uucp
drwxrwxr-xr 2 root system 512 Oct 12 09:55 uucp
```

If you disable the printer and spool a job to the printer and look at /spool/qdaemon, you will see the file that has been queued. In the output below, the spooled file is tcOsOEa.

```
# lptest 5 5 | enq -P testq
# ls -l /spool/qdaemon
total 16
drwxrwxr-x 2 bin printq 512 Oct 20 14:24 qdaemon
-rw-r---- 1 root printq 30 Oct 20 14:36 tcOsOEa
```

For System V print subsystem, a similar thing could be done with /var/spool/lp/tmp. First stop the scheduler with:

```
# lpshut
```

It is important that you move the tmp subdirectories. This should happen automatically with:

```
# cd /var/spool/lp
# mv tmp /spool
```

Link the directories, as shown here:

```
# ln -fs /spool/tmp tmp
```

Use 1s to make sure all the files have been moved:

```
# ls -1 /spool
total 24
drwxrwx--- 2 root system 512 Oct 20 13:55 lost+found
```

```
      drwxr-sr-x
      3 bin
      printq
      512 Oct 20 14:36 qdaemon

      -rw-r--r-
      1 root
      sys
      0 Oct 20 14:09 test

      drwx--x--x
      6 lp
      lp
      512 Oct 11 18:44 tmp

      # ls /spool/tmp
      .net
      rs1230a.itsc.austin.ibm.com

      9.19.129.12
      rs9220b
```

At this point, you may have to restart the scheduler with:

/usr/lib/lpd/lpsched

# 1.10 Printer devices and device drivers

Local printing to serial and parallel attached printers for both the System V and PowerPC print subsystems is done through standard AIX device drivers. Before using either print subsystem, you should be aware of how these device drivers work and some of the commands that you can use to look at the devices.

### 1.10.1 Adding a printer device

Print devices can be added from the command line, from SMIT, and from Web-based System Manager. The device created in all three methods will be the same, and can be used by either of the base print subsystems. The printer type that you add when creating a device determines the buffer size and some timing parameters for the serial or parallel device driver that is ultimately used. It is not important that the device printer type and the print subsystem printer type match exactly, only that they are similar in type. If you are adding a laser printer, then you should choose any laser printer that is similar in speed to the actual print model you will be using.

# 1.10.2 Listing printer devices

When a print device is added, the device is represented by a special character device file in /dev with a name starting with lp, and a number of the printer that is given in sequential order as the devices are added. A list of all the printers currently on a system can be listed with lsdev, as shown here:

```
$ lsdev -Cc printer
lp0 Available 00-00-0P-00 Lexmark Optra laser printer
lp1 Available 00-00-S2-00 IBM Network Printer 12
lp2 Available 00-00-S1-00 Hewlett-Packard Color LaserJet 4500
```

This not only gives you the models of all printers that have been added, but also tells you if they are available, and the adapter and port number where they have been installed.

To list all the available printer types, use:

```
# lsdev -Pc printer
```

Individual device files can be listed with the 1s -1 command:

Device files for local serial and parallel devices should always have a listing starting with cr for character devices that are readable.

# 1.10.3 Printer device attributes

The lsattr command can be used to list the attributes of a particular printer device. This gives the timeouts and formatting characteristics of a printer. The following example shows the Isdev for parallel printer Ip0:

| # lsattr -H | El lp0    |                                            |      |
|-------------|-----------|--------------------------------------------|------|
| ptop        | 300       | Printer TIME OUT period                    | True |
| line        | 64        | Number of LINES per page                   | True |
| col         | 80        | Number of COLUMNS per page                 | True |
| ind         | 0         | Number of columns to INDENT                | True |
| plot        | no        | Send all characters to printer UNMODIFIED  | True |
| backspace   | yes       | Send BACKSPACES                            | True |
| cr          | yes       | Send CARRIAGE RETURNS                      | True |
| form        | yes       | Send FORM FEEDS                            | True |
| 1f          | yes       | Send LINE FEEDS                            | True |
| addcr       | yes       | Add CARRIAGE RETURNS to LINE FEEDS         | True |
| case        | no        | Convert lowercase to UPPERCASE             | True |
| tabs        | yes       | EXPAND TABS on eight position boundaries   | True |
| wrap        | no        | WRAP CHARACTERS beyond the specified width | True |
| mode        | no        | Return on ERROR                            | True |
| interface   | standard  | Type of PARALLEL INTERFACE                 | True |
| autoconfig  | available | STATE to be configured at boot time        | True |
| busy_delay  | 0         | Microseconds to delay between characters   | True |

Using the -E flag gives the currently configured attributes, while a -D flag will list the default settings for the assigned printer type.

The attributes listed with the <code>lsattr</code> command come from the ODM or object database. It is also possible to view and change some attributes temporarily with the  ${\tt splp}$  command. These attributes will only remain in effect until the next system reboot. The following shows the  ${\tt splp}$  attributes for the parallel printer <code>lp0</code>:

```
# splp lp0
device = /dev/lp0
                        (+ yes
                                   ! no)
CURRENT FORMATTING PARAMETERS (ignored by qprt, lpr, and lp commands)
Note: -p + causes the other formatting parameters to be ignored.
-p! pass-through?
                                        -c + send carriage returns?
-1 64 page length (lines)
-w 80 page width (columns)
-i 0 indentation (columns)
                                               send line feeds?
                                        -n +
                                        -r +
                                                carriage rtn after line feed?
                                        -t! suppress tab expansion?
-W! wrap long lines?
                                         -b + send backspaces?
-C !
       convert to upper case?
                                         -f +
                                               send form feeds?
CURRENT ERROR PROCESSING PARAMETERS
-T 300 timeout value (seconds)
                                         -е !
                                                 return on error?
```

### 1.10.4 Printer device character formatting

The ability to write directly to a printer device file was introduced in Section 1.4.1, "Printing by directly addressing the printer device driver" on page 8, and in fact, this is how both the System V and PowerPC print subsystems send their jobs to local printers. To send the file /etc/motd to printer lp5, simply redirect the output of the cat command, as shown here:

```
$ cat /etc/motd > /dev/lp5
```

One capability of the printer device driver that you should be aware of is its ability to do minor print formatting of the print file as it is being sent to the printer. From the  ${\rm splp}$  output, you might be able to guess that some of these capabilities are adding carriage returns to line feeds and restricting the page width and length. These types of actions are usually only helpful for simple ASCII text files, and in fact can cause problems with formatted printer files by placing undesired control characters in the middle of the print file. When using the print subsystems, the device driver is placed in passthrough mode so this formatting does not occur. If you are printing directly to the device from an application, and find the file is not printing properly, you may want to try pass-through mode by using the  ${\rm splp}$  command as follows:

```
# splp -p + lp0
```

### 1.11 Print subsystem performance aspects

The performance of the printing for any print subsystem will be dependent on a large number of variables including:

- The number of print jobs active at once
- The number of printers or queues defined
- The number of jobs queued to a printer at any one time
- The number of users on the system
- The backend program or interface script efficiency and amount of processing required
- The size and type of files printed
- The amount of memory available
- · The way that the disks are configured
- · Whether jobs are spooled or queued
- How often people use status commands
- The administrative tools used to configure the printer

### 1.11.1 Performance based on the number of defined printers

The number of defined printers or queues affects performance of printer management, printer status reports, and printing files. Each time that a printer is defined, the length of the queue definition increases. This not only includes the list of printer directories and files in System V /etc/lp/printers directory or the number of stanzas in /etc/qconfig in PowerPC printing, but also the amount of memory allocated for the scheduler to manage the queues. When you make changes to printer definitions, the administrative tools must build larger lists, and it takes longer to bring up the definition panels. This is especially true when using Web-based System Manager.

The list generated by status commands like lpstat become increasingly long and take longer to display in a meaningful way. This is especially true when there are remote queues in the PowerPC print subsystem where unavailable queues will timeout before going to the next queue status listing.

When printing, the scheduler must check to first see if the printer exists and then, in some cases, if the print commands are valid for the specified printer or queue. This requires a search through the list of available printers until the requested printer is found, and then a check of the configuration for that printer.

### 1.11.2 Performance based on the number of active print jobs

When the scheduler (either lpsched or qdaemon) process a print job, the scheduler will fork processes to handle the job. This increases the number of processes running on the system, the amount of memory required to handle the processes, the amount of disk space required for temporary files, and the amount of context switching that will occur.

### 1.11.3 Performance based on the number of queued print jobs

When a large number of jobs are queued, each job has a process id assigned, and the scheduler must search through the list of jobs to find the one with the highest priority or the one that meets the requirements to be run next. For example, when several thousand jobs are queued to a single PowerPC queue, it can take several seconds to cancel a print job and the time that it takes to queue a new job is proportional to the number of jobs already in the queue. This means that system resources are being wasted, and the print subsystem becomes less efficient.

### 1.11.4 Performance based on the number of users

The number of users can have a significant impact on printing if the allow and deny functions are turned on for System V printers and forms.

### 1.11.5 Performance based on program efficiency

The efficiency of the scheduler, the interface or backend programs, and the filters that finally deliver the file to the printer all have an impact on the print subsystem efficiency. In general, compiled programs will be more efficient than shell scripts and thus use less resources. The actions performed by the filters will also determine the amount of CPU that is utilized. Each time that one filter pipes output to the next filter, additional memory and disk resources are consumed. A program that converts the file from one printer language to another will also consume more resource than one which simply adds a small amount of information to the front of the file and then passes the file through untouched.

### 1.11.6 Performance based on size and type of jobs printed

Files that are larger will require more memory and disk resources as they are piped from filter to filter. When a text job is processed, the length and width parameters, as well as some others, may require that the processing filter formatter will have to examine the file character by character. When printing a PostScript of formatted PCL file, the filter can pass the file directly without extensive formatting. In the PowerPC print subsystem, National Language Support requires that a translation filter be called when printing text files.

Both System V and PowerPC print subsystems have filters for converting text files to PostScript. These will put a load on the server that normally would be handled inside the printer.

### Testing the difference between 8 KB and 80 KB files

The following tests were done on an RS/6000 model 260 with two CPUs with the following steps:

- 1. Create a gueue that prints to a file in the /dev directory.
- 2. Create two test files using the lptest command shown here:

```
# lptest 80 100 > /tmp/80x100.txt
# lptest 80 1000 > /tmp/80x1000.txt
```

- 3. Create a script that prints each job 100 times.
- 4. Use the timex command to run the script for each fileset.

```
# timex ./runjobs /tmp/80x100.txt
```

5. Use a stopwatch to time the total time until the last job clears the queue. Use the  $l_{pstat}$  -o | wc -1 command to determine how many jobs are still queued.

The results for each file are shown in Table 4.

Table 4. Times for printing different sizes of files

| File size     | System V print subsystem |               | PowerPC print subsyster |               |
|---------------|--------------------------|---------------|-------------------------|---------------|
|               | Time to queue            | Time to print | Time to queue           | Time to queue |
| 8 KB (local)  | 80 seconds               | 10:45 minutes | < 8 seconds             | 10 seconds    |
| 80 KB (local) | 80 seconds               | 10:35 minutes | < 8 seconds             | 25 seconds    |
| 8 KB (remote) | 80 seconds               | 9:20 minutes  | < 7 seconds             | 61 seconds    |

The time to queue the print job was the time returned by the timex command. The time to print is the time until the queue shows all jobs have been processed. The jobs were being printed as they were queued, so the times might be different if the jobs were allowed to queue first while the queue was disabled, and then the queue enabled once all jobs were queued, but the performance aspects would not really change.

The vmstat command showed a dip in the idle CPU time to about 80 percent idle for only about one second in every six seconds for the System V print subsystem, indicating that there are some bottlenecks that may not affect print jobs to multiple printers.

When the shell script that printed the jobs was changed to send 50 jobs to each queue, the results show some efficiency from multitasking. The results are shown in Table 5 on page 40:

Table 5. Time comparison when printing to two queues at the same time

| File Size  | System V print subsystem    |                | PowerPC print subsystem |               |
|------------|-----------------------------|----------------|-------------------------|---------------|
|            | Time to queue Time to print |                | Time to queue           | Time to print |
| 1 printer  | 80 seconds                  | 10:30 to 10:45 | < 8 seconds             | 10-60 seconds |
| 2 printers | 77 seconds                  | 5:05 minutes   | 8.5 seconds             | 33 seconds    |
| 3 printers | 79 seconds                  | 3:30 minutes   | 12.5 seconds            | 13 seconds    |

This table shows that with the System V print subsystem, printing jobs through multiple queues increases the efficiency of the subsystem. The two printer scenario prints to one local and one remote queue, while the one printer scenario shows the results for either the local or the remote printer. The three printer test was run with three local printers.

### 1.11.7 Performance based on the amount of available memory

When sufficient memory is available, temporary files or spooled files may still be in memory when it is time for a filter to process them. This will reduce the number of disk reads that are required to process the job. The memory effect also helps the performance of the scheduler so that it does not have to continuously read the printer configurations. The amount of memory required is dependent on the size of jobs printed, the number of jobs printed as once, the number of queues or printers defined, and the number of jobs queued. The vmstat and svmon performance tools can be used to help determine the amount of memory being used.

### 1.11.8 Performance based on spool disk configuration

When jobs are spooled, often they will be written to the disk, but only read from memory. This type of disk activity often performs better if the spool space is striped across multiple physical disks. This rule applies to both remote as well as locally originating jobs. Use the <code>iostat</code> command to determine if you have some physical disks that show high utilization rates.

### 1.11.9 Performance for spooled jobs versus queued jobs

When jobs are spooled, this adds a disk write, often a disk read, and the removal of the spool file. Spooling jobs should be avoided when possible, especially on busy servers. For small jobs (8 KB) spooled on the System V

subsystem to a single printer, we did not see any measurable differences between queued and spooled.

### 1.11.10 Performance aspects of remote printing

Networking adds additional system requirements to printing. All incoming remote jobs are spooled, which adds a disk requirement that allows the remote jobs that are waiting printing at any one time to be stored. Because AIX is multitasking, the lpd daemon or the lpNet daemon can spawn multiple instances to handle multiple incoming jobs at the same time, which increases the number of processes in the system.

Status jobs for lpr/lpd printing require a network connect and request from the client to the server. On busy networks or servers, this can cause a delay in the return from the status command and utilization of system resources.

Microsoft Windows NT and 2000 lpr clients can generate a considerable amount of extra traffic if they are configured with the wrong queue name. Instead of the Windows printer going into a disabled state, the lpr continues to send request after request, wasting client, network, and server resources. AIX remote printing will soon recognize the error, return an error to the user printing the job, and disable the printer or queue so that the continuous requests do not continue.

### 1.11.11 Performance based on user behavior

One of the common printing problems is that when users do not find a print job, they will do excessive status requests, and often submit the job multiple times. Often the jobs are later found on a different printer than the user thought they were printing to. The excessive printing can increase the load on the system.

#### 1.11.12 Performance of the administrative tools

The system resources required by an administrative tool vary greatly depending on the tool. Web-based System Manager uses the greatest amount of system resources and usually requires more time between steps than the other tools, but in return offers the administrator a more intuitive environment to manage the print server. The GUI based version of SMIT is next in system resource requirements, followed by text based SMIT and, finally, command line execution of administration commands. Usually, this does not have significant impact on the print server or the jobs being printed, and the only impact is to the system print administrators.

# Part 2. System V print subsystem

© Copyright IBM Corp. 2001 43

# Chapter 2. System V print subsystem basics

In this chapter, we will introduce the basics of the System V print subsystem as it exists in the initial release of AIX 5L Version 5.0, including:

- Overview
- · Starting and stopping the print service
- · Administering printers
  - Adding local printers
  - Modifying printers
  - Deleting printers
- · Setting system defaults, including:
  - Destination
  - Print spooling
  - Printing priorities and limits
- · Instructions for printing a file

We will also discuss the different interfaces that are available, including Web-based System Manager, SMIT, and the command line. Since not all functions can be performed with all interfaces, we will describe which interfaces can be used for which tasks.

Subsequent chapters include information on configuring remote and JetDirect-attached printers, as well as advanced topics, such as forms, filters, and interfaces.

# 2.1 Overview

The System V print subsystem being introduced in AIX 5L is based on work done in the Project Monterey initiative and the SCO Unixware 7 implementation of System V Release 4 printing.

Although use of the System V print subsystem is optional in the Version 5.0 release, the PowerPC print subsystem (the traditional AIX print subsystem) is the most robust and preferred print subsystem for AIX.

For administrators and users accustomed to System V Release 4 printing, the terminology will be familiar. However, for those used to working with earlier versions of AIX, there are some changes in terminology that we will point out as we describe how System V printing works.

© Copyright IBM Corp. 2001 45

# 2.1.1 Overview of the print service and print request processing

The System V print service is a collection of utilities that help you, as system or print administrator, to configure, monitor, and control the printers on your system. The print service:

- · Receives files users want to print
- Filters the files (if needed, so they can print properly)
- · Schedules the work of one or more printers
- Starts programs that interface with the printer(s)
- Keeps track of the status of jobs
- · Alerts you to printer problems
- Keeps track of mounting forms and filters
- Issues error messages when problems arise

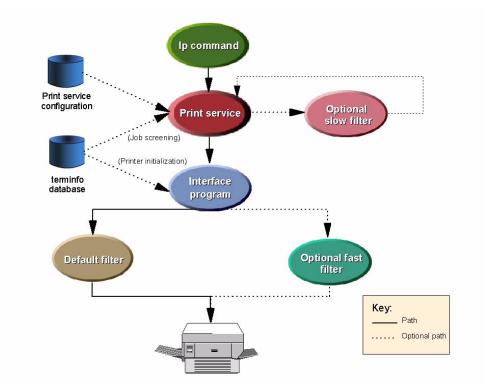

Figure 1. Overview of print request processing

Figure 1 gives an overview of the processing of a print request.

1. When a user sends a file to be printed, the print service (which is sometimes referred to as the spooling daemon or lpsched) will check the printer's configuration file (a) and the information from files in the terminfo

directory (b) to validate that the requested printer is accepting jobs and is capable of printing the type of job with the parameters specified by the user.

- a. The configuration file, /etc/lp/printers/printername/configuration, is created when you add a printer and modified when you customize a printer. This file contains information about the printer, including the content types or data formats the printer accepts, the printer type from the terminfo database, the device name and the source of the interface script (if local or JetDirect-attached), the remote hostname and queue (if remote), and banner page requirements.
- b. The *terminfo* database contains data according to *printer type*. A printer type entry includes information about the printer's capabilities and is used to validate print requests and print configurations.

For example, when a user submits a job to a local printer specifying a particular page length, if the terminfo database does not show that printer is capable of setting that page length, the print service will reject the request. On the other hand, if terminfo does show it capable, then the *interface program* in Step 3 on page 48 will use the information from terminfo to initialize the local printer.

Note that the configuration files and terminfo database entries are only checked for jobs submitted to local or JetDirect-attached printers.

#### **Customization hint**

If the terminfo database does not include a printer type entry that can be used for your printer, you can add a new entry that describes the capabilities of the printer. For additional information on terminfo, see Section 4.3, "Using the terminfo database" on page 151.

2. If the printer is capable of printing the job, the print service assigns the print job a unique name known as the *request ID*<sup>1</sup> and adds this request to the *print queue*. Each printer has its own queue, which consists of all print jobs to be sent to the same printer. You can hold jobs in the queue, move jobs up in a queue, or transfer jobs to another print queue.

<sup>&</sup>lt;sup>1</sup> The request ID consists of the name of the printer on which the file is to be printed and a unique number identifying the file. You use this request ID to find out the status of the print job or to cancel the print job.

The System V print subsystem allows you to group or pool printers that you have defined into *classes*. A user can then submit a print request to a class (rather than to a specific printer); the print service will assign the request to the first available printer in the class that is capable of printing the job.

3. The *interface program* is a shell script that is responsible for managing the printer: it initializes the printer port (if necessary) and the printer hardware (with information from the terminfo database), prints the banner page, and invokes a *filter* to send copies of the user's files to the printer.

The original interface shell scripts are located in the /usr/lib/lp/model directory. When you add a printer, an exact copy of the interface shell script that your printer uses is made in the /etc/lp/interfaces directory by the name of your printer.

For example, if you add a local printer named "myprint" that uses the PS interface, the file /usr/lib/lp/model/PS is copied without modification to /etc/lp/interfaces/myprint. (JetDirect-attached printers use some additional files in /usr/lib/hpnp which are modified while adding the printer.)

#### Customization hint -

If you have a particularly complicated printer or if you want to use features not provided by the print service, you can customize the interface program. Interface programs are also sometimes available from the printer manufacturer. For additional information on interface programs, see Section 4.2, "Printer interface programs" on page 138.

4. Print filters can convert or transform a file into another format, for example, adding carriage returns to line feeds or mapping one set of escape sequences into another, and can provide a special setup by interpreting print modes requested by a user.

Filters are extremely useful in UNIX printing because, unlike PC-based printing with its APIs, UNIX applications must supply their own printer specific output, unless they write to a standard format and rely on print filters to convert to the specific printer format.

The default filter provided with the print service, /usr/lib/lp/bin/lp.cat, provides simple fault detection but no file conversion. It reads the file to be printed on its standard input and writes it to the device to be printed on.

There are two types of user-supplied filters: slow and fast.

a. Slow filters are usually used to provide formatting or file conversion and are run separately by the spooling daemon to avoid tying up a printer.

An example of a slow filter is /usr/lib/lp/bin/slow.filter.

b. Fast filters are run so their output goes directly to the printer; thus, they can exert control over the printer and receive status back. An example of a fast filter is /usr/lib/lp/bin/lp.cat.

#### Customization hint -

It is possible to add custom filters or filters from printer manufacturers to your system to provide a link between the applications used on your system and the printers so that the applications do not have to produce device-dependent output. For additional information on creating and using filters in the System V print subsystem, see Section 4.6, "System V print filters" on page 164.

5. The print service is responsible for keeping track of the status of the printers and slow filters; when a printer finishes printing a job, the print service has it start printing another job if one is queued. Once the job is scheduled to the printer, the print service adds an entry for the print request to the request log (/var/lp/logs/requests).

#### 2.1.2 Administrative interfaces

There are three interfaces that can be used with the System V print subsystem: Web-based System Manager, SMIT, and the command line. However, you cannot perform all tasks using each of the interfaces.

Unlike the AIX V4 and AIX 5L for PowerPC print subsystems, when the System V print subsystem is active, you can not use the System Management Interface Tool (SMIT) to configure printing (with a few exceptions). The primary interfaces you will use for configuring the System V print subsystem are Web-based System Manager or the command line.

Table 6 shows which interface(s) can be used in AIX 5L V5.0 for selected tasks when the System V print subsystem is active

Table 6. Comparison of administrative interfaces

|                                 | Web-based SM | SMIT | Command line |
|---------------------------------|--------------|------|--------------|
| Display current print subsystem | Х            | Х    | Х            |
| Switch between print subsystem  | Х            | X    | X            |
| Add/remove device               | Х            | Х    | Х            |

|                                            | Web-based SM                 | SMIT | Command line |
|--------------------------------------------|------------------------------|------|--------------|
| Add new System V destination               | X (only basic configuration) |      | Х            |
| Display printer configuration              |                              |      | Х            |
| Change printer configuration               |                              |      | Х            |
| Delete destination                         | х                            |      | Х            |
| Set and list default destination           | Х                            |      | Х            |
| View number of requests on default printer | Х                            |      | Х            |
| View number of defined printers            | х                            |      | Х            |
| View number of stopped printers            | х                            |      |              |
| Start/stop the print service               |                              |      | Х            |
| Display status of the print service        |                              |      | Х            |
| Submit print jobs                          |                              |      | X            |
| Manage print jobs                          |                              |      | X            |

In AIX 5L V5.0, Web-based System Manager provides a Summary and Overview plug-in with only limited task support; in this release, most of the tasks can only be accomplished through the command line. Web-based System Manager will be enhanced in future releases to provide full access to System V printing capabilities.

#### Note

There are several commands that are valid in both the System V and PowerPC print subsystems. However, depending on which print subsystem is active, they may require different flags and may behave differently. When you check the man pages for commands, make sure that you read the correct section for the print subsystem in which you are working. For example, when reading the man page for 1p, make sure you use the section entitled "System V Print Subsystem Ip on an PowerPC and IA-64 platforms."

## 2.1.3 Planning

Before you configure a System V printer, it is helpful to consider and collect the various pieces of information you will need:

• What name will you give the printer?

Printer names may be no longer than the maximum length filename allowed for the file system type you are using, and may consist of all printable characters except the space, slash, backslash, colon, semicolon, comma, asterisk, question mark, and tilde. The dash can be used in any position except the first position in a printer name.

- What specific printer type will you be adding (for example, HP LaserJet 4M or IBM Infoprint 12)?
  - Identify the terminfo entry you will use when adding your printer.

You can check for printer types in the /usr/lib/terminfo/svprint.ti file or look in the /usr/lpp/sysmgt.websm/inst\_root/var/websm/data/model.stz file. The following shows a stanza from the model.stz file, which is described in more detail in Section 4.1.1, "Understanding the different types in System V printing" on page 135:

```
hp-laserjet-5Si-mopier:
name="HP LaserJet 5Si Mopier (PCL)"
terminfo=hplaserjet
interface=standard
contents=pcl
```

It is not important that you find an exact match for your printer model, only that you choose a printer type for a similar kind of printer. Here is a rule of thumb:

• If you are defining a PCL printer, use a value of hplaserjet, and make sure to set the content type to pcl.

- If you are defining a PostScript printer, you should use one of the following printer types:
  - PS, PSR, or PS-r for serial-attached printers
  - PS-b or PS-br for parallel-attached printers

The PS printer types serve two functions. First, they cause the print service to activate the correct fast filter to communicate with the printer. Second, the PS interface creates a PostScript banner page for PS printers. The banner page is printed last if the printer type is PS-r or PS-br, and the pages of the document are printed in reverse order.

• For other printers, choose a similar printer type.

For more information, see Appendix F, "System V supported printer types" on page 519.

- Does the manufacturer of your printer provide a printer-specific interface script (sometimes called a *model script*) for the AIX 5L System V print subsystem or perhaps SCO Unixware 7 that can be modified as necessary? Or will you need to use one of the IBM-supplied interface scripts (that is, "standard", "PS", hpnp.model, or hpnpIS.model)?
- How will the printer be attached (for example, parallel or JetDirect)?

The System V print subsystem supports local printing (parallel or serial - RS232 or RS422), remote printing using BSD's lpd protocol (RFC 1179), and printing to devices that support Hewlett-Packard's JetDirect appliances.

- If you are attaching the printer locally (parallel or serial), does AIX have a specific device for your printer? You can list the supported device types using one of the following methods:
  - # lsdev -P -c printer -F "type subclass description" | sort -u
  - # smitty pdp -> List All Supported Printers/Plotters

If it does not, does your printer manufacturer supply one? Failing that, use a device that is most like the printer you will be defining.

- If you will be using a serial attachment, you will need printer-specific information in order to create the device, such as baud rate, parity, bits per character, stop bit, flow control, and so forth.
- Will your new printer be part of a class? If so, which one? If you are
  creating a new class at the same time you create the printer, what will the
  class name be? (The class name uses the same naming convention as
  does the printer name.)

- What data streams will you be sending to your printer (for example, ASCII, PCL, or PostScript)? In System V terminology, this is called *content type*.
   For which one(s) will you be configuring your printer?
- When there is a problem (an *alert*) with the printer, whom do you wish to be notified and how? When the problem is resolved, how do you want printing to resume?
- Will banner pages (header pages) be mandatory, or will you allow users to suppress printing of the banner page?
- Are there any special forms, and how will you control access to them?
- What is your access policy for this printer? Can everyone print to it, or do you want to restrict access?

The information you will need varies by the type of printer attachment, as shown in Table 7.

Table 7. Information required according to different printer attachments

|                                            | Locally-attached | Remote LPD | JetDirect-attached |
|--------------------------------------------|------------------|------------|--------------------|
| Name of printer                            | Х                | X          | Х                  |
| Class of printer (optional)                | х                | Х          | х                  |
| Description of printer (optional)          | х                | Х          | х                  |
| Device name<br>(/dev/lp*)                  | х                |            |                    |
| Remote<br>hostname or IP<br>address        |                  | Х          | Х                  |
| Remote printer name                        |                  | Х          |                    |
| Action upon printer alert                  | х                |            | х                  |
| Recovery after alert                       | х                |            | Х                  |
| Print processing model (interface program) | х                |            | Х                  |
| Printer type                               | Х                | Х          | Х                  |

|                                                    | Locally-attached                                                 | Remote LPD                                                       | JetDirect-attached                                                |
|----------------------------------------------------|------------------------------------------------------------------|------------------------------------------------------------------|-------------------------------------------------------------------|
| Content type(s) supported                          | х                                                                | х                                                                | Х                                                                 |
| User access authorization                          | х                                                                | х                                                                | Х                                                                 |
| Special forms authorization                        | X<br>(defaults to deny<br>access to all users<br>on all systems) | X<br>(defaults to deny<br>access to all users<br>on all systems) | X<br>(defaults to allow<br>access to all users on<br>all systems) |
| Default printing options (length, width, cpi, lpi) | Х                                                                |                                                                  | Х                                                                 |
| Permit suppression of banner pages                 | Х                                                                | N/A<br>(No banners sent<br>from local host)                      | ×                                                                 |

You will use these pieces of information as you configure your printer using either Web-based System Manager or the  $lpadmin\ command$ , as shown in Table 8.

Table 8. Cross-reference of configuration information

|                                                 | Web-based<br>System Manager | lpadmin<br>command         | Corresponding lpadmin flag |
|-------------------------------------------------|-----------------------------|----------------------------|----------------------------|
| Name of printer                                 | X (required)                | X (required)               | -p                         |
| Class of printer                                | X (optional)                | X (optional)               | -c                         |
| Description of printer                          | X (optional)                | X (optional)               | -D                         |
| For local, device name                          | X (required)                | X (required)               | -v                         |
| For remote, server name and remote printer name | X (required)                | X (required)               | -5                         |
| Action upon printer alert                       | X (required)                | X (optional with defaults) | -A [-W]                    |
| Recovery after alert                            | X (required)                | X (optional with defaults) | -F                         |

|                                                    | Web-based<br>System Manager                                       | lpadmin<br>command                                       | Corresponding lpadmin flag                             |
|----------------------------------------------------|-------------------------------------------------------------------|----------------------------------------------------------|--------------------------------------------------------|
| Print processing model (interface program)         | X (required)                                                      | X (required)                                             | -m   -i   -e<br>(three options,<br>mutually exclusive) |
| Printer type                                       | X (required)                                                      | X (optional, but<br>strongly<br>recommended)             | -Т                                                     |
| Content type(s) supported                          | X (required; single value) Note: GUI calls this "print interface" | X (optional with<br>default; multiple<br>values allowed) | -1                                                     |
| User access authorization                          |                                                                   | X (optional with default)                                | -u                                                     |
| Special forms authorization                        |                                                                   | X (optional with default)                                | -f                                                     |
| Default printing options (length, width, cpi, lpi) |                                                                   | X (optional)                                             | -0                                                     |
| Permit suppression of banner pages                 |                                                                   | -X (optional with default)                               | -o nobanner                                            |

There are a few less commonly used flags relating to print wheels or font cartridges that are discussed in Section 4.5, "Customizing printer attributes" on page 161.

# 2.2 Managing the print service

When running the System V print subsystem, the print service is started automatically at system boot. Here is the entry from the /etc/inittab file:

lpsched:2:wait:/usr/lib/lp/lpsched > /dev/console

We will discuss how to:

- Display the current status of the print service
- Stop the print service
- Start the print service

Only the root or Ip users or members of the Ip group can manage the print service.

### 2.2.1 Displaying the current status of the print service

You can check the current status of the print service (or scheduler) from the AIX command prompt using the lpstat command with the -r flag, that is lpstat -r. If the print service is up, the command will return scheduler is running; if the print service is down, it will return scheduler is not running.

The Web-based System Manager interface does not currently display the status of the print service.

# 2.2.2 Stopping the print service

The lpshut command shuts down the print service:

```
# lpshut
UX:lpshut: INFO: Print services stopped.
```

All printers that are printing at the time the <code>lpshut</code> command is invoked stop printing. When the print service is started again, requests that were printing at the time a printer was shut down are reprinted from the beginning. You may wish to use the <code>reject</code> command on each printer to prevent the queuing of any new jobs and allow currently printing jobs to finish before issuing the <code>lpshut</code> command.

## 2.2.3 Starting the print service

The lpsched command starts the print service. You must use the full path name, /usr/lib/lp/lpsched, or add the path to your environment:

```
# /usr/lib/lp/lpsched
UX:lpsched: INFO: Print services started.
```

If the print service fails to run, check the lpsched log file, which contains all failed attempts to load print requests, printer descriptions, forms, filters, classes, alerts, and systems. The log files are located in /var/lp/logs (linked to from /etc/lp/logs).

# 2.3 Printer management

In this section, we will describe the tasks involved in administering locally-attached printers, including:

· Adding a printer

- Modifying an existing printer
- · Deleting a printer

# 2.3.1 Adding a locally-attached printer

In our testing, we added a parallel-attached Hewlett-Packard LaserJet 4M to the System V print subsystem. Two steps are required:

- · Adding a printer device
- Adding a System V printer

We will show how to add this same printer as a JetDirect-attached device in Section 3.2, "Adding a JetDirect-attached printer" on page 115.

### 2.3.1.1 Adding a printer device

In order to add a parallel or serial printer to the System V print subsystem, you must first add an AIX device for the printer. If you try to configure a local printer before adding the device, you will receive an error.

The name of the device you add will then be used to configure the printer in a separate step. In AIX 5L Version 5.0, neither Web-based System Manager nor the lpadmin command will add this device automatically during the printer configuration process.

You must be root or a member of the system group to add a device. Note that this is a different set of permissions than is required for adding a printer; adding a printer in the System V print subsystem requires that you be either the root or Ip user, or a member of the Ip group.

You can use any of the following interfaces to add a printer device:

- Web-based System Manager (see "Option 1: Using Web-based System Manager" on page 57)
- SMIT (see "Option 2: Using SMIT" on page 61)
- Command line (see "Option 3: Using the command line" on page 64)

In our testing, we found that Web-based System Manager prompted us to install additional software from the AIX install media even though we already had all the printer filesets installed previously. However, if you do not have all the required filesets installed, this may not be a concern.

## Option 1: Using Web-based System Manager

1. You must first start Web-based System Manager. You can do this by entering the wsm command (/usr/bin/wsm) at an AIX command prompt or

through the CDE Application Manager, System\_Admin folder by selecting **Management Console**. The panel shown in Figure 2 will appear:

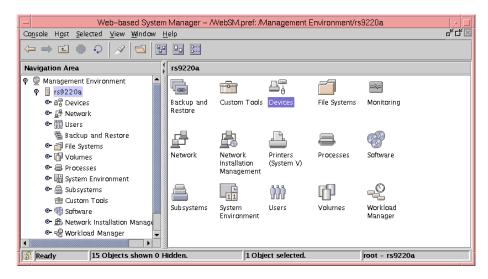

Figure 2. Initial panel in Web-based System Manager

- 2. Select the **Devices** object with your mouse and double-click. A panel will open displaying different device objects.
- 3. Select and double-click the **Printers** object.
- From the Device task-bar pull-down, select New -> Manually Configure, as shown in Figure 3 on page 59. (You cannot use Automatically Configure for printer devices since they are not software-detectable.)

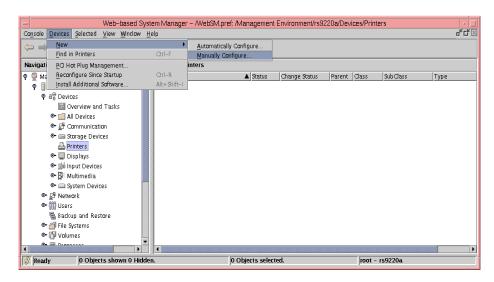

Figure 3. Manually configuring a device

- 5. Choose from the pop-up list of device types that can be added:
  - Parallel Printer
  - RS232 Printer
  - RS422 Printer
  - TTY

We selected Parallel Printer and clicked on the Install... button.

- 6. At this point, Web-based System Manager may pop up a panel requiring you to provide the AIX install media so that it can install additional print software. Select the appropriate software source and specify whether you want all or selected printer filesets installed. (Note that Web-based System Manager may require you to perform this step, even if you have previously installed all the printer filesets.)
- 7. When the first Devices New Device panel appears, as shown in Figure 4 on page 60, select the value from the list that most closely matches your printer device. In this case, we selected **type hplj4** and clicked **Next**.
- From the pop-up panel that asks you to Select a parent to which the device will be connected..., we selected ppa0, the only value and pressed Next.
- 9. On the next and final panel, we took the defaults and clicked **Finish**.

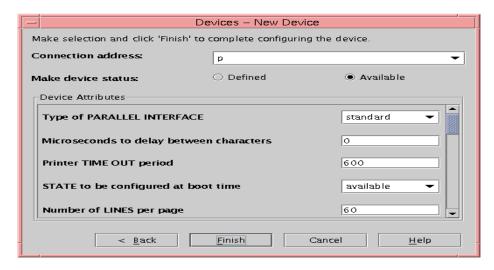

Figure 4. New device settings panel

10. The device was added successfully and the panel in Figure 5 was displayed:

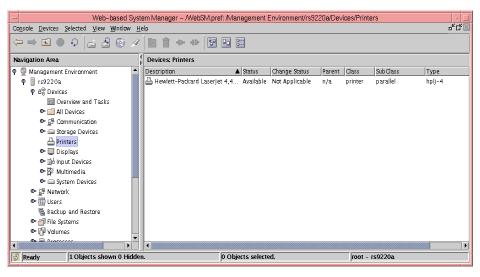

Figure 5. Showing added device

You can optionally modify the other fields, but these fields will be ignored when defining a System V printer. They would only be used if you were to cat print jobs directly to the device (/dev/lp##), bypassing the spooler.

Note that if we were adding a serial device, we would need the appropriate information for our printer type for baud rate, parity, data bits, stop bit, flow control, and so on.

## Option 2: Using SMIT

You can also use SMIT to add the printer device. You can work down from the initial SMIT menu by selecting the following sequence:

#### Devices -> Printer/Plotter Devices -> Add a Printer/Plotter

Alternatively, you can use the smitty makprt fastpath to go directly to the following screen:

```
Printer/Plotter Type
Move cursor to desired item and press Enter.
[TOP]
 bull1015
               Bull Compuprint PageMaster 1015
 bull1021
               Bull Compuprint PageMaster 1021
 bull1025 Bull Compuprint PageMaster 1025
 bull1070
               Bull Compuprint 1070
 bull1625
              Bull Compuprint PageMaster 1625
 bull200
             Bull Compuprint PageMaster 200
 bull201
               Bull Compuprint PageMaster 201
              Bull Compuprint PageMaster 411
 bull411
 bull413
               Bull Compuprint PageMaster 413
 bull422
               Bull Compuprint PageMaster 422
 bull451
               Bull Compuprint 4/51
[MORE...143]
F1=Help
                      F2=Refresh
                                             F3=Cancel
                      F10=Exit
F8=Image
                                             Enter=Do
/=Find
                      n=Find Next
```

If your printer type is not listed, you may need to install additional filesets from the AIX install media (using smitty install package fastpath).

 From the Printer/Plotter Type list, select the item that most closely resembles the printer you will be defining and press Enter. This is the AIX device type from the ODM database, and it need not match the value you will select later from the terminfo database (which supports fewer specific models of printers).

We scrolled down and selected hplj-4 which corresponded to the lab's Hewlett-Packard HP LaserJet 4M. The following panel was displayed:

Printer/Plotter Interface

Move cursor to desired item and press Enter.

parallel
rs232
rs422

F1=Help F2=Refresh F3=Cancel F8=Image F10=Exit Enter=Do /=Find n=Find Next

2. Select the appropriate interface from the pop-up list and press Enter. In this example, we selected parallel.

Parent Adapter

Move cursor to desired item and press Enter.

ppa0 Available 01-D0 Standard I/O Parallel Port Adapter

F1=Help F2=Refresh F3=Cancel F8=Image F10=Exit Enter=Do /=Find n=Find Next

3. We selected the ppa0 entry and pressed Enter.

| Add a Printer/Plotter                                                                                                    |                                                                                                    |                                  |                                                                                               |                                                            |
|----------------------------------------------------------------------------------------------------|----------------------------------------------------------------------------------------------------|----------------------------------|-----------------------------------------------------------------------------------------------|------------------------------------------------------------|
|                                                                                                    | alues in entry field<br>R making all desired                                                                                                 |                                  |                                                                                               |                                                            |
| Printer TIME OU<br>STATUS of device                                                                                                    | Interface  LINTERFACE  delay between char  r period  e at BOOT time                                                                          |                                  | [Entry Fields] hplj-4 parallel Hewlett-Packard Iaserd ppa0 [p] [standard] [0] [600] available | *<br>+<br>+<br>+#<br>+#                                    |
| Ignore the foll<br>the Print Queue                                                                                                    | owing attributes whe:                                                                                                    | nen using                        |                                                                                               |                                                            |
| Send BACKSPACES WRAP CHARACTERS Send FORM FEEDS Send CARRIAGE F Send LINE FEEDS Add CARRIAGE R Convert lowerce Expand TABS on Return on ERROF [BOTTOM] | INS per page INS to indent sters to printer UNN S S beyond the specifi S EXTURNS S STURNS to LINE FEEDS ase to uppercase eight position bour | ied width                        | [60] [80] [0] no yes no yes yes yes yes yes no yes no                                         | +#<br>+#<br>+<br>+<br>+<br>+<br>+<br>+<br>+<br>+<br>+<br>+ |
| F1=Help<br>F5=Reset<br>F9=Shell                                                                                                    | F2=Refresh<br>F6=Command<br>F10=Exit                                                                                                    | F3=Cancel<br>F7=Edit<br>Enter=Do | F4=List<br>F8=Image                                                                           |                                                            |

4. The only required field on this panel is PORT number; you can use the F4 key to display the possible values. In this case, the only possible value is p.

You can optionally modify the other fields, but these fields will be ignored when defining a System V printer. They would only be used if you were to cat print jobs directly to the device (/dev/lp##), bypassing the spooler.

Once we made our selections, we pressed Enter. The printer device was added.

Note that if we were adding a serial device, we would need the appropriate information for our printer type for baud rate, parity, data bits, stop bit, flow control, and so on.

### Option 3: Using the command line

As a third option, you can use the following command from an AIX command prompt to add a Hewlett-Packard LaserJet 4 on the parallel port.

```
# mkdev -c printer -t 'hplj-4' -s 'parallel' -p 'ppa0' -w 'p'
```

Refer to the man pages for the mkdev command for additional information on the flags.

Note that the value for the -t flag must match a value in the Predefined Devices object class. To display possible values, enter:

```
# lsdev -P -c printer -F "type subclass description" | sort -u
```

You may wish to search for a specific device type, and you can do so by piping the output of the lsdev command to grep. For example:

```
# lsdev -P -c printer -F "type subclass description" | grep -i hp | pg
```

If your printer type is not listed, you may need to install additional filesets from the AIX install media (using smitty install package fastpath).

To list all printer devices that are defined on your system and their status (Available or Defined), use this command:

```
# lsdev -Cc printer
```

## Testing your device

Before proceeding, it is a good idea to verify that your device type works. You can print a file directly through the device driver using the following command:

```
# lptest 10 10 > /dev/lp0
```

where /dev/lp0 is the name of your device. If you are unable to print directly to the physical printer in this manner, you must fix this problem before proceeding.

#### 2.3.1.2 Verifying the active print subsystem

Before proceeding, confirm that the System V print service is the enabled print subsystem. You can use Web-based System Manager, SMIT or the command line.

- Web-based System Manager provides a visual indicator. As you can see
  in Figure 6 on page 66, if the System V print subsystem is active, you can
  see in the navigation areas as well as in the Overview and Tasks panel
  that the System V print subsystem is named explicitly.
- The root user can use the SMIT fastpath, smitty chprtsubsystem, to display the current print subsystem.

- The root user can issue the switch.prt -d command from the command prompt to display the active print subsystem.
- Alternatively, any user can deduce which print subsystem is active by issuing the lpstat -o command. If a list of jobs is returned, or if you are returned to the cursor, the System V print subsystem is active; if you see output similar to the following, the PowerPC print subsystem is active.

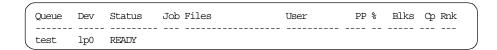

### 2.3.1.3 Adding a local printer

In order to add a System V printer, you must be either the root or lp user, or you must be a member of the lp group. You can use either of the following interfaces:

- Web-based System Manager (see "Option 1: Using Web-based System Manager" on page 65)
- Command line (see "Option 2: Using the Ipadmin command" on page 73)

We found it helpful to equate the fields in Web-based System Manager with the various flags for the <code>lpadmin</code> command, and we will include that information as we describe the Web-based System Manager process. Additional information on the flags will be included in Section 2.3.2, "Modifying an existing printer" on page 78.

#### Option 1: Using Web-based System Manager

In Web-based System Manager, select the Printers (System V) plug-in from the left frame of the console (Figure 2 on page 58). AIX 5L V5.0 currently only supports Directory Disabled printers, so open that container. This will display the panel in Figure 6 on page 66.

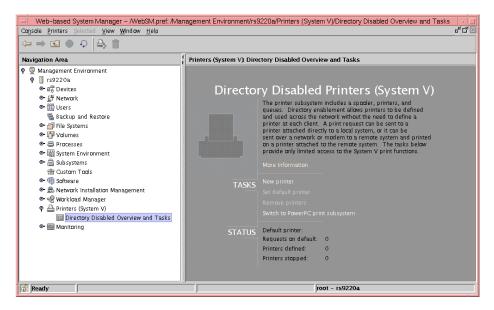

Figure 6. Display for Directory Disabled Printers (System V)

#### Note

In Web-based System Manager wizards, required fields are denoted by **bold** text.

To add a new printer, you can either select the **New printer** task in the **Overview** panel, the **Printers** pull-down from the task bar, or the **New Printer...** toolbar icon. Any of these selections will start the New Printer wizard, which includes these steps:

- 1. Step 1 of 4: Specify New Printer and Attachment Method
  - a. Select a name for your System V printer. See Figure 7 on page 67 for more details.

Printer names may be no longer than the maximum length filename allowed for the file system type you are using, and may consist of all printable characters except the space, slash, backslash, colon, semicolon, comma, asterisk, question mark, and tilde. The dash can be used in any position except the first position in a printer name.

This is equivalent to the -p flag on the lpadmin command.

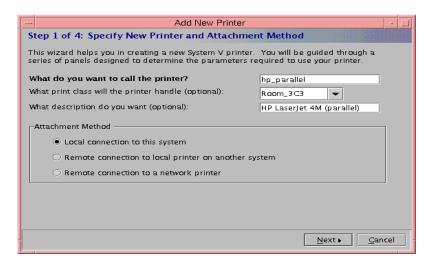

Figure 7. Adding a locally-attached printer (step 1 of 4)

b. You can optionally specify a print class for printer pooling. If you have previously specified a print class, that class will appear in the pull-down list. If no classes exist, the list will be empty. You can type in a new class name here.

Class names may be no longer than the maximum length filename allowed for the file system type you are using, and may consist of all printable characters except the space, slash, backslash, colon, semicolon, comma, asterisk, question mark, and tilde. The dash can be used in any position except the first position in a printer name.

This is equivalent to the -c flag on the lpadmin command.

c. You can optionally provide a description of the printer. This description will be displayed when a user asks for the status of the printer using either lpstat -p [printer] -D or lpstat -p [printer] -1.

This is equivalent to the -D flag on the lpadmin command.

- d. Select an attachment method:
  - Local connection to this system (parallel or serial)
  - Remote connection to local printer on another system (that is, to a remote LPD server or an LPD-capable printer)
  - Remote connection to a network printer (only JetDirect-attachment is supported)

In this chapter, we are defining a parallel-attached HP LaserJet 4M, so we selected the first option, **Local connection to this system**.

After selecting the appropriate options, we clicked on **Next**. The panel shown in Figure 8 was displayed.

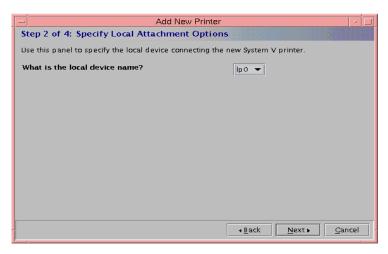

Figure 8. Adding a locally-attached printer (step 2 of 4)

### 2. Step 2 of 4: Specify Local Attachment Options

The local device name is a required field. The pull-down list will contain the names of all the print devices that have been previously configured (for example, lp0). If this field is blank on your screen, you have forgotten to define the device, as described in Section 2.3.1.1, "Adding a printer device" on page 57.

This is equivalent to the -v flag on the lpadmin command.

Note that multiple printers may point to the same device file.

We selected **Ip0** and clicked **Next**. The panel in Figure 9 on page 69 was displayed.

## 3. Step 3 of 4: Specify Printer Options

In this step, you provide the information for the kind of alerts you want to receive and the method of recovery in case of a printer problem, the model or interface script that will be used, the printer type (from terminfo), and the content types that the printer can accept. A content type of simple gives a passthrough mode and does not add carriage returns to line feeds.

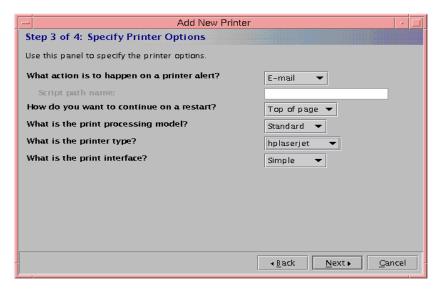

Figure 9. Adding a locally-attached printer (step 3 of 4)

a. What action is to happen on a printer alert? This setting defines an alert to inform the administrator or other designated user when a printer fault is detected, and periodically thereafter, until the printer fault is cleared. (The administrator is the privileged user who originally created the printer or who last issued the command to change the printer alert value.) If an alert is not defined for a particular printer, no messages are sent when a printer fault occurs.

Your choices are:

- Nothing
- E-mail once to the administrator
- Message to the administrator's console
- · Run a user-provided script

Note: In our tests with early code, if we chose **Nothing** then we received an error following Step 4. Our workaround was to select **E-mail**, knowing that we could always adjust it later through the lpadmin command. This will be fixed in a future release.

The print service's fault detection and error recovery are only as good as the interface program and fast filter that the printer uses can provide.

This is equivalent to the -A flag on the lpadmin command.

There are additional useful options available on the <code>lpadmin</code> command, including the ability to send e-mail or message alerts to a specified user:

```
# lpadmin -p hp-par2 -A 'mail johnboy'
```

Using Web-based System Manager panels, e-mail or message alerts can only be directed to the person who defined the printer, that is, the person who started wsm.

Another advantage to the <code>lpadmin</code> command is that you can specify that you want to receive repeated alerts at a given interval (in minutes). When you use Web-based System Manager, an alert is only issued once.

Finally, you can use the lpadmin command to define alerts for all printers with a single command.

- b. How do you want to continue on restart? Your options are:
  - Top of page (default)
  - Beginning
  - Wait

This setting specifies how (or if) printing should proceed for any print request that is stopped because of a printer fault.

In Web-based System Manager, the default value for this setting is **Top of page**, which means to start printing the request again from the top of the page where printing stopped. If a capable filter is not being used, you will be notified in an alert if recovery can not proceed as you want.

The other two options are to resume printing automatically from the beginning of the job (**Beginning**) or to disable printing on the destination until the administrator or a user enables printing again (**Wait**).

If **Wait** is used, then during the wait the administrator or the user who originally submitted the stopped print request can issue a change request to resume printing on a different destination. You must use the command line to do this; see the -i option of the 1p command.

This is equivalent to the -F flag of the lpadmin command.

- c. What is the print processing model?
  - Standard (default)
  - PostScript

This setting specifies the model interface program provided by the print service for the printer. There are two possible values, **Standard** 

(generic printer interface) and **PostScript** (interface for PostScript printers only); **Standard** is the default.

This is equivalent to the -m flag on the lpadmin command.

 d. What is the printer type? This is the list of supported printers as defined in the terminfo database. Refer to the information in Section 2.1.3, "Planning" on page 51 for information on how to determine the appropriate value to select here.

For our test Hewlett-Packard LaserJet 4M, we selected one of the hplaserjet entries in the list.

For additional information on the terminfo database, see Section 4.3, "Using the terminfo database" on page 151.

This is equivalent to the -T flag on the lpadmin command.

- e. What is the printer interface? This is really asking what content types you want your printer to accept. The choices in the pull-down list are:
  - · Simple (default)
  - PostScript
  - PCL

The content type is used by the print service to determine if the printer can handle the print job or to determine if there are filters registered to convert the file to a format that can be printed. The user can specify that a file is a particular content type by using the lp -T flag.

The default type is simple, which consists of printable ASCII characters and selected control characters (backspace, tab, line feed or new line, form feed, and carriage return). The simple content type is a passthrough mode interface, and will not add carriage returns to line feeds. With standard UNIX text files, this can cause a stair-step effect, because these files only have line feeds to separate lines. This mode is good for printing files that have been formatted by an application in either UNIX or Windows.

When adding a laser printer, it is important to specify a content type of either PostScript or PCL. If you do not specify PCL for a PCL printer, the printer output will be in a stair-step format or may not show at all. When using the PCL content type, you must also make sure that you register the pcl filter from the command line as follows:

```
# lpfilter -f pcl -F /etc/lp/fd/pcl.fd
```

If you plan to print ASCII text files to a PostScript printer, you will also need to register the PostScript filters, as described in the advanced printing section on printer filters. See Section 4.10.4, "Installing,

registering, and maintaining PostScript printer" on page 180 for more details.

Although you can only choose one value through Web-based System Manager panel, you can specify additional values through the <code>lpadmin-I</code> command. See Section 2.3.2, "Modifying an existing printer" on page 78 or the man page for the <code>lpadmin</code> command for additional information.

Other values may be specified through the <code>lpadmin</code> command. Except for <code>simple</code>, each content-type name is freely determined by the administrator. For additional information, see Section 4.1.1.3, "Content type" on page 136.

This is equivalent to the -I flag on the lpadmin command.

4. Step 4 of 4: Verify Settings and Add New Printer

The panel shown in Figure 10 is a read-only panel for verification purposes. You have the chance to go back and change any settings before you select **Finish**, which commits the underlying lpadmin command that you have built over the previous panels through your selections.

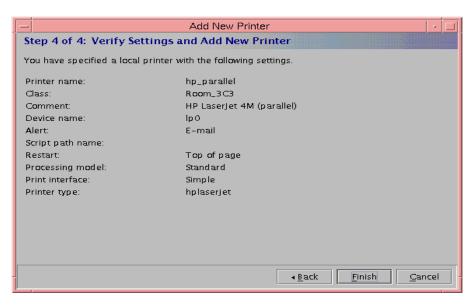

Figure 10. Adding a locally-attached printer (step 4 of 4)

5. If successful, you receive the message shown in Figure 11 on page 73.

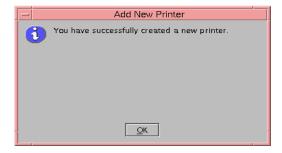

Figure 11. Success!

On the Web-based System Manager Overview panel, you should now see in the **Status** area that you have a printer defined. You can also use the lpstat command with the -p flag to display the printer status.

#### Note

To customize or make any modifications to an existing printer in AIX 5L V5.0, you can not use Web-based System Manager; you must use the lpadmin command from the AIX command prompt. Additional information can be found in Section 2.3.2, "Modifying an existing printer" on page 78.

### Option 2: Using the Ipadmin command

When you add a new printer using the command line, you must complete three separate tasks:

- 1. Create the printer with the lpadmin command.
- 2. Allow the printer to accept (or queue) jobs with the accept command.
- 3. Allow the printer to print jobs with the enable command.

Note that, in contrast, creating a printer with Web-based System Manager takes care of all of these steps for you. However, you can not specify all of the possible options through Web-based System Manager panels in AIX 5L V5.0.

In this section, we describe how to create a very basic printer, taking all of the defaults. You can later customize your printer further through the use of additional options. Although we are documenting them in separate sections, you can also use these option flags at the time you create your printer. See Section 2.3.2, "Modifying an existing printer" on page 78.

### Creating a basic printer using defaults

The syntax of the lpadmin command to add a new locally-attached printer is as follows:

- # lpadmin -p printer -v device -T printer-type -I pcl [options]
- The -p flag is used to configure a new printer or to change the configuration of an existing printer.

Printer (and class) names may be no longer than the maximum length filename allowed for the file system type you are using, and may consist of all printable characters except the space, slash, backslash, colon, semicolon, comma, asterisk, question mark, and tilde. The dash can be used in any position except the first position in a printer name.

- The -v flag specifies the AIX printer device name, such as /dev/lp0.
- The -T flag indicates the printer type from the terminfo table.

Although the -T flag is optional, you should specify it when adding a printer because this is the connection to the information in the terminfo database. If this flag is not used, the default printer type is unknown; no information will be extracted from the terminfo database, so each user request will be printed without first initializing the printer.

Refer to the information in Section 2.1.3, "Planning" on page 51 for information on how to determine the appropriate value to select for the -T flag.

• The -I flag indicates the content type.

It is important to add PCL printers with type pcl so that the pcl filter will add carriage returns to line feeds. You will also need to register the pcl filter with the command:

```
# lpfilter -f pcl -F /etc/lp/fd/pcl.fd
```

When using printer type PS, use a content type of PS and ensure that the PS filter is registered. (See Section 4.10.5, "Installing and maintaining PostScript filters" on page 181 for more details.)

To create a very basic configuration for our parallel-attached HP LaserJet 4M PCL printer, we issued the lpadmin command with the -p, -v, -I pcl and -T flags:

```
# lpadmin -p hp-par2 -I pcl -v /dev/lp0 -T hplaserjet
UX:lpadmin: WARNING: "/dev/lp0" is accessible by others.
TO FIX: If other users can access it you may get
unwanted output. If this is not what you
want change the owner to "lp" and change
the mode to 0600.
Processing continues.
```

The message that was received in response to this <code>lpadmin</code> command was to alert us that the printer had been added, and all users would be able to access this device and printer. You can use the -u flag of the <code>lpadmin</code> command to allow or deny access to the printer by user. See Section 3.3.1.2, "Granting access to printers" on page 130 for more information. To restrict access to the device, follow the instructions in the message.

#### Here are additional considerations:

 When defining a PostScript printer, you must explicitly specify several flags so that the correct printer type (-T), interface script (-m), and content type (-I) are specified; the defaults for these flags will not work for PostScript printers.

A sample command to add a parallel-attached PostScript printer would be:

```
# lpadmin -p prtps -v /dev/lp0 -T PS-b -m PS -I PS
```

We will explain the -m and -I flags in greater detail in Section 2.3.2, "Modifying an existing printer" on page 78. For information on the values for the -T flag, see Section 2.1.3, "Planning" on page 51.

• When defining a PCL printer, you must explicitly specify the printer type (-T hplaserjet) and the content type (-I pcl) for the correct alignment of the banner page and for the pcl filter to add carriage returns to line feeds. You must also register the pcl filter.

A sample command to add a parallel-attached PCL printer would be:

```
# lpadmin -p prtpcl -v /dev/lp0 -T hplaserjet -I pcl
```

If we were adding a serial-attached printer for which we had defined the /dev/lp1 device, we would have issued essentially the same command:

```
# lpadmin -p hp-ser1 -v /dev/lp1 -T hplaserjet -I pcl
```

We mention this about serial-attached printers because administrators who are familiar with other UNIX systems may be accustomed to specifying the -o stty flag with the serial device options. In AIX 5L, those options are defined in the serial device itself (see Section 2.3.1.1, "Adding a printer device" on page 57 for more information).

 Note that you can define multiple printers that point to the same device file.

To display the printer configuration that resulted from taking all the defaults, we used the long version of the lpstat command:

```
# lpstat -p hp-par2 -1
printer hp-par2 disabled since Tue Oct 17 15:24:01 2000. available.
       new printer
       Form mounted:
       Content types: simple
       Printer types: hplaserjet
       Description:
       Connection: direct
       Interface: /usr/lib/lp/model/standard
       On fault: mail to root once
       After fault: continue
       Users allowed:
               all
       Forms denied:
              all!all
       Banner required
       Character sets:
               (none)
       Default pitch: 10 CPI 6 LPI
       Default page size: 80 wide 60 long
       Default port settings:
```

# Testing the locally-attached printer

We attempted to verify that we had installed the printer correctly by printing a simple job, but received an error because we had forgotten to make the printer available.

```
# lp -d hp-par2 /etc/motd
UX:lp: ERROR: 0920-067 Requests for destination "hp-par2" aren't being accepted.
TO FIX: Use the "lpstat -a" command to see why this destination is not accepting requests.
# lpstat -a
hp_parallel accepting requests since Mon Oct 16 14:41:31 2000
hp-par2 not accepting requests since Tue Oct 17 13:34:08 2000 - new destination
```

We first issued the accept command and displayed the printer's status, then enabled the printer and displayed the status again.

```
# accept hp-par2
UX:accept: INFO: destination "hp-par2" now accepting requests
# lpstat -a
hp_parallel accepting requests since Mon Oct 16 14:41:31 2000
hp-par2 accepting requests since Tue Oct 17 14:14:01 2000
# lpstat -p hp-par2
printer hp-par2 disabled since Tue Oct 17 14:19:34 2000. available.
    new destination
# enable hp-par2
UX:enable: INFO: printer "hp-par2" now enabled
# lpstat -p hp-par2
printer hp-par2 is idle. enabled since Tue Oct 17 14:19:58 2000. available.
```

Notice that we used two different instances of the lpstat command with different flags to get information on accept/reject status (lpstat -a) and on enable/disable status (lpstat -p). We could have also used the lpstat -t command to get both statuses in a single command. (Refer to the man pages for the lpstat command for additional information.)

When we resubmitted the job, we received the following error:

```
UX:lp: ERROR: 0920-056 The following options can't be handled:

-L locale (or default locale)

TO FIX: The printer(s) that otherwise qualify
for printing your request can't handle
one or more of these options. Try
another printer, or change the options.
```

The value of \$LANG on our test system was en\_US. If we added the -L C flag on the 1p command to change the locale to C, the job printed successfully with a header page that displayed our system hostname and userid, the date and time at which the job printed, and the job number or request-ID, for example, hp-par2-753. We could have also changed the \$LANG environment variable to C.

## 2.3.1.4 Files created as result of adding the printer

After we added the hp-par2 printer, the following files were added:

- /etc/lp/interfaces/hp-par2: This is an exact copy of the /usr/lib/lp/model/standard shell script and is a result of specifying lpadmin -i standard.
- In /etc/lp/printers/hp-par2, the following files:
  - alert.sh: This is a shell script that issues the command we specified with the lpadmin -A command.

- alert.vars: This is a file with two lines. Although we do not have information on the exact layout of this file, the second line corresponds to the value we specified on the -W flag on the lpadmin command.

- configuration: This file contained the following information:

Banner: on:Always Content types: simple Device: /dev/lp0

Interface: /usr/lib/lp/model/standard

Printer type: hplaserjet

Modules: default Form feed: on

- forms.deny: This currently contains an entry, all!all, which is the default. See Section 4.4.4, "Maintaining access lists for forms" on page 159 for more information.

- users.allow: This file contains the list of users allowed to print to this printer, currently all, which is the default. See Section 3.3.1.2, "Granting access to printers" on page 130 for more information.

# 2.3.2 Modifying an existing printer

To modify an existing printer in AIX 5L Version 5.0, you must use the command line; there is no way in the current release to use Web-based System Manager to do this.

#### Note

After you change the attributes of a printer, you need to disable and enable the printer so the changes are recognized.

You use the <code>lpadmin</code> command with the various option flags. These options can appear on the command line in any order. We will not cover all of the possible options for the <code>lpadmin</code> command here, but rather will concentrate on the ones useful when first configuring a printer. You should refer to the man pages for complete information.

• -A AlertType [-W minutes]

The -A flag defines an alert to inform the administrator when a printer fault is first detected, and periodically thereafter, until the printer fault is cleared.

If an alert is not defined for a particular printer, a single mail message is sent to the administrator by default (equivalent to -A mail -W once).

The other possible values are to write a message to the administrator's terminal (write), to not send any messages (none), or to run a named shell script or command every time the alert needs to be sent.

The administrator is the privileged user who originally created the printer or who last issued the command to change the printer alert value. You can specify that the alerts go to someone besides the administrator by specifying another userid. Example:

```
# lpadmin -p hp-par2 -A 'mail johnboy' -W 5
```

If you do not specify the -W flag, you will receive the alert only once. You can request to receive ongoing alerts by specifying the -W minutes flag, where the value of minutes is a positive integer. For example:

```
# lpadmin -p hp-par2 -A write -W 5
```

If you wish to stop the alerts from being issued before the fault is resolved, you use the following command:

```
# lpadmin -p printername -A quiet
```

Note: Use quiet only to terminate an active alert; do not specify quiet as the alert type for a new printer.

Note: The print service can detect printer faults only through an adequate fast filter and only when the standard interface program or a suitable customized interface program is used. Furthermore, the level of recovery after a fault (see the -F flag) depends on the capabilities of the filter your printer is using.

#### · -c class

The class option allows you to assign a printer to a group or pool of printers. If you submit a print job to a class instead of to a specific printer, then the first available printer in the class will accept and print your job.

You do not need to predefine the class; if it does not exist when this command is issued, it will be created automatically. Class names may be no longer than the maximum length filename allowed for the file system type you are using, and may consist of all printable characters except the space, slash, backslash, colon, semicolon, comma, asterisk, question mark, and tilde. The dash can be used in any position except the first position in a printer name.

To list existing classes, use the lpstat command with the -c flag: lpstat -c all. This command will also list the printers that belong to each class.

To remove a printer from a class, use <code>lpadmin -p printer -r class</code>. If the printer is the last member of the class, then the class is deleted. For example:

```
# lpadmin -p hp-par2 -c newclass
```

When setting a default destination (see Section 2.4.1, "Setting the default destination" on page 85), the administrator can specify either a class or a specific printer.

#### -D description

This description will be displayed when a user asks for a full description of the printer using either <code>lpstat -p [printer] -D or lpstat -p [printer] -l.</code> For example:

```
# lpadmin -p hp-par2 -D "redbook test printer"
```

### • -F FaultRecoveryMethod

The -F flag specifies how or if printing should proceed for any print request that is stopped because of a printer fault. The default value for this flag is beginning, which means to start printing the request again from the beginning of the job.

The other two options are to disable printing on the destination until the administrator or a user enables printing again (wait) or to continue printing on the top of the page where printing stopped (continue); the latter requires a filter to wait for the fault to clear before automatically continuing.

If wait is used, then during the wait the administrator or user who submitted the stopped print request can issue a change request to resume printing on a different destination. See the -i option of the 1p command. For example:

```
# lpadmin -p hp-par2 -F wait
```

## -I Content-Type-List

The -I flag indicates the content type(s) that the destination can print. If the list includes more than one name, the names must be separated by commas or blank spaces; if they are separated by blank spaces, the entire list must be enclosed in double quotes.

This information is used by the print service to determine if the printer can handle a print request or to determine if there are filters registered to convert the file to a format that can be printed. The user can specify that a file is a particular content type by using the 1p command with the -T flag.

The default type is simple, which consists of printable ASCII characters and selected control characters (backspace, tab, line feed or new line, form feed, and carriage return). The simple content type acts as a passthrough mode type, and no control characters will be added.

If you do not want the print service to consider simple a valid type for the printer, specify either an explicit value (such as the printer type from the -T

flag) or an empty list. If you do want simple included along with other types, you must explicitly include simple in the list. For example:

```
# lpadmin -p hp-par2 -I "pcl PS simple myname"
```

Other values may be specified. Except for simple, pcl and PS, each content type name is freely determined by the administrator. As discussed earlier for PCL printers, it is important to use the content type of pcl and register the pcl filter with lpfilter. When the content type of PS is used, ASCII text files can be automatically converted to PostScript by registering the download, postio, and postprint filters as shown here:

```
# lpfilter -f download -F /etc/lp/fd/download.fd
# lpfilter -f postio -F /etc/lp/fd/postio.fd
# lpfilter -f postprint -F /etc/lp/fd/postprint.fd
```

For more information on using filters, see Section 4.6, "System V print filters" on page 164.

#### -m model

The -m flag specifies the interface program (also known as a model program or model script) provided with the print service for the printer. AIX 5L Version 5.0 supplies two possible values, standard (generic printer interface) and PS (interface for PostScript printers only); standard is the default.

The -m flag cannot be used with either the -e or -i flags; they are mutually exclusive. The -e and -i flags will not be discussed in this chapter. For additional information on interface programs, see Section 4.2, "Printer interface programs" on page 138. For example:

```
# lpadmin -p hp-par2 -m standard
```

### · -o options

Certain defaults (font pitch, line spacing, page size and port settings) are automatically configured for you based on the values in the terminfo database when you specify a printer type in Web-based System Manager or with the <code>lpadmin -T</code> command. These defaults will be passed to an interface program if the values are not supplied by a form (see Section 4.4, "Using printer form support" on page 156) or are not explicitly specified by the user at job submission.

You can display the current values of size and spacing using the lpstat - p printer -1 command.

To change those values, you use the lpadmin command with the -o flag and various keywords. Four -o options that can have defaults defined are:

- -o length=number
- -o width=number
- -o cpi=number
- -o lpi=number

The number refers to a non-negative number used to indicate a unit of size. The type of unit is shown by a trailing letter attached to the number:

- Centimeters, marked with a trailing c
- Inches, marked with a trailing i
- Numbers that show sizes in units appropriate to use, without a trailing letter, that is, lines, characters, lines per inch, or characters per inch

The first four default option values must agree with the capabilities of the type of physical printer, as defined in the terminfo database for the printer type. If they do not, the command is rejected.

You can reset any of the -o flags to the default values (which vary for different types of printers), by typing them without assigned values, as follows:

- -o length=
- -o width=
- -o cpi=
- -o lpi=

Note: These values should be able to be modified using the -o flag on the lpadmin command. However, our testing indicated some problems in the early versions of the AIX 5L V5.0 code; these problems have been reported to development and will be fixed in a future release.

### • -T printer-type

The -T flag indicates the printer type from the terminfo table.

As we stated earlier, although the -T flag is optional, you should specify it when adding a printer because this is the connection to the information in the terminfo database. If this flag is not used, the default printer type is unknown; no information will be extracted from the terminfo database, so each user request will be printed without first initializing the printer.

Refer to the information in Section 2.1.3, "Planning" on page 51 for information on how to determine the appropriate value to select for the -T flag.

#### Printer status following customization

Here is the output of the lpstat -p hp-par2 -1 command after issuing all the commands in the previous examples. Compare it to the output of the same command we issued in "Option 2: Using the lpadmin command" on page 73.

```
# lpstat -p hp-par2 -l
printer hp-par2 is idle. enabled since Tue Oct 17 15:27:11 2000. available.
       Form mounted:
       Content types: PCL, PostScript, simple, myname
       Printer types: hplaserjet
       Description: redbook test printer
       Connection: direct
       Interface: /usr/lib/lp/model/standard
       On fault: write to root every 5 minutes
       After fault: wait
       Users allowed:
               all
       Forms denied:
               all!all
       Banner not required
       Character sets:
               (none)
       Default pitch: 10 CPI 6 LPI
       Default page size: 80 wide 60 long
       Default port settings:
```

# 2.3.3 Deleting a printer or class

Before deleting an existing destination (printer or class), you should first stop it from accepting any more print requests by issuing the reject command. Then, once all pending jobs have printed, you can delete the destination. In our tests, the print service had to be running in order to delete a destination.

You can use either of the following interfaces to delete a destination:

- Web-based System Manager (see "Option 1: Using Web-based System Manager" on page 83)
- Command line (see "Option 2: Using the command line" on page 84)

#### Option 1: Using Web-based System Manager

On the Directory Disabled Overview and Tasks panel, select the **Remove printers** task, as shown in Figure 12 on page 84. A panel will be displayed asking which printers or classes you wish to remove. Highlight the item(s) you wish to delete and select **Finish**.

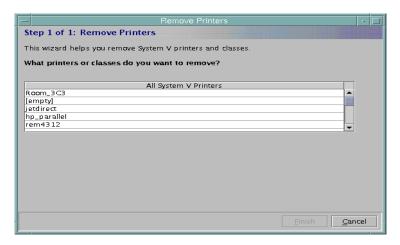

Figure 12. Deleting printers and/or classes

You can select multiple sequential items in the list by pressing the left mouse button and dragging the cursor to highlight them or by holding down the Shift key while using the mouse to highlight the range of items to delete. If you want to delete multiple items in the list that are not sequentially listed, you can hold down the Ctrl key and use the mouse button to highlight specific printers or classes to delete.

### Option 2: Using the command line

The lpadmin command with the -x dest flag removes the specified destination (printer or class) from the print service. The syntax is:

- # lpadmin -x dest
- If dest is a printer and is the only member of a class, then the class is also deleted.
- If dest is a non-empty class, you can delete the class without deleting the printers that were members of this class.
- If dest is all, all printers and classes are removed. Be very careful with this command!

# 2.4 Setting up defaults

The administrator should consider the system-wide defaults that he or she can configure. These include:

- Destination
- Spooling behavior
- · Printer attributes

# 2.4.1 Setting the default destination

The System V print administrator can define a printer or class to be used as the default destination in the case where a user does not specify a destination on the print command and has not set either the LPDEST or the PRINTER environment variable. There is no system default destination unless the administrator explicitly sets one.

Without a default destination, a user must specify a destination (dest) in each print request, or the print service will issue an error. By default, dest is taken from the environment variable LPDEST. If LPDEST is not set<sup>2</sup>, then dest is taken from the environment variable PRINTER. If PRINTER is not set, a default destination (if one exists) for the system is used. If no system default is set and the -T flag on the 1p command is used, dest will be selected on the basis of content-type specified with the -T flag (for example, 1p -d any -T simple).

You can use either of the following interfaces to set the default system destination:

- Web-based System Manager (see "Option 1: Using Web-based System Manager" on page 85)
- Command line (see "Option 2: Using the command line" on page 86)

#### Option 1: Using Web-based System Manager

You can use Web-based System Manager to set or to change the system-wide default destination, but you can not use it to unset the default destination; that is, you can not use Web-based System Manager to return to a state where there is no system-wide default destination.

You can start the **Set default printer** task either from the Directory Disabled Overview and Tasks panel or from the Web-based System Manager pull-down (select **Printers -> Set Default Printer...**), as shown in Figure 13 on page 86.

If you use the export command to set an environment variable and later need to set it to a null value, use the unset command.

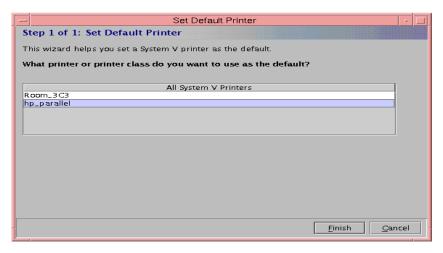

Figure 13. Set the default destination

You can select a single item from this list. Press **Finish** when you have made your selection.

## Option 2: Using the command line

You use the lpadmin command with the -d flag to specify a system-wide default destination. That destination can be either a printer or a class of printers. For example:

# lpadmin -d hp-par2

To unset the system default printer, you can enter a null value (lpadmin -d) or the keyword none (lpadmin -d none).

#### 2.4.1.1 Displaying the current default destination

You can use either of the following interfaces to display the current default system destination:

- Web-based System Manager (see "Option 1: Using Web-based System Manager" on page 86)
- Command line (see "Option 2: Using the command line" on page 87)

## Option 1: Using Web-based System Manager

The default destination is displayed on the "Overview and Tasks" panel of Web-based System Manager, as shown in Figure 6 on page 66.

### Option 2: Using the command line

To display the name of the current default destination (if any), use the lpstat command with the -d flag:

```
# lpstat -d
```

# 2.4.2 Setting the default for print spooling

As discussed in Section 1.9, "To spool or not to spool" on page 30, the print service administrator can control whether or not the print service queues a copy of the user's file(s) or the original file itself when a print job is submitted.

You use the lpadmin command with the -O copy-option flag, where the value for copy-option can be either copy or nocopy. The default behavior is that of nocopy.

- If -O copy is specified, the system always copies the user's source files to the spool area (/var/spool/lp/tmp) when a print job is submitted.
- If -O nocopy is specified, the files are copied only if the user specifies the -c flag of the 1p command when submitting the job.

This value is stored in the /etc/default/lp file and is checked every time a job is submitted. Note that until you issue the lpadmin -o command, the /etc/default directory is not created. For example:

```
# lpadmin -O nocopy
```

# 2.4.3 Setting default printing priorities and limits

The print administrator can use the lpusers command to set default priority levels system-wide and by specific user, and can also set limits to the priority level that can be requested by users. Both the priority-level and the priority-limit use a range of 0 to 39, with 0 being the highest priority.

• To list the current priority-level and priority-limits:

```
# lpusers -1
```

 You can set a system-wide priority-level that will be used if a user does not specify a priority level with a print request (1p -q).

```
# lpusers -d priority-level
```

The initial default priority-level is 20.

 You can set a default priority-limit that users can request when submitting a print request.

```
# lpusers -q priority-limit [login-ID-list]
```

Users that have been given a limit can not submit a print request with a higher priority level than the one assigned, nor can they change a request already submitted to have a higher priority.

You can set priority limits for a specific user on the local system, all users on the local system, a specific user on a remote system, all users on a remote system, or a specific user on all systems.

To remove a priority limit for a login-ID-list, use the -u flag on the lpusers command. See the man page for the lpusers command for additional details.

# 2.5 Printing files

This section will discuss how to print a job and how to manage a print request once it has been submitted.

# 2.5.1 Submitting a print request

When the System V print subsystem is active, the only interface you can use to submit print requests is the command line. 1p is the preferred print command in System V, though you may also use the 1pr command (see "The lpr command" on page 94).

### The Ip command

Because you must use the command line to submit print requests to the System V print subsystem (that is, there is no SMIT interface for submitting jobs), we have chosen to include details on the 1p command here. We have not included all flags or options, just the most common ones.

#### Note -

To print in the System V print subsystem, you *must* use either the lp or lpr command. You cannot use the enq or qprt commands, because those commands will continue to send jobs to the PowerPC print subsystem's queues even when it is not the active print subsystem.

If you check the man pages for either 1p or 1pr, make sure that you read the correct section for the print subsystem in which you are working. For example, when reading the man page for 1p, use the section that is entitled "System V Print Subsystem Ip on an PowerPC and IA-64 platforms."

The basic syntax of the 1p command is:

```
$ lp -d dest [print-options] file-name(s)
```

The 1p command is used to send a print request either to a particular destination (printer or class) or, using -d any, to any printer capable of meeting all requirements of the print request.

Printers that are not accepting requests will not be considered when the destination is any. (Use the <code>lpstat -a</code> command to see which printers are accepting requests.) However, if a request is destined for a class of printers, and the class itself is accepting requests, then all printers in the class will be considered, regardless of their acceptance status.

If filenames are not specified on the command line, standard input is assumed. The standard input may be specified along with named files on the command line by listing the filenames and specifying for the standard input. The files will be printed in the order in which they appear on the command line.

The print service associates a unique request-ID with each request and displays it on the standard output. This request-ID can be used later when canceling or changing a request, or when determining its status. See the man pages for the cancel command for details about canceling a request, and for lpstat for information about checking the status of a print request.

Flags must always precede filenames, but may be specified in any order.

#### Flags

-C

Make copies of the files to be printed immediately when 1p is invoked. Normally files will not be copied, but will be linked whenever possible; the exception to this is if the administrator has configured the system to make copies of (spool) all print requests.

If the -c flag is not specified, the user should be careful not to remove any of the files before the request has been printed in its entirety. It should also be noted that if the -c flag is not specified, any changes made to the named files after the request is made but before it is printed will be reflected in the printed output.

-d dest

Choose dest as the printer or class of printers that is to do the printing. If dest is a printer, then the request will be printed only on that specific printer. If dest is a class of printers, then the request will be printed on the first available printer that is a member of the class. If dest is any, then the request will be

printed on any printer that can handle it. If no system default is set and -T is used, dest will be selected on the basis of content-type specified with the -T flag. See the description of -T.

For a discussion of default destinations, see Section 2.4.1, "Setting the default destination" on page 85.

# -f form-name [-d any]

Print the request on the form form-name. The print service ensures that the form is mounted on the printer. If form-name is requested with a printer destination that cannot support the form, the request is rejected. If form-name has not been defined for the system, or if the user is not allowed to use the form, the request is rejected.

When the -d any flag is given, the request is printed on any printer that has the requested form mounted and can handle all other needs of the print request.

# -H special-handling

Print the request according to the value of special-handling. Acceptable values for special-handling are defined below:

hold

Do not print the request until notified. If printing has already begun, stop it. Other print requests will go ahead of a held request until it is resumed.

resume

Resume a held request. If it had been printing when held, it will be the next request printed, unless subsequently bumped by an immediate request. The -i flag (followed by a request-ID) must be used whenever this argument is specified.

immediate Print the request next. If more than one request is assigned immediate, the most recent request will be printed first. If another request is currently printing, it must be put on hold to allow this immediate request to print. (Available only to print service administrators)

## -L locale-name

Specify locale-name as the locale to use with this print request. By default, locale-name is set to the

value of LC\_CTYPE. If LC\_CTYPE is not set, locale-name defaults to the C locale.

Send mail after the files have been printed. By default, mail is not sent upon normal completion of the print request.

Print number copies of the output. The default is one сору.

Specify printer-dependent options. Several such options may be collected by specifying the -o flag more than once (that is, -o option1 -o option2), or by specifying a list of options with one -o flag enclosed in double quotes and separated by spaces (that is, -o "option1 option2").

nobanner Do not print a banner page with this request. The administrator can disallow this option at any time.

nofilebreak Do not insert a form feed between the files given, if submitting more than one file. This option is not supported by printers configured to use the PS (PostScript)

interface.

**length=number** Print this request with pages number long. A number is an

optionally scaled decimal number

that gives a size in lines,

characters, inches, or centimeters, as appropriate. The scale is indicated by appending the letter i for inches, or the letter c for centimeters. For length or width settings, an unscaled number indicates lines or characters; for line pitch or character pitch settings, an unscaled number indicates lines per inch or characters per inch (the same as a

number scaled with i).

For example, length=66 indicates a page length of 66 lines,

-m

# -n number

# -o options

length=11i indicates a page length of 11 inches, and length=27.94c indicates a page length of 27.94 centimeters. This option may not be used with the -f option and is not supported by the PS (PostScript) interface.

#### width=number

Print this request with pages number wide. (See the explanation of numbers in the discussion of length above.) This option may not be used with the -f option and is not supported by the PS (PostScript).

# lpi=number

Print this request with the line pitch set to number. (See the explanation of numbers in the discussion of length above.) This option may not be used with the -f flag and is not supported by the PS (PostScript).

# cpi=pica | elite | compressed

Print this request with the character pitch set to pica (representing 10 characters per inch), elite (representing 12 characters per inch), or compressed (representing as many characters per inch as a printer can handle).

There is not a standard number of characters per inch for all printers; see the terminfo database for the default character pitch for your printer. This option may not be used with the -f flag and is not supported by the PS (PostScript) interface.

# -P page-list

Print the pages specified in page-list. This flag can be used only if there is a filter available to handle it; otherwise, the print request will be rejected. The page-list may consist of ranges of numbers, single page numbers, or a combination of both. The pages will be printed in ascending order.

#### -q priority-level

Assign this request priority-level in the printing queue. The values of priority-level range from 0 (highest priority) to 39 (lowest priority). If a priority is not specified, the default for the print service is used, as assigned by the system administrator. A priority limit may be assigned to individual users by the system administrator. (See the lpusers command for additional information.)

-R

Remove file(s) after submitting the print request. Use this flag with caution.

-r

See -T content-type [-r] flag.

-t title

Print title on the banner page of the output. The default is no title. Enclose title in quotes if it contains blanks.

### -T content-type [-r]

Print the request on a printer that can support the specified content-type. If no printer accepts this type directly, a filter will be used to convert the content into an acceptable type. If the -r flag is specified, a filter will not be used. If -r is specified but no printer accepts the content-type directly, the request is rejected. If the content-type is not acceptable to any printer, either directly or with a filter, the request is rejected. The default content-type is simple.

-w

Write a message on the user's terminal after the files have been printed. If the user is not logged in, or if the printer resides on a remote system, then mail will be sent instead. Be aware that messages may be sent to a panel other than the one in which the command was originally entered.

#### -y mode-list

Print this request according to the printing modes listed in mode-list. The allowed values for mode-list are locally defined. This option may be used only if there is a filter available to handle it; otherwise, the print request will be rejected. In most cases, the following options are defined for PostScript print filters:

**-y landscape** Change the orientation of

a physical page from portrait to landscape.

-y x=number, y=numberChange the default

position of a logical page on a physical page by moving the origin.

-y group=number Group multiple logical

pages on a single physical

page.

-y magnify=number Change the logical size of

each page in a document.

-o length=number Select the number of lines

in each page of the

document.

**-P number** Select, by page numbers,

a subset of a document to

be printed.

**-n number** Print multiple copies of a

document.

There are some other flags that can be specified on the 1p command. Refer to the man page, the *AIX 5L Commands Reference*, the *AIX 5L Guide to Printers and Printing*, and Chapter 4, "System V advanced printing" on page 135 for additional information.

#### The Ipr command

We will not go into a great amount of detail here on the 1pr command because 1p is the preferred command. However, we did want to show the format of the command. Refer to the System V section of the man page or *AIX 5L Commands Reference* for 1pr for additional information.

The syntax of the lpr command is as follows:

```
/usr/bin/lpr [-P printer] [-# copies] [-C class] [-J job] [-T title] [-i [indent] [-w cols] [-r] [-m] [-h] [-s] [-filter option] [file...]
```

Note that with 1pr, command line options can not be combined into a single argument as with some other commands. For example, the command 1pr -fs is not equivalent to 1pr -f -s.

Also, the meaning of the -C class flag is different for 1pr than for 1p. In 1pr, the class value is printed on the banner page; it does not mean that a job is submitted to a System V destination that is a class.

# 2.5.2 Modifying a print request

You can use a slightly different form of the 1p command to change the options for a request submitted previously. A user can change only his or her own jobs.

### Syntax:

```
$ lp -i request-ID print-options
```

The print request identified by the request-ID is changed according to the print-options specified with this command. The print-options available are the same as those with the first form of the lp command. If the request has finished printing, the change is rejected. If the request is already printing, it will be stopped and restarted from the beginning (unless the -P flag has been given).

# 2.5.3 Checking status

The lpstat command displays current status or general configuration information on different objects that have been defined in the print subsystem.

The basic syntax of the command is:

```
$ lpstat [flags] [object-list]
```

You specify a particular flag to list the status of different kinds of objects. For example, to check the status of the print service itself, use:

```
$ lpstat -r
```

If you have defined more than one kind of an object, you can display the status of all the objects of that kind, or you can limit the display to specific objects. For example, if you have defined more than one print class, you can display the status of all the objects:

```
$ lpstat -c all
```

or you can limit your display to a single object:

```
$ lpstat -c Room_3C3
```

or even a list of objects:

```
$ lpstat -c "Room 3C3 remote"
```

For some objects, you can get a basic or an expanded status by using the -l flag. For example, to display the short status of queued jobs:

```
$ lpstat -o
```

would return the following:

| any-267                            | dumbuser | 880 | Wed Nov | 8 12:34:09 2000 |
|------------------------------------|----------|-----|---------|-----------------|
| newprt-268                         | dumbuser | 880 | Wed Nov | 8 12:35:33 2000 |
| Home-269                           | dumbuser | 880 | Wed Nov | 8 12:35:59 2000 |
| Home-270                           | dumbuser | 880 | Wed Nov | 8 12:37:29 2000 |
| np12-271                           | dumbuser | 880 | Wed Nov | 8 12:38:07 2000 |
| reallylongprintername-272 dumbuser |          | 880 | Wed Nov | 8 12:48:08 2000 |

In contrast, you could request a long status display by adding the -I flag:

```
$ lpstat -o -l
any-267
                       dumbuser
                                        880 Wed Nov 8 12:34:09 2000
       assigned hp1
                      dumbuser
                                        880 Wed Nov 8 12:35:33 2000
newort-268
       queued for newprt
                      dumbuser
                                        880 Wed Nov 8 12:35:59 2000
Home-269
       queued for Home
Home-270
                      dumbuser
                                         880 Wed Nov 8 12:37:29 2000
       queued for Home
np12-271
                      dumbuser
                                        880 Wed Nov 8 12:38:07 2000
       queued for np12
reallylongprintername-272 dumbuser
                                          880 Wed Nov 8 12:48:08 2000
       queued for reallylongprintername
```

You can display information on overall system status (-r, -s, -t) printer classes (-c), printers (-p, -a, -d), jobs (-o, -R, -u), forms (-f) and print wheels or character sets (-S).

For complete syntax, refer to the man pages for the System V version of the lpstat command or to AIX 5L Commands Reference. See also Table 31 on page 474 for a task-oriented list of status commands.

Note: The System V print subsystem also supports the BSD UNIX check print queue command (lpq). See the man page or *AIX 5L Commands Reference* for the exact syntax.

# 2.5.4 Cancelling a print request

The cancel command cancels print requests submitted with the lp command.

A user can cancel a print request using its request-ID, which you can discover by using the <code>lpstat</code> command with the -o flag. Once you know the request-ID, you use the <code>cancel</code> command:

```
$ cancel [request-ID-list] [printers]
```

Alternatively, the user can specify one or more printers, on which only the currently printing request will be cancelled if it is the user's job.

A second form of the cancel command cancels all print requests for users specified in login-ID-list.

```
$ cancel -u login-ID-list [printers]
```

This command cancels all print requests (including those jobs currently being printed) associated with the login ID of the user making the request, either on all printers (by default) or on the printer specified.

- A user without special privileges can cancel only requests that are associated with his or her own login ID.
- Administrative users with the appropriate privileges can cancel jobs submitted by any user.

Double quotes must be used around login-ID-list if the list contains blanks. The argument login-ID-list may include any or all of the following constructs:

login-ID A user on the local system

all!login-ID A user on all systems

all All users on the local system

all!all All users on all systems

A remote job can be canceled only if it originated on the client system; that is, a server system can cancel jobs that came from a client, and a client system can cancel jobs it sent to a server.

The cancellation of a request that is currently printing frees the printer to print the next request.

# 2.5.5 Prioritizing a print request

When the System V print subsystem is active, by default each print request is assigned a priority of 20, where the range of priorities can be between 0 and 39 (with 0 as the highest). A user can request a specific priority at job submission time by specifying the -q flag on the 1p command. For example:

```
$ lp -d Home -q 39 /etc/motd
```

### Reprioritizing by priority-level and rank

You can use the -R flag on the <code>lpstat</code> command to show the current order or rank in which requests will be printed, though you will not see the actual priority number. For example, we submitted one print request without specifying any priority, then two more requests, one with priority of 39 and one with priority of 5. We would expect to see the job with priority 5 print first, followed by the job with default priority 20, then finally the job with priority 39. Here are our results, as expected:

```
$ lp -d Home /etc/motd
request id is Home-269 (1 file)
$ lpstat -o Home-269 -R
 1 Home-269
                         dumbuser
                                           880 Wed Nov 8 12:35:59 2000
$ lp -d Home -q 39 /etc/motd
request id is Home-280 (1 file)
$ lp -d Home -q 5 /etc/hosts
request id is Home-281 (1 file)
$ lpstat -o "Home-269 Home-280 Home-281" -R
                                          880 Wed Nov 8 12:35:59 2000
 2 Home-269
                         dumbuser
  6 Home-280
                                           880 Wed Nov 8 19:25:13 2000
                         dumbuser
                                           1419 Wed Nov 8 19:25:26 2000
  1 Home-281
                         dumbuser
```

Or to show the rank of all jobs assigned to printer Home:

```
$ lpstat -R | grep Home
 1 Home-281
                         dumbuser
                                          1419 Wed Nov 8 19:25:26 2000
  2 Home-269
                                           880 Wed Nov 8 12:35:59 2000
                         dumbuser
 3 Home-270
                                           880 Wed Nov 8 12:37:29 2000
                         dumbuser
 4 Home-275
                         dumbuser
                                           880 Wed Nov 8 12:53:05 2000
 5 Home-276
                         dumbuser
                                           880 Wed Nov 8 12:54:16 2000
                                           880 Wed Nov 8 19:25:13 2000
  6 Home-280
                         dumbuser
```

You can see that the job we submitted with a priority of 5 is the first in Home's queue to be printed.

If desired, the administrator can assign a system-wide priority limit and/or a priority limit for individual users using the lpusers command. A user can not submit a print request with a priority higher than that limit.

Print requests that are queued and not yet printing can be assigned a new priority. This overrides any existing priorities and will reposition the request in the queue to put it ahead of lower priority requests or behind any others at the same or higher priority. For example:

```
$ lp -i request-ID -q NewPriorityLevel
```

Users can change the priority of only their own jobs, and the print administrator can reprioritize any job.

#### Promoting a request to the head of the queue

There will be times when you need to promote a pending print request so that it prints immediately after the currently printing job.

Rather than changing that job's priority, you can use the following command to move a print request to the head of the queue:

```
# lp -i request-ID -H immediate
```

You must be a privileged user (root or Ip, or a member of the Ip group) in order to issue this command. Other users cannot use the -H immediate option.

If it must start printing immediately, but another request is currently printing, you can hold the other request, as described in Section 2.5.6, "Holding and releasing a print request" on page 99.

# 2.5.6 Holding and releasing a print request

A print request that has not yet finished printing can be put into held status. If a job is currently printing, you can stop it and later resume printing it.

A user can put his or her own request on hold and then release it, but can not release a print request that an administrator has put on hold.

To hold a print request:

```
$ lp -i request-ID -H hold
```

To release or resume a held print request:

```
$ lp -i request-ID -H resume
```

By default, a released job will start printing again from the beginning, but you can specify that printing restart at a specific page by adding the -P flag to the lp command when you resume it.

# 2.5.7 Moving a print request to another queue

There may be occasions when you need to move a print request from one printer to another. To do this, you use the <code>lpmove</code> command.

You can move one or more specific print requests to a different destination using this syntax:

```
$ lpmove request-ID-list dest
```

You can move all currently queued print requests from one destination to another using this form of the command:

```
$ lpmove dest1 dest2
```

This latter form of the 1pmove command causes the print service to reject any new requests for dest1.

#### Notes:

- When moving requests, 1pmove does not verify that the new destination is accepting requests. You should verify the accept status of the new target using 1pstat -a dest.
- The 1pmove command does not move requests that have options (such as content type and form required) that can not be handled by the new destination.

### 2.5.8 Scheduling a print request

You can use the AIX cron facilities to schedule a print request. Use the smit at fastpath or smit -> **Performance & Resource Scheduling -> Schedule Jobs** to access the SMIT menus to schedule, list and remove jobs.

#### 2.6 BSD commands

The print commands we have discussed in this chapter are primarily the System V commands. AIX 5L also includes several BSD commands that can be used with the System V print subsystem. They include:

lpc

The 1pc command controls the operation of the printer or of multiple printers. The 1pc command can be used to start or stop a printer, disable or enable a printer's spooling queue, rearrange the order of jobs in a queue, or display the status of each printer, along with its spooling queue and printer daemon. With no parameters, the 1pc command runs interactively, prompting with 1pc.

Ipq The 1pq command displays the contents of a printer queue. It reports the status of jobs specified by job#, or all jobs owned by the user specified by username. 1pq reports on all jobs in the default printer queue when invoked with no arguments.

Ipr The lpr command submits a print request to the scheduler with options specified on flags. (See "The lpr command" on page 94.)

Iprm

The lprm command removes a job or jobs from a printer's spooling queue. Without any arguments, lprm deletes the job that is currently active, provided that the user who invoked lprm owns that job. When a privileged user specifies a username, lprm removes all jobs belonging to that user.

For additional information, refer to the AIX 5L Commands Reference, or the man pages for each command.

# Chapter 3. System V network printing

In this chapter, we will cover print environments that involve networking or communications. This will include both the configuration and administration of remote printers (or "outbound" printing) as well as print serving (or "inbound" printing).

- On the "outbound" side, the implementation of remote printing follows the BSD model rather than the traditional System V model because the BSD implementation (lpd) remote printing is now generally considered the remote printing standard in UNIX. This means that as long as your target system or printer supports LPD, as defined in Request for Comments (RFC) 1179, you can configure the System V print subsystem in AIX 5L to print to it. For example:
  - LPD printing; by this, we mean printing to remote servers or printers that support the LPD protocol. See Section 3.1, "Printing to print servers or remote printers using LPD" on page 103 for more details.
  - JetDirect-attached printers, which System V somewhat misleadingly refers to as "network attached". See Section 3.2, "Adding a JetDirect-attached printer" on page 115.

Historically, System V printing has also supported dialing to a printer using the dial-up printer option. However, because the need for dialing to a printer is outdated and very seldom used by customers, the dial-up printer option (-U of the lpadmin command) is not supported in AIX 5L.

 We will also discuss using the System V print subsystem as a print server, that is, receiving print requests from remote clients or "inbound". See Section 3.3, "Configuring the System V print subsystem as a print server" on page 128 for more information.

#### 3.1 Printing to print servers or remote printers using LPD

This section applies to printers that are directly IP-addressable and which support LPD, as well as to printers that are attached to and managed by remote print servers. If you need to define a JetDirect-attached printer, see Section 3.2, "Adding a JetDirect-attached printer" on page 115.

### 3.1.1 Overview

Because the remote server or printer is running LPD, the process is designed so that no formatting or filtering takes place on the local server; any formatting is taken care of at the destination.

© Copyright IBM Corp. 2001

Whenever the print service is started, lpsched starts the lpNet daemon. When you submit a job to a remote LPD destination, the 1p command contacts lpsched, which connects to lpNet. lpNet forks a child process and passes the data to that process which sends it to the remote LPD without any local processing.

To enable printing to remote LPD servers or printers, there must be an entry for each remote target created in the /etc/lp/Systems file.

- If you are using Web-based System Manager, the host entry (with default values) will be made for you automatically using the information you provide in the instructions on page 117.
- If you are creating your printer from the command line, you must first register the remote system with the System V print service. See "Step 1: Adding the remote system name to the local print service" on page 110 for details.

### 3.1.2 Planning

Because the printing process for remote LPD destinations is different than for locally-attached or JetDirect-attached printers, the information required to configure a remotely-attached LPD printer is also different.

You can not specify any alert or restart information, since the print service does not *own* this kind of printer. Nor can you specify a print processing model, since there is no interface script that is executed locally for printers attached in this manner.

When you configure a remotely-attached printer, in addition to the standard information (such as printer name, optional class and description), you specify the following information:

- Remote hostname or IP address
- · Name of the printer or queue on the remote system
  - For a remote server, this would be the name of the print queue on that system.
  - For a network-attached LPD printer, this would be the name of the print queue within the printer. For example, the IBM Infoprint 12 has two internal queue names: TEXT for ASCII or simple text, and PASS for formatted PCL or PostScript data. You should refer to your printer's documentation to find this printer-specific information.

Printer type (from terminfo)

Although this is a required entry in Web-based System Manager (optional on the command line), the information in terminfo is not used for remote printers, even for validation. In our tests, we obtained the same print results whether we specified a printer type or used a value of 'unknown'.

Content type(s) supported

Likewise, although Web-based System Manager requires that you enter a value, it will not be checked.

# 3.1.3 Adding a remotely-attached printer

You can use either of the following interfaces to add a remotely-attached System V printer:

- Web-based System Manager (see "Option 1: Using Web-based System Manager" on page 105)
- Command line (see "Option 2: Using the Ipadmin command" on page 110)

See Table 8 on page 54 for the Web-based System Manager fields and lpadmin flags that you use to enter this information.

### Option 1: Using Web-based System Manager

The Web-based System Manager panels are very similar to those used to add a locally-attached printer.

First, you start Web-based System Manager (as described in "Option 1: Using Web-based System Manager" on page 57) and open the Overview and Tasks panel for Directory Disabled printers (see Figure 6 on page 66). To add a printer, you can either select the **New printer** task in the Overview panel, the **Printers** pull-down from the task bar, or the **New Printer...** toolbar icon. Any of these selections will start the New Printer wizard, which includes these steps:

- Step 1 of 4: Specify New Printer and Attachment Method (see Figure 14 on page 107)
  - a. Select a name for your System V printer.

Printer names may be no longer than the maximum length filename allowed for the file system type you are using, and may consist of all printable characters except the space, slash, backslash, colon, semicolon, comma, asterisk, question mark, and tilde. The dash can be used in any position except the first position in a printer name.

This is equivalent to the -p flag on the lpadmin command.

b. You can optionally specify a print class for printer pooling. If you have previously specified a print class, that class will appear in the pull-down list. If no classes exist, the list will be empty. You can type in a new class name here.

Class names may be no longer than the maximum length filename allowed for the file system type you are using, and may consist of all printable characters except the space, slash, backslash, colon, semicolon, comma, asterisk, question mark, and tilde. The dash can be used in any position except the first position in a printer name.

This is equivalent to the -c flag on the lpadmin command.

c. You can optionally provide a description of the printer. This description will be displayed when a user asks for the status of the printer using either lpstat -p [printer] -D or lpstat -p [printer] -l.

This is equivalent to the -D flag on the lpadmin command.

- d. Select an attachment method:
  - Local connection to this system (parallel or serial)
  - Remote connection to local printer on another system (that is, to a remote LPD server or an LPD-capable printer)
  - Remote connection to a network printer (only JetDirect-attachment supported)

For LPD servers or devices, you *must* use the attachment method of "Remote connection to local printer on another system." (The third option of "Remote connection to a network printer" is *only* to be used for JetDirect-attached printers.)

In our testing, we were configuring an IBM Network Printer 12 that was attached to the lab's Token-Ring network.

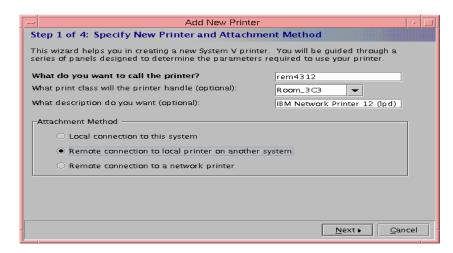

Figure 14. Adding an LPD printer (step 1 of 4)

After entering our information, we pressed Next.

Step 2 of 4: Specify Remote Attachment Options
 In this step, you provide the information about the hostname or IP address of the remote host or printer, and the name of the remote print queue.

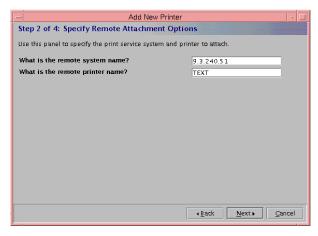

Figure 15. Adding an LPD printer (step 2 of 4)

a. In the panel shown in Figure 15, we typed in the fully-qualified hostname of the Network Printer 12 (though it also worked with the alias that was configured in the DNS server, as well as with the dotted-decimal IP address). b. We entered the name of one of the Network Printer 12's internal queues; because we were configuring for ASCII files, we used the value of TEXT that we found in the printer's documentation, and clicked Next.

These values would be specified on the -s flag on the lpadmin command.

3. Step 3 of 4: Specify Printer Options

In the panel shown in Figure 16, you must enter values for printer type and for print interface (which in this case really means the content type you intend the printer to process).

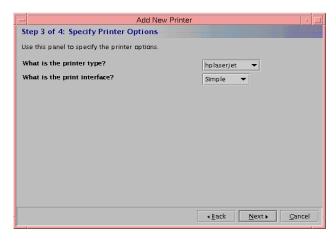

Figure 16. Adding an LPD printer (step 3 of 4)

- a. What is the printer type? At first, we were confused about what to enter here because there is no entry in the terminfo database for IBM Network Printers. Then we recalled that the terminfo entry (though a required entry in Web-based System Manager) is really not used for remote LPD printing, so we could have picked any value, including unknown. (See Section 3.1.2, "Planning" on page 104 for more details.)
  - This is equivalent to the -T flag on the  ${\tt lpadmin}$  command.
- b. What is the printer interface? This question is really asking what content type you want your printer to accept. However, the value for content type is not used for remote LPD printing, so we let this default to Simple and pressed **Next**.

This is equivalent to the -I flag on the lpadmin command.

4. Step 4 of 4: Verify Settings and Add New Printer

We confirmed that these were the entries we intended and pressed **Finish**. See Figure 17 for details.

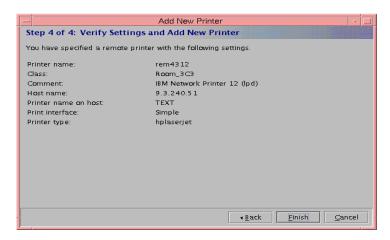

Figure 17. Adding an LPD printer (step 4 of 4)

The printer was created successfully.

### Files that were added

We found it interesting to examine the files that were created after we added our new printer.

 Because this was our first LPD device, the /etc/lp/Systems file was created with the following entry:

```
9.3.240.51:x:-:bsd:-:n:10:-:-:
```

If this had not been our first remote printer, that file would have previously existed, and the new remote host information would have been appended to it.

- In the /etc/lp/printers/ directory:
  - comment: This file consisted of one line with the text from the description we entered in Step 1.
  - configuration: This file contained the following information:

```
Banner: on:Always
Content types: simple
Printer type: hplaserjet
Remote: 9.3.240.51!TEXT
Range: 3,8
Form feed: on
```

- forms.deny: This file contains information on which users are allowed to use which forms. The default value is all!all.
- users.allow: This file contains the list of users allowed to print to this printer, by default all.

For additional information on the latter two files, see Section 4.12, "Restricting users access and priorities for printers" on page 186 and Section 3.3.1.2, "Granting access to printers" on page 130.

This list of files is slightly different than the list that was created when we defined a parallel-attached printer in Section 2.3.1.4, "Files created as result of adding the printer" on page 77. For example, neither of the alert.\* files were created. Nor was there a file added to /etc/lp/interfaces. This is because the print service passes data as-is to the remote LPD, and no local interface script is used. The remote destination is responsible for any formatting of data and for problem management.

#### Option 2: Using the Ipadmin command

When you use the command line to add a remote printer, you must perform two tasks:

- 1. Specify the remote hosts (servers or printers) with which the local print service can communicate (see "Step 1: Adding the remote system name to the local print service" on page 110 for more information).
- 2. Add the remote printer to the print service (see "Step 2: Defining the LPD destination" on page 112).

Step 1: Adding the remote system name to the local print service In the System V print subsystem, you first have to register the hostname (or IP address) of the printer (if LPD-capable) or of the system on which the printer resides with the local print service using the lpsystem command.

To register a new remote host/printer, the syntax is:

```
# lpsystem [-T timeout] [-R retry] [-y "comment"] system-name
```

The following information is adapted from the man pages for the lpsystem command:

#### • -T timeout

The -T flag specifies the length of time (in minutes) that the print service should allow a network connection to be idle. If the connection to the remote system is idle (that is, there is no network traffic) for *N* minutes, then the connection is dropped. When there is more work, the connection will be re-established.

Valid values are n, 0, and N, where N is an integer greater than 0. The value n means "never time out"; 0 means "as soon as the connection is idle, drop it." The default is n.

Note: In the initial release of AIX 5L Version 5.0, there is a known problem with the default timeout value of n (never-time-out) that is used when remote systems are registered with the print service. The symptom is that jobs sent to a remote printer will stay in the local queue and not be transmitted. This problem has been fixed at the time of editing this redbook. But in the interim, you can specify a non-zero integer to set the timeout value on the  ${\tt lpsystem}$  -T flag as a workaround; the unit is minutes. For example:

# lpsystem -T 60 remote-hostname

#### · -R retry

The -R parameter specifies the length of time (in minutes) to wait before trying to re-establish a connection to the remote system when the connection was dropped abnormally (that is, a network error).

Legal values are n, 0, and N, where N is an integer greater than 0 and it means "wait N minutes before trying to reconnect." The value n means "do not retry dropped connections until there is more work;" 0 means "try to reconnect immediately. The default is 10 minutes.

#### · -v "comment"

The -y flag allows you to enter a description for the system entry. This description is visible when lpsystem -1 is used.

#### · system-name

system-name is the name of the remote system to which you want to be able to send jobs. To allow connection to any BSD system, use the asterisk (\*) as the system-name.

The result of the <code>lpsystem</code> command and its flags are defined in /etc/lp/Systems. You can edit this file with a text editor (such as vi), but editing is not recommended. By using <code>lpsystem</code>, you can ensure that the print service is notified of any changes to the Systems file.

#### Example

We wanted to permit printing to the IBM Network Printer 12 on the Token-Ring network in the lab. Its hostname was rs1290a.itsc.austin.ibm.com. We issued two lpsystem commands as root, one to add the name of the IBM Network Printer 12 (with the workaround for the timeout value) and the other to display the resulting information:

```
# lpsystem -T 90 -y "IBM4312 TR" rs1290a.itsc.austin.ibm.com UX:lpsystem: INFO: "rs1290a.itsc.austin.ibm.com" has been added.
```

# lpsystem -1

System: rs1290a.itsc.austin.ibm.com

Type: bsd
Connection timeout: 90 minutes
Petry failed corrections: after 10 minutes

Retry failed connections: after 10 minutes
Comment: IBM4312 TR

You will note that the value for the Type attribute is bsd. Although other implementations of System V printing support other protocols (such as Novell or System V), the only protocol type supported in AIX 5L is bsd, which is the RFC 1179 LPR/LPD protocol.

Once this was accomplished, we could define our remote printer.

# Step 2: Defining the LPD destination

You use the lpadmin command to define a remote printer. The invocation is similar to that used when defining a locally-attached printer, but instead of using the -v flag, you use the -s option. For example:

```
# lpadmin -p local-name -s server-name[!server-printer-name]
```

This option makes a server-attached or LPD-capable printer accessible to users on your system. The server-name is the name of the system on which the printer is located or is the hostname of the printer itself. (You can also use IP addresses instead of hostnames.)

#### Note -

Remember, the remote hostname or IP address must already be listed in the systems table by using the lpsystem command, as we did in "Step 1: Adding the remote system name to the local print service" on page 110.

The server-printer-name is the name defined on the remote server system for that printer or queue.

#### Example for a remote printer

In our planning for this printer, we had determined the following:

- We wanted to be able to send it PostScript print jobs.
- We decided to name the queue on our system remps.
- We knew that the internal queue on the IBM Network Printer 12 for formatted PCL or PostScript data is hardcoded in the printer to a value of PASS.

- We determined that the printer's IP address and its hostname.
- We decided not to make it a member of a class or pool.
- Although we knew that the terminfo entry is not used for LPD destinations, we set this value to PS, so that someone looking at the detailed printer information with the lpstat command would recognize that this printer is intended for PostScript printing.
- Likewise, even though we also knew that the value for content-type is not used for LPD destinations, we set the value to postscript, so that a long status display would provide a true description of the purpose of this printer.

We issued the following command:

```
# lpadmin -p remps -s rs1290a.itsc.austin.ibm.com!PASS -T PS -I postscript
```

We then used different variations of the lpstat command to display the status of our new printer:

```
# lpstat -t
scheduler is running
system for remps: rs1290a.itsc.austin.ibm.com (as printer PASS)
remps not accepting requests since Wed Oct 25 13:19:29 2000 -
       new destination
printer remps disabled since Wed Oct 25 13:19:29 2000. available.
       new printer
# lpstat -p remps -1
printer remps disabled since Wed Oct 25 13:19:29 2000. available.
       new printer
       Content types: postscript
       Printer types: PS
       Description:
       Users allowed:
                all
       Forms denied:
               all!all
       Banner required
       Character sets:
                (none)
       Default pitch:
       Default page size: 80 wide 66 long
```

We had to issue the accept and enable commands to make the printer ready to print:

- # accept remps (so remps could begin to queue print requests)
- # enable remps (so remps could begin to print any waiting requests)

We printed a sample PostScript file (since the PASS queue in an IBM Network Printer is designed for printing PostScript or PCL data); it printed successfully, but without any banner page because the job is submitted directly to the printer's LPD without going through any interface scripts on the local print service.

## Example for a remote print server

We also tested printing to a printer owned by another host, whose hostname was rs9220b.itsc.austin.ibm.com. We took the following steps:

1. We used the lpsystem command to register the name of the remote server in our Systems table:

```
# lpsystem -T 90 -y "rs9220b" rs9220b.itsc.austin.ibm.com
```

(In contrast, in the previous example, because it was the printer itself that was IP addressable, we registered the name of the printer.)

2. Next, we defined that system's 3130pcl printer to our system using the same name, then issued the accept and enable commands:

```
# lpadmin -p 3130pcl -s rs9220b.itsc.austin.ibm.com
# lpstat -p 3130pcl -l
printer 3130pcl disabled since Wed Oct 25 13:41:50 2000. available.
       new printer
        Content types: simple
       Printer types: unknown
       Description:
       Users allowed:
                all
       Forms denied:
               all!all
        Banner required
        Character sets:
                (none)
       Default pitch:
       Default page size:
# accept 3130pcl
UX:accept: INFO: destination "3130pcl" now accepting requests
# enable 3130pcl
UX:enable: INFO: printer "3130pcl" now enabled
```

3. We printed a test job to it to validate our configuration:

```
# lptest 10 10 | lp -d 3130pcl
request id is 3130pcl-800 (standard input)
# lpstat -o -l
3130pcl-800 root 110 Wed Oct 25 13:43:37 2000
queued remotely for 3130pcl
```

The job printed successfully.

# 3.2 Adding a JetDirect-attached printer

This section applies *only* to printers that attach to the network using a Hewlett-Packard JetDirect interface. If you have printers that attach to the network using other interfaces or that are attached to a remote server, you can not use the instructions in this section; see Section 3.1, "Printing to print servers or remote printers using LPD" on page 103.

### 3.2.1 Overview

The printing process for JetDirect-attached printers differs from the processes for the other two attachment types we have described in this book, and the configuration procedure is different as well. JetDirect printing is similar to local printing in several ways (local filtering, alerts, print options, no entry in the Systems file), but quite different in others.

When you submit a print job to a JetDirect-attached printer, the 1p command contacts lpsched, which calls a first JetDirect-specific interface program. That first interface program in turn calls the standard interface script and pipes the resulting output to the hpnpf program, which communicates with the JetDirect-attached printer.

The configuration process:

- 1. Creates a JetDirect-specific script by copying the /usr/lib/hpnp/hpnp.model file into /etc/lp/interfaces/printername, then modifying that copy to pipe its output to the standard interface script.
- 2. Copies the standard interface as /etc/lp/interfaces/model.orig/printername, not as /etc/lp/interfaces/printername as it does for a locally-attached printer. (In contrast, no interface script is used at all when you configure remote LPD printers or servers.)

# 3.2.2 Planning

When you configure a JetDirect-attached printer, in addition to the standard information (printer name, optional class and description), you specify the following information:

- · Remote hostname or IP address for the printer
- Action upon printer alert
- · Recovery after alert
- Print processing model (interface program)
- Printer type (from terminfo)

· Content type(s) supported

See Table 8 on page 54 for the Web-based Manager fields and lpadmin flags that you use to enter this information.

Note that unlike remote LPD destinations, you do not add an entry to the /etc/lp/Systems file for JetDirect-attached printers. (See Section 3.1.1, "Overview" on page 103 for more information.)

# 3.2.3 Adding a JetDirect-attached printer

You can use one of the following interfaces to add a JetDirect-attached System V printer:

- Web-based System Manager (see "Option 1: Using Web-based System Manager" on page 116 for more information)
- A simple menu-driven utility called hpnpcfg, which may be familiar to experienced UNIX print administrators (see "Option 2: Using the hpnpcfg utility" on page 121 for more information)
- A few commands from the command line (see "Option 3: Using the command line" on page 127 for more information)

# Option 1: Using Web-based System Manager

First, you start Web-based System Manager (as described in "Option 1: Using Web-based System Manager" on page 57) and open the Overview and Tasks panel for Directory Disabled printers (Figure 6 on page 66). To add a printer, you can either select the **New printer** task in the Overview panel, the **Printers** pull-down from the task bar, or the **New Printer...** toolbar icon. Any of these selections will start the New Printer wizard, which includes these steps:

#### 1. Step 1 of 4: Specify New Printer and Attachment Method

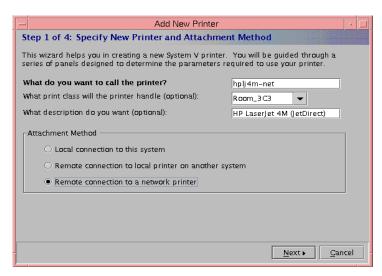

Figure 18. Adding a JetDirect-attached printer (step 1 of 4)

- a. Select a name for your JetDirect-attached printer.
  - Printer names may be no longer than the maximum length filename allowed for the file system type you are using, and may consist of all printable characters except the space, slash, backslash, colon, semicolon, comma, asterisk, question mark, and tilde. The dash can be used in any position except the first position in a printer name.
- b. You can optionally specify a print class for printer pooling. If you have previously specified a print class, that class will appear in the pull-down list. If no classes exist, the list will be empty. You can type in a new class name here.
  - Class names may be no longer than the maximum length filename allowed for the file system type you are using, and may consist of all printable characters except the space, slash, backslash, colon, semicolon, comma, asterisk, question mark, and tilde. The dash can be used in any position except the first position in a printer name.
- c. You can optionally provide a description of the printer. This description will be displayed when a user asks for the status of the printer using either lpstat -p [printer] -D or lpstat -p [printer] -l.
- d. Select an attachment method:
  - Local connection to this system (parallel or serial)

- Remote connection to local printer on another system (that is, to a remote LPD server or an LPD-capable printer)
- Remote connection to a network printer

For JetDirect-attached devices, you must use the third option. Although the wording in Web-based System Manager says **Remote connection to a network printer**, this selection of attachment type can not be used for any type of network attachment other than JetDirect.

We used a Hewlett-Packard LaserJet 4M with an internal JetDirect adapter for our testing. After entering our information into the panel shown in Figure 18 on page 117, we clicked on **Next**.

2. Step 2 of 4: Specify Remote Network Printer Attachment Options In this step, we provided the IP address of the JetDirect device (as shown in Figure 19), though we could have used a hostname that could be resolved through DNS, NIS, or /etc/hosts. Then we clicked on Next.

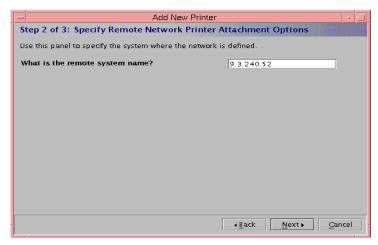

Figure 19. Adding a JetDirect-attached printer (step 2 of 4)

#### 3. Step 3 of 4: Specify Printer Options

The next panel, shown in Figure 20 on page 119, is the same one that is displayed when you define a local printer, and you need to provide the same information: the kind of alerts you want to receive and the method of recovery in case of a printer problem, the model or interface script that will be used, the printer type (from terminfo), and the content types that the printer can accept.

For a view of the panel and details on the information you need to enter here, see Figure 9 on page 69 and the accompanying text. We selected e-mail notification for alerts, restarts from top of page (when possible), the standard processing model, the hplaserjet printer type, and content type (which Web-based System Manager calls print interface on this panel) of pcl. The printer type and content type are important, because if they are not set right, you will get the print job on the same page as the banner page and stair-step output. As with local printer, when you use the content type of pcl, you will also need to register the pcl filter using the command:

# lpfilter -f pcl -F /etc/lp/fd/pcl.fd

With the pcl filter registered, the scheduler will call the pcl filter to add carriage returns to line feeds. After entering the information, we clicked **Next**.

4. Step 4 of 4: Verify Settings and Add New Printer

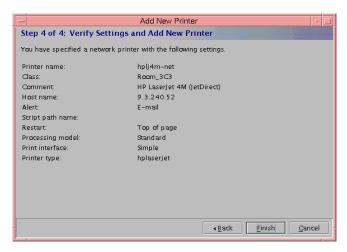

Figure 20. Adding a JetDirect-attached printer (step 4 of 4)

We verified the settings, clicked **Finish**, and the printer was added successfully.

We used the lpstat command to list the printer configuration:

```
# lpstat -p hplj4m-net -l
printer hplj4m-net is idle. enabled since Mon Oct 23 19:01:41 2000. available.
       Form mounted:
       Content types: pcl
       Printer types: hplaserjet
       Description: Ethernet-attached HP-LJ 4M (JetDirect NIC)
       Connection: direct
       Interface: /usr/lib/lp/model/standard
       On fault: mail to root once
       After fault: continue
       Users allowed:
               all
       Forms denied:
               all!all
       Banner required
       Character sets:
               (none)
       Default pitch: 10 CPI 6 LPI
        Default page size: 80 wide 60 long
       Default port settings:
```

Note: In the early release code that we tested, Web-based System Manager caused the interface script for JetDirect-attached printers to be created with incorrect permissions. Before testing the printer, change the permissions for the interface script to executable owned by user lp and group lp. For example, if the printer name is jet02, use these commands:

```
# chmod +x /etc/lp/interfaces/jet02
# chown lp:lp /etc/lp/interfaces/jet02
```

We attempted to verify the configuration by printing an ASCII file:

```
# lp -d hplj4m-net /etc/motd
```

This printed correctly as long as the printer type was set to hplaserjet, the content type was set to pcl, and the pcl filter was registered.

# Files that were added

After defining the network-attached printer we called hplj4m-net, the following files were created:

- In the /etc/lp/printers/hplj4m.net directory:
  - alert.sh
  - alert.vars
  - comment
  - configuration
  - forms.deny
  - users.allow

These files are like those created for a locally-attached printer (see Section 2.3.1.4, "Files created as result of adding the printer" on page 77 for details), with the interesting point that the device that is used with a JetDirect printer is /dev/null.

- /etc/lp/interfaces/hplj4m.net This is a copy of the /usr/lib/hpnp/hpnp.model file with modifications made for the address of the remote servers and is the file that was copied with the incorrect permissions (as mentioned earlier). This script invokes the original model or interface script from the subdirectory model.orig and pipes its output to /usr/lib/hpnp/hpnpf.
- /etc/lp/interfaces/model.orig/hplj4m-net This is the copy of the standard interface file copied from the /usr/lib/lp/model directory.

In contrast to defining a remote printer (Section 3.1, "Printing to print servers or remote printers using LPD" on page 103), adding a network-attached printer did not cause any entries to be made to the /etc/lp/Systems file.

#### Option 2: Using the hpnpcfg utility

AIX 5L includes an installation script, /usr/lib/hpnp/hpnpcfg, that can be used to configure JetDirect-attached printers.

#### - Note -

In the early release code that we tested, the hpnpcfg script shuts down the scheduler and restarts it with some environment variables set to values that cause any JetDIrect queues to no longer work. Before running the script, edit the file /usr/lib/hpnp/cfg/option6, and comment out these lines:

```
# echo /usr/sbin/lpshut | tee -a -- $LOG
# /usr/sbin/lpshut
# if [ $? -eq 0 ]
# then
# STARTLP=1
# fi
```

If you do not make these changes to the script, make sure to recycle the scheduler by running lpshut and lpsched after running the script.

To start the hpnpcfg utility, we issued the following command as root:

```
# /usr/lib/hpnp/hpnpcfg
```

This displayed the following menus, where we entered a question mark (?) in order to view the online help for this utility:

# HP NETWORK PRINTER CONFIGURATION TASKS MAIN MENU

- 1) Verify installation of software
- 2) Configure a printer with BOOTP/TFTP
- 3) Verify BOOTP/TFTP configuration
- 4) Verify network printer connectivity
- 5) Verify network printer operation
- 6) Add printer to spooler
- 7) Remove printer BOOTP/TFTP configuration
- 8) Remove printer from spooler

?) Help

q) Quit

Please enter selection: ?

To configure a new network peripheral, use options 2 through 6 in sequence. Option 2 creates a BOOTP entry and an optional file of configuration parameters to be retrieved by the network peripheral with TFTP. Options 3, 4, and 5 verify the local BOOTP/TFTP operation and verify that the network peripheral is operating correctly as a network node. Option 5 sends a file to the network peripheral without using the spooling system. Option 6 configures the local spooler to use the network peripheral. After completing option 6, you are finished with peripheral and spooler configuration and can send printjobs through the spooling system.

Option 7 removes the BOOTP entry and configuration file created by option 2.

Option 8 removes the spooler configuration created in option 6.

Press the return key to continue ...

In our test environment, the HP LaserJet 4M had an internal JetDirect token-ring adapter that was directly IP addressable and did not require the use of BOOTP. Therefore, we bypassed options 1-3 and selected the fourth option to verify network printer connectivity:

We could communicate with the printer's address, so we selected the fifth option to send a test file directly to the printer to verify printer operation:

```
Please enter selection: 5
Enter the network peripheral name or IP address: 9.3.240.52
The following types of test files can be sent to the printer:
                   1) text file
                   2) PostScript file
Which type of file should be sent? (1/2 default=1)
Checking that rs9220a is on the printer's access list ...
/usr/lib/hpnp/cfg/canaccess 9.3.240.52
Usage: canaccess [-c community] [-p port] [-v] peripheral
The access list test was inconclusive ... continuing
Sending a test file to 9.3.240.52 ...
/usr/lib/hpnp/hpnpf -n -v -R -x 9.3.240.52 /usr/lib/hpnp/testfiles/text
Connecting to 9.3.240.52 ... connected
Sending file /usr/lib/hpnp/testfiles/text
The file was successfully sent to 9.3.240.52.
The network printer operation test is complete.
```

We do not recommend sending the test PostScript file because it is prefixed with non-PostScript commands, which in our test environment caused the printer to print out the PostScript source.

We next selected the sixth option to add the printer to the spooler:

```
Please enter selection: 6

Enter the lp spooler destination name: ?

Enter the name to be used as the destination in an "lp" command. The name should match the peripheral's network name, but it does not have to. For example, the lp destination name can be "p1" and the name known on the network (and stored in /etc/hosts) can be "koala".

The name is limited to 14 characters and must consist entirely of the characters A-Z, a-z, 0-9, and _ (underscore).

Enter "q" to return to the main menu

Enter the lp spooler destination name: jet4m
```

The online help states that the name is limited to 14 alphanumeric characters plus the underscore, and indeed this program enforces those rules; when you use this hpnpcfg tool to add a JetDirect-attached printer, you will not be allowed to enter a name that does not meet these criteria. (In contrast, when you use Web-based System Manager or lpadmin to add local or remote printers, you need only follow the general file naming rules of the operating system when naming printers or classes.)

Continuing with the hpnpcfg script, it next asked us for the host name or IP address of the JetDirect-attached printer. The name you specify here must be known either through DNS, NIS, or by an entry in the /etc/hosts file; if not, you will receive an error message.

```
Enter the network peripheral name (default=jet4m): ?

The lp spooler destination name can be different from the network peripheral name. The lp spooler destination name is the name used with the -d option of the "lp" command. The network peripheral name is the name entered in /etc/hosts, NIS (Network Information Service), or DNS (Domain Name System.)

Enter "q" to return to the main menu

Enter the network peripheral name (default=jet4m): rs1290b
```

Next, the script asked for printer type and the content type.

```
Enter printer type: (default=unknown) ?

This is the type name as in the terminfo database.

Enter "q" to return to the main menu

Enter printer type: (default=unknown) hplaserjet

Enter context-type for printer (default=simple)
```

For printer type, we entered hplaserjet.

Note: For context type (which is the same as the content type), in the early code that we tested, simply press Enter at the context-type prompt; there is an error in the option6 shell script that will occur if you try to enter a value. Once the printer is added, the content type can be changed with the <code>lpadmin-I</code> flag.

If you enter a value for the context type, you will get this error message:

```
Enter context-type for printer (default=simple) simple
/usr/lib/hpnp/cfg/option6[203]: ==: 0403-012 A test command
parameter is not valid.
/usr/lib/hpnp/cfg/option6[208]: ==: 0403-012 A test command
parameter is not valid.
/usr/lib/hpnp/cfg/option6[213]: ==: 0403-012 A test command
parameter is not valid
```

To fix the script, edit the file /usr/lib/hpnp/cfg/option6, and change the string comparison lines to read:

```
if [ "$UPPERCASE" = "PCL" ]
...
if [ "$UPPERCASE" = "PS" ]
...
if [ "$UPPERCASE" = "SIMPLE" ]
```

Next, the script prompted us for an optional class name and to specify if this new printer should be used as the default. Then it asked if we were ready for the script to shut down the print service in order to add the new printer, warning us that any currently printing jobs would be stopped and reprinted from the beginning when the print services was restarted.

```
Enter the spooler class for the peripheral to join (optional): Room_3C3 Will this be the default printer? (y/n/q default=n) \bf n Ready to shut down the spooling system, configure the new destination, and start the spooling system again. When the spooling system is shut down all printing will stop. Any print requests that are currently printing will be reprinted in their entirety when the spooling system is restarted. OK to continue? (y/n/q default=y) \bf y
```

We replied yes (y), and the hpnpcfg script performed the following actions and wrote these messages to the console and the /tmp/hpnpcfg.log file:

```
======= Fri Nov 17 15:18:09 CST 2000 BEGIN HPNPCFG ON aix4prt

======= Fri Nov 17 15:18:30 CST 2000 BEGIN HPNPCFG ON aix4prt

======= BEGIN MENU CHOICE 6

Adding jet06 to spooler

/usr/sbin/lpadmin -p jet06 -v /dev/null -f allow:all -u allow:all
-I simple -T hplaserjet

mv /usr/spool/lp/admins/lp/interfaces/jet06
   /usr/spool/lp/admins/lp/interfaces/model.orig/jet06

sed -e s/^PERIPH=/PERIPH=9.3.240.53/ /usr/lib/hpnp/hpnp.model >
   /usr/spool/lp/admins/lp/interfaces/jet06

scheduler was not restarted
/usr/sbin/accept jet06
/usr/bin/enable jet06
```

We displayed the current configuration of the printer:

```
# lpstat -p jet4m -1
printer jet4m is idle. enabled since Wed Oct 25 15:13:01 2000. available.
       Form mounted:
       Content types: simple
       Printer types: hplaserjet
       Description:
       Connection: direct
       Interface: /usr/lib/lp/model/standard
       On fault: mail to root once
       After fault: continue
       Users allowed:
               all
       Forms allowed:
               all
       Banner required
       Character sets:
               (none)
       Default pitch: 10 CPI 6 LPI
       Default page size: 80 wide 60 long
       Default port settings:
```

Now change the content type of the printer with lpadmin:

```
# lpadmin -p jet06 -I pcl
```

One major difference in this configuration, when compared to the other configurations we had tested, was the value for forms. On all previous printer definitions where we took the default, the value for a new printer was Forms denied: all!all, which means that no special forms could be mounted on this printer (unless overridden by an administrator). However, using hpnpcfg, the value for the printer defined with this utility was Forms allowed: all. This may not be the desired behavior, particularly in an environment where the special forms could be preprinted payroll checks, that is, negotiable documents! Another problem that occurs is that the adding a printer with this script will fail if forms are defined.

We tested from the command line by printing the /etc/motd file, and it printed fine with a banner in front.

#### Option 3: Using the command line

The most failsafe method to add JetDirect-attached printers is to use the command line option. The commands needed can be obtained from the log of hpnpcfg and are shown here (for adding a printer named jet5 to printer with the hostname debsprt).

```
# lpadmin -p jet5 -v /dev/mull -I pcl -T hplaserjet
# mv /usr/spool/lp/admins/lp/interfaces/jet5 \
    /usr/spool/lp/admins/lp/interfaces/model.orig/jet5
# sed -e s/^PERIPH=/PERIPH=debsprt/ /usr/lib/hpnp/hpnp.model > \
    /usr/spool/lp/admins/lp/interfaces/jet5
```

Use -v /dev/null as the device, pcl as the context type, and hplaserjet as the printer type. The lpadmin command creates the printer; the original interface script is then copied to the model.orig subdirectory and the hpnp.model script is modified with sed to contain the new hostname. The backslash (\) is the AIX continuation character.

See Section 4.2.4, "Example: HP JetDirect interface programs" on page 144 for more information.

# 3.3 Configuring the System V print subsystem as a print server

With the System V print subsystem, you can control which users and which remote hosts you will allow to submit print requests on a printer-by-printer basis. You can also explicitly deny access by user or system. By default, all users on the local system can send print requests to a new printer, but you must explicitly grant access to remote systems and or users. The System V print subsystem provides a greater level of control in this regard than does the PowerPC print subsystem.

For example, you can grant all remote hosts access to your print server, but you can then grant (or deny) access to a specific printer by user or by remote host or by a combination.

In the PowerPC subsystem, you can only set limits on a global basis; you can allow or deny access by hostname (all users) to the PowerPC print subsystem (any printers), but you can not limit access to a particular printer or from a particular user.

#### 3.3.1 Tasks at the server

In order for the System V print subsystem to accept print requests from remote hosts and users, the print administrator must:

Determine the remote systems from which you will accept print requests.
 These systems must be registered with the System V print service using the lpsystem command.

- Explicitly grant access to each printer to remote users and remote hosts using the lpadmin command with the -u flag:
  - Decide if you will accept print requests from all remote hosts or just specific ones.
  - Decide if you will accept print requests from all users or just specific ones.
- If granting universal access, decide if you want to restrict that by denying print requests on a host and/or user basis.

You do not have to take any explicit action to start a daemon to receive remote print jobs.

#### 3.3.1.1 Registering remote systems

The first step in setting up the System V print subsystem as a print server is to register those remote host systems that will be allowed to submit print requests to your printers.

• If you wish to allow connections from any system, you can do so using the asterisk as wildcard on the lpsystem command:

```
# lpsystem -T 10 -R 10 -y "Allow all BSD connections" "*"
```

This adds the following entry to the /etc/lp/Systems file:

```
*:x:-:bsd:-:10:10:-:0:Allow all BSD connections
```

The presence of this entry allows a print server to accept connections from systems that are not explicitly configured as known systems. This does not necessarily mean that all users from any system can send print requests to any of your printers; you can control that on an individual printer, user and remote host basis.

- If you do not want to separately control access to each printer on your system, but you want the /etc/lp/Systems file to specify which remote systems have access to your printers, you need to remove the wildcard entry from the file and add entries for the remote systems. To do this, perform the following:
  - To remove the wildcard entry for BSD systems, use the following command:

```
# lpsystem -r "*"
```

- To add the entry for a specific remote system, use the following command:

If you, as print service administrator, have not registered the remote system(s), when a user on that system tries to submit a job, he or she will receive errors.

#### 3.3.1.2 Granting access to printers

When you first add a System V printer, the default is to permit all *local* users to print to that printer. Once you have registered the remote server (either with the wildcard or by specific name), you must take explicit action to allow *remote* users to send print requests to a printer.

Access to a printer can be controlled from the printer's users.allow and users.deny files in the /etc/lp/printers/printer-name directory.

Although you can manually edit these files, we found it easier to use the lpadmin command. When we manually edited the files, any changes did not take effect until the print service was stopped and restarted. When we used lpadmin, the changes appeared to take effect without the restart.

The -u flag on the lpadmin command allows or denies specified users in access to the printer. (Note that this command does not only apply to remote users, but can also be used to restrict access to local users as well.)

#### Syntax:

all!login-ID

# lpadmin -p printer-name -u allow:Login-ID-List | -u deny:Login-ID-List

The *Login-ID-List* parameter may include any or all of the following:

login-ID A user on the local system

system-name!login-ID A user on system system-name
system-name!all All users on system system-name

all All users on the local system

all!all All users on all systems

So you can see that there is quite a bit of granularity of control for printer access.

A user on all systems

You should manually browse the contents of the users.allow and users.deny files in /etc/lp/printers/printer-name to verify that you have made the entries as you intended.

#### 3.3.1.3 Scenarios for user access

There is more than one way to accomplish the same objective. You need to decide which works best for your environment.

#### Scenario 1:

You want to configure your system so that it will accept print requests from any remote host. You have decided that only user doug on remote system deneb should be able to print to the printer myprint on local system redbird.

You could use the lpsystem command with the wildcard to allow all remote hosts (including deneb) to submit print requests to the print service on redbird. Then you grant access to myprint only for remote user doug using the lpadmin command with the -u allow flag:

```
# lpsystem -T 10 -R 10 -y "Allow all BSD connections" "*"
# lpadmin -p myprint -u allow:deneb!doug
# cat /etc/lp/printers/myprint/users.allow
all
deneb!doug
```

Note that all local users and doug on deneb can print to myprint.

#### Scenario 2:

You have decided that all users on the remote host paris can print to myprint on redbird, but no other users on any remote hosts. Use the command:

```
# lpadmin -p myprint -u allow:paris!all
```

This assumes that the /etc/lp/Systems file contains a wildcard entry for all BSD hosts and/or that it contains a specific entry for paris.

#### Scenario 3:

Perhaps you have used the wildcard to enable all remote systems to submit print requests to your server, but you decide that there is one user badguy on remote system vader that you do not want to be able to print to myprint. Use the command:

```
# lpadmin -p kwmpar -u deny:vader!badguy
# cat /etc/lp/printers/myprint/users.deny
vader!badguy
# cat /etc/lp/printers/myprint/users.allow
all
deneb!doug
```

Note that the users.deny file was created with this new entry.

#### 3.3.2 Tasks at the client

The primary task at the client system is to create a remote printer. Given our deadlines, we were only able to test remote printing to an AIX 5L system running the System V print subsystem from an AIX V4.3.2 system.

On our AIX 4.3.2 client system called oasis.ibm.com, we configured a remote printer (bsdstd) with standard processing using the BSD status filters, as described in Section 6.2.1.2, "Adding a remote host-attached printer" on page 275.

On the AIX 5L server running the System V print subsystem:

- The server's hostname was rs9220b.itsc.austin.ibm.com.
- The printer name was kwmpar.
  - The printer was defined with a content type of PCL.
  - We had previously registered the PCL filter. (See the lpfilter example on page 119.)
- We had previously granted print access to all BSD remote systems using the <code>lpsystem</code> command with the wildcard.
- We had granted access to the kwmpar printer to all users on oasis.ibm.com with the lpadmin command.

From oasis.ibm.com, we submitted a print request:

```
$ enq -P bsdstd /etc/motd
```

Initially the job did not print and, in fact, just disappeared. As suggested in the troubleshooting tips in Section 8.1.9, "Network print jobs fail to print" on page 390, we checked our mail on oasis and there was a message from rs9220b:

```
Subject: printer job

Your printer job
could not be printed.

Reason for failure:

UX:lpd: ERROR: 0920-056 The following options can't be handled:
-h
TO FIX: The printer(s) that otherwise qualify
for printing your request can't handle
one or more of these options. Try
another printer, or change the options.
```

The -h flag is a flag for the 1pr command that says to suppress the banner page. However, the kwmpar printer on rs9220b was configured with the default setting of banners required. We logged into rs9220b as the print administrator and modified kwmpar so that banners were no longer required (1padmin - p kwmpar - o nobanner), resubmitted the print request from oasis, and the job printed.

# Chapter 4. System V advanced printing

In previous chapters, you have learned how to add and remove printers, print to printers, and make minor changes. This chapter contains more advanced topics, such as how interface scripts work, how to use the terminfo database, techniques for using forms, security considerations, and some specific hints and tips to make System V printing more efficient.

#### 4.1 Overview

Although the introductory and networking chapters will help you setup printers and print to them, the ability to fully customize printers so that they will deliver the desired output on paper from the right paper tray with the right font requires a more thorough understanding of how the print subsystem works and what you as the administrator can do to customize the printer attributes to meet your user's needs.

### 4.1.1 Understanding the different types in System V printing

In System V printing, many different things are referred to as types. When starting with the System V print subsystem, this is one of the more confusing aspects. Most of these are described in Chapter 2, "System V print subsystem basics" on page 45, and the following section is meant to only be a quick reference. When you create a new printer with Web-based System Manager, the supported printer list from

/usr/lpp/sysmgt.websm/inst\_root/var/websm/data/model.stz is used to determine the printer type, the interface type, and the content type. The following shows a sample stanza from this file:

```
hp-laserjet-ps-4L:
name="HP LaserJet 4L/4ML (Postscript)"
terminfo=PS-b
interface=PS
contents=PS
```

This stanza shows a Printer device type of HP LaserJet 4L/4ML (Postscript), a printer type of PS-b, a content type of PS, and an interface model type of PS. The following sections help clarify the meaning and use of each of these print subsystem types.

#### 4.1.1.1 Printer device type

This is the printer model added when you add a printer device. The printer model is used to customize the serial or parallel device driver to make the devices more specific to a particular printer. In traditional AIX printing, there

© Copyright IBM Corp. 2001 135

was a one to one correspondence between the printer device types and the virtual printer types. This is not necessary, because a group of similar printers really use the same device attributes, such as the buffer size and any special timing requirements. There is really only a need for differences when going from slow dot matrix printers and plotters to faster dot matrix printers and then on to laser printers. So if you pick any printer that has similar speed to the one you are using, you will have a working and supported solution from an operating system device driver standpoint.

#### 4.1.1.2 Printer type

The printer type associates a printer with an entry in the terminfo database that is used to extract setup and formatting commands. Since most of the command sequences defined in terminfo definitions are common to a family of printers, such as PostScript, PCL, Proprinter, Epson and Printronix, there are really very few printer types needed. Multiple printer definitions can use the same printer type. The printer type is defined by the lpadmin -T flag. The printer type must be used if the following are to work: -o cpi, -o lpi, -o width, and -o length flags of the lpadmin and lp commands, and the -S and -f flags of the lpadmin command. The exception to this are scripts that are printer specific and generate the command sequences inside the interface script instead of accessing them from terminfo. The printer type is designed to be used by the lp.set filter to generate printer setup sequences for horizontal spacing (cpi), vertical spacing (lpi), page width, page length, and character set. If the print type is not set right, it is possible that even simple control characters such as a formfeed will not be used right. One example of this is that if the content type for a PCL printer is set to unknown, there may not be a formfeed after the banner page.

#### 4.1.1.3 Content type

The content type is defined by the <code>lpadmin -I</code> flag and determines which types of print files can be sent to the printer. The content type list can contain a list of files that the printer can handle. This is appropriate for laser printers that can handle both PostScript and PCL. The type simple is recognized as the default content type. A simple type of file is a data stream containing only printable ASCII characters and does no formatting. This is basically a passthrough content type. The content type is used by lpsched to determine if the printer can handle the print job or to determine if there are filters registered to convert the file to a format that can be printed. The user can specify that a file is a particular content type by using the lp-I flag.

When using a PCL printer, the content type should be set to pcl and the pcl print filter should be registered. This will allow the pcl print filter to add carriage returns and line feeds. If you do not do this, it is likely that the output

will appear in stair-steps, or may not appear at all. To add these functions to an existing printer, use the lpfilter and lpadmin commands to register the pcl filter and change the content type to pcl.

```
# lpfilter -f pcl -F /etc/lp/fd/pcl.fd
# lpadmin -p printer-name -I pcl
```

After making these changes, normal text files will be properly formatted when sending them to the printer.

The PS content type is reserved for PostScript printers. When the content type is PS, the postprint, postio, and download filters combine to allow users to send text files to the printer. The postprint filter will convert the file from text to PostScript. For this to work properly, you must first register the filters and set the interface type to PS. Use <code>lpfilter</code> and <code>lpadmin</code> to make these changes, as shown here:

```
# lpfilter -f postio -F /etc/lp/fd/postio.fd
# lpfilter -f download -F /etc/lp/fd/download.fd
# lpfilter -f postprint -F /etc/lp/fd/postprint.fd
# lpadmin -p printer-name -I PS
```

See Section 4.10, "PostScript printers" on page 176 for more details.

### 4.1.1.4 Interface model type

Though not technically a type for System V printing, there are multiple models of interfaces supplied as the starting point for processing the print job and sending the processed file to the printer.

#### 4.1.2 Overview of customizations covered

In the System V print subsystem, you can customize printers by performing one of the following actions:

- Using a custom interface script
- · Adding a new printer to the terminfo database
- Adding form support to a printer definition
- · Setting the printer attributes
- · Specifying specific character sets
- Specifying a printer font cartridge
- Setting up PostScript print filters
- Printing text files to PostScript printers
- · Restricting user access to printers

### 4.2 Printer interface programs

A printer interface program is a shell script called by lpsched for local print requests. Often referred to as print drivers, which they are not, these scripts control what happens to your print job before it goes to the printer. By default, printers will use either the standard interface programs for most ASCII text or the PS interface program for PostScript. The printer interface programs are built from model scripts located in /usr/lib/lp/model. Also, the /etc/lp/model directory is linked to the /usr/lib/lp/model directory. When a printer is created, a copy of the interface script is copied to the

/var/spool/lp/admins/lp/interfaces directory. In AIX, this is actually a link to /etc/lp/interfaces. You will find that each local printer listed by lpstat will have a script located in this directory, and the names will be the same as the name of the printer.

To make changes permanent, so they will be added to new printers, make the changes to the model scripts. To make the changes specific to a particular printer, make the changes in the interfaces subdirectory. The original model of the interface script will be in a different directory. Check the printer configuration file in /etc/lp/printers/printer-name/configuration file which will always point to the model of the interface file that is being used.

#### Note

If you are using HP JetDirect printers, the script will be in /etc/lp/interfaces, but this script will call the script that will actually be used, which is in the /etc/lp/interfaces/model.orig subdirectory.

Printer manufacturers package printer support for System V printers by providing custom interface scripts, and even though these scripts currently do not include AIX customization, it is believed that the manufacturers will soon support AIX as IBM moves to this standard print subsystem.

A printer interface program should:

- Initialize the printer port, if necessary. The standard interface program uses the stty command to initialize the printer port.
- Initialize the printer hardware for cpi, lpi, page length, page width, printer font, paper tray, simplex or duplex and similar parameters based on print flags.
- Print a banner page, if requested.
- Print the number of copies specified by the print request.

· Return an error code.

The System V print service, not a printer interface program, is responsible for opening the printer port. The printer port is given to the printer interface program as standard output, and the printer is identified as the controlling terminal for the printer interface program, so that a hang-up of the port will cause a SIGHUP signal to be sent to the printer interface program to interrupt or cancel a print job.

# 4.2.1 How do the interface scripts work?

The starting or standard model interfaces are stored in /usr/lib/lp/model and include:

- standard
- PS
- B2.job

Also included for JetDirect printing are two additional model interface scripts that are located in /usr/lib/lp/hpnp and are named:

- hpnp.model
- · hpnpIS.model

These are shell scripts, and if you understand shell programming methods, you can read the source and understand what they do and do not do. Except for the JetDirect scripts, these are only called for local print jobs.

The interface script receives information from lpsched about the user and the print job through two methods:

- · Environmental variables
- · Command line parameters.

The next section describes the three standard environment variables and the five standard command line parameters that are passed in addition to the file names.

#### 4.2.1.1 Environment variables and arguments

The scheduler passes a user environment that can be obtained with the set or env commands, and will always set the TERM environment variable to use for obtaining information from the terminfo database. The FILTER will only be passed if the scheduler has determined that file conversion needs to be done.

#### Environment variables

The following environment variables are set by the scheduler and passed as environment variables:

**TERM** The TERM variable is used to access the cpi, lpi, length, width, character set and other information from the terminfo database.

**FILTER** The FILTER variable can be set by the scheduler to tell the

script to run a different formatting filter instead of lp.set. The filter type is set when the scheduler finds that the requested content type does not match the requested printers content type, and there are filters registered to convert the content type from the input content type to the output content type. For example, to add carriage returns for a pcl printer, the pcl filter will be set.

**CHARSET** The CHARSET variable can contain the character set to use.

#### Command line parameters

When writing or modifying an interface script, you should be able to handle the five standard parameters that are passed as \$1 through \$5. The fifth parameter, the options\_list, can actually contain multiple flags that can either be the standard lp flags or custom flags defined for your particular interface and supplied by the 1p -o options. After the options\_list is the list of files to be printed.

The following variables are received in the script as command line variables:

**printer** The printer name is set by the zeroth parameter (for example, the basename of the shell script) and works because the

interface script file name is the same name as the printer

name.

**request id** The request id is the first parameter passed and is the job

name consisting of the queue name, a dash, and the job

number.

**user\_name** The user\_name is the second parameter passed. This is the

system name and userid of the person who submitted the print

job. This information is printed on the title page.

title The title is the third parameter passed and is null unless it is

included as a command line argument. When it is available, it

is printed on the banner.

**copies** The number of copies is the fourth parameter passed.

options\_list The fifth parameter is the options list, which is parsed by the

interface. The options are always included without the -o flag.

This can be the standard options such as -o nobanner, or user defined options such as -o landscape. One of the options always included is the file list or flist= option, which includes the filename, a colon, and a number. If the input is standard list, then only the colon and number are included.

file\_names

The rest of the parameters include the actual filenames to print. Jobs that are queued will list the full path of the original file name, while spooled jobs will contain the path to the file in the spool directory.

The following sections give an overview of the operations performed by each of the default interface scripts.

### 4.2.1.2 The standard script

The interface script model named *standard* is a fairly simple script that allows the printer to be initialized by setting simple printer attributes, such as character, line pitch and page orientation. It does this by adding control sequences appropriate for the printer based on the terminfo attributes. It also adds a banner page and handles printer errors gracefully by disabling the printer and mailing an error message the user who printed the file.

This simple script does not provide capabilities such as tray selection, page orientation, or simplex/duplex selection. For sophisticated printer setup, an interface script should be obtained from the manufacturer. Because the terminfo database is used for printer attributes, a single script can handle a large number of printers.

When the interface that you choose is based on the standard script, this script is copied to /etc/lp/interfaces/printer-name. For debugging or customization for a particular printer, you may want to add debug echo statements or customization commands. Add them to the working script in this new directory. The basic steps performed by this standard script are shown here in the order in which they occur:

- 1. Set traps for script termination.
- 2. Set some globally used variables and functions.
- 3. Check the arguments passed by lpadmin to make sure there are at least five arguments.
- 4. Convert the arguments into variable names.
- 5. Parse the option\_list parameters; this sets variables to pass to the filters later, including things like cpi, lpi, length, and width options.
- 6. Check for the TERM, CHARSET, and FILTER environment variables.

- 7. If FILTER is null, then set FILTER to lp.cat to output to the device.
- 8. Initializes the printer device with stty.
- 9. Initializes the printer with commands from the terminfo database. The attributes used here can be init or iprog, is1, is2, is3, if, tabs, and so on.
- 10. Initializes the printer for cpi, lpi, width, and length, but not the character set by calling lp.set. This will set the values used by the banner page.
- 11. Prints the banner page.
- 12. Initializes the printer for cpi, lpi, width, length, and the character set by calling lp.set. This will set the values used by the print job.
- 13. Outputs to the printer through the FILTER (usually lp.cat) and then to lp.tell to handle any error processing.
- 14. Sends a carriage return and a form feed.
- 15. Exits with a return code (zero if successful).

#### Printer initialization

Printer initialization in the standard script is done through two processes, as shown in steps 9, 10, and 12 above. The initialization in step 9 is done through the use of the tput (terminfo output) command. If the init terminfo attribute exists for the printer, then it is used for all the initialization in this step. If it does not exist, then the commands are determined by the terminfo attributes iprog, is1, is2, it, ht, and is3.

Note: In the early version of the code that we tested, the command tput init was redirected to /dev/null and never initialized the printer, but this will be fixed in future releases. If it is not, change the line:

```
if ${TPUT} init 2>/dev/null > /dev/null
to
if ${TPUT} init 2>/dev/null
```

#### Print job formatting

The standard interface program supplied in this version of AIX 5L does not do any formatting. This is done by filters that will be called when the printer content is set to pcl or wrapped. When this is done, the pcl filter is called by the standard interface to add carriage returns to line feeds and the like. The pr filter can also be used to do formatting. The actual filter that is used will be determined by the difference between the content type of the print job and the printer. The filter is passed by lpsched to the interface program through the FILTER environment variable. To register the pcl filter, use the following command:

```
# lpfilter -f pcl -F /etc/lp/fd/pcl.fd
```

The pcl filter will be used when the input type is simple, and the printer type is pcl. This will add carriage returns to lines just ending in line feeds when using the standard script. See Section 4.9, "PCL printers" on page 175 for more details.

#### 4.2.1.3 The PS script

The PS (PostScript) interface program works very similar to the standard interface. It uses the download, postio, and postio\_b filters instead of lp.set, lp.cat, and lp.tell for the banner pages, and lp.set is not used at all. The terminfo database is not used by this filter for initialization. The PS-r, PS-br, and PSR TERM types only affect the position of the banner page, determining if it is printed before or after the main print job. The banner page is created in text mode and passed through postprint to create the postscript.

### 4.2.2 Creating and modifying a custom interface script

It is possible to create your own custom interface script to include the printer characteristics for a printer with or without using the terminfo database. The easiest way to create your own interface program is to make a copy of the standard interface program and then make modifications to the new script. This can be done in three steps:

1. Change to the model directory:

```
# cd /usr/lib/lp/model
```

2. Make a copy of the standard interface program:

```
# cp standard custom-name
```

For laser printers, make a copy of the /usr/hpnp/hpnpIS.model script and customize it:

```
# cp /usr/hpnp/hpnpIS.model custom-name
```

3. Edit the custom-name program. This is a shell script and is fairly well documented.

The types of things you may want to modify include:

- Any port setup commands
- The printer setup commands and escape sequences
- · The default print filter program
- · Add or delete arguments for the print commands
- Handle any errors

#### · Call special filters

If you use the hpnpIS.model, you will get complete printer setup (for example, tray selection, page orientation selection, simplex/duplex selection and other printer attributes) for HP laserjet printers. This script should also work for PCL and PostScript laser printers from other manufacturers. You will have to make one additional change to the script so that it will not pipe the output to the remote socket program.

Change the line:

CHANGEME

to

CHANGMETOTHIS

# 4.2.3 Assigning a custom interface script to a printer

Set up the custom printer interface program for a specific printer with the lpadmin command with the -i flag. The syntax is:

```
# lpadmin -p printer-name -i custom-name
```

where printer-name and custom-name apply to the name of the printer you plan to use and the full path name of the customer printer interface program. For example, to set a custom interface program named smalltype to a printer named laser1 use:

```
# lpadmin -p laser1 -i /usr/lib/lp/model/smalltype

or
# lpadmin -p laser2 -i /usr/hpnpIS.model -T unknown -v /dev/lp12
```

### 4.2.4 Example: HP JetDirect interface programs

The models for the HP JetDirect printers are located in the /usr/lib/hpnp directory. The default script to be used is named hpnp.model, as described in Chapter 3, "System V network printing" on page 103. This script will be used when you add a JetDirect attached printer with either Web-based system manager or with the config script /usr/lib/hpnp/hpnpcfg. When creating a JetDirect printer, the *standard* interface script is used to create the printer and is copied to /etc/lp/interfaces/printer-name by <code>lpadmin</code>. The hp specific script, then copies the script to the

/etc/lp/interfaces/printer-name/model.orig/printer-name. The hpnp.model script is copied to /etc/lp/interfaces/printer-name and modified to pipe its output to the copy of the standard script now in model.orig, while setting the

output of that script to be piped to the hpnpf filter, which sends the output to the network attached printer. When added this way, the formatting is supposed to be done by the script in model.orig. To add formatting to PCL printers, the pcl content type must be set and the pcl filter must be registered, as described in Section 4.9, "PCL printers" on page 175.

### Installing the custom script

To solve this problem, you can use the extra model script (that is supplied) called hpnpIS.model. This script contains the printer escape codes for HP PCL and PostScript printers built into the file instead of using the values from terminfo. The steps for changing to the new interface script are:

1. Change to the hpnp directory:

```
# cd /usr/lib/hpnp
```

2. Back up the original script:

```
# cp hpnp.model.bak
```

3. Copy the new script to hpnp.model:

```
# cp hpnpIS.model hpnp.model
```

#### Creating the customized printer for network printing

At this point, the printer can be installed by using Web-based System Manager and choosing an HP JetDirect network printer, or by running the hpnpinstall script, followed by the hpnpcfg script.

The sequence of events for creating printer hpdj14 would go like this if issued from the command line:

1. Shut down the scheduler (optional):

```
# lpshut
```

2. Add the printer with lpadmin:

```
# lpadmin -p hpdj14 -v /dev/null -I simple -T unknown
```

3. Change to the interfaces directory:

```
# cd /etc/lp/interfaces
```

4. Move the hpdj14 file to model.orig:

```
# mv hpdj14 model.orig/hpdj14
```

5. Set the IP address of the network printer while copying the file:

```
# sed -e s/^PERIPH=/PERIPH=9.3.240.52/ /usr/lib/hpnp/hpnp.model hpdj14
```

6. Start the scheduler (optional; it is necessary if lpshut is run), accept jobs and enable the printer:

```
# /usr/lib/lp/lpsched
# accept hpdj14
# enable hpdj14
```

### Creating the customized hpnpIS interface for local printing

By default, the script hpnpIS.model is designed to work with JetDirect attached printers, but because the script provides such good printer initialization for laser printers, the same script can be modified to use for local printers. The procedure above could be used, but a simpler procedure is shown here (This procedure assumes you have already created /dev/lp2.):

1. Add the printer with lpadmin:

```
\#lpadmin -p hplj<br/>14 -v /dev/lp2 -I simple -T unknown \ -i /usr/lib/hpnp/hpnp<br/>IS.model
```

2. Change to the interfaces directory:

```
# cd /etc/lp/interfaces
```

3. Edit the file hplj14 that was just created in step 2.

Add the LPCAT definition near the top of the page, as shown here:

```
LOGFILE="/tmp/$PERIPH.$$"
NETWORK="$HPNPF -x $PERIPH"
LPCAT="/usr/lib/lp/bin/lp.cat"
printer=$PERIPH
```

4. Comment out the pipe to the \$NETWORK and replace this line with a \$LPCAT command, as shown below:

```
#) | $NETWORK >> $LOGFILE 2>&1
) | $LPCAT 2>/tmp/hplj14.log
```

5. Set the printer accept jobs and enable the printer:

```
# accept hpdj14
# enable hpdj14
```

The output for this queue will go to /dev/lp2.

#### Default page size

The default paper size for this script is set to A4. For the US, you will probably want to change this to letter. The paper size is set with an escape sequence specified in the part of the code that looks like this:

```
case "$pagemode" in
legal)
    echo "\033&l3A\c"
    ;;

ledger)
    echo "\033&l6A\c"
    ;;

exec)
    echo "\033&l1A\c"
    ;;

A4)
    echo "\033&l26A\c"
    ;;

...
letter)
    echo "\033&l2A\c"
    ;;
#default
    *)
    echo "\033&l26A\c"
    ;;
#desac
```

To change the default to letter, change the echo under the default, which is the  $^*$  (asterisk) case, to echo \033&I2A\c.

#### Pagesize selection

This example also shows how the escape sequences are generated. If you use the 1p -o pagemode flag, you will be able to select any of these page sizes. Other modifications can be made based on this example and your shell programming skills.

### 4.2.5 Example: Modifying the SCO IBM Network Printer 12 script

This section describes our experience getting IBM Network Printer 12 scripts to work with System V printing on AIX. The IBM printer scripts have extensive support for setting a large subset of the capabilities of each printer. The support is far superior to that provided by the standard or PS interface scripts supplied with System V printing

### 4.2.5.1 Downloading and installing the files

The IBM Printing System Company model scripts come in a single package for all printers and can be downloaded from:

http://www.printers.ibm.com/

Select drivers and then download the SCO drivers. This will download a file named scoaa\_ml.tar. Copy this file to a SCO system /home/ibm directory, untar the file, and unpack with the <code>pkgadd</code> command using the -s flag to place this in the /home/ibmnp subdirectory:

```
# tar -xvf scoaa_ml.tar
# pkgadd -s /home/ibmnp -d /home/ibm/IBMnp
```

This will creates a subdirectory /home/ibmnp/opt with a number of other subdirectories. Change to the /home/ibmnp/opt directory and use the tar command to put the files in a format that can be unpacked on the AIX 5L system:

```
# cd /home/ibmnp/opt
# tar -cvf /home/ibm/ibmstuff.tar
```

On the AIX system, make sure there is an /opt file system that contains at least 5 MB of space, and FTP the file from the SCO system into this directory and unpack with:

```
# tar -xvf ibmstuff.tar
```

This will create a /opt/ibmnp directory with four subdirectories:

- admin
- bin
- man
- · models.

The man pages for each printer model provide a complete list of -o flags that can be used with the lp command when printing.

Some of the simple -o options include:

- Page orientation: portrait, landscape or rotate
- Tray selection: main, tray1 or tray2
- Paper size selection: letter, ledger, A4, A5, and so on
- Type size: 10, 12, 15, 17
- Type style: bold, italic, medium
- · Resolution: dpi

#### 4.2.5.2 Making minor modifications to the files for starters

The scripts are not set up to log the errors properly on AIX, so we added a quick stanza in the portion of the script that defines the log files, as shown below:

```
case "$OS" in
  SCO SV | solaris | SOLARIS | SunOS)
     if [ -w "/var/spool/lp/logs/lpsched" ]
        log="/var/spool/lp/logs/lpsched"
      else
        log=/dev/null
      fi
# JWT:IBM - Added AIX lpsched log 11/1/2000
   AIX)
      if [ -w "/var/lp/logs/lpsched" ]
      then
        log="/var/lp/logs/lpsched"
      else
        log=/dev/null
      fi
   HP-UX)
```

This change now directed the script errors to /var/lp/logs/lpsched. When we ran the script, it logged the following error:

```
./ibmnp12[851]: syntax error at line 851 : `{' unmatched
```

We added a curly bracket ()) at the end of the file and the error disappeared.

### 4.2.5.3 Creating a printer that used the script

Because we wanted to check the output, we created a printer that printed to a file in the /dev directory using the following commands:

```
# touch /dev/lpx; chmod 777 /dev/lpx; chown lp:lp /dev/lpx
# lpadmin -i /opt/ibmnp/models/ibmnp12 -T unknown -I simple -p np12a -v
/dev/lpx
```

This created the interface /etc/lp/interfaces/np12a. Then we tested the printer with these commands:

```
# lp -o landscape -d np12a -L C /etc/motd
request id is np12a-233 (1 file)
# ls -l /dev/lpx
-rw-rw-rw- 1 lp lp 1769 Nov 1 18:56 /dev/lpx
```

We printed the /dev/lpx to a network attached printer and the landscape mode worked, but there were some PJL errors that may have come because we first printed to a file, and then separately printed the file to a network printer.

# 4.2.6 Example: Modifying the SCO Lexmark interface script

The Lexmark interface script for SCO can be downloaded from the Lexmark FTP download site starting from http://www.lexmark.com. The file that can be downloaded is in SCO pkgadd format, and so you will need a SCO system to unpack the files. The file will download as drivers-unixware7\_pkg.Z. Once this is downloaded to the SCO system, uncompress the file and use the SCO pkgadd command with -s to install to a directory:

```
# uncompress drivers-unixware7_pkg
# pkgadd -s /home/lexmark -d /home/lexmark/drivers-unixware7 pkg.
```

We chose to install only the printer software. This created a subdirectory with the code in /home/lexmark/MVprint. The model script is in the reloc subdirectory tree ./reloc/\$INSTDIR/markvision/bin. Most of the files in this subdirectory are SCO executable files, but the shell script is called marknet\_model. This script uses two of the executables for SCO, which are formatter and transport (directly). The script also indirectly calls executables like cat\_serial.

To have any chance of this working, you have to first install the AIX version of the software, which uses AIX colon files, but also contains the transport code cat\_npa and cat\_lexbe executables, as well as an interesting program called sniff.

Because Lexmark is good at supporting a lot of servers, it is probably best to wait until the code is available for AIX 5L before using this backend.

### 4.2.7 Example: Custom interface to pipe data to an output program

Probably the easiest method to use to pipe data to a laser printer is to start with the /usr/lib/hpnpIS.model script and make changes to set the NETWORK environment variable equal to that required for the program you use. The steps to set this up and send data to a network socket filter name netprt could be done as follows:

1. Add the printer with lpadmin:

```
# lpadmin -p hplj14 -v /dev/null -I simple -T unknown \
-i /usr/lib/hpnp/hpnpIS.model
```

2. Change to the interfaces directory:

```
# cd /etc/lp/interfaces
```

3. Edit the file hplj14 that was just created in step 2.

Change the NETWORK definition near the top of the page, as shown here:

```
LOGFILE="/tmp/$PERIPH.$$"
NETWORK="$HPNPF -x $PERIPH"
NETWORK="/usr/local/bin/netprt 9001"
printer=$PERIPH
```

4. Check the command at the bottom, and remove the LOGFILE if the program does not write error messages to standard out or error:

```
) | $NETWORK >> $LOGFILE 2>&1
```

5. Set the printer to accept jobs and enable the printer:

```
# /usr/lib/lp/lpsched
# accept hpdj14
# enable hpdj14
```

# 4.2.8 Adding special tab support

When the tabs in a file are not expanded by a printer, they can be expanded by filters. The expansion can be done with tr, sed, awk, or the expand filter. The expand filter is a special purpose filter for replacing tabs by a specified number of spaces. For example, to replace the tabs in a file by five spaces each, use the command:

```
$ cat /tmp/testfile | expand -5
```

To add this to an interface program, add it to the FILTER or NETWORK definition. For example, for the JetDirect filters, change the NETWORK definition to show:

```
NETWORK="/usr/bin/expand -5 | $HPNPF -x $PERIPH"
```

### 4.3 Using the terminfo database

System V printing historically depends heavily on extracting information from the terminfo database to configure and initialize printers. However, this has changed significantly, because printer vendors tend to hardcode the commands and escape sequences directly into the interface scripts. Still, the terminfo database entries, based on the printer type, are checked for validity by the scheduler for some flags, such as -o lpi or -o length.

The file that contains the terminfo definitions for all of the printers supported by this subsystem is svprint.ti and is located in the /usr/lib/terminfo directory.

The file is terminfo compiled (tic) and stored in the respective terminfo directories at install time.

The System V interface program standard uses the terminfo database to initialize each printer and establish a page width, character pitch, line pitch, and character set. The command sequences, which are often escape sequences, are stored as TERM attributes in the terminfo database.

Each printer is identified in the terminfo database with a short name. The name required by the terminfo database is identical to the name used to set the printer type you specify with the -T flag when creating a printer with the lpadmin command. For example, the entries for different types of PostScript printers are in /usr/share/lib/terminfo/P. The default PostScript entries provided with the AIX 5L system are PS (for PostScript) and PSR (for PostScript Reverse).

Be sure that you do not confuse printer type with content type. The printer type is the generic name for a printer and is the reference name for accessing the information in the terminfo database. The content type tells the System V print subsystem what types of files can be printed directly on each printer. Most printers can print at least two types of files: The file formatted specifically for that printer and the simple ASCII text file that is the default content type for all printers.

If you cannot find a terminfo entry for your printer, you still may be able to find a simple printer emulation similar to your printer use the printer without any special characters. In this case, the printer will print with the System V print service without the automatic selection of page size, pitch, and character sets. In cases where you use printer manufacturer interface programs, the printer type may be set to *unknown*, and all parameters will be set by the interface.

If there is no terminfo entry for your type of printer and you want to keep the printer set in the correct modes, you can either customize the interface program used with the printer or add an entry to the terminfo database. These can be added in separate files, and installed as described to create a new printer terminfo entry.

# 4.3.1 Terminfo attributes used by the 'standard' ASCII interface

The PostScript PS interface does not use terminfo attributes at all, but both lpsched and the standard ASCII interface use a few of the attributes to generate setup strings.

The /usr/lib/lp/model/standard script uses terminfo attributes for setup. If the init attribute is defined, then the commands in this attribute are sent to the printer. If init is not defined, then the iprog attribute is used to run a program, and the terminfo is1, is2, and is3 attributes are used for printer initialization.

#### 4.3.2 How to find if a printer is supported in terminfo

Support for printers that are supported by default in AIX 5L are shipped in the file /usr/share/lib/terminfo/svprint.ti. Each printer that is supported will have a definition line beginning in column 1 that gives the different printer aliases or TERM values that are used to access the printer attributes. These type aliases are separated by vertical bars, and after the final vertical bar is a definition of the printer. The line ends in a comma. A sample printer name, alias and description line is shown here:

```
hplaserjet | hplaser | HP Laserjet I,
```

When defining this printer, you could use either hplaserjet or hplaser as the printer type. To see all printer types that start with h, you can do a directory listing of the /usr/share/lib/terminfo/h directory. This directory will also contain any terminal definitions that begin in h. The following listing shows the h directory at installation time:

```
# ls /usr/share/lib/terminfo/h
h19-pb hft-mhft-oldhplaser+basichppaintjet-hi
hft hft-m-old hp2621-pb hplaser+high hppaintjetT
hft-c hft-name hp7550 hplaserjet hppaintjetT-hi
hft-c-old hft-nam-old hplaser hppaintjet
```

# 4.3.3 Understanding terminfo printer entries.

Terminfo files are made up of stanzas of information for each printer. These stanzas or paragraphs consist of a name line followed by attribute lines. Each entry is separated from the next by a comma. Only the name entry and comments start in column one. All other lines start with a tab. The name of the printer specified in the terminfo file is referenced from by the printer type in Web-based System Manager or with <code>lpadmin</code>.

If a printer is based on another, then only the modified attributes are listed, followed by a use=original\_printer\_name entry, where original\_printer\_name is the name of the terminfo entry that you want to take advantage of.

### 4.3.3.1 Terminfo attribute types

The three types of terminfo attributes are boolean, numeric and string. Boolean attributes are true if they are defined or else they are false. Numeric attributes have the format attribute#value. String attributes have the format attribute=string.

Examples of boolean, numeric and string attributes:

```
cpix,
cols#80,
cpi=%?%p1%{10}%=%t\E&k0S%e%p1%{17}%=%t\E&k2S%;
```

#### 4.3.3.2 Terminfo character sequence

For non-printing control characters, terminfo uses character pairs to denote the control character. Some of the most common definitions are \E for the escape character and the use of the carat (^) to denote Ctrl modified codes, such as ^M for carriage return and ^L for form feed.

### 4.3.3.3 Terminfo stack language introduction

The terminfo stack language is the same one used in the AIX virtual printer files. It is called a stack language because values are placed on a stack, operated on, and then output to the data stream, which goes to initialize the printer. It is a powerful language, with operations such as if-then-else, which are used to implement command flag options. The attributes act as subroutines, and the calling program can pass parameters, such as a number for a font size, which can be used to produce an output sequence that sets the defaults on a print stream.

A more detailed list of terminfo attributes used in printing is shown in the tables in Table 38 on page 491, Table 39 on page 492, and Table 40 on page 493.

# 4.3.4 Viewing terminfo attributes

If you want to see the values that are output for a particular printer type, you can use the tput command with the -T flag to specify the TERM value for the printer followed by the attribute name (in this case lpi) and any parameters (in this case, 6):

```
# tput -T hplaserjet lpi 6 | od -a
0000000 esc & 1 6 D
0000005
```

### 4.3.5 Adding a new printer to terminfo

The easiest way to create a net terminfo entry is to start with an existing entry, make changes, and then recompile the entry to create the new entry.

To convert the compiled terminfo definitions to text editable files you can use the inform command. For example, to retrieve the hplaserjet definitions, use:

```
# infocmp hplaserjet > widelaser.ti
```

This will give a file named widelaser.ti that looks like:

```
# infocomp hplaserjet
                       Reconstructed via infocmp from file: /usr/share/lib/terminfo/h/hplaserjet
hplaserjet | hplaser | HP Laserjet I,
                       bitwin#1, bitype#2, cols#80, lines#60, npins#8,
                       orc#12, orhi#120, orl#8, orvi#48, spinh#300,
                       spinv#300,
                       chr=%?%p1%{0}%>%p1%{127}%<%t\E&k%p1%dH%;,
                       cpi=%%p1%{10}%=%t\E\&k0S%e%p1%{17}%=%t\E\&k2S%;, cr=\r,
                       cvr=%?%p1%{0}%>%p1%{127}%<%t\E&l%p1%dC%;,
                       defbi=%?%p5%{0}%>%p5%{5}%<&&t\E&a%p1%p5%*%{12}%*%{5}%/%dH\E&a%p2%p5%*%{
12}%*%{5}%/%dV\E*t%{300}%p5%/%dR\E*r1A%;,
                        endbi=\E*rB, ff=\f, hpa=\E\&a*p1*dC, is2=\EE\E\&k0G,
                       lpi=%?%p1%{1}%=%t\E&l1D%e%p1%{2}%=%t\E&l2D%e%p1%{3}%=%t\E&l3D%e%p1%{4}%=
t\E\&14D\e^p1%{6}\=\t\E\&16D\e^p1%{8}\=\t\E\&14D\e^p1%{12}\=\t\E\&112D\e^p1%{16}\=\t\E\&14D\e^p1%{16}\=\t\E\&14D\e^p1%\e^p1%\e^p
t\E\&116D\e^{1}{24}=t\E\&124D\e^{1}{48}=t\E\&148D\f,
                       mgc=\E9, porder=1\,2\,3\,4\,5\,6\,7\,8;0, ritm=\E(sOS,
                       rmul=\E&d@, sbim=\E*b%p1%dW, sitm=\E(s1S,
                       slines = \E\&l\p1\dP, smgbp = \E\&l\p1\ensuremath{\$\{1\}}\ensuremath{\$+\p3}\dF,
                       smglp=\E&a%p1%dL, smgrp=\E&a%p1%dM,
                       smgtp=\E\&l*p1%{1}%+%dE, smul=\E\&dD, u9=\E\&l*p1P,
                       vpa=\E&ap1%dR,
```

This file can be edited with a UNIX text editor, such as vi or dtterm. Change the name of the printer and make changes to the attributes that are different from those of the original printer. For example, if you want to call the printer widelaser and the printer had the properties of 80 columns and 66 lines, you would only need to change the first two lines of the file and add a comment so that the beginning of the file looks like this:

The final step to create the new printer definition is to use the terminfo compile command (tic) to add the widelaser entry to the terminfo database. The file will automatically be created in /usr/share/lib/terminfo/w/widelaser. The sample tic command is:

```
# tic widelaser
```

The new printer type will now be available using the <code>lpadmin -T</code> flag to modify an existing printer or to create a new one with the widelaser type. To change

the printer type of the printer named f3laser to widelaser, use the following command:

# lpadmin -p f3laser -T widelaser

If you specify multiple printer types in a comma separated list, the attributes from the different terminfo entries will be combined.

# 4.4 Using printer form support

A form is a preprinted sheet of paper with text and graphics that can be loaded into a local printer for use in place of plain paper. Common examples of forms include company letterhead, invoices, blank checks, vouchers, receipts, and labels.

Typically, a batch of forms will be loaded into a printer, either as a tray of single sheets or as a box of fan-fold paper. The System V Print Subsystem helps you manage the use of pre-printed forms, but it does not provide any help in positioning text on the form. This is responsibility of the application generating the output. The print service keeps track of which print requests require special forms and which forms are currently mounted in the printer. It can alert the operator when a request comes to print to a form that is not currently installed in the printer. In this case, the operator would notify the print manager that it was unloading the current form and loading a new one.

# 4.4.1 Adding or modifying a form

The lpforms command is used to administer the use of preprinted forms. The -f formname -F pathname option is used to add a new form, form-name, to the LP print service, or to change the attributes of an existing form. The form description is taken from pathname if the -F option is given, or from the standard input if the - (minus) option is used. One of these two options must be used to define or change a form. The parameter pathname is the pathname of a file that contains all or any subset of the information about the form, as shown in Table 9:

Table 9. Characteristics of a form

| Characteristic | Default    | Description                                                                                  |
|----------------|------------|----------------------------------------------------------------------------------------------|
| Page length    | 66 lines   | The length of each page of the form. This can be expressed in lines, inches, or centimeters. |
| Page width     | 80 columns | The width of the form, expressed in characters, inches, or centimeters.                      |

| Characteristic                | Default         | Description                                                                                                    |
|-------------------------------|-----------------|----------------------------------------------------------------------------------------------------|
| Number of pages               | 1               | Number of pages in a multi-page form.                                                                                                    |
| Line pitch                    | 6 lines/inch    | Line separation distance in either lines per inch or lines per centimeter.                                                                                                    |
| Character pitch               | 10 char/inch    | Character separation distance in either characters per inch or characters per centimeter.                                                                                                    |
| Character set choice          | any             | The character set, print wheel, or font cartridge that should be used when this form is used.                                                                                                   |
| Ribbon color                  | any             | Used for printers where the ribbon needs to be changed to have a special color.                                                                                                    |
| Comment                       |                 | Any remark that might help users understand what the form is, when it should be used, and so on.                                                                                                |
| Alignment pattern             | none            | A sample file that the print service can use to fill one blank form to test for alignment. An optional parameter of content type may also be specified for the alignment pattern.               |
| Alert command                 | none            | This allows the operator or administrator to be alerted when a specified number of requests are waiting for a form to be mounted. The message can be either mail or a message to your terminal. |
| Users allowed<br>Users denied | No restrictions | A list of users who are specifically denied or allowed use of the form. If the allow list is not empty, the deny list is ignored. If the allow list is empty, the deny list is used.            |

When you have gathered the information that applies to your form, enter it in a file using the following format:

Page length: scaled-number
Page width: scaled-number
Number of pages: integer
Line pitch: scaled-number
Character pitch: scaled-number

Character set choice: character-set-name[,mandatory]

Ribbon color: ribbon-color

Comment:

```
Alignment pattern: [content-type]
```

The form name should have a maximum of 14 characters. You only need to change parameters that are different from the defaults. The following shows a sample form:

```
Page Width: 80
Page Length: 66
Line Pitch: 6
Character Pitch: 10
Character Set Choice: any
```

When you are done with the form, use the lpforms command to define the form to the print subsystem. If your filename is paycheck, then define the form with the command:

```
# lpforms -f paycheck -F /home/lpadmin/paycheck
```

This creates a form file named paycheck stored in /etc/lp/forms/paycheck. To change the form, simply edit the file, and reenter the command. To set the form to a specific printer, add the -p printer-name flag to lpforms, as shown here:

```
# lpforms -p checkprt -f allow:form-list
```

You can also add set a printer to not allow the use of a form with:

```
# lpforms -p checkprt -f deny:form-list
```

#### 4.4.2 Removing a form

There is no limited to the number of forms that you can define, but try to keep the number of forms that are defined to a minimum. This will allow users to more easily choose the appropriate form

To remove a form, enter the following command:

```
# lpforms -f form-name -x
```

#### 4.4.3 Displaying a form description

There are two commands to use to display the information about a form. The lp administrator (lp) and superuser (root) only can use the lpforms command, which will contain information about the alignment pattern. The syntax of this command is:

```
# lpforms -f form-name -1
```

All others users can use the lpstat command with the syntax:

```
# lpstat -f form-name -l
```

The output of the lpstat command will tell the user if they have access to use the form. The format of the output is:

```
# lpstat -f paycheck -l
form paycheck is available to you
    Page length: 66
    Page width: 92
    Number of pages: 1
    Line pitch: 6
    Character pitch: 10
    Character set choice: any
    Ribbon color: any
```

## 4.4.4 Maintaining access lists for forms

You can specifically allow or deny users access to specific forms by defining them in the form definition or by using the following commands:

```
# lpforms -f form-name -u allow:user-list
# lpforms -f form-name -u deny:user-list
```

The user-list is a list of AIX users separated by a comma or space. If you use spaces to separate the list, enclose the entire list (including the allow: or deny:) in quotes. Using allow:all allows everybody; using deny:all denies everybody.

#### 4.4.5 Alerting the operator to mount a form

The following commands can be used by the print administrator with userid lp or a member of the lp group to enable the alert function to be performed when a form is requested by a user or application sending a print job to a form that is not currently mounted in a printer:

```
# lpforms -f form-name -A mail -Q integer -W minutes
# lpforms -f form-name -A write -Q integer -W minutes
# lpforms -f form-name -A 'command' -Q integer -W minutes
# lpforms -f form-name -A none
```

The first command directs the print service to mail a message to the administrator. The second command directs the service to write a message to the login terminal from which the <code>lpforms</code> command was issued. The third command directs the service to run the specified command. In each of these cases, the alert is sent after the number of print request have occurred that are specified in the -Q option. The requests are repeated at the interval specified in the -W option. The fourth command means do not send an alert when the form needs mounting.

Once you start receiving repeated alerts, you can stop the alerts with the following command:

```
# lpforms -f form-name -A quite
```

If the form-name is all any of the commands, the alert applies to all forms.

## 4.4.6 Mounting a form

Before the System V print subsystem can start printing forms to the pre-printed form, you must physically place the forms in the printer and notify the print service that you have mounted them. Print requests that require a particular form will be held in the queue until the form is mounted. You may also want to print an alignment job prior to releasing the jobs that have been queued to the printer using that form.

The proper procedure involves these steps:

- 1. Disable the printer, using the disable command.
- 2. Physically mount the form in the printer.
- 3. Tell the print subsystem that the form checkstock has been mounted on printer matrix4 with the command:

```
# lpadmin -p matrix4 -M -f checkstock -a -o filebreak
```

- 4. Align the form if necessary
- 5. Re-enable the printer using the enable command.

If you are mounting a form with an alignment pattern defined for it, you will be asked to press the Enter key before each copy of the alignment pattern is printed. After the pattern prints, you can adjust the form if necessary and press the Enter key again. When you are done with the alignment, press Ctrl-C. You can drop the -a and -o filebreak options if you do not want to bother with the alignment pattern. If the alignment file contains a formfeed, you can leave out the -o filebreak command. This command tells the print manager to add the formfeed character from the terminfo database.

## 4.4.7 Unmounting a form

If you want to unmount a form or print wheel, use the following command:

```
# lpadmin -p printer-name -M -f none
```

## 4.4.8 Printing using a form

A user can specify that a particular form be used by adding the -f form-name to the 1p command, as shown here:

```
$ lp -f form-name -d printer file-name
```

To print to the first available printer with the form invoice, use the following command:

```
$ lp -f invoice -d any
```

The print job will be queued, but not printed until the form is mounted by the print administrator.

# 4.5 Customizing printer attributes

Most printer attributes are set on creation or changed with the Ipadmin command, as described in Chapter 2, "System V print subsystem basics" on page 45. As explained there, they can also be listed with the <code>lpstat</code> command syntax:

```
# lpstat -p printer-name -1
```

The types of things that you can change are the printer type, content type, pitch, page size, banner usage, character sets, and port settings.

In addition, the command sequences that are sent to the printer are stored in the terminfo database. These are matched to the printer type, and can be listed with:

```
# infocmp printer-type
```

Changing these parameters was described in the terminfo database customization section earlier in Section 4.3, "Using the terminfo database" on page 151.

The remainder of this section describes how you can specify the character set, font cartridge, and the printer port characteristics.

#### 4.5.1 Specifying character sets

For printers that allow selectable character sets, determine the names of the character sets and then map each set to a name or number in the terminfo database.

To determine the names of the character sets listed for printer type ibmgraphics in the terminfo database, enter the following command:

```
# tput -T ibmgraphics csnm 0
```

The command shown will display the 0th character set, and replacing 0 with other numbers will display the appropriate set.

For example, with the hppaintjet, the following shows the commands and the results:

```
# tput -T hppaintjet csnm 0
usascii
# tput -T hppaintjet csnm 1
norwegian
# tput -T hppaintjet csnm 2
ecma94
# tput -T hppaintjet csnm 3
united kingom
```

Without doing any customization, the user can use these names from the terminfo database to specify a character set using the 1p -s flag, as shown here:

```
# lp -S usascii -d any
# lp -S ecma94 -d any
```

However, if you want to make this a bit easier, you might alias the commands so that usascii can also be called usa, and united\_kingdom can be called uk and so on. To do this, use the <code>lpadmin</code> command with the -S flag and a list of character sets. When making the list, you can either use cs0, cs1, cs2, and so on, for the names of the fonts, or use the names from the terminfo database, as shown in the example below. Each comma separated entry in the list consists of:

```
terminfo-name=alias-name
```

The following shows how the above character sets might be mapped:

```
# lpadmin -p painjet2 -S "usascii=usa, norwegian=norway, ecma94=europe, .."
```

Once this is done, the following three commands will use the same character set:

```
$ lp -S cs2 -d any ...
$ lp -S ecma94 -d any ...
$ lp -S europe -d any ...
```

To remove character set mappings, enter the following command:

```
# lpadmin -p printer_name -S none
```

## 4.5.2 Specifying font cartridges to use with a printer

The <code>lpadmin</code> command specifies both character sets and font cartridges with the <code>lpadmin</code> -s flag. For cartridges, the list is simply a list of the names of the mountable font cartridges on the printer. This function is less used with new printers, but may be required to support some printers, such as the IBM 4019 laser printer.

To specify a list of available font cartridges for the printer, use the following command:

```
# lpadmin -p printer name -S font cartridge list
```

font\_cartridge\_list is a list of font cartridge names, separated by commas or spaces. If spaces are used, then the entire list must be in quotes, but not the -S.

To remove all the font cartridges, enter the following command:

```
# lpadmin -p printer name -S none
```

Font cartridges are mounted to the printer server similar to the way that printer forms are mounted.

To install or change a font cartridge:

- 1. Disable the printe.r
- 2. Remove the current font cartridge from the printer.
- 3. Install the new font cartridge on the printer.
- 4. Mount the new font cartridge by entering.
- # lpadmin -p printer name -M -S font cartridge name
- 5. Reenable the printer.

The following print command would now choose that printer:

```
# lp -d any -S font_cartridge_name
```

To arrange for alerts, use the command:

```
# lpadmin -S font cartridge name -A alert method -Q number -W minutes
```

For example, to direct print service to write alerts to your terminal every two minutes whenever the printer queue contains three or more requests for the Helvetica cartridge and it is not already mounted, enter the following command:

```
lpadmin -S helvetica -A write -Q 3 -W 2
```

## 4.5.3 Setting printer port characteristics

Printer port characteristics for serial attached printers are set with the stty command. These characteristics include things like the baud rate, number of data bits, flow control, stop bits, and delays after certain characters. To add or change printer port characteristics of a printer, use the -o 'stty-option-list' option of the <code>lpadmin</code> command. For example, to set the baud rate to 19200, use the following command:

```
# lpadmin -p michele1 -o "stty='19200 '"
```

These values are used by the interface program to set up the port.

# 4.6 System V print filters

A filter is a program that takes input from standard in and outputs to standard out. This is important, as it allows the output from one filter to become the input of another filter or to the printer interface program that sends the data to the printer.

Print filters are necessary in UNIX printing, because unlike PC based printing, where the printer device drivers support a standard API and any application can output to any printer type installed on the system, UNIX applications must supply their own printer specific output. This leads to the problem that a UNIX (AIX) application must keep current with the latest printers from all manufacturers, or they must write to a standard print format, and let print filters supplied by the manufacturer convert to the specific printer format.

Three functions distinguishes a print filter:

- Converting a user file from one data format into a data stream that will print properly on a given printer.
- Handling the special print modes that users may request with the lp -y
  option to the 1p command. Examples of these print modes are two-sided
  (duplex) printing, landscape-mode printing, and draft output.
- Detecting printer faults and informing the print service about the fault so that the print service can send an alert to the submitter or print administrator.

Not every filter can perform all three tasks. Because filters can be piped together, individual filters can be linked together to provide separate functions.

A default filter is provided with the print subsystem to provide simple fault detection without converting files or providing special mode support. This filter will be adequate for a large portion of AIX printing.

## 4.6.1 Using print filters for file conversion

When you add a printer, you assign the content type to the printer, telling the System V print service what type of files can be submitted for printing. When the user submits a file to print on any printer and specifies its content type with the 1p -T flag, the print service finds a printer that can handle files of that content type. For application generated output, this is often sufficient.

Chances are that some applications will generate output that is not compatible with the available printers at your site. By creating and defining a filter that can convert the application output to a data stream that the printer can handle, you can support more applications with the print service.

The two most widely used filters for formatting ASCII text data are the pcl filter, which adds carriage returns to line feeds, and the postprint filter, which converts simple text files to PostScript. Without a filter, text files with lines that only end in line feeds will print out with a stair-step format.

When filters are added to the System V print subsystem, the filter is assigned both input and output file format types that it can support. If the print service can not match a file type to a printer content type, it consults the table of registered filters to find one that will do the conversion. If the print service can not match the output of the filter to a printer content type, the process will be repeated by calling another filter or until either a printer content type is matched or the print service determines that the file can not be printed.

#### 4.6.1.1 Example: No data conversion required

Files generated on Windows based PCs will usually be already formatted for a specific printer. If the file coming to the AIX print server from the PC matches a printer type that is available, then no data conversion is required. The same is the case for many commercial AIX applications, such as spreadsheets, word processors, computer aided design, and financial packages.

## 4.6.1.2 Example: Filters accessed before submitting

The man pages are usually installed in a special troff file format. If you print the man file directly, it will lose much of the pretty formatting that has been applied to it. The print subsystem has a filter called dpost that can convert troff files to PostScript, but this requires setup and testing. A very simple way to print man pages is to simply use the psroff command, as follows:

```
$ psroff -man /usr/local/man/man1/gunzip.1 -dprinter
$ psroff -man /usr/local/man/man1/gunzip.1 | lp -TPS -dany
```

Another filter than can easily be used before submitting the job is the pr formatter. The pr filter can be used to add special formatting to ASCII text files, such as adding a title, rotating the output, and providing 2-UP printing. For example, to print the /usr/lpp/bos/README file in 2-UP, use the following command:

```
$ pr -1 60 -w 172 -2 /usr/lpp/bos/README | lp -ylandscape -dprinter
```

The pr formatter can also be used as a filter in the System V print subsystem.

## 4.6.1.3 Example: Converting troff into PostScript

The troff format is a traditional UNIX format used for typesetting devices. In the past, this was a traditional format for application manuals. Today, manuals are more likely to be produced as PostScript of PDF files, but it is still important to be able to print troff formatted manuals if you receive them.

A number of filters included in the System V print subsystem convert different types of files into PostScript. These filters are located in /usr/lib/lp/postscript. The filter to convert troff to PostScript is called dpost.

#### 4.6.1.4 Example: Converting PDF to PostScript

Although there are no filters supplied with AIX 5L that convert PDF to postscript, there are still a couple of options for printing these files. The first is to use the Acrobat program to convert the output to PostScript. The second is to use a public domain filter, such as pdf2ps or PDFprint, and install this as a System V print filter.

#### 4.6.1.5 Example: Printing from Netscape to a PCL printer.

The UNIX version of Netscape is designed to only print to a PostScript printer. There are two choices when printing to a non-PostScript printer from Netscape. One is to create a simple PostScript to ASCII filter that will print only the text portion of the pages. The second is to use the GhostScript filter to create formatted PCL. The reports on this second method is that it works with somewhat limited success.

#### 4.6.1.6 Example: Using filters to send output to remote servers

When using a socket program to send output from a System V defined printer to a remote printer, the socket program will often be implemented as a filter that can be called by simply replacing the FILTER shell variable in the interface program by the desired FILTER socket program.

## 4.6.2 Using print filters for special print modes

Each filter that you add to the print system can be registered to handle the following functions:

- Special modes
- Printer type
- Character pitch
- · Line pitch
- Page length
- Page width
- · Pages to print
- Character set
- Form name
- Number of copies

The print service provides a default handling for all of these properties except special modes. However, it may be more efficient to have a filter handle some of these and override the default handling. A printer that supports multiple copies might use a filter that sends a command to the printer to print multiple copies, rather than sending the print job to the printer multiple times, as the default handler would do.

## 4.6.3 Using print filters for printer fault handling

Just as converting a file and handling special printing modes are printer specific, so is the process of detecting printer faults, such as out of paper, paper jam, or out of toner. The print service attempts to detect faults in general, and for most printers does so properly. For local printing, the filter must interact with the printer serial or parallel device driver to retrieve information.

If you set the printer configuration so that printing should automatically resume after a fault is cleared, the interface program will keep the filter active so that it can pick right up where it left off. For this reason, the filter must understand both the data stream going to the printer, so that it can determine page separation, as well as understand the error messages coming back from the printer, in order to determine the last successfully printed page.

In some cases, filters for printer fault handling will be supplied by the printer manufacturer. It is highly unlikely that you will write your own filters for this purpose.

#### 4.6.4 What makes a program a good filter

Here are a few guidelines for choosing an appropriate filter:

- Is the program capable of reading data from standard input and writing data to standard output?
- Does the program stand alone without the need for configuration files?
- Can the filter input file formats that are likely to be printed?
- Can the filter output file formats that are supported on your printers?

Some examples of programs that make good filters are shown in Table 10.

Table 10. Examples: Print filter programs

| Filter filename          | Description                                                                                                    |
|--------------------------|----------------------------------------------------------------------------------------------------|
| /usr/bin/awk             | The awk filter should be used from within a shell script that can include the awk program in a self contained file so that it does not have to include or reference other files. Awk is a powerful text processing and replacement filter. |
| /usr/bin/col             | The col program is a nroff backend filter for files that contain reverse linefeeds to convert the files to print on printers that do not support this function. The file is include in the bos.txt.tfs fileset on AIX.                     |
| /usr/ucb/fpr             | Also linked to by /usr/bin/asa. This filter inputs FORTRAN output that uses column 1 for the format character into standard text output. The file is included in the bos.adt.base fileset on AIX.                                          |
| /usr/bin/perl            | Perl is often used for writing scripts to do text formatting. Perl is include in AIX 5L in the perl.rte fileset.                                                                                                    |
| /usr/bin/pr              | The pr command can be used to format standard ASCII text files for page numbering, page titles, and special formatting, such as 2-up.                                                                                                    |
| /usr/bin/sed             | The sed filter can convert sequences of characters to other characters or add carriage returns to line feeds. When using a sed filter, be sure to use an expression rather than a file for the formatting rules.                           |
| /usr/bin/tr              | Translates individual characters to different characters.                                                                                                    |
| /usr/lib/lp/postscript/* | A series of filters for converting different input formats to PostScript output. These are described in more detail in the PostScript Printing section (Section 4.10, "PostScript printers" on page 176).                                  |

Some programs that would commonly be thought of as print filters, such as troff and psroff, do not meet the requirement of stand alone, as they usually use an include file that contains definitions for the format conversion. These

filters may work for local systems if the file permissions are set up properly, but it is unlikely that they would be appropriate for remote printers.

## 4.6.5 Defining print filters

Print filters used by Ipsched are managed using the lpfilter command similar to the manner which lpforms manages forms. There are a set of filter definitions for the standard System V print subsystem located in /etc/lp/fd. These definitions can be used to add or register these filters to the print subsystem.

When you add a filter (sometimes called registering a filter), you can define the characteristics that describe the filter from a print service perspective. The properties that can be defined for a filter using lpfilter include:

Filter nameThe command line name of the filter

#### Input types

This is the list of file types (for example, content types) that the filter can process. The file type name can be up to 14 characters. The default type is simple. Most filters can take only one type of input, but the print service does not restrict a filter to this. If several filters can use the same file types, then be consistent when giving the input file type a name.

Output types This is a list of the file types (for example, content types) that the filter can produce as output. For a given instance, a filter will produce only a single output type, but the filter may accept an option that can vary the output on demand. The names of output types are also restricted to 14 letters, digits, and dashes.

> The output type names should either match the content types for your defined printers or the input type for additional filters.

#### **Printers**

A filter should be able to work with all printers that accept the output type specified, but there are cases where you might want to restrict the output of the filter to a specific printer or to avoid using a slow filter to a particular printer that uses expect a fast turnaround on jobs. In this case, include all the desired printers in the list.

#### **Filter Type**

The System V print service recognizes two types of filters: fast and slow. Fast filters are labeled fast either because the incur little system overhead, or because they have direct access to the printer when they run for detecting printer faults or doing other special control. A print filter that uses the PRINTER keyword as a filter option must be installed as a fast filter. All other filters should be labeled slow.

#### **Options**

Options allow printing modes and options to be converted from the Ip options to the filter options based on a template describing the transformation. The types of options that a filter might support are page length, a list of pages to print, the number of copies, and the page orientation. There are 13 sources of information, including the *MODE* option, which can contain multiple attributes.

The filter template, which is describe in the next subsection, defines a pattern and a replacement pattern for modifying lp flags into filter flags.

To define a filter, create a text file with one parameter on each line, as shown in Section 4.6.5.2, "Filter description files" on page 171.

#### 4.6.5.1 Filter templates

A template is a statement in the Options: section of a filter definition that defines how the flags from the  ${\tt lp}$  command will be mapped to the command line flags of the filter. A filter may include one or more templates. Multiple templates may be entered on a single line and separated by commas, or they may be entered on separate lines, preceded by the Options: prefix.

The format of a template line for a single definition is shown here:

Options: keyword pattern = replacement

The interpretation of this by the print system is that when an input flag to 1p matches the pattern, then it is replaced by the replacement pattern and passed to the filter as a command line argument.

The available template keywords are shown in Table 11.

Table 11. Template keywords

| Keyword | Possible patterns             | Example                                        |  |
|---------|-------------------------------|------------------------------------------------|--|
| INPUT   | Available input content-type  | Options: INPUT X = -Xb                         |  |
| OUTPUT  | Available output content-type | Options: OUTPUT simple = -a,<br>OUTPUT PS = -p |  |
| TERM    | Available printer-type        | Options: TERM * = \-T *                        |  |
| СРІ     | integer                       | Options: CPI * = \-pitch *                     |  |
| LPI     | integer                       | Options: LPI * = -vmi*                         |  |
| LENGTH  | integer                       | Options: LENGTH * = -I*                        |  |

| Keyword | Possible patterns   | Example                            |  |
|---------|---------------------|------------------------------------|--|
| WIDTH   | integer             | Options: WIDTH * = -w*             |  |
| PAGES   | page-list (1,7,12)  | Options: PAGES * = -pages *        |  |
| CHARSET | character-set       | Options: CHARSET ibm850 = -c pc427 |  |
| FORM    | Available form name | Options: FORM * = -form *          |  |
| COPIES  | integer             | Options: COPIES * = -n *           |  |
| MODES   | modes               | Options: MODES land = -r           |  |

## Example OUTPUT template:

Options: OUTPUT postscript=-P

This says that if the OUTPUT type for the printer is postscript that the -P flag is passed to the filter.

## Example LENGTH template:

Options: LENGTH \* = -1\*

In this case, the -o length flag will match the wild card \*, and the length will be passed as a -l flag to the filter. For example, if the filter name is /usr/local/bin/myfilt and the following was the lp command:

\$ lp -d laser1 -o length=72

this would be passed to the filter as:

\$ /usr/local/bin/myfilt -1 72

#### Example MODES template:

The following template converts the lp -y land option to the filter -landscape option:

Options: MODES land = -landscape

#### 4.6.5.2 Filter description files

Print filter description files contain lines with the lpfilter arguments listed in Table 12 on page 172.

Table 12. Filter arguments used by Ipfilter

| Item:          | Default      | Example                       |
|----------------|--------------|-------------------------------|
| Command        | (no default) | Command: /usr/bin/col         |
| Input types:   | any          | Input types: simple           |
| Output types:  | any          | Output types: PS              |
| Printer types: | any          | Printer types: hplaser        |
| Printers:      | any          | Printers: laser1, laser4      |
| Filter type:   | slow         | Filter type: fast             |
| Options:       | (no default) | Options: MODES landscape = -l |

The description file should contain a line for each item that you want to set to a value other than the default.

# 4.6.5.3 Predefined filter templates

The System V print subsystem comes with a group of predefined filter templates located in /etc/lp/fd. Many of these deal with PostScript printers.

#### Example: dpost filter

The filter program /usr/lib/lp/postscript/dpost takes one input type, troff, and produces one output type called postscript, which works with any printer of type PS (for PostScript). In defining the printer, you want to give your users two page orientation options of port and land for portrait and landscape, but the filter uses command line flags of -op and -ol to designate these options. Users will have to use the -y port or -y land to designate these options, because neither is native to the 1p command. For this reason, they will be included as *MODES* options. The filter definition file will look like this:

```
Imput types: troff
Output types: postscript
Printer types: PS
Filter type: slow
Command: /usr/lib/lp/postscript/dpost
Options: LENGTH * = -1 *
Options: MODES port = -op, MODES land = -ol
```

The user submitting a file of type troff for printing landscape on a PostScript printer of type PS with a page length of 45 lines would enter the following command:

```
$ lp -T troff -o length=60 -y land -d any
```

The filter would be invoked by the print service to convert the file with the following options:

```
/usr/lib/lp/postscript/dpost -160 -ol
```

The output from the following command will show the attributes of any installed filter by the name of filter-name.

```
# lpfilter -f filter-name -l
```

## 4.6.6 Adding and changing filters

To add the filter to the system once you have created the definition file, use the following command:

```
# lpfilter -f filter-name -F filename
```

where filter-name is the desired name of the filter with a maximum of 14 alphanumeric characters and underscores and filename is the full path name of the definition file that you created following the instructions in the previous step.

To make changes to a filter, simply modify the printer definition file or create one with only the differences and rerun the same lpfilter command.

To restore a filter to the default filter values, simply use the command:

```
# lpfilter -f filter-name -i
```

Make sure to replace filter-name with the name of the desired filter.

Defined filters are stored in the file /etc/lp/filter.table. An entry looks like this:

```
:PS,PS-b:any:simple:postprint:PS:slow:/usr/lib/lp/postscript/postprint:
```

The /etc/lp/filter.table file has read permissions for all users, so could be used to check for available filters.

# 4.6.7 Removing filters

Although there is no limit to the number of filters that you can define, it is recommended that you remove filters that are no longer in use to avoid extra processing by the print service when it is searching for an appropriate filter.

To remove a filter, execute the following command (replacing the filter-name with the name of the filter you want to remove):

```
# lpfilter -f filter-name -x
```

## 4.6.8 Examining filters

Any printer that has been added to the print service can be examined by running the lpfilter command with the -I flag. The output of this command is in the proper format to input as a filter definition file when adding a new filter and can be used as a template.

To display the definition of the filter, enter the command:

```
# lpfilter -f filter-name -l
```

To write the definition to a file for future reference, or to use as a sample for creating a new filter file, redirect the output to a file, as shown here:

# /usr/sbin/lpfilter -f filter-name -l > filename

#### 4.7 I18N - Internationalization filters

i18n is short for *internationalization* (*i*, plus 18 other characters, plus *n*). There are two filters that are part of the System V print subsystem that deal with i18n:

- /usr/lib/lp/bin/l18n\_print for text
- /usr/lib/lp/bin/l18n\_pp for PostScript

The filter templates for these are in /etc/lp/fd and are i18n\_print and i18n\_pp respectively. The i18n\_pp filter does internationalization and then calls postprint to convert an ASCII text file to PostScript.

These filters will normally be transparent to users. They use the terminfo database and local passed to them for adding control characters and providing national language support for error messages. The i18N\_print program takes two parameters:

- -T TERM provides the terminfo entry to obtain the control characters.
- -X locale provides the locale entry for error messages and internationalized formatting.

The i18N\_pp program takes parameters to set the orientation of the page, the number of copies, magnification of the page, and the locale. These values are used when calling postprint to convert from ASCII to PostScript.

#### 4.8 ASCII text printers

When printing to an ASCII text printer, such as a PCL printer or most dot matrix printers, the output may appear in a stair-step format, or may be missing altogether. The cause of this is UNIX text files, which end lines only in line feeds. Many printers require the addition of a carriage return to print properly. This can be handled in two ways. The first is to send sequences to the printer so the printer can add the carriage returns. The second method is to use a print filter, such the pcl filter or the pr filter, to add the carriage returns. Both of these filters are fully supported by the System V print subsystem. The pcl filter is described in Section 4.9, "PCL printers" on page 175.

## 4.9 PCL printers

The default content type for printing is simple, but PCL printers should be setup with a content type of pcl. This will allow the pcl filter to be called automatically to add carriage returns to line feeds for simple files. When printing a formatted PCL file that already has all the formatting characters added, you will want to print with the <code>lp -T pcl</code> flag.

## 4.9.1 Using the pcl filter to add carriage returns

The /usr/lib/lp/bin/pcl filter can be used to convert files of simple or wrapped type to pcl by adding carriage returns and the like. When this filter is used, the printer content type will be set to pcl. If the default content type simple is used, lpsched will set the FILTER environment variable to use the pcl filter. Before you can use the pcl filter, you must register it with the scheduler by using the following command:

```
# lpfilter -f pcl -F /etc/lp/fd/pcl.fd
```

If you do not do this, you will get this error message:

```
UX:lp: ERROR: 0920-054 There is no filter to convert the file content.
TO FIX: Use the lpstat -p -l command to find a
    printer that can handle the file type
    directly, or consult with your system
    administrator.
```

#### 4.9.2 Using the pr filter to add titles to each page

The pr filter definition file is /etc/lp/fd/prtitle.fd. This file shows that the input type is simple, the output type is wrapped, and the program is /usr/bin/pr. This

means that to use the filter, the printer must be defined with content type of wrapped by using the <code>lpadmin -I</code> flag, as shown here:

```
# lpadmin -p textprt -v /dev/lp12 -I wrapped -T lpr
```

The printer type of lpr makes sure the formfeed and carriage return characters are set for lpsched.

Next the pr filter must be registered. This is done using lpfilter and the filter definition file prtitle.fd. There is a bug with the early release code lpfilter command where Options are not properly parsed. Before using the prtitle.fd, make a backup copy and comment out the options lines as shown here:

```
# cd /etc/lp/fd
# cp prtitle.fd pr.fd
# vi pr.fd
```

Comment out the following lines in the pr.fd file by adding a # character at the beginning of the lines:

```
# Options: MODES prtitle\=\(.*\) = -h \1
# Options: MODES locale\=\(.*\) = -
```

Now register the new pr filter with:

```
# lpfilter -f pr -F /etc/lp/fd/pr.fd
```

List the pr filter definition:

```
# lpfilter -f pr -l
Imput types: simple
Output types: wrapped
Printer types: any
Printers: any
Filter type: slow
Command: /usr/bin/pr
```

When we tested this by creating a file to a queue, we saw that the filter added a date time stamp, a page number, extra line feeds to fill the page, and a form feed, but no carriage returns. This means that you still have to set the printer to add the carriage returns or combine this with the pcl filter described in the next section.

# 4.10 PostScript printers

PostScript is a general purpose programming language, like C or Pascal. In addition to providing the usual features of a language, however, PostScript

allows a programmer to specify the appearance of both text and graphics on a page.

A PostScript printer is equipped with a computer that runs an interpreter for processing PostScript language files. When a PostScript printer receives a file, it runs that file through the interpreter and then prints it. Unless special provisions have been made by the manufacturer, files submitted to a PostScript printer must be written in the PostScript language.

PostScript provides excellent facilities for managing text and graphics and combining them. Also, most major applications that support printed output support PostScript. In the age of the Internet, this is especially true with browser output and Adobe PDF files, both easily printed in PostScript.

PostScript graphics operators facilitate the construction of geometric figures which can then be positioned and scaled with any orientation. The text capabilities allow the user to specify a number of different fonts that can be placed on a page in any position, size, or orientation. Because text is treated as graphics, text and graphics are readily combined. Moreover, the language is resolution and device-independent, so that draft copies can be proofed on a low-resolution device and the final version printed in higher resolution on a different device.

One of the disadvantages of PostScript printers is that unless they also support a text-based print stream, they can not directly print text and other file formats. The files will simply be flushed by the printer and may or may not give an error to let the user know what has happened to the file. The print service provides optional filters to convert many types of files to PostScript so that users may take advantage of PostScript and continue to use their standard applications, such as troff.

Another advantage of PostScript printers is that they support retail type 1 fonts that can be installed for use with applications running on the desktop. These fonts may be downloaded to PostScript printers if the application generates PostScript output that uses them. The 1p command handles this automatically using the download filter.

#### 4.10.1 Using PostScript printers

When the PostScript printers and filters have been installed, the print service manages PostScript files like any others. If /tmp/kraker.ps is a file containing a PostScript document and psprinter has been defined to the print service as a PostScript printer, the following command:

\$ lp -d psprinter -T PS /tmp/kraker.ps

will schedule the print request and manage the transmission of the request to the PostScript printer.

## 4.10.2 Support for non-PostScript print request

Because PostScript is a language and PostScript printers are expecting print requests written in that language, some applications may produce standard print requests that may not be intelligible to PostScript printers. Examples of print requests that may not be interpreted by some PostScript printers and filters that are available with AIX System V printing are shown in Table 13.

| Table 13. Filters to convert content types to Post | Script |
|----------------------------------------------------|--------|
|----------------------------------------------------|--------|

| Content Type  | Filter    | Type of Print Request                                        |
|---------------|-----------|--------------------------------------------------------------|
| simple        | postprint | Print an ASCII ('simple') text file to a PostScript printer. |
| daisy         | postdaisy | Print files for a Diablo 630 ('daisy-wheel') printer.        |
| dmd           | postdmd   | Print a bit-mapped display from a terminal.                  |
| tek4014       | posttek   | Print files formatted for a Tektronix 4014 device.           |
| troff         | dpost     | Print output from the troff command.                         |
| plot          | postplot  | Print plot-formatted files.                                  |
| gif, jpg, bmp | NA        | Standard graphics files (undefined to System V).             |
| pdf           | NA        | Adobe Acrobat PDF files (undefined to System V).             |
| html          | NA        | Web files (undefined to System V).                           |

Filters are provided with the print service to translate print requests with some of these formats to the PostScript language. For example, to convert a file containing ASCII text to PostScript code, the postprint filter takes that text and writes a program around it, specifying printing parameters such as fonts and the layout of the text on a page.

Once the PostScript filters are installed and registered, they will be invoked automatically by the print service when a user specifies a content type for a print request with the lp -T option. For example, if a user enters the following command:

```
$ lp -d psprinter -T simple report2
```

the simple ASCII text file report2 will be converted to PostScript automatically, as long as the destination printer (psprinter) has been defined to the system as a PostScript printer.

Another option for printing ASCII text files on AIX is to use the <code>enscript</code> command to format the data. This command supports a large range of fonts. See the <code>enscript</code> man page and the description in Chapter 9, "Printing tips and utilities" on page 435 for more details.

# 4.10.3 PostScript capabilities provided by filters

The filters (postprint, dpost, postdaisy, postdmd, posttek, and postplot) shown in Table 13 on page 178 also take advantage of PostScript capabilities to provide additional printing flexibility. Most of these features may be accessed through the mode option (invoked by the -y option) to the 1p command. These filters allow you to use several unusual options for your print jobs. The following list describes these options and shows the option to include on the 1p command line for each one.

| -                    |                                                                                                    |
|----------------------|----------------------------------------------------------------------------------------------------|
| -y reverse           | Reverse the order in which pages are printed.                                                                                                    |
| -y landscape         | Change the orientation of a physical page from portrait to landscape.                                                                                                    |
| -y x=number,y=number | Change the default position of a logical page on a physical page by moving the origin.                                                                                                    |
| -y group=number      | Group multiple logical pages on a single physical page.                                                                                                    |
| -y magnify=number    | Change the logical size of each page in a document.                                                                                                    |
| -o length=number     | Select the number of lines in each page of the document.                                                                                                    |
| -P num_list          | Select, by page numbers, a subset of a document to be printed, where num_list is page numbers or page ranges separated by commas (for example, 1,4,6-8,14- prints pages 1, 4, 6, 7, 8, and 14 through the end). |
| -n number            | Print multiple copies of a document.                                                                                                    |

#### Note

If these filters are to be used with an application that creates PostScript output, make sure that the format of the application conforms to the format of the PostScript file structuring comments. In particular, the beginning of each PostScript page must be marked by the comment:

%%Page: label ordinal

where *ordinal* is a positive integer that specifies the position of the page in the sequence of pages in the document, and *label* is an arbitrary page label.

#### 4.10.3.1 Example: Printing only pages 6-9 of a text document

Let us assume that you have a file called report2 that has a content type simple (meaning that the content of this file is in ASCII text format). You want to print six pages of this file (pages four through nine) with two logical pages on each physical page. Because one of the printers on your system (psprinter) is a PostScript printer, you can do this by entering the following command:

\$ lp -d psprinter -T simple -P 4-9 -y group=2 myfile

The filter that groups these logical pages will try to position the pages on the physical page to maximize space utilization. Thus, when you specify group=2, the pages will be printed side by side (2-up), so that the physical page will be landscape orientation. Landscape mode, which controls the orientation of the logical page rather than the physical page, would cause the logical pages to be positioned one on top of the other when combined with the group=2 option.

#### 4.10.4 Installing, registering, and maintaining PostScript printer

PostScript printers, like other printers, are registered with the <code>lpadmin</code> command or Web-based System Manager, as described in Chapter 2, "System V print subsystem basics" on page 45. They must use the PS interface program, requested by specifying -m PS on the <code>lpadmin</code> command line or Web-based System Manager panel.

#### Note

The printer type and content type of a PostScript printer must be consistent with the printer type used in PostScript filters. Therefore, install your PostScript printers with a printer type of PS, PS-b, PS-r, PSR, or PS-br, and a content type of PS.

## 4.10.5 Installing and maintaining PostScript filters

The PostScript filters provided with the print subsystem cover many of the common print conversion situations. However in AIX 5L, these filters are not registered with the print service automatically. For example, if you try to print an ASCII plain text file to a printer created with the following command:

```
# lpadmin -p ps1 -T PS-b -I PS -m PS -v /dev/lpx
```

and the file is printed with the following command:

```
$ lp -d ps1 -T simple /etc/motd
```

then you will get this error unless you have installed the *postprint* filter:

```
UX:lp: ERROR: 0920-054 There is no filter to convert the file content.

TO FIX: Use the lpstat -p -l command to find a printer that can handle the file type directly, or consult with your system administrator.
```

There are default description files for each of the postscript filters in /etc/lp/fd. By examining the fd files, you can see the input and output type that each filter uses. For example when you use the postprint filter to print an ASCII file, it outputs a type of postscript, which is the input of the *download* filter, which has an output of postdown, which is the input type for *postio*, which outputs to type PS used by printers. You should be able to register the filters with the following script:

```
#!/usr/bin/sh
#Register the PostScript filters with lpfilter
cd /etc/lp/fd
lpfilter -f download -F download.fd
lpfilter -f dpost -F dpost.fd
lpfilter -f postdaisy -F postdaisy.fd
lpfilter -f postdmd -F postdmd.fd
lpfilter -f postio -F postio.fd
lpfilter -f postio -F postio.fd
lpfilter -f postmd -F postio.fd
lpfilter -f postmd -F postmd.fd
lpfilter -f postplot -F postplot.fd
lpfilter -f postprint -F postplot.fd
lpfilter -f postreverse -F postreverse.fd
lpfilter -f posttek -F posttek.fd
cd -
```

Note: The problem that we found when testing this was that the options parameters in these .fd files were not working properly, and we had to make copies of the .fd files and then remove the options from the files before the lpfilter command would work without errors. This will be fixed in future releases.

#### 4.10.5.1 Special purpose PostScript filters

The System V print subsystem installs five special purpose filters that are used in PostScript.

**postio**The postio filter is mandatory for PostScript printing to work.
Combined with lp.cat, this filter communicates directly with the printer.

**Ip.cat** The lp.cat filter is the default filter for all printers. It is required for support of PostScript printers. It is used with postio to communicate directly with the printer

**download** The download filter is used to download PostScript fonts to the printer.

**postreverse** The postreverse filter can be used to reverse the output of PostScript files or to select specific pages to print.

**postmd** The postmd filter is used to convert PostScript color to gray scale.

#### 4.10.6 Installing and maintaining PostScript fonts

One of the advantages of PostScript is its ability to manage fonts. Fonts are stored in outline form in the Type 1 format, either on the printer or on a computer that communicates with a printer. Fonts can also be embedded in

the PostScript file itself. When a document is printed, the PostScript interpreter generates each character as needed (in the appropriate size) from the outline description of it. If a font required for a document is not stored on the printer being used, it must be transmitted to that printer before the document can be printed. This transmission process is called downloading fonts. Special type 1 fonts are available from a number of font foundries.

Fonts are stored and accessed in several ways:

- Fonts may be stored permanently on a printer. These printer-resident fonts
  may be installed in ROM on the printer by the manufacturer. If the printer
  has a disk, fonts may be installed on that disk by you (that is, by the Print
  Service administrator). Older PostScript printers were shipped with 35
  standard fonts, although less expensive models have only 13. The IBM
  Network Printer 12 with 65 fonts is more characteristic of today's
  PostScript printers.
- A font may be *permanently downloaded* by being transmitted to a printer that supports flash memory. This method is useful when there is continual use of a font by the majority of print requests serviced by that printer.
- Fonts may be prepended to a print request by the user and be transmitted as part of the user print request. When the document has been printed, the space allocated to the font is freed for other print requests. The font is stored in the user's directory. This method is preferable for fonts with limited usage.
- Fonts may be stored on a system shared by many users. These fonts may be described as host-resident. This system may be a server for the printer or may be a system connected to the printer by a network. Each user may request fonts in the document to be printed. This method is useful when there are a large number of available fonts or when there is not continual use of these fonts by all print requests. If the fonts will be used only on printers attached to a server, store them on the server. If the fonts are to be used by users on one system who may send jobs to multiple printers on a network, store them on the users' system.

The print service allows you to manage fonts in any of these ways. It provides a special download filter to manage fonts using the last method in the list.

## 4.10.6.1 Obtaining a list of printer-resident fonts

All PostScript printers today come with fonts resident in the printer ROM. Some older printers have a disk, cartridges, or cards that contained fonts. Today, some printers have fonts on hard disk or memory modules. For PostScript printers attached via a serial port, a list of these fonts can be generated using the postio command and a PostScript program, romfonts.ps.

A more common way of obtaining the font list is to use the printer menus to print out the PS fonts. For example, on the IBM Network Printer 12, choose **Menu** -> **Test Menu** -> **Print PS Fonts** and press Enter. This shows the 65 fonts installed in this printer. The method for using postio is given in *AIX Version 5, Guide to Printers and Printing*.

#### 4.10.6.2 Adding printer-resident fonts to a printer's font list

When a PostScript printer is added to the print service, the list of printer-resident fonts is not added automatically. You should add a font list file if you plan to ever download fonts to prevent downloading of fonts that are already resident on the printer. The font list consists of an ASCII file with the name of each font on a separate line. This file can be created by a text editor, such as vi. The font list should be contained in the following file:

/etc/lp/printers/printer-name/residentfonts

where printer-name is the name of the printer.

## 4.10.6.3 Installing and maintaining host-resident fonts

Some fonts can be resident on the host and transmitted to the printer as needed for particular print requests. As the administrator, it is your job to make PostScript fonts available to all the users on a system. To do so, you must know how and where to install these fonts. Because fonts are requested by name and stored in files, the print service keeps a map file that shows the correspondence between the names of fonts and the names of the files containing those fonts. Both of these must be updated when fonts are installed on the host. The full path for the map file is as follows:

/usr/share/lib/hostfontdir/map

This file is not created for you. You will have to create the file by hand.

Type 1 fonts are available on the Internet, from font foundries, and from the AIX X11 type 1 fonts stored in /usr/lib/X11/fonts/Type1 directory. The X11 fonts will be used for this setup example.

To install host-resident fonts, follow these steps:

- 1. If the /usr/share/lib/hostfontdir does not exist, create it:
  - # mkdir /usr/share/lib/hostfontdir
- 2. Change to the /usr/share/lib/hostfontdir:
  - # cd /usr/share/lib/hostfontdir
- 3. Copy the font files from /usr/lib/X11/fonts/Type1 directory:
  - # cp /usr/lib/X11/fonts/Type1/\*.pfa

4. Get the filename from the font files:

```
# grep FontName *.pfa
cour_s.pfa:/FontName /CourierSymbols def
cour_sb.pfa:/FontName /CourierSymbols-Bold def
helv_s.pfa:/FontName /HelveticaSymbols def
helv_sb.pfa:/FontName /HelveticaSymbols-Bold def
tnr_s.pfa:/FontName /TimesNewRomanSymbols def
tnr sb.pfa:/FontName /TimesNewRomanSymbols-Bold def
```

5. Add the font names and full pathnames of the files to the map file. Any comments in this file begin with a percent sign (%). A sample map file is shown here:

```
% Map file from the X11 Type 1 fonts
CourierSymbols /usr/share/lib/hostfontdir/cour_s.pfa
CourierSymbols-Bold /usr/share/lib/hostfontdir/cour_sb.pfa
HelveticaSymbols /usr/share/lib/hostfontdir/helv_s.pfa
HelveticaSymbols-Bold /usr/share/lib/hostfontdir/helv_sb.pfa
TimesNewRomanSymbols /usr/share/lib/hostfontdir/tnr_s.pfa
TimesNewRomanSymbols-Bold /usr/share/lib/hostfontdir/tnr sb.pfa
```

If you are only able to download fonts with a .pfb suffix, there are public domain utilities, such as pfb2pfa, that are available on the Internet (such as http://bibliofile.mc.duke.edu/gww/fonts/postscript-utilities/index.html) to convert pfb fonts to pfa type fonts.

#### 4.10.6.4 Downloading Host-Resident fonts

The PostScript language clearly defines the ability to prepend fonts to a PostScript document to be printed. The download filter takes advantage of this capability to send fonts to both local and remote printers.

The download filter does five things:

 It searches the PostScript document to determine which fonts have been requested. These requests are documented with the following PostScript structuring comments:

```
%%DocumentFonts: font1 font2 . . . in the header comments.
```

- 2. It searches the list of fonts resident on that printer (in /etc/lp/printers/printer-name/residentfonts) to see if the requested font must be downloaded.
- 3. If the font is not resident on the printer, it searches the host-resident font directory to see if the requested font is available. The only candidates for downloading are fonts listed in the map table that point download to

readable files. A Type 1 font is downloaded once, at most, for a single document, even if it occurs multiple times in the %%DocumentFonts: comment or PostScript file. The downloading of fonts occurs only for the duration of the PostScript job; however, permanent downloading of fonts to the printer's RAM can be done with special PostScript programming techniques using the exitserver operator.

Requests for unlisted fonts or inaccessible files are ignored; all requests are ignored if the map table can not be read.

- 4. If the font is available, the filter takes the file for that font and prefixes it to the file to be printed.
- 5. The filter sends the font definition file and the PostScript source file (the file to be printed) to the PostScript printer.

## 4.11 Printing ASCII text to a PostScript printer

If you send an ASCII simple text file to a printer that supports only PostScript, the printer will flush the print job and may or may not print an error page. There are at least two ways to print simple text files to a PostScript printer.

The first method is to install the postscript filters, including postprint, download and postio. With this method, the print service uses these filters to convert from input type simple to output type PS for the PostScript file. When this is done, you can print a simple text file to the PostScript queue with the following command:

```
$ lp -d ps2 -T simple /etc/motd
```

The second method is to use the enscript application that is a part of the bos.txt.ts fileset in AIX. To use this command, you can either pipe the file to the command, or use the filename as the final argument, as shown here:

```
$ enscript -d ps2 /etc/motd
```

For more details on making fancier output with <code>enscript</code>, see Section 9.2, "PostScript utilities" on page 437.

# 4.12 Restricting users access and priorities for printers

The <code>lpadmin</code>-u allow: and -u deny: flags can be used to restrict certain users from printing on a specific printer. In addition to this, the <code>lpforms</code> command and the <code>lpadmin</code>-f <code>allow</code> command also have allow and deny flags which can restrict user access to printers while forms are mounted.

For each printer the LP print service keeps two lists of users:

- An allow-list of people allowed to use the printer
- · A deny-list of people denied access to the printer

With the lpadmin - u allow flag, the users listed are added to the allow-list and removed from the deny-list.

With the  $lpadmin\ -u\ deny$  flag, the users listed are added to the deny-list and removed from the allow-list.

If the allow-list is not empty, only the users in the list may use the printer, regardless of the contents of the deny-list. If the allow-list is empty, but the deny-list is not, the users in the deny-list may not use the printer. All users can be denied access to the printer by specifying -u deny:all. All users may use the printer by specifying -u allow:all.

The lpusers command is used to set limits to the queue priority level that can be assigned to jobs submitted by users of the LP print service.

## 4.13 Customizing header pages

The header pages for both PostScript and text pages are created in the interface scripts associated with the queue. The standard interface creates a simple text header page, while the PS interface starts by pre-pending the file /usr/lib/lp/postscript/banner.ps.

One of the things that you may want to add to the banner page is paper tray selection as this is not handled by the standard scripts. Find the printer commands to do this in your printer programming technical reference.

The steps to create a custom header page are to create a new interface script, as describer earlier in the chapter, or to simply edit the file in the interfaces directory associated with your printer. Make changes to this file to create the desired header page.

## 4.13.1 Example: PCL header with large user name

The banner portion of the PCL is contained in a small part of the standard interface script. In this example you can create a printer using that model, and then change to the printer interfaces directory /etc/lp/interfaces. The script that you will change is in this directory and has the same name as the printer you created. Search the file for the line:

## Print the banner page

The code for generating the regular banner is shown here:

```
regular banner ()
       echo "${CR}\c"
       echo \${PAD}$PAD}$PAD$PAD$
       echo "#####${WIDE CS} User: ${user name}${NORM CS}${NL}\c"
       if [ -n "$ALIAS_USERNAME" ]
              echo "${PAD}\c"
              echo "#####${WIDE CS}
                                       Alias: ${ALIAS USERNAME}${NORM CS}${N
L}\c"
       fi
       if [ -n "${title}" ]
       then
              echo "{PAD}\c"
              echo "#####${WIDE CS}
                                       Title: ${title}${NORM CS}${NL}\c"
       fi
       echo "${PAD}\c"
       echo "#####${WIDE CS} Printed: `LC TIME=C date '+%a %H:%M %h %d, %Y'`
NORM CS}
       echo "${PAD}\c"
       echo "#####${WIDE_CS} Job number: ${request_id}${NORM_CS}${NL}\c"
       echo "{PAD}${PAD}${PAD}${PAD}${PAD}
       if [ -n "${FF}" ]
       then
echo "\{CR}
       fi
```

You can change the format of this to output any information that you might want (to inform users of changes) or you make changes to emphasize information. When you add text, the output must be directed to standard out. In this example, you will add the PCL codes to change the font to a larger font for the user name. You can see that for printers that support a WIDE\_CS that some of this may already happen. When adding codes to change the font, you also must add the font to return the printer to the font that was there before you sent the job. One thing you might add at the end is a printer reset command, which for PCL is escape E. The escape character can be added to an echo statement with "\033". So escape E would be:

```
echo "\033E"
```

Before starting to modify the header page for a PCL printer, there are some simple things that you should know about the PCL data stream. The following list should give you enough information to get started:

- PCL is simply ASCII Text with special escape sequences to give the printer commands.
- Use simple PCL commands from the printers technical reference.
- [ESC] can be created with echo "\033".

 You can concatenate PCL commands that start with the same sequence letters by using small letters until the final letter:

```
[ESC] (s4148tlp16V = [ESC] (s4148T + [ESC] (s1P + [ESC] (s16V
[ESC] (s#T - Sets the Typestyle (FONT).
[ESC] (s3T - Courier - fixed font,
    uses [ESC] (s5H for pitch
[ESC] (s4148T - Univers - proportional font,
    uses [ESC] (s35V for point size
[ESC] (s#P sets fixed (#=0) or proportional(#=1)
[ESC] (s#H gives pitch for fixed fonts
    Larger number gives smaller characters
[ESC] (s#V gives Point size for proportional fonts
    Larger number gives larger characters
```

To change the size of the name on the header page, add the two echo statements around the statement that echoes the name, as shown here:

```
echo "\033 (s4148t1p16V" echo "#####${WIDE_CS} User: ${user_name}${NORM_CS}${NL}\c" echo "\033 (s3t0p10H"
```

The resulting header page will look like this:

```
####
####
####
####
####
#####
            User: rs9330b!sallymae
####
        Printed: Wed 09:53 Nov 01, 2000
####
####
####
      Job number: hp1-574
####
####
####
####
```

Of course, you can apply any touches you want, included imbedded graphics. Another way to add the custom header is to create a custom header template file to setup any fonts and graphics and cat the file before printing the information.

#### 4.13.2 Example: Custom PostScript header page

The PostScript header page is created by the standard interface program by passing the text to postprint to create the PostScript, and by the PS interface

program by first pre-pending a formatting file and then echoing the information out from the script. To customize the printer script, you can make a copy of the PS interface program and create your printer using that, or simply edit the file with the same name as the printer in /etc/lp/interfaces. The part of the script that generates the banner is shown here:

```
$CAT $PSBIN/banner.ps
echo "(`I.C_ALL=C I.C_CTYPE=C I.C_TIME=C date '+%a %H:%M %h %d, %Y'`)"
echo "($request_id)"
echo "($title)"
echo "($originator)"
echo "($user_name)"
echo "banner"
```

The default banner has fairly large text for the fields, but you may want to emphasize one field or add graphics or other text to the file. To simply add other text, add lines that contain an echo statement with the text inside of parenthesis prior to the echo "banner" statement, which calls a macro inside the banner.ps file.

You can make changes in two places. The first method is to make a copy of the /usr/lib/lp/postscript/banner.ps file and make changes to that file to change fonts or add a logo. When you make changes in this manner, change the shell script to point at the new banner template file. The second method is to add PostScript commands directly into the interface shell script. In this case, you may still need to make changes to banner template file so that the showpage PostScript formfeed command is issued after all of your commands.

To create a sample custom banner for printer ps1, follow these steps:

1. Create a copy of the banner.ps template:

```
# cd /usr/lib/lp/postscript
# cp banner.ps ps1banner.ps
```

2. Edit ps1banner.ps and make changes to add the font statements around the Owner line and add a Message line, as shown below:

```
font findfont 30 scalefont setfont (Owner:) nextline font findfont 20 scalefont setfont (Originator:) nextline (Title:) nextline (Job-Id:) nextline (Printed:) nextline (Message:) nextline showpage
```

3. Change to the interfaces directory:

```
# cd /etc/lp/interfaces
```

4. Edit the ps1 file and change the CAT statement and add a message statement. Notice the statements in this file are in reverse order of those in the template.

```
$CAT $PSBIN/pslbanner.ps
echo "(`LC_ALL=C LC_CTYPE=C LC_TIME=C date '+%a %H:%M %h %d, %Y'`)"
echo "($request_id)"
echo "($title)"
echo "($originator)"
echo "($user_name)"
echo "(Printer will be offline Friday)"
echo "banner"
```

Test print the banner page

The banner page printed with these changes will look like this:

Owner: rs9220b!heidi
Originator: rs9220b!heidi

Title: Pigs fly

Printed: Wed 10:56 Nov 01, 2000 Message: Printer will be offline Friday

# 4.14 Setting up a printer with multiple names

The print service allows you to set up a single printer with multiple names to perform multiple functions. For example, if your printer supports both portrait and landscape modes, you can set up a different name for each function and then send jobs to each printer name. These multiple printers are called virtual printers, not to be confused with the PowerPC print subsystem virtual printers.

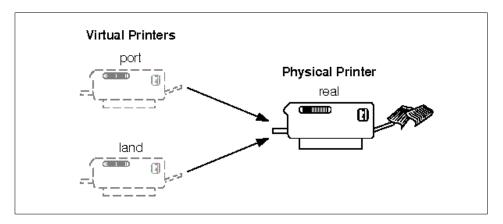

Figure 21. Multiple virtual printers

The print spooler system differentiates printers by name only, not by the device to which the printer is connected. To specify different names for the same device and to prevent multiple print jobs from appearing simultaneously, you must set up both the *real* printer and additional *virtual* printers. The real printer performs the actual printing and the virtual printers pass print jobs to the real printer.

For example, to set up two virtual printers, port and land, that use the capabilities of an Hewlett-Packard LaserJet, use this procedure:

- 1. Set up the real printer. Specify the Name as real and set the Model to HPLaserJet.
- 2. Set up the port and land virtual printers. Set the Model to network. Specify the same Device to which real is connected.
- 3. Create the file /usr/spool/lp/remote and add the following lines:

```
port: lp -dreal -oportrait land: lp -dreal -olandscape
```

This specifies that when printing to printer land, the print system sends the print job to printer real using the -olandscape option (to print in landscape mode) and when printing to printer port, the print system sends the print job to printer real using the -oportrait option (to print in portrait mode).

Note: The options listed after -dreal depend on the printer model. Check the interface script in /usr/spool/lp/admins/lp/interface for your printer to determine the printer- or class-dependent -o options.

To print a file in landscape mode, enter the following command:

```
$ lp -dland filename
```

This procedure translates the -dland option to 1p to the necessary options for the printer (in this example, -dreal -ol).

Another way to accomplish this is to create a simple shell script to perform the type of printing. For example:

```
# Land - shell script to print in landscape mode
# syntax: land <file> <file>
#
lp -d real -ol $@
```

The reasons for choosing one method over the other depend on how your applications access the print system. Many applications allow you to specify only the name of the printer, so virtual printers are the only solution. Other applications might allow complete control over the commands that submit the print job. In this case, you might use the shell script above.

# Part 3. PowerPC print subsystem

© Copyright IBM Corp. 2001

# Chapter 5. PowerPC print subsystem basics

To manage printers in an AIX 5L environment, it is important to understand the way in which AIX 5L implements printing facilities. This section reviews the manner in which printing is implemented in AIX 5L, so that you may better understand the function of the print spooling subsystem. AIX 5L implements printing in a manner similar to many other UNIX variants, but with some key differences. After reviewing this chapter, you should understand the general printing approach employed in AIX 5L and be able to contrast it with other printing systems you are familiar with.

# 5.1 Overview

Under AIX 5L, there are two basic methods that can be employed to drive or use printers that you might attach to a RISC System/6000. They are:

Printing by directly addressing the printer device driver

This mathed of printing by page 25 the print authorized and and a printing by page 25 the print authorized and a printing by page 25 the print authorized and a printing by page 25 the printing by page 25 the page 25 the page 25 the page 25 th

This method of printing bypasses the print subsystem and goes directly to the printer device driver via the special character file in the /dev directory. It is common to both print subsystems and is covered in Chapter 1, "Overview of AIX 5L print subsystems" on page 3.

2. Printing by utilizing the print spooling subsystem

In this environment, information that a user or application wishes to be printed is sent to the spooling subsystem. The spooling subsystem will itself drive the printers and share them among the various applications and users who wish ejected at page ends, that a page eject is the last command sent, and that control characters, such as line feeds and carriage returns, are correctly interpreted. The device driver also controls the printer communications port through attributes such as line speed, parity and stop bits for that printer port. The print subsystem places the device driver in transparent mode so that the only formatting of the data will be done via the virtual printer.

## 5.1.1 Printing via the PowerPC print subsystem

The most common method of printing in AIX is to use the print spooling subsystem. The PowerPC print subsystem that is available in AIX 5L is the traditional AIX print subsystem. It is a substantially enhanced print spooling subsystem over other UNIX print subsystems, but also is unique, and therefore requires knowledge that is not available to the non-AIX system administrator. This subsystem provides the flexibility required in the modern printing environment where printers often have multiple personalities, that

© Copyright IBM Corp. 2001

allow them to emulate a range of other printer devices. There are really two views of the print spooling subsystem that are important to understand:

- The logical view of how printers, virtual printers and gueues relate.
- The manner in which files are processed by the print spooling subsystem.

First, we will discuss the logical view of printers and queues.

#### 5.1.1.1 Printers, virtual printers, and print queues

A prerequisite to a discussion on the print spooling subsystem is a discussion to define terms that are used. From a logical viewpoint there are three major components of the print spooling subsystem. These are printers, print queues, and virtual printers.

- Printers are the actual devices on which output is printed. In AIX 5L, printers are a pairing of the real printer and the printer device driver. The printer device driver is represented by a special file in the /dev directory beginning with the letters lp, for example, /dev/lp24.
- Print queues are the destinations that print requests are directed to and the queues on which print jobs wait for an appropriate printer to become available. Queues can be served by one or more printers by using multiple queue devices. A queue is represented by a pair of stanza in the /etc/qconfig file:
  - the queue stanza
  - the queue device stanza.
- A virtual printer is a single logical view of the components that make up a
  printer from a user's perspective. A virtual printer describes the
  combination of a printer device, a data stream that a printer supports, and
  the specific configuration of the queue and queue device that serve the
  virtual printer. A virtual printer is represented by a file in the
  /var/spool/lpd/pio/@local/ddi directory.

Virtual printers are important because modern printers can support multiple data streams. For example, the Lexmark IBM 4029 can support ASCII, PostScript, and HP-PCL data streams. Users may wish to utilize all of these options on the same physical device. So, virtual printers provide a method for mapping multiple data streams to the single printer device. For example, the ASCII data stream mode of printing for a specific Lexmark IBM 4029 LaserPrinter is one virtual printer. The PostScript printing mode for the same Lexmark IBM 4029 LaserPrinter may be a second virtual printer definition associated with that same physical Lexmark IBM 4029 LaserPrinter device.

#### 5.1.1.2 How virtual printers are defined by AIX 5L

The information about virtual printers is kept in a database. After having configured a virtual printer, you will find a file named something like ibm4039.ascii:lp0.ascii:lp0 in the /var/spool/lpd/pio/@local/custom directory. Each virtual printer configured generates a unique file in this directory. This file contains all the printer control information that is appropriate for the ascii:lp0 virtual printer. This information can be modified via the chvirprt command or listed via the lsvirprt command. The name of the virtual printer will also match the name of the queue and queue device specified in the qconfig file. For example, if you create the asc:lp0 virtual printer using mkpq, you will create a print queue called asc and a printer queue device called lp0 in the qconfig file. If you list available printers via qchk -A, this printer will be listed as Queue asc and Dev lp0. The information in the custom directory is only used for changing and listing the virtual printer attributes. The backend programs like piobe actually use a digested binary database of information stored in the ../@local/ddi subdirectory.

#### 5.1.1.3 How print files are processed

The second view of the print spooling subsystem that is important to the systems administrator is how print requests are processed by the programs that make up the print spooling subsystem.

- 1. The user submits the print job with qprt, lp, lpr, enq, or dtprint.
- 2. These print commands transfer the print job to enq.
- 3. eng checks the queue using /etc/gconfig.bin.
- 4. eng creates the job description file in /var/spool/lpd/qdir.
- 5. enq signals the qdaemon.
- 6. The qdaemon maintains a serial order of the job and executes the backend program.
- 7. If the backend program is piobe, the virtual printer is used. If the backend program is rembak, the output is sent to a remote print server.
- 8. Local print jobs are processed by the backend and sent to the device driver.
- 9. The device driver sends the file to the physical printer.
- 10. If the backend program is rembak, the lpd connection is made with the remote server and the file is sent and processed there.
- 11. If the backend program is piorlfb, then a combination of steps 7 and 10 is performed. The job is sent through the virtual printer and then on to the remote server.

As you can see from this list, you present the print request to the print spooling subsystem via one of the printing commands, such as qprt, 1p, 1pr, or enq. Depending on the command chosen, there are many options available to control printing, for example, options such as the print queue to be used, the print job's priority, and some output control commands are some of the options that can be selected. The commands to request printing of a file are discussed in Section 5.6, "Printing files in the PowerPC print subsystem" on page 243.

All the commands that request the printing of a file invoke the AIX 5L enq command to actually place the print request into the appropriate queue. When the enq command receives a print request, it reviews information about queues and printers, which it has read from the qconfig configuration file, and then places the job request on the appropriate queue. This is done by updating files in the /usr/lpd/stat and the /usr/lpd/qdir directories.

Once a job has been placed onto a print queue, the gdaemon process is responsible for the jobs and passes them to the appropriate printer via the correct backend program. These backend programs are identified in the gconfig file via the backend=entry in the queue device stanza for the destination queue. Normally the queue device specifies that the piobe command, the rembak command, the piorlfb command, the pioibmp or the piojetd command be used to process the enqueued print request. The backend command can, though, be a command or shell script that you have written to serve a specific purpose. The piobe command controls printing through the virtual printer subsystem and the output usually goes to local printer devices on the system that the print spooling subsystem is running in. The rembak command will take a print job and transmit it to a specified remote system for printing. The piorlfb and piojetd backends actually pass the output through the piobe backend so the virtual printer processing can occur prior to the job being sent to the next command. With piorlfb, the output from piobe is then sent to the remote printer with rembak. With piojetd, the output is piped from rembak to the piohpnpf filter, which sends the data over the network to the JetDirect printer.

## 5.1.2 The piobe backend

The piobe process then takes the print file passed to it through a pipeline of appropriate filters based on the individual virtual printer definitions. These filters first add printer initialization commands, as specified in the virtual printer attributes, then format (for ASCII) or pass the data through unaltered (for PostScript or passthrough) and send it on to the printer, and finally send printer reset sequences. Formatting the data usually involves adding carriage returns to line feeds, adding line feeds and carriage returns to truncate the

the page width, adding formfeeds to truncate the page based on the page length, substituting spaces for tabs, and similar actions.

The piobe process uses the device driver in this transparent mode so that the printer data stream generated by piobe is not modified as it passes through the device driver to the actual printer device.

This means that the only way to specifically configure the behavior of a printer when using the print spooling subsystem is to modify the virtual printer database. By using the qprt flags, you can specify for the virtual printer to not send the initialization control sequences, to passthrough the print job untouched, and to not send the printer reset control sequences.

#### 5.1.3 The rembak backend

In many modern installations, users of one system may wish to share a printing resource installed on another system. AIX 5L supports this via remote or networking printing facilities. These remote printing facilities are built upon the TCP/IP communications protocols. So, to utilize remote printing facilities your systems must be connected via the TCP/IP protocol and support the required TCP/IP applications.

The rembak program is the backend program used by the print spooling subsystem when printing to a remote host or printer that supports the lpd (line printer daemon) protocol which communicates on TCP/IP socket 515. One example is printing between AIX systems where rembak on the client system sends a request to 1pd on the server system, which is then passed to enq on the server to enter its local queueing system. Other hosts that support the lpd protocol include most UNIX systems, TCP/IP for OS/2, VM and MVS, Windows NT, the flexip program for Novell Netware, some internal printer cards such as HP JetDirect, LexMark Marknet, and IBM Network Printer cards, network print servers, and some network terminal servers, such as Lantronics. Large files sent to PCs or network print servers may need to use the -T minutes flag on rembak to avoid timeouts.

The rembak command sends a job to be queued on a server attached somewhere else in the network via TCP/IP protocols. The rembak command works as the client that expects to find a process called lpd daemon; this works as the server that receives print requests for being processed by the local qdaemon. The qdaemon passes the request to the piobe backend of the local system, which continues with the normal local processing.

# 5.1.4 The piojetd backend

The piojetd is a shell script that calls the piobe backend program and then pipes the virtual printer output to a network filter called piohpnpf, which sends the output to the JetDirect printer or print server usually using TCP/IP port 9100. More discussion of this print method is described in Chapter 6, "PowerPC network printing" on page 267.

# 5.1.5 Print spooling subsystem

As you have seen from our previous discussion, there are a number of components that make up the print spooling subsystem. To configure the print spooling subsystem to meet specific requirements that you may have, there are several key files and utilities. This section discusses how to use those files and utilities to modify the print spooling subsystem as required. The following topics will be discussed:

- Configuring and managing print queues
- Configuring and managing print queue devices
- Configuring and managing printer devices
- · Configuring and managing virtual printers

## 5.1.5.1 Print queues and queue devices

Print queues and print queue devices are defined in the file /etc/qconfig.

#### The aconfig file

The qconfig file is used by the print spooling subsystem to control configuration of the print queues themselves and the backend print queue devices that will process the enqueued jobs. The qconfig file contains stanzas that describe the characteristics of the printer spool queues and the backend devices that they invoke. Some examples of these stanzas are explained below. There is one important aspect of the qconfig file that should be understood: this is the manner in which the configuration information is accessed by the eng command or the gdaemon.

The /etc/qconfig file is in ASCII format, but the commands that compose the print spooling subsystem actually use the /etc/qconfig.bin binary version. The /etc/qconfig ASCII file is digested by the /usr/lpd/digest program to create a binary version called /etc/qconfig.bin. It is this digested binary version of the qconfig file that contains the configuration parameters that are used by enq or the qdaemon. For simplicity, we will refer to both versions of the qconfig file simply as the qconfig file.

The question of the file is a flat ASCII attribute file in a stanza format. Stanzas in this file describe either queues or queue devices. Every queue stanza requires that one or more queue device stanzas immediately follow it in the file.

The local queue format is shown below:

```
emmadee:
    device = lp12
lp12:
    file = /dev/lp12
    header = always
    trailer = never
    access = both
    backend = /usr/lib/lpd/piobe
```

The queue named emmadee is a local queue with a single queue device lp12. For the local queue, most of the information is contained in the queue device stanza which starts with the line lp12:. The file = /dev/lp12 is used to set the standard out for the backend program. In this case, this is set to a device file and will print to a local attached printer. The queue device name and the file parameter often are the same, but this does not have to be true. The banner pages are controlled by the header and trailer lines. The backend program is usually the last line in the queue device stanza. In this example, backend = /usr/lib/lpd/piobe indicates that this queue will use the virtual printer subsystem.

A local queue can be defined with multiple print devices. This allows pooling of the jobs sent to the queue. The qdaemon first checks the availability of the first queue device and prints to it if it is available. If it is not available, then the next queue device is tried and so on until an available queue device is found for that queue. The following shows an example of a queue with multiple queue devices:

```
lydia:
    device = lp1,lp2
lp1:
    file = /dev/lp1
    header = never
    trailer = never
    access = both
    backend = /usr/lib/lpd/piobe
lp2:
    file = /dev/lp2
    header = never
    trailer = never
    access = both
    backend = /usr/lib/lpd/piobe
```

The format of the remote queue is different in that much of the information is in the queue stanza, which is different from the local queue. The following shows an example of a remote queue in /etc/qconfig:

```
naomi:

device = @9
    up = TRUE
    host = 9.19.169.54
    s_statfilter = /usr/lib/lpd/attshort
    l_statfilter = /usr/lib/lpd/attlong
    rq = caleb

@9:

backend = /usr/lib/lpd/rembak
```

The queue stanza defines the lpd server hostname or ip address. The statfilters are used by qchk (or lpstat) to format the status output from remote printers and to determine the flags that are sent in the control file. When AIX based status filters are used, unique AIX flags can be passed over the network. The rq parameter designates the destination queue name on the server. As you can see, the only line in the queue device stanza is the backend.

The queue stanza for the piorlfb stanza contains both the local and remote information, as shown here:

```
bensprt:
    device = @aus3130b
    host = aus3130b.itsc.austin.ibm.com
    rq = afccu2
    s_statfilter = /usr/lib/lpd/aixshort
    l_statfilter = /usr/lib/lpd/aixlorg
@aus3130b:
    header = never
    trailer = never
    access = both
    backend = /usr/lib/lpd/pio/etc/piorlfb -f !
```

This sample shows printing to an IBM 3130 printer, which uses an AIX 3.2.5 system as the internal print server. Notice the queue device stanza is similar to a local virtual printer because piorlfb passes the file through piobe, and the queue stanza is similar to the remote printer queue.

## 5.2 The default queue

The default queue is the destination that print jobs will go when no queue name is specified in the print command.

# 5.2.1 System default queue

The first queue stanza to appear in the /etc/qconfig file sets the system default queue. This can be changed system wide using Web-based System Manager, SMIT, or the command line.

For Web-based System Manager. one of the main tasks for directory disabled printers is **Set default printer**. Select the desired printer from the list and click **Finish**.

For SMIT, follow these steps:

- 1. Run # smitty spooler.
- 2. Choose Manage Print Queues.
- 3. Choose Set the Systems's Default Print Queue.
- 4. Use the F4 key to show a list of queues and select the desired queue.
- 5. Press Enter.

From the command line, use the following command:

```
# /usr/lib/lpd/pio/etc/piochdfq -q 'benslaser'
```

Any of these actions will actually move the queue to the front of /etc/qconfig.

## 5.2.2 Individual's default queues

Individuals can set up environment variables to specify destinations in their environment. If the LPDEST environment variable is set, the <code>enq</code> command uses the queue name specified by the LPDEST variable. If set, this value is always used, even if the PRINTER variable is also set. If the PRINTER variable is set and no LPDEST variable is set, the <code>enq</code> command uses the queue name specified by the PRINTER environment variable. Any destination command-line options override both the LPDEST and the PRINTER environment variables. If neither the LPDEST nor the PRINTER variable is set, the <code>enq</code> command uses the system default queue name. The system default queue name is the name of the first queue defined in the <code>/etc/qconfig file</code>. For example, to set these variables to laser3 for the Bourne and Korn shells, enter the following commands:

```
# export PRINTER=laser3
# export LPDEST=laser3
```

To set these variables for the csh shell, enter the following commands:

```
# setenv PRINTER=laser3
# setenv LPDEST=laser3
```

Note that when one of these variables are set, a command like <code>cancel -x###</code> (a common method of canceling jobs) will not find the job unless it is in the queue specified by the environment variable.

#### 5.2.2.1 Administrative privilege and the print spooling subsystem

The print spooling subsystem uses AIX 5L security. AIX 5L uses a system of administrative privilege to control access to many administrative areas, such as the print spooling subsystem. The administrative privilege approach allows a systems administrator to delegate some authority to administer a portion of the AIX 5L environment without having to give a user the sweeping powers of the root user or system group. To configure the print spooling subsystem and perform many administrative tasks, a user must either be the root user, a member of the system group or a member of the printq administrative group. Users who are members of the printq administrative group can manipulate the print spooling subsystem but do not have access to other administrative privileges (such as managing mail), unless those privileges are also given to them.

# 5.3 Queue management

There are many reasons that you may want to modify the print queues and queue devices in the qconfig file. You may wish to provide specific users or applications with specific queues; you may want special queues that are available only at certain times; you may want to track printer use of some users but not others. Given that you require modification of the print queue or queue device stanzas in the qconfig file, there are two major ways in which these files can be manipulated:

- The first is to edit the question of your choice.
   Although the advanced user can use this method, errors in editing and format can cause the print subsystem to be inoperable and the qdaemon may not start.
- The second is to use the facilities provided via AIX 5L, such as Web-based System Manager, SMIT, and the command line to configure print queues and queue devices. This is the recommended approach. The following sections discuss the facilities provided by AIX 5L to manipulate the qconfig file.

This section will describe how to perform the following print queue configuration and management tasks via the facilities provided by AIX 5L:

- Adding a print queue
- Displaying print queue configuration information

- Modifying a print queue configuration
- Stopping and starting a print queue
- · Removing a print queue

# 5.3.1 Physically adding the printer

Follow the next steps to install the physical printer:

- 1. Review all relevant installation planning information, such as the printer's own manuals and this entire chapter, to ensure that you have the required components and information to install the printer in question.
- 2. Review your system's configuration and select the serial or parallel port which you plan to connect the printer.
- 3. Ensure that the communications port you plan to use is not already in use by other devices, such as printers, terminals or modems. If the port is already in use, either move the device attached to the port or modify the configuration of that device. For example, for a tty device, set the Enable LOGIN field to disable. For a printer, set STATE to be configured at boot time field to defined. This ensures that there is no conflict in demand for use of the port.
- 4. Connect the printer to the communications port (serial or parallel) you have selected to connect the printer. You must ensure that you have used the appropriate cabling. The RISC System/6000 General Information and Planning Kit provides information on planning the installation of devices such as printers.
- 5. Using the documentation provided with the printer, configure it appropriately. If using a serial interface, take note of the settings that you have made for items such as baud rate, stop bits, data bits, and flow control settings. You will need these to configure the AIX printer device driver correctly. For example, for an IBM Proprinter, you may set baud rate to 9600 bps, parity to none, bits per character to 8, stop bits to 1, and xon/xoff to be used for flow control.

#### 5.3.2 Adding a locally attached printer queue

One of the advantages of PowerPC printing is that you can add the local print device, queue, and virtual printer in one step. Log on as a user with appropriate privileges, such as root or a member of the printq admin group. You have a choice for the interface. Follow the steps of one of these options (based on your preference) to add a print queue.

#### Option 1: Using Web-based System Manager

Follow the steps to add a local queue. In this example, we have added the first queue by step 14 and added the second queue by step 15 to step 18.

1. In the command prompt, enter the following command:

# wsm

The panel shown in Figure 22 will be displayed.

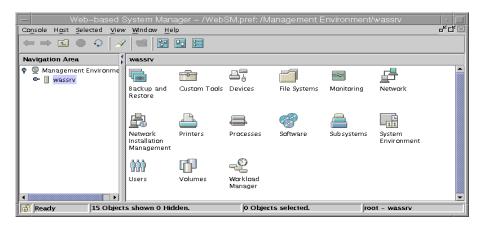

Figure 22. The first panel of Web-based System Manager

 Double click Printers icon on the right frame and then double click All Printer Queues in the panel shown in Figure 23. Then select Printers -> New -> New Queue and Printer Wizard dialog in the menu.

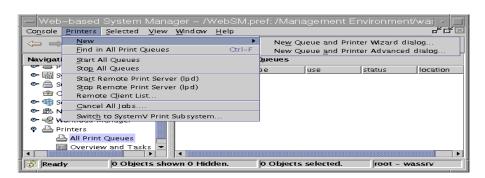

Figure 23. Printer menus

3. Enter the queue name for the new printer queue and click the **Next** button, as shown in Figure 24 on page 209.

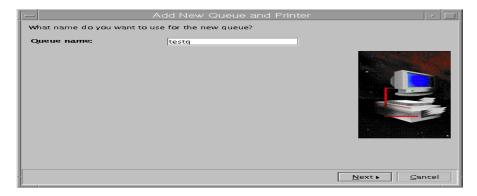

Figure 24. Entering the queue name

4. The panel shown in Figure 25 is used to decide the destination type of the printer. In this example, select **Local** and click the **Next** button.

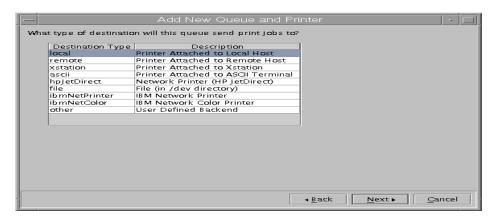

Figure 25. Selecting the type of the destination

5. The existing local printers information will be displayed, as shown in Figure 26 on page 210. In this example, there is no information, since this is the first time to add new printer. Select **Add New Printer**.

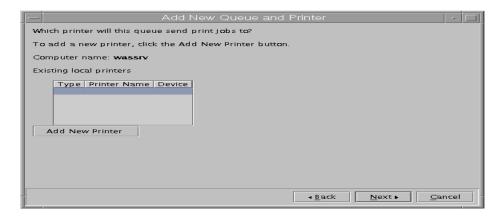

Figure 26. Selecting the existing printer

 You need to select one of the printer brand names in the panel shown in Figure 27. If you can not find your brand name, select **Other**. In this example, we need to select **IBM**, since we will install IBM printer. Click **Next**.

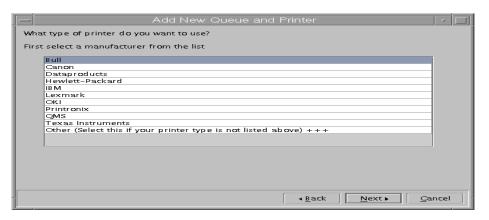

Figure 27. Selecting the brand name of the printer

7. The next step is to select the printer model. In this example, shown in Figure 28 on page 211, we need to select the IBM 4312 model. Click Next. If the device for this printer has been installed already, you will get the panel shown in Figure 30 on page 212; skip to Step 9. Otherwise, continue on to the next step.

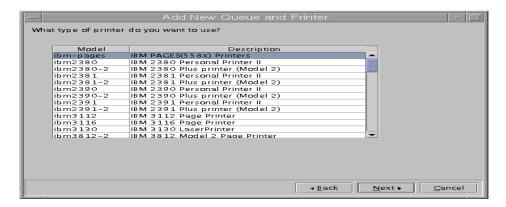

Figure 28. Selecting a model of the printer

8. The next step is to select installation media. You can install printer devices using floppy disks, tapes, CD-ROM, or by specifying any directories which contain this image. Normally, this software will be on the AIX 5L installation media. In this example, select CD-ROM drive and click **Next**, as shown in Figure 29. The printer devices will actually be installed at this time.

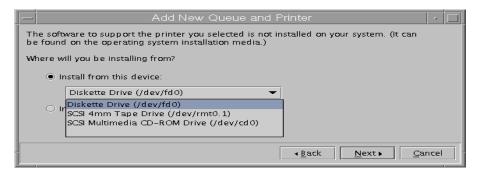

Figure 29. Selecting a installation media

9. You can choose type of port to connect to the printer. In this example, select **Parallel** and click **Next**, as shown in Figure 30 on page 212.

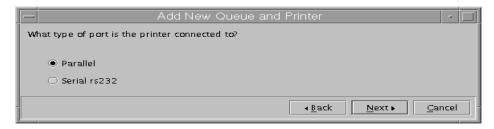

Figure 30. Selecting a type of port

10. Select **ppa0** for the available port and location and click **Next**, as shown in Figure 31.

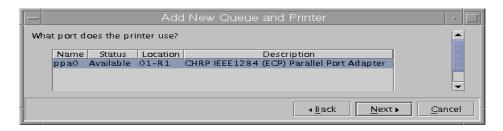

Figure 31. Selecting a available port

11. You need to choose the type of queue you want; in this example, we want IBM 4312 printer support PCL queue and PostScript queue. Select **PCL 5E Emulation** and click **Next**, as shown in Figure 32.

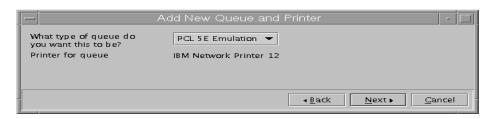

Figure 32. Selecting a type of the queue

12. Verify all information in the panel shown in Figure 33 on page 213. If everything is correct, click **Next**.

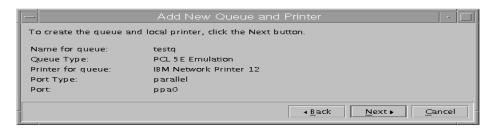

Figure 33. The final confirmation

13. Finally, you will have a confirmation notice, as shown in Figure 34, to let you know this queue has been successfully created. Click **Finish** to finish this job.

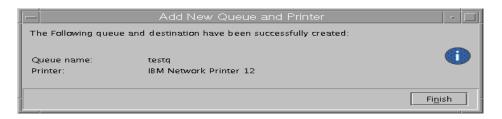

Figure 34. A success notice

14. Now, you can see a new queue in the right frame of the Web-based System Manager panel, as shown in Figure 35.

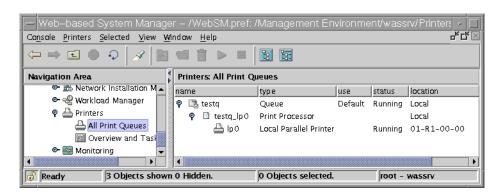

Figure 35. Checking the first created queue

15. We have configured a PCL queue for IBM 4312 printer. Let us also configure a PostScript queue for this printer. We will be adding an

additional queue to an existing printer. You can do this by several different ways.

The easiest method is to add a queue to a file in the /dev directory and simply specify the file name of the device created in the previous section. In this example, we have used Printer Advanced Dialog. In panel shown in Figure 35 on page 213, select **Printers**->**New**->**New Queue and Printer Advanced dialog**. The panel shown in Figure 36 will be displayed. Type a name for the new queue and select **Local printer**. Click **Next**.

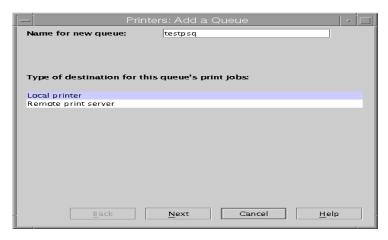

Figure 36. Selecting a type of destination for the second queue

16. In the panel shown in Figure 37 on page 215, select IBM Network Printer 12 and click Next instead of choosing Add New Printer, because the printer device has been installed already in this case.

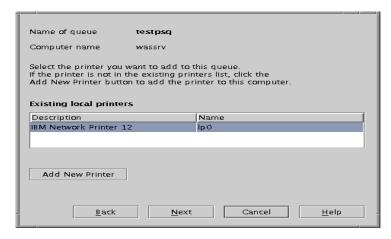

Figure 37. Selecting the existing printer for the second queue

17. Click **Finish** to finish to create PostScript queue, as shown in Figure 38.

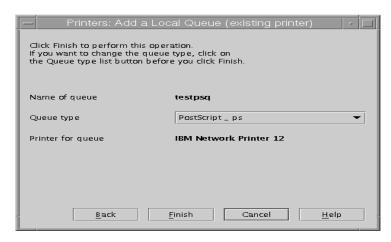

Figure 38. A confirmation notice for the second queue

18. Now, you can see two queues in the Web-based System Manager panel shown in Figure 39 on page 216.

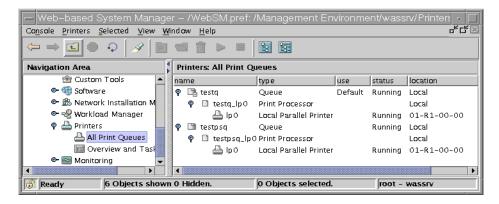

Figure 39. Checking two queues

#### Option 2: Using SMIT

Follow these steps to add a print queue using SMIT. In this example, we will show the text-based SMIT screens, but the same functionality is available from the GUI-based SMIT on X Windows displays.

1. Enter the following command:

# smitty mkpq

After entering this command, the following menu will be displayed:

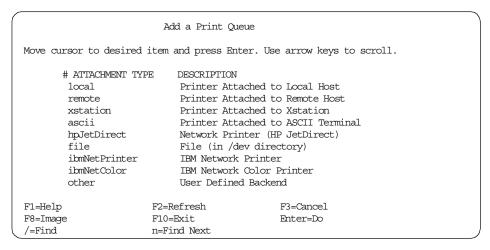

2. Move the cursor to desired item and press Enter. In this example, select the local option and press Enter. Use the arrow keys to scroll. The following menu will be displayed:

```
Printer Type
Move cursor to desired item and press Enter.
     Bull
     Canon
     Dataproducts
     Hewlett-Packard
     IBM
     Lexmark
     OKT
     Printronix
     QMS
     Texas Instruments
     Other (Select this if your printer type is not listed above)
F1=Help
                        F2=Refresh
                                                F3=Cancel
F8=Image
                        F10=Exit
                                                Enter=Do
/=Find
                        n=Find Next
```

3. From this menu, select the option that matches your printer brand. If your printer brand is not listed, select other. In this example, we have selected IBM, because we are installing an IBM 4019 printer. After pressing Enter, the following screen will be displayed:

```
Printer Type
Move cursor to desired item and press Enter.
[TOP]
     ibm-pages IBM PAGES (558x) Printers
     ibm2380 IBM 2380 Personal Printer II
ibm2380-2 IBM 2380 Plus printer (Model 2)
     ibm2381
                 IBM 2381 Personal Printer II
     ibm2381-2 IBM 2381 Plus printer (Model 2)
     ibm2390
                  IBM 2390 Personal Printer II
     ibm2390-2 IBM 2390 Plus printer (Model 2)
                IBM 2391 Personal Printer II
     ibm2391
                  IBM 2391 Plus printer (Model 2)
     ibm2391-2
     ibm3112
                  IBM 3112 Page Printer
[MORE...59]
F1=Help
                         F2=Refresh
                                                 F3=Cancel
F8=Image
                        F10=Exit
                                                 Enter=Do
/=Find
                        n=Find Next
```

4. If your printer model is not listed, select other, which is at the bottom of the list. To get there, use the down arrow or page down key. If you select a printer model that has its device driver installed (available) on your system, skip to step 12. Otherwise, the following screen will be displayed:

Printer Support Not Installed

Type or select a value for the entry field. Press Enter AFTER making all desired changes.

[Entry Fields]

Software to support the printer you selected is not installed. Press Enter to install printer support software packages.

 F1=Help
 F2=Refresh
 F3=Cancel
 F4=List

 F5=Reset
 F6=Command
 F7=Edit
 F8=Image

 F9=Shell
 F10=Exit
 Enter=Do

5. You might be thinking, why do you have to install your printer device driver; should it not already be installed in your system? In order to reduce the operating system size, you have to choose what will be installed. When you first install AIX, it does not come with all the device drivers AIX supports. If you are going to install different printers, check if these printers device drivers are already installed and if they are not installed, install them. Otherwise, you will probably have to install a new device driver every time you install a new printer. To see if the your printer device driver is installed, type the following command at the prompt line:

# smitty pdp

Select List All Supported Printer/Plotters. If your printer model is not listed, you will have to install its device driver.

6. In the previous screen, press Enter to install your printer device driver. The Install Additional Printer/Plotter Software screen will be displayed. In our example, we use the AIX 5L install software from the CD-ROM drive, so we have selected /dev/cd0 for input device. After pressing Enter, the following screen will be displayed:

```
Install Additional Printer/Plotter Software
Type or select values in entry fields.
Press Enter AFTER making all desired changes.
                                                  [Entry Fields]
* INPUT device / directory for software
                                                /dev/cd0
* SOFTWARE to install
                                               [printers]
  PREVIEW only? (install operation will NOT occur)
 Include corresponding LANGUAGE filesets?
                                                yes
F1=Help
                 F2=Refresh
                                  F3=Cancel
                                                    F4=List
                                  F7=Edit
                 F6=Command
                                                    F8=Image
F5=Reset
F9=Shell
                 F10=Exit
                                    Enter=Do
```

7. Press F4 to see a list of available installation devices in your system. The following screen will be displayed. Select all the printer device drivers you intend to install using F7 and the arrow keys and press Enter. In this example, we have chosen IBM Network Printer 12 for IBM 4312 printer.

```
Install Additional Printer/Plotter Software
                           SOFTWARE to install
Pr
   Move cursor to desired item and press F7. Use arrow keys to scroll.
      ONE OR MORE items can be selected.
 Press Enter AFTER making all selections.
   [MORE...148]
     + 5.0.0.0 IBM 7372 Color Plotter
      + 5.0.0.0 IBM InfoPrint 20
      + 5.0.0.0 IBM InfoPrint 32
      + 5.0.0.0 IBM InfoPrint 40
      + 5.0.0.0 IBM InfoPrint32 Hindi UTF-8 Datastream
      + 5.0.0.0 IBM Network Color Printer
      + 5.0.0.0 IBM Network Color Printer Attachment
   > + 5.0.0.0 IBM Network Printer 12
   [MORE...40]
                        F2=Refresh
   F1=Help
                                              F3=Cancel
                       F8=Image
F1 F7=Select
                                              F10=Exit
                         /=Find
                                               n=Find Next
F5 Enter=Do
```

8. Press Enter to install the printer device drivers you have selected. You will see the following screen. Press Enter again to start installation.

Install Additional Printer/Plotter Software Type or select values in entry fields. Press Enter AFTER making all desired changes. [Entry Fields] \* INPUT device / directory for software /dev/cd0 [+ 5.0.0.0 IBM Network> + \* SOFTWARE to install PREVIEW only? (install operation will NOT occur) no Include corresponding LANGUAGE filesets? yes F1=Help F2=Refresh F3=Cancel F4=List F7=Edit F5=Reset F6=Command F8=Image F9=Shell F10=Exit Enter=Do

9. If you are successful, the following screen will be displayed:

| COMMAND STATUS                                                       |                        |                       |                      |         |
|----------------------------------------------------------------------|------------------------|-----------------------|----------------------|---------|
| Command: OK                                                          | stdout: yes            | stderr:               | no                   |         |
| Before command completion, additional instructions may appear below. |                        |                       |                      |         |
| [MORE50] Finished processing all filesets. (Total time: 7 secs).     |                        |                       |                      |         |
| ++<br>Summaries:                                                     |                        |                       |                      |         |
|                                                                      |                        |                       |                      |         |
| Installation Summary                                                 |                        |                       |                      |         |
| Name                                                                 | Level                  | Part                  | Event                | Result  |
| printers.ibm4312.rt                                                  | e 5.0.0.0              | USR                   | APPLY                | SUCCESS |
| [BOTTOM]                                                             |                        |                       |                      |         |
| F1=Help<br>F8=Image<br>n=Find Next                                   | F2=Refresh<br>F9=Shell | F3=Cancel<br>F10=Exit | F6=Command<br>/=Find |         |

- 10. Now that you have your printer device software installed, press F10 and you will get back to the prompt sign. You have to do step 1 (by entering the smitty mkpq command) to step 3 again.
- 11. Select which type of connection you are using to connect your printer to your system. In our example, we have connected our printer using the parallel port.

Printer Interface

Move cursor to desired item and press Enter.

parallel rs232 rs422

 F1=Help
 F2=Refresh
 F3=Cancel

 F8=Image
 F10=Exit
 Enter=Do

 /=Find
 n=Find Next

12. After selecting the parallel option, the following parent adapter selection list is displayed. In this example, there is only one adapter to choose. If there were more than one adapter, they would also be listed. Select the parent adapter that corresponds to the communications port you have connected your printer.

Parent Adapter

Move cursor to desired item and press Enter.

ppa0 Available 01-R1 CHRP IEEE1284 (ECP) Parallel Port Adapter

F1=Help F2=Refresh F3=Cancel F8=Image F10=Exit Enter=Do /=Find n=Find Next

13. In the following screen, you are prompted to choose a name for each queue created for each type of mode your printer can emulate. Each name that you enter will create a separate queue and virtual printer. Choose names so that it is easy to remember the name of each queue. In our example, we have chosen the name 4312pclq for the PCL Emulation queue and 4312psq for the PostScript queue. After choosing the queue names, press Enter.

Add a Print Queue Type or select values in entry fields. Press Enter AFTER making all desired changes. [Entry Fields] Description IBM Network Printer 12 Names of NEW print queues to add PCL 5E Emulation [4312pclq] PostScript [4312psq] Printer connection characteristics PORT number [p] [standard] Type of PARALLEL INTERFACE Printer TIME OUT period (seconds) [600] +# STATE to be configured at boot time available F1=Help F2=Refresh F3=Cancel F4=List F6=Command F7=Edit F5=Reset F8=Image F9=Shell F10=Exit Enter=Do

14. If you see a screen like the following, you have successfully configured a printer into the print spooling subsystem.

COMMAND STATUS Command: OK stdout: yes stderr: no Before command completion, additional instructions may appear below. Added printer 'lp0'. Added print queue '4312pclq'. Added print queue '4312psq'. F1=Help F2=Refresh F3=Cancel F6=Command F9=Shell F10=Exit /=Find F8=Image n=Find Next

# Option 3: Using the command line

You can also add a print queue through the command line, but using Web-based System Manager or SMIT to add a print queue avoids dealing with a queue, a queue device, and a virtual printer. If you are going to add a virtual printer queue, then the steps to add the printer become quite complicated, and, unless you are going to create shell scripts to add your queues, should be avoided. The steps shown below show how you might add

a remote queue which does not use a virtual printer. This procedure could also be used to add a queue with a custom backend.

- 1. Add a queue using the mkque command. For example, the following command will configure a remote queue. It configures just the queue and not the queue device.
  - # mkque -qlp -a "host=creecher" -a "rq=lp13"
  - The -q flag specifies the name of the queue to be added (lp).
  - The -a flag specifies a line to be added to the queue stanza in the queue stanza in
- 2. Add a queue device associated with the queue you have added, using the mkquedev command. For the queue we have added in the previous example, the following command will add a device named lpdev that has /usr/lib/lpd/rembak as its backend:
  - # mkquedev -qlp -dlpdev -a "backend=usr/lib/lpd/rembak"
  - The -q flag specifies the name of the queue (this name must already exist) to which the queue device is added. The mkquedev command automatically adds the device=attribute to the specified queue stanza.
  - The -a flag specifies the attribute to be added to the device stanza in the /etc/qconfig file (backend=usr/lib/lpd/rembak).

# 5.3.3 Displaying a queue configuration information

Once printers have been established, you may wish to review their configuration. This section will describe how this can be accomplished using different interfaces.

## Option 1: Using Web-based System Manager

By selecting **All Print Queues**, you can see all information about queues in the Web-based System Manager panel. In the example shown in Figure 40 on page 224, you notice there are two queues in this system and the name of the default queue is testq.

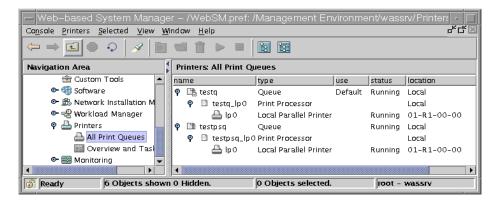

Figure 40. All printer queues information

When you click a right mouse button in the right frame of previous panel, you will see the menus shown in Figure 41.

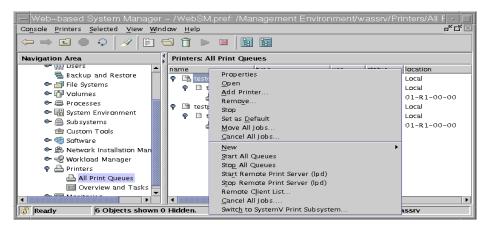

Figure 41. Local queue menus

You can see the details about each queues by selecting **Properties** in this menu. You will see the panel shown in Figure 42 on page 225.

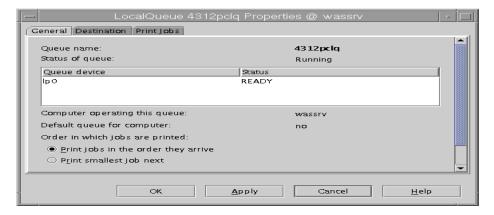

Figure 42. Local queue properties panel

Actually, you can see this kind of properties information not only for queues, but also for print processors and local parallel printer. For instance, the panel in Figure 43 appears when you select **Properties** menu on the printer processor object.

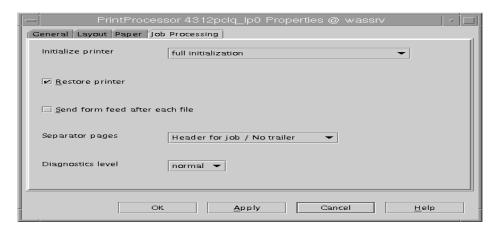

Figure 43. Properties panel for printer processor

Also, by clicking **Overview and Tasks**, you can look at the overall status of the queues. In the example shown in Figure 44 on page 226, you notice that two queues are configured.

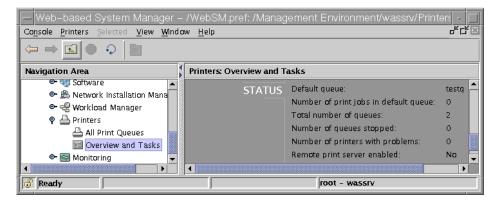

Figure 44. Checking the status in overview and tasks

## Option 2: Using SMIT

To displaying names of all configured queues, enter the following command:

# smitty lsallq

This SMIT command lists the names of all configured queues, as shown in the following screen:

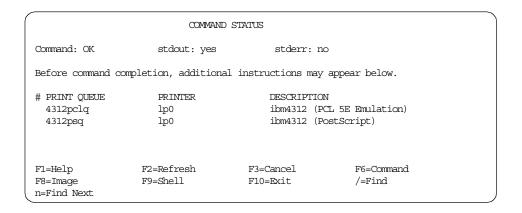

Option 3: Using the command line

## The Isaliq command

The lsallq command lists the names of all configured queues contained in the /etc/qconfig file. By specifying the -c flag, this listing is displayed in colon format.

Examples:

 To list all of the queue names in the /etc/qconfig file, enter the following command:

```
# lsallq
4312pclq
4312psq
```

• To list all configured queues in colon format, enter the following command:

```
# lsallq -c
4312pclq
4312pclq: lp0
4312psq
4312psq: lp0
```

The first line shows just the queue. In the second line of each queue, the name before the colon is the queue name and the one after the colon is the queue device name.

# The Isque Command

The lsque command lists details of the queue and queue device configurations that are stored in the /etc/qconfig file.

## Examples:

• The -q flag specifies the name of the queue stanza. To display a queue stanza (lp), enter the following command:

```
# lsque -q 4312pclq
4312pclq:
device =lp0
```

When the -c flag is used, the data is displayed in colon format. To display
queue stanza lp in colon format, enter the following command:

```
# lsque -c -q 4312pclq
#name:device:discipline:up:acctfile:host:s_statfilter:l_statfilter:rq
4312pclq:lp0:fcfs:TRUE:FALSE::::
```

This method of displaying queue data is useful because the colons may be used as field separators when using the output from this command in a shell script.

# The Isquedev command

The lsquedev command displays the name of the queue stanza and associated attributes.

#### Examples:

 To display the lp0 device stanza on the 4019ascii queue, enter the following command:

```
# lsquedev -q4019ascii -dlp0
lp0:
file =/dev/lp0
header =never
trailer =never
access =both
backend =/usr/lib/lpd/piobe
```

- The -d flag specifies the name of the device stanza that is displayed (lp0).
- The -q flag specifies the name of the queue containing the device stanza that is displayed (4019ascii).
- To display the lp0 device stanza on the 4019ascii queue in colon format, enter the following command:

```
# lsquedev -c -q 4019ascii -d lp0
#name:file:access:feed:header:trailer:backend:align
lp0:/dev/lp0:both:never:never:never:/usr/lib/lpd/piobe:FALSE
```

When the -c flag is used, the data is displayed in colon format. This format is useful if you wish to use the output of this command in shell scripts of SMIT discover strings.

• To list the names of all the configured queue devices within the 4019ascii queue in the /etc/qconfig file, enter the following command:

```
# lsallqdev -q 4019ascii
lp0
```

The -q flag specifies the queue name (4019ascii).

 To list the names of all of the configured queue device within the 4019ascii queue in the /etc/qconfig file in colon format, enter the following command:

```
# lsallqdev -q 4019ascii -c
4019ascii:lp0
```

The -c flag causes colon format output for use by SMIT.

## 5.3.4 Deleting a queue

You may need to remove a print queue from time to time. To delete a queue or queue device, you must have root authority. You can do this by using one of the interfaces (Web-based System Manager, SMIT, or the command line).

Using Web-based System Manager or SMIT is a lot easier than using the command line, because you only deal with the print queue itself. If the print

queue has any device associated with it, Web-based System Manager or SMIT automatically removes them for you. If you have many print queues associated with the same device, and you want to remove all the queues, Web-based System Manager or SMIT removes for you all the queues without removing the queue device, except for the last print queue, when Web-based System Manager or SMIT removes the queue and its associated device.

### Option 1: Using Web-based System Manager

To delete a queue, select a queue which you want to remove. By pressing the right mouse button, you can see the menus for the queue, as shown in Figure 41 on page 224. Select **Remove...** to see the cancel confirmation panel shown in Figure 45.

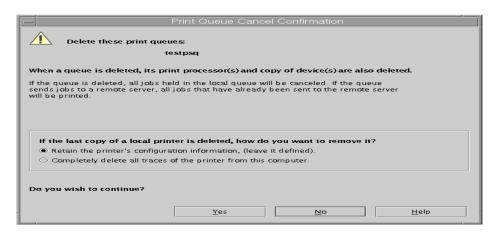

Figure 45. Printer queue cancel confirmation

If this is the last queue of the local printer, the default option is to leave this configuration information in the device database. If you want to delete it completely, change this option to the second one. You can delete a queue simply by selecting the **Yes** button. After that, you will not see this queue in the main Web-based System Manager panel.

If you select a queue, all copies of devices for that printer are removed. If you select a print processor or destination, only that print processor or destination is removed. If the selected queue has only one printer, the queue and its printer are removed. If the queue has more than one printer, only the selected printer is removed.

#### Option 2: Using SMIT

To delete a queue, enter the following command in the command prompt:

# smitty rmpq

The Remove a Print Queue screen will be displayed. Press the F4 key to select a queue you want to remove. The following screen will be displayed:

```
Remove a Print Queue
Type or select a value for the entry field.
Press Enter AFTER making all desired changes.
                                                  [Entry Fields]
* PRINT QUEUE name
                                                []
                            PRINT OUEUE name
   Move cursor to desired item and press Enter. Use arrow keys to scroll.
    # PRINT QUEUE
                               DESCRIPTION
      4312pclq
                             ibm4312 (PCL 5E Emulation)
      4312psq
                             ibm4312 (PostScript)
                      F2=Refresh
   F1=Help
                                               F3=Cancel
F1 F8=Image
                       F10=Exit
                                              Enter=Do
                        n=Find Next
F5 /=Find
```

When you select a queue you want to remove, the confirmation screen will be displayed. You can simply press Enter to finish the deletion process

Press Enter to confirm the deletion of this queue. If you succeed, the command on the next screen will show ox status.

#### Option 3: Using the command line

When removing the queue using the command line, you should first make sure that there are no jobs queued. If there are jobs, cancel them before removing the queues. If there is a virtual printer, it should be removed first using the rmvirprt command. Check to see that the queues still exist, and then remove the queue device with the rmquedev command, and then the queue with the rmque command. If there are multiple queue devices on the queue, all queue devices must be deleted using the rmquedev command before using the rmque command.

To remove print queue lp0, enter the following command:

```
# cancel 4312psg
# rmvirprt -d lp0 -q 4312psq
# rmquedev -q 4312psq -d lp0
# rmque -q 4312psq
```

If you remove the queue device and do not remove the queue, a dummy queue device will be created and the qdaemon will have problems processing the queue.

### 5.3.5 Enabling and disabling a queue

When a printer is not functioning properly, you may wish to take that printer offline. The terminology for this varies. Some documents talk about starting and stopping a queue, while others use the terms enabling and disabling the queue. You have also a choice for the interface to start or stop a queue.

### Option 1: Using Web-based System Manager

To start or stop a queue, select a queue whose status you want to change. First, check to see if the queue is active. By pressing the right mouse button, you can see the menus for the queue, as shown in Figure 41 on page 224. Select **Stop** or press the small red rectangle icon (the eleventh icon) on the toolbar. This queue will be stopped and you notice the small red circle stop sign in the front of queue name, as shown in Figure 46.

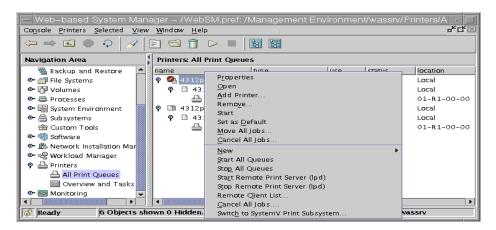

Figure 46. Stopping queues

The stop icon on the toolbar is disabled, and the start icon (the tenth icon) on the tool bar is enabled. You will also see the Start menu instead of the Stop menu. To restart this queue, select the queue and select the Start menu by clicking a right mouse button or clicking the start icon.

To start or stop all queues at the same time, select the **Start All Queues** or **Stop All Queues** menu.

### Option 2: Using SMIT

To disable a queue, enter the following command:

```
# smitty qstop
```

Press the F4 key to select a queue to stop. The following screen will be displayed:

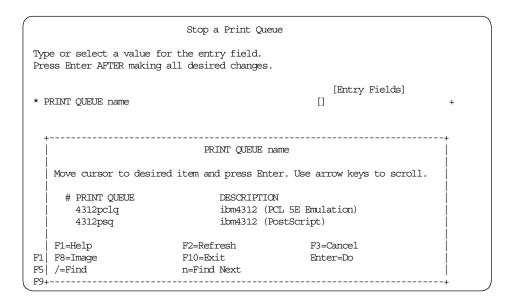

By selecting a queue, this queue will be stopped. To start a queue, enter the following command:

```
# smitty qstart
```

You will see the similar screen and can start again by selecting a queue.

### Option 3: Using the command line

The qadm command brings printers, queues, and the spooling system up or down (makes printers available or unavailable) and cancels jobs. The qadm command can only affect local print jobs. You must also have root user authority, or belong to either the system group or printq group, to run this command.

# Examples:

• To bring down 4312pclq queue, enter one of the following commands:

```
# qadm -D 4312pclq
# disable 4312pclq
```

When you check queue status by using the qchk or lpstat command, the status of this queue will be DOWN.

• To bring up 4312pclg queue, enter one of the following commands:

```
# qadm -U 4312pclq
# enable 4312pclq
```

When you check queue status by using qchk or lpstat command, the status of this queue will be READY.

The other options of the qadm command are -G and -K. The G option gracefully brings down the queuing system. This flag temporarily interrupts the daemon process after all currently running jobs on all queues are finished. Use of this flag is the only way to bring the system down without causing such problems as jobs hanging up in the queue. The K option brings down the printer you name, ending all current jobs immediately. Jobs remain in the queue and run again when the printer is brought back up.

# 5.3.6 Cancelling print jobs

To cancel all of *your* jobs on printer lp0 (or *all* jobs on printer lp0, if you have root user authority), enter one of the following commands:

```
# qadm -X 4312pclq
# cancel 4312pclq
# qcan -X 4312pclq
```

The -X flag cancels the printing of the user's jobs on the specified queue (4312pclq). If you have root user privileges, all jobs on that queue are deleted.

You can also cancel individual jobs by using job id. Use the following commands:

```
# qcan -x 435
# cancel 435
```

### 5.4 Setting up printer device defaults

The printer device attributes can be changed using one of the standard administrative interfaces. This information is common for both the PowerPC print subsystem and the System V print subsystem. This section describes changing things like the serial baud rate or the parallel busy timeout settings.

# 5.4.1 Displaying the printer device setting

You have a choice for the interface to display settings.

### Option 1: Using Web-based System Manager.

To display the settings, select the **Ip0** (local parallel printer) object and click the right mouse button, as shown in Figure 40 on page 224. You will see similar menus in Figure 42 on page 225. Select **Properties** menu. The panel in Figure 47 will be displayed.

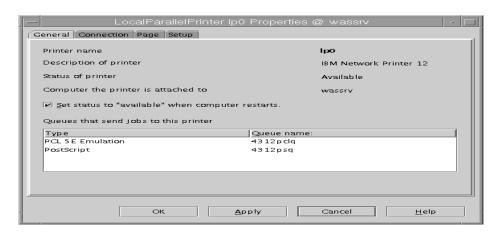

Figure 47. Properties panel for local parallel printer Ip0

You may review or modify these properties.

# Option 2: Using SMIT

To display or change printer device settings via a SMIT dialogue, enter the following command:

# smitty chgprt

This SMIT command allows you to display or modify properties of a printer device. In the first screen, you will be presented with a list of printers to be displayed or modified.

```
Printer/Plotter

Move cursor to desired item and press Enter.

lp0 Available 01-R1-00-00 IBM Network Printer 12

F1=Help F2=Refresh F3=Cancel F8=Image F10=Exit Enter=Do /=Find Next
```

Select a printer and press Enter. In this example, we have selected 1p0. The following screen will be displayed. Now, you may review or modify the settings using the standard facilities of SMIT.

```
Change / Show Characteristics of a Printer/Plotter
Type or select values in entry fields.
Press Enter AFTER making all desired changes.
                                                      [Entry Fields]
  Printer/Plotter
                                                    lp0
  Printer/Plotter type
                                                    ibm4312
                                                    parallel
  Printer/Plotter interface
                                                    IBM Network Printer 12
 Description
 Status
                                                    Available
 Location
                                                    01-R1-00-00
  Parent adapter
                                                    ppa0
* PORT number
                                                   ſαÌ
  Type of PARALLEL INTERFACE
                                                   [standard]
 Microseconds to delay between characters
                                                   [0]
                                                                            +#
 Printer TIME OUT period
                                                   [600]
                                                                           +#
  STATUS of device at BOOT time
                                                    available
[MORE...16]
                                    F3=Cancel
F1=Help
                 F2=Refresh
                                                         F4=List
                   F6=Command
                                      F7=Edit
F5=Reset
                                                          F8=Image
F9=Shell
                  F10=Exit
                                      Enter=Do
```

Option 3: Using the command line

# Displaying printer device settings with the splp command

To display the current printer settings for the /dev/lp0 printer (the default), enter the  ${
m splp}$  command:

```
# splp
device = /dev/lp0
                        (+ ves
                                  ! no)
CURRENT FORMATTING PARAMETERS (ignored by qprt, lpr, and lp commands)
Note: -p + causes the other formatting parameters to be ignored.
                               -c + send carriage returns?
-p! pass-through?
-1 60 page length (lines)
                                        -n + send line feeds?
                                       -r + carriage rtn after line feed?

-t! suppress tab expansion?

-b + send backspaces?
-w 80 page width (columns)
-i 0 indentation (columns)
-W! wrap long lines?
       convert to upper case?
-C !
                                         -f + send form feeds?
CURRENT ERROR PROCESSING PARAMETERS
-T 600 timeout value (seconds)
                                         -e!
                                                 return on error?
```

# Displaying printer device settings with the Isattr command

The lsattr command displays information about the attributes of a given device or kind of device. The lsattr command is a general AIX command for displaying information about devices. We will only review this command relative to printers.

### Examples:

 To list the current attribute values for the lp0 device, enter the following command:

```
# lsattr -l lp0 -E
          600 Printer TIME OUT period
aota
                                                                        True
           Number of LINES per page
Number of COLUMNS per page
Number of columns to INDENT
line
                                                                        True
col
                                                                        True
ind
                                                                        True
          no
                    Send all characters to printer UNMODIFIED True
                    Send BACKSPACES
Send CARRIAGE RETURNS
backspace yes
                                                                        True
            yes
                                                                        True
cr
            yes
                    Send FORM FEEDS
form
                                                                        True
1f
           yes
                    Send LINE FEEDS
                                                                        True
                    Add CARRIAGE RETURNS to LINE FEEDS
Convert lowercase to UPPERCASE
addcr
          yes
                                                                        True
         yes EXPAND TABS on eight position boundaries True
no WRAP CHARACTERS beyond the specified width True
no Return on ERROR
case
tabs
wrap
mode
interface standard Type of PARALLEL INTERFACE
                                                                        True
autoconfig available STATE to be configured at boot time
                                                                        True
                       Microseconds to delay between characters
```

 To list the default attribute values for the lp0 device, enter the following command:

```
# lsattr -l lp0 -D
          600
                    Printer TIME OUT period
                                                               True
ptop
line
                    Number of LINES per page
          60
                                                               True
col
          80
                    Number of COLUMNS per page
                                                               True
ind
          0
                    Number of columns to INDENT
                                                               True
                    Send all characters to printer {\tt UNMODIFIED} {\tt True}
plot
          no
backspace yes
                    Send BACKSPACES
                   Send CARRIAGE RETURNS
          yes
                                                               True
cr
form
          yes
                    Send FORM FEEDS
                                                               True
          yes
                  Send LINE FEEDS
                                                               True
                  Add CARRIAGE RETURNS to LINE FEEDS
addcr
          yes
                                                               True
                    Convert lowercase to UPPERCASE
case
          no
                                                               True
                  EXPAND TABS on eight position boundaries
tabs
          ves
                                                               True
          no
                   WRAP CHARACTERS beyond the specified width True
wrap
                    Return on ERROR
mode
          no
                                                               True
interface standard Type of PARALLEL INTERFACE
                                                               True
autoconfig available STATE to be configured at boot time
                                                               True
                    Microseconds to delay between characters
                                                               True
```

 To list the default attribute values for a IBM 4312 parallel printer, enter the following command:

```
# lsattr -c printer -s parallel -t ibm4312 -D
         600 Printer TIME OUT period
                                                           True
aota
          60
line
                  Number of LINES per page
                                                           True
          80
                   Number of COLUMNS per page
col
                                                           True
                Number of columns to INDENT
ind
         0
                                                           True
plot
          no
                 Send all characters to printer UNMODIFIED True
                  Send BACKSPACES
backspace yes
                                                           True
cr
          yes
                  Send CARRIAGE RETURNS
                                                           True
form
                 Send FORM FEEDS
                                                           True
         yes
                 Send LINE FEEDS
1f
          yes
                                                           True
addcr
                   Add CARRIAGE RETURNS to LINE FEEDS
                                                           True
          yes
                 Convert lowercase to UPPERCASE
                                                           True
case
         no
                 EXPAND TABS on eight position boundaries True
tabs
         yes
wrap
         no
                   WRAP CHARACTERS beyond the specified width True
mode
         no
                   Return on ERROR
                                                           True
interface standard Type of PARALLEL INTERFACE
                                                           True
autoconfig available STATE to be configured at boot time
                                                           True
busy delay 0
                   Microseconds to delay between characters
                                                           True
```

 To list the possible values of the ptop attribute for a IBM 4312 parallel printer, enter the following command:

```
\# lsattr -c printer -s parallel -t ibm4312 -a ptop -R 1...1000 (+1)
```

# 5.4.2 Changing the printer device setting

To change printer device settings, you can use the Web-based System Manager, SMIT, or the command line. Printer device settings may be permanently modified by using the Web-based System Manager or SMIT. But

the steps are the same when displaying printer settings when you use the Web-based System Manager or SMIT. To modify printer settings using the Web-based System Manager, use the process described in "Option 1: Using Web-based System Manager." on page 234. To modify printer settings using SMIT, use the process described in "Option 2: Using SMIT" on page 234. We can consider these two ways as permanent changes. In this section, we will describe the third option, which is using the command line.

### Option 3: Changing settings from the command line

Printer device settings can be temporarily changed by using the  ${\rm splp}$  command. This command modifies the settings for the printer device but these changes are not permanent. To change the printer settings, enter the following command:

```
# splp -1 66 -W+ -C+ lp0
# splp
device = /dev/lp0
                       (+ yes
                                  ! no)
CURRENT FORMATTING PARAMETERS (ignored by qprt, lpr, and lp commands)
Note: -p + causes the other formatting parameters to be ignored.
-p! pass-through?
-l 66 page length (lines)
                                        -c + send carriage returns?
                                       -n + send line feeds?
-w 80 page width (columns)
-i 0 indentation (columns)
                                       -r + carriage rtn after line feed?
-t! suppress tab expansion?
       indentation (columns)
                                        -b + send backspaces?
-W + wrap long lines?
       convert to upper case?
-C +
                                        -f + send form feeds?
CURRENT ERROR PROCESSING PARAMETERS
-T 600 timeout value (seconds)
                                         -e! return on error?
```

In this example, the printer settings were modified and then displayed. (Compare the output of the  $\mathtt{splp}$  command in "Option 3: Using the command line" on page 235). The changes that the  $\mathtt{splp}$  command makes remain in effect until the next time you restart the system or rerun the  $\mathtt{splp}$  command. The  $\mathtt{splp}$  command can be run from the /etc/inittab command file to configure your printer each time you start up the system. To make permanent changes use the Web-based System Manager, SMIT, or the <code>chdev</code> command.

# 5.5 Start and stopping the printer services

For local printing to work, the qdaemon must be active. To receive jobs from remote clients, the lpd server must be active. This section describes starting and stopping these main print services.

## 5.5.1 The qdaemon

The qdaemon is the main printer daemon and must be running for both local and remote printing when using the PowerPC print subsystem.

### Option 1: Using Web-based System Manager

To select the qdaemon, click **Subsystems**->**All subsystems** in the left frame of the Web-based System Manager panel, as shown in Figure 48. Click the tree icon in the first column of **spooler** in the right frame of the panel to expand detail objects. You will see **Stop...** menus by clicking a right mouse button if the qdaemon is active. Or you can use the small red rectangle stop icon (the eight icon) in the tool bar (after highlighting the qdaemon object) to stop the qdaemon. If the qdaemon is inactive, you will see the **Start...** menu. Or you can use the start icon (the seventh icon) in the tool bar (after highlighting the qdaemon object) to start the qdaemon.

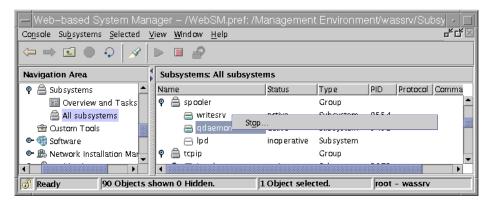

Figure 48. The qdaemon subsystem

#### 5.5.1.1 Option 2: Using SMIT

To start, stop, or display any subsystems, enter the following command:

# smitty subsys

The following screen will be displayed:

Subsystems

Move cursor to desired item and press Enter.

List All Subsystems
Query a Subsystem
Start a Subsystem
Stop Subsystem
Refresh a Subsystem
Trace Subsystem

F1=Help F2=Refresh F3=Cancel F8=Image
F9=Shell F10=Exit Enter=Do

In this screen, you can see several menus to start, stop, or query a susbsystem. To start qdaemon, select the Start a Subsystem menu.

Start a Subsystem Type or select a value for the entry field. Press Enter AFTER making all desired changes. [Entry Fields] \* Subsystem Name F1=Help F2=Refresh F3=Cancel F4=List F6=Command F7=Edit F5=Reset F8=Image F9=Shell F10=Exit Enter=Do

In the following screen, press the F4 key to find the qdaemon subsystem:

```
Start a Subsystem
Тνн
Pr
                                Subsystem Name
   Move cursor to desired item and press Enter.
    [TOP]
     qdaemon
     writesrv
     lpd
     clvmd
     inetd
     gated
     named
     routed
     rwhod
     iptrace
    [MORE...31]
                           F2=Refresh
    F1=Help
                                                   F3=Cancel
F1 F8=Image
                           F10=Exit
                                                   Enter=Do
F5 /=Find
                           n=Find Next
```

You can see the qdaemon on the top of the list. Select <code>qdaemon</code> and then press Enter to start the qdaemon in the next screen. You can use similar steps to stop or query any subsystems.

### Option 3: Using the command line

You can use startsrc, stopsrc, and lssrc commands to start, stop, and query any subsystems (respectively). You can consider this as a temporary change. As a prerequisite, the system resource controller process (srcmstr) should be running in your system. Usually, you can find this entry in the /etc/inittab file. In this example, we used the lssrc command to verify that the status of qdaemon is active. Next, we used the stopsrc command to inactive the qdaemon. And then we started the qdaemon by using startsrc command again.

```
# lssrc -s qdaemon
              Group PID Status spooler 9292 active
Subsystem
qdaemon
# stopsrc -s qdaemon
0513-044 The gdaemon Subsystem was requested to stop.
# lssrc -s qdaemon
                            PID
Subsystem
              Group
                                      Status
              spooler inoperative
qdaemon
# startsrc -s qdaemon
0513-059 The qdaemon Subsystem has been started. Subsystem PID is 5488.
# lssrc -s qdaemon
          Group
Subsystem
                              PID
                                      Status
 qdaemon
               spooler
                               5488
                                      active
```

# 5.5.2 The lpd daemon

The lpd daemon acts as the print server to receive network print jobs from clients. It can be thought of as the remote printing service.

### Option 1: Using Web-based System Manager

You can start the lpd daemon by selecting the **Start Remote Print Server** (lpd) menu and you can stop the lpd daemon by selecting the **Stop Remote Print Server** (lpd) menu in, as shown in Figure 23 on page 208 or in Figure 41 on page 224.

# Option 2: Using SMIT

To show the status or start or stop the lpd daemon, enter the following command:

# smitty server

The following screen will be displayed. By selecting the appropriate one of the last three menus, you can start or stop the lpd daemon or display the status of the lpd daemon.

```
Manage Print Server

Move cursor to desired item and press Enter.

List all Remote Clients with Print Access
Add Print Access for a Remote Client
Remove Print Access for a Remote Client
Start the Print Server Subsystem (lpd daemon)
Stop the Print Server Subsystem
Show Status of the Print Server Subsystem

F1=Help F2=Refresh F3=Cancel F8=Image
F9=Shell F10=Exit Enter=Do
```

# Option 3: Using the command line

By using the startsrc or stopsrc commands, you can temporary change the status of the lpd daemon, as you can see in the following screen:

```
# lssrc -s lpd
Subsystem
                 Group
                                          Status
lpd
                 spooler
                                          inoperative
# startsrc -s lpd
0513-059 The lpd Subsystem has been started. Subsystem PID is 9298.
# lssrc -s lpd
Subsystem
                 Group
                                  PID
                                          Status
lpd
                 spooler
                                  9298
                                          active
# stopsrc -s lpd
0513-044 The lpd Subsystem was requested to stop.
# lssrc -s lpd
Subsystem
                 Group
                                          Status
lpd
                 spooler
                                          inoperative
```

# 5.6 Printing files in the PowerPC print subsystem

Now that we have a printer configured, we will probably want to use it. This section reviews the several ways available to request a job be printed and then manage the progress of that job through the print spooling subsystem. It is important that a systems administrator develops a good understanding of these commands, as users will often seek assistance on how to meet their more complex printing requirements or to get that special rush job printed.

This section includes the following topics:

- Sending print requests to a print queue
- Listing print requests within a print queue
- · Canceling jobs in a print queue

- · Prioritizing jobs in a print queue
- · Holding and releasing jobs
- Moving jobs between queues

If you are already familiar with System V commands such as lp, cancel, lpstat, and so on, or BSD commands such as lpr, lpq, or lprm, you can continue to use these commands for printing and managing print queues, although the flag syntax may be slightly different.

Appendix A, "Print tasks and commands" on page 467 summarizes and reviews which BSD and System V printing commands are supported by AIX. This section focuses on the AIX facilities that are provided to address these requirements. These commands offer the greatest available function for making print requests and managing the print queues.

# 5.6.1 Submitting a printing job

The first step in the process of printing is to place a print job or request into the print spooling subsystem. AIX features a number of commands and facilities to perform this task. There is one prerequisite to initiating a print request, though: before you can print a file, you must have read access to it.

### Option 1: Using Web-based System Manager

Web-based System Manager will not normally be used for printing files.

### Option 2: Using SMIT

SMIT also would only be used when the user wants to set specific settings and does not know the  $\mbox{qprt}$  command.

To start a printing job, enter the following command:

# smitty qprt

To print the desired file, fill in, with the print queue name, where you want to print your file or press the F4 key to see a list of available queues. Press Enter after selecting the queue. If no printer is specified, the default is used. In our example, the following screen is displayed after pressing the F4 key:

```
Start a Print Job
Type or select a value for the entry field.
Press Enter AFTER making all desired changes.
                                                    [Entry Fields]
 PRINT QUEUE name
                             PRINT QUEUE name
   Move cursor to desired item and press Enter. Use arrow keys to scroll.
     # PRINT QUEUE[:PRINTER] DESCRIPTION
4312pclq ibm4312 (PCL 5E Emulation)
                 ibm4312 (PostScript)
       4312pclq
      4312psq
                 F2=Refresh
F10=Exit
   F1=Help
                                                 F3=Cancel
                                               Enter=Do
F1 F8=Image
F5 /=Find
                        n=Find Next
```

Select to which queue you will send your print request. In our example, we have chosen the 4312pclq queue. The following screen is displayed:

```
Start a Print Job
Type or select a value for the entry field.
Press Enter AFTER making all desired changes.
                                                     [Entry Fields]
 PRINT QUEUE name
                                                  [4312pclq]
                              Print File Type
   Move cursor to desired item and press Enter.
     a ASCII
     c PCL
     n troff (ditroff) intermediate output
     p pass-through
     s PostScript
                 F2=Refresh
F10=Exit
                                              F3=Cancel
   F1=Help
F1 | F8=Image
                                                 Enter=Do
F5 /=Find
                         n=Find Next
```

Select a print file type that you want to start. In the following screen, you can specify the details for your job to start, including:

- · Text print options
- · Job processing options
- · Text formatting options
- Paper/page options
- Header/trailer page options
- Messages/diagnostics

| Start a Print Job                                                                    |                                                                                                    |                                          |                     |  |  |  |  |
|--------------------------------------------------------------------------------------|----------------------------------------------------------------------------------------------------|------------------------------------------|---------------------|--|--|--|--|
| Type or select values in entry fields. Press Enter AFTER making all desired changes. |                                                                                                    |                                          |                     |  |  |  |  |
| [TOP] Print queue * Name of FILE                                                     |                                                                                                    | [Entry Fields]<br>4312pclq<br>[/samples] |                     |  |  |  |  |
|                                                                                      |                                                                                                    | [10]<br>courier<br>600                   | +#<br>+             |  |  |  |  |
| Number of CC<br>Place job in<br>PAGE NUMBER                                          | Job Processing Options<br>OPIES<br>1 'HELD' state when que<br>where printing should<br>ad print from copy? | [1]<br>no<br>[1]<br>no                   | +#<br>+<br>+#<br>+  |  |  |  |  |
| F1=Help<br>F5=Reset<br>F9=Shell                                                      | F2=Refresh<br>F6=Command<br>F10=Exit                                                                       | F3=Cancel<br>F7=Edit<br>Enter=Do         | F4=List<br>F8=Image |  |  |  |  |

Fill in the Name of FILE to print field with the name of the file you want to print, make all necessary modifications, and press Enter to print your file.

### Option 3: Using the command line to print

The qprt command creates and queues a print job. The qprt command was designed to work with the virtual printer subsystem, and there are qprt print flags for most print customization. The qprt command is described in more detail in AIX 5L Commands References.

The qprt command has a large variety of parameters that can be used. Some of the most useful are shown here as examples:

• Use qprt -p to select the printer pitch. Normally values of 10 and 12 will be accepted, but sometimes also a value of 17:

```
$ qprt -p12 -P queue-name /tmp/testfile
```

• Use the gprt -z+ flag to print landscape, as shown here.

```
$ qprt -z+ -P lazyboy /tmp/testfile
```

• Use the qprt -Y+ flag to print duplex, as shown here:

```
$ qprt -Y+ -P duplo /tmp/testfile
```

• To indent the page on the left margin, use the qprt -i command.

```
$ qprt -i 5 -P harry /tmp/testfile
```

• To print formatted files in passthrough mode, use the qprt -dp flag. Note in this example that we can still specify landscape orientation:

```
$ qprt -dp -z+ -P zaphod /tmp/testfile
```

• To print text files to a PostScript queue, use the <code>qprt -da</code> flag. This can be combined with the -p flag to designate the character size the virtual printer uses <code>enscript</code> to convert the text to postscript:

```
$ qprt -da -p 14 -P ps /tmp/testfile
```

Note that the flags can be combined. To print landscape, 17 characters per inch with a lineprinter font, try:

```
$ qprt -z+ -p17 -slineprinter -P funjet /tmp/testfile
```

In addition to  $\mathtt{qprt}$ , the  $\mathtt{eng}$ ,  $\mathtt{lp}$  and  $\mathtt{lpr}$  commands can be used from the command line. Printing from CDE is done through a command called  $\mathtt{dtprint}$ . When using  $\mathtt{lp}$  or  $\mathtt{eng}$ , the  $\mathtt{qprt}$  flags can be set with -o options. For example, to set the pitch to 12 with  $\mathtt{lp}$  and  $\mathtt{eng}$ , use:

```
$ lp -o -p12 -d pcl /tmp/testfile
$ enq -o -p17 -P pcl /tmp/testfile
```

The 1pr command does not use the -o flag, and so can not be used for most virtual printer settings. By default, 1pr spools all files and overrides the queue header page setting to always generate a header, unless you use the -h flag to turn off headers, as shown here:

```
$ lpr -h -P pcl /tmp/bens.doc
```

# 5.6.2 Checking status

Once a print job has been submitted to the queueing system you may wish to see the status of the job on the print spooling subsystem. You can do this through Web-based System Manager, SMIT, or the command line. This section describes how to use these interfaces to list queue information. In all ways, you can review the contents of one or more print queues to check the current status of the queues and the jobs you have submitted. They also show the status of printers and queues.

### Option 1: Using Web-based System Manager

You can check the status of the queues in the status column of the right frame in Web-based System Manager panel, as you can see in Figure 40 on page 224.

To check the printing jobs related to the queues, double click a queue you want or select the **Open** menu, as shown in Figure 41 on page 224. The panel in Figure 49 will be displayed:

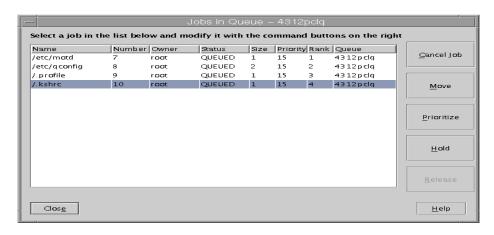

Figure 49. Checking the print jobs in the queue

## Option 2: Using SMIT

To only check the status of the queues, enter the following command:

# smitty qstatus

The following screen will be displayed:

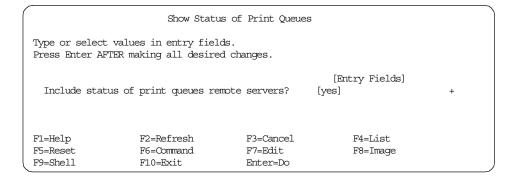

If you want to see the status of remote server queues, select yes and press Enter. The following screen is the output for the status of the queues:

If you want to see the status of the print jobs in a specific queue, enter the following command:

```
# smitty qchk
```

The following screen will be displayed. In this screen, you can choose to list information about all print jobs sent to a specific queue by filling the PRINT QUEUE name (\* for all queues) field with the queue name.

```
Show the Status of Print Jobs
Type or select values in entry fields.
Press Enter AFTER making all desired changes.
                                                       [Entry Fields]
                                                   [4312pclq]
* PRINT QUEUE name (* for all queues)
 Print JOB NUMBER
                                                    []
                                                                            +#
 Print JOB OWNER
                                                    []
F1=Help
                   F2=Refresh
                                      F3=Cancel
                                                          F4=List
                   F6=Command
                                       F7=Edit
F5=Reset
                                                          F8=Image
F9=Shell
                   F10=Exit
                                      Enter=Do
```

Select a queue by pressing the F4 key to see the list of the queues. You can specify a print job number or a print job owner name. If you want to list information about a specific job number in the specified queue, fill the job number in the Print JOB NUMBER field with the correct job number. If you want to list information about a specific print job owner in the specified queue, fill

the Print JOB OWNER field with the print job owner's userid. To list information about all print requests on all queues, fill the PRINT QUEUE name (\* for all queues) field with \* and leave other fields blank.

Press Enter to see the results. In this example, the following screen shows the status of the queue and jobs in the 4312pclq queue:

|                                    |                                                                      | COMMAND ST         | ATUS                  |                  |      |    |     |
|------------------------------------|----------------------------------------------------------------------|--------------------|-----------------------|------------------|------|----|-----|
| Command: OK                        |                                                                      | stdout: yes        | stderr: no            |                  |      |    |     |
| Before comman                      | Before command completion, additional instructions may appear below. |                    |                       |                  |      |    |     |
| Queue Dev                          | Status                                                               | Job Files          | User                  | PP %             | Blks | Ср | Rnk |
| 4312pcl lp0                        | QUEUED                                                               | 7 /etc/motd        |                       |                  |      |    | 1   |
|                                    | QUEUED                                                               | 9 /.profile        | root                  |                  | 1    | 1  | 2   |
|                                    | QUEUED                                                               | 10 /.kshrc         | root                  |                  | 1    | 1  | 4   |
|                                    |                                                                      |                    |                       |                  |      |    |     |
| F1=Help<br>F8=Image<br>n=Find Next |                                                                      | -Refresh<br>-Shell | F3=Cancel<br>F10=Exit | F6=Cor<br>/=Find |      |    |     |

# Option 3: Using the command line

The qchk command displays the current status information regarding specified print jobs, print queues, or users. Use the appropriate flag followed by the requested name or number to indicate specific status information. This command report on the status of the queues is shown in the following screen:

| 3 1                    | [-uUserName | PQueueName] [-#JobNumbe<br>e] [-wDelaySeconds]<br>status of a queue and 1: |      | queue device | s.   |    |     |
|------------------------|-------------|----------------------------------------------------------------------------|------|--------------|------|----|-----|
| # qchk -A<br>Queue Dev | Status      | Job Files                                                                  | User | PP %         | Blks | Ср | Rnk |
| 4312pcl lp0            | RUNNING     | 7 /biqfile1                                                                | root |              | 9    | 1  | 1   |
|                        | QUEUED      | 8 /etc/qconfig                                                             | root |              | 2    | 1  | 2   |
|                        | QUEUED      | 9 /.profile                                                                | root |              | 1    | 1  | 3   |
|                        | QUEUED      | 10 /.kshrc                                                                 | root |              | 1    | 1  | 4   |
| 4312psq lp0            | RUNNING     | 11 /bigfile2                                                               | root |              | 9    | 1  | 1   |
|                        | QUEUED      | 12 /etc/environment                                                        | root |              | 2    | 1  | 2   |
| # qchk -P 431          | L2psq       |                                                                            |      |              |      |    |     |
| Queue Dev              | Status      | Job Files                                                                  | User | PP %         | Blks | Ср | Rnk |
|                        |             |                                                                            |      |              |      |    |     |
| 4312psq lp0            | RUNNING     | 11 /bigfile2                                                               | root |              | 9    | 1  | 1   |
|                        | QUEUED      | 12 /etc/environment                                                        | root |              | 2    | 1  | 2   |

The  $\operatorname{qchk}$  command with no flags specifies the default print queue. Flags used in this example are explained as follows:

- The -A flag specifies all queues.
- The -L flag specifies long form mode.
- The -w delay flag specifies that print status will be displayed, until all print jobs are done. The status will be displayed by updating the screen every five seconds (delay seconds).

To display the status for queue 4312psq, we have used the -P flag, which specifies the queue (4312psq). To display the status for job number 12, enter the following command:

# qchk -#12

Table 14 illustrates the key attributes reported via the queue status commands and what they refer to.

Table 14. Attributes of queue status

| Attribute | Description                                                                                                    |
|-----------|----------------------------------------------------------------------------------------------------|
| Queue     | The queue name used in the qconfig file.                                                                                |
| Dev       | The queue device name used in the qconfig file.                                                                         |
| Status    | The current status of the job.                                                                                          |
| Job       | The job number of this print job, which is used by many of the print spooling subsystem control commands, such as qcan. |
| Files     | The name of the files being printed.                                                                                    |
| User      | The user ID of the user that owns the job.                                                                              |
| PP        | Pages in the requested print job.                                                                                       |
| %         | Percentage of the job completed so far.                                                                                 |
| Blks      | The number of blocks the print job has been broken into.                                                                |
| Ср        | The number of copies of the requested print job that will be printed.                                                   |
| Rnk       | The job's rank in the print queue; the job ranked 1 should be printing.                                                 |

As you can see in the previous screen, the  ${\tt qchk}$  command that queries the print queue status shows the current state of printers and queues that are

defined in the /etc/qconfig file. Table 15 describes entries which may be displayed in the Status column.

Table 15. Print queue status

| Status   | Description                                                                                                    |
|----------|----------------------------------------------------------------------------------------------------|
| READY    | Indicates that the printer is up and ready to accept jobs.                                                                                                    |
| DEV_WAIT | Indicates that either the printer is not online, out of paper, has a paper jam, or any similar problem which will prevent the job from printing. Normally, the problem that causes this state has also caused a message to be sent to the job owner or the operator. |
| RUNNING  | Indicates that a job is either enrolled to be printed, or is printing.                                                                                                    |
| HELD     | Indicates that the job is held and will not be put on the queue until it is released using the qhld or enq commands.                                                                                                    |
| DOWN     | Indicates that the printer is not online; it probably has been taken offline by the operator for maintenance.                                                                                                    |
| UNKNOWN  | Indicates that the status command cannot determine the status of the printer. This state is often an indicator of problems with printers or the print spooling subsystem.                                                                                            |
| OPR_WAIT | Indicates that the job is suspended, waiting on an operator response to a message.                                                                                                    |

The enq -A and lpstat commands can also be used. To display the queue status for a queue every five seconds, use the following command:

```
$ enq -P wsmq -A -w 2
```

To get the status of only local queues, so you do not have to wait for the remote queues to timeout on unavailable or slow servers, use the following command:

```
$ enq -P remque -isA
```

To display the queue with long queue names, use the following command:

```
$ lpstat -vnet17a -W
```

# 5.6.3 Cancelling a printing job

It is sometimes necessary to remove jobs from the print queue. You may find this to be the case when an extremely large file has been sent to the queue in error, and the printer resource would be tied up unnecessarily. It is possible to continuously change the priority on the specific job, but a more effective way to address this problem is to remove the job from the queue. This may be accomplished using the cancel, lprm or qcan commands.

## Option 1: Using Web-based System Manager

Select a print job which you want to cancel and then press **Cancel Job** button, as shown in Figure 49 on page 248. The panel in Figure 50 is the final confirmation panel. If you want to continue, press **OK** to delete.

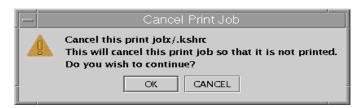

Figure 50. Cancel one print job

You can delete all print jobs in one queue if you have permission. Select the **Cancel All Jobs...** menu by clicking the right mouse button, as you can see in Figure 41 on page 224. The panel in Figure 51 is the final confirmation panel. If you want to continue, press **OK** to delete.

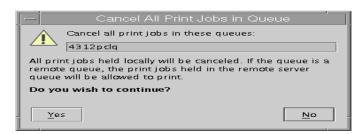

Figure 51. Cancel all print jobs in one queue

You can delete all print jobs in all queues if you have permission. Select the **Cancel All Jobs...** menu, as shown in Figure 23 on page 208. The panel in Figure 52 on page 254 is the final confirmation panel. If you want to continue, press **OK** to delete.

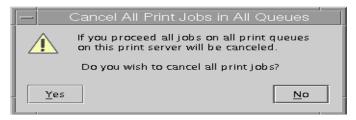

Figure 52. Cancel all print jobs in all queues

## Option 2: Using SMIT

To use SMIT to cancel print jobs, enter the following command:

# smitty qcan

The following screen will be displayed:

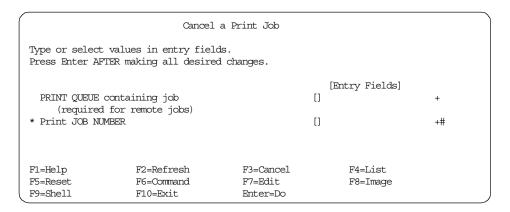

Press the F4 key to see all the print jobs, as shown in the following screen. Select a print job that you want to delete. Press Enter to delete this print job, as shown in the next screen.

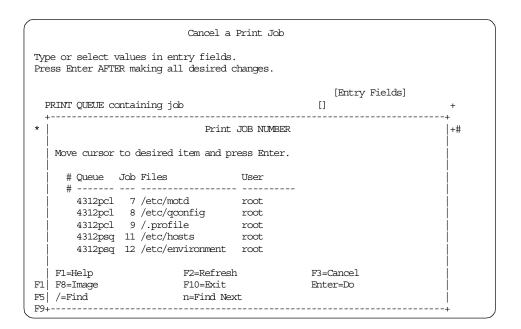

### Option 3: Using the command line

The qcan or cancel commands can cancel either a particular job number or all jobs in a print queue. In this example:

- The status of the queues was displayed.
- Job number 12 was canceled and then the cancellation was verified.
- All jobs for the print queue 4312psq were cancelled and then the cancellation was verified.

Notice that only the jobs for the print queue 4312pclq remain.

In the previous qcan command,

- The -P printer flag specifies which printer jobs should be cancelled.
- The -X flag cancels all jobs for the specified queue. If you have root user authority, all jobs on that queue are deleted. If you do not have root user authority, only those jobs submitted by you will be canceled. This flag is only valid for local print jobs.

| # qchk -A<br>Queue Dev    | Status         | Job Files           | User | PP % | Blks | Ср | Rnk |  |
|---------------------------|----------------|---------------------|------|------|------|----|-----|--|
| 4312pcl lp0               | DOWN           |                     |      |      |      |    |     |  |
|                           | QUEUED         | 7 /etc/motd         | root |      | 1    | 1  | 1   |  |
|                           | QUEUED         | 8 /etc/qconfig      | root |      | 2    | 1  | 2   |  |
| 4312psq lp0               | DOWN           |                     |      |      |      |    |     |  |
|                           | QUEUED         | 11 /etc/hosts       | root |      | 2    | 1  | 1   |  |
|                           | QUEUED         | 12 /etc/environment | root |      | 2    | 1  | 2   |  |
| # qcan -x 12<br># qchk -A |                |                     |      |      |      |    |     |  |
| Queue Dev                 | Status         | Job Files           | User | PP % | Blks | Ср | Rnk |  |
| 4312pcl lp0               |                |                     |      |      |      |    |     |  |
|                           | QUEUED         | 7 /etc/motd         | root |      |      | 1  |     |  |
| 4312psq lp0               | QUEUED<br>DOWN | 8 /etc/qconfig      | root |      | _    | 1  | _   |  |
|                           | QUEUED         | 11 /etc/hosts       | root |      | 2    | 1  | 1   |  |
| # qcan -X -P<br># qchk -A | 4312psq        |                     |      |      |      |    |     |  |
| Queue Dev                 | Status         | Job Files           | User | PP % | Blks | Ср | Rnk |  |
| 4312pcl lp0               | DOWIN          |                     |      |      |      |    |     |  |
|                           | QUEUED         | 7 /etc/motd         | root |      | 1    | 1  | 1   |  |
|                           | QUEUED         | 8 /etc/qconfig      | root |      | 2    | 1  | 2   |  |
| 4312psq lp0               | DOWN           |                     |      |      |      |    |     |  |

To use the cancel command, you do not need a -x flag; simply enter the queue or job number as follows:

```
$ cancel 4312pcl
```

# 5.6.4 Prioritizing a printing job

Sometimes users may not wish to wait their turn to get their printouts. When this is the case, and there are several large jobs queued, you may wish to change the priority of a job.

# Option 1: Using Web-based System Manager

To change print job priority using Web-based System Manager, select the print job whose priority you want to change. Notice that, in Figure 53 on page 257, each job has the same priority (15); however, the rank that they are to be printed in is displayed as 1 through 4.

<sup>\$</sup> cancel 8

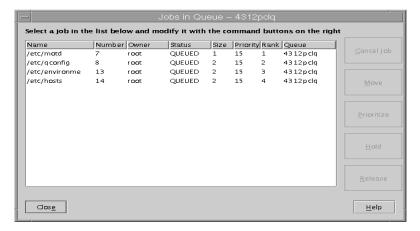

Figure 53. Before changing print job priority

Press the **Prioritize** button. The panel in Figure 54 will be displayed.

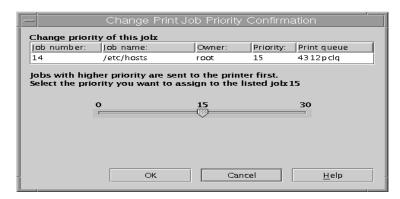

Figure 54. Changing print job priority

In this example, we have changed the priority of job number 14 to 20. The default is 15. When you press **OK**, you can see the rank has been changed, as shown in Figure 55 on page 258. Notice that the new priority number is also displayed. The higher the priority, the higher the rank (1 being the highest, and is generally the job that is running or waiting for the device to become ready or a response from the operator).

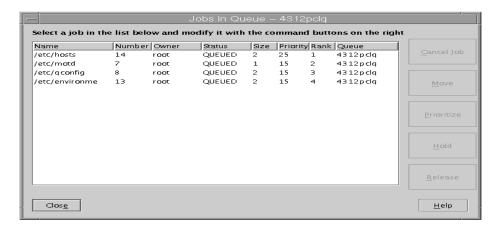

Figure 55. After changing print job priority

# Option 2: Using SMIT

To use SMIT to change job priority, enter the following command:

# smitty apri

Press the F4 key to see all print jobs. The following screen will be displayed:

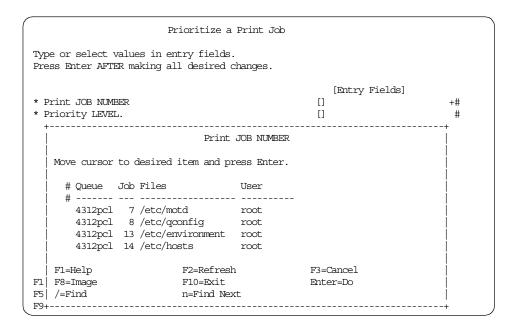

Select one print job whose priority you want to change. In the following screen, type the priority level that you want to change. Press Enter to run it.

|                                                                                      | Prioritize                           | a Print Job          |                     |    |  |  |  |  |
|--------------------------------------------------------------------------------------|--------------------------------------|----------------------|---------------------|----|--|--|--|--|
| Type or select values in entry fields. Press Enter AFTER making all desired changes. |                                      |                      |                     |    |  |  |  |  |
|                                                                                      |                                      |                      | [Entry Fields]      |    |  |  |  |  |
| * Print JOB NUM                                                                      | BER                                  |                      | [14]                | +# |  |  |  |  |
| * Priority LEVE                                                                      | L.                                   |                      | [18]                | #  |  |  |  |  |
| Enter a numb                                                                         | er between 0 and 20.                 | A root               |                     |    |  |  |  |  |
| user, or a u                                                                         | ser in the printq gr                 | oup,                 |                     |    |  |  |  |  |
| may enter a                                                                          | number between 0 and                 | 30.                  |                     |    |  |  |  |  |
| (Larger numb                                                                         | ers indicate higher                  | priorities.)         |                     |    |  |  |  |  |
|                                                                                      |                                      |                      |                     |    |  |  |  |  |
|                                                                                      |                                      |                      |                     |    |  |  |  |  |
|                                                                                      |                                      |                      |                     |    |  |  |  |  |
|                                                                                      |                                      |                      |                     |    |  |  |  |  |
| Fl=Help                                                                              | F2=Refresh                           | F3=Cancel            | F4=List             |    |  |  |  |  |
| F1=Help<br>F5=Reset<br>F9=Shell                                                      | F2=Refresh<br>F6=Command<br>F10=Exit | F3=Cancel<br>F7=Edit | F4=List<br>F8=Image |    |  |  |  |  |

### Option 3: Using the command line

The qpri command prioritizes a job in a print queue by specifying the job number and giving it a priority number. The qpri command works only on local print jobs. Remote print jobs are not supported. After a job has been sent to a remote host, that host can change the job's priority, but the sender can not. You must have root user authority, or belong to either the system group or printq group to run this command.

| # qchk -A<br>Queue Dev     | Status   | Job Files           | User | PP % | Blks | Cp 1 | Rnk<br> |
|----------------------------|----------|---------------------|------|------|------|------|---------|
| 4312pcl lp0                | DEV WAIT |                     |      |      |      |      |         |
|                            | QUEUED   | 7 /etc/motd         | root |      | 1    | 1    | 1       |
|                            | QUEUED   | 8 /etc/qconfig      | root |      | 2    | 1    | 2       |
|                            | QUEUED   | 13 /etc/environment | root |      | 2    | 1    | 3       |
|                            | QUEUED   | 14 /etc/hosts       | root |      | 2    | 1    | 4       |
| 4312psq lp0                | DEV_WAIT |                     |      |      |      |      |         |
| # qpri -#14 -<br># qchk -A | a 20     |                     |      |      |      |      |         |
| Queue Dev                  | Status   | Job Files           | User | PP % | Blks | Cp 1 | Rnk     |
| 4312pcl lp0                | DEV WAIT |                     |      |      |      |      |         |
|                            | QUEUED   | 14 /etc/hosts       | root |      | 2    | 1    | 1       |
|                            | QUEUED   | 7 /etc/motd         | root |      | 1    | 1    | 2       |
|                            | QUEUED   | 8 /etc/qconfig      | root |      | 2    | 1    | 3       |
|                            | QUEUED   | 13 /etc/environment | root |      | 2    | 1    | 4       |
| 4312psq lp0                | DEV_WAIT |                     |      |      |      |      |         |

In this previous example, we changed the priority of job number 14 and then verified that the priority and the rank had been changed.

In the previous qpri command:

- The -#flag specifies the Job Number (14) whose priority should be changed.
- The -a flag specifies the Priority Number to be assigned (20).

# 5.6.5 Holding and releasing a print job

Sometimes it is necessary to hold a print job rather than canceling it or keep changing its priority.

### Option 1: Using Web-based System Manager

Select a print job that you want to hold and select the **Hold** menu, shown in Figure 53 on page 257. In this example, we have held job number 14, as shown in Figure 56.

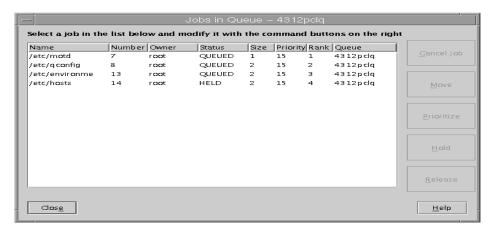

Figure 56. Holding a print job

When you want to release this job, select the **Release** menu.

### Option 2: Using SMIT

To use SMIT to hold or release a print job, enter the following command:

# smitty qhld

The following screen will be displayed:

|                                                                                      | Hold / Rele            | ease Print Jobs     |                          |    |  |  |  |
|--------------------------------------------------------------------------------------|------------------------|---------------------|--------------------------|----|--|--|--|
| Type or select values in entry fields. Press Enter AFTER making all desired changes. |                        |                     |                          |    |  |  |  |
| Hold or Release                                                                      | jobs                   |                     | [Entry Fields]<br>[hold] | +  |  |  |  |
| Print JOB NUMBER<br>- OR -                                                           |                        |                     | [14]                     | +# |  |  |  |
| PRINT QUEUE name<br>- OR -                                                           | 1                      |                     | []                       | +  |  |  |  |
| Print JOB OWNER                                                                      |                        |                     | []                       | +  |  |  |  |
| F1=Help                                                                              | F2=Refresh             | F3=Cancel           | F4=List                  |    |  |  |  |
| F5=Reset<br>F9=Shell                                                                 | F6=Command<br>F10=Exit | F7=Edit<br>Enter=Do | F8=Image                 |    |  |  |  |

Select hold or release by pressing the F4 key. Type or select a print job number or print queue number or print job owner's name. If you select a print queue name, all print jobs in this queue will be held or released. Press Enter to run it.

# Option 3: Using the command line

The qhld command holds and releases a spooled print job that is not being printed. The qhld command works on local queues only (remote queues are not supported). You must have root authority, be a member of the printq group or be the print job owner to use this command. You can hold/release a spooled job through SMIT or the command line.

| # qchk -A<br>Queue Dev     | Status   | Job Files                     | User | PP % | Blks | Ср | Rnk |
|----------------------------|----------|-------------------------------|------|------|------|----|-----|
| 4312pcl lp0                | DEV_WAIT |                               |      |      |      |    |     |
|                            | QUEUED   | 7 /etc/motd                   | root |      | 1    | 1  | 1   |
|                            | QUEUED   | 8 /etc/qconfig                | root |      | 2    | 1  | 2   |
|                            | ~        | 13 /etc/environment           |      |      | 2    |    |     |
|                            | QUEUED   | 14 /etc/hosts                 | root |      | 2    | 1  | 4   |
| 4312psq lp0<br># qhld -#14 | DEV_WAIT |                               |      |      |      |    |     |
| # qchk -A                  |          |                               |      |      |      |    |     |
| Queue Dev                  | Status   | Job Files                     | User | PP % | Blks | Ср | Rnk |
| 4312pcl lp0                |          |                               |      |      |      |    |     |
| 4312pc1 1p0                |          |                               |      |      | -    | 1  | - 1 |
|                            |          | 7 /etc/motd<br>8 /etc/gconfig |      |      | 1    |    | 1 2 |
|                            |          | 13 /etc/environment           |      |      |      |    | 3   |
|                            | ~        | 14 /etc/hosts                 |      |      | 2    |    |     |
| 4312psg lp0                |          | 14 / ecc/noscs                | 1000 |      | 2    |    | -   |
| # ghld -r -#1              |          |                               |      |      |      |    |     |
| # qchk -A                  |          |                               |      |      |      |    |     |
|                            | Status   | Job Files                     | User | PP % | Blks | Ср | Rnk |
| 4312pcl lp0                | DEV WAIT |                               |      |      |      |    |     |
|                            | _        | 7 /etc/motd                   | root |      | 1    | 1  | 1   |
|                            | ~        | 8 /etc/gconfig                |      |      | 2    |    | 2   |
|                            |          | 13 /etc/environment           |      |      | 2    | 1  | 3   |
|                            |          | 14 /etc/hosts                 |      |      | 2    | 1  | 4   |
| 4312psq lp0                | DEV WAIT | •                             |      |      |      |    |     |

In the previous command, the -# flag specifies the job number (14) to be put in HELD state. To release job number 14, we have used the -r flag. Notice that releasing job number 14 has changed its state from HELD to QUEUED.

In the previous command:

- The -r flag specifies the job to be released.
- The -# flag specifies the job number to be released.

# 5.6.6 Moving a printing job to another queue

Imagine a situation when you have two queues that have the same printing capabilities. The first queue has many print jobs enqueued; the second one is idle, without any print requests. In a situation like this, it would be nice to move some print jobs from the first queue to the second one.

### Option 1: Using Web-based System Manager

To move a print job with Web-based System Manager, highlight a print job and select the **Move** menu, as shown in Figure 53 on page 257. The panel shown in Figure 57 on page 263 will be displayed:

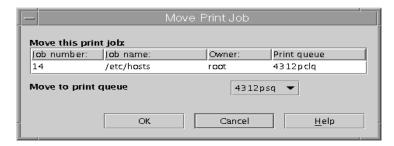

Figure 57. Moving a print job to another queue

Select the print queue that is your destination. Press **OK**. When you check both print queues, you will see the panels shown in Figure 58:

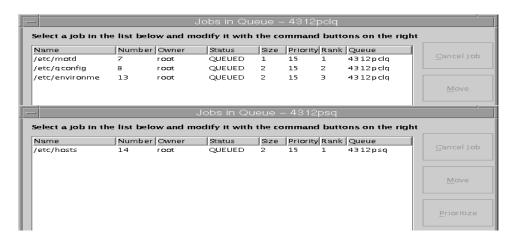

Figure 58. After moving a print job

# Option 2: Using SMIT

To use SMIT to move a print job, enter the following command:

# smitty qmov

In the next screen, press the F4 key to see the list for the destination queue. The following screen will be displayed:

|     | Mc                                                              | ove a Job Betwee | en Print Queues                  |             |  |
|-----|-----------------------------------------------------------------|------------------|----------------------------------|-------------|--|
|     | e or select values in er<br>ss Enter AFTER making al            | 4                | ges.                             |             |  |
|     |                                                                 |                  | [Entry Fields]                   |             |  |
| * D | ESTINATION PRINT QUEUE r                                        | ame              | []                               | +           |  |
| S   | SOURCE (Select ONE of the following) Print JOB NUMBER [] - OR - |                  |                                  |             |  |
| †   | Ι                                                               | ESTINATION PRIN  | T QUEUE name                     | -+<br> +    |  |
|     | Move cursor to desired                                          | item and press   | Enter. Use arrow keys to scroll. | <br> <br> + |  |
| i   | # PRINT QUEUE[:PRINTE                                           | R] DESCRIE       | TION                             |             |  |
|     | 4312pclq                                                        | ibm4312          | PCL 5E Emulation)                | İ           |  |
|     | 4312psq                                                         | ibm4312          | ? (PostScript)                   |             |  |
|     | F1=Help                                                         | F2=Refresh       | F3=Cancel                        |             |  |
| F1  | F8=Image                                                        | F10=Exit         | Enter=Do                         | j           |  |
| F5  | /=Find                                                          | n=Find Next      |                                  | ĺ           |  |
| F9+ |                                                                 |                  |                                  | -+          |  |

Select your destination queue. In the following screen, type or select a print job number or print queue number or print job owner's name. If you select a print queue name, all print jobs in this queue will move your destination queue. Press Enter to run it:

| Move a Job Between Print Queues                                                         |                                      |                     |          |   |  |  |  |
|-----------------------------------------------------------------------------------------|--------------------------------------|---------------------|----------|---|--|--|--|
| Type or select values in entry fields.<br>Press Enter AFTER making all desired changes. |                                      |                     |          |   |  |  |  |
| [Entry Fields]  * DESTINATION PRINT QUEUE name [4312pclq] +                             |                                      |                     |          |   |  |  |  |
| SOURCE (Select<br>Print JOB N<br>- OR -                                                 | ONE of the following<br>UMBER        | [14]                | +#       |   |  |  |  |
| PRINT QUEUE<br>- OR -                                                                   | name                                 |                     | []       | + |  |  |  |
| Print JOB OWNER                                                                         |                                      |                     | []       | + |  |  |  |
| F1=Help                                                                                 | F2=Refresh                           | F3=Cancel           | F4=List  |   |  |  |  |
| F5=Reset<br>F9=Shell                                                                    | F2=Reliesh<br>F6=Command<br>F10=Exit | F7=Edit<br>Enter=Do | F8=Image |   |  |  |  |

## Option 3: Using the command line

The  ${\tt qmov}$  command moves jobs between queues by specifying the destination queue and:

- The job number
- The queue name containing all the jobs you want to move
- The user whose jobs you want to move

As you can see in the following example, we have four jobs in the 4312pclq queue. Since the last one is a PostScript file, let's move this print job (job ID: 14) to the 4312psq queue:

| # qchk -A<br>Queue Dev      | Status    | Job Files           | User | PP % | Blks | Ср 1 | Rnk<br> |  |
|-----------------------------|-----------|---------------------|------|------|------|------|---------|--|
| 4312pcl lp0                 | DEV WAIT  |                     |      |      |      |      |         |  |
| 1 1                         | QUEUED    | 7 /etc/motd         | root |      | 1    | 1    | 1       |  |
|                             | QUEUED    | 8 /etc/qconfig      | root |      | 2    | 1    | 2       |  |
|                             | QUEUED    | 13 /etc/environment | root |      | 2    | 1    | 3       |  |
|                             | QUEUED    | 14 /chapter1.ps     | root |      | 2    | 1    | 4       |  |
| 4312psq lp0                 | DEV_WAIT  |                     |      |      |      |      |         |  |
| # qmov -m 431:<br># qchk -A | 2psq -#14 |                     |      |      |      |      |         |  |
| Queue Dev                   | Status    | Job Files           | User | PP % | Blks | Ср   | Rnk     |  |
|                             |           |                     |      |      |      |      |         |  |
| 4312pcl lp0                 | DEV_WAIT  |                     |      |      |      |      |         |  |
|                             | QUEUED    | ' '                 | root |      | 1    | 1    | 1       |  |
|                             | QUEUED    | , , , ,             | root |      |      | 1    |         |  |
|                             | QUEUED    | 13 /etc/environment | root |      | 2    | 1    | 3       |  |
| 4312psq lp0                 | DEV_WAIT  |                     |      |      |      |      |         |  |
|                             | QUEUED    | 14 /chapter1.ps     | root |      | 2    | 1    | 1       |  |

In the previous qmov command,

- The -m flag specifies the destination queue.
- The -#flag specifies the job number to be moved.

What about moving all print jobs from the 4312pclq queue to the 4312psq queue? You can use the following command to move all jobs (except a job in rank position 1 if the status is running) from the 4312pclq queue to the 4312psq queue:

```
# qmov -m 4312psq -P 4312pclq
```

In this command,

- The -m flag specifies the destination queue.
- The -P flag specifies the origin queue of the jobs to be moved.

# 5.7 Printer pooling

Print queues can be serviced by more than one printer through printer pooling. This means that a user can submit the job to a queue, and the print service will select the first available printer assigned to that queue. Multiple printers are assigned to a single queue through the use of multiple queue devices for the same queue.

The first virtual printer is created in the normal way, as described in Section 5.3.2, "Adding a locally attached printer queue" on page 207. To add additional queue devices, use the SMIT option Add an Additional Printer to an Existing Print Queue from the smitty spooler fastpath and follow the normal steps for adding a local printer. The last screen will allow you to enter the Name an of existing PRINT QUEUE. Add the queue name that you added in the first step.

When printer pooling is in affect, all jobs will print to the printer defined in the first queue device listed in /etc/qconfig, unless that printer is busy. If that printer is busy, then the job will be printed to the printer defined in the next queue device, assuming it is not busy. This is similar to printer classes in System V printing.

# Chapter 6. PowerPC network printing

The topic of network printing encompasses both the configuration and administration of remote printers (or *outbound* printing) as well as the AIX system as print server (or *inbound* printing). In this chapter, we will discuss various print configurations that involve both these aspects of network printing as follows:

- · Overview of network printing
- The LPD protocol
  - Adding a remote host-attached printer
  - AIX 5L as LPD server (inbound)
- · JetDirect-attached printers
- IBM Network Printers
- · Other types of network printing
  - Network Station-attached printers
  - Xstation-attached printers
  - PC printing
  - Print and terminal servers

#### 6.1 Overview

Network or remote printing can use a number of different protocols, including Netware, AppleTalk, Banyan Vines, DECnet, TCP/IP socket applications, the Common Internet File System/Server Message Block (CIFS/SMB) protocol (used by Microsoft Windows, Samba, and IBM Fast Connect), the Internet Printing Protocol (IPP), and the most common in the TCP/IP environment: the Line Printer Daemon Protocol (LPD).

#### 6.1.1 Outbound network printing overview

AIX PowerPC printing provides full support for the following types of network printing:

• LPR/LPD printing, defined by RFC 1179, that is used to print to and from remote UNIX servers, network printers, Network Stations, and many terminal and print servers (See Section 6.2, "The LPD protocol" on page 269, Section 6.5.1, "IBM Network Station attached printers" on page 312, and Section 6.5.4, "Print and terminal servers" on page 318 fore more information.)

© Copyright IBM Corp. 2001 267

- Hewlett-Packard JetDirect printing, used to print to HP network printers
  that support JetDirect protocol, to HP JetDirect EX external printer server
  boxes, and by a few other print server manufacturers who support the
  JetDirect protocol (see Section 6.3, "Printing to HP JetDirect-attached
  printers" on page 294 for more information.)
- IBM Network Printer printing using the pioibmnpm printer backend with the pioibmnpf filter to send the data to the printer (see Section 6.4, "Adding an IBM Network Printer" on page 303 for more information.)
- Xstation printing used to print to IBM Xstations using the piolpx printer backend and sent by the /usr/lpp/x\_st\_mgr/bin/catlpx filter (see Section 6.5.2, "Printing via an IBM Xstation" on page 312 for more information.)
- Lexmark network printer support, available for downloading from Lexmark using a proprietary MarkNet protocol

To support the different outbound network protocols, AIX supplies a separate print backend for each protocol. Table 16 lists the protocols that are supported, and the backend program and network filter used for each. The term *network filter* describes a program that can accept a data file as standard input and transfer that file to a remote print host.

Table 16. PowerPC outbound network printer programs

| Network printing protocol           | Backend program | Network filter |
|-------------------------------------|-----------------|----------------|
| Remote server - standard processing | rembak          | rembak         |
| Remote server - local filtering     | piorlfb         | rembak         |
| JetDirect-attached                  | piojetd         | piohpnpf       |
| IBM Network Printer                 | pioibmnpm       | pioibmnpf      |
| IBM Network Color Printer           | piocolor        | pioibmnpf      |
| Xstation                            | piolpx          | catlpx         |
| Lexmark - MarkNet-attached          | lpabe           | catlexbe       |
| Lexmark - Markvision                | lexbe           | catlexbe       |

For example, if communicating with a remote server using standard processing, AIX uses the rembak program to send the print output to that system for printing.

In this chapter, we will focus on the protocols supported by the PowerPC print subsystem.

## 6.1.2 Inbound network printing overview

The AIX PowerPC print subsystem can act as an inbound server for jobs sent with the LPD protocol using the lpd daemon. Print jobs can be received from other UNIX hosts, and from PCs and mainframes that support an lpr transfer program.

When AIX is acting as the print server, it uses the LPD protocol. The lpd daemon monitors port 515 for incoming print requests. Each request is assigned to the appropriate local queue. The file to be printed is placed in the /var/spool/lpd directory, and the Job Description File (JDF) is placed in the /var/spool/lpd/qdir directory. The print request is then managed by the qdaemon and the appropriate backend (usually piobe) on the remote server.

By default, any TCP system can place a request on any host for printing services. Therefore, as a security feature, the lpd daemon accepts print requests only from remote hosts that are listed in its local /etc/hosts.lpd or /etc/hosts.equiv files.

#### Note -

When the host name is defined in the /etc/hosts.equiv file, the user has more access rights than just those associated with printing. Commands such as rlogin and rsh also use the hosts.equiv file for access control. You need to be aware of the security implications of using the hosts.equiv file.

For information on configuring AIX 5L for inbound printing using LPD, see Section 6.2.2, "AIX 5L as a LPD print server (inbound)" on page 283.

It is also possible to receive print jobs from PCs using SMB protocol and PC/NFS protocol. Each of these require separate programs (such as Samba, IBM Fast Connect, or PC/NFS) and will not be discussed in this chapter. For some utilities, see Chapter 9, "Printing tips and utilities" on page 435.

With SNA support installed, AIX can also accept jobs from IBM S/390 mainframes. This topic also will not be expanded upon in this document.

#### 6.2 The LPD protocol

Printing using the LPD protocol is defined in Request for Comments (RFC) 1179 and can be viewed at http://www.ietf.org/rfc/rfc1179.txt. Although never officially adopted as a standard, RFC 1179 is used by most computer, terminal server, print server, and printer manufacturers for network printing.

However, individual manufacturers may adapt or extend the existing standard to provide additional functions.

The basic flow of remote printing using LPR/LPD is as follows:

- 1. Client sends a print request to server specifying a queue name.
- 2. Server acknowledges that the queue exists.
- 3. Client sends a packet that contains the temporary file name, and the number of bytes in the file.
- 4. Server acknowledges that it has room to accept the job.
- 5. Client sends the data file to be printed.<sup>1</sup>
- 6. Client sends a packet that contains the control file name and the number of bytes in the control file.
- 7. Server acknowledges that it is ready to accept the control file.
- 8. Client sends the control file.
- 9. Server acknowledges that it has received the file.
- 10. Client or Server sends a FIN packet to end transmission.

# AIX 5L and lpr/lpd printing

In AIX, lpr/lpd printing is supported by an lpr program named rembak and an lpd daemon, both of which fully support the protocol defined in RFC 1179. Figure 59 on page 271 gives a pictorial overview of lpr/lpd printing in AIX 5L.

Starting in AIX V4.3, AIX and other IBM client lpr products introduced the ability to send the control file first. This allows some servers to start printing the file before the entire file is received. This is based on an extension to the RFC 1179 protocol.

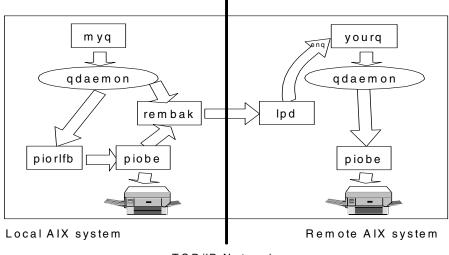

TCP/IP Network

Figure 59. The basic flow of remote printing using LPR/LPD

When a print request for a remote printer is submitted, the request is queued on the local system in the same manner as a local print job. In this example, the job is first queued on myq. The qdaemon then invokes a backend program; the specific backend program that is used is determined by how the queue myq was configured.

- When you configure a remote queue with standard processing, AIX uses the rembak program to send the print output to the lpd daemon on the remote system. The lpd daemon receives the print job and gives it to eng, which then places it on the appropriate local queue (in this example, yourg). The print job is now processed just like a locally submitted job.
- When you configure a remote queue with local filtering, the piorlfb program is first called. It, in turn, invokes piobe to create a temporary file. That temporary file is then passed to rembak, then to the lpd daemon on the remote system, and processed just as described in the previous item.

In this section on LPD printing, we have included information on configuring both outbound printing (see Section 6.2.1.2, "Adding a remote host-attached printer" on page 275 for more information) and inbound printing (see Section 6.2.2, "AIX 5L as a LPD print server (inbound)" on page 283 for more information). Other sections in this chapter will discuss printing to JetDirect-attached devices, IBM Network Printers, and other network-attached printers.

## 6.2.1 Printing from AIX 5L to a remote host-attached printer

In this section, we describe how to configure a printer that is attached to a remote server. That is, we will configure AIX for *outbound* printing using the LPD protocol.

# 6.2.1.1 Planning

Before you add a remote printer, you should determine the values you plan to use for the following:

Standard processing or local filtering

Starting in Version 4, AIX allows both local and remote formatting. Remote formatting (standard processing) is similar to AIX 3.2.5; local formatting (or filtering) allows a virtual printer to be set up on the local system to send the print data to the remote system with local headers and printer setup information attached. For additional information, see "Standard processing or local filtering" on page 273.

Note that Web-based System Manager does not prompt you to choose a value for this parameter; the remote printers it creates will use standard processing. If you want to use other than standard processing, you must use SMIT or the command line to define your remote printer.

Name of printer on your system

Beginning in AIX Version 4.3.2, printer names can have a maximum of 20 characters including a-z, A-Z, 0-9, underscore (\_), minus (-), plus (+) or the "at" sign (@). Note that you must specify the -W flag on either the lpstat, lpq, qchk, or enq commands in order to see the wide display with the long printer name; the default display will only show the first seven characters in a printer name.

Hostname or dotted decimal IP address of the remote server

This must be a valid hostname defined by either a domain nameserver or in the /etc/hosts file.

- Name of the existing print queue on the remote server
- Type of print spooler on the remote server

This parameter often receives little attention, but it can cause problems if not set appropriately. See "Type of print spooler on the remote server" on page 274 for additional information.

Backend timeout value (optional):

If the connection to the remote server is slow, the connection that rembak makes with the remote server may time out, causing the queue to go to a DOWN state. This occurs most often as a result of one of two scenarios:

- When printing to a network print device with a small buffer that is receiving jobs from multiple hosts
- When connecting to a server over a slow network, such as a Wide Area Network (WAN)

In these cases, set a timeout value of five minutes or more.

· Control file or data file first?

The value you need to set here will depend on what the remote spooling subsystem expects. The default, as originally defined in RFC 1179, is to send the data file first, then the control file, but you can configure an AIX remote queue to send the control file before the data file. This capability was added to allow print servers that support this function to start printing the file before the entire file is received. If you send the control file first and a failure occurs, rembak tries to send the data file(s) first as an alternative. If this attempt fails, the queue is taken down.

We will now discuss two of these items in greater detail.

# Standard processing or local filtering

When adding remote queues at AIX 4 and above, you are given the option of three types of remote printing:

- · Standard Processing
- Standard with NFS access to server print queue attributes
- Local filtering before sending to print server

The first option, Standard Processing, uses the rembak backend, and is the default for remote printing prior to AIX V4. No formatting takes place on the local client; all formatting occurs at the remote host.

The second option is rarely used. It consists of mounting the virtual printer colon files from the server on the AIX print client, and setting up a virtual printer using these files. There are two prerequisites for using this option:

- The Network File System (NFS) program must be installed and running.
- The remote server must be running AIX Version 4 and have exported the directory /var/spool/lpd/pio/@local. (See "Starting the lpd subsystem" on page 291 for information on how to configure this using SMIT.)

The third option uses a local virtual printer on the AIX client before sending data to the remote queue using the rembak program. The print backend for this configuration is a shell script called /usr/lib/lpd/pio/etc/piorlfb. This option

should be used when you need to format the data locally before sending it to the remote server. You should consider the following implications:

- When creating a remote queue with local formatting, you must create a virtual printer. When using smitty mkpq fastpath, this will happen automatically.
- The /tmp directory must be large enough to contain all the files being spooled at a time.
- The rembak command cannot send data from stdin, so you must have an
  intermediate temporary file. This means that rembak cannot act as a filter in
  a virtual printer, so that backends like piorlfb must create a formatted
  temporary file and pass this file to rembak to send to the remote lpd server.

#### Note -

Web-based System Manager does not prompt you to choose one of these values when you use it to add a remote printer. It will create a remote printer that uses *Standard Processing* (rembak). If you want to use either of the other types, you must use SMIT or the command line to create your remote printer.

#### Type of print spooler on the remote server

As mentioned in the introduction to this section, this parameter is generally not well understood and often incorrectly specified, leading to incorrect or even lost output between systems. This parameter is often referred to as the status filter, but that only partially describes its function. In fact, the value you set here will affect not only the status filtering, but also the print command flags that will be sent to the remote system.

A status filter does not actually filter the data itself, but rather filters the status received back from the remote lpd server by AIX and formats that data for local display, such as when the <code>lpstat</code> command is issued. There are both short and long format status filters; the status command you issue determines which version of the status filter will be used. For example, <code>lpstat</code> -t requests a long status; <code>lpstat</code> with no flags requests a short status.

Print command flags are parameters that you include on your print command (such as qprt) to specify formatting preferences. For example, you may want to specify a particular page length or paper drawer for use on the remote printer. Depending on the type of print spooler you specify, these commands may or may not be sent to the remote server.

When you set the value for the type of print spooler on the remote server, you can select one value from the following four options:

- AIX V3 or V4 should obviously be used when the remote server is using the legacy AIX print subsystem, now known in AIX 5L as the PowerPC print subsystem.
- BSD would most commonly be used with printers attached to certain remote Sun systems or to terminal and print servers.
- System V would be used if the remote server is running AIX 5L with the System V print subsystem or is running HP-UX, for example. This is sometimes referred to as the ATT filter.
- AIX V2 (RT PC) is rarely seen anymore, but is included for backward compatibility with earlier releases of AIX.

If you are unsure of the type of LPD protocol the remote server follows, the BSD filters will give better status output than the System V filters in most circumstances.

Unfortunately, most people simply leave the filter at AIX for all queues. While this will usually have no effect on printer servers, except to have the status page formatting look a little odd, the results when using another UNIX print server or even an NT server may not be quite as harmless. This is especially true when you are trying to send formatting flags to the other side. Some flags that are not sent with BSD or System V (ATT) filters include:

- qprt -1 for page length
- qprt -p for setting pitch
- qprt -z for setting landscape
- qprt -u for selecting paper drawer
- qprt -Y for duplex operation

# 6.2.1.2 Adding a remote host-attached printer

You can use the following interfaces to add a remote printer:

- Web-based System Manager (see "Option 1: Using Web-based System Manager" on page 276)
- SMIT (see "Option 2: Using SMIT" on page 280)
- Command line (see "Option 3: Using the command line" on page 281)

#### Note

When printing to a remote server, the administrator of that remote server must have performed several tasks to enable remote printing. For information on configuring an AIX system as a print server, see Section 6.2.2.2, "Managing the LPD print server" on page 284.

# Option 1: Using Web-based System Manager

 Start the Web-based System Manager either from the CDE Application Manager -> System\_Admin -> Management Console, or from the command line using wsm. From the main Management Environment panel, open the Printers container, then the Overview and Tasks object. A panel similar to Figure 60 should appear.

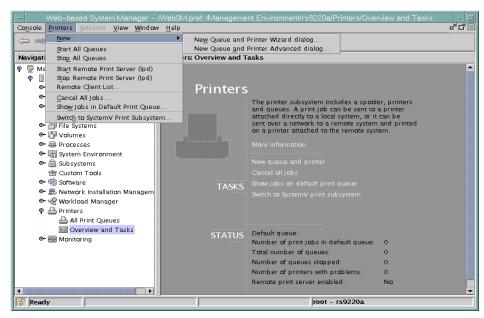

Figure 60. Overview and tasks panel for printers

- 2. From this panel, there are two different ways you can add a printer:
  - From the task bar, you can select Printers -> New -> New Queue and Printer Wizard dialog....
  - From the **Overview and Tasks**, select the **New queue and printer** task.

When you select either of the two options above, you will see the panel shown in Figure 61.

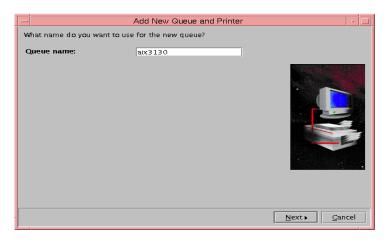

Figure 61. Name of printer to add

3. In this example, we defined an IBM 3130 printer attached to a remote host named rs9220b; we named our printer aix3130 and clicked **Next**. The panel in Figure 62 was displayed:

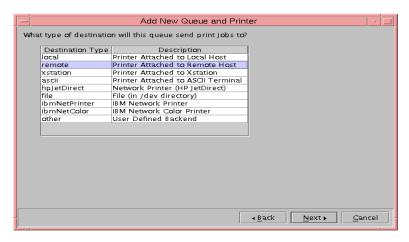

Figure 62. Type of attachment

4. We selected **remote**, since the printer is attached to a remote RS/6000, and clicked **Next**. The panel in Figure 63 on page 278 is shown. Click **Finish**.

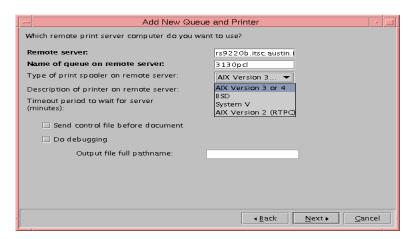

Figure 63. Remote server information

- 5. In the panel shown in Figure 63, we entered the hostname of the remote server, the name of the print queue that was already defined on that remote server, and the type of spooler used by the remote server; since the remote server was running AIX, we selected AIX Version 3 or 4. (See "Type of print spooler on the remote server" on page 274 for additional information.) We did not set a timeout value for rembak but let it default to 90 seconds. We chose not to send the control file before the data file. After entering all these values, we clicked on Next.
  - Note that Web-based System Manager did not ask us if we wanted to use standard processing, standard processing with NFS mounting, or local filtering; all remote printers defined using Web-based System Manager will use standard processing. (See "Standard processing or local filtering" on page 273.)
- 6. On the resulting panel, we verified the information was correct and clicked on **Next**. The printer was added successfully, and the following panel was displayed:

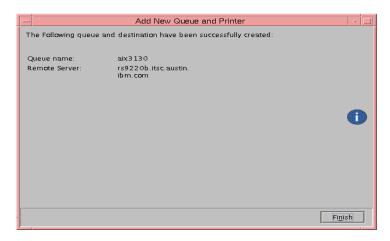

Figure 64. Printer added successfully

When we selected **Finish**, we were returned to the Overview and Tasks menu (shown in Figure 65), where the Status area showed that we had one printer defined, and that printer was designated as the default. In the PowerPC print subsystem, the first printer defined (which is listed first in the /etc/qconfig file) is the default printer if no environment variables are set otherwise.

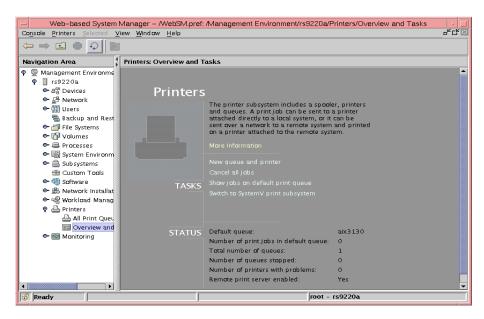

Figure 65. Overview panel reflecting new printer

## Option 2: Using SMIT

You can also define remote printers using SMIT.

1. You can use the smitty mkpq fastpath, or work through the SMIT menus:

# smitty -> Print Spooling -> Add a Print Queue

Add a Print Queue

Move cursor to desired item and press Enter. Use arrow keys to scroll.

# ATTACHMENT TYPE DESCRIPTION

local Printer Attached to Local Host
remote Printer Attached to Remote Host
xstation ascii Printer Attached to AscII Terminal
hpJetDirect Network Printer (HP JetDirect)
file File (in /dev directory)
ibmNetPrinter ibmNetColor IBM Network Color Printer
other User Defined Backend

F2=Refresh F3=Cancel F1=Help F8=Image F10=Exit Enter=Do

/=Find n=Find Next

2. For our example, we were defining an IBM 3130 attached to a remote RS/6000, so we selected remote and pressed Enter.

Type of Remote Printing

Move cursor to desired item and press Enter.

#### Standard processing

Standard with NFS access to server print queue attributes Local filtering before sending to print server

F2=Refresh F3=Cancel F8=Image F10=Exit Enter=Do

/=Find n=Find Next

3. We selected Standard processing. See "Standard processing or local filtering" on page 273 for additional information. The following panel was displayed:

```
Add a Standard Remote Print Queue
Type or select values in entry fields.
Press Enter AFTER making all desired changes.
                                                      [Entry Fields]
* Name of QUEUE to add
                                                   [smit3130]
* HOSTNAME of remote server
                                                   [rs9220b.itsc.austin.ib>
* Name of QUEUE on remote server
                                                   [3130pcl]
 Type of print spooler on remote server
                                                  AIX Version 3 or 4
 Backend TIME OUT period (minutes)
                                                 []
                                                                             #
  Send control file first?
 To turn on debugging, specify output
                                                   []
     file pathname
 DESCRIPTION of printer on remote server
                                    F3=Cancel
F1=Help
                   F2=Refresh
                                                          F4=List
                   F6=Command
                                      F7=Edit
                                                          F8=Image
F5=Reset.
F9=Shell
                   F10=Exit
                                      Enter=Do
```

4. We entered the hostname of the remote server (although we could have also entered the dotted decimal address), the name of the print queue that was already defined on that remote server, and the type of spooler used by the remote server; since the remote server was running AIX, we selected AIX Version 3 or 4. (See "Type of print spooler on the remote server" on page 274 for additional information.) We did not set a timeout value for rembak but let it default to 90 seconds. We chose not to send the control file before the data file. After entering all these values, we pressed Enter.

The printer was created successfully, and we were able to print a test job.

#### Option 3: Using the command line

You could also use the command line to create a remote printer. For purposes of illustration, we captured the command that SMIT issued in the previous section:

```
# /usr/lib/lpd/pio/etc/piomisc_ext mkpq_remote_ext -q 'smit3130' -h 'rs
9220b.itsc.austin.ibm.com' -r '3130pcl' -t 'aix' -C 'FALSE'
```

Refer to the previous sections on Web-based System Manager or SMIT for additional information on the various flag values.

- -q = new printer name on local host
- -h = hostname of remote print server
- -r = name of existing printer on remote print server
- -t = type of spooler on remote print server
- -C = send control file first?

## 6.2.1.3 Sample /etc/qconfig entry for remote printing

The following screen shows a sample /etc/qconfig stanza that was created when we define a remote printer (standard processing) attached to another RS/6000 using the PowerPC print subsystem:

```
smit3130:
    device = @rs9220b
    up = TRUE
    host = rs9220b.itsc.austin.ibm.com
    s_statfilter = /usr/lib/lpd/aixshort
    l_statfilter = /usr/lib/lpd/aixlong
    rq = 3130pcl
@rs9220b:
    backend = /usr/lib/lpd/rembak
```

# 6.2.1.4 Remote Ipd printer status

The use of remote printers presents a change in the way print jobs are processed. As a result, this changes the way some print-related commands and facilities work. The primary change is that once a job has been transmitted to the remote host, it is no longer managed by the print spooling subsystem on your local system. As you can imagine, commands like qchk that query the status of print queues and printers must behave in a different way.

To facilitate these changes, the rembak program can do more than just send the print request to the remote printer. It can also send a request to a remote server. That request can be a print job, a status request, a job cancel request, or even a request to stop the remote queuing system.

When you have configured your remote printing environment and issue the  $\mbox{enq}$  -A command (or qchk -A or lpstat, things now work differently. First, enq will query the status of local print queues and printers by analyzing the qconfig file and print spooling subsystem status files. The command will also use rembak to request queue status information from the remote print server(s).

In the following example, we have defined a print queue on our system called smit3130. This queue points to a queue called 3130pcl on a remote server, rs9220b. When we request status on our smit3130 printer, the response from eng -A will now look like:

| smit3130         @rs9220b         READY           smit3130         3130pcl         READY           aix4312         ibm@rs1290a         READY           aixjpcl         hp@rs1290b         READY           aix3130         @rs9220b         READY           aixarcl         hp0         DOMN | # enq -A -<br>Queue            | W<br>Dev                                    | Status                  | Job | Files | User | PP | % | Blks | Ср | Rnk |
|----------------------------------------------------------------------------------------------------|--------------------------------|---------------------------------------------|-------------------------|-----|-------|------|----|---|------|----|-----|
| QUEUED 1001 /etc/motd root@redbi 2 1                                                                                                    | smit3130<br>aix4312<br>aixjpcl | <b>3130pcl</b><br>ibm@rs1290a<br>hp@rs1290b | READY<br>READY<br>READY |     |       |      |    |   |      |    |     |

You will note that there are two entries for the smit3130 queue. The first is the status of the local queue, and the second is the status of the queue (3130pcl) over on the remote system.

Note: Under normal circumstances, the rembak command is called by the qdaemon command. It is not intended to be entered on the command line by a user. If executed from the command line, it may bring the remote queue down, so its use in this manner should be avoided.

# 6.2.2 AIX 5L as a LPD print server (inbound)

In the previous section, we discussed the AIX 5L system from the perspective of a client or requester of remote print services. In this section, we consider the reverse: AIX as print server.

#### 6.2.2.1 LPD print server management overview

The AIX 5L PowerPC print subsystem implements the LPD server as an independent lpd daemon that is controlled by the system resource controller (SRC). This means that you may manage the lpd daemon using Web-based System Manager, SMIT, or the command line SRC commands lssrc, startsrc, and stopsrc.

The lpd daemon is installed as a default part of AIX server installation, but is not enabled by default. The lpd daemon performs the following tasks when enabled:

- Listens on port 515 for print requests from remote clients.
- Checks that the remote host has access to print on the server.
- Checks for the existence of the requested print queue.
- Checks for space for the print job.
- Copies the print job to /var/spool/lpd.
- Builds command line flags based on the flags in the control file.

- Queues the job on the local system by calling enq with a flag requesting that the print file be removed after printing.
- Logs the request if debugging is turned on.

The basic assumption when running the LPD server is that there are queues defined on the AIX host that is running the lpd daemon. These may be local print queues with the printer attached to the server, or they can be remote or network attached printers, where the print server is acting to serialize the print jobs sent to that printer. In any case, the LPD server must have enough disk space to hold all the jobs that may be spooled at one time.

The /etc/locks/lpd file contains the process ID of the currently running instance of the lpd daemon. If the current machine becomes inoperable (the error message displayed is lpd: lock file or duplicate daemon), you may need to remove the ID for the lpd daemon when the system starts again.

#### 6.2.2.2 Managing the LPD print server

As print administrator for an AIX 5L print server, the common tasks you will perform include:

• Managing (adding or removing) print access for a remote client

The most common method of granting access for clients on remote print systems is to add an entry in the /etc/hosts.lpd file, and the methods that we describe here will update that file.

As mentioned in Section 6.1.2, "Inbound network printing overview" on page 269, it is also possible to grant broader access (more than just printing) to users on remote system by adding an entry to the /etc/hosts.equiv file, but you should be aware of the security implications.

You will notice that you can only grant or deny access based on remote computer name, not by individual user. This is different than the granularity provided by System V remote printing, as described in Section 3.3, "Configuring the System V print subsystem as a print server" on page 128.

- Managing the lpd subsystem, including:
  - Displaying status of the lpd subsystem
  - Starting the lpd subsystem
  - Stopping the lpd subsystem

You can use any of the following interfaces to accomplish these administrative tasks:

- Web-based System Manager (see Section, "Option 1: Using Web-based System Manager" on page 285)
- SMIT (see Section, "Option 2: Using SMIT" on page 289)
- Command line (see Section, "Option 3: Using the command line" on page 293)

# Option 1: Using Web-based System Manager

The system administrator can use Web-based System Manager to perform all of LPD print server management tasks, as described in the following topics.

# Adding or removing print access for a remote computer

You can use Web-based System Manager to add or remove remote systems from the LPD access list stored in /etc/hosts.lpd. From the task bar, select **Printers** -> **Remote Client List**, as shown in Figure 66.

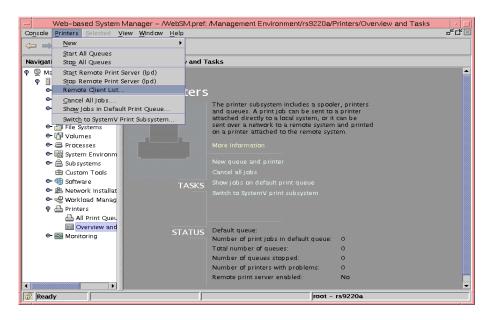

Figure 66. Remote client list

The panel shown in Figure 67 on page 286 will be displayed.

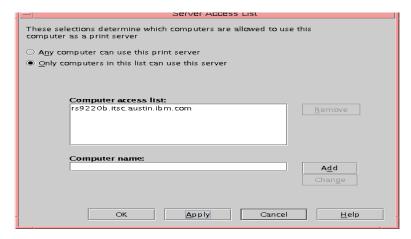

Figure 67. Remote computer access list

From this panel, you can add or remove access to your printers to users on any remote system, or you can limit access to users on specific remote systems.

- To add a new remote computer name, place the cursor in the second field (labeled Computer name:) and type that system's fully qualified host name or dotted decimal IP address. Then click Add, then click Apply or OK in order for your change to be processed.
- To remove access for a remote system, highlight that system's name in the first field (labeled Computer access list:) and click on the **Remove** button to the right of that box, as shown in Figure 68 on page 287.

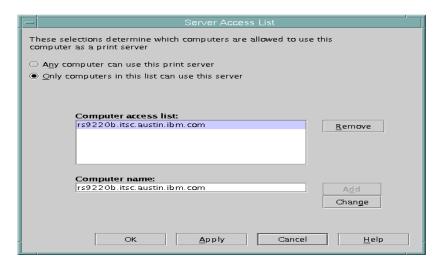

Figure 68. Removing access for a remote system

Click **Add**, then click **Apply** or **OK** in order for your change to be processed.

# Display status of the Ipd subsystem

The status of the lpd subsystem is displayed on Web-based System Manager's Printers: Overview and Tasks panel as the last item in the Status list Remote print server enabled:, as shown in Figure 69 on page 288.

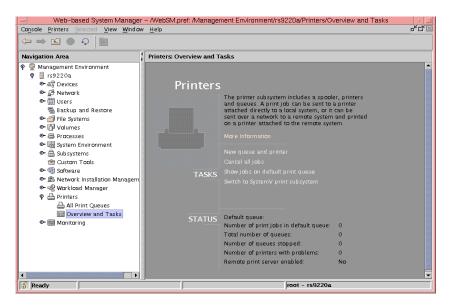

Figure 69. Status of the Ipd subsystem

# Starting or stopping the Ipd subsystem

From the task bar, select Printers, then depending on your requirement, click either on **Start Remote Print Server (lpd)** or **Stop Remote Print Server (lpd)**, as seen in Figure 70.

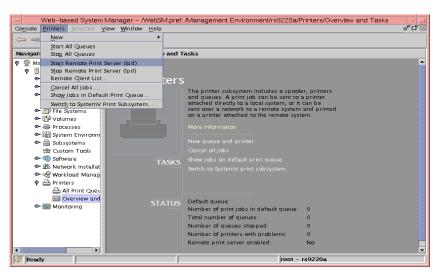

Figure 70. Starting or stopping the lpd subsystem

A panel will pop up to show you that AIX is working, then you will be returned to the Overview and Tasks panel, where you will see that the status of the remote print server has changed. In our example we started the lpd subsystem, and the status changed to reflect that.

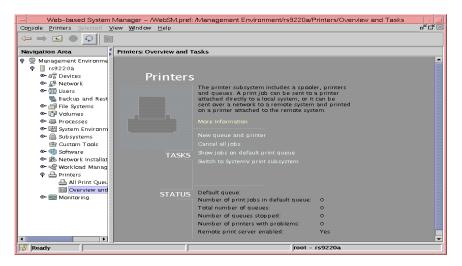

Figure 71. Remote print subsystem enabled

# Option 2: Using SMIT

In SMIT, you can perform all your administrative tasks for LPD from the Manage Print Server screen:

# smitty -> Print Spooling -> Manage Print Server

Alternatively, the SMIT fastpath is smitty server.

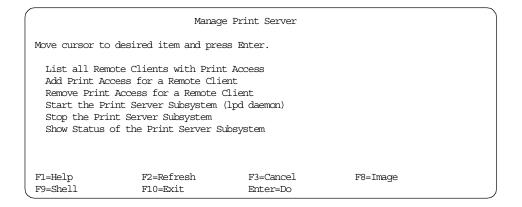

These SMIT panels are fairly self-explanatory, and you can access online help with the F1 key. We will merely note the SMIT fastpaths and show an example of each screen.

## Adding print access for a remote client

The SMIT fastpath is smitty mkhostslpd.

Note that you can enter either the remote system's hostname or its dotted decimal IP address.

Add Print Access for a Remote Client

Type or select values in entry fields.

Press Enter AFTER making all desired changes.

[Entry Fields] [rs1230svr.itsc.austin.>

\* Name of REMOTE CLIENT

(Hostname or dotted decimal address)

F1=Help F2=Refresh F3=Cancel F4=List F5=Reset F6=Command F7=Edit F8=Image

F9=Shell F10=Exit Enter=Do

# Removing print access for a remote client

The SMIT fastpath is smitty rmhostslpd..

Remove Print Access for a Remote Client

Type or select values in entry fields.

Press Enter AFTER making all desired changes.

[Entry Fields]

\* Name of REMOTE CLIENT [rs9220b.itsc.austin.ib> +

F1=Help F2=Refresh F3=Cancel F4=List F5=Reset F6=Command F7=Edit F8=Image F9=Shell F10=Exit Enter=Do

#### Displaying status of the lpd subsystem

There is no SMIT fastpath to execute this command directly. From the panel that is displayed in response to the smitty server fastpath, select the entry to show Status of the Print Server Subsystem and press Enter. The following panel that shows the status will be displayed:

|                                    |                        | COMMAND STATUS             |                      |  |
|------------------------------------|------------------------|----------------------------|----------------------|--|
| Command: OK                        | stdout: ye             | es stderr: 1               | no                   |  |
| Before command                     | completion, additi     | ional instructions mag     | y appear below.      |  |
| Subsystem<br>lpd                   | Group<br>spooler       | PID Status<br>16630 active |                      |  |
| F1=Help<br>F8=Image<br>n=Find Next | F2=Refresh<br>F9=Shell | F3=Cancel<br>F10=Exit      | F6=Command<br>/=Find |  |

# Starting the Ipd subsystem

The SMIT fastpath to get to this screen is smitty mkitab\_lpd. There are three fields you can modify.

```
Start the Print Server Subsystem
Type or select values in entry fields.
Press Enter AFTER making all desired changes.
                                                       [Entry Fields]
  Start subsystem now, on system restart, or both
                                                    [now]
 TRACE lpd daemon activity to syslog?
                                                    [no]
 EXPORT directory containing print attributes?
                                                    [no]
 Note:
  Exporting this print server's directory
  containing its print attributes will allow
  print clients to mount the directory. The
  clients can use this server's print attributes
  to display and validate print job attributes
  when starting print jobs destined for this
 print server. Note that the Network File
  System (NFS) program product must be installed
  and running.
                 F2=Refresh F3=Cancel
F6=Command F7=Edit
F1=Help
                                                           F4=List
F5=Reset
                                                           F8=Image
F9=Shell
                  F10=Exit
                                       Enter=Do
```

• You have the option to start LPD immediately, the next time the system is rebooted, or both.

Choosing system restart adds an entry to the /etc/inittab file so that the lpd daemon will automatically start after a system restart. Choosing now

causes the daemon to be started immediately, but no entry is made in the /etc/inittab file.

- You also have an option to turn tracing on, but you should only do this
  when you need to perform problem determination. You should turn tracing
  off when the problem has been resolved so that you eliminate the
  overhead that tracing can introduce.
- You have the option to export the print attribute directory. As described in "Standard processing or local filtering" on page 273, one of the options when creating a remote printer is to choose standard processing with NFS access to server print queue attributes. In most cases, you will let this default to no.

The command that SMIT executes when using the default values is:

```
/usr/sbin/piomisc base server start when 'both' 'no' 'no'.
```

If you succeed, you will see the following screen:

COMMAND STATUS

Command: OK stdout: yes stderr: no

Before command completion, additional instructions may appear below.

0513-059 The lpd Subsystem has been started. Subsystem PID is 20174.

F1=Help F2=Refresh F3=Cancel F6=Command F8=Image F9=Shell F10=Exit /=Find n=Find Next

#### Stopping the Ipd subsystem

The SMIT fastpath is smit rmitab\_lpd. You can choose to stop it immediately, the next time the system is restarted, or both. Choosing system restart removes the lpd daemon entry in the /etc/inittab file. After a system restart, the lpd daemon will no longer be available. Choosing now halts the daemon immediately (if there is an entry in /etc/inittab for the lpd daemon, it will be restarted automatically after a system restart).

```
Stop the Print Server Subsystem
Type or select values in entry fields.
Press Enter AFTER making all desired changes.
                                                    [Entry Fields]
 Stop subsystem now, on system restart, or both
F1=Help
                 F2=Refresh
                                   F3=Cancel
                                                       F4=List
F5=Reset
                 F6=Command
                                   F7=Edit
                                                       F8=Image
F9=Shell
                  F10=Exit
                                     Enter=Do
```

If you select  ${\tt now}$  and press Enter, the message you receive when SMIT returns is:

```
0513-044 The lpd Subsystem was requested to stop.
```

If you then display the status, the lpd subsystem will have a status of inoperative.

# Option 3: Using the command line

You can also perform all the administrative tasks for the lpd subsystem from the command line.

# Adding or removing print access for a remote client

You can use the  ${\it ruser}$  command with the -a flag to add print access for a remote system. This will add an entry to the /etc/hosts.lpd file:

```
# ruser -a -p 'rs1230svr.itsc.austin.ibm.com'
```

You can also use the ruser command with the -d flag to remove access for a remote system and delete the corresponding entry from the /etc/hosts.lpd file. Or you can vi /etc/hosts.lpd to add or remove a line with the entry:

```
# Examples:

# host allows access to all users on host
# -host denies access to all users on host
# +@group allows access to all users on hosts in group
# -@group denies access to all users on hosts in group
rs9220b.itsc.austin.ibm.com
rs1230svr.itsc.austin.ibm.com
```

The change will take effect immediately; you do not have to refresh the subsystem.

# Managing the lpd subsystem

Because the AIX 5L PowerPC print subsystem implements the LPD server as an independent lpd daemon that is controlled by the system resource controller (SRC), you can manage the LPD daemon using the command line SRC commands lssrc, startsrc, and stopsrc.

• Displaying status of the lpd subsystem:

```
# lssrc -s lpd
```

Starting the lpd subsystem:

```
# startsrc -s lpd
```

Stopping the lpd subsystem:

```
# stopsrc -s lpd
```

You can also use the SRC commands with the -g flag to manage the spooler group, which includes qdaemon and the writesry daemon, in addition to lpd.

• Displaying status of the spooler group:

```
# lssrc -g spooler
```

Starting the spooler group:

```
# startsrc -g spooler
```

• Stopping the spooler group:

```
# stopsrc -g spooler
```

# 6.3 Printing to HP JetDirect-attached printers

JetDirect cards or external boxes from Hewlett-Packard allow you to attach printers to a network instead of to a server. The printers do not necessarily have to be manufactured by Hewlett-Packard to attach to a JetDirect device.

Depending on the type of device, JetDirect devices will get their IP address either from non-volatile storage on the device or over the network using the BOOTP protocol. AIX supports both configurations.

Beginning in V4.2.1, AIX supports the JetDirect EX Plus3 Multi-Port Print Server, as well as the single port devices, by specifying the port number when setting up the queue. The default TCP/IP port number for JetDirect printing is port 9100. JetDirect EX boxes use port 9101 and 9102 for the extra ports.

The JetDirect filter program has also been used by some customers on non-JetDirect print servers that require a socket connection. The only change to the configuration in these cases is the selection of an appropriate port number to match the server. The JetDirect socket program does not have a timeout, so that once a print job has started, it will stay connected until the print job is done, without any dependence on the time it takes the server to accept the job, as long as there are no network timeouts.

# 6.3.1 Planning

For our testing, we used an HP LaserJet 4M with an internal JetDirect device to attach the printer to our Token-Ring network.

You will need the following information when adding a JetDirect-attached printer:

Name of the new print queue(s)

Beginning in AIX Version 4.3.2, printer names can have a maximum of 20 characters including a-z, A-Z, 0-9, underscore (\_), minus (-), plus (+) or the "at" sign (@). Note that you must specify the -W flag on either the lpstat, lpq, qchk, or enq commands in order to see the wide display with the long printer name; the default display will only show the first seven characters in a printer name.

If your printer supports multiple data streams (see Appendix E, "Data streams" on page 511 for more information), you will need a name for each data stream type you want to define. For example, our HP LaserJet 4M supports PCL, PostScript, HP-GL/2, PCL (Hangeul as code) and PCL (Hangeul as image) (the latter two are Korean-specific). So to support all these data streams, you would need five different print queue names. We configured only the PCL and PostScript queues during our testing; we left the other names blank.

Hostname of the JetDirect device

This must be a valid hostname defined by either a domain nameserver or in the /etc/hosts file.

· Port number on the JetDirect device.

The default port number is 9100. If you are using the JetDirect EX Plus3 Multi-Port Print Server, use 9100 for parallel port 1, 9101 for parallel port 2, and 9102 for parallel port 3.

If you want to use another port number, specify the default port 9100 to make the queue, then edit the backend= statement for that queue in the /etc/qconfig file.

## 6.3.2 Adding a JetDirect-attached printer

You can use the following interfaces to add a JetDirect-attached printer:

- Web-based System Manager (see "Option 1: Using Web-based System Manager" on page 296)
- SMIT (see "Option 2: Using SMIT" on page 300).
- Command line (see "Option 3: Using the command line" on page 302).

Many printers support multiple data streams, and in AIX you usually define one queue per data stream. Note that SMIT will allow you to define all queues for a single printer in a single pass; Web-based System Manager only supports adding a single queue at a time.

#### Option 1: Using Web-based System Manager

 Start the Web-based System Manager either from the CDE Application Manager -> System\_Admin -> Management Console or from the command line using wsm. From the main Management Environment panel, open the Printers container, then the Overview and Tasks object.

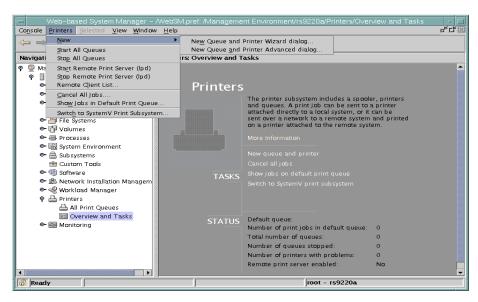

Figure 72. Overview and tasks for printers

- 2. From the panel shown in Figure 72, there are two ways you can add a printer:
  - From the task bar, you can select Printers -> New -> New Queue and Printer Wizard dialog....

- From the **Overview and Tasks**, select the **New queue and printer** task.

When you select either of the two options above, you will see the panel shown in Figure 73.

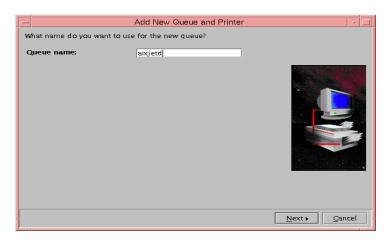

Figure 73. Name of new JetDirect-attached printer

3. In Figure 73, we defined an HP LaserJet 4M printer with the internal JetDirect card with a name of aixjetd and clicked **Next**. The following panel was displayed:

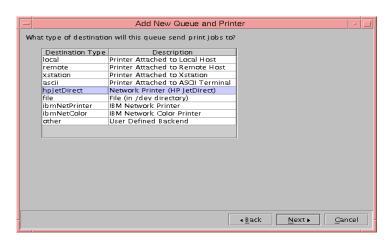

Figure 74. JetDirect attachment type

From the list of possible printer attachments in Figure 74, we selected **hpJetDirect - Network Printer (HP JetDirect)**.

If the entry for **hpJetDirect** does not appear in your list, you need to install the printers.hpJetDirect.attach fileset from the AIX install media. We clicked **Next** and the panel in Figure 75 appeared.

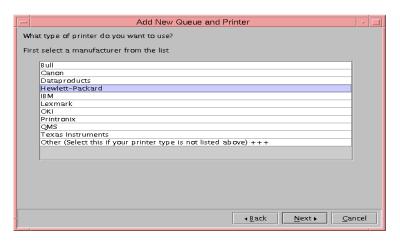

Figure 75. JetDirect-attached printer manufacturer

4. We selected the manufacturer of our test printer, Hewlett-Packard, and clicked **Next**.

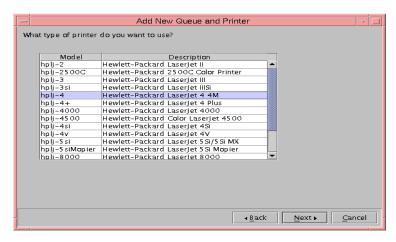

Figure 76. JetDirect-attached printer model

5. From the list shown in Figure 76, we selected **hplj-4**, which corresponded with our HP LaserJet 4M, and clicked **Next**.

If your printer does not appear in this list, you will need to install additional filesets from the AIX install media.

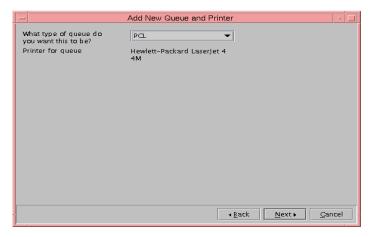

Figure 77. JetDirect-attached printer data stream

We selected the data stream for which we were creating this queue from the list shown in Figure 77 and clicked **Next**.

Note that you can only create a single queue at a time using Web-based System Manager, versus SMIT which allows you to create queues for all supported data stream types in a single step.

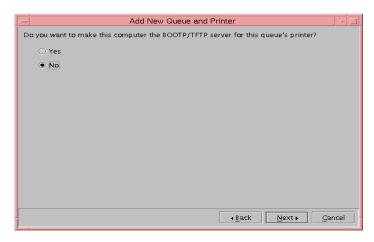

Figure 78. JetDirect-attached - BOOTP/TFTP selection

7. Because we could enter and store the IP address information at the printer console, we did not need to make our system the BOOTP server. If you are using a JetDirect multi-port device, you may need to select **Yes** in the panel shown in Figure 78. Refer to the JetDirect documentation for

model-specific information. See also the man pages for the  ${\tt bootpd}$  command.

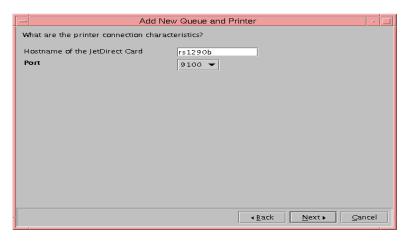

Figure 79. JetDirect-attached hostname

8. We provided the hostname of the JetDirect card in the panel shown in Figure 79 and clicked **Next**.

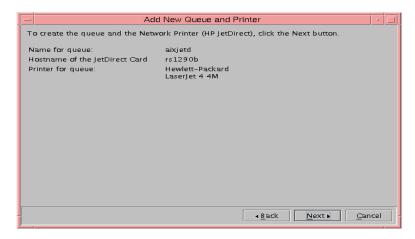

Figure 80. JetDirect-attached verification panel

9. We verified the information on the panel in Figure 80 and clicked **Next**. The printer was created successfully, and we were able to print a test job.

# Option 2: Using SMIT

You can also define remote printers using SMIT.

1. You can use the smitty mkpq fastpath, or work through the SMIT menus:

# smitty -> Print Spooling -> Add a Print Queue

Print Spooling Move cursor to desired item and press Enter. AIX Print Mode Only: Add a Print Queue Move cursor to desired item and press Enter. Use arrow keys to scroll. # ATTACHMENT TYPE DESCRIPTION remote Printer Attached to Local Host
remote Printer Attached to Remote Host
xstation Printer Attached to Xstation
ascii Printer Attached to ASCII Terminal
hpJetDirect Network Printer (HP JetDirect)
file File (in /dev directors) local Printer Attached to Local Host remote Printer Attached to Remote Host file File (in /dev directory)
ibmNetPrinter IBM Network Printer
ibmNetColor IBM Network Color Printer
other User Defined Paders. F1=Help F2=Refresh F3=Cancel F8=Image F10=Exit Enter=Do F1 /=Find n=Find Next

2. From the list of possible printer attachments, we selected hpJetDirect - Network Printer (HP JetDirect). If the entry for hpJetDirect does not appear in your list, you need to install the printers.hpJetDirect.attach fileset from the AIX install media.

We pressed Enter. On the next two panels, we specified the printer manufacturer (Hewlett-Packard) and the model (hplj-4). Then the following panel was displayed:

BOOTP/TFTP Server

Move cursor to desired item and press Enter.

1 Make this system a BOOTP/TFTP server
2 Do NOT make this system a BOOTP/TFTP server

F1=Help F2=Refresh F3=Cancel
F8=Image F10=Exit Enter=Do
/=Find n=Find Next

 Because we could enter and store the IP address information at the printer console, we did not need to make our system the BOOTP server. If you are using a JetDirect multi-port device, you may need to select Yes here. Refer to the JetDirect documentation for model-specific information. See also the man pages for the bootpd command. We selected option 2 and pressed Enter.

The following panel was displayed:

```
Add a Print Queue
Type or select values in entry fields.
Press Enter AFTER making all desired changes.
                                                         [Entry Fields]
 Description
                                                      Hewlett-Packard LaserJ>
 Names of NEW print queues to add
    PCL
                                                      [s30pcl]
    PostScript
                                                      [s30ps]
    HP-GL/2
                                                      []
    PCL (Hangeul printing as code)
                                                      []
    PCL(Hangeul Character printing as image)
                                                     []
 Printer connection characteristics
    HOSTNAME of the JetDirect Card
                                                      [rs1290b.itsc.austin.ib>
                                                      [9100]
                    F2=Refresh
                                        F3=Cancel
                                                            F4=List
F1=Help
F5=Reset
                    F6=Command
                                        F7=Edit
                                                            F8=Image
F9=Shell
                    F10=Exit
                                        Enter=Do
```

4. Unlike Web-based System Manager, the SMIT method allows you to define multiple print queues for the different print data streams from a single screen. We entered the information as described in Section 6.3.1, "Planning" on page 295 and pressed Enter.

#### Option 3: Using the command line

You could also use the command line to create a remote printer. For purposes of illustration, we captured the command that SMIT issued in the previous section:

```
# /usr/lib/lpd/pio/etc/piomkjetd mkpq_jetdirect -p 'hplj-4' -D pcl -q
's30pcl' -D ps -q 's30ps' -h 'rs1290b.itsc.austin.ibm.com' -x '9100'
```

Refer to the previous sections on Web-based System Manager or SMIT for additional information on the various flag values.

- -p = printer type (This must exist in the ODM database.)
- -D = data type
- -q = name of new print queue
- -h = hostname of JetDirect device
- -x = port number on JetDirect device

# 6.3.3 Sample /etc/qconfig stanza

Here is the stanza for the JetDirect queue we just added:

```
s30pcl:
    device = hp@rs1290b
hp@rs1290b:
    file = /var/spool/lpd/pio/@local/dev/hp@rs1290b#hpJetDirect#9100
    header = never
    trailer = never
    access = both
    backend = /usr/lib/lpd/pio/etc/piojetd rs1290b 9100
```

# 6.4 Adding an IBM Network Printer

Just as JetDirect-attached devices have their own installation process, protocol and backend program, so do the IBM Network and Infoprint printers. (Note that the IBM Network Color Printer (4303) has its own process and backend.)

# 6.4.1 Planning

For our testing, we used an IBM Network Printer 12 (4312) with a Token-Ring Network Interface Card (NIC).

You will need the following information when adding an IBM Network printer:

• Name(s) of the new print queue(s) to add

Beginning in AIX Version 4.3.2, printer names can have a maximum of 20 characters, including a-z, A-Z, 0-9, underscore (\_), minus (-), plus (+) or the "at" sign (@). Note that you must specify the -W flag on either the lpstat, lpq, qchk or the enq commands in order to see the wide display with the long printer name; the default display will only show the first seven characters in a printer name.

If your printer supports multiple data streams (see Appendix E, "Data streams" on page 511 for more information), you will need a name for each data stream type you want to define. For example, our IBM Network Printer 12 supports PCL 5E and PostScript, so to support both data streams, you would need two different print queue names.

 Hostname of the network printer card
 This must be a valid hostname defined by either a domain nameserver or in the /etc/hosts file.

# 6.4.2 Adding an IBM Network Printer

You can use the following interfaces to add an IBM Network Printer:

- Web-based System Manager (see "Option 1: Using Web-based System Manager" on page 304)
- SMIT (see "Option 2: Using SMIT" on page 309)
- Command line (see "Option 3: Using the command line" on page 311)

Many printers support multiple data streams, and in AIX you usually define one queue per data stream. Note that SMIT will allow you to define all queues for a single printer in a single pass; Web-based System Manager only supports adding a single queue at a time.

## Option 1: Using Web-based System Manager

 Start the Web-based System Manager either from the CDE Application Manager -> System\_Admin -> Management Console or from the command line using wsm. From the main Management Environment panel, open the Printers container, then the Overview and Tasks object.

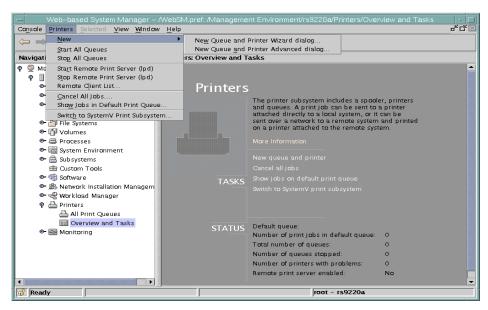

Figure 81. Overview and tasks for printers

- 2. From the panel shown in Figure 81 on page 304, there are two ways you can add a printer:
  - From the task bar, you can select **Printers** -> **New** -> **New Queue and Printer Wizard dialog...**.
  - From the Overview and Tasks, select the New queue and printer task.

When you select either of the two options, you will see the panel shown in Figure 82:

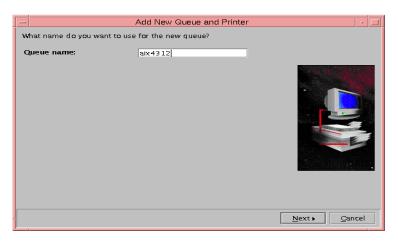

Figure 82. Queue name for IBM Network Printer

 In this example, we defined an IBM Network Printer 12 with a queue name of aix4312 and clicked Next. The panel in Figure 83 on page 306 was displayed.

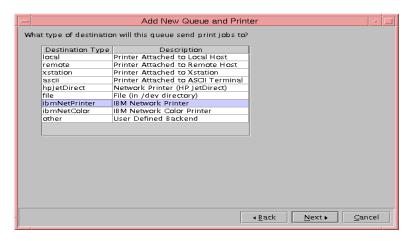

Figure 83. IBM Network Printer attachment type

4. From the list of possible printer attachments, we selected **ibmNetPrinter** - **IBM Network Printer**. If the entry for ibmNetPrinter does not appear in your list, you need to install the printers.ibmNetPrinter.attach fileset from the AIX install media.

If you are installing an IBM Network Color Printer (4303), you should select the entry for **ibmNetColor - IBM Network Color Printer**. If that entry does not appear in your list, install the printers.ibmNetColor.attach fileset.

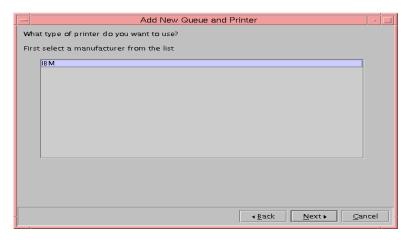

Figure 84. IBM Network Printer manufacturer

5. We selected the manufacturer, **IBM**, and clicked **Next**, as shown in Figure 84.

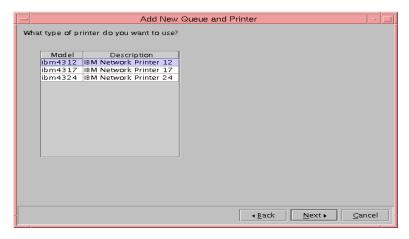

Figure 85. IBM Network Printer model

6. From the list shown in Figure 85, we selected **ibm4312** for our IBM Network Printer 12 and clicked **Next**.

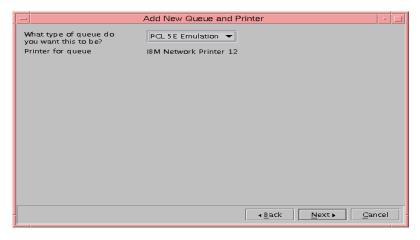

Figure 86. IBM Network Printer data stream

- 7. We selected the data stream for which we were creating this queue from the list and clicked **Next**, as shown in Figure 86.
  - Note that you can only create a single queue at a time using Web-based System Manager versus SMIT, which allows you to create queues for all supported data stream types in a single step.

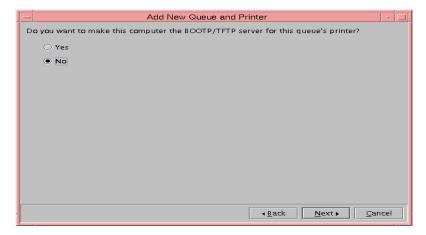

Figure 87. IBM Network Printer - BOOTP/TFTP selection

8. For IBM Network Printers, you should always select **No** when asked if you want to make this computer a BOOTP server, as shown in Figure 87.

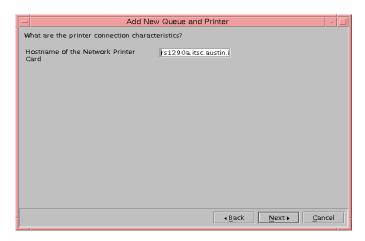

Figure 88. IBM Network Printer hostname

9. We provided the hostname of the IBM Network Printer and clicked **Next**, as shown in Figure 88.

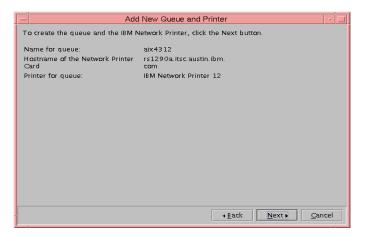

Figure 89. IBM Network Printer verification

10. We verified the information on this panel and clicked **Enter**, as shown in Figure 89.

The printer was created successfully and we printed a simple test job.

# Option 2: Using SMIT

You can also define IBM Network Printers using SMIT.

1. You can use the smitty mkpq fastpath, or work through the SMIT menus:

# smitty -> Print Spooling -> Add a Print Queue

The following panel was displayed:

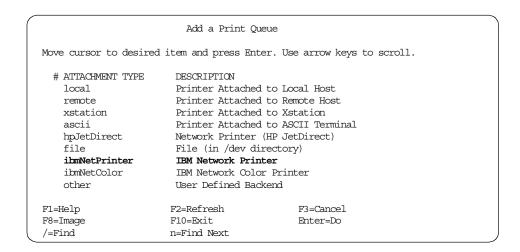

2. From the list of possible printer attachments, we selected <code>ibmNetPrinter - IBM Network Printer</code>. If the entry for <code>ibmNetPrinter</code> does not appear in your list, you need to install the printers.ibmNetPrinter.attach fileset from the AIX install media.

If you are installing an IBM Network Color Printer (4303), you should select the entry for <code>ibmNetColor</code> - <code>IBM Network Color Printer</code>. If that entry does not appear in your list, install the printers.ibmNetColor.attach fileset.

In the next two panels, we first specified the manufacturer (IBM) and then the specific printer model (ibm4312). The following panel was displayed:

BOOTP/TFTP Server

Move cursor to desired item and press Enter.

- 1 Make this system a BOOTP/TFTP server
- 2 Do NOT make this system a BOOTP/TFTP server

F1=Help F2=Refresh F3=Cancel F8=Image F10=Exit Enter=Do /=Find n=Find Next

3. When adding IBM Network Printers, you do not need to make your system a BOOTP server because the printer stores its own address in its non-volatile memory. We selected the second option and pressed Enter.

Add a Print Queue

Type or select values in entry fields.

Press Enter AFTER making all desired changes.

[Entry Fields]

Description IBM Network Printer 12

Names of NEW print queues to add

PCL 5E Emulation [s12pcl] PostScript [s12ps]

Printer connection characteristics

HOSTNAME of the Network Printer Card [rs1290a.ibm.com]

F1=Help F2=Refresh F3=Cancel F4=List F5=Reset F6=Command F7=Edit F8=Image

F9=Shell F10=Exit Enter=Do

4. Unlike Web-based System Manager, SMIT allows you to define multiple print queues for the different data streams from a single screen. We

entered the queue names and the hostname of the NIC and pressed Enter.

The printer was created successfully, and we were able to print a test file.

### Option 3: Using the command line

You could also use the command line to create a remote printer. For purposes of illustration, we captured the command that SMIT issued in the previous section for the IBM Network Printer:

```
# /usr/lib/lpd/pio/etc/piomknp mkpq_np -p 'ibm4312' -D pcl -q 's12pcl' -D
ps -q 's12ps' -h 'rs1290a.ibm.com'
```

Here is a sample command for creating an IBM Network Color Printer, using a slightly different command:

```
# /usr/lib/lpd/pio/etc/piomkncp mkpq_ncp -p 'ibm4303' -D ps -q 's4303' -h
'ibm4303.ibm.com'
```

Refer to the previous sections on Web-based System Manager or SMIT for additional information on the various flag values.

- -p = printer type (This must exist in the ODM database.)
- -D = data type
- -q = name of new print queue
- -h = hostname of IBM Network Printer

# 6.4.3 Sample /etc/qconfig stanza

Here is the stanza for the IBM Network Printer queue we just added:

```
s12pcl:
    device = ibm@rs1290a
ibm@rs1290a:
    file = /var/spool/lpd/pio/@local/dev/ibm@rs1290a.ibm.com#ibmNetPrinter
NetPrinter
    header = never
    trailer = never
    access = both
    backend = /usr/lib/lpd/pio/etc/pioibmnpm rs1290a.ibm.com
```

And here is a sample stanza for an IBM Network Color Printer:

```
s4303:

host = ibm4303.ibm.com

rq = ibmncp_direct
s_statfilter = /usr/lib/lpd/bsdshort
l_statfilter = /usr/lib/lpd/bsdlong
device = ibm@ibm4303
ibm@ibm4303:

file = /var/spool/lpd/pio/@local/dev/ibm@ibm4303.ibm.com#ibmNetColor
header = never
trailer = never
access = both
backend = /usr/lib/lpd/pio/etc/piocolor
```

There are some notable differences for the IBM Network Color Printer, the most significant of which is a different backend program.

## 6.5 Miscellaneous network printers and print servers

In addition to the standard print support described earlier in this chapter, AIX 5L can print to a number of other network-attached devices and print servers, as described in the following topics.

## 6.5.1 IBM Network Station attached printers

Printers attached to IBM Network Stations receive their jobs through the LPD protocol and can be connected from the PowerPC print subsystem as remote printers. In most cases, it is recommended that local filtering be used when creating queues to the IBM Network Station. It is also recommended that all jobs be queued through a single AIX queue, since the Network Station does not have any disk space to spool print jobs. To set up a Network Station queue, use the remote queue names PARALLEL and SERIAL to distinguish the port where the printer is attached to the Network Station.

### 6.5.2 Printing via an IBM Xstation

Printers can be attached to either the serial or parallel ports of an IBM Xstation. In order to print to an IBM Xstation, the Xstation Manager software must first be installed. The IBM Xstation Manager V1.2 software contains the  $_{\tt catlpx}$  program, which acts as the backend program in the print spooling subsystem that drives the IBM Xstation connected printer. The  $_{\tt catlpx}$  program connects the printer to the network port, sends the processed print file to the IBM Xstation, and closes the connection when the print job has finished.

### 6.5.2.1 Adding an IBM Xstation-attached printer

The example below outlines how a printer connected to an IBM Xstation can be configured. This assumes that IBM Xstation Manager V1.2 has been installed and the IBM Xstation that will have a connected printer is known appropriately to the system.

Here we document our experiences configuring an IBM Xstation-attached printer:

1. We entered smitty mkpq fast path. The following screen was displayed:

Add a Print Queue Move cursor to desired item and press Enter. Use arrow keys to scroll. # ATTACHMENT TYPE DESCRIPTION local Printer Attached to Remote Host
remote Printer Attached to Remote Host remote xstation Printer Attached to Xstation
Printer Attached to ASCII Terminal ascii Network Printer (HP JetDirect) hpJetDirect ibmNetPrinter ibmNetColor ibmNetColor ibmN User Defined Backend other F1=Help F2=Refresh F3=Cancel F8=Image F10=Exit Enter=Do n=Find Next /=Find

- 2. We selected the xstation option and pressed Enter.
- 3. On the following two panels we entered the name of the printer manufacturer (IBM) and the printer model (ibm4039). The following screen was then displayed:

Xstation NAME Type or select a value for the entry field. Press Enter AFTER making all desired changes. [Entry Fields] [tx24.itsc.austin.ibm.c> + \* Xstation NAME F1=Help F2=Refresh F3=Cancel F4=List F6=Command F7=Edit F5=Reset F8=Image F9=Shell F10=Exit Enter=Do

4. We pressed F4 to see a list of available Xstations attached to our system and selected the name of the IBM Xstation to which we would be attaching the 4039. The Xstation name is the IP name for the Xstation.

In our example we have connected our printer to a Xstation named tx24.itsc.austin.ibm.com. We were using a nameserver for name resolution. (If you are not using a nameserver, you should have the Xstation name and its IP address in the /etc/hosts file, and you should use this name for the Xstation NAME field.)

5. The following screen was displayed after selecting tx24.itsc.austin.ibm.com and pressing Enter:

Xstation Type

Move cursor to desired item and press Enter.

Xstation 120

Xstation 130

Xstation 140

Xstation 150

Xstation 160

F1=Help F2=Refresh F3=Cancel
F8=Image F10=Exit Enter=Do
/=Find n=Find Next

6. In our example, tx24.itsc.austin.ibm.com is an Xstation model 120. After making this selection, the following screen was displayed:

Printer Type

Move cursor to desired item and press Enter.

p Parallel
s Serial Port

F1=Help F2=Refresh F3=Cancel
F8=Image F10=Exit Enter=Do
/=Find Next

7. Since we were attaching the 4039 to the parallel interface, we selected parallel on this panel and pressed Enter. The following screen was displayed:

Add a Print Oueue

Type or select values in entry fields.

Press Enter AFTER making all desired changes.

[Entry Fields] IBM 4039 LaserPrinter

Names of NEW print queues to add

PCL Emulation [tx24pc1] [tx24ps] PostScript

F2=Refresh F6=Command F3=Cancel F7=Edit F1=Help F4=List F5=Reset F8=Image F9=Shell F10=Exit Enter=Do

8. On the Add a Print Queue panel, you can type a name for each emulation queue that your printer can emulate. In our example, we added two queues because the IBM 4039 LaserPrinter can emulate both PCL and PostScript and pressed Enter. The printer and print queues were created successfully:

COMMAND STATUS

Description

Command: OK stdout: yes stderr: no

Before command completion, additional instructions may appear below.

Added printer 'p@tx24.itsc.austin.ibm.com'.

Added print queue 'tx24pcl'. Added print queue 'tx24ps'.

F6=Command F2=Refresh F3=Cancel F1=Help F8=Image F9=Shell F10=Exit /=Find

n=Find Next

### 6.5.2.2 Sample /etc/qconfig file stanza and added files

We have now configured an IBM Xstation connected printer. The qconfig stanza generated by the previous example is as follows:

```
tx24pcl:
        device = p@tx24
p@tx24:
        file = /var/spool/lpd/pio/@local/dev/p@tx24.itsc.austin.ibm.com#xstation
       header = never
        trailer = never
        access = both
       backend = /usr/lib/lpd/pio/etc/piolpx p@tx24.itsc.austin.ibm.com
tx24ps:
       device = p@tx24
p@tx24:
        file = /var/spool/lpd/pio/@local/dev/p@tx24.itsc.austin.ibm.com#xstation
       header = never
        trailer = never
        access = both
       backend = /usr/lib/lpd/pio/etc/piolpx p@tx24.itsc.austin.ibm.com
```

This process created the following virtual printer colon files in the /var/spool/lpd/pio/@local/custom directory:

- tx24pcl:p@tx24
- tx24ps:p@tx24

The digested files are in the /var/spool/lpd/pio/@local/ddi directory:

- ibm4039.pcl.p@tx24.itsc.austin.ibm.com.tx24pcl:p@tx24
- ibm4039.ps.p@tx24.itsc.austin.ibm.com.tx24ps:p@tx24

# 6.5.3 Windows printing

In most configurations, the AIX system will act as the print server to receive print jobs from Windows-based systems. When receiving jobs from a Windows PC, the easiest protocol to use is the LPD protocol, but the SMB print protocol can also be used when Samba or IBM Fast Connect are installed on the AIX server. Printing in this environment is described in two redbooks:

- Samba Installation, Configuration, and Sizing Guide (SG24-6004)
- AIX and Windows NT: Solutions for Interoperability (SG24-5102)

The PC/NFS product also supports printing from the PC environment, but discussion of this product is beyond the scope of this publication.

Based on our personal experience, our choice for printing from Windows (3.1, 95, or 98) is to use the lpr client for Windows from IBM. This tool is free and it works well in the AIX environment.

#### Software

You may download a free lpr client for Windows 95/98 from the IBM Web site (ftp://ftp.software.ibm.com/printers/products/netprt/lpr/). The file to download is instlpr.exe.

To install the software, click on the **instlpr** icon from Windows Explorer. This will completely install the software. At the end of the installation, be sure to read the instructions for installing a print queue. The only changes to these for AIX are:

- Enter the AIX print queue in the box labeled Printer/Queue name.
- For all pre-AIX Version 4.3 systems, select Send data file before control file.

You can add up to 20 different remote printers with this technique.

### Setting up the AIX server to accept Windows jobs

The requirements on the AIX side for printing from the Windows Ipr are:

- A working print queue should exist on the AIX server.
- The lpd daemon must be running.
- The Windows hostname should be in /etc/hosts or resolvable through DNS or NIS.
- The Windows hostname or IP address should be in /etc/hosts.lpd.

### Adding a Windows 95 queue to print to AIX

To add a queue to print to the Windows 95/98 system using the IBM LPR Remote Printing Client, follow these steps:

- 1. From the Start button, select Settings then Printers.
- 2. Click the Add Printer icon.
- 3. From the first page of the Wizard, click **Next** to continue.
- 4. Select Local printer and click Next.
- 5. Select the printer manufacturer and printer model and click **Next**.
- 6. Select the appropriate driver to use.
- 7. Select **LPT1:** for the printer port or **IBM LPR Remote Printer** if you have already created a remote printer you want to use.
- 8. Enter a printer name of your choice and click **Next** to continue.
- 9. Click the **No** button for test print and click **Finish**.
- 10. Right-click the icon on the Printer folder and select **Properties**.

- 11. Click the **Details** menu tab and then the **Add Port** push button.
- 12. Click the **Other** button and select **IBM LPR Remote Printing Client** and click **OK**.
- 13. Enter the hostname or IP address of the AIX system.
- 14. Enter the print queue name on the AIX server.
- 15. Set the **Send banner page control flag** to determine if you want the AIX banner page.
- 16. Do not click the Send data file before control file.
- 17. Do not click the Send plain text control flag.
- 18. Click **OK**.
- 19. Click **OK** to add the printer queue.

Note: For a graphical description of these directions on the Windows 95 system, click Start -> Programs -> IBM LPR Remote Printing Client -> Adding an IBM LPR Remote Printer.

#### 6.5.4 Print and terminal servers

A variety of print and terminal servers support printing from AIX. Many of the newer print servers support the LPD protocol. Servers that do not support LPD usually have a socket protocol and a documented procedure for printing from AIX. Table 17 references some of the terminal and print server manufacturers and the associated protocol or backend:

Table 17. Print and terminal server protocols

| Print Server                            | Protocol and/or program                |
|-----------------------------------------|----------------------------------------|
| AXIS                                    | LPD, FTP, & PROS proprietary protocol  |
| Chase Research: IOLAN server            | LPD protocol                           |
| IBM 7318 Terminal Servers               | cnsconnect as local printers           |
| Digital Products NETPrint and JETXPrint | LPD protocol                           |
| Intel NetportExpress 10/100 and PRO     | LPD or JetDirect protocol              |
| Pacific Data Products DirectNet         | LPD protocol                           |
| XCD Print Server                        | JetDirect protocol                     |
| Microplex Print Servers                 | LPD, rshd, and direct socket protocols |
| Emulex NETque and NETjet                | LPD or rprint socket program           |

| Print Server                     | Protocol and/or program                   |
|----------------------------------|-------------------------------------------|
| Synoptics terminal server        | csportd socket program                    |
| Xylogics Annex Terminal Server   | aprint socket program                     |
| Lantronix Print/Terminal Servers | LPD protocol                              |
| Central Data Terminal Server     | Look like local device with their drivers |

# Chapter 7. PowerPC advanced printing

In previous chapters, you have learned how to add and remove printers, print to printers, and make minor changes. This chapter discusses more advanced customization using the PowerPC print subsystem.

The topics discussed in this chapter include:

- · Using a custom backend
- · Adding a new printer to the predef database
- · Adding form support to a printer definition unsupported
- · Setting the printer attributes
- Specifying specific character sets
- · Specifying a printer font cartridge
- · Setting up PostScript print filters
- · Printing text files to PostScript printers
- · Restricting user access to printers unsupported

## 7.1 Printer backend programs

When a print job is processed, a printer backend program is executed by a qdaemon to process the print job and send it to the printer. The backend that used most often is the piobe backend, which enables AIX virtual printers to do their formatting, but AIX 5L comes with several other standard printer backends for PowerPC programming. Two of these, piojetd and pioibmnpm, are shell script wrappers that call pass the print job through piobe as a filter before sending the job to network attached printers.

Although the virtual printer backends are very powerful, it may be necessary to create a custom backend program for a number of reasons, such as:

- Supporting flags that are not supported by piobe
- · Serializing non-printing jobs
- Adding functions such as archiving and limiting users
- · Supporting System V print filters

A printer backend program used for printing should:

• Initialize the printer port if necessary. For local printers, this is done by the pioout filter.

© Copyright IBM Corp. 2001 321

- Generate printer setup sequences for printer fonts, paper tray, simplex or duplex, page orientation, and similar parameters based both on defaults and print command line flags.
- · Print a banner page if requested.
- Print the requested number of copies.
- Handle and report errors sending jobs to the printer.

# 7.1.1 The default piobe backend

The default and virtual printer backend, piobe, handles all types of printer jobs based on the settings in virtual printer files called colon files. The functions that piobe is responsible for includes calling filters to do the following:

- · Validate command line flags.
- Initialize the printer based on defaults and flags.
- Provide support for user defined filters.
- Format ASCII data.
- National language support by translating from the input codepage to the output printer symbol set (ASCII only).
- · Reset the printer to a predefined condition.
- Call the program to send the header and trailer pages.
- Send a form feed at the end of job.
- Transfer the data to the printer device.
- Handle errors and reports them through the qdaemon.

Although virtual printers are often called device drivers, piobe does not:

- Generate any printer language commands, such as PostScript or PCL, other than the initialization and reset sequences.
- Test for correctness of the format of data.
- Automatically recognize the type of data, except for very simple sniffing of the first couple of characters to look for PostScript (if set up properly).
- Act as a print API for applications.

Customization of the piobe backend is done through customizing the virtual printer, which is discussed in Section 7.3, "Customizing virtual printers" on page 330.

## 7.1.2 Creating a printer backend program

Printer backend programs can be written as C applications or as simple shell scripts. When written in C, there are library routines that can be called to communicate with the qdaemon. These routines are discussed in detail in the "Printer Backend Overview for Programming" chapter in *AIX V4 Printer Guide*, SC23-2783. This is available on the Web at:

http://www.rs6000.ibm.com/doc\_link/en\_US/a\_doc\_lib/aixbman/printrgd/prt\_backend overview.htm

As an introduction, the following text is included from that reference:

"The printer backend is invoked once for every file or group of files to be printed, with the name of each file passed to the backend as a parameter. The backend opens the file, reads it, and sends it to the device. The recommended method for a backend to operate is to write to its standard output, with the qdaemon process opening the device onto the correct file descriptor. This requires setting the file field in the qconfig file.

The name of the file to be printed can be a direct or relative path name. The user ID and group ID of the backend are those of the user submitting the job.

When a backend is invoked, it has access to the user's environment. To access the user's environment, the backend may invoke the getenv subroutine. For example, to access the user's directory, getenv (PWD) returns a pointer to the directory name. The backend can use this to read from or write to this directory

If the backend writes to its standard output, the qdaemon opens the device in root-user mode. If the backend needs to open the device itself, it must have the correct permissions to open the device. Since the backend runs under the permissions of the user sending the print job, you may need to change the protections on the device or install the backend set-user-ID or set-group-ID."

In addition to this reference, there are several tips on writing both shell scripts and backends available on the Web at:

http://service.boulder.ibm.com/rs6k/techdocs/index.v4.html#print

### 7.1.3 Example: Shell script backend to check flags

A simple example shell script that can be useful for both learning how to use a custom backend and for finding out what flags have been passed to the backend can be written and implemented with very little work.

The shell script is listed here:

```
#!/bin/ksh
# flagback backend for logging print flags on AIX
date >> /tmp/flags
echo $@ >> /tmp/flags
enq -Pnew_queue_name $@
```

This simple backend simply logs the time that a file was printed, and the flags that would normally be passed to a backend like piobe. Once the logging is done, the job is then queued to another queue with the same flags and filename.

To use the script, which we will call flagback, follow these steps:

- 1. Make sure the script is in a directory accessible by all users, such as /usr/local/bin.
- 2. Make sure the script has permissions so that all users can execute it:

```
# chmod 755 /usr/local/bin/flagback
# chown root:printq /usr/local/bin/flagback
```

3. Create the queue:

```
# smitty mkpq
Choose: other: user defined backend
Name of queue to add: flags
Name of queue device to add: flagdev
Backend program pathname: /usr/local/bin/flagback
Backend output file pathname: /dev/null
```

To test the backend, we printed with three print commands. The  $_{1p}$  -o  $_{nobanner}$  command took the queue down because it was an illegal flag when passed to the next queue. The commands and output from the test are shown here:

```
# lptest 10 10 | qprt -Pflags
# lp -o nobanner -d flags /etc/motd
# lpr -P flags /etc/motd
# cat /tmp/flags.log
Tue Oct 24 17:59:02 CST 2000
/var/spool/qdaemon/t0ET1Ma
Tue Oct 24 18:00:43 CST 2000
nobanner /etc/motd
Tue Oct 24 18:01:47 CST 2000
/var/spool/qdaemon/tABVe7a
```

The 1pr command does not show the original file name because it *spools* the output to the queue by default.

# 7.1.4 Example: Backend script to strip print flags

Sometimes you want to ignore all flags coming in and build your own print command with the flags that you want to use. In this case, you can simply extract the file names from the options passed and build the new command. This example will only work with one file at a time, because we are basing it on the attribute that gives only the last parameter passed to the backend, namely the \\$\$# ksh construct. Note this seems to work best in an eval statement, as shown below (The sleep gives a little time for the copy to complete):

```
#!/bin/ksh
# I always like to add some logging in when I write these things
date >> /tmp/flags
eval "qprt -dp -c -z+ -p14 -v8 -Ppc104 \$$#"
sleep 5
```

# 7.1.5 Example: Backend script to intercept print flags

When trying to use some of the flags passed, the <code>getopts</code> command can be very useful. See a Korn shell programming book for more details, but this command basically uses a number of flag possibilities to determine which flags to look for. If the character is followed by a colon, then it is expected to have a parameter following the flag. Other advantages of this command are that the parameters can follow the flag directly, with a space, or with a tab. Once inside the <code>getopts</code> loop, you can handle each flag as you wish, by simply ignoring some, while changing others to valid commands. The first script below is a good test script to run from the command line. It expects a parameter for all the flags, except the -c flag.

```
#/bin/ksh
while getopts :J:X:b:cf: arguments
do
case $arguments in
     X) print "You entered a -X option of $OPTARG";;
      :) print "Your forgot the -X argument";;
     J) print "You entered a -J option of $OPTARG";;
     b) print "You entered a -b option of $OPTARG";;
     c) print "You entered a -c option";;
      f) print "You entered a -f option of $OPTARG";;
      \?) print "You entered $OPTARG";;
esac
done
 ((current position = OPTIND -1))
 shift $current_position
echo "Left at $1"
echo "Number of arguments left is $#"
```

To turn this into a backend, remove the print statements and replace them with actions that are appropriate, like building a flag string. Then extract the file names and add a print statement. This illustrates how to capture the flags, but uses only the -X flags.

```
# This testpr.sh script is designed to print overlays
# when initiated by HCON, but should also work for other
# types of printing.
while getopts :J:L:X:Z:b:ci:j:l:p:s:t:u:v:w:x:y:z: arguments
do
case $arguments in
## $OPTARG
      X) Xflags="-X $OPTARG" ;;
      J) Jflags="-J $OPTARG" ;;
      L) Lflags="-L $OPTARG" ;;
      Z) Zflags="-Z $OPTARG" ;;
      b) bflags="-b $OPTARG" ;;
## add other flags here
      y) yflags="-y $OPTARG" ;;
      z) zflags="-z $OPTARG" ;;
      \?) ;;
esac
done
 ((current_position = OPTIND -1))
shift $current position
date >> /tmp/flags.out
echo "Number of files to print \mbox{\em $\#$"} >> /\mbox{\em tmp/flags.out}
echo "Filenames were: $*" >> /tmp/flags.out
qprt -Ppcl -Z! -p14 -f2 -dp -z+ -v8 $Xflags $*
```

## 7.1.6 Example: Simple C backends

Although shell scripts are simple to use, and provide some quick debugging capability, they lack the ability to get information from the qdaemon, such as the username, title, queue name, job number and header page information. All this type of information is easily obtained using the libq routines. This is described in the "Printer Backend Overview for Programming" chapter in *AIX V4 Printer Guide*, SC23-2783, and will not be repeated here. A simple C backend example is available at:

http://service.boulder.ibm.com/rs6k/techdocs/91763041913324.html

## 7.2 Customizing printer attributes

Common printer setup functions, like input tray selection, beginning font, and page orientation, can be customized to set the default setting for a particular virtual printer by using SMIT or the <code>lsvirprt</code> command.

## 7.2.1 Setting attribute defaults with SMIT

Most common printer attributes can easily be changed using SMIT starting with the smitty chpq fastpath.

The SMIT characteristics to change/show screen gives four options:

- 1. Printer setup
- 2. Default print job attributes
- 3. Accounting file
- 4. Queuing disciple

The first two of these options can be used for changing virtual printer attributes and thus setting the defaults for the virtual printer.

Options in printer Setup usually allow you to set:

- AUTOMATIC detection of print file TYPE
- Default paper sizes for all the trays
- Paper trays for header and trailer pages (useful for colored paper)
- Extra flags for header and trailer pages

Options for default print job attributes let you set most attributes that can also be used as command line flags. When possible, the SMIT screen lets you use a pop-up menu to select from allowable choices. Other times the help text assists you on determining the valid information to enter.

The following screen is a sample of the types of things you can change from this SMIT option:

```
----- Text Print Options -----
TYPESTYLE and PITCH
                                              courier 10
Print OUALITY
                                              600
Print COLOR
                                              black
----- Job Processing Options -----
PAGE NUMBER where printing should begin
                                             [1]
Print file TYPE
                                              а
Pre-processing FILTER NAME
                                              []
INITIALIZE printer?
                                              full initialization
RESTORE printer?
                                             yes
 ----- Text Formatting Options -----
TOP MARGIN (lines)
BOTTOM MARGIN (lines)
                                              [0]
Number of columns to INDENT
                                        .
yes
LF->CRLF VT->CRVT
[ISORREG 1]
                                              [0]
WRAP long lines?
Add LINE FEED or CARRIAGE RETURN
CODE PAGE of print file
TITLE STRING for 'pr' filter
LINES per page
                                              [60]
COLUMNS per page
                                              [80]
----- Paper/Page Options -----
Page ORIENTATION
                                              portrait
Input PAPER SOURCE
                                              trav 2
PAPER SIZE override for input paper source
                                             letter
                                              simplex (single-sided)
DUPLEX output
                                             printer top bin
OUTPUT BIN destination
----- Header/Trailer Page Options -----
SEPARATOR PAGES
                                               none
HOSTNAME for "PRINTED AT:" on HEADER PAGE
                                              []
```

## 7.2.2 Setting attribute defaults with Isvirprt

Using SMIT is the easiest method to change most common attributes, but to make changes to some attributes to do things like increase the number of available font sizes, you must use lsvirprt.

The <code>lsvirprt</code> command can be used to both list and change attributes. When you start the command, it prompts you for a virtual printer that you select by number. To list an attribute, simply type the attribute name. To make changes to simple attributes, type the attribute name, followed by the equal sign, followed by the value you want to assign. A sample of viewing and changing the pitch is shown here:

```
hp4500
                   lpx
                            hplj-4500
                                        (PCL)
To LIST attributes, enter AttributeName1 ... (* for all attributes)
To CHANGE an attribute value, enter AttributeName=NewValue
To FORMAT and EDIT an attribute value, enter AttributeName~v
To EDIT the attribute file, enter ~v
To terminate, press Enter: p
                                                              Value
Name
        Description
        PITCH (characters per inch)
                                                              10
_p
To LIST attributes, enter AttributeName1 \dots (* for all attributes)
To CHANGE an attribute value, enter AttributeName=NewValue
To FORMAT and EDIT an attribute value, enter AttributeName~{\bf v}
To EDIT the attribute file, enter {\sim}v
To terminate, press Enter: p=12
Name
        Description
                                                              Value
        PITCH (characters per inch)
                                                              12
_p
```

To edit more complex attributes, such as ci, use the tilde operator to get a vi session for editing. The following screen was obtained with ci~v and shows the different attributes included by ci in building the initialization screen:

```
Command To Initialize the Printer
\label{eq:ci}  \mbox{ci = $I[pU] $?$G_j${2}}=$t$IpL$e$I[pR,pO,pB,pL,eR,eP,eT,eS,eO,ct,eF,eu,es,eC,pC]$;}
 %IpU
               INCLUDE: (Reset command)
 응?
               <TF>
     %Gj
               PUSH: (INITIALIZE printer?)
     %{2}
               PUSH: (Integer Constant 2)
     %=
               PUSH: (pop2 = pop1 ?)
               <THEN>
     %IpL
               INCLUDE: (Command to set printer language)
               INCLUDE: (Command to set printer resolution )
     AqI%
     %IpO
               INCLUDE: (command to set output bin destination)
     %IpB
               INCLUDE: (PJL command to set the number of copies executed by
               the printer)
     %IpL
               INCLUDE: (Command to set printer language)
               INCLUDE: (PCL Reset)
     %TeR
               INCLUDE: (Select pitch - default is 10)
     %IeP
     %IeT
               INCLUDE: (Set Typeface/style/weight)
     %TeS
               INCLUDE: (Set Duplex/Simplex Mode)
```

The %I indicates that the attribute contents are to be included in this attribute. The description tells you which attributes contribute to which part of the setup. Each attribute must be changed separately.

# 7.2.3 Using command line options to customize a single print job

Individual users can also customize their print jobs if they use the  $\mathtt{qprt}$  command, which was designed to use with the virtual printer, or the  $\mathtt{lp}$  command with -o options. The following example shows the  $\mathtt{lp}$  equivalent for a simple  $\mathtt{qprt}$  command for printing in landscape orientation:

```
$ qprt -z+ -P laser3
$ lp -o -z -o + -d laser3
```

The most common command line customizations are shown in Table 18.

Table 18. Commonly used qprt flags

| qprt flag | Description                                                                                                    |
|-----------|----------------------------------------------------------------------------------------------------|
| -dp       | Sets the data type. Use -dp for passthrough, -da for text and -ds for PostScript.                                                                        |
| -p17      | Sets the pitch (characters per inch). Usually, the allowed values are -p10, -p12, and -p17. Sometimes the -p17 needs to be combined with -s lineprinter. |
| -Z+       | Sets the page orientationz+ is landscape and -z! is portrait. Sometimes -z0, -z1, -z2 and -z3 are used.                                                  |
| -Y1       | Sets duplex or simplexY0 simplex, -Y1 duplex, -Y2 simplex tumble and -Y3 duplex tumble.                                                                  |
| -u2       | Selects the input paper tray. The number is printer dependent and you may need to do some testing.                                                       |
| -j!       | Do not initialize the printer; -j+ initializes, which is the default.                                                                                    |
| -v8       | Sets the lines per inch. The usual allowed values are -v6 and v8                                                                                         |
| -w80      | Sets the page width in columns                                                                                                    |
| -166      | Sets the page length in lines                                                                                                    |

These flags will handle 90 percent of your printing needs.

# 7.3 Customizing virtual printers

The virtual printer files on AIX provide similar capabilities to the combination of interface scripts and the terminfo database in System V printing.

# 7.3.1 How to find if a printer is supported

To find out if a printer is supported, simply issue the command:

```
# lsdev -Pc printer > /tmp/supported.printers
```

Most printers will not be installed by default, but can be installed from the AIX 5L install media from the printers.

# 7.3.2 Understanding the colon file syntax

The colon file syntax is completely defined in the "Printer Colon File Conventions" chapter of *AIX 4.3 Guide to Printers and Printing*, SC23-4130, which is available on the Web at:

 $\label{limit} $$ $$ $$ $ \cos on $$ file conv.htm#A354P93d $$$ 

Each line in the colon file consists of five fields, each separated by colons (hence the name colon file). The five fields are:

### 1. Message catalog ID

Identifies the message catalog where the attribute description is stored. The message catalog ID can take any of three forms:

- Null string: The string value for the mD attribute is assumed to be the file name of the message catalog (for example, mydescriptors.cat).
- One character: An abbreviation for pioattrx.cat, where x is the one-character catalog ID. This form of the catalog ID is normally used only by the operating system.
- Catalog file name: The file name of the message catalog (for example, mydescriptors.cat).

### 2. Message number

Identifies the message index in the catalog that contains the description of this attribute. Leading zeros are ignored.

### 3. Attribute name

Specifies two characters, except for group header attributes, which are five characters.

### 4. Limits field

Specifies limits for the attributes that are used in validating administrator entries when setting the virtual printer defaults as well as user entries when printing with the  $\operatorname{qprt}$  flags.

### 5. Attribute value string

The value assigned to the virtual printer attribute, which can be from 0 to 1000 characters.

The following is a sample entry for the width attribute:

```
:023: w::80
```

The attribute name is \_w, the attribute value string is 80, and the attribute description is stored in message number 23 in the message catalog specified by the mD attribute.

#### Note -

Message catalogs are primarily used for national language support (NLS), so the actual message printed is determined by the users locale. If the message is the same for multiple virtual printers, they call all use the same message catalog and number.

More information on names, limits fields, and detailed formatting is available in Chapter 4 "Printer, Plotter, and Spooler Subsystem Programming" of *AIX V4 Printer Guide*, SC23-2783.

### 7.3.3 Listing virtual printer attributes

Virtual printer attributes can be viewed using the <code>lsvirprt</code> command. Attributes can also be listed and changed using SMIT with the fastpath <code>smitty</code> <code>chpq</code>.

### 7.3.3.1 Listing attributes with Isvirprt

Attributes listed with lsvirprt, which uses the national language support based message catalog to display the printer attribute description, are displayed in the language based on the users locale.

To list all of the attributes for a particular virtual printer from the queue asc and queue device lp0, use:

```
# lsvirprt -q asc -l lp0 > /tmp/ascvp.txt
```

Individual attributes can also be listed by adding the -a flag followed by the attribute name, as shown here:

### 7.3.3.2 Listing and changing attributes with SMIT

To list or change virtual printer default attributes for a printer, use the SMIT fastpath smitty chpq, choose the virtual printer name, and select the category of attributes. To list or change attributes, follow these steps:

- 1. Start SMIT with fastpath:
  - # smitty chpq
- 2. Enter the PRINT QUEUE name.
- 3. Select the type of attributes to change from four choices (option 2 is most often chosen):
  - a. Printer Setup
  - b. Default Print Job Attributes
  - c. Accounting File
  - d. Queuing Discipline
- 4. Scroll down to see all the attributes.

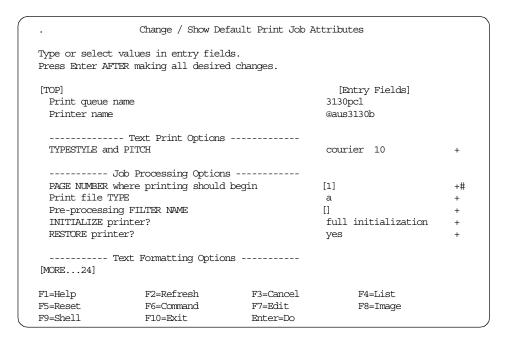

5. Press the F4 key to see the valid entries that have been defined by the limits field. Select the desired value and press Enter to make changes:

```
Change / Show Default Print Job Attributes
Type or select values in entry fields.
Press Enter AFTER making all desired changes.
[T|
                            TYPESTYLE and PITCH
   Move cursor to desired item and press Enter.
     courier 5
     courier 10
     courier 12
     courier 15
     courier 17
                                                                            +#
     courier 20
     courier-bold 10
     courier-bold 12
     courier-italic 10
     courier-italic 12
     lineprinter 17
[M
                     F2=Refresh
F10=Exit
                                                  F3=Cancel
   F1=Help
F1 | F8=Image
                                                  Enter=Do
F5 /=Find
                         n=Find Next
```

# 7.3.4 Key virtual printer attributes

A virtual printer is actually a fairly simple interface to a printer. The actions of the virtual printer are keyed by just a handful of flag attributes. Flag attributes are attributes that begin with an underscore. They are called flag attributes because they can be used from the command line as flags to the qprt AIX print command, or by using the lp-o flag. These attributes can also be set with the lsvirprt command or in AIX 4 with smitty chpq.

The key FLAG attributes that control all the function of the virtual printer are shown in Table 19. There are many other flag attributes that control thinks like pitch and orientation, but if the \_j attribute is turned off, these will have no affect

Table 19 shows the key virtual printer attributes.

Table 19. Key virtual printer attributes

| Attribute | Attribute Description                                                                                                    |
|-----------|----------------------------------------------------------------------------------------------------|
| _j        | Determines if setup commands are sent to the printer at the front of the print job. Controls the output of the commands in the ci attribute.  Command line options are qprt -j+ for initialization and qprt -j! for no initialization. |

| Attribute | Attribute Description                                                                                                    |
|-----------|----------------------------------------------------------------------------------------------------|
| _f        | Determines the filter, if any should be run, to preprocess the print file before sending to the formatter. Takes a one character argument like _f=1. This filter program would be specified in <code>qprt -f1</code> flag. The actual program is designated by the fc attribute for filter c, by f1 for user filter 1.                                                                                                    |
| _d        | Determines type of data formatting, if any should take place. Takes a one character argument, such as _d=a. The formatter to use would then be in attribute ia. The qprt options are usually qprt -da for ASCII, -dp for passthrough, and -ds for PostScript.                                                                                                    |
| _X        | Determines codepage of Input data. Determines if box characters, symbols, Euro character, and so on, will be printed. The default is ISO8859-1. For box character support, use qprt -X IBM850.                                                                                                    |
| _J        | Determines if printer is reset to specified settings at the end of the job. Controls the output of the commands in the cr attribute. Command line options are qprt -J+ for reset and -J! for no reset.                                                                                                    |
| sh        | Non-flag determines header page programs and templates. Controlled by header = value in /etc/qconfig or the -Ban enq or qprt flag. (-h turns off for lpr). This attribute contains the full path name of the program that generates header pages. Setting the attribute to NULL removes any chance of headers.                                                                                                    |
| _Z        | Determines if form feed sent at end of job. The command line options are $qprt$ -Z+ to send the form feed, and -Z! to not add another form feed, if one already exists at the end of the file.                                                                                                    |
| ci        | The ci attribute contains the commands used to initialize the printer when _j=+. This attribute generally includes other attributes which are used for individual setup functions, such as eR for PCL reset, eP for pitch, eu for input tray, and es for page size. Each of these attributes contains stack code to generate the command sequence to be sent to the printer. This is similar to the use of terminfo file attributes with System V interface programs. |

# 7.3.5 Adding a new printer type to the predefined database

The easiest way to add a new printer type is to find an existing virtual printer that is close to the one you are going to create, creating a queue with that virtual printer, making the modifications to that virtual printer, and then using the piopredef command to create the new predef file. Once that is done, only minor changes are needed with vi to set the new printer name.

# 7.3.6 Creating a new predefined printer with minor changes

In this example, the new printer that we are going to add is simply going to be a printer that has different default settings for the page orientation and fonts. The steps for this example are:

- 1. Create a dummy print file in /dev:
  - # touch /dev/lpx
    # chown root:printq /dev/lpx
    # chmod 755 > /dev/lpx
- 2. Create a virtual printer using the smitty mkpq fastpath.
- 3. Choose the File in the /dev/directory.
- 4. For the example, choose the Lexmark and lexOptraE.
- 5. Select the lpx file for the device name:

```
Name of existing file in the /dev directory? lpx
```

6. Enter a queue name, such as newlex:

```
Name of NEW print queues to add enhanced PCL (R) 5 emulation newlex
```

- 7. Press Enter to add the printer, and F10 to exit SMIT
- 8. Modify the virtual printer starting with smitty chpq.
- 9. Enter newlex for the printer name and press Enter.
- 10. Select two Default Print Job Attributes.
- 11. Change Pitch characters per inch to 17.
- 12. Change Page ORIENTATION to landscape.
- 13. Press Enter to save the changes and F10 to exit SMIT.
- 14. Create a new predef file with piopredef.

```
# piopredef -q newlex -d lpx -s pcl -t lexOptraEl
```

15. Change to the predef directory:

```
# cd /usr/lib/lpd/pio/predef
```

- 16. Edit the file lexOptraEl.pcl that was created with piopredef.
- 17. Change the mL attribute to read:

```
:331:mL:Lexmark Optra E landscape laser printer
```

18. Add a new printer and you will find the new printer in the list.

```
Printer Type
Move cursor to desired item and press Enter.
[MORE...12]
   lexOptraC1200 Lexmark Optra Color 1200 printer
   lexOptraC40 Lexmark Optra Color 40 printer
lexOptraC45 Lexmark Optra Color 45 printer
lexOptraE Lexmark Optra E laser printer
   lexOptraE310 Lexmark Optra E310 Laser Printer

        lexOptraEl
        Lexmark Optra E landscape laser printer

        lexOptraEp
        Lexmark Optra Ep laser printer

   lexOptraEp leximits Optra Ep laser printer lexOptraM10 Lexmark Optra K 1220 laser printer lexOptraM Lexmark Optra M410 Laser Printer Lexmark Optra N laser printer
[MORE...5]
F1=Help
                                        F2=Refresh
                                                                                F3=Cancel
                                                                                Enter=Do
F8=Image
                                      F10=Exit
/=Find
                                       n=Find Next
```

When you print, you will find that it prints in landscape with a pitch of 17.

# 7.3.7 Adding more font sizes to an HP LaserJet virtual printer

By default, all HP laserjet virtual printers have only the font sizes courier 10, 12, and 17, courier bold 10 and 12, courier italic 10 and 12, and lineprinter 17 available. The printers will actually support a larger range of values, but these give convenient page widths and lengths. In this example, the courier 15 font will be added to the virtual printer. For this virtual printer, the font sizes and styles are controlled by the mU attribute.

The following procedure can be used to add a courier 15 font to the available options for the HP Laserjet 4500 printer:

- 1. Add a virtual printer named hp4500 using the HP Laserjet 4500 printer. (Procedures for adding a virtual printer are described in Chapter 5, "PowerPC print subsystem basics" on page 197.)
- 2. Use 1svirprt to make modifications:
  - # lsvirprt
- 3. Enter the number in front of the hp4500 virtual printer.
- 4. Enter mU~v to use a vi type editor to edit the mU attribute. This will display a screen that shows the stack language for this attribute:

```
Listing of allowable typeface/pitch combinations
\texttt{mU} = \texttt{courier}[10,4099;0;0(\$\texttt{ImB})] \\ \texttt{courier-bold}[10,4099;3;0(\$\texttt{ImB})] \\ \texttt{courier-italic}[10,4099;3;0(\$\texttt{ImB})] \\ \texttt{courier-italic}[10,4099;0;0(\$\texttt{ImB})] \\ \texttt{courier-bold}[10,4099;3;0(\$\texttt{ImB})] \\ \texttt{courier-italic}[10,4099;0;0(\$\texttt{ImB})] \\ \texttt{courier-italic}[10,4099;0;0(\$\texttt{ImB})] \\ \texttt{courier-italic}[10,4099;0;0(\$\texttt{ImB})] \\ \texttt{courier-italic}[10,4099;0;0(\$\texttt{ImB})] \\ \texttt{courier-italic}[10,4099;0;0(\$\texttt{ImB})] \\ \texttt{courier-italic}[10,4099;0;0(\$\texttt{ImB})] \\ \texttt{courier-italic}[10,4099;0;0(\$\texttt{ImB})] \\ \texttt{courier-italic}[10,4099;0;0(\$\texttt{ImB})] \\ \texttt{courier-italic}[10,4099;0;0(\$\texttt{ImB})] \\ \texttt{courier-italic}[10,4099;0;0(\$\texttt{ImB})] \\ \texttt{courier-italic}[10,4099;0;0(\$\texttt{ImB})] \\ \texttt{courier-italic}[10,4099;0;0(\$\texttt{ImB})] \\ \texttt{courier-italic}[10,4099;0(\$\texttt{ImB})] \\ \texttt{courier-italic}[10,4099;0(\$\texttt{ImB})] \\ \texttt{courier-ita
4099;0;1(%ImB)]courier[12,4099;0;0(%ImB)]courier-bold[12,4099;3;0(%ImB)]courier-
italic[12,4099;0;1(%ImB)]lineprinter[17,4096;0;0(%ImB)]courier[17,4099;0;0(%ImB)
     'courier[10,4099;0;0('
                                                            INCLUDE: (List of Stage 2 Translate Tables (code pages)
                                                              Supported by the Font)
   ')]courier-bold[10,4099;3;0('
                                                             INCLUDE: (List of Stage 2 Translate Tables (code pages)
                                                               Supported by the Font)
     ')]courier-italic[10,4099;0;1('
                                                            INCLUDE: (List of Stage 2 Translate Tables (code pages)
                                                              Supported by the Font)
    ')]courier[12,4099;0;0('
                                                            INCLUDE: (List of Stage 2 Translate Tables (code pages)
                                                              Supported by the Font)
      ')]courier-bold[12,4099;3;0('
                                                           INCLUDE: (List of Stage 2 Translate Tables (code pages)
                                                               Supported by the Font)
```

5. Using the vi yank and put commands, copy the three lines for courier[12., and add them after this entry and before the courier-bold entry, and change the 12 to 15 on the second entry so it looks like:

```
')]courier[12,4099;0;0('
%ImB INCLUDE: (List of Stage 2 Translate Tables (code pages)
Supported by the Font)
')]courier[15,4099;0;0('
%ImB INCLUDE: (List of Stage 2 Translate Tables (code pages)
Supported by the Font)
```

- 6. Save the changes with the vi command :wq.
- 7. Test the SMIT settings by setting the pitch from smitty chpq option 2. The new font should show up in the popup menu selection along with the previously defined fonts:

```
TYPESTYLE and PITCH
   Move cursor to desired item and press Enter.
     courier 10
     courier 12
     courier 15
     courier 17
     courier-bold 10
                                                                         +#
     courier-bold 12
     courier-italic 10
     courier-italic 12
     lineprinter 17
ſΜ
   F1=Help
                        F2=Refresh
                                                F3=Cancel
F1 F8=Image
                        F10=Exit
                                                Enter=Do
F5 /=Find
                        n=Find Next.
```

8. Test by printing with the gprt -p 15 flag.

```
# lptest 60 10 | qprt -p 15 -P hp4500
```

You could make this the default setting for the printer by using the piopredef command, as shown in the previous example.

The other option for using multiple font sizes is to use the LexMark Optra virtual printers as an example for making modification. These virtual printers allow a much wider range of font sizes and styles.

### 7.3.8 Adding a printer with ledger size paper

Many times the only change to one virtual printer to support a new printer type is the ability to specify a new paper type, such as ledger. Making changes to support a new paper type require an in depth knowledge of the virtual printer syntax, which attributes are used, and the exact size in pels of each page size. For this reason, we would recommend that you start with a printer such as the HP Laserjet 8100, and make changes to other attributes, such as the input and output trays. To find which printers support ledger paper, change to directory /usr/lib/lpd/pio/predef, and use the grep command for ledger.

# 7.3.8.1 Complex solution to ledger paper size

To make a general purpose virtual printer which can print to ledger pager and other sizes, you will have to change many attributes. Table 20 on page 340

shows the attributes that are used in properly formatting the correct paper size.

Table 20. Paper size virtual printer attributes

| Attribute  | Description                                                                                                    |
|------------|----------------------------------------------------------------------------------------------------|
| es         | Generates the paper size command sent to the printer by ci (command to initialize printer).                                     |
| WE         | Ring list used by SMIT limits field for table of envelope sizes allowed.                                                        |
| WP         | Ring List used by SMIT limits field for table of paper sizes allowed.                                                           |
| wJ         | Paper size dimensions (pels) used by text formatter to determine number of characters for page width in portrait orientation.   |
| wK         | Paper size dimensions (pels) used by text formatter to determine number of characters for page length in portrait orientation.  |
| wM         | Paper size dimensions (pels) used by text formatter to determine number of characters for page width in landscape orientation.  |
| wR         | Paper size dimensions (pels) used by text formatter to determine number of characters for page length in landscape orientation. |
| s3,s4, s5  | Default paper size values for the envelope trays.                                                                               |
| s1, s2, s7 | Default paper size for the standard trays.                                                                                      |

To make these changes to the hplj-4v.pcl file, follow these steps:

1. Change to the predef directory:

```
# cd /usr/lib/lpd/pio/predef
```

2. Back up the original file:

```
# mkdir /usr/local/predef
# cp hplj-4v.pcl /usr/local/predef
```

3. Edit the hplj-4v.pcl file and replace the attribute lines with those shown here:

```
:837:s3:S[120]I[1810522]En%IWE:8

:835:s4:S[108]I[1810522]En%IWE:8

:836:s5:S[117]I[1810522]En%IWE:8

:763:WE::R[10,DL=8,9]

:762:WP::R[letter,legal,ledger,A3,A4,B4,B5=1,2,3,4,5,6,7]:1

:461:wJ::%G_Q%Pq%?%GMU%{5}%=%t%?%Gs5%{8}%=%t%{1157}%e%{1087}%;%e%?%gq%{1}%=%t%{2400}%e%gq%{2}%=%t%{2400}%e%gq%{3}%=%t%{3150}%e%gq%{4}%=%t%{233}8}%e%gq%{5}%=%t%{3365}%e%gq%{6}%=%t%{2893}%e%{2008}%;%%d
```

```
:462:wK:: \$G_Q\$Pq\$? \$GWu\$ \{5\} \$=\$t\$? \$Gs5\$ \{8\} \$=\$t\$ \{2562\} \$e\$ \{2300\} \$; \$e\$? \$gq\$ \{1\} \$=\$t\$ \{3000\} \$e\$gq\$ \{2\} \$=\$t\$ \{3900\} \$e\$gq\$ \{3\} \$=\$t\$ \{4800\} \$e\$gq\$ \{4\} \$=\$t\$ \{3207\} \$e\$gq\$ \{5\} \$=\$t\$ \{4660\} \$e\$gq\$ \{6\} \$=\$t\$ \{3999\} \$e\$ \{2735\} \$; \$; \$d
:463:wM:: \$G_Q\$Pq\$? \$GWu\$ \{5\} \$=\$t\$? \$Gs5\$ \{8\} \$=\$t\$ \{2730\} \$e\$ \{2480\} \$; \$e\$? \$gq\$ \{1\} \$=\$t\$ \{3180\} \$e\$gq\$ \{2\} \$=\$t\$ \{4080\} \$e\$gq\$ \{3\} \$=\$t\$ \{4980\} \$e\$gq\$ \{4\} \$=\$t\$ \{3389\} \$e\$gq\$ \{5\} \$=\$t\$ \{4842\} \$e\$gq\$ \{6\} \$=\$t\$ \{4181\} \$e\$ \{2917\} \$; \$; \$d
:464:wR:: \$G_Q\$Pq\$? \$GWu\$ \{5\} \$=\$t\$? \$Gs5\$ \{8\} \$=$t\$ \{1007\} \$e\$ \{937\} \$; \$e\$? \$gq\$ \{1\} \$=\$t\$ \{2250\} \$e\$gq\$ \{2\} \$=\$t\$ \{2250\} \$e\$gq\$ \{3\} \$=\$t\$ \{3000\} \$e\$gq\$ \{4\} \$=\$t\$ \{2180\} \$e\$gq\$ \{5\} \$=\$t\$ \{3270\} \$e\$gq\$ \{6\} \$=\$t\$ \{2735\} \$e\$ \{1850\} \$; \$; \$d
:482:es:: \33\&l\$G_Q\$Pq\$? \$G_u\$ \{5\} \$=\$t\$? \$gq\$ \{9\} \$=\$t90\$ e81\$; \$e\$? \$gq\$ \{1\} \$=\$t26\$ e8gq\$ \{2\} \$=\$t38 e8gq\$ \{3\} \$=\$t168 e8gq\$ \{4\} \$=\$t268 e8gq\$ \{5\} \$=\$t278 e8gq\$ \{6\} \$=\$t468 e8gq\$ \{7\} \$=\$t458 e28; \$; A
```

#### Note -

An entry in the colon file must be on a single line, even though they are shown wrapped in the above example text.

Once this is done, the ledger option will show in the SMIT attributes, and can be used from the <code>qprt -Q 3</code> option.

### 7.3.8.2 Simple solution to ledger paper size

The above solution gives total flexibility to the virtual printer. However, the PowerPC print subsystem will let you create multiple queues for the same printer. So if you are willing to live with a simple ledger-only virtual print queue and select ledger paper by printing to that queue, then you could modify the hplj-v.pcl queue in a simpler manner.

In this solution, you must first agree on some standard options and hardcode the virtual printer to use them. You will place the virtual printer in passthrough mode, so the formatter does not have to determine the line length, and therefore we will use a command to tell the printer to add carriage returns to line feeds.

First, agree on the following settings:

- 17 cpi
- Courier
- 8 lpi
- Optional Paper Tray
- Page size of 11 x 17
- Simplex
- Portrait

To customize this virtual printer, follow these steps:

- 1. Use smitty mkpq to make a new queue for this printer based on the Hewlett-Packard LaserJet 4.
- 2. Create a PCL queue and name it ledger (Note that the name you use is optional).
- 3. Type lsvirprt to modify the virtual printer.
- 4. Choose ledger (or the name you named this queue).
- 5. The screen will show:

```
ledger jwt hplj-4 (PCL)

To LIST attributes, enter AttributeNamel ... (* for all attributes)
To CHANGE an attribute value, enter AttributeName=NewValue
To FORMAT and EDIT an attribute value, enter AttributeName~v
To EDIT the attribute file, enter ~v
To terminate, press Enter:
```

- 6. Set the line termination mode to have the LaserJet add carriage returns:
  - Type ct=\33&k2G.
  - This is the PCL printer command to tell the printer to add CR to LF.
- 7. Set the page size to ledger:
  - Type es=\33&16A.
  - This is the PCL command for ledger paper size.
- 8. Set the paper tray to the new tray. Here you may have to play around because HP has changed these a number of times for different printer models. Here are some options for the HP Laserjet 4V:
  - Type et=\33&15H: Optional 500/2000 Sheet, Lower Cassette
  - Type et=\33&11H: Tray 2
  - Type et=\33&14H: Multipurpose Tray Tray 3
  - Type et=\33&18H: Tray 1
- 9. Turn off formatting in AIX so it does not add line feeds and carriage returns, or form feeds to shorten the job.
  - Type d=p: Puts virtual printer in passthrough mode.
- 10. Set the pitch to 17.
  - Type p=17.

- 11. Set the spacing to 8 lines per inch.
  - Type: v=8.
- 12. Press Enter to exit lsvirprt and save settings.

Once this is done, you can test the virtual printer, and if it works, use the piopredef command to create a custom ledger predef file.

# 7.3.9 Adding special tab support

By default, the ASCII based virtual printer formatting program replaces each tab with eight spaces. The actual tab replacement algorithm is controlled by the *wh* attribute. To make changes to the wh attribute, use the <code>lsvirprt</code> command and type <code>wh-v</code>:

```
lsvirprt

choose the appropriate queue.

When prompted by:

To LIST attributes, enter AttributeName1 ...

To CHANGE an attribute value, enter AttributeName=NewValue

To FORMAT and EDIT an attribute value, enter AttributeName~v

To EDIT the attribute file, enter ~v

To terminate, press Enter: wh~v
```

This gives a vi editor session to modify the wh attribute, as shown here:

```
Current Horizontal Tab Settings (terminated by null)
     wh = %{9}%Px%{28}%Py%?%gy%t%wy%gx%C%gx%{8}%+%Px%;%;\\ 0
      %{9}
                    PUSH: (Integer Constant 9)
                    POP -> Internal Variable x
      %Px
      %{28}
                    PUSH: (Integer Constant 28)
      %Ру
                    POP -> Internal Variable y
      응?
                    <IF>
                    PUSH: (Internal Variable y)
                    <THE>
      왕t.
                    <WHILE> Loop (Counter is in Internal Variable %c)
          %wy
             %gx
                    PUSH: (Internal Variable x)
              %C
                    POP -> Low-Order Byte -> OUTPUT
              %qx
                    PUSH: (Internal Variable x)
              %{8} PUSH: (Integer Constant 8)
                    PUSH: (pop2 + pop1)
             %Px
                    POP -> Internal Variable x
          응;
                    <END>
      응;
                    <END>
      '\0'
```

The constant 9 is the variable for the first tab column, the constant 8 is the distance between tabs. The constant 28 is the number of tabs that get sent.

To have the first tab at column 50 with tabs 10 apart, change this to:

```
%{50}
                                             <--- 1st column
               PUSH: (Integer Constant 9)
      %Px
                   POP -> Internal Variable x
      %{28}
                   PUSH: (Integer Constant 28)
                   POP -> Internal Variable y
      %Pv
      응?
                    \langle IF \rangle
          %gy
                   PUSH: (Internal Variable y)
      앍
                    <THFN>
                    <WHILE> Loop (Counter is in Internal Variable %c)
             %gx PUSH: (Internal Variable x)
              %C
                   POP -> Low-Order Byte -> OUTPUT <---- Gets send to the formatter.
              %qx PUSH: (Internal Variable x)
             %{10} PUSH: (Integer Constant 8)
                                                    <---- between columns
                   PUSH: (pop2 + pop1)
             %Px POP -> Internal Variable x <---- Build the next column
                    <END>
      응;
                    <FND>
      '\0'
```

Another method for changing tabs is to use the *expand* filter as one of the user filters. This solution solves the problem when using a postscript queue for ASCII text. To to add a user filter that calls the expand utility before passing the file to enscript use these steps:

```
# chvirprt -q ps -d lp0 -a "f2=/usr/bin/expand -3"
# chvirprt -q ps -d lp0 -a "f=2"
# chvirprt -q ps -d lp0 -a "d=a"
```

ASCII files printed to this queue will have each tab replaced by three spaces.

# 7.4 Adding form support to PowerPC printing

The support for forms that are loaded in a printer are not supported by standard PowerPC queues and virtual printers. This section describes how they can be implemented with custom scripts using the native capabilities of the print subsystem. It also will help you understand that if you need this capability that you probably want to move to the System V print subsystem.

# 7.4.1 What needs to be added for supporting forms?

The commands that need to be added to provide this support are ones that emulate the lpforms and lpadmin commands that the register forms, and mount and unmount them. One method of doing this is to use multiple PowerPC queues for each printer, with special names associated for each form. Scripts for mounting a form would disable all names associated with other forms, and mount the queue associated with a particular form. Users would print with an alias script that would actually build the queue name

based on the user specified printer and form names. The alias script would also check against a user database to see if the user is authorized to print to the form. There would also need to be an alias of the lpstat command for returning the printer information in a user friendly manner based on the form. Scripts are needed to create the queues when a form is added so that printer administration will be similar to System V.

# 7.4.2 Adding a form

Forms could be added as separate queue devices, or they could be added as separate queues in the PowerPC print subsystem with names that reflect the queue name.

For example, the queue name for the printer without a form will be tst, with the form check the queue name will be tst-check, with the form order, the queue name will be tst-order. The tst queue will be made as a normal virtual printer with smitty mkpq. If this is a local queue to /dev/lp03, then the other virtual printers will be made as type file instead of local to point to the same printer. Once the queues are added, disable the tst-check and tst-order queues. A normal enq will show the three queues like this:

| \$ enq -isWA | grep tst |       |
|--------------|----------|-------|
| tst          | lpx      | READY |
| tst-check    | lpx      | DOWN  |
| tst-order    | lpx      | DOWN  |

The -i and -s flags for enq give me only the local jobs on the queue, and the -W flag give me the entire long name of the queue. This will be useful in creating the commands to list the forms and the custom lp command to check that the form exists when printing.

The lpforms command can be used to build the form just like in System V printing. The custom command will need to be able to read the file interpret it. For example, the form paycheck description would be stored in /etc/lp/forms/paycheck/describe.

# 7.4.3 Modifying a form

The general modification of the form would be to set the pitch, page orientation and the like. The administrator can do this with the normal smitty chpq or lsvirprt commands, or use lpforms to change the form definitions.

### 7.4.4 Removing a form

Removing the form would require that the queue be removed, and that the form definition file also be removed. This could be done using lpforms-f form-name -x.

# 7.4.5 Displaying a form description

The administrator can lists the forms with lpforms the same as System V, but the user would need a custom version of lpstat to give the same output.

#### 7.4.6 Access lists for forms

You can specify allow or deny users access to forms using the lpforms command. This example allows only users matt, heidi, and michele to print to the form.

```
# lpforms -f paycheck -u allow:matt,heidi,michele
```

This information is stored in /etc/lp/forms/paycheck/allow.

### 7.4.7 Alerting the operator to mount a form

The alert could be done through the custom 1p command, which could either send a screen message to the administrators console, or e-mail to the administrator. The message to the screen could be repeated by a loop in a shell script. The administrators console tty or pty number could be stored in a file.

# 7.4.8 Mounting and unmounting a form

The procedure to unmount the current form and mount the next one would be as follows:

- 1. Disable the queue associated with the current form, using the disable form. This could be done with a custom command.
- 2. Wait until the queue is down, and physically mount the form in the printer.
- 3. Use a custom align form script to print an alignment job.
- 4. Re-enable the form using the enable command for the queue that is associated with the form.

For example, you have the printer tst with forms check and order as described earlier. If no forms are currently mounted, then the tst queue will be active. If you want to mount the check form, this would be the procedure:

```
# disable tst
# lpstat -vtst
```

Physically mount the form and then use:

```
# align check
# enable tst-check
```

The align check would have to put the jobs that are queued on hold, and enable the queue and print a single job at a time, and when done, take the jobs off hold.

# 7.4.9 Printing using a form

The main 1p command link will have to be changed to point to a custom version of 1p that does most of the work. This lp shell script is executed before the job is queued, and thus can intercept the -f form-name, and -d queue or -d any flag, and turn them into commands that will print to the correct queue for that printer name.

# 7.5 PowerPC print filters

Print filters can be used by the virtual printer to make changes to a file before it is sent to the printer. Most filters are designed for transforming the input file by adding and stripping characters, or by doing some kind of transformation on the file. Filters can also be used for downloading fonts and page overlays used as electronic forms. One of the advantages of the virtual printer is that several filters can be installed, and they can be selected individually by users with the <code>qprt -f</code> flag. This section describes the default filters as well as procedures for adding your own custom filter.

#### 7.5.1 Default filters

Most virtual printers have some filters defined by default. For PCL printers, the default filters are:

/usr/bin/pr The pr filter is referenced by qprt -fp, and can be used to do much of the same type of text file formatting that the virtual

printer does, such as wrapping lines and limiting page size. The pr filter can also be used to add page titles, page numbers, and can even be used to generate 2-up output.

/usr/ucb/fpr The fpr filter, also known as the asa filter, is referenced by the

qprt -ff flag. It is used to handle files formatted with

FORTRAN column one formatting commands.

/usr/bin/hplj The hplj filter is referenced as qprt -fn. This filter is used to

convert ditroff files to PCL format.

passthrough The <code>qprt -fl</code> flag causes the text formatter to be bypassed. It is not really a filter at all, but acts much like the <code>qprt -dp</code> flag for passing files like those created by PC Windows based applications to a printer without creating problems that might otherwise occur.

PostScript virtual printers also use the pr and fpr filters. Additional default filters for PostScript virtual printers include:

/usr/bin/psc The psc filter is referenced by the gprt -fn flag. This filter

is used to convert ditroff files to PostScript format.

/usr/bin/psplot The psplot filter is referenced by the qprt -fg flag. This

filter is used to convert special Sun graphics files to

PostScript.

/usr/bin/enscript Although not exactly called as a filter, text files printed to a

PostScript queue can be converted to PostScript using enscript if printed with the qprt -da flag, or if automatic

detection is turned on via SMIT.

It is also possible to use the System V print filters with the PowerPC print subsystem.

### 7.5.2 What makes a good filter program

Here are some guidelines for choosing an appropriate filter:

- Is the program capable of reading data from standard input and writing data to standard output?
- Does the program stand alone without the need for configuration files?
- Can the filter input file formats that are likely to be printed?
- Can the filter output file formats that are supported on your printers?
- Is the program accessible to all users who will print with it?

### 7.5.3 Defining user print filters

A use print filter can be added through SMIT starting from the smitty spooler fastpath and using the **Programming Tools** menu option.

To add a user defined filter, follow these steps:

1. Start SMIT with spooler fastpath:

# smitty spooler

2. Choose Programming Tools.

- 3. Choose Change / Show Preprocessing Filters.
- 4. Choose the virtual printer name.
- 5. Enter the complete pathname of the filter in User defined filter 1-5.
- 6. Press Enter to save the changes and F10 to exit SMIT.

The filters can be set as default by setting the \_f virtual printer attribute using lsvirprt, or through SMIT Change /Show Default Print Attributes under the field Pre-processing filter name by selecting one of the standard filters or the user defined filter.

# 7.5.4 Using a print filter to remove or add carriage returns

Files that need to be printed passthrough because they contain graphics or other special formatting often end up printing with a stair-step pattern because there are no carriage returns added. This can be solved by adding code to tell the printer to add carriage returns or by a simple sed filter. Simply add the following filter to User defined filter 1.

```
/usr/bin/sed -e "s/$/\015/g"
```

This filter adds a carriage return (\015 is an octal representation of a carriage return) at the beginning of each new line (\$ means new line). Now print the file with the <code>qprt -f1</code> flag, as shown here:

```
$ lptest 5 5 | qprt -f1 -dp -Ptext
```

To test the filter from the command line, use:

```
$ lptest 5 5 | /usr/bin/sed -e "s/$/\ctrl-Vctrl-M/g" | od -a
```

You need to use Ctrl-V and Ctrl-M, because of the differences in the way ksh and the virtual parse the commands.

The sed filter can be also used to do simply substitution filtering, such as removing carriage returns that are causing double spacing. In this case, change User defined filter 2 to:

```
/usr/bin/sed -e "s/\015//g"
```

Printing a file with extra carriage returns will now strip the carriage returns so when the virtual printer adds new ones, there will not be two in a row. To print using this filter, use the following command:

```
$ qprt -f2 -Ptext /tmp/withcr.file
```

The tr filter is also good for this type of character translation:

### 7.5.5 Using print filters for banner headers

The header page in AIX printing is generated by the virtual printer, which calls a program called pioburst. The program name of the header program, and the attributes passed to the program are defined in the virtual printer attribute sh. By modifying this attribute we can call our own header program, or we can change the template used by the pioburst program.

With PostScript and PCL printers, it is probably easiest to change the header templates. These templates are in /usr/lib/lpd/pio/burst, and have the name H.ascii for the ASCII text and PCL queues and H.ps for Postscript queues. By adding format commands for the printer to these templates you can change the size and information provided on these pages, and even include graphics such as a company logo. A method based on this is described in Section 7.9.5, "Example: PCL header page with large user name" on page 360 and Section 7.9.6, "Example: PostScript header page with large user name" on page 361.

Dot matrix printers usually do not have the capability to print with jumbo fonts, but there is a UNIX program that comes with AIX that can generate large characters from normal print characters. This program is called banner. The output from banner looks like:

```
######
#
     #
        #
                                     ##
                                                     ##
                                                          ##
                                                             #
#
     #
         ####
                ##### #
                                                  #
                                                     # ## #
                                                              #####
    #
             #
                #
                      #####
                                        ##
                                             ######
                                                           #
                                                              #
     #
                                     #
                                                           # #
             #
                                         ##
         ####
                ###### #
                              # #######
                                                              ######
####
```

To see the output for your ID type:

```
$ banner $USER
```

This filter can be written either with a C program, a ksh script, or even a perl or other script. The key is that the program outputs to standard out (stdio), and after printing the banner page, must read the data file from standard in, and pass it on through to the printer.

The example used here will use the simple shell script shown here:

```
#!/bin/ksh
# Shell script to call banner program for AIX Virtual Printer
# Call the banner program with the user name
/usr/bin/banner $USER
# Send a form feed.
printf "\f"
# Pass the file through untouched.
cat
```

To set up the filter, follow these steps:

- 1. Place the program or script in /usr/bin/bigbanner.
- 2. Make sure the program is executable by all. Make the owner root and the group printq.

```
# chmod 755 /usr/bin/bigbanner
# chown root:printq /usr/bin/bigbanner
```

- 3. Modify the virtual printer with lsvirprt or smitty spooler:
  - Using lsvirprt:

```
lsvirprt
Select the queue
f=1
f1=/usr/bin/bigbanner
```

- Using SMIT fastpath smitty spooler:

```
smitty spooler
Choose: Programming Tools
Choose: Change / Show Pre-processing Filters
Select the queue
User defined filter 1 [/usr/bin/bigbanner]
smitty spooler
Choose: Change / Show Print Queue Characteristics
Select the queue
Choose: 2 Default Print Job Attributes
for Pre-processing FILTER NAME:
Select: 1 User defined filter 1
```

Now turn off the normal header pages and you are set to print with banner header pages.

### 7.5.6 Using print filters for file conversion

The standard fpr and hplj filters convert from one file input format to another. It is also possible to add your own filters for doing this.

# 7.5.7 Using filters for electronic form download

A filter can be used for downloading an electronic form for PCL-based printers. The form consists of PCL macro commands that can be used to print the form on every page, or print the form when selected.

# 7.6 PostScript printers

PostScript printers are supported as a standard type of virtual printer in AIX. The following sections describe some of the unique capabilities of the AIX PostScript virtual printers.

# 7.6.1 PostScript printer initialization

The PostScript virtual printer adds only a small amount of initialization for the printer, such as input and output tray selection, simple or duplex, and resolution. The PostScript formatter does not modify the PostScript file in any way.

A typical PostScript file's trip through the virtual printer includes:

- Addition of a PostScript header page
- Processing by any user specified print filters
- Initializing the printer by:
  - Putting the printer in PostScript mode using a PJL (Printer Job Language) command.
  - Setting the printer resolution using a PJL command.
  - Setting the *plex* mode to either simplex or duplex with a statusdict command.
  - Setting the paper input tray with the statusdict command.

It is usually assumed that a PostScript file will provide the rest of the formatting, including setting fonts, page orientation, and paper size. These features are usually a function of the application generating the file.

### 7.6.2 Printing simple ASCII text to PostScript printers

PostScript printer support also includes the ability to convert simple ASCII text files to PostScript using <code>enscript</code>. In this mode, a number of the command line flags and SMIT selections are available for choosing options such as font, page title, lines per page, and gaudy mode.

Three ways that can be used to print simple text files to PostScript printers are:

- Set up the PostScript printer to sniff for text files and call enscript.
- Use the qprt -da flag to print tell a PostScript virtual printer to use enscript.
- Use enscript before sending the file to the queue.

For any of this to work, you will have to install enscript, which is a part of the text formatting services in fileset bos.txt.ts.

#### 7.6.2.1 Automatic detection of text by PostScript virtual printer

By default, the ability to automatically detect text files is turned off. This is because the test to determine if a file is PostScript or not is based only on the first few characters in the file. If detection is turned on, then the formatter will look for %! or ctrl-D%!. All files that do not start with these characters will be treated as text files.

To turn on automatic detection of file type, follow these steps:

1. Start SMIT with the chpq fastpath

```
# smitty chpq
```

- 2. Choose option 1) Change / Show Printer Setup.
- 3. Change Automatic detection of print file TYPE to be done? to yes.

Test this by printing both text and PostScript files.

### 7.6.2.2 Using the qprt -da flag

If you know that you will be printing a text file to a PostScript queue, you can force it to use <code>enscript</code> by using the <code>qprt -da</code> flag. To see the command that will be executed when this is done, use <code>lsvirprt</code> and look at the ia attribute:

```
ASCII
```

```
ia = { test "$PIOTITLE" != "%I@1" && BFLAG=" -b $PIOTITLE "; if [[ ! -x /usr/bin/enscript ]]; then %Ide/piomsg -c pioattr1.cat -s 1 -n 801
"Error\072 The /usr/bin/enscript command was not found."; exit 1; fi; /usr/bin/enscript -M%IWQ %?%CX%t%f[X]%e -X%I_X%; -p- -q%?%G_2%t-2%;%?%G_z%t-r%;%?%G_3%t-G%;%?%G_1%t%e-B%;%?%G_L%t%e-C%;%?%Ch%t%fbh%e%?%L_h%t-b'%I_h'% e$BFLAG%;%;-L%G_1%d-f%?%Cs%t%f!s%e%I_s%;%G_p%d%?%G_1%t-F%IW7%G_p%d%;%?%G_4%t -g%;%?%G_5%t -o%;%?%L_f%t%e "%I@1"%; 2>/dev/null;} | %Iis
```

Notice how this pipes the output to the 'is' formatter, which is the PostScript formatter.

When using the -da flag, you can also use other flags, such as the -p for font size, -l for page length, and -s for font style.

### 7.6.2.3 Using enscript from the command line

The enscript filter can also be used from the command line for more control, using all the options specified in the man page. Because this command can be used by both the PowerPC print subsystem and the System V print subsystem, it is discussed in more detail in the Chapter 9, "Printing tips and utilities" on page 435.

# 7.7 Downloadable font support

Some virtual printers support the download of fonts, while others do not. For PostScript printers, a filter can be used to prepend a download font to the PostScript print job. It is also possible to download PCL fonts to the flash memory of some printers.

### 7.7.1 Using the mF attribute to download fonts

The mF attribute can be used for the full path name of a font to be downloaded. The font must contain the commands to properly install itself once it is sent to the printer. This can be used with type 1 PostScript fonts.

Adobe Type 1 Fonts come in three versions:

- Macintosh ATM/Laserwriter Fonts
- · DOS Binary PFB fonts
- UNIX ASCII PFA downloadable fonts

Of these, only the ASCII or PFA files will easily download from AIX to a PostScript Laser Printer. Most files are distributed in the Mac or PFB formats, so it is often necessary to convert these to the PFA format using a utility like pfb2pfa.

If the mF attribute is set to the full path name of the font, it will be downloaded with each job that is sent to the queue. With this method, simply create a separate PostScript virtual printer for each font you want to use. There is only one font file per virtual printer, but multiple fonts can be contained in a single file. The pfa file is a standard ASCII PostScript file and you can edit it with vi or your favorite editor. You can also concatenate files with cat file1 >> file2.

The procedure to add the files to the virtual printer is:

- 1. Place the font in the /usr/lib/lpd/pio/fonts directory.
- 2. Use lsvirprt to modify the virtual printer.
- 3. Select the printer to be used.
- 4. Set mF=/usr/lib/lpd/pio/fonts/fontname.pfa where fontname is the name of font file to use.
- 5. Press Enter to exit lsvirprt and save changes.

The font must be identified in the file you are printing. Examples:

- /English-Russian-Architect findfont 14 scalefont setfont
- /Times-Roman findfont 15 scalefont setfont

Print to the virtual printer and font will be added.

# 7.7.2 Using a filter to add the font on demand

The earlier method adds the font to all files sent through the virtual printer. By using a simple filter, the font can be added at will using the qprt -f1 flag.

The filter is a simple program that when called, reads the font file and sends it to stdout; it then adds the program being printed to stdout. The administrator can add a separate font to attribute f1, f2, f3, and so on, in the virtual printer by specifying the font name as a part of the attribute. For example:

f1=/usr/local/bin/addfont font1.pfb

The user then selects this font to print with:

\$ qprt -f1 -Pps filename.ps

The addfont filter source is in this screen:

```
/* addfont.c, compile 'cc -o addfont addfont.c'
/* Program is a filter that prepends a file to the front of
/* a print job. This is useful for adding PostScript type 1 fonts
/* and electronic forms overlays
#include
               "stdio.h"
int main(int argc, char ** argv)
        int
                        c,lf;
       FILE
                        *fd1:
        if (strlen(argv[1])) {
          if (( fd1 = fopen(argv[1],"r")) != 0) {
         while ( (c = getc(fd1)) != EOF) {
                if (lf)
               putc('\n', stdout);
lf = 0;
                if (c!='\n')
                  putc(c, stdout);
                else
                  lf = 1;
          fclose(fd1);
        while ((c = getc(stdin)) != EOF) {
                if (c!='\r')
                  putc(c, stdout);
        exit(0);
```

For tools on converting fonts, see Chapter 9, "Printing tips and utilities" on page 435.

# 7.8 Restricting users on a printer

Restricting users on a system is supported by System V printing, Infoprint Manager, and by other third party print management systems. A simple solution is available from LAIX software. The ability to restrict users with the PowerPC print subsystem relies on a backend that checks a file for valid users. Because the backend is executed with user permission, it is possible to set ACLs on a file and check to see if the file is readable. If the file is not readable, the custom backend can send a message back to the user. If the file is readable by that user, then the user is allowed to print. Use acledit to change the permissions on the test file.

### 7.9 Custom header pages

This section describes how you can use the standard AIX banner program to create header pages with larger names for some fields by making minor modifications to the header page template. Using the same technique, you can also add graphics and other information to header pages.

### 7.9.1 Introduction to header pages

Header jobs (also known as *burst*) are created as a separate print job by the virtual printer backend piobe. This can mean a separation of header page and job output in some remote printing. Both the header program and a header template are defined in the sh virtual printer attribute. By changing the header template, you can create any kind of header page that you want. Some key facts about header pages include:

- The default program for generating headers is /usr/lib/lpd/pio/etc/pioburst.
- The default template for the ASCII data stream is /usr/lib/lpd/pio/burst/H.ascii.
- After generating the header page, the output is sent through the device independent filter /usr/lib/lpd/pio/etc/pioformat.
- The output from pioformat is piped to a data stream dependent filter in the /usr/lib/lpd/pio/fmtr directory.

Information supplied here is analogous for trailer pages, with the exception that the st virtual printer is used for trailer pages.

# 7.9.2 What determines if the header page is printed?

Header pages are determined by the virtual printer, so if you are printing remote without local formatting, you will not get a local header page. The virtual printer determines whether to print a header page based on three things:

1. An entry inside the queue device in /etc/qconfig:

```
header = never, always, group
never: No headers unless called from command line
always: Header ever file unless off from command line.
group: One header per print command.
```

# 2. Command line arguments:

```
enq -Bnn
qprt -Bnn
```

lpr always uses a header unless no headers is specified with the -h flag.

- 3. The sh attribute in the virtual printer.
  - This attribute contains the program that writes the header pages: pioburst.
  - Set sh= to nothing and you will never get header pages.

### 7.9.3 Header page templates

Header pages are printed by printing a template that contains percent signs (%), which are substituted with key variables by the pioburst program when the header page prints. The template files are stored in /usr/lib/lpd/pio/burst. Header templates start with H, while trailer templates start with T. The extension of the template name is an indication of the type of data stream that it supports.

Template percent codes, shown in the left column of Table 21, are substituted by the value derived from the description in the right column.

Table 21. Percent codes used in virtual printer header pages

| Percent code | Description of substitution field                                                                                               |
|--------------|----------------------------------------------------------------------------------------------------|
| %A           | Replaced by the formatting flags used by piobe, including command line flags. This is useful for debugging formatting problems. |
| %D           | Delivery user specified as the to user by enq or qprt.                                                                          |
| %H           | Host name and queue device where the job is printed.                                                                            |
| %P           | Time the job was printed.                                                                                                    |
| %Q           | Time the job was queued.                                                                                                    |
| %S           | User who submitted the job.                                                                                                    |
| %T           | Title of the job, or the file name that was printed.                                                                            |

For national language support, the titles for each of the standard fields is also represented by a percent code that is replaced by the appropriate title for the locale of the user submitting the print job. The label codes are shown in Table 22 on page 359:

Table 22. Percent codes used for labels in header pages

| Percent code | Description of title field |
|--------------|----------------------------|
| %a           | FLAG VALUES:               |
| %d           | DELIVER TO:                |
| %e           | END OF OUTPUT FOR:         |
| %h           | PRINTED AT:                |
| %p           | TIME PRINTED:              |
| %q           | TIME QUEUED:               |
| %s           | SUBMITTED BY:              |
| %t           | TITLE:                     |

# 7.9.4 Steps to create a custom header page

Follow these steps to create a custom header page that you can modify to your own liking:

1. Go to directory where the templates are kept:

# cd /usr/lib/lpd/pio/predef

2. Copy current template to new name:

# cp H.ascii H.customl

3. Make modification to the new header:

# vi H.custom1
Add text or move lines around, and save.

4. Modify the virtual printer to point to the new file:

# lsvirprt
Select the virtual printer.
Type: sh~v, sh tilda v gives vi session
Move as in vi to H.asci, change to H.custom1:wq to save and exit.
Press the [enter] key to exit lsvirprt

5. Print, making sure you have headers set:

# qprt -Ban /etc/motd

### 7.9.5 Example: PCL header page with large user name

Before starting to modify the header page for a PCL printer, there are some simple things that you should know about the PCL data stream. The following list should give you enough information to get started:

- PCL is simply ASCII Text with special escape sequences to give the printer commands.
- Use simple PCL commands from the printers technical reference.
- [ESC] can be created in vi with the sequence Ctrl-v Esc, and looks like ^[.
- You can concatenate PCL commands that start with the same sequence letters by using small letters until the final letter. For example:

```
[ESC] (s4148t1p16V = [ESC] (s4148T + [ESC] (s1P + [ESC] (s16V
[ESC] (s#T - Sets the Typestyle (FONT).
[ESC] (s3T - Courier - fixed font,
    uses [ESC] (s5H for pitch
[ESC] (s4148T - Universe - proportional font,
    uses [ESC] (s35V for point size
[ESC] (s#P sets fixed (#=0) or proportional(#=1)
[ESC] (s#H gives pitch for fixed fonts
    Larger number gives smaller characters
[ESC] (s#V gives Point size for proportional fonts
    Larger number gives larger characters
```

You could also create the header with a Windows print driver, such as HP LaserJet III, and print to a file. This would allow you to have graphics on the custom header page and would create the PCL automatically.

The source code for a simple custom header page is shown here:

The output from this header page would look something like:

```
TITLE:
            H.pcl
            Mon Mar 04 09:48:40 1996
TIME QUEUED:
TIME PRINTED:
            Mon Mar 04 09:48:41 1996
PRINTED AT:
            lp4039 (4039 @ tesch
SUBMITTED BY:
DELIVER TO:
            ====> zaphod <====
********************************
FLAG VALUES:
a=0, b=0, d=1, f=1, g=1, i=0, j=+, l=60, q=300, t=0, u=2, v=6, w=80,
W=, X=IBM-850, Y=0, Z=+
******************************
```

# 7.9.6 Example: PostScript header page with large user name

To modify the PostScript header page H.ps, follow the same steps as above, but copy H.ps to the custom header page of your choice.

The following is a list of PostScript commands that should allow you to change the font:

• Fonts are defined by command like. For example:

```
/Courier findfont 12 scalefont setfont
Courier is the font, Could Replace with Helvetica for Block letters.
12 is the size, Replace with larger
```

- Comment lines start with percent sign in PostScript, and you must add a second percent sign so the formatter does not try to interpret them.
- showpage is PostScript formfeed.
- show is PostScript show text.
- Text to print is placed inside of parenthesis proceeding show.

The first part of the H.ps file contains PostScript commands to set up the page and to define macros, such as the crlf macro shown in the source below. The portion of the modified H.pscust file shown below only shows the parts of the file that actually print the header page:

```
crlf
crlf
(%t %T) wrap lines
crlf
(%p %P) wrap lines
rlf
(%q %Q) wrap_lines
crlf
crlf
(%h ) wrap_lines
crlf
crlf
/Palatino-BoldItalic findfont 30 scalefont setfont
(PS4039 @ tesch ) wrap_lines
crlf
crlf
/Courier findfont 12 scalefont setfont
(%s ) wrap_lines
crlf
crlf
crlf
/Palatino-BoldItalic findfont 30 scalefont setfont
(%S ) wrap_lines
crlf
/Courier findfont 12 scalefont setfont
(%d ====> %D <===== ) wrap lines
crlf
```

The header page generated by this uses the Palatino-BoldItalic font at size 30 for the name of the queue and the user who printed. The header page will look similar to this:

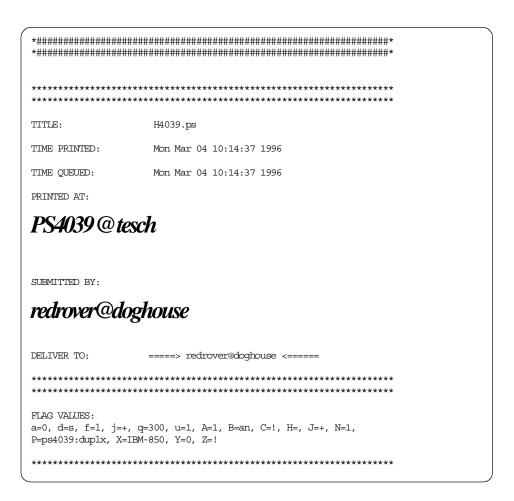

Just as with PCL pages, custom pages could be created with a PC presentation graphics program, and saved as PostScript. You would then have to edit that program to add double percent signs so that the formatter and PostScript did not misinterpret them.

# 7.10 Printing via an ASCII Terminal Attached Printer

It is possible to connect a printer to the auxiliary port of an ASCII terminal, such as an IBM 3151. You may then want to print to that printer in the same manner as you print to any other shared printer and still work on the terminal at the same time as something is being printed.

In AIX V3.1, there was no formal support for printing to an ASCII terminal attached printer. Beginning in AIX V4, this has been made as easy as adding a printer attached to the host.

# 7.10.1 Configuring an ASCII terminal attached printer

Most of the asynchronous ASCII terminals used in UNIX systems have an auxiliary port which can be used to connect a printer. In this section, we will show how to set up an IBM 2380-2 printer attached to an IBM 3151 model 310 ASCII terminal. If you are using a terminal other than the IBM 3151, which will support a printer attached to it, you will have to find out how to set up your terminal and its auxiliary port. We are also assuming that this terminal is attached to your system and is working.

# 7.10.2 Hardware setup

Before adding the printer to your AIX system, perform the following steps:

- 1. Connect your serial printer to the auxiliary port of your terminal using a RS232 cable. For the IBM 3151 terminal, just a pin-thru cable is required.
- 2. Make note of the following settings for your printer:
  - Line speed (baud rate in bps)
  - Word Length (bits per char)
  - Parity (odd, even, no, space, mark)
  - Stop bits (1,2)

### 7.10.3 Configuring the auxiliary port in your terminal

On the IBM 3151 terminal, perform the following steps:

- 1. Turn on your IBM 3151 terminal.
- 2. Simultaneously press the Ctrl and the Setup keys. The SETUP menu is displayed.
- 3. Using the Send key, select the KEYBOARD/PRINTER option. Fill in the PRINTER options with the printer settings you have noted.
- 4. Using the Send key, select the FUNCTION option. Select the Save option and press the Space key to save your configuration.

### 7.10.4 Adding the printer to your system

Now that you have physically attached the printer to your working terminal and configured its auxiliary port with the printer settings, perform the next steps to add your printer to the print spooling subsystem:

- 1. Log on as root or a member of the printq admin group.
- 2. Enter smitty mkpg fast path. From this screen choose the option:

```
ascii Printer Attached to ASCII Terminal
```

- 3. From the next screen, select the printer manufacturer.
- 4. From the next screen, select the Printer Type.
- 5. Select the tty for the terminal that has your printer attached. In our example, we have our printer attached to tty0.
- 6. Fill the Name of new PRINT QUEUE to add field with the name of the print queue for the terminal attached printer. In our example, we have used the name 2380ascii for this print queue.

# 7.10.5 Testing your printer

To see if your printer is working, first issue the <code>lpstat</code> command to list all the available print queues in your system. In our example, the printer is available through the 2380ascii print queue, as you can seen here:

```
# lpstat -v2380ascii
Queue Dev Status Job Files User PP % Blks Cp
----- 2380asc lp0 READY
```

To test if the printer is working properly, use a command of your preference to send a file to the newly created print queue. In our example, we have issued the following command:

```
# lp -d2380ascii /etc/qconfig
```

This command sends the/etc/qconfig file to be printed in our IBM 2380-2 printer through the 2380ascii print queue.

If you take a look at the quonfig file, you will see the following stanzas for the terminal-attached printer:

```
2380ascii:

device = tty0

tty0:

file = /dev/tty0

header = never

trailer = never

access = both

backend = /usr/lib/lpd/piobe
```

As you can see in the file = /dev/tty0 stanza, the output device for the terminal attached printer is the device driver for the terminal. What happens if you want to print directly to the device driver instead of printing through the spooling subsystem? We will show an example.

Log on to the terminal that has the printer attached (in our example, tty0) so that you can send data to be displayed in this terminal. Type the following command on any other terminal (not on tty0):

```
# banner Printing to terminal > /dev/tty0
```

You will see a screen like the following on tty0 terminal:

```
#####
         #####
                            #
                                      #####
                                                                   ####
 #
      #
          #
                #
                       #
                             ##
                                   #
                                          #
                                                   #
                                                         ##
                                                               #
                                                                   #
 #
       #
          #
                       #
                             # #
                                  #
                                          #
                                                   #
                                                         # #
                                                              #
                                                                   #
 #####
                       #
                                # #
                                                   #
          #####
                             #
                                          #
                                                         #
                                                             # #
                                                                   #
                                                                      ###
 #
          #
                       #
                             #
                                 ##
                                          #
                                                   #
                                                         #
                                                              ##
                                                                   #
                                                                        #
                                                   #
          #
                       #
                             #
                                   #
                                          #
                                                                    ####
                #
  #####
           ####
    #
          #
    #
          #
                #
    #
          #
                #
          #
    #
                #
    #
           ####
  #####
          ######
                    #####
          #
                             ##
    #
          #####
                         #
                             # ## #
                                                      #
                                                                   #
                   #
                                          #
                                                # #
    #
          #
                   #####
                             #
                                   #
                                          #
                                                   # #
                                                         ######
    #
          #
                   #
                        #
                             #
                                   #
                                          #
                                                #
                                                    ##
                                                         #
                                                               #
                                                                   #
                             #
          ######
                   #
                                   #
```

Even though the device driver defined in the quonfig file for the printer attached to the terminal is /dev/tty0, if you print directly to /dev/tty0, the output is sent to the terminal, not to the printer.

If you want to print directly to the printer, you need to send some control characters to the terminal prior to sending data to the printer. These control characters tell the terminal to work in passthrough mode, that is, data sent to the terminal in this mode should be sent to the auxiliary port and not to the screen. To exit from the passthrough mode, control characters need to be sent to the terminal.

The control characters we are using in the next example are valid only for the IBM 3151 terminal models 110/310/410. If you are using another terminal

type, you should find which characters makes your terminal work in a passthrough mode.

# For example:

Type the following command on the other terminal (not on tty0):

```
# echo ^P^R > /dev/tty0
```

This tells the tty0 terminal to work in passthrough mode. These control characters can be obtained by holding the Ctrl key and typing vpvr. This should be read as Ctrl-P + Ctrl-R. You do not need to hold the Shift key to get a capital p or capital r.

Now type the following command on the other terminal (not on tty0):

```
# banner printing to printer > /dev/tty0
```

You should get the following output on your printer:

```
#####
                          #
                               #
        #####
                                   #####
                                                              ####
      #
         #
              #
                     #
                           ##
                                       #
                                               #
                                                     ##
                                                          #
                                                              #
 #
      #
         #
              #
                     #
                           # # #
                                      #
                                               #
                                                     # # #
                                                              #
 #####
         #####
                     #
                           # # #
                                       #
                                                        # #
                                                              #
                                                                 ###
         #
                     #
                           #
                               ##
                                                         ##
                                                             #
         #
               #
                                #
                                                          #
                                                               ####
```

```
#####
                                   #####
                                           ######
     #
        #
                    #
                         ##
                               #
        #
                    #
                         # #
                               #
                                     #
                                           #####
                                                    #
                                                         #
#####
                    #
                         #
                             # #
                                           #
                                                   #####
        #####
                    #
                         #
#
        #
                              ##
                                                    #
                                           ######
```

Now, anything that you send to tty0 is going to be sent to your printer. To tell the terminal to stop working in passthrough mode, type the following command:

```
#echo ^P^T > /dev/tty0
```

The control characters used in the previous command should be read as Ctrl-P + Ctrl-T. These characters can be obtained by holding the Ctrl key and typing vpvt.

Based on the previous example, you can understand how the piobe backend sends data to be printed on a terminal attached printer.

You should be aware that printing on a printer attached to an ASCII terminal is not as fast as printing to a printer attached directly to the host. All data that is sent to the terminal and to the printer attached to this terminal uses the same connection to the host. Loss of performance is expected.

# Part 4. Problem solving and tools

© Copyright IBM Corp. 2001 371

# Chapter 8. Troubleshooting

The goal of this chapter is to provide you the administrator with some tools and tips that will help turn the art of troubleshooting into a science. Problems with printing may be as minor as minor cosmetic blemishes on the output to as major as checks that have failed to print. Where you look for problems depends on such factors as the type of printer, the type of file to be printed, and the way in which the printer is connected to the server.

This chapter is divided into three sections:

- Common troubleshooting techniques
- Troubleshooting specific to System V printing
- Troubleshooting specific to PowerPC printing

The procedure of problem determination can be reduced to a few steps:

- 1. Isolate the problem
  - Determine the system and subsystem where the problem exists.
  - Determine if the problem is hardware or software.
  - Determine if the problem is local or remote.
  - Is data getting to the printer?
- 2. Identify the cause of the problem
  - Is the printer plugged in with the proper pinouts?
  - Is the data formatted properly by the right formatter and filter?
  - Are the right flags being used?
  - Is the printer properly configured?
- 3. Improve the situation
  - Try a different printer, adapter, or cable.
  - Use a more appropriate virtual printer or printer type.
  - Use different print flags.
- 4. Test the solution
  - Test with other print files.
  - Have other users test for problems.
  - Make sure you did not create a new problem.

© Copyright IBM Corp. 2001

The rest of the chapter lists some of the most common printing problems, and provides information to help you isolate the problem, identify the problem, improve the situation, and test the solution.

# 8.1 Common troubleshooting checklist

This section is organized in terms of the problems that typically occur when trying to print documents. In each case, the areas common to both print subsystem will be explored.

# 8.1.1 Checklist for local printing problems

The following list is a high level overview of things that you might check if jobs are not printing on local printers. More details are given in the rest of the chapter:

- Is the printer ok?
  - Is the printer turned on?
  - Does the printer have a message on the display or blinking lights?
  - Can it print a test page?
  - Can you print from other systems?
  - Are cables tight, the correct type, and the correct length?
  - Is the cable good? Test it on another system.
- Is the device setup properly?
  - Redirect output directly to the device file.
  - Is the baud rate, handshaking and port number right for serial?
  - Try a different port on the computer.
- Is the printer or virtual printer setup properly?
  - Does the printer match the defined types and data streams in the printer/queue setup?
  - Does the printer point to the right device?
  - Is the user allowed to print to the printer or form? (System V)
  - Are the print flags valid for the virtual printer or interface script?
  - Is the printer accepting jobs and enabled? Use lpstat with the right flags.
  - Is the printer name spelled right on the print command line?

- Do you get command line, mail, or logged messages?
- Is the qdaemon (PowerPC) or Ipsched (System V) running? To check, use:
  - System V: lpstat -r
  - PowerPC: lssrc -s qdaemon

# 8.1.2 Checklist for remote printing problems

The following list is a high level overview of things that you might check if jobs are not printing on remote printers. More details are given in the rest of the chapter:

- Is lpd or lpNet running on the server? To check, use:
  - System V: lpstat -r
  - PowerPC: lssrc -s lpd
- Does the client have the right hostname and remote queue specified?
- Do both the client and host names exist in a DNS or common /etc/hosts files?
- Does the client have permission to print to the server?
  - System V: Check the servers and clients Systems file.
  - PowerPC: Check the servers /etc/hosts.lpd file for the system name.
  - Does the name in this file match the DNS entry? Test IP address, fully qualified and short names.
- Does the user on the client have permission to print to the printer?
- System V: Check the printers users.allow file or use lpstat -p printer -1 for the correct permissions. Use all!all for all remote users.
- PowerPC: Use rembak and lpd debug log features.
- System V: Check the /etc/lp/logs/lpNet log.
- Use iptrace to check a job as it goes over the network.
- Disable server queue
  - Make sure job is queued on server while the queue is disabled.
  - Check JDF or request log for command line flags.
- If a job queues when the queue is disabled, but does not print when the queue is enabled:
  - Make copy of file and use local procedures.
  - Use flags in the JDF or request log to print.

#### 8.1.3 Check the obvious

Check the obvious:

- Make sure the printer is turned on and is online.
- Make sure the cable is attached to the printer and the computer.
- Make sure the LAN cables are plugged into both the printer server (computer) and the printer. Check that you can ping the printer from the AIX server.

# 8.1.4 Nothing prints on local printers

One of the most frustrating things is to print a job, go to the printer, and find that the output is missing. Where can you go from there?

# 8.1.4.1 My job is missing, but others are printing

The problem may have nothing to do with the printer. Someone else may have accidently picked up the printout. This tends to happen more often when banners are not being used, or when the banner is the same color as the output.

#### Multiple queues with one disabled or down

It is possible that the queue is backed up with a large number of jobs, or a single very large job? Sometimes a large job will cause a queue to go down, or disable. When you set up multiple queues or virtual printers to print to the same printer, it may be possible that one of these queues is disabled while other queues are still printing.

### Are you printing text to a PostScript printer?

While some printers are able to sniff the type of print data stream and automatically select the right internal mechanism for printing, very often when a printer is told that a job is PostScript, it will print nothing if it is sent a plain ASCII text file or a PostScript job that is improperly formatted. Check the printer to see if the files that are printing are valid PostScript jobs.

### How large is the failing job?

If the job that is not printing is much larger than the jobs that are printing, there could be several reasons for the job failing to print. Some of these reasons are:

- The job is being spooled, and there is not enough spool space. See Section 8.1.4.4, "Is there enough space in the spool file system?" on page 382.
- The job is being sent to a network print server that does not have a large enough buffer. If you are using a network print server device, such as the

Axis, HP JetDirectEX, or Intel NetPort box, the internal buffer space of the box may limit the size of the file you can print. Check to see if the job can print if the printer is attached to a local parallel or serial port. If you determine the job is too large, try to print the job in sections.

The printer memory is not large enough to handle the print job. If the AIX file system is large enough and you can print small jobs, the problem may be in the printer. See if you can break the job into smaller pieces. Try to establish the limits of the printer by testing with files of different sizes. It may be possible to add more memory to the printer.

# Is the job accessible to the print service?

AFS/DFS print files that are accessible to the user sometimes may not be accessible to the print service. If you are trying to print files that are mounted from a remote system and they will not print even though similar files print on your local system, try moving the file to /tmp and printing it from there. If this works, you will either have to use this as a workaround or change the permissions on how the files are exported from the server.

# Did you send the job to the right printer or queue?

Often times, printer names can be confusing and close to one another. Make sure you are printing to the right queue and that the printer destination is at the location where you are trying to pick up the output.

**8.1.4.2** Nothing prints, but the lights on the printer flash or change With this symptom, you know that at least something is getting to the printer, but for some reason the printer is rejecting the jobs.

#### Does the printer support the data stream of the print file?

As described in the previous section, one of the most common causes for this problem is printing plain ASCII text files to a PostScript queue. Many users have the misconception that laser printers can automatically print any kind of file that is sent to it. If you have a PostScript only queue, but need to print ASCII text files, see Section 4.11, "Printing ASCII text to a PostScript printer" on page 186 or Section 9.2.1, "Using enscript to convert text to PostScript" on page 438.

#### Is the print job too large for the printer?

This case was reviewed in Section 8.1.4.1, "My job is missing, but others are printing" on page 376; however, it is possible that the job is in front of the queue and blocking all jobs. If you have the queue set to automatically retry, you could see the spooler try over and over to try to send the job to the printer without success.

## Is there bad wiring to the printer?

Some cases of bad wiring will still allow a signal to go to the printer. Some of these cases are cables that are too long, or that are missing some of the signal pins necessary for full communications. See "Is the printer properly connected to the computer?" on page 379.

## Are the port settings right?

Printers that are connected through serial cables can cause problems that are hard to detect when the serial port settings of the computer adapter and the printer serial port are not fully matched. Typical settings include the baud rate, the number of data bits, the parity, and the number of stop bits. Often when the baud rate is wrong, you will get garbage like upside down question marks printed, but sometimes nothing will print.

Some printers, such as Printronix and IBM 6400 series printers, have a setting on the printer to determine the meaning of some of the serial lines. On these printers:

- Make sure that RTS is always TRUE.
- Make sure that DTR is controlled by BUFFER FULL.

#### 8.1.4.3 Nothing is reaching the printer

There are situations where there is no evidence that the print job has reached the printer. For locally attached printers, this may be hard to determine, because some printers give no indication when a print job arrives that they can not handle. In these situations, you will have to review Section 8.1.4.2, "Nothing prints, but the lights on the printer flash or change" on page 377.

For network printers, you should always use a network tracing technique, as described in Section 8.2.7, "Using iptrace to trace network printing" on page 397.

Some of the common problems associated with jobs never reaching the printer are discussed in the rest of this section.

#### Is the job still in the queue?

If lpstat shows that the job is still in the print queue, there are usually two situations.

1. The job is next in line, but the queue is down, disabled, running, or in a wait state.

If the queue or printer is down or disabled, this indicates that the print system had problems sending the job to the printer.

Common causes of this problem are:

- Bad cable connection.
- Bad permissions on files or directories.
- Mismatch on network protocols.
- Files that are too large to print.
- Printer is turned off, or off line.
- The right size of paper was not requested.

The steps that you should take to diagnose this symptom are:

- See if you can cat or copy the file directly to the device or network printer. This will isolate the problem to either the print device or to the print spooler. If you find the problem is with the device or the network connection, then you will not have to perform the rest of the diagnostic steps listed here, but can go directly to improving the situation by fixing the cabling, device or actual problems with the printer.
- See if root can print the file. This will test for some file permission problems but not all. If only root can print, then you will need to check for file permission problems. Use tcbck, but be careful to not use the automatic fix flag, as this can introduce more problems than it fixes.
- Check to make sure that the remote printer server is using the same port numbers. A common mistake is to setup a network printer using the JetDirect protocol when it expects the LPR/LPD remote protocol. Another problem may be using the wrong port number for a terminal server that accepts print jobs. One trick for printers that support the JetDirect protocol is to telnet to port 9100 and type data to see if it will print when you exit by pressing the designated escape character (usually Ctrl-]).
- Check the file size and file system sizes using df and 1s -1.
- 2. The job is not first in the queue.

It is possible that someone else's job is causing the problem. In this case, make sure you are using the same procedure, but testing with the job that is causing the problem.

#### Is the printer properly connected to the computer?

First, make sure the printer and the computer are connected by a cable. This can be a real problem when going through a patch panel or switching box.

Make sure that same type of interface is used on the computer and the printer. A mistake that some people make is to assume that since both the

printer and the computer adapter breakout box (such as a 128-port RAN) both have RJ-45 connectors that they can simply attach a cable between the two and make a connection. Unfortunately, the RJ-45 on the printer is usually an ethernet connection, while that on the RAN is a serial connection, and the two can not communicate. Some people make a similar mistake in connecting serial and parallel cables.

What type of cable is being used? Because many buildings are wired with CAT 5 networking cable, people make the assumption that this can be used with no special consideration for attaching serial printers. The RS/232 standard says that you should use standard shielded twisted pair cable for serial communications; CAT 5 cable does not meet this requirement. If you insist on using CAT 5 cable, make sure the proper pairs of wires are paired together to avoid crosstalk. This especially means pairing a ground signal with the data signal.

Getting the pinouts right can be a very frustrating exercise. For example, the IBM 64-port adapter, 128-port adapter, and 7318 terminal server all use RJ-45 connectors, but each of them uses different RS/232 pinouts. Make sure that you are using the right pinouts from the device reference guides.

Some printers use the SSD line (pin 11 on a db25 connector in DTE mode) to do hardware flow control. This line must be pinned to DCD on the RS/6000 adapter port.

Some printers (for instance, Epson FX1050, HP Laserjet 4M, HP LaserJet 4plus, and HP DeskJet) treat the RTS signal as a flow control signal. This signal is normally connected to the RS/6000 or pSeries CTS line. AIX requires that the CTS signal be a sign that the printer is turned on and functional. If this signal goes false while printing, the PowerPC queue will go DOWN. For these printers, special cables are needed to wrap the RTS signal to CTS on the computer end of the cable.

The length and quality of the cable can have a large effect on the ability to print. If the printer and adapter both support RS/232D, then quality print cables can allow the printer to be up to 200 feet from the computer. If either only supports RS/232C, then the distance should be limited to 50 feet. For parallel printing, the standard recommends 6-feet cables. Be aware that cables are sold in lengths that can exceed the standard.

#### Are the port settings right?

Serial port settings, such as baud rate, data bits, stop bits, and flow control method, can be set at both the printer and the computer device setup. Make sure that you check that these setting match on both ends.

## Does the printer device exist?

If for some reason the printer device is removed, sometimes a regular file can get created in the /dev directory. When this happens, the print jobs can fill up the file rather than being directed to a printer. To see if this might be the case, use the 1s -1 /dev/1p\* command to make sure that each file permission starts with the c for character special device. To identify the special device file that is associated with a traditional print queue in AIX, use the 1sque to find the queue device name and the 1squedev to find the associated special file. Then use the 1s -1 command on that file, as shown here:

```
$ lsque -q asc
asc:
    device = lp0
$ lsquedev -q asc -d lp0
lp0:
    file = /dev/lp0
    header = never
    trailer = never
    access = both
    backend = /usr/lib/lpd/piobe
$ ls -l /dev/lp0
crw-rw-rw- 1 root system 24, 0 Oct 19 09:56 /dev/lp0
```

If the file listing does not start with crw, then you make sure that the device is properly created. This may require removing the file and reading the device.

For the printer in System V printing, use the lpstat command with the -t flag:

```
$ lpstat -t | grep ps1
device for ps1: /dev/lp0
$ ls -l /dev/lp0
crw-rw-rw- 1 root system 24, 0 Oct 19 09:56 /dev/lp0
```

The following shows the output from an incorrect entry of a normal (non-device driver) file:

```
-rw-rw-rw 1 lp lp 53455 Oct 19 09:57 /dev/lp1
```

# Is the printer attached to the correct device?

From the last section, you should be able to find the device attached to a queue or printer. It is important to make sure that the device is on the adapter that you expect and at the right port. To find the device location, use the <code>lsdev</code> command, as shown here:

```
# lsdev -Cc printer
lp0 Available 01-D0-00-00 Lexmark Optra laser printer
lp1 Available 00-00-0P-00 HP LaserJet 4m
```

In this case, the lp0 location number starts with 01. This indicates that the device is one of the bus 01 of the computer. The lp1 printer device indicates that it is attached to the main parallel port. The location code varies between models, but can always be used to find the location of the adapter and port on that adapter. Make sure the printer is on the right port.

In some cases, you may find that the output that you printed went to someone's terminal screen or to a different printer. This can be a problem after restoring a mksysb tape for a system with 128-port adapters when the RANs have been added in different order. The problem is caused by the order in which the new devices are added in walk the bus order on restoring the mksysb tape. In this case, the safest thing may be to remove and to read devices.

#### Can you print directly to the print device?

One way to isolate the problem between the print service and the device cable hardware side is to copy or cat the file directly to the device file. If the printer is an ASCII text or PCL printer, then redirect the lptest command to the printer as follows:

```
# splp -p+ lp0
# lptest 10 10 > /dev/lp0
```

If the printer is a PostScript, then use the cat command with a small PostScript file that you know works. Our suggestion is that you use one of the header files, such as H.ps:

```
# cat /usr/lib/lpd/pio/burst/H.ps > /dev/lp0
```

If this prints, this indicates the problem is with the print service. If the command hangs and then returns the error message when you press Ctrl-C:

```
ksh: /dev/lp0: 0403-005 can't create the specified file
```

then this usually indicates that either the printer is not turned on or that there is a cable problem. With serial printers, this usually indicates that there is no signal coming from the printer to the computer CTS signal pin.

#### 8.1.4.4 Is there enough space in the spool file system?

To find the space in the file system in KB and the size of the file, see how much space is left in the /var, /tmp, and /etc file systems. If the space in /var is smaller than the file you are trying to print, increase the file system size using smitty chjfs fast path. Commands to check the size of the file systems and file are:

```
# df -k
# ls -l full-path-name-to-file
```

Make sure to look at the space that is left in the file system and not the percentage left.

The file space issue is most important in two cases:

1. When you are spooling files.

Spooling files makes a copy of the file before it is sent to the printer. For PowerPC-based printing, files are spooled to /var/spool/lpq/qdaemon, while in System V, they are spooled to /var/spool/lp/tmp. If you expect a lot of large files, then we recommend that you create a separate file system and link the spool directory. This gives you the advantage of being able to reduce the size of the file system much easier than reducing the size of /var. For more information when files are spooled, see Section 1.9, "To spool or not to spool" on page 30.

2. When the server is receiving files from a remote client.

Files received by the lpd daemon in PowerPC printing are received in /var/spool/lpd and stored there until they print. If you receive too many files, or if the files are too large, you can run out of space in this directory as well. This is harder to link, since the PowerPC print subsystem permanent files are stored in subdirectories with this as the parent directory.

# 8.1.4.5 Nothing prints, but you get an error message

The error messages that you get back from the print command that you use will usually be different for the two print subsystems and will be covered in the separate sections later in this chapter.

# 8.1.5 The output is garbled or incomplete

This section is designed to help you fix problems once there is ink on the paper. This may range from legible text with minor flows in formatting to just a few garbled characters on the page.

#### 8.1.5.1 Are the port settings correct?

If all you see are few upside down question marks and other characters that do not look much like real text, this may indicate a bad baud rate setting if you are on a serial connection. Make sure that the baud rate set on the printer and the one set on the computer match. If you are going through a modem or a multiplexer, then you may also have to match the baud with these devices.

### 8.1.5.2 Are the tabs set correctly?

You will see this problem most often in printing text documents with tables. Confirm this is the problem by creating a couple lines of text in a file with

columns of different length separated by tabs. If this prints wrong, then you can change the tab setting for the virtual printer, or for the physical printer. In some serial printers, you may need to use the stty -tabs command.

## 8.1.5.3 Does only the first line print or do you see stair-steps?

This problem occurs most often when you have set to print PCL or text in passthrough mode and neither the printer nor the print subsystem are set to add carriage returns to line feeds. To test to see if this is the problem, use the lptest command to generate a small file and pipe to the print command.

If the output is in stair-steps as shown here, then you need to set the print spooler, filter, or printer to add carriage returns. With the virtual printer you can make sure that the command that sets the carriage control tells the printer to add the carriage returns.

Lines only at the top of the page or zig-zagging down the page indicate that there are no carriage returns at the end of the line. Usually this means that the file was printed without formatting or using the passthrough mode.

For PCL printers, the quickest fix is to add the command to the setup to tell the printer to add its own carriage returns.

Set this in PowerPC printing with the virtual printer attribute:

```
ct=/033&k2g
```

Set this in System V printing with an echo statement in the interface script:

```
echo "\033*k2q"
```

The better answer for PCl printers is to set the printer as content type pcl, and use the /usr/lib/lp/bin/pcl. Register the printer with:

```
# lpfilter -f pcl -F /etc/lp/fd/pcl.fd
```

Once you have done this, the pcl filter will add carriage returns to line feeds.

#### 8.1.5.4 Does the printer print OK for a while then go bad?

There are two cases when you will see the printer print OK for a while, then skip some output and then usually print OK again for a while.

The first case is when the flow control (serial handshake) is not set up properly between the computer and the printer. This is only a problem with RS/232 attached printers, since RS/422, parallel, and network printing all have flow control built-in to the protocol or hardware.

For RS/232 attached printers, we recommend that you use hardware flow control whenever possible. With hardware flow control, when the print buffer on the printer reaches a high water mark, the printer signal on a line such as DTR drops. When this happens, if this signal line is attached to the AIX DCD signal, the AIX computer will stop sending data until the line is asserted once again. Because this is handled in hardware, the printing stops immediately. As soon as the printer empties the buffer to a low water mark by printing the information from the buffer, the DTR signal is asserted and AIX starts sending data once again. The important consideration in hardware flow control is to recognize which signal line is used by the printer to indicate buffer flow and make sure that line is attached to the DCD signal line on the AIX side. In the rare instance when you set up a printer as a TTY device, then RTS-CTS flow control should be used.

When the computer to printer is setup with software flow control (also called XON/XOFF flow control), the printer signals that the buffer has reached its low water mark by sending an XOFF character on the printer TxD line, which is received on the computer RxD line. The computer may wait continue to send data a character at a time until it receives a number of XOFF characters before stopping the data flow. Once the printer buffer is emptied to the low water mark, the printer sent an XON signal to tell the computer to resume sending data. This procedure has an built-in delay, and with slow printers can cause buffer overflow and lost data. You may be able to change the print output buffer size on the device driver or set parameters to reduce the delay in responding to the XOFF, but we recommend that you change to hardware flow control if you possibly can. To change the number of XOFF characters that the driver looks for, change the RECEIVE trigger level in smitty devices for the printer from 3 to 1.

The second case is when the timing delay is bad for parallel printers, or the device driver buffer size is too large for the printer. For slow parallel printers and plotters, there is a smit parameter called Microseconds to delay between characters that can help avoid this type of problem. To change the transmit buffer size for a serial printer, use smitty devices and change the printer TRANSMIT buffer count.

#### 8.1.5.5 Are there problems printing graphics?

If you are trying to print graphics files directly, then you need to find a filter that will convert the graphics to either PCL or PostScript, or use a program like a browser or xv to view the graphics file and print from there. This is usually a good solution for printing to PostScript printers.

If the graphics are in a PostScript document, then the problem probably lies in an incompatibility between the application that created the data and the printer, or you have passed the PostScript file through an ASCII text filter that has split the file based on width or added extra characters.

If the file is a formatted PCL file, the most common problem is that when the file is printed though an ASCII text queue, the line width is truncated by the text filter. It is important to print these files in a passthrough mode and tell the printer to add carriage returns to line feeds.

## 8.1.5.6 Is the printer type correct?

Printing with the wrong printer type for the data stream can cause several different but equally undesirable results. Many people believe that all laser printers are PostScript printers. This is not the case. PostScript is often an add-on option for a laser or other printer.

# Does PostScript print out like a program listing?

If the output on the printer looks the same as the file if you view it with the pg or more commands, then most likely problems are that either the printer does not support PostScript, or you have sent the PostScript file to an ASCII printer or queue, which has sent commands to the printer to tell the printer to print text. You can fix the first case by using a PostScript printer, or in some cases, using a filter like GhostScript to convert the PostScript to PCL or other format. In the second case, you can fix it by creating a PostScript queue for PostScript print jobs.

#### Do you have unexpected symbols in the output?

In this case, much of the output prints fine, but there are control characters either at the beginning or throughout the text. Control characters for one printer may print as symbols on another. A good example would be printing a file created for an Epson injet printer on an HP injet printer. This is especially true if the file were created in a Windows application where sometimes the characters are printed as graphics. In files created on AIX, if you use the wrong virtual printer for PowerPC printing, or the wrong printer type in System V printing, then the control characters set to initialize the printer could also exhibit this behavior.

## 8.1.6 The output spacing is bad

The output contains the expected text and may be readable, but the text appears in an unexpected format, such as:

- · Double spaced
- · No left margin
- Lines only at the top of page, or zig-zagging down page
- · Incorrect printer type

#### 8.1.6.1 Double spaced

If your output is double spaced, this usually indicates that you have printed a file that already contains carriage returns at the end to a virtual printer or System V printer that adds carriage returns to line feeds. The solutions to this problem are to print in passthrough mode, or to use a filter to strip the existing carriage returns before submitting the job to the print processing.

#### 8.1.6.2 No left margin

If you print a file that starts with tabs at the beginning of some lines, but these lines are printing at the left margin, then the tabs are not being correctly converted to spaces or not handled properly by the printer. This problem is unlikely to occur on PowerPC-based printing, because the default is to map tabs to eight spaces. In System V, if the printer's tab settings are not correct, they should set every eight spaces. You can have the System V print service not send tabs by using the -tabs stty option as follows:

# lpadmin -p printer-name -o stty=-tabs

# 8.1.7 The output prints with the wrong font

The size and type of font is dependent on several issues:

- Is the file PostScript or formatted PCL?
- What is the default font for the printer?
- What fonts are installed on the printer?
- · Does the interface program or printer backend set the font?
- What is the LANG variable set to?

# 8.1.7.1 Is the file PostScript or formatted PCL?

With PostScript or formatted PCL files, the fonts are often specified inside the document. It may be that the font requested is not available on the printer. Potential solutions are to change the font in the document, downloading the

font to flash memory on a semi-permanent basis, or downloading the font with the print job.

For PostScript fonts, the font is specified in a statement like this:

```
/Times-BoldItalic findfont
```

Since PostScript files contain only ASCII text, you can edit and change this with an editor to a font that is available on your printer.

#### 8.1.7.2 What is the default font for the printer?

If the interface program or printer backend do not set the font, then the default font for the printer will be used. The method to check the default font will be different for different printers. See the printer technical reference manual for more details. Another option is to add a command to set the font to the interface script or backend program. When using System V printers, this can be done with echo statements in the interface script similar to:

```
echo "\033(s3T"
echo "\033(s15H
```

For the PowerPC print subsystem, when using virtual printers, the font setting is a part of the virtual printer setup. Normally, there will be a limited selection of the available fonts. For PCL printers, the available fonts are usually defined by the mU, eP, or eT attribute of the virtual printer. It is always possible to add a font command at the end of the printer initialization attribute ci.

#### 8.1.7.3 What fonts are installed on the printer?

In most printer setup or test sequences, there is a method to print the available fonts. In today's printers, there is usually a large selection of over 60 fonts available, and these should meet most needs. When a required font is not available in the printer, use one of the font download methods described in the advanced chapter for the appropriate print subsystem.

# **8.1.7.4** Does the interface program or printer backend set the font? In UNIX print subsystems, the character sets, styles, and fonts can be set once at the beginning by the interface program or printer backend.

In System V, the fonts are set by the interface script. For the standard interface script, the CHARSET environment variable is used to determine the required character set. If CHARSET is enabled, then it is passed to the lp.set filter as the fifth parameter. The lp.set then checks to see if the character set exists in the printer terminfo database and if it does, it will output the command string from the database to initialize the printer. This will only work with TERM types where the character set is defined. When using

manufacturer scripts or interfaces build on the /usr/lib/hpnp/hpnplS.model, the character set is chosen by echoing a command sequence. For example, in the hpnplS.model script, the following line selects the character set:

```
echo "\033)0B\c"
```

The command used to set the pitch to 12 cpi is:

```
echo "\033(s12H\033)s12H\c"
```

To make changes to character sets not supported by the script, you will have to add changes to the interface script. In this case, the user chooses the pitch with the <code>lp -o pitch=condensed</code> or similar command.

In PowerPC virtual printers, the printer is initialized by the ci attribute sequences. These are set from SMIT, Web-based System Manager, or with lsvirprt. Users can select the print style and pitch with qprt -s style -p pitch. To support font sizes or styles not supported by the virtual printer requires special customization. For PCL printers, this is usually done with the mU attribute.

#### 8.1.7.5 What is the LANG variable set to?

For the PowerPC print subsystem using virtual printers, the installation LANG variable will set the input translation table for the particular virtual printer. This will show up in the X attribute:

The default codepage for the US is ISO8859-1. One of the problems that people experience is that files with box characters do not print the boxes correctly when this codepage is used. To print a simple ASCII text file that contains line drawing characters, specify the IBM850 codepage by changing the X attribute, or by using the following command:

```
$ aprt -XIBM850 -Ptext /tmp/testfile
```

# 8.1.8 The print job requests the wrong paper size

For PCL or other ASCII printers, make sure the default paper size is set right in the virtual printer or interface script. Next, make sure the command for the paper size is not embedded in the file. For PostScript files, the paper size is often defined inside the print file itself, and there is little you can do in the virtual printer or interface script to change it. You should go back to the application that creates the file.

# 8.1.9 Network print jobs fail to print

When printing to network print servers and network printers, the goal of troubleshooting is to isolate the problem to the print client or server and then to do local problem determination.

## 8.1.9.1 Print Jobs still queued on local queue

Since the job is still queued on the local (client) queue, you can assume that the job was rejected by the remote (server) system, or that the system could not be reached.

#### Can the client reach the server?

Before looking for printing specific problems, you should make sure that you have a good network connection between the client and the server. You should be able to ping the server from the client both by address and by name.

If you can not ping by both address and name, then printing is not going to work. If you can not ping even by address, then fix the networking problem or make sure both the client and server are turned on and that you can ping the client from the server.

## Are there any name resolution problems?

Because the rembak client and the lpd server may do a gethostbyname call, it is important that both the client and the server can recognize each other not only by address but also by name. If you are using DNS, then use the nslookup command to check the name lookup both by address and by name.

If you are not using a Domain Name Server (DNS), then use the host command instead of nslookup.

If you fail to get the same results from the address and the name, or if you do not get a name at all, then either add the names to the DNS or to the /etc/hosts file.

## Is the lpd daemon turned on the server?

If the server is an AIX system running the PowerPC print subsystem, then you can check to see if Ipd is running by using the following command:

```
# lssrc -s lpd
```

If it is not enabled, then turn it on with:

```
# startsrc -s lpd
```

or from the SMIT menu for managing a remote printer subsystem.

If the server is an AIX system running the System V print subsystem, then first check to see that the scheduler is running with the lpstat command:

```
# lpstat -r
```

If this is running, then use ps as follows:

```
# ps -ef | grep lpNet
```

On other servers, make sure that the lpd server is accepting jobs.

#### Does the client have permission to print to the server?

For PowerPC servers, this means that the /etc/hosts.lpd file on the server contains an entry for the client, or has the + symbol to allow all clients. Check the server manuals for setting client permissions for other print servers. For System V printers, the allow=all only allows local users. To allow all remote users, set the allow value to all!all.

# Does the network protocol match?

If the server is a network printer, then make sure that it supports LPD printing, or that you are using the appropriate type of printing on AIX to support the protocol to talk to that printer.

## Collect error messages and logs

Look for error messages that may indicate a problem. In the PowerPC print subsystem, you can turn on logging with remote computing to help solve these problems.

Do a network trace to see if there are any identifying error messages in the output. For more about the network trace, see Section 8.2.7, "Using iptrace to trace network printing" on page 397.

### Check to see if the user received e-mail or a message

The text of the mail will often give the information required to diagnose the problem.

#### Is the control file sent in the right order?

In AIX 4.3, the PowerPC print subsystem introduced the capability to send the LPD control file before the print job. This capability is not supported by all servers, but can help with the print speed with some of them. When setting up a remote printer, make sure that this value is set properly.

#### Is there enough space on the server?

Some jobs are rejected by the server because there is not enough room to store the file. In this case, the file may be so large that a trace is nearly

impossible. This problem is probably most easily identified if only large print jobs do not get moved to the remote server system.

## Are the permissions for LPD correct on the server?

We have seen cases where the permissions for the lpd daemon or spool directory have been changed by mistake and the daemon was unable to save files. Check both the userid that is running lpd, and the file permissions on the daemon and the /var/spool/lpd directory.

#### Does iptrace show error messages?

Sometimes the server will send back a text error message that can be seen in the iptrace file that will help to identify the cause of the problem. See Appendix D, "Tracing remote printing" on page 499 for more information.

## Does iptrace show negative acknowledgements

After each request by the client, the server should return a single byte with a zero value. This can be seen in the iptrace output. If this value is non-zero, then the client is sending an error message back (sometimes called a negative acknowledgement or NACK) to the server. The PowerPC print subsystem will assume this means the client is not ready, and will change the queue status to DOWN. The System V print subsystem will retry after a specified timeout period for a specified number of tries based on the values in the Systems file

#### 8.1.9.2 Is the timeout value set for System V remote printing?

When using remote printing with the System V print subsystem, make sure that you have set a timeout value for the system you are printing to with the lpsystem command to set the timeout to two minutes:

# lpsystem -T 2 -p printer-name

# 8.1.9.3 Print jobs backing up on remote queue

If the print job backs up on the remote queue, then the connection between the client and the server was successful. In this case, you have a local printing problem on the server system.

#### 8.1.9.4 Print jobs disappear

Maybe the most frustrating problem is when the job seems to just disappear. This can be caused by flags that are accepted by the remote system lpd but are incompatible with the printer or virtual printer on the server, or it can be a file that is incompatible with the printer on the server.

#### Disable the queue on the remote system

By disabling the queue on the remote system, you can find out several things. First you can make sure that the print job has actually been queued on the server. If it has not, then you can use iptrace to make sure that if it ever left the client. If it was transferred, but is no longer queued, then the lpd daemon may have some problems passing the job to the print subsystem. If the trace shows the job never left the client, then you have isolated the problem to the client.

If the file is queued on the server, then you can check to see if the flags passed to the server are valid, and if the file will print to the queue when submitted locally.

## Are the flags right?

This is a good time to play capture the flag, as described in the individual print subsystem sections. There are two places to get the flags. The first is from the control file in the iptrace. The second is from request description file. In PowerPC printing, this file is the job description file in /var/spool/lpd/qdir. In System V printing, the flag can be found in the request file in /var/spool/lp/tmp/printer-name/printid-0. More detail is provided in the messages and logs section of each print subsystem.

Some print servers can support extra flags, such as the -o flag, and others cannot. PowerPC remote printing uses a number of non-standard flags that may be either ignored, refused, or used improperly by other print servers. It is important to set the server type to BSD or ATT if you are not going to use an AIX PowerPC based remote server. For printing from PowerPC to System V, use the ATT value.

#### Does the file print right locally on the server?

The name of the copy of the file on the AIX server can also be found in the same request description files as talked about in the previous section. Copy this file to /tmp/testfile. Now enable the queue on the server. The print job should disappear again, or you have discovered a timing problem. Now print a copy of the file you saved to /tmp/testfile without any flags. If this prints OK, then you know the file prints OK and you can try the file with the flags you found in the previous step. Often, you will need to use the -o flag with enq or 1p to use the captured flags. If the file does not print, then you have a local printing problem with that file, and you can use the local print troubleshooting steps elsewhere in this chapter.

# 8.2 Common troubleshooting techniques

This section describes some of the common print troubleshooting techniques that you can use on AIX. While the previous sections of this chapter are problem oriented, this section is tool oriented.

# 8.2.1 Using Iptest to generate print files

The lptest command is an excellent tool for generating a known output that can be printed. It generates a test pattern to standard output and can be used by piping the output to a print command, or redirecting it to a device. The syntax of the command is:

```
$ lptest columns lines
```

For example to generate a file 20 lines wide by 5 lines long, use the following command:

```
$ lptest 20 5
!"#$%&'()*+,-./01234
"#$%&'()*+,-./0123456
$%&'()*+,-./01234567
%&'()*+,-./012345678
```

This command is useful for making sure a printer has the right print width and page length, because you can generate exactly the number of rows and columns that should fit on a page. In other cases, you can generate a small number of short rows to see if there is any stair-step effect on the printer.

To test printing, use pipe for the output to the print command:

```
$ lptest 10 5 | lp -d laser1
```

To output directly to the print device, use the following command:

```
$ lptest 15 5 > /dev/lp17
```

#### 8.2.2 Use enscript to generate PostScript

The enscript command must be installed from the bos.txt.ts fileset. This command generates PostScript files from ASCII text files. You can combine it with the output from lptest with enscript for testing PostScript printers. Use the -d flag to specify the print queue.

```
$ lptest 10 10 | enscript -d ps1
```

The  ${\tt enscript}$  command can be used to provide additional capabilities, such as page titles, special fonts, and 2-up printing.

## 8.2.3 Use splp to look at printer devices

The  $\operatorname{splp}$  command gives you the characteristics of the printer device. For a serial printer, it also gives the port characteristics, such as baud rate. If you are having problems with files catted directly to the port, try setting the device driver to passthrough with:

```
# splp -p+ lp0
```

# splp lp0

Example of splp output from a parallel printer:

```
device = /dev/lp0
                  (+ yes
                            ! no)
CURRENT FORMATTING PARAMETERS (ignored by qprt, lpr, and lp commands)
Note: -p + causes the other formatting parameters to be ignored.
     pass-through?
                        -c + send carriage returns?
-p!
-1 64 page length (lines)
                                -n + send line feeds?
-w 80 page width (columns)
                                -r + carriage rtn after line feed?
-i 0 indentation (columns)
                                -t! suppress tab expansion?
                                -b + send backspaces?
-W! wrap long lines?
-C! convert to upper case? -f + send form feeds?
CURRENT ERROR PROCESSING PARAMETERS
-T 300 timeout value (seconds) -e! return on error?
```

# 8.2.4 Printing to a file

Printing to a file is one of the most useful techniques for testing how the print interface programs, backends, and filters change a print file. Because this is done differently, it will be discussed separately with each print subsystem. Refer to Section 8.3.7, "Printing to a file" on page 409 for printing to a file with the System V print subsystem and Section 8.4.5, "Printing to a file with PowerPC printing" on page 425 for printing to a file with the PowerPC print subsystem.

# 8.2.5 Printing directly to the device special file

If the queue is continuously going to a down or disabled state, the problem may be in the cabling or the device driver. To print a file directly to the device, you can use the cat command and simply redirect the output to the device as shown here:

```
# cat /etc/hosts > /dev/lp32
```

If this hangs, then the printer connection may be bad, including missing signals. If you press Ctrl-C, and the screen message that returns refers to Can't create device, this is an indication that the serial connection is not

receiving a signal on the computer CTS line. Try wrapping back RTS to CTS with a jumper to see if this solves the problem. If it does, then fix the wiring.

If you get a message back that the device is busy, use the fuser command to find the process that has the printer open, as follows:

```
# fuser /dev/lp12
```

When printing formatted files to the device, you may need to use splp to place the driver in passthrough mode, as described above.

Some applications open the file /dev/lp## directly and print to the file. This should work OK, but will probably put a lock on the file, so the print scheduler will not be able to use the print device.

# 8.2.6 Printing directly to network printers

# 8.2.6.1 Printing directly to an LPD attached printer

You can use rembak to print directly to the LPD on another system, but only if you are root user or a member of the printq group. Save the file that you want to print, and use the -S flag to designate the server IP address and the -P flag to specify the printer name on the server. The rembak command can not act like a filter as it will not accept standard input. For example, to print to host net27 with a queue name of ASCII, only root can use the following command:

```
# /usr/lib/lpd/rembak -S net27 -P ASCII /tmp/testfile
```

## 8.2.6.2 Printing directly to an HP JetDirect attached printer

AIX contains two commands to print to HP JetDirect printers. For the PowerPC print subsystem, /usr/lib/lpd/pio/etc/piohpnpf will be used to send jobs to the printer. For the System V print subsystem, /usr/lib/hpnp/hpnpf will be used to send the jobs. The only flag needed for testing is the -x flag, which designates the hostname or IP address of the printer or JetDirect box port 0. This will send data to port 9100. The following shows sample commands for each print subsystem:

```
# lptest 10 10 | /usr/lib/lpd/pio/etc/piohpnpf -x laser42.biguys.myco.com
# lptest 20 10 | /usr/lib/hpnp/hpnpf -x laser42.bigguys.myco.com
```

#### 8.2.6.3 Telnet to JetDirect printers

For true HP JetDirect printers or print servers, you can telnet to port 9100 (or the appropriate port). You do not have to login, but can type text directly. Once you are done, type the escape control sequence given (usually Ctrl-[) and the printer will print. For example:

```
# telnet 150.1.1.4 9100
# Trying...
```

```
Connected to 150.1.1.4
Escape character is '^]'
Testing to see if this prints
Line two
^] - Press the ctrl-] key
telnet> quit
Connection closed
```

## This should print the following:

Testing to see if this prints Line two

# 8.2.7 Using iptrace to trace network printing

The two most used network tracing tools on AIX are iptrace and topdump. While topdump is useful for determining the protocols and amount of data going over the network, iptrace is the most useful for printing because you can see both the handshaking as well as the actual data as it passes between the client and the server. It is also the only tool that can be used to capture the LPR control file being sent to the server.

To run iptrace for printing, you should first know which TCP/IP port that the transfer will use. When using standard remote printing, the well known printer port 515 will always be used. For using the HP JetDirect protocol, the port number will be 9100, except for JetDirect EX boxes with multiple ports, which will use ports 9101 and 9102. For terminal servers, you will usually find the port number during the setup. The format of the iptrace command that you should use for tracing printing is:

```
# iptrace -p port-number -a -b -s client-name -d server-name file-name.trc
```

Try to print with as small a job as you can and still observe the problem (to reduce the size of the file). Once the test job has been transferred, check to see that the file has increased in size over the 11 byte beginning size. If it has not grown in size, then you probably have multiple interface adapters and may need to use the -i flag to specify a particular adapter. Assuming that the file has grown in size, find the process id of the iptrace, and then use ipformat to format the output. The following shows a sample capture of standard remote printing between host prtsrv and netprt01:

```
# iptrace -p 515 -a -b -s prtsrv -d netprt01 /tmp/test.trc
print from the users application
# ps -ef | grep iptrace
   root 12908 6970 0 14:41:51 - 0:11 lptrace
# kill 12908
# ipreport -n /tmp/test.trc > /tmp/test.rpt
```

```
# pg /tmp/test.rpt
```

Appendix D, "Tracing remote printing" on page 499 contains instructions for analyzing the output.

# 8.2.8 Capturing files

Files can be captured in many places along the path between the job submitter and the printer. This is necessary to find where errors may be occurring.

# 8.2.8.1 Capturing the file before it goes through the queue

It is often important to know if the problem is with the file, the print settings, or with the virtual printer. The user may not actually know what the file looks like. This is especially true if the job is created by an application that sends the job to the printer. These steps show how to capture the input file when using the PowerPC print subsystem:

1. Disable the queue:

```
# disable testq
```

2. Submit the job to the queue. Usually this would be from an application. For example, you would use the following print command in Netscape:

```
# lpr -P testq
```

Check to make sure the job is queued:

```
# lpstat -vtestq
Queue Dev Status Job Files User PP % Blks
Cp Rnk
----- testq lpx DOWN
QUEUED 66 STDIN.76636 root 1 1 1
```

3. Find the filename of the spooled file from the job description file:

```
# ls /var/spool/lpd/qdir
n0root:local$#@!iXyb
n0root:testq$#@!kRMc
n0root@rs9220a.itsc.austin.ibm.com:kristin$#@!iGUb
```

4. Tail the qdir file to get the spool file name:

```
# tail /var/spool/lpd/qdir/n0r00t:test*
-Ptestq
STDIN.76636
root
rs9220b
```

0 /var/spool/qdaemon/t0lkRMa 2

5. Copy the file to /tmp/testfile. The last line of the file contains the filename:

# cp /var/spool/qdaemon/t0lkRMa /tmp/testfile

Examine the file and print it with different flags. If printing remotely, you may want to compare it to the file once it reaches the server.

# 8.2.8.2 Capturing a file after it goes through the queue

To capture the file after it goes through the queue, print to a file, as described in Section 8.3.7, "Printing to a file" on page 409 and Section 8.4.5, "Printing to a file with PowerPC printing" on page 425.

## 8.2.8.3 Capturing a file as it goes over the network

The <code>iptrace</code> command can be used to capture the file and the flags as the file moves across the network from the client to the server. This can help determine if the entire file is being sent to the server, and what flags were sent. See Section 8.2.7, "Using iptrace to trace network printing" on page 397 for more information.

## 8.2.8.4 Capturing a file on the remote system

If the remote system or server is running AIX, then you simple disable the queue on the remote system, and capture it as described in Section 8.2.8.1, "Capturing the file before it goes through the queue" on page 398. If it is a different type of server, you will have to use tools from that server, or simply use the <code>iptrace</code> as it goes to the server.

## 8.2.9 Capture the flag

Often a flag that is not compatible with the system can cause a file to simply disappear. This happens when printing from applications, mainframe print methods in VMS and OS/400, or from PC based lpr clients. To capture the flags, disable the queue and print the file or from the application. Then look at the job control file.

# 8.2.9.1 System V flags

In System V printing, the flags can be found in the request file in /var/spool/lp/tmp/hostname/printid-0.

```
# disable junk
# lp -d junk -m -L C -o land /etc/motd
# ls /var/spool/lp/tmp/aix4prt/264-0
/var/spool/lp/tmp/aix4prt/264-0
# cat /var/spool/lp/tmp/aix4prt/264-0
C 1
D junk
F /etc/motd
N M
O land locale=C flist='/etc/motd:880'
P 20
t simple
U heidi
s 0000
```

The flags can be interpreted as shown here:

- C: The number of copies to print
- D: The requested print queue
- F: The file to be printed.
- N: Mail back when printed
- O: The -o and other options
- P: Print priority
- t: Content type
- U: User sending the job

# 8.2.9.2 PowerPC flags

PowerPC flags can be found in the job description file located in /var/spool/lpd/qdir:

```
$#@!12
/etc/motd 0
```

The flags that are listed under the environment variables are flags that are defined for the enq command. See the enq man pages for details. In this example, they are the title and the print queue:

```
-TThis title-Pjunk
```

The other flags are those sent through enq as -o options. These show up in lines starting with \$#@!. In this example, these are:

```
$#@!-z
$#@!+
$#@!-p
$#@!12
```

This command is equivalent to:

```
enq -o -z -o + -o p -o 12 -T"This title" -Pjunk
```

The other method to capture flags is to use iptrace or the lpd logging function in PowerPC lpd. In this case, you need to understand the flags that are supported by the LPD RFC-1179. The flags always appear in the control file of the trace. The flags not defined by the standard are shipped as either -o options for BSD and ATT type traces, or special AIX flags for AIX only printing. The following shows an example of the control file:

| 00000000 | 48616978 | 34707274 | 0a50726f | 6f740a66 | Haix4prt.Proot.f |  |
|----------|----------|----------|----------|----------|------------------|--|
| 0000010  | 64664134 | 36366169 | 78347072 | 740a5564 | dfA466aix4prt.Ud |  |
| 00000020 | 66413436 | 36616978 | 34707274 | 0a4e2f76 | fA466aix4prt.N/v |  |
| 00000030 | 61722f74 | 6d702f70 | 696f726c | 66625f31 | ar/tmp/piorlfb_1 |  |
| 00000040 | 36393534 | 0a2d6f2d | 640a2d6f | 700a2d6f | 6954o-dopo       |  |
| 00000050 | 2d6a0a2d | 6f300a2d | 6f2d4a0a | 2d6f300a | -jo0o-Jo0.       |  |
| 00000060 | 2d6f2d5a | 0a2d6f30 | 0a2d4e31 | 0a2d5a72 | -o-Zo0N1Zr       |  |
| 00000070 | 6f6f7440 | 61697834 | 7072740a | 2d74726f | oot@aix4prttro   |  |
| 0800000  | 6f744061 | 69783470 | 72740a2d | 542f7661 | ot@aix4prtT/va   |  |
| 00000090 | 722f746d | 702f7069 | 6f726c66 | 625f3136 | r/tmp/piorlfb_16 |  |
| 000000a0 | 3935340a |          |          |          | 954.             |  |

The first few flags in the file above are flags from the standard:

- Haix4prt: Client Host Name
- · Proot: User submitting job
- fdfA466aix4prt: Temporary File name to store data
  - f: Identifies file as a Plain Text or Formatted File
  - dfA: Identifies that this is the data file

- 466: Job number on the client
- aix4prt: Client host name
- UdfA466aix4pr: Unlink this File when done (says this is temporary file)

The other flags in the control file are divided between other flags, for example, flags that start with a -o, and  $\operatorname{enq}$  flags. The  $\operatorname{enq}$  flags are the flags found within man  $\operatorname{enq}$ . Many of the -o or other flags are actually virtual printer or qprt flags when used between two AIX systems, but are transferred as other flags, because LPD on the server passes the flags to  $\operatorname{enq}$  to start the print process on the AIX server.

The following shows how the flags are logged when lpd logging is turned on, as described in Section 8.4.4.5, "Remote printing logs" on page 423:

```
lpd[56734] doit: cfn=[cfA929tesch.972600121].
lpd[56734] doit: get a line [Htesch].
lpd[56734] doit: get a line [Proot].
lpd[56734] doit: get a line [fdfA929tesch].
lpd[56734] doit: get a line [UdfA929tesch].
lpd[56734] doit: get a line [NSTDIN.6404].
```

# 8.2.10 Using the script shell to capture user input

When using any command from the command line that gives more output than a single screen will hold, use the script command to capture your keystrokes and the program output. This can be quite useful if you are running a printer install script such as /usr/lib/hpnp/hpnpcfg. To use script, follow these instructions:

1. Start the script shell and designate a log file:

```
# script /tmp/hpnpcfg.log
```

2. Run the command that you want to diagnose:

```
# /usr/lib/hpnp/hpnpcfg
```

3. After the program exits, exit the script by typing exit:

```
# exit
Script command is complete on Mon Oct 23 19:17:23 CST 2000
```

4. Print out the log or page it to the screen:

```
# lp -d net12 /tmp/hpnpcfg.log
```

## 8.2.11 Using fuser to find processes

The fuser command gives a list of the process IDs associated with a file. Since device drivers in UNIX are represented by files, it is possible to find the process that is currently printing to a device by using fuser, as shown here:

```
# fuser /dev/lp0
/dev/lp0: 12808 45590
# ps -ef | grep 12808
   root 12808 7756 0 13:46:36 - 0:00 /usr/lib/lpd/piobe /etc/motd
   root 45590 12808 0 13:46:36 - 0:00 /usr/lib/lpd/pio/etc/pioout
```

This can be useful when trying to free a hung printer queue.

# 8.2.12 Using the echo statement in shell scripts

Much of System V printing is done through shell scripts, and simple shell scripts can be written for PowerPC printing to diagnose things such as bad flags being passed. Because the standard out of the shell script is often directed to the printer or to an unknown locations, when using the echo statement, direct it to a known file. For System V, an example is given in Section 8.3.10, "Troubleshooting System V interface scripts" on page 412.

# 8.2.13 Special considerations for some RS/232 adapters

#### 8.2.13.1 16-port adapter considerations

The 16-port adapter uses a breakout box that has 25-pin connectors. The pinouts for these connectors satisfy the requirements for printing because Txd, Rxd, DCD and DTR are all present. In cases where users try to use CTS flow control, there will be problems, because the CTS signal is not brought out to the breakout box. The CTS signal tells AIX that the printer is turned on. The CTS signal is wrapped back, and AIX may not be able to tell if the printer has been turned off. This is especially true when using software flow control.

#### 8.2.13.2 128-port adapter considerations

The 128-port adapter breakout boxes are called Remote Asynchronous Nodes (RANs). The connectors are RS/45 connectors similar to those used in networking.

One of the problems with using the 128-port adapter is that the RJ/45 connectors use a unique pinout for the RS/232 signal lines that is different from the 64-port adapter and the 7318 network terminal server that IBM used to sell. It is important that you check the pinouts carefully when adding devices on 128-port adapters.

The second problem with 128-port adapters is that the DCD signal is on the outside pin of the 10-bin RJ/45 connector. This is the signal that the AIX device driver uses for hardware flow control. Since 10-bin RJ/45 connectors are hard to find at times people use 8-bin connectors, which does not contain the DCD pin. Through software control, the DSR signal (pin 2) can be made to act like DCD and the hardware flow control will still work. For this to work, you must set Use Alternate RJ 45 pinouts to Yes in SMIT.

# 8.2.13.3 Attaching printers with 4 wires

When buildings are pre-wired with cables containing only 4 wires, there are often problems attaching serial printers. First of all, unless you do special wiring to insure that the DTR signal from the printer attaches to the DCD signal on the AIX system, there will be no hardware flow control. Second, the CTS signal on the AIX side will need to have a wrap cable from the AIX RTS signal or the port will not be able to open and you will get the Can't create error message when catting to the file. In the case, the queue would always go down.

The second option that some people use is to add the printer as a TTY device with clocal turned on. In this case, you will use software flow control. The only problem that we have seen with this is that the queue does not know when the printer has been taken off line, and jobs can be lost because XOFF may not be sent or seen.

# 8.3 Troubleshooting for System V printing

This section lists the troubleshooting techniques that only apply to System V printing on AIX.

#### 8.3.1 File permission problems

Some of the key permissions you will want to check are:

- Are the permissions for lpsched and lpNet set to ---s--x--- owned by root:lp?
- Are the default filters in /usr/lib/lp/bin set to executable?
- Is the interface program executable?
- Are the device file attributes allowing users to print?

#### 8.3.2 Is the print service active?

To see if the scheduler is running, use the lpstat command with -r:

```
# lpstat -r
```

scheduler is running

For printing to remote servers, check that lpNet is also started:

```
# ps -ef | grep lpNet
```

If the scheduler is not running, try to restart it with:

```
# /usr/lib/lp/lpsched
```

You do not have to separately start lpNet, as lpsched starts it automatically.

Before making major changes, disable the scheduler with lpshut.

If the daemons are not active, double check the permissions on files, and make sure that you check any changes you made since it was last active.

# 8.3.3 Does the printer have the right attributes?

It is important the printer setup have the right attributes both for the local printer device as well as for the printer spooler attributes.

#### 8.3.3.1 Printer device

Check the communications attributes of the serial or parallel device driver to make sure they match those of the printer.

# 8.3.3.2 System V defined printer attributes

System V attributes that must match the printer include:

- · Printer type
- Printer interface
- Content type

Other printer attributes that you need to pay attention to are the permissions for the printer and for forms set with the allow and deny flags in <code>lpadmin</code>. The default allow for a printer is all, but that is only good for local users. See the <code>lpadmin</code> man pages for the syntax for allowing remote user permissions. The setting for all users on all systems is all!all.

# 8.3.4 Logs and status files

There are a number of places to check for logs.

#### 8.3.4.1 Check the mail

Check your mail to see if you have received any mail messages from the lp user. These will give you a place to start looking for the problem. An example error message is shown here:

```
From lp Tue Oct 24 09:33:01 2000
Received: (from lp@localhost)
by rs9220b.itsc.austin.ibm.com (AIX5.0/8.9.3/8.9.3) id JAA61332
for root@rs9220b; Tue, 24 Oct 2000 09:33:01 -0600
Date: Tue, 24 Oct 2000 09:33:01 -0600
From: lp
Message-Id: <200010241533.JAA61332@rs9220b.itsc.austin.ibm.com>
To: root@rs9220b.itsc.austin.ibm.com
Content-Length: 173
Status: RO

Subject: Status of lp request hp1-357
Your request hp1-357 destined for hp1
encountered an error while printing on printer hp1.
Printing stopped with an exit code of 1.
```

In this case, the problem was with an unsupported LANG variable and the message was not much help, but in other instances, this message can be very helpful.

# 8.3.4.2 Check the logs in /var/lp/logs

There are three files in this directory:

- · requests
- Ipsched
- IpNet

The requests file gets updated every time someone attempts to print. It contains the default flags, and other information, as shown in this sample log entry:

```
= hp1-357, uid 0, gid 0, lid 0, size 110, Tue Oct 24 09:32:59 2000
z hp1
C 1
D hp1
F /var/spool/lp/tmp/rs9220b/357-1
O locale=en_US flist=':110'
P 20
t simple
U root
r
s 0x0100
```

This shows the ownership of the user who printed, the date the job was printed, the job id, the priority, and the content type. This also shows the location of the file being printed. This does not tell you as much about what is wrong as it does tell you how the print job was submitted. For example, this 1p command used the -r flag when it was submitted.

The lpsched log tells you when lpsched was started and stopped, and any errors that have occurred in forking child processes or in executing interface scripts:

```
Thu Oct 12 18:55:36 2000: UX:lpsched: INFO: Print services stopped.
Thu Oct 12 18:55:44 2000: UX:lpsched: INFO: Print services started.
Thu Oct 12 23:12:30 2000: UX:lpsched:
ERROR: 0920-281 Received unexpected signal 33; terminating.
Fri Oct 13 08:39:32 2000: UX:lpsched: INFO: Print services started.
Fri Oct 13 11:08:28 2000: UX:lpsched:
ERROR: 0920-271 Failed to fork child process
(Resource temporarily unavailable).
Thu Oct 12 18:55:36 2000: UX:lpsched: INFO: The network process has terminated.
```

The IpNet log shows you when network programs such as IpNet are forked, and when connections are made with remote systems. This log shows the events when we tried to cancel a job that was not printing on a remote system:

```
10/24/00 10:37 c 12972 rs1230a.myco.com lpd retrying connection to rs1230a.myco.com
10/24/00 10:45 c 58614 rs1230a.myco.com ERROR:
class=Fatal, type=Unix, trace=(contineout/setjmp), Interrupted system call
10/24/00 10:45 c 58614 rs1230a.myco.com Abnormal process termination.
10/24/00 10:47 p 61398 <none> Got a hit.
10/24/00 10:47 p 61398 <none> Got a hit. lpExec
10/24/00 10:47 p 61398 <none> Started child for rs1230a.myco.com, pid = 50990
10/24/00 10:47 p 61398 <none> Into Polling loop.
10/24/00 10:47 c 50990 rs1230a.myco.com lpd starting (active)
```

# 8.3.4.3 Checking the pstatus file

The /var/spool/lp/system/pstatus file contains a status stanza for each of the printers. This file often has a line with the last failure, as shown here:

```
net12
enabled accepting
972671048 971311069
NAK'd by remote lpd: waiting auto retry
new destination
```

# 8.3.5 Is the LANG variable set right?

If you try to print from a locale that has not been fully installed on your system, you may get errors such as the one shown below:

```
# lptest 10 10 | lp -d hp1
UX:lp: ERROR: 0920-054 There is no filter to convert the file content.
TO FIX: Use the lpstat -p -l command to find a
    printer that can handle the file type
    directly, or consult with your system
    administrator.
```

However, if you simply add the -L C flag, the file prints with no errors:

```
# lptest 10 10 | lp -L C -d hp1
request id is hp1-362 (standard input)
```

### 8.3.6 Cancelled remote jobs still queued

When a remote printer is set up, and for some reason it stops printing when you cancel a job, the job is still visible to 1pstat but shows a canceled status, as shown here:

```
# lpstat -o all
net12-359 root 110 Tue Oct 24 10:16:50 2000 canceled
```

In this case, you will probably have to shut down the scheduler and restart, although it may be possible to kill the 1pNet command that is hanging that port.

# 8.3.7 Printing to a file

By printing to a file, you can see exactly what the virtual printer has added to the file that is being printed. With the <code>lpadmin</code> command, you can specify an output file with the -v option. The following procedure explains how you could use this to diagnose a problem:

 Create a file in the /dev directory. The file must have permissions for the user doing the testing to use; therefore, you can set the permissions accordingly.

```
# touch /dev/lpx
# chmod 600 /dev/lpx
# chown lp:lp /dev/lpx
```

2. Create a printer to a file using the printer type, interface type, and content type that you want to diagnose:

```
# lpadmin -m standard -T hplaserjet -I simple -p fileq -v /dev/lpx
```

This may give an error if the lpx permission are set to 777 or something else, but that is not a problem. For PostScript queues, you will need to specify type PS-b, because this uses lp.cat, while PS uses postio, which will not print to a file, but only to a printer:

```
# lpadmin -m PS -T PS-b -I PS -p fileps -v /dev/lpx
```

3. Give the commands to have the printer accept jobs and enable the printer.

```
# accept fileq
UX:accept: INFO: destination "fileq" now accepting requests
# enable fileq
UX:enable: INFO: printer "fileq" now enabled
```

4. Print to the fileq printer with a test job and make sure there is data in the file:

```
# lptest 5 5 | lp -d fileq -L C
request id is fileq-594 (standard input)
```

```
# ls -1 /dev/lpx
-rw-rw-rw- 1 lp lp 222 Nov 01 12:34 /dev/lpx
# cat /dev/lpx
```

When looking at the file, it may be useful to use vi and the od command to look at escape sequences.

# 8.3.8 Cleaning up and starting over

There should not be a necessity to clear out all the queues and start over, but you might have a need for this if you clone a system.

### 8.3.8.1 Resetting the print subsystem job number

The job number for the local jobs is stored in /spool/tmp/host-name/.SEQF and contains four fields separated by colons, as shown here:

```
1:999:1:598
```

The first two numbers are the limits of the job numbers. The next number shows where this job sequence started, and the last number (598) is the number of the next print request. To change the sequence number, just change this last value, and recycle the print subsystem with lpshut and lpsched.

### 8.3.8.2 Cleaning out old print files

If you are just having problems, you may want to start out by cleaning out the job request files. First, check to see the job names and cancel them, as shown here:

```
# lpstat -o
# cancel fileps-124
```

If you are not able to cancel the files, then remove the individual files from the /spool/tmp/host-name directory and the /var/spool/lp/requests/host-name directory.

### 8.3.8.3 Cleaning out old printers

Try first to use lpadmin to remove the queues using the -x flag

```
# lpadmin -x fileps
```

Check to see if the file was not removed, and if it was not, then remove the directory files and the interface program:

```
# lpstat -p fileps -l
# rm -R /etc/lp/printers/fileps
# rm /etc/lp/interfacers/fileps
```

### 8.3.8.4 Remove the temporary files

The temporary message files sometimes build up in the /var/spool/lp/tmp and /var/spool/lp/temp directories and subsequent subdirectories. Use Is -IR /var/spool/lp/tmp to look for files that might be left over.

#### 8.3.8.5 Remove the old log files

The log files are stored in /var/lp/logs. We would make a backup copy of the logs and then copy /dev/null on top of each of the files to zero them or simply redirect nothing, as shown here:

- # > /var/lp/logs/lpNet
- # > /var/lp/logs/lpsched
- # > /var/lp/logs/requests

# 8.3.9 Stopping unwanted header pages

In System V printing, the banners are controlled by the interface script, the printer setup, and the command line flags.

### 8.3.9.1 Configuration banner selection

When creating the printer, specify no banners. If you are creating or modifying a printer with lpadmin, use the -o nobanner flag to specify that you do not want banners.

The configuration file in /etc/lp/printers/printer-name/configuration may show:

Banner: on:Always

The Always forces a banner page no matter what the user sends on the lp command line. After you run lpadmin -o nobanner, this line will change to:

Banner: on

This does not turn off banners, but allows the user to select to not have banners by using the -o nobanner flag with the lp command.

#### 8.3.9.2 Command line banner selection

If the administrator has enabled banner select for users with -o nobanner as described in the previous section, then the user can avoid banners with the 1p -o nobanner flag, as shown here:

```
$ lp -o nobanner -d finetext
```

By default, the 1pr command will always send a command line flag to have a header page. To avoid this, you can use 1pr -h for no header.

#### 8.3.9.3 Interface file banner selection

For local printers, find the interface in /var/spool/lp/admins/lp/interfaces that has the same name of the printers. The script should have a line that starts with nobanner="no". To easily find this in vi, use the find command with a carat (beginning of line) as follows:

```
/^nobanner
nobanner="no"

Change this to
nobanner="yes"
```

# 8.3.10 Troubleshooting System V interface scripts

Many of the System V interface programs are scripts. This makes it easy for you to use the echo command to investigate problems, and even to determine the order of events for local programs, or to determine where formatting errors might be occurring.

Each local printer has an interface program in /etc/lp/interfaces based on one of the model scripts. For example, if your printer is named hp1, the interface will be /etc/lp/interfaces/hp1. To see if the hp1 script is called, edit the script, and after the line that starts with the word trap, enter these two lines:

```
date >> /tmp/hp1.log
echo "entered hp1" >> /tmp/hp1.log
```

Set the permission on /tmp/hp1.log, so all users can write:

```
# chmod 755 /tmp/hp1.log
```

Now print to the hp1 queue, and check the log:

```
Fri Oct 27 13:33:40 CST 2000 entered hp1
```

This shows that the script is invoked. Now you can try to use this to find problems that you have. For example, if you issue the following 1p command, you may want to know if the problem is from the 1p command or from the interface script:

Checking the log, you will find that the entry was not logged, so the problem occurs prior to reaching the interface script, and therefore it is likely that terminfo was not checked.

You can also use this method to verify the command line arguments that have been passed to the script or to check the environment variables that have been set and passed by <code>lpsched</code>. Adding the lines in bold to the script can help show information that was passed:

```
## Check arguments
###########
echo "Arguments are $*" >> /tmp/hp1.log
parse () {
       echo "'expr \"$1\" : \"^[^=] *=\(.*\)\"'"
        echo "'expr \"$1\" : \"^[^=] *=\(.*\)\"'" >> /tmp/hp1.log
and
printer=`basename $0`
request id=$1
user name=$2
title=$3
copies=$4
option_list=$5
echo "printer: $printer" >> /tmp/hp1.log
echo "request_id: $request_id" >> /tmp/hp1.log
echo "user_name: $user_name" >> /tmp/hp1.log
echo "title: $title" >> /tmp/hp1.log
echo "Number of copies: $copies" >> /tmp/hp1.log
echo "#options: $option_list" >> /tmp/hp1.log
shift 5
files="$*"
echo "Filenames: $files" >> /tmp/hp1.log
```

The following echo statements help to diagnose problems with the parameters sent to lp.set and can be placed in the internal\_lpset subroutine:

```
internal_lpset () {
echo "Inside internal_lpset" >> /tmp/hp1.log
echo "LPSET parms are $1:$2:$3:$4:$5" >> /tmp/hp1.log
echo "LPSET parms are cpi:lpi:width:length:character set" >> /tmp/hp1.log
```

Test the environment variables somewhere in the script with:

```
env >> /tmp/hp1.env
```

```
set >> /tmp/hp1.env
```

These tools can be expanded until you find the problems.

Most of the interface scripts also write to a log file, but the log file is usually removed when the script exits. If you continue to have problems, comment out the statement that removes the temporary log, print, and then check the log file. For example, in the JetDirect backend, uncomment the lines that say:

```
rm -f $LOGFILE
```

# 8.3.11 Check timeouts in the Systems file for remote queues

Under certain conditions, remote queues may have problems if the timeouts are not properly set. Check the timeouts for the remote queue by checking the /etc/lp/Systems file. If the output does not have timeout numbers, there will be a lack of numbers between colons, as shown in the following example entry:

```
rs1230a.itsc.austin.ibm.com:x:-:bsd:-:-:-:
```

The following file shows a timeout value of 1 minute with 2 retries:

```
rs1230a.itsc.austin.ibm.com:x:-:bsd:-:1:2:-:-:
```

If timeout is not set, set the timeout with lpsystem, as shown here:

```
# lpsystem -T 2 rs1230a.itsc.austin.ibm.com
```

### 8.3.12 Is /etc/lp/Systems file entry correct?

The /etc/lp/Systems file must contain the full name that the lpNet command gets when doing a get host by name. In testing, we found that if you simply put the IP address in this file that we could send jobs to the system, but not receive them. Only after entering the fully qualified domain name were we able to receive print jobs. The entry looked like this:

The first line was replace by the second (shown below):

```
rs1290a:x:-:bsd:-:1:2:-:-:ibm4312
rs1290a.itsc.austin.ibm.com:x:-:bsd:-:1:2:-:-:ibm4312
```

You can also look at the Systems settings for a specific setting with lpsystem:

```
# lpsystem -1 rs1290b
System: rs1290b
Type: bsd
Connection timeout: 1 minutes
Retry failed connections: after 1 minutes
```

Comment: jetdir

### 8.3.13 Example: solving a remote printing problem

This section shows a troubleshooting example for both an outgoing and an incoming LPD print job.

#### 8.3.13.1 Example: Missing outgoing network print jobs

Symptoms: Jobs to the remote printer are queued, but continue in a running state. When you try to cancel them, they stay in the <code>lpstat</code> output, but show as canceled. Running the <code>lpstat</code> -o <code>net12</code> command for printer net12, there was a several second delay, and then no output printed.

After stopping the scheduler and restarting, we cleared the /etc/lp/logs/lpNet flag, and re-ran the lpstat -o net12 command. We got the following output to the lpNet log:

```
10/27/00 11:12 p 7888 <none> Got a hit.
10/27/00 11:12 p 7888 <none> Got a hit. lpExec
10/27/00 11:12 p 7888 <none> Started child for
rs1230a.itsc.austin.ibm.com, pid = 19322
10/27/00 11:12 p 7888 <none> Into Polling loop.
10/27/00 11:12 c 19322 rs1230a.itsc.austin.ibm.com lpd starting (active)
```

When we check the process table for process 19322, this shows:

```
# ps -ef | grep 19322
root 19322 7888 0 11:12:19 - 0:00 lpNet
```

This is a child process forked by the parent lpNet, as shown by this ps:

The IpNet parent is owned by process 4529,8 which is the scheduler:

We checked the /etc/lp/Systems file to see if the server was entered:

```
$ cat /etc/lp/Systems
9.19.129.12:x:-:bsd:-:3:10:-:-:
rs1230a.itsc.austin.ibm.com:x:-:bsd:-:1:2:-:-:
```

We checked the configuration file to see if the server name matched:

```
$ cat /etc/lp/printers/net12/conf*
```

Banner: on:Always Content types: simple Printer type: hplaserjet

Remote: rs1230a.itsc.austin.ibm.com!TEXT

Range: 3,8 Form feed: on

The match showed the server name was the same in both files.

We checked the connection to the host:

```
$ ping rs1230a
0821-062 ping: host name rs1230a NOT FOUND
```

We checked the host list and found the host name for the printer had been changed without our knowledge to rs1290a, so we used the lpadmin command to change the server name, but received the message:

```
UX:lpadmin: ERROR: 0920-195 System "rs1290b" does not exist.

TO FIX: Use the "lpsystem -1" command to list

all known systems.
```

We ran the lpsystem command to add the new host, and re-ran the lpadmin command to change the server.

```
# lpadmin -s rs1290a -p net12!TEXT
```

After making this change, the <code>lpstat -o net12</code> command returned immediately, but the file in the queue still did not print. We recycled the print service with <code>lpshut</code> and <code>lpsched</code>, but the file did not print. Next, we tried to disable the printer, but the message said the printer was already disabled. We enabled the printer, and the job printed.

#### 8.3.13.2 Example: Missing inbound network print job

Symptom: A job was printed from an AIX 4.3.3 server to the AIX 5L System V print queue, but disappeared without printing. The AIX 4.3.3 lpd log shows that the job was successfully sent, and the /etc/lp/logs/netLP file shows:

```
11/01/00 14:42 p 19414 <none> Got a hit.

11/01/00 14:42 p 19414 <none> Got a hit. listenBSD

11/01/00 14:42 p 19414 <none> Into Polling loop.

11/01/00 14:42 c 9190 matt.dfw.com lpd starting (passive)

11/01/00 14:42 c 9190 matt.dfw.com matt.dfw.com requests recv job hp1

11/01/00 14:42 c 9190 matt.dfw.com lpd exiting, status=0
```

This appears to have been a successful receipt of the job to queue hp1, but nothing shows on the printer, in the interface echo logs, or in the

/var/lp/logs/lpsched or /var/lp/logs/requests files. The lpstat -o command shows that no jobs are queued.

We disabled the queue, and repeated the test print from the remote client, but again nothing was queued. Suspecting a problem with locale, since we often have to use the 1p -L C flag to print, we tried starting 1psched with the locale set to C instead of en\_US, as follows:

```
# lpshut
# export LANG=C
# /usr/lib/lp/lpsched
```

This did not resolve or change the problem in any way.

We checked the /var/spool/lp/system/pstatus file and it read:

```
_____
hp1
disabled accepting
973111581 972921654
unknown reason
Testing the printer
The test user on the client received this mail message:
Subject: printer job
Your printer job
could not be printed.
Reason for failure:
UX:1pd: ERROR: 0920-053 You are not allowed to use the destination
   TO FIX: Use the lpstat -p command to list all
       known printers; you can use those marked
        "available".
The lpstat -p command showed the queue hp1 was available:
# lpstat -p | grep hp1
printer hpl disabled since Wed Nov 1 14:46:21 2000. available.
```

```
# cat /etc/lp/printers/hp1/users.allow
all
```

The lpadmin command says that to receive jobs from remote systems that this file needs to be all!all. Changed the file with:

```
# lpadmin -u allow:all!all -p hp
```

We recycled the scheduler and now we can print from the remote client.

### 8.3.14 Troubleshooting HP JetDirect printing

When printing to a network printer with the HP JetDirect print protocol, there are some default tools for debugging.

### 8.3.14.1 Bad file permissions on interface script

The first problem that you are likely to encounter with JetDirect printing in System V is caused by an error in the Web-based system manager in the early adopters release of AIX 5L. The interface script that is created does not have the right permissions and when you try to print, you will get an error mailed saying that the interface program could not be executed:

```
From lp Mon Oct 23 18:43:21 2000
Date: Mon, 23 Oct 2000 18:43:20 -0600
From: lp
To: susieq
Content-Length: 572
Subject: Problem with printer hplj4m-net
The printer hplj4m-net has stopped printing for the reason given below.
Fix the problem and bring the printer back on line.
Printer has stopped, but will be restarted in a few minutes;
issue an enable command if you want to restart sooner.
Unless someone issues a change request

lp -i hplj4m-net-788

The reason it stopped
The iterface program could not be executed.
```

To fix the problem, change the permissions on the interface program in /etc/lp/interfaces, as shown here:

```
# cd /etc/lp/interfaces
# chmod 775 hplj4m-net
# chown lp:lp hplj4m-net
```

Be sure to replace hplj4m-net with your printer name.

Now enable the queue, and release the print job:

```
# enable hplj4m-net
```

### 8.3.14.2 Check for /tmp/hpnpf.\* log files

Check for /tmp/hpnpf.\* log files by issuing the following command:

```
# ls -l /tmp/hpmpf.*
-rw-r--r-- l lp lp 280 Nov 15 16:40 /tmp/hpmpf.41480
# cat /tmp/hpmpf.41480
wsml-331 /etc/lp/interfaces/model.orig/wsml | /usr/lib/hpmp/hpmpf -x rs1290b
wsml-331 Do not have access
wsml-331 Do not have access
wsml-331 Do not have access
wsml-331 Do not have access
wsml-331 Do not have access
wsml-331 Do not have access
wsml-331 Do not have access
wsml-331 Do not have access
wsml-331 Do not have access
swsml-331 Do not have access
swsml-331 Do not have access
swsml-331 Do not have access
```

The Do not have access is an indication that the printer may be offline. The JetDirect protocol does not use the lpsystem information in any way. At this point, check to see if the printer is available using ping. Then telnet to port 9100. If you get the following error, then check the printer:

```
# telnet 9.3.240.52 9100
Trying...
telnet: connect: A remote host refused an attempted connect operation.
```

#### 8.3.14.3 Stair-step output on PCL printers

The default printer that you create with type simple will give stair-step output. The key to getting this to work right on PCL printers is to set the content type for the printer to pcl and registering the pcl filter. To register the pcl filter, use the following command:

```
# lpfilter -f pcl -F /etc/lp/fd/pcl.fd
```

### 8.4 Troubleshooting for PowerPC printing

The following section includes troubleshooting tips that only apply to the PowerPC print subsystem.

### 8.4.1 File permission problems

The only time you are likely to have problems with file permissions is when an overaggressive system administrator has made changes manually, or

someone has run  ${\tt tcbck}$  with flags set to automatically fix problems. Symptoms of the problem are:

- · Only root can print
- · Can not print from some directories

Use tcbck to find out what files appear to have the wrong permissions, and change them manually. A checklist of common print permission errors is given in *AIX V4 Printer Guide*, SC23-2783.

### 8.4.2 Is the print service active?

To determine if the qdaemon and lpd are active, you can use the lssrc command, as shown here:

```
# lssrc -s qdaemon
# lssrc -s lpd
```

### 8.4.2.1 Starting the print services

To restart either daemon, use the startsrc command:

```
# startsrc -s qdaemon
# startsrc -s lpd
```

Be sure to check again to make sure that the daemons have stayed active.

#### 8.4.2.2 The gdaemon will not stay active

A frequent problem that occurs when administrators hand edit the /etc/qconfig file is that the qdaemon finds syntax errors in the file and will not remain active. If this is the case, make a backup copy of /etc/qconfig, and then start removing queues from the end one at a time. Try to restart the qdaemon after removing each queue. A queue consists of two paragraphs or stanzas of information. The queue stanza points to the queue device stanza. Make sure that there is a queue device for each queue stanza. Make sure that all lines begin with a tab, except for the lines defining the queue or queue device names; these must start in column zero.

#### Extraneous files in qdir

Another problem that can cause errors and problems with the qdaemon are extraneous files in the /var/spool/lpd/qdir directory. If there are any files in this directory other than job description files for active queues, these files should be removed.

#### The dummy queue device

When queue devices are removed while jobs are queued, sometimes you will end up with a queue with a dummy queue device. To fix this, remove the queue stanza from /etc/qconfig, and remove any virtual printer files, status files, and job description files associated with that queue.

### 8.4.3 Does the printer have the right attributes?

Setting up a printer with the wrong attributes can cause problems with flow control and formatting. It is important that you match the printer to one similar in capabilities in AIX. Both the attributes of the printer device and the virtual printer are important.

#### 8.4.3.1 Printer device

When adding a printer that is locally attached using either RS/232 or parallel interfaces, there are a number of attributes that need to be set.

#### RS/232 attached printers

For RS/232 attached printers, the baud rate, number of data bits, parity setting, and number of stop bits must all match those set on the printers. In addition, the size of the buffer can be important, because with some slow printers the data may be sent faster than the printer can accept the data and so fast that it can not set the flow control. The other RS/232 setting that must match is the flow control. Although hardware flow control is recommended, either hardware or software flow control can be used. The important thing is that it must be set the same on both the printer and the computer device settings.

### Parallel attached printers

About the only setting that can really affect the outcome of parallel attached printers is the delay in which the printers respond to the hardware handshake lines. For slow printers and plotters, the value for <code>Delay between characters</code> can be increased in the printer devices section.

#### 8.4.3.2 Virtual printers

While device attributes can determine whether something can print, the virtual printer attributes will have a large effect on the output that actually appears on the printed page. Because a virtual printer does printer initialization with print commands that are unique to the data stream supported by the printer, it is important that you select a virtual printer that uses the same data streams that your printer expects. For example, if you set up a Epson Injet printer, which uses an Epson control sequence, using an HP Injet printer virtual printer, which uses a PCL control sequence, the output will be unintelligible.

Other things that must match are the page width and length, especially when printing text files.

### 8.4.4 Logs and status files

When you are having printing-related problems, there are messages and log files that can help resolve the problem. This section describes a number of the places you might look for diagnostic information.

### 8.4.4.1 Command line error messages

When you print, the first opportunity for error comes from using illegal command flags or values for those flags. An example of using the wrong flag is shown here:

#### 8.4.4.2 Mail messages

Often times, either the qdaemon or the piobe backend will mail messages to the user submitting the job and the root user describing problems that occur.

#### 8.4.4.3 Messages to the console

# qprt -p15 -P3130pcl /etc/motd

Often, the message that a queue has gone down or other errors will be printed to the users login terminal.

#### 8.4.4.4 Virtual printer error message files

When errors occur with parameters for flags within the virtual printer, an error file is created in /var/spool/lpd/pio/@local. The files begin with msg and then contain a number, a period, and the queue name and device name.

For example, this command with an illegal pitch:

limits field for \_p attribute indicates failure

```
produced this error message in msg1.3130pcl:@aus3130b:

Thu Oct 26 13:23:07 2000 (root)

=====> MESSAGE FROM PRINT JOB 1062 (/etc/motd) <=====

0782-598 The value 1 specified in the validate op V in the
```

### 8.4.4.5 Remote printing logs

Both rembak and lpd have the capability to use log files. This can provide information on what type of errors might have occurred.

### Using rembak log files

When creating a queue, this can be added in the field labeled:

```
To turn on debugging, specify output file pathname [/tmp/rem1.log]
```

For later, a -D logfile flag is added to /etc/qconfig, as shown here:

```
backend = /usr/lib/lpd/rembak -D /tmp/remback.log
```

Normally, you will do this by changing a queue device from smit.

The output contains a lot of information, and may save you from doing a trace. The part of the output that shows the file being sent is shown here:

```
# grep sendjob reml.log
rembak[56708] sendjob: sendjob starts, jobname=STDIN.46218, current time=9725985
26.
rembak[56708] sendjob: datafn[0]=dfA069rs9220b, fakedfn=dfA069rs9220b.
rembak[56708] sendjob: ctrlfname=/tmp//rembak0FTyqa, fakecfn=cfA069rs9220b.
rembak[56708] sendjob: State machine starts.....
rembak[56708] sendjob: State 1 - send the "Receive a Print Job" request.
rembak[56708] sendjob: state 3 - Send data file(s), dfcount=1.
rembak[56708] sendjob: realfn=/var/spool/qdaemon/t0nJiEa, fakefn=dfA069rs9220b,
filter=/usr/lib/lpd/aixshort.
rembak[56708] sendjob: State 2 - send control file, ctrlfname=/tmp//rembak0FTyqa
, fakecfn=cfA069rs9220b.
rembak[56708] sendjob: State 5 - end of job #69 (STDIN.46218).
rembak[56708] sendjob: Delete control file /tmp//rembak0FTyqa.
```

More details are supplied in Appendix D, "Tracing remote printing" on page 499.

#### Using Ipd log files

When receiving files, the lpd daemon can also make logs of the activity. To turn on lpd debugging, stop the qdaemon and restart with:

```
# stopsrc -s lpd
# startsrc -s lpd -a "-D /tmp/lpddebug"
```

The output from this command is helpful in that it provides information on the control file that was passed to AIX, as well as the enq command that lpd generated.

The following shows some of the output from a sample run:

```
lpd[56734] doit: cfn=[cfA929tesch.972600121].
lpd[56734] doit: get a line [Htesch].
lpd[56734] doit: get a line [Proot].
lpd[56734] doit: get a line [fdfA929tesch].
lpd[56734] doit: get a line [UdfA929tesch].
lpd[56734] doit: get a line [UdfA929tesch].
lpd[56734] doit: get a line [NSTDIN.6404].
lpd[56734] doit: exec enq cmd=[/usr/bin/enq -P3130pcl -r -troot@tesch -Zroot@tesch.aix.dfw.ibm.com -Nl -TSTDIN.6404 /var/spool/lpd/dfA929tesch.972600121].
```

A more complete description is provided in Appendix D, "Tracing remote printing" on page 499.

### 8.4.4.6 Job description files

The job description file (JDF) can help find information about the file that is being printed, the users' environment, and the flags that are being passed. In most cases, the information at the end of the file is most useful. For example, the following JDF file shows the  $\[ enq \]$  flags, the other flags, and the file being printed:

```
-Ttesting-Ptestq

testing
root
rs9220b
0
$\pmathrm{9}\text{1}\text{2}$
$\pmathrm{9}\text{2}\text{3}\text{4}\text{2}\text{5}\text{4}\text{2}\text{1}\text{7}$
$\pmathrm{9}\text{2}\text{2}\text{3}\text{4}\text{2}\text{1}\text{7}$
$\pmathrm{9}\text{2}\text{2}\text{4}\text{2}\text{1}\text{4}\text{2}\text{1}\text{5}\text{4}\text{2}\text{1}\text{5}\text{4}\text{2}\text{1}\text{7}\text{2}\text{5}\text{4}\text{2}\text{1}\text{7}\text{2}\text{5}\text{4}\text{2}\text{1}\text{2}\text{5}\text{4}\text{2}\text{1}\text{2}\text{5}\text{4}\text{2}\text{1}\text{2}\text{5}\text{4}\text{2}\text{1}\text{2}\text{5}\text{4}\text{2}\text{1}\text{2}\text{5}\text{4}\text{2}\text{1}\text{2}\text{2}\text{3}\text{4}\text{2}\text{2}\text{2}\text{3}\text{4}\text{2}\text{2}\text{2}\text{3}\text{4}\text{2}\text{2}\text{2}\text{3}\text{4}\text{2}\text{2}\text{2}\text{3}\text{4}\text{2}\text{2}\text{2}\text{3}\text{4}\text{2}\text{2}\text{2}\text{3}\text{4}\text{2}\text{2}\text{2}\text{3}\text{4}\text{2}\text{2}\text{2}\text{3}\text{2}\text{3}\text{4}\text{2}\text{2}\text{3}\text{2}\text{3}\text{2}\text{3}\text{2}\text{3}\text{2}\text{3}\text{3
```

Line descriptions for the file above are:

- $\bullet$  The line with -Ttesting-Ptestq shows which of the standard  ${\rm enq}$  flags were passed from  ${\rm qprt}$  to  ${\rm enq}.$
- The middle lines show the title was testing, printed by root on system rs9220b.
- The lines beginning with \$#@! are formatting flags from qprt, or lp -o that are treated as other flags by enq. They are usually virtual printer formatting flags and useful for diagnosing problems where illegal flags are being sent

a a job simply disappears. Test these flags individually with the enq -o flag. A common problem is the -fl flag; if this is set, make sure the virtual printer has an fl attribute set to %ip.

• The final line in the file is the name of the file being printed. Because this is in /var/spool/qdaemon, the file has been spooled locally. For local jobs that are not spooled, the original file name will show on this line. For jobs received from remote clients, the files will be in /var/spool/lpd.

#### 8.4.4.7 Status files

Status files are used by <code>lpstat</code> and <code>qchk</code> to list the status of the file. The files are in /var/spool/lpd/stat, and begin with s.; however, the files are in binary format and cannot be directly accessed. The PID file in this directory does give the process ID of the qdaemon, and the files that begin with p. contain process IDs for processes forked by the qdaemon, for example, before a device timed out on lp0 because the printer was turned off. The file p.textq.lp0 contained the value 12808. To see what processes are associated with this queue, use the <code>ps</code> command, as shown here:

This shows that the pioout command was called by piobe. The pioout command is the filter that writes to the local device port.

# 8.4.5 Printing to a file with PowerPC printing

By printing to a file, you can see exactly what the virtual printer has added to the file that is being printed. In AIX 5L, you have the capability to add printers to a file in the /dev directory. The following procedure explains how you could use this to diagnose a problem:

 Create a file in the /dev directory. The file must have permissions for the user doing the testing to use; therefore, you can set the permissions accordingly.

```
# touch /dev/lpx
# chmod 666 /dev/lpx
```

2. Create a queue printing to a file using the printer type you want to diagnose:

```
# smitty mkpq
Choose: file File in the /dev directory
```

```
Choose the printer manufacturer
Choose the model of printer
Name of existing file in the /dev directory [lpx]
Enter the queue name testq and press [Enter]
```

#### 3. Test print to the queue:

```
# lptest 5 5 | qprt -P testq
```

4. Examine the file with vi or od.

```
^[%-12345X@PJL SET RESOLUTION = 300
@PJL SET LPAPERSOURCE = TRAY1
@PJL SET PAPER = LETTER
@PJL SET ITRAY1PAPERTYPE = NORMAL
@PJL ENTER LANGUAGE = PCL
^([s17H^M
^[[s0S^[[s0B^[(s3T^[&l10^[&k0G^[&l8.00C^[(8U!"#$%^M
"#$%&^M
#$%&'^M
$%&'(^M
$&'(^M
%&'()^M
^[E^[(s17H^[&l10^[&k0G^[&l6D^[%-12345X]])]]
```

#### 5. Compare the output with the printer reference manual:

```
^[is an escape character
^[%-12345X is a printer reset to start PJL commands
@PJL commands are usually obvious
^[(s17H sets the pitch in characters per inch
^[(s0S sets to simple non-italics style
^[(s0B sets to normal, not-bold
^[(s3T sets the type style to courier
^[&k0G tells the printer not to add carriage returns.
^M is a carriage return
```

This is also a useful technique to see where the virtual printer is placing line feeds by using lptest 200 1 to output a single line 200 characters long.

This is also useful to see how different command line flags actually affect the command issued to a printer.

### 8.4.6 Cleaning up and starting over

Sometimes you reach a level of frustration where jobs seem to be hung and the qdaemon will not start. In these cases, our recommendation is to see if you can first deal with the problem by finding the offending process.

#### 8.4.6.1 First try to find the cause of the hang

The process IDs of the processes that have been forked by the qdaemon are stored in files that begin with the letter p in the /var/spool/lpd/stat directory. Start by stopping the qdaemon and checking for existing status process files in this directory. If they still exist, then cat the files and use kill -9 to stop the processes. In many cases, this will fix the problem. After this, use the fuser command to see if there are any processes still active on the device that appears hung. For example, if you have jobs that seem to be hung on lp17, then check for processes with:

```
# fuser /dev/lp17
```

If any process is active on this port, this command will give the process ID.

Check to see if any other processes that start with qd or pio are still active:

```
# ps -ef | grep qd
# ps -ef | grep pio
# kill -9 PIDnumbers
```

Another thing that can cause the qdaemon to fail is the presence of extraneous files in /var/spool/lpd/qdir. Make sure that the files in this directory have the format of job description files (JDF). A non JDF file will cause lpstat to give an error about a bad queue.

At this point, you may want to cancel jobs that created the problem and restart the gdaemon.

#### 8.4.6.2 Last resort: Clean out the queueing system

When all else fails and you can not resolve problems with print jobs that are hung, you can totally clean out the queuing system. This procedure deletes all print jobs and they must be resubmitted. You must be root to perform this task. The steps to follow are:

1. Stop the gdaemon and associated processes:

```
# stopsrc -s qdaemon
```

 Kill all processes associated with the qdaemon. These are normally processes that start with qd, such as qdfork, or pio, such as pioformat or pioout.

```
# ps -ef | grep qd
# ps -ef | grep pio
# kill -9 PIDnumbers
```

If processes cannot be killed with kill -9, you may need to reboot.

3. Clean out the queue status files. This will reset the job numbers unless you preserver /var/spool/lpd/stat/numfile.

```
# rm /var/spool/lp/stat/*
```

4. Remove any spooled jobs:

```
# rm /var/spool/lpd/qdir/*
# rm /var/spool/lpd/qdaemon/*
# rm /var/spool/lpd/df*
```

5. Restart the qdaemon:

```
# startsrc -s qdaemon
```

# 8.4.7 Checking the flags to enq

In PowerPC printing, all the commands, qprt, 1p, 1pr, 1pd, dtprint, and so on, all send their output through enq. One way to test this is to mount the echo command over the enq command, as shown here:

```
# mount /bin/echo /bin/enq
```

Now print from the commands and see how this is seen by enq:

```
$ qprt -p17 -Ttitle -v8 -Pasc /etc/motd
-o -p -o 17 -T title -o -v -o 8 -P asc /etc/motd
# lp -m -djunk -o land /etc/motd
-C -n -P junk -o land -j -- /etc/motd
# lpr -P junk /etc/motd
-P junk -c -Bgn /etc/motd
```

Note that when you do this, no one will be able to print until you unmount using the following command:

```
# unmount /bin/enq
```

# 8.4.8 Stopping unwanted header pages

Banner pages for PowerPC printing can be controlled by command line flags to the print commands, configuration of the queue, or customization of the virtual printer file

### 8.4.8.1 Configuration banner selection

Banners are supported by the virtual printer for PowerPC printing. When you create or modify a virtual printer, you can specify if you want header pages, trailer pages, separator pages, any combination or no banner pages.

To change banner page, use the smitty chpq fastpath, select the printer, and then select Change / Show Default Print Job Attributes. Scroll down to the field Separator Pages and press the F4 key. Select None for no banner pages.

This will show up in the queue device stanza for the printer in /etc/qconfig as header and trailer, as shown in this example for the queue asc with queue device lp0:

```
# lsquedev -q asc -d lp0
lp0:
    file = /dev/lp0
    header = never
    trailer = never
    access = both
    backend = /usr/lib/lpd/piobe
```

#### 8.4.8.2 Command line banner selection

Users can override the banner selection from the configuration file. To turn off banners from the command line with enq or qprt, use the -Bnn flag, as shown here:

```
$ enq -Bnn -P lj24 /tmp/testfile
$ qprt -Bnn -P lj24 /tmp/testfile
```

The lpr command issues a header page by default. To turn off the header page, use the -h flag:

```
$ lpr -h -P lj24 /tmp/testfile
```

#### 8.4.8.3 Virtual printer banner selection

At times applications issue the 1pr command, or you as the administrator have no control of users who want to use the 1pr command without flags. You can disable all banner pagers from the virtual printer by removing the banner page generation program from the sh virtual printer attribute. Use the 1svirprt command to modify the virtual printer for this type of operation.

```
1. Start lsvirprt:
```

```
# lsvirprt
```

2. Select the desired printer.

#### 3. Set sh to nothing, as shown here:

```
4050n
                  lpx
                           hplj-4050 (PCL)
To LIST attributes, enter AttributeName1 ... (* for all attributes)
To CHANGE an attribute value, enter AttributeName=NewValue
To FORMAT and EDIT an attribute value, enter AttributeName~v
To EDIT the attribute file, enter {\sim}v
To terminate, press Enter: sh
Name
      Description
                                                            Value
sh
      Pipeline for Header Page
                                                             %Ide/pioburst %F[H
                                                            ] %Idb/H.ascii | %
                                                            Ide/pioformat -@ %
                                                             Idd/%Imm -!%Idf/pi
                                                             ofpcl -J+ -L! %IsH
                                                              -u%IuH
To LIST attributes, enter AttributeName1 ... (* for all attributes)
To CHANGE an attribute value, enter AttributeName=NewValue
To FORMAT and EDIT an attribute value, enter AttributeName~v
To EDIT the attribute file, enter {\sim}v
To terminate, press Enter: sh=
Name
       Description
                                                             Value
       Pipeline for Header Page
```

#### 8.5 Common errors and solutions

This section includes examples of errors seen in both the System V print subsystem and the PowerPC print subsystem.

# 8.5.1 Problem adding a second local printer on the same device

Once you have added a printer to a device line lp0, if you try to add another virtual printer using the smitty mkpq fastpath, you will get an error message in SMIT that looks like this:

```
Command: failed stdout: yes stderr: no

Before command completion, additional instructions may appear below.

Method error (/usr/lib/methods/cfgpp):

0514-031 A device is already configured at the specified location.
```

This problem can be solved by adding a printer to a file in the dev directory, and specifying the file name as Ip0 (or whatever device file name you were trying to use).

### 8.5.2 Cannot change attributes because device is busy

When trying to change the printer device settings, you may get this error:

```
Command: failed stdout: yes stderr: no

Method error (/usr/lib/methods/chggen):

0514-062 Cannot perform the requested function because the specified device is busy.
```

First, disable the queue, and if the command still fails, use the fuser command to see what process is holding the device open:

```
# fuser /dev/lp0
/dev/lp0: 12808 45590
```

Then kill the processes.

### 8.5.3 Remote job disappears after queue enabled

A common problem with remote jobs disappearing is that they pass flags that are not valid for the virtual printer. The most common problem is the -fl flag. The symptom is that if you disable the queue, the job will be queued, but when you enable it, the job disappears. If you capture the file on the server and print it locally, it prints fine.

While the job is queued, look in the job description file in /var/spool/lpq/dir. If you see a line that contains the following text near the bottom of the file:

```
$#@!-fl
```

The problem is likely that the client is passing the -fl flag, and the server does not have the fl attribute defined in the virtual printer. To fix the problem, use lsvirprt, select the virtual printer, and enter:

```
fp=%ip
```

Press Enter to save the Isvirprt settings and retry the job.

### 8.5.4 Bad mandatory environment variable

When printing to a PostScript printer setup with a content type of PS and an interface type of PS, but with a printer type of hplaserjet, the following error is mailed back to the user:

```
Subject: Status of lp request wsm3-336
...
Reason for failure:

UX:lp: ERROR: Bad mandatory environment variable.
```

Checking the interface program for the printer shows that this error is generated when the TERM type is not one of the PostScript TERM types of PS, PS-b, PS-r, PS-br, or PSR. To fix the problem, use <code>lpadmin</code> to change the printer type to PS-b:

```
# lpadmin -p wsm3 -T PS-b
```

After making this change, you should be able to print.

### 8.5.5 LOG: is read only

When adding JetDirect printers with the /usr/lib/hpnp/hpnpcfg script using the standard hpnp.model, the following error is mailed back to users who try to print to the queue:

```
Printing stopped with an exit code of 1.
```

```
Reason for failure:
/etc/lp/interfaces/wsm2[44]: LOG: is read only
```

On examining the scrip /etc/lp/interfaces/wsm2, line 44 contained the following script statement:

```
LOG=/tmp/$PERIPH.$$
```

Further examination indicates that the problem is not with file permissions, but with environment variable permissions. If the line is changed to:

```
LOG1=/tmp/$PERIPH.$$
```

the problem will even cause JetDirect printers that were working before to no longer work. The reason is that the hpnpcfg script sets the LOG environment variable prior to restarting <code>lpsched</code>. When <code>lpsched</code> executes the interface program, the variable is set in read only mode. The solution to the problem is to stop the scheduler, make sure the LOG is unset in the root environment and then restart the scheduler:

```
# lpshut
# unset LOG
# /usr/lib/lp/lpsched
```

Although the hpnpcfg script is undocumented and unsupported, a more permanent solution to the problem is to modify the hpnpcfg script; but hpnpcfg calls /usr/lib/hpnp/cfg/option6 to create the printer, and this is where the scheduler is stopped. lpadmin is called to add the printer, and lpsched is called to stop the printer. If you comment out the lines so the scheduler is not

stopped and restarted, then the printers will work without manual intervention. The following shows the lines commented out in the option6 shell script:

```
STARTLP=0
#echo /usr/sbin/lpshut | tee -a -- $LOG
#/usr/sbin/lpshut
#if [ $? -eq 0 ]
#then
# STARTLP=1
#fi
```

# 8.5.6 No formfeed after banner page

When you add a printer with the hpnpcfg script, if you do not specify the type as pcl, you may not see any pages beyond the header. This is because the simple type is a passthrough type of printing with no modification to the file. This can be fixed by changing the content type to pcl and making sure the pcl filter has been installed as follows:

```
# lpadmin -p printer-name -I pcl
# lpfilter -f pcl -F /etc/lp/fd/pcl.fd
```

Once you make this change, the text files will print fine, but there will be no formfeed after the header page. To add a formfeed, simply change the printer type to hplaserjet, as shown here:

```
# lpadmin -p printer-name -T hplaserjet
```

If this is not a PCL printer, choose an appropriate terminfo type for the option.

# Chapter 9. Printing tips and utilities

This chapter contains a number of topics that cover printing and shown how to extend the capabilities of both the System V or PowerPC environment. They are included in this separate chapter because they are not really a part of either of the print subsystems. Utilities included in this chapter include both filters and formatting programs that ship as a part of AIX, and utilities that are available in the public domain.

### 9.1 Obtaining AIX-ready utilities

Not all public domain utilities are available pre-compiled, but many are. There are two Internet sites that are dedicated to utilities that are precompiled and tested on AIX. These are the Group Bull public domain site (http://www.rge.com/pub/systems/aix/bull/) and the UCLA SEAS public domain software site (http://aixpdslib.seas.ucla.edu/aixpdslib.html). In addition to these sites, the AIX Toolbox for Linux Applications packages contain software that is not generally available in the standard AIX 5L offering.

# 9.1.1 The AIX toolbox for Linux Applications packages

The AIX toolbox for Linux Applications packages, which can be found at http://www-1.ibm.com/servers/aix/products/aixos/linux/download.html, contain a number of useful utilities that may be helpful with printing that are compiled to work well with AIX 5L.

### 9.1.2 The CD-ROM from UNIX Power Tools

The CD-ROM that is included with *UNIX Power Tools*, by Jerry Peek et al, contains a large number of utilities. Some of the utilities that are applicable to printing are included in Table 23.

Table 23. Printing utilities in UNIX Power Tools

| Utilities | Description                                                                                                    |
|-----------|----------------------------------------------------------------------------------------------------|
| pstext    | Utility for converting txt files to PostScript.                                                                                                    |
| psutils   | Collection of five programs: psbook, psselect, pstops, psnup, and epsffit. Also included are scripts that fix several different types of PostScript files. |
| watchq    | A daemon that monitors the queues for several printers and sends messages to users when errors occur.                                                      |

© Copyright IBM Corp. 2001 435

# 9.1.3 Bull download sites

Group Bull operates an internet site where AIX printing utilities can be downloaded for free. The software is packaged in standard installp format, and can be installed with the standard Web-based System Manager and SMIT management tools. The URL for Group Bull public domain software is:

http://www.rge.com/pub/systems/aix/bull/

Although the code is divided into AIX 4.1.5 and earlier and AIX 4.3.2 and later, in general, the code created for any of these versions should work on AIX 5L.

Table 24 contains a list of the printing utilities available from the Group Bull site

Table 24. Printing utilities available from Group Bull download site

| Utility              | Description                                                                                                    |
|----------------------|----------------------------------------------------------------------------------------------------|
| gnu.ghostview-3.5.8  | Utility for previewing and printing PostScript files.                                                                                      |
| gnu.ghostscript-5.10 | Utility with filters for converting PostScript to other formats.                                                                           |
| gnuplot-3.5.0.0      | Plotting utility to create plots that can be printed.                                                                                      |
| ImageMagick-5.2.4.0  | Image manipulation tool. Use to image files to formats that can be printed or imbedded in documents.                                       |
| pstoedit-2.41.0.0    | PostScript transformation tools. Require gnu.ghostscript to install.                                                                       |
| psutils-1.17.0.0     | Utilities to manipulate postscript for printing selected parts, in different order, or multiple PostScript pages on a single printer page. |
| SAMBA-2.0.7.0        | File and printer server utility to print from Windows based clients using SMB protocol.                                                    |
| xpdf-0.9.0.0         | Utility for displaying and printing Adobe .pdf files.                                                                                      |
| xps-3.14.0.0         | Utility to display PostScript files on Xservers.                                                                                           |
| freetype             | The free TrueType font engine.                                                                                                    |

# 9.1.4 UCLA SEAS public domain software for AIX

The University of California at Los Angeles has maintained a software download repository for AIX software for many years. The software is usually available in either a source based package or as an executable. Most of this software is packaged in the tar format and is easily installed on AIX by simply unpacking. The URL for the UCLA SEAS public domain library is:

A list of software utilities available for AIX printing available from UCLA are shown in Table 25.

Table 25. Printer utilities available from UCLA SEAS

| Utility     | Description                                                                                   |
|-------------|-----------------------------------------------------------------------------------------------|
| a2ps        | ASCII to PostScript converter.                                                                |
| gif2png     | Convert gif files to png format.                                                              |
| gimp        | GNU image manipulation program.                                                               |
| ghostscript | GNU Ghostscript interpreter/previewer (needs gs-fonts).                                       |
| ghostview   | GNU PostScript documents viewer.                                                              |
| gs          | GNU Ghostscript filter for converting PostScript.                                             |
| gs-fonts    | Ghostscript fonts.                                                                            |
| groff       | GNU groff document formatting system.                                                         |
| Mesa        | Mesa 3-D graphics library.                                                                    |
| plotutils   | Plotting utilities.                                                                           |
| samba       | File and print serving which implements the SMB protocol for printing from Windows.           |
| textutils   | GNU text file processing utilities.                                                           |
| tgif        | Drawing tool and conversion.                                                                  |
| transfig    | Plotting tool.                                                                                |
| xdvi        | Program for previewing .dvi files .                                                           |
| xgrabsc     | An X-Windows image grabber.                                                                   |
| xv          | Image (GIF,JPEG,TIFF,PBM,PGM,PPM,PS, and so on) displayer and printer. Use to grab X-Windows. |
| xwpick      | Pick images from an X11-screen and store in files.                                            |

# 9.2 PostScript utilities

PostScript is a page definition language and there are a large number of utilities available to display and modify the PostScript file before it is sent to the printer. This section contains information on some of the more widely used utilities.

### 9.2.1 Using enscript to convert text to PostScript

The text to PostScript conversion program that has been available as a part of AIX for the longest time is called <code>enscript</code>. The <code>enscript</code> filter is used in virtual printers to convert text files to print on PostScript printers. Some of the capabilities of <code>enscript</code> include:

- Ability to select the font used for the generated PostScript
- · Ability to display the file in n-up format
- · Ability to display the text with a title and fancy formatting

#### 9.2.1.1 Printing binder titles and selecting fonts

To print titles for the side of a binder, we often use the large fonts that can be generated very easily with enscript as shown here:

```
$ echo "Notebook binder label" | enscript -fCourier32 -d ps
```

A list of the available fonts for <code>enscript</code> is contained in /usr/lib/ps/fontmap in the lefthand column. This command may give you a better font for a label, but would look bad printing an ASCII text file.

```
$ echo "AIX printing tips" | enscript -fHelvetica-Bold34 -Pps
```

### 9.2.1.2 Printing 2-up and landscape

The following command will print the /etc/qconfig file rotated to landscape with two pages on the physical page:

```
$ enscript -2r -dps /etc/qconfig
```

#### 9.2.1.3 Printing with page title and timestamp

Although enscript includes the filename and date by default, the -G flag adds a gaudy mode that prints the title and timestamp in a fancier format.

```
$ enscript -2Gr -ttitle -dps /etc/qconfig
```

# 9.2.2 Using psutils for custom PostScript printing

The public domain package psutils includes the utilities in Table 26.

Table 26. PostScript utilities in the psutils package

| Utilities | Description                       |
|-----------|-----------------------------------|
| ps2pdf    | Convert text files to PDF format. |

| Utilities | Description                                                                                                    |
|-----------|----------------------------------------------------------------------------------------------------|
| psbook    | Rearranges pages from a PostScript document into signatures for printing books. The -s option selects the number of sides which will be folded and bound together. The number given should be a multiple of four. Psbook normally prints the page numbers of the pages rearranged.              |
| psmerge   | Merges PostScript documents into a single document. It only works in specific cases where the files were created using the same application, with the same device setup and resources loaded.                                                                                                   |
| psnup     | Puts multiple logical pages onto each physical sheet of paper.                                                                                                    |
| psresize  | Rescales and centers a document on a different size of paper. The input must follow the Adobe Document Structuring Conventions.                                                                                                    |
| psselect  | Allows extraction of selected pages from a PostScript document to create a new document.                                                                                                    |
| pstops    | Rearranges pages from a PostScript document, creating a new PostScript file. Pstops can be used to perform a large number of arbitrary re-arrangements of documents, including arranging for printing 2-up, 4-up, booklets, reversing, selecting front or back sides of documents, and scaling. |

Many applications give the ability to create 2-up output. Sometimes you have a PostScript file that is already created and you want to print that 2-up. The psnup utility was designed just for this purpose. This utility is not shipped with AIX, but is available from a number of UNIX shareware sites, such as <a href="http://bibliofile.mc.duke.edu/gww/fonts/postscript-utilities/index.html">http://bibliofile.mc.duke.edu/gww/fonts/postscript-utilities/index.html</a>, as well in the CD-ROM that is included with UNIX Power Tools, by Jerry Peek et al. The command syntax may vary based on the application generating the output. The following is an example command:

\$ psnup -w280 -2 filename | pqrt -Pps (Shareware)

### 9.2.3 Using System V filters for PostScript printing

The System V print filters described in Chapter 4, "System V advanced printing" on page 135 can also be used from the command line. The postprint routine is useful for conversion from text to PostScript. These print routines also have capabilities similar to the postutil package in that they can print files n-up and select pages from PostScript files.

### 9.2.4 Ghostscript for PostScript viewing and file conversion

Ghostscript is the name of a set of software that provides:

- An interpreter for PostScript language and the Adobe Portable Document Format (PDF)
- A set of C procedures (the Ghostscript library) that implement the graphics and filtering (data compression/decompression/conversion) capabilities that appear as primitive operations in the PostScript language in a PDF.

Ghostscript is a copyrighted work (Aladdin Enterprises owns the copyright); and is not shareware or in the public domain; however, it is distributed with a license called the Aladdin Free Public License that allows free use, copying, and distribution by end users, but does not allow commercial distribution. The current version is available from:

ftp://ftp.cs.wide.edu/qhost/alladin/qsNNN/qhostscript\*NNNN\*

where NNN is the version number without embedded dots. For a copy on CD, see:

http://www.cs.wisc.edu/~ghost/index.html

Some of the utilities with Ghostscript include:

- pdf2ps: Converts PDF files to Level 2 PostScript.
- ps2ascii: Converts PostScript to simple ASCII text.
- ps2epsi: Converts PostScript to 9-pin Epson format.

Ghostscript can be used to convert PostScript to formats supported by different types of printers. Output types are determined by drivers. There were six generic drivers contained in the source module when we downloaded it:

- cdj500: HP DeskJet 500C and 540C
- cdj550: HP DeskJet 550C, 560C, 660C, and 660Cse
- pjxl300: HP PaintJet XL300 and DeskJet 1200C
- pjtest: HP PaintJet
- pjxltest: HP PaintJet XL
- declj250: DECLJ2500

There are a number of shell scripts, including ones for setting up BSD UNIX printing with /etc/printcap.

To display a PostScript file with Ghostscript, use the following command:

```
$ /usr/local/bin/qs /pathname/file.ps
```

To create a PCL version of the PostScript file, use the following command:

```
$ gs -dNOPAUSE -dBATCH -dSAFER -sDEVICE=ljet3 \
-sOutputFile=/tmp/acrob.pcl infile.ps
```

Since Ghostscript is a filter and can accept input from standard input and write to standard output, it can be implemented as a filter.

For PowerPC, set the f1 attribute to:

```
/usr/local/bin/gs -q -dNOPAUSE -dBATCH -dSAFER -dDEVICE=1jet3 -sOutputFile=
```

To use the filter, either set f=1, or use the qprt -f1 flag.

For System V printing, add the same line in the pipeline of the FILTER parameter in the interface file for the queue.

# 9.2.5 PostScript font utilities

We found three major sources of both free and commercial fonts and information about fonts on the Internet:

```
http://www.adobe.com/
http://www.bitstream.com/
http://www.monotype.com/
```

PostScript fonts can be downloaded from the Internet in different formats. Often times, these need converted to PFA type fonts. Two tools that we have seen that convert files to PFA are:

- t1utils: A collection of simple type-1 font manipulation programs.
- pfb2pfa: A conversion program from binary pfb fonts to ascii mode pfa fonts.

T1utils is a collection of simple type-1 font manipulation programs. Together, they allow you to convert between PFA (ASCII) and PFB (binary) formats, disassemble PFA or PFB files into human-readable form and reassemble them into PFA or PFB format. Additionally, you can extract font resources from a Macintosh font file (ATM/Laserwriter).

There are currently five programs:

t1ascii Converts PFB files to PFA format.

t1binary Converts PFA files to PFB format.

t1disasm Disassembles a type-1 font (PFA or PFB format) into a raw,

human-readable text form for subsequent hand editing, tweaking,

hint fixing, and so on.

**t1asm** Assembles type-1 font into PFA or PFB format from raw,

human-readable text form.

(ATM/Laserwriter) into PFA or PFB format for use outside the Macintosh environment. The Macintosh file should be stored in MacBinary format or as a raw resource fork. Note that unpost does not have to run on a Macintosh, but makes Macintosh type-1

fonts available to UNIX machines and PCs.

The programs are written in ANSI C. The version we downloaded compiled and ran without errors on AIX. The program that is usually needed is t1ascii. This utility will convert the fonts to PFA, which can be downloaded as described in each of the advanced printing chapters of this book.

### 9.2.6 Using xpreview to view PostScript

The xpreview command comes as a standard part of the X11 installation on AIX and can be used to preview PostScript files. It is less sophisticated than Ghostview, but can still be useful for simple PostScript files.

### 9.2.7 Using psroff for man pages

The psroff utility is a tool that can be used to print the man pages from many of the public domain software packages to a PostScript printer with proper formatting. For example, to print the man page for psmerge, use the following command:

# psroff -man -d ps /usr/local/man/man1/psmerge.1

#### 9.2.8 PostScript to ASCII

Although it is fairly simply to convert from text to PostScript, going the other direction is less straightforward. For simple text, the process can be accomplished with the public domain utility ps2ascii, but this will not handle graphics. The GhostScript utility is probably the most promising tool in this area.

# 9.3 Utilities for capturing and printing X Windows

The following is are commonly used utilities for capturing and printing X windows on AIX and other UNIX systems.

### 9.3.1 Using xpr and xwd to print X windows

The combination of xwd to capture an X window and xpr to convert the output to a format that can be printed, such as PCL or PostScript, is a useful combination for doing screen captures from the X windows systems. We find that this works best for PostScript printers, but we have also used it with PCL laser printers. To use this utility for PostScript printers, follow these simple steps:

1. Create the script /usr/local/bin/winprt with the following contents:

```
#!/bin/ksh
xwd -xy | xpr -device ps | lp -d ps
```

2. Make sure the file is executable by all:

```
# chmod +x /usr/local/bin/winprt
```

3. Run the command from a text panel:

```
$ winprt
```

- 4. Use Alt-Tab to bring the desired panel to the top, align the + cursor on top of the panel using the mouse, and click the left mouse button.
- 5. After a short delay, the file will print to the ps printer.

To print the entire screen, you can use the -root flag for xwd:

```
xwd -xy | xpr -device ps | lp -d ps
```

To print to a PCL based laser printer, use the following command:

```
$ xwd -frame | xpr -device ljet | lp -d pcl

or
$ xwd -frame | xpr -device ljet | lp -d pc
```

# 9.3.2 Using xv to capture and print X windows

The xv utility, available as public domain software, is one of the most useful tools for capturing X windows and converting between different file formats. Most of the pictures in this book were captured with xv. xv can save the output as most standard graphics formats, as well as in PostScript. One of the advantages of xv is that you can mark any triangle on the screen and capture it. To use xv, simply install and type xv from any command line. This will bring up a standard panel with the author's (John Bradley) name. Right click on the panel and the xv controls panel will appear. To capture a portion of the screen, click the **grab** button. This will bring up another panel which lets you click a box to **Hide XV windows**, and to put a Delay so that you can autograb

a panel. For most cases, simply click the **Grab** button and proceed. To capture a complete panel, move the cursor over the panel and click the left mouse button. To capture a rectangle on the screen, push the left mouse button down, form the triangle and release. The original panel will now become a panel containing the captured image. From this point, either click the **Save** button to save the image in the desired format, or the **Print** button to print the image.

### 9.3.3 Using xgrabsc

The xgrabsc utility available as public domain software, captures X windows. It has less formatting capabilities than xv, but is easier to automate (similar to the xwd/xpr combination) while adding the ability to capture a selected rectangle in a manner similar to xv. The xgrabsc writes PostScript output to standard output and can be used to pipe the output directly to a printer, as follows:

\$ xgrabsc | lp -d ps

### 9.4 Using the pr filter to format text

The pr filter is a powerful text formatting utility shipped with AIX. It does text formatting similar to that performed by the ASCII formatter of the PowerPC virtual printer subsystem. Some of the formatting functions that can be done by pr include:

- Truncate text lines based on the page width.
- Inserting carriage returns based on the page length.
- Adding page titles and page numbers to the file.
- Rotating and printing in n-up format.
- Provide double spaced output for reviewing documents.
- Expand tabs into spaces.
- · Add formfeeds or spaces to fill a page.
- Merge files in a side by side format.
- · Add line numbers.
- Indent lines.

## 9.4.1 Using pr as a printer filter

The pr command can be used from the command line or as a filter for either print subsystem. When used from the command line, pr can accept data as standard in, or by specifying a file name, as shown here:

```
$ cat /etc/motd | pr -h "Add your title" | lp -d textq
$ pr -d -h "double spaced motd" /etc/motd | lp -d textq
```

### 9.4.1.1 Using the pr filter with System V printers

To specify the pr filter for a System V printer when using the standard interface program, edit the printer interface program in /etc/lp/interfaces and change the line that is commented out below to the second line, adding any flags to pr that are desired:

```
# FILTER="${LPCAT} ${LPCAT_ARG}" # allow infinite delays
FILTER=" pr | ${LPCAT_ARG}"
```

A more elegant solution would be to add a -o option to set the FILTER variable if the file was printed with 1p -o pr. To do this, add the lines directory under the simple="yes" example, as shown here:

You can add the flags to the pr command to get different effects.

#### 9.4.1.2 Using the pr filter with PowerPC queues

The pr command is built-in to the virtual printer fp attribute. To use the pr filter, simply use:

```
$ qprt -fp -P queue-name file-name

or
$ lp -o -fp -d printer-name file-name
```

#### 9.4.2 Printing 2-up with pr

The following is a sample command that will generate 2-up text output for a PCL laser printer queue. The -I 60 specifies the length per page, the -w 172 specifies the width, the -2 tells pr to format the file 2-up. The qprt -z+ flag is used to make the printer print landscape. We use the passthrough flag because pr will add carriage returns to the line feeds already.

```
$ pr -1 60 -w 172 -2 filename | qprt -z+ -dp -p17splp
```

With System V, you would need to add commands to the interface program to place the printer in landscape mode.

# 9.4.3 Adding line numbers with pr

To add line numbers to a file, add the -n flag to pr:

```
$ pr -n file-name | lp -d queue-name
```

# 9.4.4 Adding a title to the pages

By default, pr puts the file name at the top of each page along with a date/time stamp. To replace the file name with a title, use the header flag and place the title in quotes, as shown here:

```
$ pr -h "This is my title" | lp -d asc
```

# 9.4.5 Indenting lines with pr

When printing files to put in a binder, it is useful to indent the lines so that they are not in the area where the holes are located. This can be done with the pr -o offset flag, as shown here:

#### 9.5 Standard filters in AIX

This section includes the following standard filters in AIX system:

- sed
- awk
- perl
- tr
- expand

#### 9.5.1 The sed filter

The sed program is a useful filter because you can use it for simple substitution of characters or strings. When using sed, you can build substitutions strings on files or on the command line. Functions that sed might play as a print filter is to strip out unwanted characters or to substitute one character for another. Some of the things that you might want to do with sed include:

Remove unwanted carriage returns: (^M is formed by ctrl-V ctrl-M):

```
\# cat file | sed -e "s/\^M//g"
```

• Substitute 8 spaces for each tab: (Use the tab character for *tab*)

```
# cat file | sed -e "s/tab/ /g"
```

· Remove backspace characters:

```
\# cat file | sed -e "s/^{h}//g"
```

To use a file of commands, use the -f flag:

```
# sed -f /usr/local/filt.cr file | lp -d txt
```

#### 9.5.2 The awk filter

The awk filter can be used for more complicated processing of text where you might want to search for a value in a line, and then replace a different parameter in the line. The awk filter has a complete formatting language with search, if-then-else, and print statements, to handle text. An awk filter could be used to change font sizes inside an already formatted document. Often, awk will be used inside of a shell script, and possibly even in interface scripts.

## 9.5.3 The perl filter

Perl adds an even more sophisticated level of text search and manipulation of files before or as they are being printed. Perl scripts can be used to format data from an iptrace report into a more meaningful set of data.

#### 9.5.4 The tr filter

The tr filter is a simple single character translation program. It is useful when substituting a single character, such as a carriage return with a null. To translate braces into brackets, enter the following command:

```
$ tr `{}' `\[]` < textfile | lp -d text</pre>
```

To delete all null characters from a file, use the following command:

```
$ tr -d '\0' < textfile | lp -d text</pre>
```

To replace every nonprinting character, other than valid control characters, with a ? (question mark), enter the following command:

```
$ tr -c `[:print:][:cntrl"]' `[?*]' < textfile | lp -d text</pre>
```

There is also a BSD version of the command named trbsd.

# 9.5.5 The expand filter

The expand filter can be used to expand or replace tab characters with a specified number of spaces. To replace tabs with 8 spaces, use the following command:

```
$ cat /tmp/testfile | expand -8 | lp -d text
```

# 9.6 Socket programs for network printing

Printing to printers attached to both print and terminal servers is often done by using TCP/IP socket filter programs to send the data from AIX to the server. This section describes some of these filters and how they might be used to send print jobs from AIX to the remote printers.

# 9.6.1 Using socket program filters with System V

The JetDirect interface example program /usr/lib/hpnp/hpnplS.model is a good example of a System V program that calls a socket filter. The filter is defined in the line:

```
HPNPF="/usr/lib/hpnp/hpnpf"
NETWORK="$HPNPF -x $PERIPH"
```

and used later in the script with the line:

```
) | $NETWORK >> $LOGFILE 2>&1
```

To use a different filter, simply change these lines to identify the filter and the required parameters to designate the printer or terminal server hostname and port number.

## 9.6.2 Using socket filter programs in PowerPC printing

From the PowerPC print subsystem perspective the backends are located in /usr/lib/lpd/pio/etc. Two of these backends that provide examples of using socket filters are:

- piojetd
- pioibmnp.

The pertinent lines in these files are shown here:

```
/usr/lib/lpd/piobe "$@" | /usr/lib/lpd/pio/etc/piohpnpf -x $hostname -p $port 
/usr/lib/lpd/piobe $* | /usr/lib/lpd/pio/etc/pioibmnpf $ipaddr 2501
```

Make a JetDirect queue, then copy the backend piojetdir to piosocket1, and replace the piohpnpf or pioibmnpf socket filters with the filters for your print server, and change the backend program name in the queue device for the new queue. This can be done through SMIT or by editing /etc/qconfig. Be careful when editing /etc/qconfig, because formatting errors can cause the qdaemon to not work at all.

# 9.6.3 Known print socket filter programs

Table 27 lists some of the more well known socket print filter programs. This list is incomplete, as many people have written programs for this function.

Table 27. Print socket filter programs

| Filter    | Description                                                                                                    |
|-----------|----------------------------------------------------------------------------------------------------|
| piohpnpf  | HP socket program that can be used with HP JetDirect enabled printers and print servers. The default port is 9100, but other ports can be specified.                                                                                                    |
| pioibmnpf | IBM socket program that can be used with IBM Network Printers.                                                                                                    |
| aprint    | This socket program was distributed by Xylogics for the Annex terminal server. The company was acquired by Bay Networks which has been acquired by Nortel Networks, and the current availability of the program is unknown, although it should be available under an Annex terminal server support contract. |
| netcat    | A general purpose printer socket filter by Jeff Liebermann is available at http://gate.cruzio.com/~jeffl/sco/lp/. A number of interface programs and scripts are also provided.                                                                                                    |
| TCPrint   | A general purpose printer socket filter from LAIX available with support from http://home.flash.net/~laixsoft/                                                                                                    |
| lexlink   | Software for LexMark printers that use special protocols are available.                                                                                                    |
| csportd   | This socket filter was written to support Xyplex Access terminal servers and can be set up either as a filter or as a named pipe special device and used with local printers. Xyplex servers can also be updated to support LPD protocol.                                                                    |
| rlp       | This socket filter is available from 3Comm for their terminal servers.                                                                                                    |
| rprint    | This socket filter is from Emulex for NETque and NETjet print servers.                                                                                                    |
| ncdprint  | This socket filter is used to print to printers attached to NCD thin clients.                                                                                                    |

All of these programs take standard input and pipe it to a network socket connection and therefore can be used as output filters for both print subsystems.

### 9.6.4 Example: printing with netcat from System V

This example is based on information by Jeff Liebermann available at <a href="http://gate.cruzio.com/~jeff1/sco/lp/">http://gate.cruzio.com/~jeff1/sco/lp/</a>. This location includes a socket program called netcat and a number of interface scripts for printing to network printers.

There are a number of network print filters available both from the public domain, and from terminal and print server manufacturers. A number of these are listed in Table 27 on page 449. These filters have the ability to accept the file as standard input, and transfer the file to a specified port on a remote terminal or print server using a TCP/IP socket protocol.

It is possible to use the standard interface script in conjunction with any of these filters, using the following example with minor modifications:

1. Change to the model directory:

```
# cd /usr/lib/lp/model
```

2. Make a copy of the standard interface program:

```
# cp standard netiface
```

3. Edit the netiface interface:

```
# vi netiface
```

4. Add the following lines:

```
NETHOST=
NETPORT=
FILTER="sed \s/^M' | /usr/local/bin/netprint -H $NETHOST -P $NETPORT at the top of the file after the trap and at any point before the line
..... if [-z FILTER] .....
```

5. If a banner page is required another modification to this file is necessary because the standard interface outputs the banner page separately from the actual print file. Simply add the command to pipe to eval FILTER at the lines where the banner is printed, as shown here:

```
if [ "no" = "${nobanner}" -a "${TERM}" != "PSR" ] then  eval \ "${banner} \ ${banner_filter}" \ | \ eval \ $FILTER \ fi
```

This sets up the print model to pipe its output to the program netprint and to add carriage returns at the beginning of each line. The next procedure is to add a printer using the netiface script:

1. Add a printer with lpadmin by assigning the netiface interface script with the -m flag, using device file /dev/nul:

```
# lpadmin -pnetpr1 -v/dev/null -mnetiface -Thplaserjet
```

2. Change to the directory containing the interface program for this printer:

```
# cd /etc/lp/interfaces
```

3. Edit the script to customize for the particular printer address and port:

```
# vi netiface
```

4. Make the changes to the IP address and port number:

```
NETHOST="129.24.256.12"
NETPORT="9001"
```

5. Give the commands for the printer to accept jobs and then enable the printer:

```
# accept netpr1
# enable netpr1
```

6. To print a simple ASCII file, use the following command:

```
$ lp -dnetpr1 /usr/local/file/readme.txt
```

This should print the file and mail errors to the user.

## 9.7 Utilities to print from Microsoft Windows to AIX

There are at least three ways to print from Windows clients to AIX servers. Different administrators will choose different solutions based on their requirements, network setup, and expertise. The following sections describe some experiences with each of these solutions.

## 9.7.1 IBM LPR Remote Printing Client to print to AIX from Windows

The IBM LPR Remote Printing Client allows users on Windows 95/98 systems to add local printers that actually print to an AIX server using the LPR/LPD protocol. The software is free and can be downloaded from:

```
ftp://ftp.software.ibm.com/printers/products/netprt/lpr/
```

The install instructions are simple and easy to follow, and once installed, the program can used to set up printers to multiple remote hosts and queues. In our experience, this is a much more efficient solution to printing from Windows to AIX than using Samba, Fast Connect or PCNFS. The AIX server uses the lpNet program in System V printing or the lpd daemon in PowerPC to

print the files. It is important to set up the fl filter on the AIX virtual printer to %ip so that passthrough printing will be set up by filter.

### 9.7.2 Using Samba and FastConnect to print from Windows

The public domain software Samba and the IBM licensed program product FastConnect both support file and print sharing for Windows clients on an AIX server. They offer the advantage of using the SMB protocol that Windows administrators are familiar with, and the built-in security of authentication through encrypted passwords. It is easy to set up users who are authorized to print to a server and restrict otherd on a password or share basis. When the SMB server is setup, users on the Windows clients can see the enabled printers as network printers in the standard Windows printer setup.

This solution is designed to work in a single domain or when routers are set up to route the SMB protocol. The AIX overhead for running a SMB server is greater than for running an LPD daemon and thus scales less easily than LPD. Also, lpd is easier to set up and manage than the SMB servers.

#### 9.7.3 Using PC/NFS to print from Windows

An older technique for printing to windows is the PC/NFS method. With this, Windows clients mount an exported NFS directory and place files in this directory when they are ready to print. A daemon on AIX is signaled and locally queues the print files to the AIX print subsystem. Today, this is a much less widely used protocol than either LPD or SMB.

### 9.8 LAIX software tools for AIX printing

One small company that has a number of useful printing utilities that were created just for AIX is LAIX Software Consulting. The utilities are all low cost and offer some of the features missing from PowerPC printing such as archiving and allowing only selected users or groups to print to a print queue.

A number of software tools can be downloaded for evaluation from:

http://home.flash.net/~laixsoft/p0000010.htm

Table 28 lists the printing utilities available from LAIX software.

Table 28. Printer utilities available from LAIX software

| Utility | Description                                                                     |
|---------|---------------------------------------------------------------------------------|
| TCPrint | Allows AIX to print to any TCP/IP print server using standard socket protocols. |

| Utility         | Description                                                                                                    |
|-----------------|----------------------------------------------------------------------------------------------------|
| Qman            | Complete AIX print queue management. Shows status all print queues, warns of conditions which could lead to printing problems.                                                     |
| Netty           | Lets devices on TCP/IP terminal servers be treated as local tty devices.                                                                                                    |
| DIALprinter     | Allows AIX to print to remote sites that only have a printer attached to a modem.                                                                                                  |
| Archive for AIX | Allows storing copies of print jobs to files.                                                                                                    |
| Dispatch        | Allows an AIX print queue to round-robin distribute print jobs to a configurable pool of printers.                                                                                 |
| Restrictq       | Allows administrator to restrict who can print to certain queues on a per user or per group basis. Print job archiving functions of Archive have been incorporated into Restrictq. |

# Chapter 10. Overview of Infoprint Manager for AIX

Infoprint Manager for AIX is an IBM licensed program product (5765-E42) that provides enhanced printing and print management capabilities. It is based on the Palladium technology and open industry standards, such as ISO DPA 10175-1 and IEEE POSIX P1387, that were developed in the MIT Athena project.

Infoprint Manager is the result of the combined evolution of the Print Services Facility (PSF) for AIX (formerly PSF/6000) and Printing Systems Manager (PSM) products, and is part of a family of software and hardware products (both IBM and non-IBM) that use the published, non-proprietary Advanced Function Presentation (AFP) architecture.

Although Infoprint Manager for AIX runs on the AIX platform, it fits into the heterogeneous environments that are common today because of its use of the standard TCP/IP print and communications protocols. It is also highly interoperable with IBM legacy print environments, allowing you to locate your jobs and your printers where it makes the most sense for your environment.

#### 10.1 Features and benefits

AIX users who are looking for print and printer management capabilities beyond those included in the AIX 5L operating system may wish to consider the following partial list of advantages that Infoprint Manager can provide.

### 10.1.1 Centralized management of distributed environment

Infoprint Manager's graphical user interfaces (GUI) enables centralized management of printers and jobs. You can:

- View, set, or change the characteristics of printers and jobs in your enterprise
- Monitor the status of printers and jobs, with automatic problem notification
- View, set, or change defaults for both printers and jobs
- Start, stop, interrupt, resume, delete, and move jobs
- Start, stop, space, or shutdown printers

Infoprint Manager for AIX can be integrated with Tivoli Output Manager.

© Copyright IBM Corp. 2001 455

# 10.1.2 Intelligent printing

Have you ever tried to print a PostScript job, only to find pages and pages of PostScript source in the printer instead of the formatted output you really wanted?

Have you ever accidentally submitted a large job to a really slow printer?

Or have you had to submit the same job to multiple printers, just so you could get your output, and ended up with duplicate copies and wasted paper?

Infoprint Manager can help prevent these occurrences and more with advanced job validation and scheduling capabilities. These include:

- Intelligent routing of jobs based on their characteristics, including:
  - Required print characteristics (duplex, print resolution, and more)
  - Required paper type or size
  - Required printer location, name or model
  - Data stream
  - Job size
  - Grouped jobs
- Flexible job scheduling options, including:
  - Print deadlines
  - Order of submission
  - Priority
  - Size
  - A "print-after" time
  - A time by which the job must print or be automatically discarded
- Workload management that allows you to:
  - Pool printers to maximize utilization and throughput
  - Reroute jobs in the event a printer is unavailable
  - Minimize loss of jobs by:
    - · Holding jobs that fail instead of discarding them
    - Optionally retaining printed jobs for some period of time
    - Automatically disabling printers with problems
    - · Retrying jobs automatically in the event of network failures
  - Transform data and print concurrently

- Interrupt jobs to let a more critical job print, then resume the first job at the interruption point
- Forms management

### 10.2 Target markets

Customers in the following environments may wish to consider Infoprint Manager for AIX.

#### 10.2.1 Distributed environment

Infoprint Manager can provide centralized output management for a wide range of printers and users, and it is frequently used by help desks to resolve print questions. Some of the advantages include:

- Centralized configuration, monitoring and management of a network of printers, both local and remote
- Automatic printer problem detection and notification to operators, administrators and help desk personnel
- · Automatic printer workload balancing
- Job tracking from end-to-end (integrating SNMP and IBM's Network Printer Manager utility)
- Job distribution to printers, fax machines, e-mail, and other destinations
- · Accounting information

A Java-based GUI that runs on AIX, Windows NT, and Windows 2000 is available in versions for operators and administrators.

#### 10.2.2 ERP printing

As mainframe customers migrate legacy applications to ERP products in the distributed environment, they recognize the need for print capabilities similar to those provided by OS/390 and JES. Infoprint Manager has been installed at a number of these customers to extend the print capabilities of common ERP applications, including SAP R/3, PeopleSoft, Oracle, Baan, and JD Edwards.

One of the popular benefits that Infoprint Manager can provide is access to high-speed duplex printers - as fast as 1002 impressions per minute at 600 dpi resolution. This is of particular interest to customers with high volume output requirements.

Another appealing feature is the ability to use electronic forms to replace expensive pre-printed forms, especially now that color can be applied.

We will mention two ERP products in particular:

#### • SAP R/3:

- Infoprint Manager for AIX enables the printing of barcode output on PCL printers without the need for a barcode SIMM in each printer.
- Both ABAP and SAPscript (OTF) output is supported using SAPGOF, PCL or PostScript device types.
- Infoprint Manager for AIX V3.1 or later is SAP-certified to the BC-XOM Output Management System interface in SAP R/3 release 4.0a or later with callback notification.
- The SAP R/3 application server(s) need not be running on AIX in order to utilize Infoprint Manager for AIX printers and capabilities.

#### · PeopleSoft:

- The primary output data streams of PeopleSoft include PCL, PostScript and ASCII, all of which Infoprint Manager can process.
- PeopleSoft customers have replaced the banks of slower PCL printers that they have traditionally used with higher speed printers driven by Infoprint Manager for AIX, lowering the total cost of printing and improving reliability and throughput.

### 10.2.3 Cross-system printing

One of the strengths of Infoprint Manager is its ability to function in a heterogeneous environment.

- Users on a wide range of platforms can submit jobs to Infoprint Manager for printing on a variety of printer types and speeds, using either Infoprint Manager clients or standard LPR/LPD print commands.
- Infoprint Manager for AIX provides support for a wide range of input data streams (see Appendix E.4, "Data streams supported by Infoprint Manager for AIX" on page 515), including Adobe-certified PostScript 3 and PDF 1.3, as well as PCL5, ASCII, SAP ABAP, and SAPscript (OTF), and several image formats.
- It supports a variety of output devices, including those that support PCL (PCL4, 5, 5C), PostScript, and IBM Intelligent Printer Data Stream (IPDS), as well as all devices supported by the underlying AIX PowerPC print subsystem. Fax and e-mail are also supported as output destinations.

- The Infoprint Manager products on the AIX and on the Windows NT and Windows 2000 platforms can be installed in a multi-server environment where all printers on all interoperating servers can be viewed and managed from a single Java GUI interface.
- Infoprint Manager supports printing data from OS/390 (MVS) with IP PrintWay, Download for OS/390, PSF Direct, or LPR, and from VM, VSE, and OS/400 using PSF Direct or LPR. Infoprint Manager can also automatically route jobs up to OS/390 for printing on devices managed by PSF for OS/390.

#### 10.2.4 Other environments

Other industries where Infoprint Manager is being used include:

- Financial institutions for high-volume printing of statements with pre-printed forms management capability and magnetic ink character recognition (MICR) support.
- Banks with regional branches who benefit from multiple print server interoperability to minimize network traffic, yet still have centralized management.
- Commercial print-on-demand environments for cost-effective color or monochrome printing of short-run documents.
- Universities who use the optional digital library (including scan support) to store materials for reprint, as needed.
- One-on-one marketing companies who want to produce targeted mailings with variable data content.
- Legal and judicial customers who use Web-based digital reprographics to capture (scan), submit and transfer documents electronically.

## 10.2.5 Infoprint Manager and AIX 5L

In order for Infoprint Manager to work on AIX 5L, you will need to activate the legacy AIX PowerPC print subsystem. Infoprint Manager will not initially be supported with the System V print subsystem in AIX 5L.

Infoprint Manager for AIX Version 3.2 will require a Program Temporary Fix (PTF) to install under AIX 5L. As of publication, this PTF is not yet available. Check with the IBM Support Center for the current status.

# 10.3 Selected views of the graphical administrative interface

The administrator can choose one of several methods to administer Infoprint Manager:

- The AIX Visual Systems Management (VSM) interface.
- The Infoprint Manager Administration GUI, a Java application that is available on the AIX, Windows NT, and Windows 2000 platforms and which comes in three different views, depending on the customer's requirements.
- · Command line.

Selected actions are available through the Infoprint Manager SMIT administrator's interface.

Although we were not able to include an entire chapter on Infoprint Manager (since the PTF to enable it to install on AIX 5L Version 5.0 was not yet available when this document was written), we wanted to include several screen shots of the Administration GUI so that you could get a preview of the primary administrative interface. The views that were captured came from the advanced version of the Administration GUI running on an AIX V4.3.2 system.

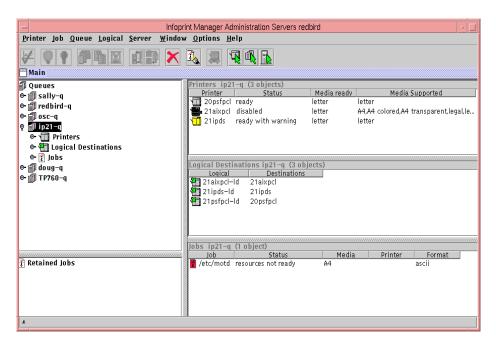

Figure 90. Infoprint Manager Advanced Administration GUI's main panel

The main panel of the advanced Administration GUI shows all queues defined on the Infoprint Manager server named redbird. Although all queues are displayed by default, you can filter the view to display selected queues; this can be useful if you have assigned an operator or help desk specialist to monitor a specific queue or queues.

In the left well, the object that you highlight will determine what wells open on the right side of the panel. In Figure 90, we have highlighted the queue, and on the right side, wells are displayed for the printers (called actual destinations in Infoprint Manager), for the logical destinations (objects that can be associated with actual destinations and for which defaults can be set), and for the jobs assigned to that queue. On the left side of the panel, the bottom well would show any jobs that had been retained, their status, and how soon they would be deleted.

In each well, you can customize the columns or attributes of the objects to be displayed. For example, by default, only the printer name, status and the mounted media or form are displayed for a printer. You can see in Figure 90 that we have customized the view to add the column for which media the printer actually supports. Many other attributes are available for display. Likewise, you can customize the display for the objects in the other wells.

Alternatively, you can open up separate panels to display all printers, all logical destinations, jobs by queue, and retained jobs, as well as a panel for error messages. You can then arrange your selected panels to suit your needs.

When looking at the main panel in Figure 90 on page 461, you can see that each of the three printers has a different status. The printer that has a status of disabled is graphically represented by a black printer, and the printer that has a status of "ready with warning" is graphically represented by a yellow printer. To find out more about why printer 21ipds has a warning, we checked its status. We double-clicked on the printer, but we could have also checked status by selecting an icon from the toolbar, selecting the **Printers** pull-down from the task-bar, or right-clicking on the printer object, then selecting **Check Status...**. (You can also customize which actions are available from the toolbar and the pull-down menu.)

When we checked the status, the panel in Figure 91 was displayed:

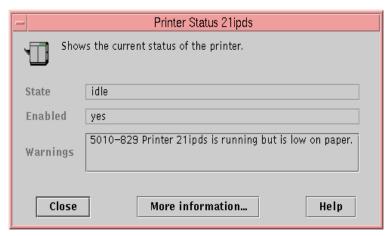

Figure 91. Infoprint Manager printer status display

The status panel in Figure 91 tells us that the printer is idle and enabled, but it is running low on paper. It is important to note that the information provided in the status panel is only as good as the printer can provide to Infoprint Manager. This particular printer, an Infoprint 21, is IPDS-capable and supports SNMP, so we get quite a detailed status.

Since the Infoprint 21 does support SNMP, Infoprint Manager can provide more information through the integrated Network Printer Manager (NPM) utility by clicking on the **More information...** button. The panel in Figure 92 on page 463 is then displayed.

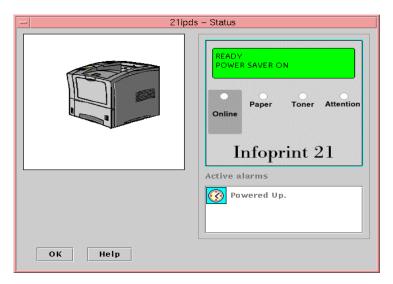

Figure 92. Infoprint Manager SNMP printer status

This panel will display a graphic representation of the printer and of the console. The information will be updated as the printer is polled using SNMP. Active alarms list the current critical alarms from the most recent polling of the printer. If applicable, an icon in front of the alarm shows the training level required to fix the alarm condition (none, key operator, call for service, or user).

The task bar pull-down in Figure 93 on page 464 shows the actions that an administrator can perform on a printer object. These include creating, copying, moving, deleting, setting defaults, checking status, enabling, disabling, forwardspacing and backspacing (on selected printers), pausing or shutting down a printer, resuming a paused printer, changing the mounted form, rerouting jobs, and accessing the properties notebook with all the attributes for that printer.

You will also notice in Figure 93 on page 464 that the toolbar shows more icons than in Figure 90 on page 461; this is because we used **Options** -> **Customize...** from the task bar to change the information and actions displayed.

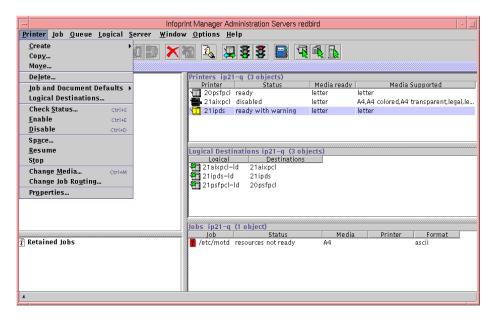

Figure 93. Infoprint Manager administrative actions for printers

Figure 94 shows a problem job that cannot currently be printed, as well the various actions an administrator can perform on jobs.

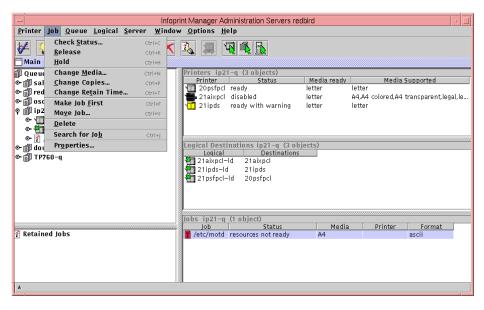

Figure 94. Infoprint Manager administrative actions for jobs

The icon for the problem job is colored red. If we check the job status, the following panel is displayed:

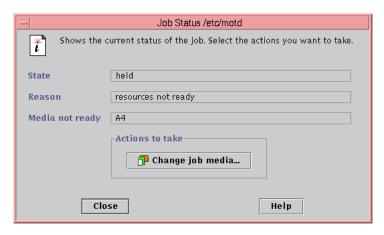

Figure 95. Job status details

Figure 95 shows that the job has been placed in held status because a required resource is not ready. In this case, the user requested A4 paper when submitting the job. Since the printer supports A4 paper, as you can see in Figure 90 on page 461, the job was accepted, but it can not be printed because A4 paper is not currently loaded in the printer. You can either change the paper at the printer, or you can change the paper (media) that the job requires; then the job will be printed.

Other job actions include holding and releasing jobs, changing the number of copies or the retention period for a job, promoting, moving, deleting with optional retention or searching for jobs, and accessing the properties notebook for a job.

Finally, we have included a screen capture in Figure 96 on page 466 showing a retained job and its status:

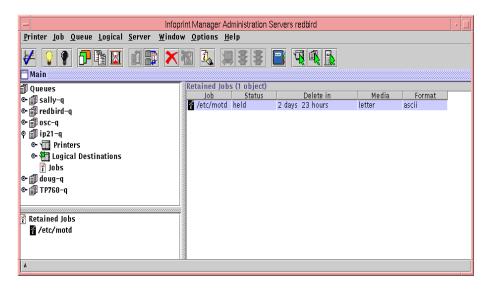

Figure 96. Infoprint Manager retained job status display

You will note that the job is currently in held status and will be deleted when its retention period expires in 2 days, 23 hours.

## 10.4 Additional information

For additional information, refer to the Infoprint Manager Web site at:

http://www.printers.ibm.com/R5PSC.NSF/Web/ipmgraixhome.

# Appendix A. Print tasks and commands

This appendix summarizes many of the tasks and associated commands used with the two print subsystems that are available in AIX 5L Version 5.0.

First, we have listed the most common commands in both print subsystems in Table 29 on page 468, with a notation of which commands can be used with which print subsystem.

In Appendix A.2, "System V print subsystem tasks and commands" on page 471, we address general tasks in the System V print subsystem, separated into sections for:

- Administrators (Table 30 on page 471)
- Commands of use to both administrators and users (Table 31 on page 474)
- End user commands (Table 32 on page 475)

Finally, in Table 33 on page 475 in Appendix A.3, "PowerPC print subsystem tasks and commands" on page 475, we have listed the tasks for the PowerPC print subsystem and grouped them according to the familiar SMIT hierarchy.

### A.1 Commands listed alphabetically

This section lists the most common print commands in alphabetic order. For complete syntax information, you should refer to the AIX documentation.

However, note that there are several commands that are valid in both the System V and PowerPC print subsystems. Depending on which print subsystem is active, a particular command may require different flags and provide different results. When you check the man pages for commands, make sure that you read the correct section for the print subsystem in which you are working.

For example, assume the System V print subsystem is active. When you read the man page for <code>lpstat</code>, make sure you use the section entitled "System V Print Subsystem Ip on an PowerPC and IA-64 platforms." You would find that for System V, the <code>lpstat</code> command with the -c flag will report the names of all print classes and their members. In contrast, <code>lpstat</code> -c in the PowerPC print subsystem will provide status and job information for all the print queues.

Although we do not discuss them explicitly, AIX 5L includes several familiar commands from the BSD printing environment, including 1pc, 1pq, 1prm and

© Copyright IBM Corp. 2001 467

 ${\tt lpr}.$  All but one of them ( ${\tt lpc}$ ) can be used with either the System V or PowerPC print subsystem, but the flags and results may differ.

Table 29. AIX 5L print commands and print subsystem where valid

| Command  | Valid in<br>PowerPC<br>print<br>subsystem? | Valid in<br>System V<br>print<br>subsystem? | Description                                                                                                    |
|----------|--------------------------------------------|---------------------------------------------|----------------------------------------------------------------------------------------------------|
| accept   |                                            | Х                                           | Allow queuing of print requests for the named destination(s).                                                                                                  |
| cancel   | х                                          | Х                                           | Cancel a print job.                                                                                                    |
| chque    | Х                                          |                                             | Change queue attributes in /etc/qconfig.                                                                                                    |
| chquedev | Х                                          |                                             | Change queue device attributes in /etc/qconfig.                                                                                                    |
| chvirprt | Х                                          |                                             | Change the virtual printer definition in custom colon files.                                                                                                   |
| disable  | X                                          | Х                                           | Disable a printer.                                                                                                    |
| enable   | Х                                          | Х                                           | Enable a printer.                                                                                                    |
| enq      | Х                                          |                                             | Many functions, including: - Submit, hold, release prioritize and cancel a print job Bring printers up or down Display status Change queue and qdaemon status. |
| lp       | Х                                          | Х                                           | Submit a print job.                                                                                                    |
| lpadmin  |                                            | Х                                           | Administer System V printing.                                                                                                    |
| lpc      |                                            | Х                                           | Administer System V print service (BSD).                                                                                                    |
| lpfilter |                                            | Х                                           | Administer filters used with the print service.                                                                                                    |
| lpforms  |                                            | Х                                           | Administer forms used with the print service.                                                                                                    |
| lpmove   |                                            | Х                                           | Move a job to another printer.                                                                                                    |

| Command   | Valid in<br>PowerPC<br>print<br>subsystem? | Valid in<br>System V<br>print<br>subsystem? | Description                                                                             |
|-----------|--------------------------------------------|---------------------------------------------|-----------------------------------------------------------------------------------------|
| lpq       | Х                                          | Х                                           | Display the queue of printer jobs.                                                      |
| lpr       | Х                                          | Х                                           | Submit a print job.                                                                     |
| lprm      | Х                                          | х                                           | Remove jobs from printer queue.                                                         |
| lpsched   |                                            | Х                                           | Start the print service.                                                                |
| lpshut    |                                            | Х                                           | Stop the print service.                                                                 |
| lpstat    | Х                                          | Х                                           | Display status information.                                                             |
| lpsystem  |                                            | X                                           | Register remote systems with the print service.                                         |
| lptest    | Х                                          | х                                           | Generate the line printer ripple pattern.                                               |
| lpusers   |                                            | Х                                           | Set printing queue priorities.                                                          |
| lsallq    | Х                                          |                                             | List the name of all configured queues.                                                 |
| lsallqdev | Х                                          |                                             | List the name of all queue device names for a given queue.                              |
| lsque     | Х                                          |                                             | Display the queue stanza information for a given queue.                                 |
| lsquedev  | Х                                          |                                             | Display the queue device stanza information for the given queue and device.             |
| lssrc     | Х                                          |                                             | List the status of subsystems and processes managed by the Systems Resource Controller. |
| lsvirprt  | Х                                          |                                             | List the attributes of a virtual printer.                                               |
| mkque     | Х                                          |                                             | Add a printer queue.                                                                    |
| mkquedev  | Х                                          |                                             | Add a printer queue device.                                                             |
| mkvirprt  | х                                          |                                             | Add a virtual printer.                                                                  |

| Command    | Valid in<br>PowerPC<br>print<br>subsystem? | Valid in<br>System V<br>print<br>subsystem? | Description                                                                                              |
|------------|--------------------------------------------|---------------------------------------------|----------------------------------------------------------------------------------------------------|
| pac        | Х                                          |                                             | Prepare printer accounting information.                                                                  |
| pr         | х                                          | Х                                           | Write a file to standard output.                                                                         |
| qadm       | Х                                          |                                             | Perform administrative functions for the PowerPC print subsystem.                                        |
| qcan       | Х                                          |                                             | Cancel a print job.                                                                                      |
| qchk       | Х                                          |                                             | Check print job status.                                                                                  |
| qhld       | х                                          |                                             | Hold/release print job.                                                                                  |
| dwon       | Х                                          |                                             | Move a job to another queue.                                                                             |
| qpri       | х                                          |                                             | Prioritize a print job.                                                                                  |
| qprt       | х                                          |                                             | Submit a print job.                                                                                      |
| reject     |                                            | х                                           | Disallow queuing of jobs for the named destination(s).                                                   |
| rmque      | Х                                          |                                             | Remove a printer queue.                                                                                  |
| rmquedev   | Х                                          |                                             | Remove a printer queue device.                                                                           |
| rmvirprt   | Х                                          |                                             | Remove a virtual printer.                                                                                |
| ruser      | X                                          |                                             | Directly manipulate entries in system databases that control foreign host access to programs.            |
| splp       | Х                                          | х                                           | Display or change printer driver (/dev/lp##) settings.                                                   |
| startsrc   | х                                          |                                             | Start processes and groups managed by the SRC such as the spooler group or the qdaemon or lpd processes. |
| stopsrc    | Х                                          |                                             | Stop processes and groups managed by the SRC.                                                            |
| switch.prt | Х                                          | Х                                           | Switch print subsystem.                                                                                  |

# A.2 System V print subsystem tasks and commands

This section will include common tasks for a System V print subsystem and their associated commands. We have separated the information into tables containing tasks and their associated commands:

- · Administrative tasks which require special authorities
- Status or informational requests of use to both administrators and users
- Print request commands accessible to users

## A.2.1 Administrative tasks and commands

By default, only the root user or a member of the lp group can issue the commands listed in Table 30. You should refer to the man pages or official AIX 5L documentation for additional information.

Table 30. Administrative tasks and associated commands (System V)

| Administrator Tasks                                      | Commands                                                                  |
|----------------------------------------------------------|---------------------------------------------------------------------------|
| Print service management                                 |                                                                           |
| Show current print subsystem.                            | switch.prt -d                                                             |
| Switch print subsystem.                                  | switch.prt -s [aix   systemv]                                             |
| Start the print service.                                 | /usr/lib/lp/lpsched                                                       |
| Stop the print service.                                  | lpshut                                                                    |
| Set/change system default destination.                   | lpadmin -d [dest-name]                                                    |
| Register remote system(s) with print service.            | lpsystem [options] system-name                                            |
| Unregister remote system(s) with print service.          | lpsystem -r system-name                                                   |
| Printer and print device managemer                       | nt                                                                        |
| Add a printer device (/dev/lp##).                        | mkdev -c printer -t type -s subclass -p parentname -w connection-location |
| Move a printer/plotter device to another port.           | chdev -1 name -p parentname -w connection-location                        |
| Change/show characteristics of a printer/plotter device. | chdev -1 Name -w Connection-location -a<br>Attribute='value'              |
| Remove a printer/plotter device.                         | rmdev -1 Name [-d]                                                        |

| Administrator Tasks                                                                                     | Commands                                                                            |
|----------------------------------------------------------------------------------------------------|-------------------------------------------------------------------------------------|
| Configure a defined printer/plotter device (makes a defined device available for use).                  | mkdev -1 Name                                                                       |
| Install additional printer/plotter software.                                                            | /usr/lib/instl/sm_inst installp_cmd -a -c -g -Q -X -d '/dev/cd0' -f 'printers' '-G' |
| Change/show printer driver settings.                                                                    | splp [lpn]                                                                          |
| Add or change a local printer.                                                                          | lpadmin - p printer-name -v device<br>[options]                                     |
| Add or change a remote printer.                                                                         | lpadmin -p printer-name -s<br>server-name[!server-printer-name]<br>[options]        |
| Delete a destination (printer or class).                                                                | lpadmin -x dest-name                                                                |
| Allow queuing of print requests for named destination (printer or class).                               | accept dest-name                                                                    |
| Disallow queuing of print requests for named destination (printer or class).                            | reject [-r reason] dest-name                                                        |
| Activate printer(s) for printing.                                                                       | enable printer-name(s)                                                              |
| Deactivate printer(s) for printing.                                                                     | disable [options] printer-name(s)                                                   |
| User priorities                                                                                         |                                                                                     |
| Set system-wide default printing priority.                                                              | lpusers -d priority-level                                                           |
| List default printing priority level and user priority assignments.                                     | lpusers -1                                                                          |
| Set default priority limit that users in the login-ID-list can request when submitting a print request. | lpusers -q priority-limit -u<br>login-ID-list                                       |
| Set default priority limit for all users not explicitly given a limit.                                  | lpusers -q priority-limit                                                           |
| Remove any explicit priority limit for the specified user(s).                                           | lpusers -u login-ID-list                                                            |
| Forms                                                                                                   |                                                                                     |
| Add/change a form.                                                                                      | lpforms -f form-name options                                                        |

| Administrator Tasks                                                                                                    | Commands                                                                                   |
|----------------------------------------------------------------------------------------------------|--------------------------------------------------------------------------------------------|
| List attributes of a form.                                                                                                   | lpforms -f form-name -1                                                                    |
| Allow/deny access to a form.                                                                                                 | lpforms -f form-name -u options                                                            |
| Set form to alert when queued jobs request it.                                                                               | lpforms -f form-name -A alert-type [-Q minutes] [-W requests]                              |
| Delete a form.                                                                                                    | lpforms -f form-name -x                                                                    |
| Mount a form.                                                                                                    | lpadmin -p printer-name -M -f form-name<br>-a [-o filebreak]                               |
| Filters                                                                                                    |                                                                                            |
| Add/change a filter.                                                                                                    | lpfilter -f filter-name options                                                            |
| List attributes of a filter.                                                                                                 | lpfilter -f filter-name -l                                                                 |
| Reset an original filter to its original settings.                                                                           | lpfilter -f filter-name -i                                                                 |
| Delete a filter.                                                                                                    | lpfilter -f filter-name -x                                                                 |
| Job management                                                                                                    |                                                                                            |
| Report a number showing the rank order of jobs in the print queue for each printer.                                          | lpstat -R                                                                                  |
| Cancel print requests submitted by any user.                                                                                 | cancel [request-ID-list] [printer-name-list] cancel -u "login-ID-list" [printer-name-list] |
| Move a print request to another destination.                                                                                 | lpmove request-ID dest-name                                                                |
| Move all print requests from one destination to another and cause the first destination to reject additional print requests. | lpmove dest-name-1 dest-name-2                                                             |
| Print the request next.                                                                                                    | lp -i request-ID -H immediate                                                              |

#### A.2.2 Informational tasks and commands

The commands in Table 31 are useful to both administrators and users of the System V print subsystem.

Table 31. Informational commands in the System V print subsystem

| General Tasks                                                                                                    | Commands                                |
|----------------------------------------------------------------------------------------------------|-----------------------------------------|
| Display status of the print service.                                                                                                    | lpstat -r                               |
| List system default destination (if any).                                                                                                    | lpstat -d                               |
| Display names of all classes and their members.                                                                                                    | lpstat -c [class-name-list]             |
| Display status of printer(s).                                                                                                    | lpstat -p [printer-name-list] [-D] [-1] |
| Report if print destinations (printer or class) are accepting requests.                                                                                                    | lpstat -a [dest-name-list]              |
| Display print request (job) status.                                                                                                    | lpstat -o [request-ID-list] [-1]        |
| Display status of print requests for user(s).                                                                                                    | lpstat -u [login-ID-list]               |
| Display list of forms.                                                                                                    | lpstat -f [form-name-list] [-1]         |
| Display list of print wheels or character sets.                                                                                                    | lpstat -S [print-wheel-list] [-1]       |
| Display status summary, including status of the scheduler, system default destination, list of class names and their members, list of printers and associated devices, list of the systems sharing print services, list of all forms and availability, and list of all recognized character sets and print wheels. | lpstat -s [-1]                          |
| Display all status information obtained with the -s flag, plus the acceptance and idle/busy status of all printers and status of all requests.                                                                                                    | lpstat -t [-1]                          |

# A.2.3 Printing tasks and commands

This section contains information on submitting and managing a print request by an end user (the necessary commands are listed in Table 32 on page 475). Not all print options are described here; you should refer to the AIX 5L

documentation for a complete list. Ensure that you read the correct section for the print subsystem in which you are working.

Table 32. User commands in the System V print subsystem

| User tasks                                                                                                    | Commands                                                                                  |
|----------------------------------------------------------------------------------------------------|-------------------------------------------------------------------------------------------|
| Print file(s) to a printer or class.                                                                                                    | lp -d dest-name [print-options] [files]                                                   |
| Print the request on a printer that can support the specified content-type. If the content-type is not acceptable to any printer, either directly or with a filter, the request is rejected. | lp -d dest-name -T content-type [-r]                                                      |
| Change options of previously submitted print file.                                                                                                    | lp -i request-ID print-options                                                            |
| Put a print request on hold (queued or printing jobs).                                                                                                    | lp -i request-ID -H hold                                                                  |
| Resume a held print request.                                                                                                    | lp -i request-ID -H resume                                                                |
| Change priority of a request.                                                                                                    | lp -i request-ID -q new-priority                                                          |
| Cancel own print request(s).                                                                                                    | <pre>cancel [request-ID] [printer-name-list] cancel -u login-ID [printer-name-list]</pre> |

# A.3 PowerPC print subsystem tasks and commands

This section will include common tasks for the PowerPC print subsystem in AIX 5L and their associated commands (listed in Table 33).

You should refer to the man pages or official AIX 5L documentation for additional information. When referring to the man pages for those commands that can be used in either print subsystem, take care that you read the correct section of the man page for your print subsystem; the flags and the results are often different.

Table 33. Tasks and associated commands in PowerPC print subsystem

| Tasks                                       | Commands                      |  |
|---------------------------------------------|-------------------------------|--|
| Manage the print subsystem                  |                               |  |
| Show current print subsystem. switch.prt -d |                               |  |
| Switch print subsystem.                     | switch.prt -s [aix   systemv] |  |

| Tasks                                                                                  | Commands                                                                            |  |
|----------------------------------------------------------------------------------------|-------------------------------------------------------------------------------------|--|
| Manage spooler group.                                                                  | [lssrc   startsrc   stopsrc] -g spooler                                             |  |
| Manage qdaemon.                                                                        | [lssrc   startsrc   stopsrc] -s qdaemon                                             |  |
| Manage local print devices                                                             |                                                                                     |  |
| List all defined printers and plotters.                                                | lsdev -C -c printer   sort -u                                                       |  |
| List all supported printers and plotters.                                              | lsdev -P -c printer -F "type subclass description"   sort -u                        |  |
| Add a printer/plotter device.                                                          | mkdev -c printer -t type -s subclass -p parentname -w connection-location           |  |
| Move a printer/plotter device to another port.                                         | chdev -1 name -p parentname -w connection-location                                  |  |
| Change/show characteristics of a printer/plotter device.                               | chdev -1 Name -w Connection-location -a<br>Attribute='value'                        |  |
| Remove a printer/plotter device.                                                       | rmdev -1 Name [-d]                                                                  |  |
| Configure a defined printer/plotter device (makes a defined device available for use). | mkdev -1 Name                                                                       |  |
| Install additional printer/plotter software.                                           | /usr/lib/instl/sm_inst installp_cmd -a -c -g -Q -X -d '/dev/cd0' -f 'printers' '-G' |  |
| Change/show printer driver settings.                                                   | splp [lpn]                                                                          |  |
| Manage print queues                                                                    |                                                                                     |  |
| Add a print queue.                                                                     | mkque [-D] -q Name [-a 'Attribute = Value']                                         |  |
| Change/show print queue                                                                | chque -q Name [-a 'Attribute=Value']                                                |  |
| characteristics.                                                                       | chvirprt -d QueueDeviceName -q<br>PrintQueueName -a Attribute=Value                 |  |
| Remove a print queue (after removing all queue devices).                               | rmquedev<br>rmque -q Name<br>rmvirprt                                               |  |
| List all print queues.                                                                 | lsallq                                                                              |  |
| Show status of print queues (by queue, by job, by user).                               | enq, qchk, lpq, lpstat                                                              |  |

| Tasks                                                     | Commands                                          |  |
|-----------------------------------------------------------|---------------------------------------------------|--|
| Start a print queue.                                      | enq -U, qadm -U, enable                           |  |
| Stop a print queue.                                       | enq -D, qadm -D, disable                          |  |
| Set the default print queue.                              | /usr/lib/lpd/pio/etc/piochdfq -q<br>default_queue |  |
| Manage queue devices                                      |                                                   |  |
| List all queue devices.                                   | lsallqdev -q queuename                            |  |
| Add a queue device to an existing queue.                  | mkquedev                                          |  |
| Change/show characteristics of a queue device.            | chquedev                                          |  |
| Remove a queue device.                                    | rmquedev                                          |  |
| Manage print jobs                                         |                                                   |  |
| Submit a print job.                                       | enq, qprt, lpr, lp                                |  |
| Cancel a print job.                                       | enq, qcan, lprm, cancel                           |  |
| Show status of print jobs.                                | enq, qchk, lpq, lpstat                            |  |
| Prioritize a print job.                                   | enq, qpri                                         |  |
| Hold/release a print job.                                 | enq, qhld                                         |  |
| Move a job between print queues.                          | enq, qmov                                         |  |
| Manage the lpd print server                               |                                                   |  |
| List remote clients with print access.                    | ruser -sP                                         |  |
| Add print access for a remote client (/etc/hosts.lpd).    | ruser -a -p remotehost                            |  |
| Remove print access for a remote client (/etc/hosts.lpd). | ruser -d -p remotehost                            |  |
| Manage the print server (lpd).                            | [lssrc   startsrc   stopsrc] -s lpd               |  |
| Programming tools                                         |                                                   |  |
| Change/show virtual printer attributes.                   | lsvirprt                                          |  |

# Appendix B. RS/6000 serial printer cabling

To print to serial printers from an RS/6000 or eServer pSeries system, it is important that you understand the cable considerations of the AIX device driver. The AIX serial device drivers for printer and tty devices work slightly different, and it is recommended that you use the printer device driver when possible. However at times, it may be easier (but possibly less reliable) to use a tty device for 4-wire printing. The goal of this appendix is to help you better understand the serial cable requirements for printing.

Sample pinouts for a number of RS/6000 serial adapters are given in Appendix D of *Printing for Fun and Profit Under AIX V4*, GG24-3570 and have not been duplicated here. This document is available on the Web at <a href="http://www.redbooks.ibm.com">http://www.redbooks.ibm.com</a>. Complete pinout information is available on the Web at <a href="http://www.rs6000.ibm.com/resource/hardware docs/">http://www.rs6000.ibm.com/resource/hardware docs/</a>.

### B.1 Interposers and null modems

Serial communications are based on two types of devices:

- Data terminal equipment (DTE), which usually includes computers and printers
- Data communications equipment (DCE), which usually includes modems and multiplexers

Therefore, signals for computers and printers are usually defined using the DTE standard, and both want to talk on the same wire. For this reason, some method of crossing the lines is required. You might think of this as the crossroads that are necessary in a highway in going from a country where people drive on the right side of the road going into a country where people drive on the left side of the road. In other words, the transmit wire from one device must be crossed over to connect to the receive line of the other device. This is normally done through a null modem or interposer.

Because there are many different types of null modems that cross different signal lines, it is important that you use an appropriate type of null modem. The null modem available from IBM for this purpose is called an interposer

© Copyright IBM Corp. 2001 479

and is called cable E with a feature code of 2937. It has two DB-25 connectors, and has the mapping of signals shown in Table 34.

Table 34. Interposer crossover connections

| System Signal             | System 25 pin<br>Female pinouts | Device 25 pin<br>Male pinouts | Device<br>Signal |
|---------------------------|---------------------------------|-------------------------------|------------------|
| Ground                    | Shield                          | 1                             | Ground           |
| TD - transmit data        | 2                               | 3                             | RD               |
| RD - receive data         | 3                               | 2                             | TD               |
| RTS - ready to send       | 4                               | 5                             | CTS              |
| CTS - clear to send       | 5                               | 4                             | RTS              |
| DSR - data set ready      | 6                               | 20                            | DTR              |
| Signal Ground             | 7                               | 7                             | Sig. Gnd         |
| CD - carrier detect       | 8                               | 20                            | DTR              |
| DTR - data terminal ready | 20                              | 6                             | DSR              |
| DTR                       | 20                              | 8                             | CD               |

# **B.2 Supported RS/232 signals**

The way that AIX interprets signals for printers may be a little different than other computer systems or printers use. Therefore, it is important that you fully understand the signals and how they are used. The AIX signal definitions are shown in Table 35.

Table 35. Serial printer signal definitions in AIX

| Signal | Description                                                                                                    |
|--------|----------------------------------------------------------------------------------------------------|
| Ground | The ground should be connected to the shield on one end of the cable, and to pin 1 on the other end. If you connect both ends to pin 1, you can sometimes experience ground loop problems and noise in the data.                |
| TD     | The <i>transmit data</i> signal, also abbreviated as TxD, is the data sent by the computer. This is the line where the print job will actually go to the printer and must be attached to the printers receive data signal line. |
| RD     | The <i>receive data</i> signal, also abbreviated as RxD, is the responses from the printer, such as the XON/XOFF signal. This signal must be attached to the printers transmit data signal.                                     |

| Signal    | Description                                                                                                    |
|-----------|----------------------------------------------------------------------------------------------------|
| RTS       | The <i>ready to send</i> data line will be asserted when the port is opened from AIX. This is designed to let the printer know that the computer is ready to send data. In the case that the printer does not have an RTS signal that is asserted when the printer is turned on, this signal can be wrapped back on the computer end to CTS.                                                                                                    |
| CTS       | The <i>clear to send</i> signal is used by AIX to determine if the printer is turned on or off. If this signal is not asserted by the printer, AIX will not print, and the queues will go to a disabled state. This signal is normally connected to the printer RTS signal; in cases where the printer uses a different signal line to tell the computer it is powered on, that other signal should be connected to CTS on the AIX side. If no signal is asserted, or if the RTS signal from the printer is used for handshaking, then the RTS signal from the computer should be wrapped back to the CTS signal line at the computer end of the cable. |
| DSR       | The data set ready signal is an input signal and is not used by AIX printing except in one case; in the 128-port cables that have fewer than 10-pins, the DSR signal can be treated as the DCD signal by using the alternate RJ-45 pinouts (altpin) setting for the device.                                                                                                    |
| CD        | The <i>carrier detect</i> signal, also called DCD, is the key signal for AIX hardware handshaking that is usually called DTR handshake. For hardware handshaking or flow control, this signal must be connected to the signal from the printer that drops when the printer buffer reaches a high water mark. In most cases, this is the printer DTR signal, but occasionally this can be a signal on pin 21 or the RTS signal.                                                                                                    |
| Sig. Gnd. | The signal ground from the computer should always be connected to the signal ground on the printer to maintain the signal balance.                                                                                                    |
| DTR       | The data terminal ready is an output signal that just like the RTS signal will be asserted when the port is opened. This is used to signal that AIX is ready to print.                                                                                                    |

#### Note -

The two signals that cause the most problems in AIX printing are the CTS signal and the CD signal. If the printer signal does not assert the AIX CTS signal, the queue will go DOWN, and any attempt to print directly to the device will fail with a Can't create error. The AIX CD signal is used for DTR flow control. If this signal is missing, hardware flow control will not work.

The mandatory lines are the data lines and a signal ground, but only if you wrap back a signal to CTS on the computer line. The next most important

move is getting the computer flow control line (usually DTR) to the computer DCD line. The next important thing to remember is to make sure you have good shielding on the cable; cable crosstalk can be one of the most frustrating symptoms to diagnose. Using CAT 5 cable can cause this type of crosstalk and poor flow control.

## **B.3 Adapters and cables**

This section describes the various serial ports and adapters on the RS/6000 computers and the cables available from IBM to attach printers for that adapter or port. The assumptions in this section are that the printer will have a 25-pin connector with the standard signals required by AIX. If the printer has a 9-pin connector, or if it does not support the RTS signal as a sign that it is turned on, or does not support DTR as a flow control signal, then custom cables will need to be made.

# **B.3.1** Native serial ports

All native serial ports on AIX computers have full support for all the required signals.

Older RS/232 models used a 10-pin connector that were connected to a printer through cable B and cable D.

Newer models will have either a 25-pin connector or a 9-pin AT style connector. For 25-pin connectors, use a combination of a straight through cable D combined with an interposer cable E. For 9-pin style, use a 9-pin to 25-pin conversion cable, such as the AS cable, with the interposer.

Some models have 25-pin connectors that use an AS cable to fan out to two 25-pin connectors for two ports from 1 connector at the back of the computer. This can then be connected with a straight through cable D combined with an interposer cable E.

#### **B.3.2 IBM 8-port adapters**

The IBM 8-port adapters support the full complement of signals with a 25-pin connector and can be connected using a straight through cable D combined with an interposer cable E. The 8-port adapters also support EIA-422 connected printers.

# **B.3.3 IBM 16-port adapters**

The IBM 16-port adapters support a subset of the RS/232 signals with a 25-pin connected and can be connected using a straight through cable D combined with an interposer cable E. The CTS and RTS signals are wrapped back on the adapter, and this adapter can not be used for CTS/RTS handshaking when set up as a TTY device.

## B.3.4 IBM 128-port adapters

The IBM 128-port adapter uses eight 16-port remote asynchronous nodes (RAN) to attach serial devices. The connector to the printer is an RS-45 connector. The most reliable connections are made using the 9-inch NK cable, which converts the RS-45 connection to a DB-25 connection, which can be attached using a straight through cable D combined with an interposer cable E. IBM does not supply cables for 4-wire, 6-wire, and 8-wire solutions, but these are described in the appropriate *Adapters, Devices, and Cable Information* book available at:

http://www.rs6000.ibm.com/resource/hardware\_docs/

# **B.3.5** Cable descriptions

Table 36 lists cables for connecting printers to AIX computers.

Table 36. AIX printer cables

| Cable letter | Cable name                                                     | Cable description                   |
|--------------|----------------------------------------------------------------|-------------------------------------|
| Α            | PC parallel printer cable                                      | 25-pin D male/36-pin D male barrier |
| D            | Async cable-EIA-232/V.24                                       | 25-pin D female/25-pin D male       |
| Е            | Printer/terminal Interposer<br>EIA-232                         | 25-pin D female/25-pin D male       |
| I            | Printer/terminal cable-EIA-232,<br>does not require interposer | 25-pin D female/25-pin D male       |
| К            | Terminal cable-EIA-422A                                        | 25-pin D male/25-pin D male         |
| AR           | Serial port cable EIA-232 with 9-pin to 25-pin                 | 9-pin D female/25-pin D male        |
| AS           | Serial port fanout cable makes second serial port              | 25-pin D female/two 25-pin D male   |
| NK           | RJ-45 to DB-25 converter cable for 128-port adapter            | 10-pin RJ-45 male/25-pin D male     |

| Cable<br>letter | Cable name                                                                                                    | Cable description                              |
|-----------------|----------------------------------------------------------------------------------------------------|------------------------------------------------|
| NL              | Customer-supplied cable for connecting a 128-port Remote Async Node 16-Port EIA-232 to a printer or terminal device | 4-, 6-, 8-, 10-pin RJ-45 male/25-pin D<br>male |
| NP              | RJ-45 to DB-25 Converter Cable for 128-port adapter                                                                 | 8-pin RJ-45 male/25-pin D male                 |

# Appendix C. Virtual printer colon files and System V terminfo

The virtual printer colon file sequence is discussed in depth in Chapter 4, "Printer, Plotter, and Spooler Subsystem Programming" of *AIX Version 4.3 Guide to Printers and Printing*, SC23-4130. The terminfo definitions and language are described in *termcap and terminfo*, by John Strange et al. This appendix is only a short overview contrasting and comparing the two methods of storing printer configuration information. It is our desire to provide information so that if the administrator knows one or the other of the print subsystems, they will be able to gain an appreciation for the way the other subsystem works. The details of each subsystem are described more fully in the references listed.

# C.1 Attribute file syntax comparison

This section compares and contrasts the files and attribute naming conventions for the two print subsystems.

#### C.1.1 Attribute file names and locations

This section describes the differences in where the attribute definitions files originate and where they are stored for use by the print subsystem.

#### C.1.1.1 PowerPC attribute definition files

System V print subsystem definitions are used for a printer based on the printer type set by Web-based System Manager or <code>lpadmin -T</code> The source code for all supported printers is stored in a common file (/var/share/lib/terminfo/svprint.ti), but other printers can be added with their own source code. The source code is compiled using tic (terminfo compile) into individual binary files for each printer type or alias for that type. The binary files are stored in single letter named subdirectories, under the terminfo subdirectory. The binary file name is the same name as the printer type name and is stored in the subdirectory name based on the first character of the printer type name. For example, the printer type hplaser will be stored in ../terminfo/h/hplaser. The same binary terminfo file can be used for all printers with the same printer type.

#### C.1.1.2 PowerPC attribute definition files

PowerPC print subsystem definitions are used for virtual printers based on the printer type assigned by Web-based System Manager or SMIT. A custom file is built for each virtual printer from the appropriate default file for that printer type in /var/spool/lpd/pio/predef. When a new virtual printer is added,

© Copyright IBM Corp. 2001 485

a virtual printer definition file is built based on the predef file for the printer type, and some master definition files that are common to similar type printers. The new virtual printer definition is stored in /var/spool/lpd/pio/@local/custom. This file contains source code that can be read and changed with <code>lsvirprt</code> or SMIT. The <code>piodigest</code> command then converts this text colon file to a binary definition file used by the print formatter. The binary file is stored in /var/spool/lpd/pio/@local/ddi. The device name is based on the queue name and the device name. In contrast to the System V definition files, the PowerPC definition files are unique to the individual virtual printer queue definition. Each queue has its own source file in the custom subdirectory and its own binary file in the ddi subdirectory.

#### C.1.2 Attribute file formats

The format of the attribute files is totally different between the two print subsystems, but the information contained is similar in a number of ways.

### C.1.2.1 System V terminfo file format

Terminfo file entries for each printer type start with a printer name in column 1, followed by a list of aliases, and a description, all on the first line of the printer definition. All other lines of a terminfo entry start with a tab. All entries in a terminfo file are separated by commas. One terminfo entry can reference another entry using the use= attribute definition. To view the terminfo entry for any defined printer type, use the inform -T printer-type command, as shown here:

```
#infocmp -T hplaserjet
                                        Reconstructed via infocmp from file: /usr/share/lib/terminfo/h/hplaserje
hplaserjet | hplaser | HP Laserjet I,
                                        bitwin#1, bitype#2, cols#80, lines#60, npins#8,
                                        orc#12, orhi#120, orl#8, orvi#48, spinh#300,
                                         spinv#300,
                                        chr=%?%p1%{0}%>%p1%{127}%<%t\E&k%p1%dH%;,
                                         cpi=%?p1%{10}%=%t\E\&k0S%e%p1%{17}%=%t\E\&k2S%;, cr=\r,
                                        cud=\E&a+%p1%dR, cud1=\n, cuf=\E&a+%p1%dC, cuf1=\s,
                                          cvr=%?p1%{0}%>p1%{127}%<&t\E&l*p1%dC%;,
                                          defbi=\$?\$p5\$\{0\}\$>\$p5\$\{5\}\$<\$\&\$t\setminus E\&a\$p1\$p5\$*\$\{12\}\$*\$\{5\}\$/\$dH\setminus E\&a\$p2\$p5\$*\$\{12\}\$*\$\{5\}\$/\$dH\setminus E\&a\$p2\$p5\$*\$\{12\}\$*\$\{5\}\$/\$dH\setminus E\&a\$p2\$p5\$*\$\{12\}\$*\$\{5\}\$/\$dH\setminus E\&a\$p2\$p5\$*\$\{12\}\$*\$\{5\}\$/\$dH\setminus E\&a\$p2\$p5\$*\$\{12\}\$*\$\{5\}\$/\$dH\setminus E\&a\$p2\$p5\$*\$\{12\}\$*\$\{5\}\$/\$dH\setminus E\&a\$p2\$p5\$*\$\{12\}\$*\$\{5\}\$/\$dH\setminus E\&a\$p2\$p5\$*\$\{12\}\$*\$\{5\}\$/\$dH\setminus E\&a\$p2\$p5\$*\$\{12\}\$*\$\{5\}\$/\$dH\setminus E\&a\$p2\$p5\$*\$\{12\}\$*\$\{5\}\$/\$dH\setminus E\&a\$p2\$p5\$*\$\{12\}\$*\$\{5\}\$/\$dH\setminus E\&a\$p2\$p5\$*\$\{12\}\$*\$\{5\}\$/\$dH\setminus E\&a\$p2\$p5\$*\$\{12\}\$*\$\{5\}\$/\$dH\setminus E\&a\$p2\$p5\$*\$\{12\}\$*§\{5\}\$/\$dH\setminus E\&a\$p2\$p5\$*\$\{12\}\$*§\{5\}\$/\$dH\setminus E\&a\$p2\$p5\$*\$\{12\}\$*§\{5\}\$/\$dH\setminus E\&a\$p2\$p5\$*§\{12\}\$*§\{12\}\$*§\{12\}\$*§\{12\}\$*§\{12\}\$*§[12]\$*§[12]\$*§[12]\$*§[12]\$*§[12]\$*§[12]\$*§[12]\$*§[12]\$*§[12]\$*§[12]\$*§[12]\$*§[12]\$*§[12]\$*§[12]\$*§[12]\$*§[12]\$*§[12]*§[12]*§[12]
12}%*%{5}%/%dV\E*t%{300}%p5%/%dR\E*r1A%;,
                                          endbi=\E*rB, ff=\f, hpa=\E&a%p1%dC, is2=\EE\E&k0G,
                                         lpi=%?%p1%{1}%=%t\E&l1D%e%p1%{2}%=%t\E&l2D%e%p1%{3}%=%t\E&l3D%e%p1%{4}%=
 $t E\&14D%ep1%{6}%= t E\&16D%ep1%{8}%= t E\&14D%ep1%{12}%= t E&112D%ep1%{16}%= t E&14D%ep1%{16}%= t E&14D%ep1%= t E&14D%ep1%= t E&14D%e
t\E\&116D\e^{1}{24}\=\t\E\&124D\e^{1}{48}\=\t\E\&148D\;,
                                        \label{eq:mgc=less} $$ mgc=\E9, porder=1\,2\,3\,4\,5\,6\,7\,8;0, ritm=\E(sos,8). $$
                                         rmul=\E&d@, sbim=\E*b%p1%dW, sitm=\E(s1S,
                                        slines = E\&l*p1*dP, smgbp = E\&l*p1*{1}*+*dF,
                                         smglp=\E&a%p1%dL, smgrp=\E&a%p1%dM,
                                         smgtp=\E\&l*p1%{1}%+%dE, smul=\E\&dD, u9=\E\&l*p1P,
                                        vpa=\E&a%p1%dR,
```

#### C.1.2.2 PowerPC virtual printer colon file format

There is a separate virtual printer definition file for each defined virtual printer queue, and each attribute is stored in a separate line with five fields:

#### 1. Message catalog ID

Identifies the message catalog where the attribute description is stored. The message catalog ID can take any of three forms:

- Null string: The string value for the mD attribute is assumed to be the file name of the message catalog (for example, mydescriptors.cat).
- One character: An abbreviation for pioattrx.cat, where x is the one-character catalog ID. This form of the catalog ID is normally used only by the operating system.
- Catalog file name: The file name of the message catalog (for example, mydescriptors.cat).

#### 2. Message number

Identifies the message index in the catalog that contains the description of this attribute. Leading zeros are ignored.

#### 3. Attribute name

Specifies two characters, except for group header attributes, which are five characters.

#### 4. Limits field

Specifies limits for the attributes that are used in validating administrator entries when setting the virtual printer defaults as well as user entries when printing with the qprt flags.

#### 5. Attribute value string

The value assigned to the virtual printer attribute, which can be from 0 to 1000 characters.

To view the attributes in the colon file format, change to the directory /var/spool/lpd/pio/@local/custom and use vi, more, or pg to view the file. The following shows an extract of a typical file:

```
:063:_a:DnEnR[0,1]:0
:635:_b:S[D010] I [1810508] E#G[0..%?%G_1%{0}%=%t%e%G_1%G_t%-%{1}%-%d%;]:0
:658:_d:S[C925] I [1810509] EnL[%IW2]F1:a
:659:_f:S[C930] I [1810535] EtL[%IW3]F1V[%`W7]Dy:
:623:_g:S[C250] I [1810511] E#G[1..]:1
:717:_h:S[D040] I [1810512]:
:637:_i:S[D015] I [1810513] E#G[0..%G_w%{1}%-%d]:0
:616:_j:S[C940] I [1810536] EnR[pioattr1.cat,1,785;no initialization, full initializ ation, send PCL language switch command only=0,1,2]:1
:678:_l:S[D045] I [1810514] E#F1L[print "%{6}%Pv%IW4\\t@ 6 %`W8\\n%{8}%Pv%IW4\\t@ 8 %`W8"]V[%?%G_1%{0}%-%t1%e0%;]:%IWY
:700:_p:DnE#V[%`W1]:10
:712:_q:S[B045] I [1810554] EnR[=300,600]:300
:701:_s:DnEnV[%`W1]:courier
:634:_t:S[D005] I [1810515] E#G[0..%?%G_1%{0}%=%t%e%G_1%G_b%-%{1}%-%d%;]:0
```

To list the attribute file in a more readable format using the national language supported message catalogs, use the <code>lsvirprt</code> command with the -q flag to specify the queue name and the -d flag to specify the queue device name. The format of this output is:

| _Q               | PAPER SIZE override for input paper source | %IwQ      |  |
|------------------|--------------------------------------------|-----------|--|
| W                | Number of copies executed by the printer   | 1         |  |
| _X               | CODE PAGE of print file                    | ISO8859-1 |  |
| Y                | DUPLEX output                              | 0         |  |
| W<br>X<br>Y<br>Z | Send FORM FEED after each file?            | +         |  |
| _a               | 0: Normal Print; 1: Return Flag Values &   | 0         |  |
|                  | Pipeline, But Don't Print                  |           |  |
| _b               | BOTTOM MARGIN (lines)                      | 0         |  |
| _d               | Print file TYPE                            | a         |  |
| f                | Pre-processing FILTER NAME                 |           |  |
| _g               | PAGE NUMBER where printing should begin    | 1         |  |
| h                | TITLE STRING for 'pr' filter               |           |  |
| b_d_f_g_h_i-i_i  | Number of columns to INDENT                | 0         |  |
| _<br>            | INITIALIZE printer?                        | 1         |  |
|                  |                                            |           |  |

The colon file syntax is completely defined in Chapter 4, "Printer Colon File Conventions" of *AIX 4.3 Guide to Printers and Printing*, SC23-4130, which is available on the Web at:

 $\label{limit} $$ $$ $$ http://www.rs6000.ibm.com/doc_link/en_US/a_doc_lib/aixbman/printrgd/prt_colon_file_conv.htm#A354P93d $$$ 

# C.1.3 Attribute naming conventions

The names of terminfo and virtual attributes each have a standard for defining them, but are totally different names.

### C.1.3.1 Terminfo printer attribute naming convention

Terminfo attribute names are usually in the range from three to eight characters long, and are usually either a short name like bold or an acronym such as cpi (for characters per inch). Attributes that turn on functionality like underline usually start with sm for set mode, while those that turn off the function usually start with rm for reset mode. The attribute names are standards and are used for all System V printer attributes.

#### C.1.3.2 Virtual printer attribute naming convention

Virtual printer attribute names do not have as much consistency as the terminfo attributes. There are cases where the same attribute can have different meanings with different printer types. However, there are suggested standards, as described here:

Attribute names should follow the following conventions:

- Each attribute name must be unique for the particular printer.
- Attribute names can contain the characters a through z, A through Z, 0 through 9, and \_ (underscore). The name cannot begin with a numeral.
- All attribute names must be two characters long (except group header attribute names, which can be five characters long).
- Attribute names for group headers begin with \_ \_ (two underscores) and
  must not be longer than five characters. A group header attribute (formerly
  called a comment attribute) marks the beginning of a group of related
  attributes. For example, the group header attribute \_ \_FLG marks the
  beginning of a group of attributes that define the default values for
  command line flags. The grouping of attributes is for readability purposes
  and does not affect how the attributes are processed.
- An attribute name beginning with \_ (an underscore), except for group headers, can be overridden by a command line flag of the same name as the second character of the attribute name. For example, -w 132, specified

with the  ${\tt qprt}$  command, overrides with a value of 132 the value specified for the  ${\tt \_w}$  attribute in the colon file.

## Suggested Attribute Names

Suggested attribute names are names that are assumed by many formatter filters:

- First character is \_: Attributes that can be overridden by command flags.
- First character is s: System administrator value.
- First character is d: Directory path.
- First character is m: Miscellaneous value (constant).
- First character is w: Work value (changes while formatting).
- First character is c: Command aggregate.
- First character is a: ASCII control code.
- First character is **e**: Printer escape sequence.
- First character is **t** and second character is 0-9: Path name to translation tables.
- First character is i: Programs to format the data based on \_d.
- First character is f: Filter programs.

Full path names of zero or more. Stage 2 translation tables used by formatter. Multiple values must be separated by commas.

More information on the names, limits fields, and detailed formatting are available in Chapter 4 "Printer, Plotter, and Spooler Subsystem Programming" of *AIX V4 Printer Guide*, SC23-2783.

#### C.1.4 Attribute value formats

There are three types of attributes that can be assigned for either System V or PowerPC printing. These are:

- boolean
- numeric
- · string

# C.1.4.1 System V boolean attributes

Terminfo boolean attributes are considered false unless they are defined within the printer definition and then they are considered true. Boolean attributes used by System V printing are shown in Table 37.

Table 37. Terminfo boolean attributes

| Attribute | Description                                                                                       |
|-----------|---------------------------------------------------------------------------------------------------|
| cpix      | When true, changing the pitch of the printer automatically changes the printer resolution.        |
| daisy     | When true, changing a character set requires printer intervention.                                |
| lpix      | When true, changing the line spacing of the printer automatically changes the printer resolution. |

# C.1.4.2 System V numeric attributes

Terminfo numeric attributes are defined by separating the attribute name and value by the '#' symbol. See Table 38 for details.

Table 38. Terminfo numeric attributes

| Attribute | Description Example                           |            |
|-----------|-----------------------------------------------|------------|
| bufsz     | Number of bytes buffered before printing      | bufsz#5000 |
| cols      | Columns per line (line width)                 | cols#80    |
| cps       | Characters per second (average rate)          | cps#300    |
| it        | Number of spaces between tabs                 | it#8       |
| lines     | Number of lines per page                      | lines#60   |
| npins     | Number of pins in the print head              | npins#8    |
| orc       | Horizontal resolution in units per line       | orc#1      |
| orhi      | Horizontal resolution in units per inch       | orhi#8     |
| orl       | Vertical resolution in units per line         | orl#30     |
| orvi      | Vertical resolution in units per inch         | orvi#144   |
| spinh     | Spacing of dots horizontally in dots per inch | spinh#300  |
| spinv     | Spacing of dots vertically in dots per inch   | spinv#300  |

### C.1.4.3 System V string attributes

Terminfo string attributes come in two types: those that contain a constant string, and those that calculate an output string based on input parameters.

The first table shows string attributes that output a constant string value. In specifying strings, the ^ symbol designates that the next character is modified by ctrl, \s is a space, \t is a tab, and \E is an escape character.

To see the value of any of these strings for a particular printer type, use the following command:

```
Syntax: tput -T printer-type attribute-name | od -ax \# tput -T hplaserjet lpi 6 | od -a 00000000 esc & 1 6 D
```

# Table 39 shows constant string attributes.

Table 39. Terminfo constant string attributes

| Attribute | Definition                                 | Example             |
|-----------|--------------------------------------------|---------------------|
| cr        | Carriage Return                            | cr=^M               |
| cud1      | Move down 1 line (line feed)               | cud1=^J             |
| cuf1      | Move forward 1 column (space)              | cuf1=\s             |
| endbi     | End bidirectional print                    | endbi=\E*rB         |
| ff        | Form feed character                        | ff=^L               |
| ht        | Horizontal tab character                   | ht=^l               |
| init      | Printer initialization string              | init=\EE            |
| is1       | Printer initialization strings one         | is1=^X              |
| is2       | Printer initialization string two          | is2=^R\EA\014\E2\Ef |
| is3       | Printer initialization string three        | is3=EX\001\120D     |
| mgc       | Clear all margins (top, bottom, and sides) | mgc=\E9             |
| smul      | Set underline mode                         | smul=\E-1           |
| rmul      | End underline                              | rmul=\E&d@          |
| swidm=\   | Enable double wide characters              | swidm=\EW1          |
| rwidm     | Stop double wide characters                | rwidm=\EW0          |
| smgl      | Set left margin at current location        | smgl=\E9            |
| smgt      | Set top margin at current location         | smgt=\E+            |
| smgb      | Set bottom margin at current location      | smgb=\E-            |

| Attribute | Definition                       | Example     |
|-----------|----------------------------------|-------------|
| sitm      | Enable italics printing          | sitm=\E(s1S |
| smso      | Set strike over mode             | sms0=\EE    |
| rmso      | End strike over mode             | rmso=\EF    |
| bold      | Set bold characters              | bold=\EG    |
| smacs     | Set alternate character set mode | smacs=\E6   |
| rmacs     | End alternate character set mode | rmacs=\E7   |

You can view attributes that take parameters by using the  ${\tt tput}$  command, as shown here:

\$ tput -T printer-type attribute parameter

Table 40 shows some attributes that take parameters.

Table 40. Terminfo attributes that require a parameter

| Attribute | Description                | Example                                                                                         |
|-----------|----------------------------|-------------------------------------------------------------------------------------------------|
| срі       | Characters per inch        | cpi=%?%p1%{10}%=%t^R%e%p1%{16}%=<br>%p1%{17}%=%O%t^O%;                                          |
| cvr       | Change vertical resolution | cvr=%?%p1%{0}%>%p1%{256}%<%&%t\E<br>A%p1%c\E2%;                                                 |
| lpi       | Lines per inch             | lpi=%?%p1%{6}%=%t\E&l6D%{120}%PL%<br>e%p1%{8}%=%t\E&l8D%{90}%PL%e%p1<br>%{9}%=%t\E&l9D%{80}%PL% |
| scs       | Select character set       | scs=%?%p1%{0}%=%p1%{1}%=%O%t\E7<br>%e%p1%{2}%=%t\E6%                                            |
| slines    | Set page length            | slines=\Ev%p1%02d.                                                                              |
| smglp     | Set left margin            | smglp=\EL%p1%03d                                                                                |
| smgrp     | Set right margin           | smgrp=\E/%{1}%p1%+%03d                                                                          |
| smgtp     | Set top margin             | smgtp=\E[%p1%dr                                                                                 |
| smgbp     | Set bottom margin          | smgbp=\E[;%p1%dr                                                                                |

# C.1.4.4 PowerPC boolean attributes

Boolean virtual printer attributes are designated true by a + sign or a value of 1, and false by a ! or value of 0. Some of the more significant binary attributes are listed in Table 41.

Table 41. Virtual printer boolean attributes

| Attribute | Description                                                 |
|-----------|-------------------------------------------------------------|
| _E        | Double spacing.                                             |
| _J        | Restore printer settings at end of job.                     |
| _L        | Wrap long lines based on the _I value.                      |
| _Z        | Send FORM FEED after each file.                             |
| _j        | Initialize printer at start of job.                         |
| _z        | Set landscape mode. This may also be set to 0, 1, 2, and 3. |
| sD        | Automatic detection of print file type to be done.          |

# C.1.4.5 PowerPC numeric attributes

Numeric attributes are specified by setting the virtual printer attribute value to a number. Some of the most significant examples of numeric attributes are shown in Table 42.

Table 42. Virtual printer numeric attributes

| Attribute | Description                                                             |
|-----------|-------------------------------------------------------------------------|
| _Y        | Type of duplex. 0=simplex, 1=duplex, 2=simplex tumble, 3=duplex tumble. |
| _b        | Bottom margin in lines.                                                 |
| _i        | Number of columns to INDENT.                                            |
| _l        | Lines per page.                                                         |
| _p        | PITCH (characters per inch).                                            |
| _q        | Print QUALITY.                                                          |
| _t        | Top margin in lines.                                                    |
| _u        | Input PAPER SOURCE.                                                     |
| _v        | Lines per inch. The allowed values are usually only 6 and 8.            |
| _w        | Page width in columns.                                                  |
| _x        | Add LINE FEED or CARRIAGE RETURN.                                       |

# C.1.4.6 PowerPC string attributes

String attributes can come in individual characters, string constants, and strings that require parameters to calculate.

# Strings with constant value

Some virtual printer values require a single character and usually map that character to some longer string or action. For example, the \_d attribute takes the character a to represent ASCII text, which then uses the ia attribute to determine which formatter to use. Other attributes take a simple string value. Table 43 lists some of the more commonly used attributes that require a string constant:

Table 43. Virtual printer attributes with a string constant

| Attribute | Description                                                   |
|-----------|---------------------------------------------------------------|
| _d        | Print file TYPE: a=ASCII, p=passthrough, s=PostScript, c=PCI. |
| _\$       | Type style, such as courier, checked by the mU attribute.     |
| mA        | Printer Data Stream Description, like PCL or PostScript.      |
| mD        | Name of message catalog.                                      |
| mN        | Printer model number.                                         |
| mL        | Printer description.                                          |
| pL        | Command to select the printer language.                       |
| pU        | Printer reset command: Example \33%%-12345X.                  |
| C1-Cn     | Command string to set different character sets.               |
| af        | Form feed character.                                          |
| ac        | Line feed character.                                          |
| zM        | Printer manufacturer used by SMIT.                            |
| zP        | Parent file from which attributes are inherited.              |

### String variables that are calculated by a stack language

Most of the strings in the virtual printer are dependent on values passed to them. Some of the critical virtual printer attributes that determine what sequences are sent to the printer are included in Table 44:

Table 44. Virtual printer attributes calculated by stack language

| Attribute | Description                                | Example                                                                                                |
|-----------|--------------------------------------------|----------------------------------------------------------------------------------------------------|
| ci        | Command to initialize the printer.         | %IpU%?%G_j%{2}%=%t%IpL%<br>e%I[pR,pO,pB,pL,eR,eP,eT,eS,e<br>O, ct,eF,eu,es,eC,pC]                      |
| pR        | Set the printer resolution.                | @PJL SET<br>RESOLUTION=%G_q%d\12                                                                       |
| eP or cp  | Select Pitch.                              | %?%S_s%"lineprinter"%=%t\33(<br>s16.67H\ 33(s8.5V%e\33(s%G_<br>p%dH%;                                  |
| cr        | Command to reset the printer.              | %leR%o%l[eF,eP,eO,<br>eS,ct,eD]%lpU                                                                    |
| ct        | Set line termination mode.                 | \33&k%?%Gwp%t%G_x%<br>d%e0%;G                                                                          |
| eu        | Generate command to select the paper tray. | \33&I%?%GWu%{6}%=%<br>t4%e%GWu%{1}%=%t1%<br>e%GWu%{2}%=%t5%e%G<br>Wu%{5}%=%t3%e%GWu%<br>{8}%=%t7%e1%;H |

String variables that contain the pathnames of a pipeline of filters Attributes starting with i are generally in the pipeline of filters to apply to a particular data stream type as specified by the \_d attribute. Attributes starting with f are generally filters to apply to the print file before passing through the rest of the virtual printer, based on the \_f attribute or -f flag.

### C.2 Terminfo stack language introduction

The terminfo stack language is used by both the System V terminfo and the AIX virtual printer files. It is called a stack language, because values are placed on a stack, operated on, and then output to the data stream which goes to initialize the printer. It is a powerful language with operations, such as if-then-else, that are used to implement command flag options. The attributes act as subroutines, and the calling program can pass parameters, such as a number for a font size, which can be used to produce an output sequence that sets the defaults on a print stream.

# C.2.1 Example: If-then-else

An example of the if-then-else construct is shown here:

```
 1 pi = \$? p1 \{ 6 \} = t \times 60 \{ 120 \} PL = p1 \{ 8 \} = t \times 60 \{ 90 \} PL = p1 \{ 9 \} = t \times 60 \} PL \};
```

The sequence %? .. %t .. %e %; is a if-then-else-end construction, %p1 is a parameter, %{6} is a constant, \E is an escape character, and %Pc says to pop the value off the stack and set it to c where c must be in the range a to z or A to Z. The following pseudo-code illustrates how this lines per inch attribute is parsed:

```
응?
                     if
  %p1
                       parameter 1
  응{6}
                       constant 6
  %=
                       equal (if parameter 1 = a value of 6)
  \E&16D
                       output the escape sequence
   %{120}
                      push the constant 120 on the stack
   %PL
                       set the variable L to 120
8e
                     else
  %p1
                       parameter 1
  응{8}
                       constant 8
  %=
                     equal (if parameter 1 = a value of 8)
  왕t
                       output the escape sequence
    \E&18D
                       push the constant 90 on the stack
     응{90}
     %PL
                         set the variable L to 120
8e
%;
                     endif
```

This sequence says that if the program passes a parameter value of 6 lines per inch that the value sent to the printer will be *escape ampersand* 16D, and if the parameter is 8 that the sequence will be *escape ampersand* 18D.

# C.2.2 Other stack language constructs

A detailed list of the stack language for the virtual printer is given in Chapter 4. "Printer, Plotter, and Spooler Subsystem Programming", in *AIX Version 4.3 Guide to Printers and Printing*, SC23-4130. Table 45 lists some of the more commonly used colon file escape sequences:

Table 45. Commonly used colon file escape sequences

| Esc. Seq.         | Description                                                                                                    |  |
|-------------------|----------------------------------------------------------------------------------------------------|--|
| %%                | Generates the % (percent sign) character.                                                                          |  |
| %d                | Used as a formatting character to output integers as strings similar to the %d used in C programming.              |  |
| %c                | Used as a formatting indicator to output integers as a single character while discarding the lower order byte.     |  |
| %lxx              | Include the string from attribute xx. This can be used recursively, as attribute xx can include another attribute. |  |
| %I[]              | Includes multiple attributes included in a comma separated list.                                                   |  |
| %"xyz"            | Pushes a pointer to the str9ing xyz on the stack.                                                                  |  |
| %""String"        | Passes the string as a command.                                                                                    |  |
| %Gxx              | Gets the integer attribute value of attribute xx.                                                                  |  |
| %Pf               | Pops an integer from the stack to variable f.                                                                      |  |
| %Zg               | Zeroes the variable g.                                                                                             |  |
| %gf               | Gets (pushes) the value of the variable f.                                                                         |  |
| %+ %- %*<br>%/ %m | Pushes the result of an operation onto the stack.                                                                  |  |
| %= %> %!          | Pushes a value of 1 if true, or 0 if false, onto the stack.                                                        |  |

# Appendix D. Tracing remote printing

AIX gives you several tools for troubleshooting network printing. In this appendix, one System V print subsystem specific log, two PowerPC print subsystem specific tools, and the general purpose iptrace facility will be described.

# D.1 Reading the System V IpNet log

The lpd program for both sending and receiving data on the System V print subsystem is lpNet. This program uses the file /etc/lp/logs/lpNet as a log file for both incoming and outgoing traffic.

# D.1.1 Log from successful outbound print job

The following IpNet log extract was captured after printing from an AIX System V remote printer with a destination of a IBM Network Printer 12:

```
10/27/00 12:26 p 45100 <none> Got a hit.

10/27/00 12:26 p 45100 <none> Got a hit. 1pExec

10/27/00 12:26 c 58752 rs12.abc.com lpd starting (active)

10/27/00 12:26 p 45100 <none> Started child for rs12.abc.com, pid=58752

10/27/00 12:26 p 45100 <none> Into Polling loop.

10/27/00 12:26 c 58752 rs12.abc.com lpd connected to rs12.abc.com

10/27/00 12:26 c 58752 rs12.abc.com lpd disconnecting from rs12a.abc.com

10/27/00 12:26 c 58752 rs12.abc.com lpd connected to rs12abc.com

10/27/00 12:26 c 58752 rs12.abc.com lpd connected to rs12abc.com

10/27/00 12:26 c 58752 rs12.abc.com lpd disconnecting from rs12a.abc.com

10/27/00 12:26 c 58752 rs12.abc.com lpd connected to rs12abc.com

10/27/00 12:26 c 58752 rs12.abc.com lpd connected to rs12.abc.com

10/27/00 12:27 c 58752 rs12.abc.com lpd disconnecting from rs12.abc.com

10/27/00 12:27 c 58752 rs12.abc.com lpd timing-out

10/27/00 12:27 c 58752 rs12.abc.com lpd exiting, status=0
```

# D.1.2 Log from outbound lpstat

The following example was extracted from the lpNet log after a status request to an IBM Network Printer model 4312, and illustrates a successful status log:

```
10/27/00 12:45 p 45100 <none> Got a hit.
10/27/00 12:45 p 45100 <none> Got a hit. lpExec
10/27/00 12:45 p 45100 <none> Started child for rs12.abc.com, pid = 61354
10/27/00 12:45 p 45100 <none> Into Polling loop.
10/27/00 12:45 c 61354 rs12.abc.com lpd starting (active)
10/27/00 12:45 c 61354 rs12.abc.com lpd connected to rs12.abc.com
10/27/00 12:45 c 61354 rs12.abc.com lpd disconnecting from rs12.abc.com
# ps -ef | grep 45100
```

© Copyright IBM Corp. 2001 499

```
root 45100 7932 0 12:18:07 - 0:00 lpNet
```

Process ID 61354 belonged to the lpNet child process, while 45100 belonged to the parent lpNet, whose parent is lpsched.

# D.1.3 Example: IpNet from inbound status request

The following entry was extracted from the lpNet log after receiving a status request from an AIX 4.3.3 client to the AIX 5L server:

```
10/27/00 13:06 p 45108 <none> Got a hit.

10/27/00 13:06 p 45108 <none> Got a hit. listenBSD

10/27/00 13:06 p 45108 <none> Into Polling loop.

10/27/00 13:06 p 45108 <none> Got a hit. listenBSD

10/27/00 13:06 p 45108 <none> Into Polling loop.

10/27/00 13:06 c 7686 client1.xyz.com lpd starting (passive)

10/27/00 13:06 c 7686 client1.xyz.com clien1.xyz.com requests disp

10/27/00 13:06 p 45108 <none> Got a hit. listenBSD

10/27/00 13:06 p 45108 <none> Got a hit. listenBSD

10/27/00 13:06 p 45108 <none> Into Polling loop.

10/27/00 13:06 c 7686 client1.xyz.com lpd starting (passive)

10/27/00 13:06 c 7686 client1.xyz.com lpd starting (passive)

10/27/00 13:06 c 7686 client1.xyz.com client1.xyz.com requests displayq short net12 layq short net12
```

# D.1.4 Example: IpNet log from host with name not in /etc/lp/Systems

The following entry was extracted from the lpNet log after a failed attempt to print the remote printer. After some diagnosis, we found that the queue was setup with a hostname that did not exist.

```
10/27/00 12:54 p 45100 <none> Got a hit.
10/27/00 12:54 p 45100 <none> Got a hit. listenBSD
10/27/00 12:54 p 45100 <none> Into Polling loop.
```

# D.1.5 Example: Inbound print request

The following entry was extracted from the lpNet log after a job was received from an AIX 4.3.3 client by the AIX 5L System V print server. Both this log and the AIX rembak log indicated a successful transfer of the print job.

```
10/30/00 08:30 p 45108 <none> Got a hit.

10/30/00 08:30 p 45108 <none> Got a hit. listenBSD

10/30/00 08:30 c 56488 client1.xyz.com lpd starting (passive)

10/30/00 08:30 c 56488 client1.xyz.com client1.xyz.com requests recv
job hp1

10/30/00 08:30 p 45108 <none> Into Polling loop.

10/30/00 08:30 c 56488 client1.com lpd exiting, status=0
```

#### D.1.6 Example: Wrong host name

When running the lpstat command to a host that does not exist, we get the following output to the log indicating the error:

```
10/27/00 11:12 p 7888 <none> Got a hit.
10/27/00 11:12 p 7888 <none> Got a hit. lpExec
10/27/00 11:12 p 7888 <none> Started child for rsa.abc.com, pid = 19322
10/27/00 11:12 p 7888 <none> Into Polling loop.
10/27/00 11:12 c 19322 rsa.abc.com lpd starting (active)
```

When we check the process table for process 19322, this shows:

```
# ps -ef | grep 19322
root 19322 7888 0 11:12:19 - 0:00 lpNet
```

This is a child process forked by the parent lpNet, as shown by this ps:

The IpNet parent is owned by process 45298, which is the scheduler:

# D.1.7 Example: Wrong inbound queue name

The following shows some of the error lines when data was received for a queue that did not exist:

```
10/30/00 08:54 p 45108 <none> Got a hit.
10/30/00 08:54 p 45108 <none> Got a hit. listenBSD
10/30/00 08:54 c 56510 tes.dfw.com lpd starting (passive)
10/30/00 08:54 c 56510 tes.dfw.com tes.dfw.com requests recvjob hp100
10/30/00 08:54 c 56510 tes.dfw.ibm.com unknown printer: hp100
10/30/00 08:54 p 45108 <none> Into Polling loop.
10/30/00 08:54 c 56510 tes.dfw.com lpd exiting, status=0
```

### D.1.8 Example: Connection time-out to server

The following shows an error when there was a connection time-out when sending data to a server:

```
10/27/00 14:45 c 58764 9.19.129.12 lpd disconnecting from 9.19.129.12 10/27/00 14:47 c 58764 9.19.129.12 ERROR: class=Fatal, type=Unix, trace=(contimeout/setjmp), Interrupted system call 10/27/00 14:47 c 58764 9.19.129.12 Abnormal process termination.
```

## D.2 Using rembak logging

Rembak logging provides most of the information that tracing the job does. To turn on logging in rembak, you can either specify a log file when creating the queue, or you can change the backend in the queue device to specify the log file with the rembak -D logfilename flag. The following shows a valid log entry in /etc/qconfig:

```
backend = /usr/lib/lpd/rembak -D /tmp/rem1.log
```

# D.2.1 Example: Successful remote print log

The following sections show a complete log for a successful remote print job from a PowerPC AIX 5L client to an AIX 4.3.3 server. The log starts by showing the complete rembak command as assembled with the server hostname or IP address, the remote queue, the status filter, the file to be printed, and the time it started trying to connect:

```
rembak[56708] main: Thu Oct 26 16:15:26 2000
rembak[56708] main: /usr/lib/lpd/rembak -D /tmp/rem1.log -S 9.19.129.12
-P asc -N /usr/lib/lpd/aixshort /var/spool/qdaemon/t0nJiEa
rembak[56708] main: backend=1.
rembak[56708] hookup: Try to connect, current time=972598526.
```

The information logged next is related to building the temporary file names and constructing the control file:

```
rembak[56708] sendjob: sendjob starts, jobname=STDIN.46218, current
time=9725985
26.
rembak[56708] sendjob: datafn[0]=dfA069rs9220b, fakedfn=dfA069rs9220b.
rembak[56708] makecontrolfile: Entering makecontrolfile.
rembak[56708] makecontrolfile: dfnames[0]=dfA069rs9220b
rembak[56708] getbsddinfo: bsd3=Hrs9220b\10 Proot\10
rembak[56708] get_bsd_4file: bsd nc=1
rembak[56708] get_bsd_4file: bsd strings:
[NSTDIN.46218\10] [NSTDIN.46218\10] [NSTDIN.46218\10] [NSTDIN.46218\10]
rembak[56708] getbsdinfo: bsd3=Hrs9220b\10 Proot\10 fdfA069rs9220b\10
UdfA069rs9220b\10 NSTDIN.46218\10]
```

The next portion shows the status of opening the print file. This is where you would get an error if the file was no longer available or if the permissions did not allow the user to read the file.

```
rembak[56708] gettmpr: Opening file /tmp//rembak0FTyqa. rembak[56708] gettmpr: File /tmp//rembak0FTyqa opened successfully, fd=8.
```

When we created the queue, we specified that the control file be sent first. In this section, rembak actually starts the TCP/IP connection with the server, then requests to send a data file to queue asc. The server sends back an ACKnowledgment of hex 0x0, which is a 'yes, you can print to this queue' answer.

```
rembak[56708] sendjob: ctrlfname=/tmp//rembak0FTyqa,fakecfn=cfA069rs9220b. rembak[56708] sendjob: State machine starts..... rembak[56708] sendjob: State 1 - send the "Receive a Print Job" request. rembak[56708] sendreq: sendreq - sending lpd request [\2 asc\10]. rembak[56708] gotack: Reading ACK status....current time=972598526, timeout_ack=90. rembak[56708] gotack: ACK status=0x0.
```

The next object that rembak sends is information about the job it is going to send, including the fake file name, and the size (110 bytes in this example). Again, the status returned is hex zero, indicating the server can accept a job of the specified size.

```
rembak[56708] sendjob: state 3 - Send data file(s), dfcount=1.
rembak[56708] sendjob: realfn=/var/spool/qdaemon/t0nJiEa,
fakefn=dfA069rs9220b, filter=/usr/lib/lpd/aixshort.
rembak[56708] sendreq: sendreq - sending lpd request [\3 110
dfA069rs9220b\10].
rembak[56708] gotack: Reading ACK status....current time=972598526,
timeout_ack=90.
rembak[56708] gotack: ACK status=0x0.
```

The next section shows rembak actually sends the data file and getting the acknowledgement of hex zero again, saying the server accepted the job:

```
rembak[56708] senddatafile: Opening file /var/spool/qdaemon/t0nJiEa.
rembak[56708] senddatafile: File /var/spool/qdaemon/t0nJiEa opened
successfully, fd=9.
rembak[56708] send_file_rembak: Reading 110 bytes from file, fd=9.
rembak[56708] send_file_rembak: Writing 110 bytes to socket 7.
rembak[56708] send_file_rembak: File sent.
rembak[56708] ack: Send ACK.
rembak[56708] send_file_rembak: waiting for ACK.
rembak[56708] gotack: Reading ACK status....current time=972598526,
timeout_ack=90.
rembak[56708] gotack: ACK status=0x0.
```

#### The next section requests that the control file be sent:

```
rembak[56708] sendjob: State 2 - send control file,
ctrlfname=/tmp//rembak0FTyqa:, fakecfn=cfA069rs9220b.
```

```
rembak[56708] sendreq: sendreq - sending lpd request [\2 106
cfA069rs9220b\10 ].
rembak[56708] gotack: Reading ACK status....current time=972598527,
timeout_ack=90.
rembak[56708] gotack: ACK status=0x0.
```

#### The next section shows the control file being sent:

```
rembak[56708] sendcontrolfile: Opening file /tmp//rembak0FTyqa.
rembak[56708] sendcontrolfile: File /tmp//rembak0FTyqa opened successfully,
fd=9.
rembak[56708] send_file_rembak: Reading 106 bytes from file, fd=9.
rembak[56708] send_file_rembak: Writing 106 bytes to socket 7.
rembak[56708] send_file_rembak: File sent.
rembak[56708] ack: Send ACK.
rembak[56708] send_file_rembak: waiting for ACK.
rembak[56708] gotack: Reading ACK status....current time=972598527,
timeout_ack=90.
rembak[56708] gotack: ACK status=0x0.
```

### The final section shows the end of job cleanup.

```
rembak[56708] sendjob: State 5 - end of job #69 (STDIN.46218). rembak[56708] sendjob: Delete control file /tmp//rembakOFTyga.
```

## D.2.2 Example: Error when remote queue does not exist

In this example, the job was sent to badq, which did not exist on the server. The portion of the log with the error is shown below:

```
rembak[48762] sendjob: State 1 - send the "Receive a Print Job" request.
rembak[48762] sendreq: sendreq - sending lpd request [\2 badq\10].:
rembak[48762] gotack: Reading ACK status....current time=972657276,
rembak[48762] gotack: ACK status=0x30.
rembak[48762] gotack: Unknown NACK status code.
rembak[48762] short_sendreq: (WARNING) Failed receiving acknowledgement.
rembak[48762] cleanupcf: need to cleanup ctlfname /tmp//rembakVoLDEa
rembak[48762] sendjob: (FATAL ERROR) Failed receiving acknowledgement.
```

This does not really tell us what the problem is, simply that we got a NACK (negative acknowledgement) when we tried to print to badq. In this case, the iptrace gives us a more definitive answer, as shown:

```
      00000000
      30373831
      2d323038
      20756e6b
      6e6f776e
      | 0781-208
      unknown |

      00000010
      20707269
      6e746572
      20626164
      712e
      | printer
      badq. |
```

## D.3 Using Ipd logging with the PowerPC print subsystem

The lpd log file provides information that is almost impossible to get without doing a network trace, as described in the iptrace section below. To turn on lpd logging, stop the lpd daemon, and then restart with the -D attribute, as shown here:

```
# stopsrc -s lpd
# startsrc -s lpd -a "-D /tmp/lpddebug"
```

The example trace file shown here shows the steps that the lpd daemon takes in receiving a print job and passing it to enq on the server:

When lpd receives a request, it checks to make sure the queue (3130pcl in this case) exists, and if it does, responds with an ACK to the client:

```
1pd[46248] doreq: 1pd command=[\2 3130pcl]. 1pd[46248] readjob: send ACK.
```

#### The data file information is received:

```
lpd[46248] readjob: send ACK.
lpd[46248] readjob: lpd command=[\3 110 dfA929tesch].
lpd[46248] readjob: CmdType 3 - receive data file.
```

The server is check to make sure there is space to receive the file, and an ACK sent if everything is OK:

```
lpd[46248] chk_request: Entering chk_request, rq_str=[110 dfA929tesch].
lpd[46248] chk_request: rc=2, filename=dfA929tesch, *psize=110.
lpd[46248] chk_request: Opening file dfA929tesch.972600121.
lpd[46248] chk_request: Clearing file dfA929tesch.972600121, *psize=110.
lpd[46248] chk_request: send ACK.
```

#### The server receives the data file:

```
lpd[46248] readfile: Entering readfile, file=dfA929tesch.972600121,
size=110.
lpd[46248] readfile: Opening file dfA929tesch.972600121.
lpd[46248] readfile: File dfA929tesch.972600121 opened successfully, fd=4.
lpd[46248] readfile: Reading 110 bytes from socket, fd=1.
lpd[46248] readfile: Writing 110 bytes to file, fd=4.
lpd[46248] noresponse: Read ACK status byte, current time=972600122.
lpd[46248] noresponse: ACK status byte=0x0.
lpd[46248] readfile: send ACK.
```

### The control file information is received:

```
lpd[46248] readjob: lpd command=[\2 51 cfA929tesch].
```

```
lpd[46248] readjob: CmdType 2 - receive control file.
```

#### The control file information is validated:

```
lpd[46248] chk_request: Entering chk_request, rq_str=[51 cfA929tesch].
lpd[46248] chk_request: rc=2, filename=cfA929tesch, *psize=51.
lpd[46248] chk_request: Opening file cfA929tesch.972600121.
lpd[46248] chk_request: Clearing file cfA929tesch.972600121, *psize=51.
lpd[46248] chk_request: send ACK.
```

#### The control file is received:

```
lpd[46248] chk_request: Entering chk_request, rq_str=[51 cfA929tesch].
lpd[46248] chk_request: rc=2, filename=cfA929tesch, *psize=51.
lpd[46248] chk_request: Opening file cfA929tesch.972600121.
lpd[46248] chk_request: Clearing file cfA929tesch.972600121, *psize=51.
lpd[46248] chk_request: send ACK.
```

#### The control file is parsed to build command line flags:

```
lpd[56734] doit: cfn=[cfA929tesch.972600121].
lpd[56734] doit: get a line [Htesch].
lpd[56734] doit: get a line [Proot].
lpd[56734] doit: get a line [fdfA929tesch].
lpd[56734] doit: get a line [UdfA929tesch].
lpd[56734] doit: get a line [NSTDIN.6404].
```

### The enq command is built and issued:

```
lpd[56734] doit: exec enq cmd=[/usr/bin/enq -P3130pcl -r -troot@tesch
-Zroot@tesch.aix.dfw.ibm.com -N1 -TSTDIN.6404
/var/spool/lpd/dfA929tesch.972600121 ].
```

This shows you what commands are issued to the AIX print queue, which may tell you why the job did not print.

### D.4 Using iptrace to log remote printing

Using iptrace can show us the complete story on remote printing. It shows the IP and TCP protocol handshaking and acknowledgement, window size and other details purely related to networking. It also shows us the complete LPD protocol, requests, Ipd acknowledgements, the control file contents, and the entire data file. A Web resource for understanding trace formats in more detail is given at:

http://service.boulder.ibm.com/rs6k/techdocs/9175597789870.html

See Chapter 8, "Troubleshooting" on page 373 for more information about iptrace. The following lines show an example of the steps to take a trace:

Printing for Fun and Profit under AIX V4, GG24-3570, stepped through an entire trace and showed all the packets. In this section, we want to highlight the main steps of the trace, and show some example packets for some common errors.

## D.4.1 The syntax of a packet

The TCP/IP packet shown below is typical of all the packets that you will see in the trace. The top part of the packet gives you the date time stamp for each packet. This is useful for looking for the network or server delays that may indicate problems The other information at the top of the packet is related to the network interface and is not too useful in solving print problems until we reach the IP and TCP headers.

```
Packet Number 4
====( 68 bytes transmitted on interface tr0 )==== 18:33:03.775523399
802.5 packet
802.5 MAC header:
access control field = 0, frame control field = 40
[ src = 00:04:ac:61:74:0d, dst = 00:06:29:07:75:9f]
802.2 LLC header:
dsap aa, ssap aa, ctrl 3, proto 0:0:0, type 800 (IP)
IP header breakdown:
       < SRC = 9.3.240.67 > (rs9220b.itsc.austin.ibm.com)
                    9.3.240.51 > (rs1230a.itsc.austin.ibm.com)
        < DST =
       ip_v=4, ip_hl=20, ip_tos=0, ip_len=46, ip_id=17681, ip_off=0
       ip_ttl=60, ip_sum=473c, ip_p = 6 (TCP)
TCP header breakdown:
        <source port=840, destination port=515(printer) >
       th seq=5582bd31, th ack=8af660
       th off=5, flags<PUSH | ACK>
       th win=16384, th sum=d2a8, th urp=0
00000000
            02544558 540a
                                                     I.TEXT.
```

The IP header shows you who sent the packet and who it was sent to. This is important in making sure you are tracing the packet to the right server. The ip len field also gives us the packet length.

The TCP header shows us the port number. Because AIX can multitasking, you may have multiple jobs going to the same remote server at the same time. By checking the port number, you can be sure you are tracing a unique job. The port 515 is always the port for the printer server running the lpd daemon. The this eq and thiack fields help you look for duplicate packets, and helps you put the packets back in order. The th\_win field is used to tell the remote host how large of packets that the local host can receive. If this value is set to zero, this is a way of telling the other host that this host is not ready to receive data at this time. This is the way that network handshaking should be done, but the rules are not always followed by simple print servers. The flags field tells us the function of the TCP packet. Packets with SYN, ACK, RST, and FIN are only network protocol. Packets with PUSH are the only ones that actually involve the LPR/LPD communications. The RST packet normally indicates an error, but some servers simply use it at the end of a transfer instead of FIN. If the System V print subsystem server does not have the proper entry in the System file, the connection will be ended with RST.

The data portion of the transfer contains three columns of data. The first column shows the number of data bytes in the packet prior to this line. The second column contains the data in hexadecimal format, and the third column contains the data in ASCII text format. In the example above, the first column is all zeroes because it is the first data line in the packet. The second column starts with a 02 hex, which in this case is a command to request permission to print, and the third field is the text which in this packet contains the name of the remote queue.

#### D.4.2 The main steps of a successful print trace

Each successful LPD print job follows these steps as it passes over the network (TCP/IP ACKs are shown in the trace, but not recorded here.):

- 1. TCP/IP handshake with three packets with these flag values:
  - SYN from client
  - SYN | ACK from the server
  - ACK from the client
- 2. Request to print from client (flags=PUSH) that starts with a HEX value of 02, and contains the name of the remote queue (in this case TEXT).

00000000 02544558 540a |.TEXT. |

3. The acknowledgment from the LPD (515) server. If successful, this will be a hex zero, as shown in this packet.

0000000 00 .

4. The data file information packet, which gives the size (880) of the file, and the temporary file name (dfA016rs922). This packet is from the client to the 515 port.

00000000 03383830 20646641 30313672 73393232 | .880 dfA016rs922 | 00000010 30620a | 0b.

- 5. The acknowledgement from the LPD (515) server. If successful, this will be a hex zero.
- 6. The data file will go next. This may be in a single packet, or in multiple packets with occasional ACKs from the server. Because you get both the hex and the text view of the data, you can see control characters and any commands added if local formatting is done. Here is a couple lines from a data file not starting at the beginning:

```
000000f0 2a202057 656c636f 6d652074 6f204149 |* Welcome to AI|
00000100 58205665 7273696f 6e20352e 30212020 |X Version 5.0! |
```

- 7. The acknowledgment from the LPD (515) server. If successful, this will be a hex zero.
- 8. The control file information packet giving the size and temporary name of the control file:

```
00000000 02373720 63664130 31367273 39323230 |.77 cfA016rs9220|
00000010 620a |b.
```

- 9. The acknowledgment from the LPD (515) server
- 10. The control file, which contains all the flags. This includes AIX specific flags, flags specified with the -o flag, and the standard LPD flags that will simply be sent as the first letter of the attribute, such as Hrs9220b to designate the host, Jmotd to designate the job name, Proot and Lroot are the from and to users, fdfA... says this is formatted, UdfA... says to remove the temporary file when done, and N/etc/motd is the name of the file being printed:

```
      00000000
      48727339
      32323062
      0a50726f
      6f740a4a
      |Hrs9220b.Proot.J|

      00000010
      6d6f7464
      0a437273
      39323230
      620a4c72
      |motd.Crs9220b.Lr|

      00000020
      6f6f740a
      66646641
      30313672
      73393232
      |oot.fdfA016rs922|

      00000030
      30620a55
      64664130
      31367273
      39323230
      |0b.UdfA016rs9220|

      00000040
      620a4e2f
      6574632f
      6d6f7464
      0a
      |b.N/etc/motd.
```

11. A PUSH packet with hex zero from the client to indicate the file is done.

- 12. The acknowledgment from the LPD (515) server.
- 13. The end handshaking with FINs by both hosts, or sometimes a RST by one of the hosts.

The rest of the section shows some common errors that can be detected using <code>iptrace</code>.

# D.4.3 Client does not have permission to print on server

When the client has not been authorized by placing the name in the /etc/hosts.lpd file or other methods depending on the server, the following message may be seen:

| 00000000 | 30373831 2d323032 20796f75 7220686f | 0781-202 your ho |
|----------|-------------------------------------|------------------|
| 00000010 | 73742064 6f657320 6e6f7420 68617665 | st does not have |
| 00000020 | 206c696e 65207072 696e7465 72206163 | line printer ac  |
| 00000030 | 63657373 2e                         | cess.            |

# D.4.4 LPD server not running on the remote host

When the LPD is not running, you may see several requests to print that are simply responded to by the server with an RST.

# D.4.5 Missing queue on the server

When the remote host lpd server is active, but the server does not have the requested queue, the message will be similar to this:

| 00000000 | 30373831 2d323038 | 20756e6b | 6e6f776e | 0781-208 unknown |
|----------|-------------------|----------|----------|------------------|
| 00000010 | 20707269 6e746572 | 20626164 | 712e     | printer badq.    |

# Appendix E. Data streams

This appendix explains the following:

- · What is a data stream?
- Most common data stream descriptions.
- data streams supported by the AIX print subsystems.
- data streams supported by Infoprint Manager for AIX.

#### E.1 What is a data stream?

A data stream is a well-defined set of commands which allow the computer to tell the printer what and where to print. There are different implementations of data streams for different hardware platforms.

Print data streams have evolved over time from very basic and inflexible to the powerful and sometimes complex systems available today.

Formerly, applications on PCs or UNIX workstations could output simple text to be formatted with device drivers, but graphics and typographic capability were extremely limited with the original dot matrix printers. Each printer required specific, device-dependent control characters. Even a simple ASCII file sent to two different kinds of printers would often appear different because of different fonts and print qualities.

Mainframe impact printers required the application developer to format the data within the application; paper tapes were used to transmit carriage controls. Graphic capability was essentially non-existent, because the printers generally used fully-formed character bands, and printing was done line by line; there was no capability to place individual dots on a page.

Hewlett-Packard's introduction of PCL and the original LaserJet in 1984 and Adobe's introduction of the PostScript language in 1985, along with printers incorporating a PostScript interpreter, radically changed the workstation printing environment. PostScript was particularly popular because of its sophisticated graphics and desktop publishing capability through the use of outline fonts and vector graphics.

Today, many manufacturers build printers that incorporate interpreters according to the PCL and PostScript standards.

Likewise, IBM's introduction of the Advanced Function Presentation (AFP) architecture along with the Print Services Facility (PSF) software and the

© Copyright IBM Corp. 2001 511

3800 laser printer in the mid-1980s brought all-points-addressability along with reliable, high-speed printing to the mainframe printing environment.

From its original introduction on the MVS platform, AFP software is now available on all IBM operating systems (OS/390, VM, VSE, OS/400, AIX, and OS/2) as well as on Windows NT and Windows 2000, with strong cross-platform compatibility. Many of the AFP software and hardware products available from IBM and other vendors support not only IBM's Intelligent Printer Data Stream (IPDS), but PCL and PostScript as well.

## E.2 Most popular data streams description

This section describes the most common data streams supported by AIX and by Infoprint Manager for AIX.

## E.2.1 Hewlett-Packard Printer Control Language (HP PCL)

PCL, first introduced in 1984, was designed to be expandable, enabling future versions to add additional commands and capabilities. Each successive version becomes a functional superset of the previous version. PCL has become one of the most common data streams in the industry.

According to the Hewlett-Packard Web site (http://www.hp.com), PCL commands are compact escape sequence codes that are embedded in the print job data stream. HP PCL formatters and fonts are designed to translate application output into high-quality, device-specific, raster print images.

The first version of PCL provided daisywheel printers with the ability to interpret commands, select specific characters to print, and later added spacing and sizing to characters. But it was with the introduction of the LaserJet printer and PCL 3 in 1984 that PCL really became one of the leading industry standard printer description languages.

| PCL 3  | Offered full-page formatting and vector graphics.                                                                                                    |  |
|--------|----------------------------------------------------------------------------------------------------|--|
| PCL 4  | Added a greater selection of typefaces and downloadable macros.                                                                                        |  |
| PCL 4e | Provided support for compressed, bitmapped fonts and raster images.                                                                                    |  |
| PCL 5  | Introduced many advanced capabilities, including scalable fonts, support for HP-GL/2 plotter commands, and the PJL language for data stream switching. |  |

Provided support for 600 dpi resolution.

PCL 5e

**PCL 5c** Provided color printing support.

PCL 6 Rewritten as an object-oriented control language; provides faster printing for complex graphics, improved network performance, and better document fidelity through font

synthesis technology.

## E.2.2 Proprinter data stream

The Proprinter data stream was used on the Epson ESC/P\*\* printer, which was a Personal Printer with the IBM logo. The evolution of this data stream made it an incorporated feature of Personal Printer Data Stream (PPDS) Level 1 and 2.

This data stream contains all Proprinter, QuietWriter, QuickWriter, and LaserPrinter 4019 and 4029 commands.

**Level 1** The basic level of PPDS, providing the basic services needed by any printer.

Level 2 Incorporated enhancements in the font selection, print quality selection and paper handling. This level is represented by the Quietwriter and Quickwriter family of products.

Level 3 Provided enhancements to the previous PPDS levels for page type printers, such as the IBM Laser Printer 4019, including the ability to place text and images at any position on the page (Cursor Positioning), to work with forms, overlays and repetitive command sequences (Save and Manage Macros), to fill drawings with different patterns (Rule and Fill), and to change the orientation of the paper

Level 4 Added new features to the IBM LaserPrinter 4029 and to the previous PPDS levels, including compression and decompression of raster image, scalable fonts, and enhanced orientations (set print angle)

The PPDS data stream is no longer being enhanced.

### E.2.3 PostScript data stream

The PostScript language, introduced by Adobe in 1985, is an interpretive programming language with powerful graphics capabilities. A PostScript job is printed by sending the job to a PostScript interpreter, which converts the high-level PostScript language description into low-level raster data format. Usually, the interpreter is resident in printer microcode, but some software

programs (such as Infoprint Manager for AIX) contain an external interpreter for rasterizing PostScript.

### **Level 1** Described the basic Adobe PostScript set of functions:

- · Stack oriented data stream
- Scalable Adobe Type 1 and Type 3 outline fonts
- · Smooth, hardware independent gray scaling
- · Multiple orientations on the physical page

# **Level 2** Enhanced the base Level 1 by adding the following features:

- Forms: a set of operations that constitute a form, which may be cached
- Color: more methods of specifying color, for example, index color and color separations
- · Composite fonts: unlimited character sets

### **PostScript 3** Adds the following enhancements:

- Enhanced graphics capabilities, including smooth blends,
   4096 gray levels, masked images, and high-fidelity color
- Digital prepress support, including direct PDF printing on high-end systems, in-RIP trapping, and color handling enhancements
- Miscellaneous improvements, including enhanced page rendering, driver enhancements, extended font set, and advanced print driver software

Adobe's Portable Data Format (PDF) is closely related to PostScript. Refer to the Adobe Web site for additional information (http://www.adobe.com).

# E.3 Data streams supported by the AIX print subsystems

The most common input data streams printed in an AIX environment are ASCII and PostScript, and the most common output types are PostScript and PCL printers. The level of support for a data stream will depend on which print subsystem you choose to run (PowerPC or System V) in AIX 5L, and the level of support that print subsystem provides.

Both print subsystems can process simple ASCII text, PostScript and PCL input data and send it to PostScript and PCL printers. Both subsystems have the capability to invoke filters or other programs to do some data formatting

(like enscript to convert ASCII to PostScript), but in most cases, the application must provide the data already formatted.

The legacy AIX PowerPC print subsystem with virtual printers and their attributes currently provides greater flexibility, as described in Section 1.7.2.1, "Advantages of the PowerPC print subsystem" on page 18.

## E.4 Data streams supported by Infoprint Manager for AIX

Infoprint Manager for AIX supports a variety of input data streams that can either be passed through to printers as-is or can be transformed for sending to destinations that do not necessarily natively support the original input data type.

When passing data streams through Infoprint Manager without any transforms, Infoprint Manager supports all of the input data streams and output devices that the AIX PowerPC print subsystem supports.

In addition, a widely used function of Infoprint Manager for AIX is to transform print job (input) data streams into printer or other destination (output) data streams for supported Infoprint Manager for AIX printers. This section describes these data streams:

- · Input data streams
- · Output data streams

# E.4.1 Input data streams

Infoprint Manager for AIX supports transformation of these input data streams:

PostScript 3 Adobe's PostScript data stream (using an Adobe certified

transform).

**PDF 1.3** Adobe's Portable Document Format.

PCL 5 and 5e Hewlett-Packard's Printer Control Language.

ASCII Common data format for UNIX and PC system, with or

without Proprinter escape sequences.

SAP R/3 ABAP list format and SAPscript formatter output (OTF) used

in the SAP R/3 program.

**TIFF** Tagged Image File Format, a raster graphics data format,

generally produced by scanners or fax machines.

**GIF(sm)** Graphics Interchange Format(sm), a raster graphics format

owned by CompuServe Incorporated; generally used for

line-art images, such as icons and logos.

JPEG JPEG, which stands for Joint Photographic Experts Group;

an image format frequently used for photographic images.

**DBCS ASCII** Double Byte Character Set ASCII text for Japanese and

Traditional Chinese. (Simplified Chinese can be processed

as well using a different method.)

**EUC** Extended UNIX Code files without escape sequences in

Japanese, Traditional Chinese, and Korean.

ditroff A device independent data stream created by the UNIX troff

formatter

S/370 line data Also known as 1403 line data (EBCDIC), this data stream

originated in the MVS mainframe environment and is characterized by lines of data separated by a carriage return at the end of each line. It may be prefixed with ANSI or machine carriage controls and may also contain Table

Reference Characters (TRCs).

AFPDS The Advanced Function Presentation Data Stream includes

text and inline resources, such as form definitions and page definitions used by Infoprint Manager for AIX to construct the data stream that then points to the overlays, page segments, and fonts. This published, non-proprietary architecture includes a data format that can be created on a variety of operating systems, such as OS/390 (MVS), VM, VSE, OS/400, OS/2, or Windows, and can be interchanged

among the platforms.

Mixed mode A combination of AFP records and line data (either ASCII or

1403 line data).

MO:DCA-P Mixed Object:Document Content Architecture for

Presentation Data stream, which is subset of the AFP Data Stream. The AFP Data Stream also includes the following

objects:

**IOCA** Image Object Content Architecture is a collection

of constructs used to interchange and present

images.

GOCA Graphic Object Content Architecture provides a

collection of graphics values and control

structures used to interchange and present graphics data.

**BCOCA** Bar Code Object Content Architecture is a collection of constructs used to interchange and present bar codes.

## E.4.2 Output data streams

In addition to supporting AIX printers with their native data streams (that is, no transforms), Infoprint Manager for AIX can send transformed data (see Section E.4.1, "Input data streams" on page 515) to non-impact printers that support the following types of output data streams:

IPDS IBM's non-proprietary Intelligent Printer Data Stream is an

all-points-addressable data stream that allows users to position text, images, and graphics at any defined point on a

printed page.

**PPDS** Personal Printer Data Stream.

PCL Printer Control Language Levels 4, 5 and 5C (color).

Infoprint Manager for AIX can also send transformed data to fax machines or to e-mail destinations.

# Appendix F. System V supported printer types

The information in Table 46 comes from the model.stz file in the /usr/lpp/sysmgt.websm/inst\_root/var/websm/data/ directory, and provides additional guidance on selecting a printer type. If your printer is not listed, choose the printer type that most closely resembles the capabilities of your printer. It is not important that it match, only that it is a similar type of printer.

For example, you can probably use a printer type of hplaserjet when defining a Lexmark Optra.

Table 46. Supported printer types - System V print subsystem in AIX 5L V5.0

| Name                           | Terminfo type | Interface script | Content type |
|--------------------------------|---------------|------------------|--------------|
| Canon Bubble Jet 10ex          | bj-10ex       | standard         |              |
| Canon Bubble Jet 130e          | bj-130e       | standard         |              |
| Canon Bubble Jet 200           | bj-200        | standard         |              |
| Canon Bubble Jet 300           | bj-300        | standard         |              |
| Canon Bubble Jet 330           | bj-330        | standard         |              |
| Epson FX 850                   | fx-850        | standard         |              |
| Epson FX 1050                  | fx-1050       | standard         |              |
| Epson DFX 5000                 | dfx-5000      | standard         |              |
| Epson DFX 8000                 | dfx-8000      | standard         |              |
| Epson LQ 570                   | Iq-570        | standard         |              |
| Epson LQ 870                   | Iq-870        | standard         |              |
| Epson LQ 1170                  | lq-1170       | standard         |              |
| Epson EPL 7500                 | epl-7500      | standard         |              |
| HP LaserJet (PCL)              | hplaserjet    | standard         | pcl          |
| HP LaserJet (PostScript)       | PS-b          | PS               | PS           |
| HP LaserJet II (PCL)           | hplaserjet    | standard         | pcl          |
| HP LaserJet II<br>(PostScript) | PS-b          | PS               | PS           |
| HP LaserJet III (PCL)          | hplaserjet    | standard         | pcl          |

| Name                                       | Terminfo type | Interface script | Content type |
|--------------------------------------------|---------------|------------------|--------------|
| HP LaserJet III<br>(PostScript)            | PS-b          | PS               | PS           |
| HP LaserJet IIIsi (PCL)                    | hplaserjet    | standard         | pcl          |
| HP LaserJet IIIsi<br>(PostScript)          | PS-b          | PS               | PS           |
| HP LaserJet 4 (PCL)                        | hplaserjet    | standard         | pcl          |
| HP LaserJet 4<br>(PostScript)              | PS-b          | PS               | PS           |
| HP LaserJet 4L/4ML (PCL)                   | hplaserjet    | standard         | pcl          |
| HP LaserJet 4L/4ML (PostScript)            | PS-b          | PS               | PS           |
| HP LaserJet 4P/4MP (PCL)                   | hplaserjet    | standard         | pcl          |
| HP LaserJet 4P/4MP (PostScript)            | PS-b          | PS               | PS           |
| HP LaserJet 4M (PCL)                       | hplaserjet    | standard         | pcl          |
| HP LaserJet 4M<br>(PostScript)             | PS-b          | PS               | PS           |
| HP LaserJet 4Si/4Si MX (PCL)               | hplaserjet    | standard         | pcl          |
| HP LaserJet 4Si/4Si MX (PostScript)        | PS-b          | PS               | PS           |
| HP LaserJet 4 Plus/4M<br>Plus (PCL)        | hplaserjet    | standard         | pcl          |
| HP LaserJet 4 Plus/4M<br>Plus (PostScript) | PS-b          | PS               | PS           |
| HP LaserJet 4V/4MV<br>(PCL)                | hplaserjet    | standard         | pcl          |
| HP LaserJet 4V/4MV<br>(PostScript)         | PS-b          | PS               | PS           |
| HP LaserJet 5 (PCL)                        | hplaserjet    | standard         | pcl          |

| Name                                   | Terminfo type | Interface script | Content type |
|----------------------------------------|---------------|------------------|--------------|
| HP LaserJet 5<br>(PostScript)          | PS-b          | PS               | PS           |
| HP LaserJet 5L/5ML (PCL)               | hplaserjet    | standard         | pcl          |
| HP LaserJet 5L/5ML<br>(PostScript)     | PS-b          | PS               | PS           |
| HP LaserJet 5P/5MP<br>(PCL)            | hplaserjet    | standard         | pcl          |
| HP LaserJet 5P/5MP<br>(PostScript)     | PS-b          | PS               | PS           |
| HP LaserJet 5Si/5Si MX (PCL)           | hplaserjet    | standard         | pcl          |
| HP LaserJet 5Si/5Si MX<br>(PostScript) | PS-b          | PS               | PS           |
| HP LaserJet 5Si Mopier (PCL)           | hplaserjet    | standard         | pcl          |
| HP LaserJet 5si Mopier (PostScript)    | PS-b          | PS               | PS           |
| HP LaserJet 6P (PCL)                   | hplaserjet    | standard         | pcl          |
| HP LaserJet 6P<br>(PostScript)         | PS-b          | PS               | PS           |
| HP LaserJet 6L (PCL)                   | hplaserjet    | standard         | pcl          |
| HP LaserJet 6L<br>(PostScript)         | PS-b          | PS               | PS           |
| HP DeskJet 500                         | deskjet       | standard         |              |
| HP DeskJet<br>1200C/1200CPS            | deskjet       | standard         |              |
| HP DeskJet<br>1600C/1600CM             | deskjet       | standard         |              |
| HP PaintJet                            | paintjet      | standard         |              |
| IBM ProPrinter                         | proprinter    | standard         |              |
| Oki 320                                | oki-320       | standard         |              |

| Name                                     | Terminfo type | Interface script | Content type |
|------------------------------------------|---------------|------------------|--------------|
| Oki 390                                  | oki-390       | standard         |              |
| Oki OL 400                               | oki-ol400     | standard         |              |
| Oki OL 800                               | oki-ol800     | standard         |              |
| Panasonic KX-P1180                       | kx-p1180      | standard         |              |
| Panasonic KX-P1695                       | kx-p1695      | standard         |              |
| Panasonic KX-P1124                       | kx-p1124      | standard         |              |
| Panasonic KX-P1624                       | kx-p1624      | standard         |              |
| PostScript (Serial)                      | PS            | PS               | PS           |
| PostScript (Parallel)                    | PS-b          | PS               | PS           |
| PostScript (Serial with page reversal)   | PS-r          | PS               | PS           |
| PostScript (Parallel with page reversal) | PS-br         | PS               | PS           |
| Unisys AP1337 - Epson emulation          | AP1337-e      | standard         | simple       |
| Unisys AP1337 - IBM emulation            | AP1337-i      | standard         | simple       |
| Unisys AP1339 - Epson emulation          | AP1339-e      | standard         | simple       |
| Unisys AP1339 - IBM emulation            | AP1339-i      | standard         | simple       |
| Unisys AP1357 - Epson emulation          | AP1357-e      | standard         | simple       |
| Unisys AP1357 - IBM emulation            | AP1357-i      | standard         | simple       |
| Unisys AP1359 - Epson emulation          | AP1359-e      | standard         | simple       |
| Unisys AP1359 - IBM emulation            | AP1359-i      | standard         | simple       |
| Unisys AP1371 - Epson emulation          | AP1371-e      | standard         | simple       |

| Name                                                | Terminfo type | Interface script | Content type |
|-----------------------------------------------------|---------------|------------------|--------------|
| Unisys AP1371 - IBM emulation                       | AP1371-i      | standard         | simple       |
| Unisys AP9205 - IBM emulation                       | AP9205-i      | standard         | simple       |
| Unisys AP9205 - HP<br>LaserJet emulation            | AP9205-Ij     | standard         | simple       |
| Unisys AP9205 - HP<br>LaserJet Plotter<br>emulation | AP9205-ljplt  | standard         | simple       |
| Unisys AP9210 - IBM emulation                       | AP9210-i      | standard         | simple       |
| Unisys AP9210 - HP<br>LaserJet emulation            | AP9210-lj     | standard         | simple       |
| Unisys AP9210 - HP<br>LaserJet Plotter<br>emulation | AP9210-ljplt  | standard         | simple       |
| Unisys AP9215 - Epson emulation                     | AP9215-e      | standard         | simple       |
| Unisys AP9215 - Diablo emulation                    | AP9215-d      | standard         | simple       |
| Unisys AP9215 - IBM emulation                       | AP9215-i      | standard         | simple       |
| Unisys AP9215 - HP<br>LaserJet emulation            | AP9215-Ij     | standard         | simple       |
| Unisys AP9310 - HP<br>LaserJet emulation            | AP9310-lj     | standard         | simple       |
| Unisys AP9312 - HP<br>LaserJet emulation            | AP9312-lj     | standard         | simple       |
| Unisys AP9316 - HP<br>LaserJet emulation            | AP9316-Ij     | standard         | simple       |
| Unisys AP9415 - HP<br>LaserJet emulation            | AP9415-Ij     | standard         | simple       |
| Other                                               | unknown       | standard         | simple       |
| DOS printer                                         | unknown       | standard         | simple, PS   |

# Appendix G. Special notices

This publication is intended to help the AIX system administrators to manage print subsystem effectively. The information in this publication is not intended as the specification of any programming interfaces that are provided by AIX 5L print subsystem or the AIX 5L operating system. See the PUBLICATIONS section of the IBM Programming Announcement for AIX operating system for more information about what publications are considered to be product documentation.

References in this publication to IBM products, programs or services do not imply that IBM intends to make these available in all countries in which IBM operates. Any reference to an IBM product, program, or service is not intended to state or imply that only IBM's product, program, or service may be used. Any functionally equivalent program that does not infringe any of IBM's intellectual property rights may be used instead of the IBM product, program or service.

Information in this book was developed in conjunction with use of the equipment specified, and is limited in application to those specific hardware and software products and levels.

IBM may have patents or pending patent applications covering subject matter in this document. The furnishing of this document does not give you any license to these patents. You can send license inquiries, in writing, to the IBM Director of Licensing, IBM Corporation, North Castle Drive, Armonk, NY 10504-1785.

Licensees of this program who wish to have information about it for the purpose of enabling: (i) the exchange of information between independently created programs and other programs (including this one) and (ii) the mutual use of the information which has been exchanged, should contact IBM Corporation, Dept. 600A, Mail Drop 1329, Somers, NY 10589 USA.

Such information may be available, subject to appropriate terms and conditions, including in some cases, payment of a fee.

The information contained in this document has not been submitted to any formal IBM test and is distributed AS IS. The use of this information or the implementation of any of these techniques is a customer responsibility and depends on the customer's ability to evaluate and integrate them into the customer's operational environment. While each item may have been reviewed by IBM for accuracy in a specific situation, there is no guarantee that the same or similar results will be obtained elsewhere. Customers

attempting to adapt these techniques to their own environments do so at their own risk.

Any pointers in this publication to external Web sites are provided for convenience only and do not in any manner serve as an endorsement of these Web sites.

The following terms are trademarks of the International Business Machines Corporation in the United States and/or other countries:

IBM ® Redbooks Logo Advanced File Printing AFS® AIX® AIXwindows® AS/400® DB2®

DFS Infoprint® Intelligent Printer Data Stream

 IPDS
 MVS
 Netfinity®

 OS/2®
 OS/390®
 OS/400®

POWERparallel® PowerPC® Print Services Facility RISC System/6000® RS/6000® S/370

S/390® Sequent®

VM/ESA® Xstation Manager®

The following terms are trademarks of other companies:

Adobe and Adobe Acrobat are either registered trademarks or trademarks of Adobe Systems Incorporated in the United States and/or other countries.

SP

Ghostscript is a registered trademark of Aladdin Enterprises in the U.S. and other countries.

Netscape is a registered trademark of Netscape Communications Corporation in the U.S. and other countries.

Tivoli, Manage. Anything. Anywhere., The Power To Manage., Anything. Anywhere., TME, NetView, Cross-Site, Tivoli Ready, Tivoli Certified, Planet Tivoli, and Tivoli Enterprise are trademarks or registered trademarks of Tivoli Systems Inc., an IBM company, in the United States, other countries, or both. In Denmark, Tivoli is a trademark licensed from Kjøbenhavns Sommer - Tivoli A/S.

C-bus is a trademark of Corollary, Inc. in the United States and/or other countries.

Java and all Java-based trademarks and logos are trademarks or registered trademarks of Sun Microsystems, Inc. in the United States and/or other countries.

Microsoft, Windows, Windows NT, and the Windows logo are trademarks of Microsoft Corporation in the United States and/or other countries.

PC Direct is a trademark of Ziff Communications Company in the United States and/or other countries and is used by IBM Corporation under license.

ActionMedia, LANDesk, MMX, Pentium and ProShare are trademarks of Intel Corporation in the United States and/or other countries.

UNIX is a registered trademark in the United States and other countries licensed exclusively through The Open Group.

SET, SET Secure Electronic Transaction, and the SET Logo are trademarks owned by SET Secure Electronic Transaction LLC.

Other company, product, and service names may be trademarks or service marks of others.

# Appendix H. Related publications

The publications listed in this section are considered particularly suitable for a more detailed discussion of the topics covered in this redbook.

#### H.1 IBM Redbooks

For information on ordering these publications see Appendix, "How to get IBM Redbooks" on page 533.

- AIX and Windows NT: Solutions for Interoperability, SG24-5102
- Printing for Fun and Profit Under AIX V4, GG24-3570
- Samba Installation, Configuration, and Sizing Guide, SG24-6004

## **H.2 IBM Redbooks collections**

Redbooks are also available on the following CD-ROMs. Click the CD-ROMs button at <u>ibm.com/redbooks</u> for information about all the CD-ROMs offered, updates and formats.

| CD-ROM Title                                                       | Collection Kit<br>Number |
|--------------------------------------------------------------------|--------------------------|
| IBM System/390 Redbooks Collection                                 | SK2T-2177                |
| IBM Networking Redbooks Collection                                 | SK2T-6022                |
| IBM Transaction Processing and Data Management Redbooks Collection | SK2T-8038                |
| IBM Lotus Redbooks Collection                                      | SK2T-8039                |
| Tivoli Redbooks Collection                                         | SK2T-8044                |
| IBM AS/400 Redbooks Collection                                     | SK2T-2849                |
| IBM Netfinity Hardware and Software Redbooks Collection            | SK2T-8046                |
| IBM RS/6000 Redbooks Collection                                    | SK2T-8043                |
| IBM Application Development Redbooks Collection                    | SK2T-8037                |
| IBM Enterprise Storage and Systems Management Solutions            | SK3T-3694                |

### H.3 Other resources

These publications are also relevant as further information sources:

- AIX V4.3 Guide to Printers and Printing, SC23-4130
- AIX V4 Printer Guide, SC23-2783
- John Strange and Tim O'Reilly, termcap and terminfo, 3rd Edition, O'Reilly & Associates, 1988, ISBN 0-93717-522-6
- Jerry Peek, Tim O'Reilly, and Mike Loukides, *UNIX Power Tools*, 2nd Edition, O'Reilly & Associates, 1997, ISBN 1-56592-260-3

Some of the publications referenced in this book are no longer available in hardcopy but can be found at the following Web site until May 2001:

http://www.rs6000.ibm.com/idd500/nav/Books/nav.htm

After May 2001, they can be found at:

http://www.rs6000.ibm.com/resource/aix resource/Pubs

The publications are:

- AIX 5L Commands Reference
- · AIX 5L Guide to Printers and Printing

#### H.4 Referenced Web sites

These Web sites are also relevant as further information sources:

- http://service.boulder.ibm.com/rs6k/techdocs/index.v4.html#print AIX Version 4 Printing Tips
- http://www.rge.com/pub/systems/aix/bull/
   Group Bull site with AIX public domain software
- http://aixpdslib.seas.ucla.edu/aixpdslib.html UCLA site with AIX public domain software
- http://www.cs.wisc.edu/~ghost/index.html Ghostscript home page
- ftp://ftp.cs.wide.edu/ghost/alladin/

Ghostscript FTP site

- http://gate.cruzio.com/~jeff1/sco/lp/ Home site for netcat filter
- http://home.flash.net/~laixsoft/
   AIX printing tools from LAIX
- http://www.adobe.com/
   Adobe type 1 PostScript fonts
- http://www.bitstream.com/
   Bitstream PostScript fonts
- http://www.monotype.comMonotype PostScript fonts
- http://www.printers.ibm.com
   IBM Printing Systems Division home page

- http://www.printers.ibm.com/R5PSC.NSF/Web/support+overview
   Support (includes drivers, utilities, and other information)
- http://www.printers.ibm.com/R5PSC.NSF/Web/ipmgrfamilyhome Infoprint Manager family software home page
- http://www-1.ibm.com/servers/aix/products/aixos/linux/download.html Download site for the AIX Toolbox for Linux Applications packages
- http://bibliofile.mc.duke.edu/gww/fonts/postscript-utilities/index.html Download site for postscript utilities.
- http://www.lexmark.com

#### Lexmark home site

• http://www.ietf.org/rfc/rfc1179.txt

Site for Line Printer Daemon Protocol.

- ftp://ftp.software.ibm.com/printers/products/netprt/lpr Download site for instpr.exe.
- http://www.rs6000.ibm.com/doc\_link/en\_US/a\_doc\_lib/aixbman/printrgd/prt\_backend overview.htm

IBM site page for Printer Backend Overview for Programming.

- http://service.boulder.ibm.com/rs6k/techdocs/91763041913324.html IBM site page for Basic AIX Printer Backend Program Example.
- http://www.rs6000.ibm.com/doc\_link/en\_US/a\_doc\_lib/aixbman/printrgd/prt\_colon\_file\_conv.htm#A354P93d

IBM site page for Printer Colon File Conventions.

• www.redbooks.ibm.com

IBM Redbooks home page.

• http://www.rs6000.ibm.com/resource/hardware docs/

RS/6000 System and Options Libraries home page.

- http://service.boulder.ibm.com/rs6k/techdocs/9175597789870.html IBM site page for Tracing Remote Printing.
- www.hp.com

Hewlett-Packard home page.

# **How to get IBM Redbooks**

This section explains how both customers and IBM employees can find out about IBM Redbooks, redpieces, and CD-ROMs. A form for ordering books and CD-ROMs by fax or e-mail is also provided.

#### • Redbooks Web Site ibm.com/redbooks

Search for, view, download, or order hardcopy/CD-ROM Redbooks from the Redbooks Web site. Also read redpieces and download additional materials (code samples or diskette/CD-ROM images) from this Redbooks site.

Redpieces are Redbooks in progress; not all Redbooks become redpieces and sometimes just a few chapters will be published this way. The intent is to get the information out much quicker than the formal publishing process allows.

#### • E-mail Orders

Send orders by e-mail including information from the IBM Redbooks fax order form to:

e-mail address

In United States or Canada pubscan@us.ibm.com

Outside North America Contact information is in the "How to Order" section at this site:

http://www.elink.ibmlink.ibm.com/pbl/pbl

Telephone Orders

United States (toll free) 1-800-879-2755 Canada (toll free) 1-800-IBM-4YOU

Outside North America Country coordinator phone number is in the "How to Order"

section at this site:

http://www.elink.ibmlink.ibm.com/pbl/pbl

Fax Orders

United States (toll free) 1-800-445-9269 Canada 1-403-267-4455

Outside North America Fax phone number is in the "How to Order" section at this site:

http://www.elink.ibmlink.ibm.com/pbl/pbl

This information was current at the time of publication, but is continually subject to change. The latest information may be found at the Redbooks Web site.

## - IBM Intranet for Employees

IBM employees may register for information on workshops, residencies, and Redbooks by accessing the IBM Intranet Web site at <a href="http://w3.itso.ibm.com/">http://w3.itso.ibm.com/</a> and clicking the ITSO Mailing List button. Look in the Materials repository for workshops, presentations, papers, and Web pages developed and written by the ITSO technical professionals; click the Additional Materials button. Employees may access <a href="http://w3.ibm.com/">http://w3.ibm.com/</a> for redbook, residency, and workshop announcements.

| IBM Redbooks fax order form   |                |              |          |
|-------------------------------|----------------|--------------|----------|
| Please send me the following: |                |              |          |
| Title                         |                | Order Number | Quantity |
|                               |                |              |          |
|                               |                |              |          |
|                               |                |              |          |
|                               |                |              |          |
|                               |                |              |          |
|                               |                |              |          |
|                               |                |              |          |
|                               |                |              |          |
|                               |                |              |          |
| First name                    | Last name      |              |          |
| Company                       |                |              |          |
| Address                       |                |              |          |
| City                          | Postal code    | Country      |          |
| Telephone number              | Telefax number | VAT number   |          |
| ☐ Invoice to customer number  |                |              |          |
| ☐ Credit card number          |                |              |          |
|                               |                |              |          |
| Credit card expiration date   | Card issued to | Signature    |          |

We accept American Express, Diners, Eurocard, Master Card, and Visa. Payment by credit card not available in all countries. Signature mandatory for credit card payment.

# **Abbreviations and acronyms**

| ACL        | Access Control List                     | GUI  | Graphic User Interface                          |
|------------|-----------------------------------------|------|-------------------------------------------------|
| AFP        | Advanced Function Presentation          | IBM  | International Business<br>Machines Corporation  |
| AFPDS      | Advanced Function Presentation Data     | IOCA | Image Object Content<br>Architecture            |
|            | Stream                                  | IP   | Internet Protocol                               |
| AIX        | Advanced Interactive eXecutive          | IPDS | Intelligent Printer Data<br>Stream              |
| BOCA       | Bar Code Object<br>Content Architecture | ITSO | International Technical<br>Support Organization |
| CDE        | Common Desktop                          | JDF  | Job Description File                            |
| CPI        | Environment Characters Per Inch         | JPEG | Joint Photographic<br>Experts Group             |
| CTS        | Clear To Send                           | LAN  | Local Area Network                              |
| CVR        | Change Vertical<br>Resolution           | LDAP | Lightweight Directory<br>Access Protocol        |
| DBCS       | Double Byte Character<br>Set            | LPD  | Line Printer Daemon<br>Protocol                 |
| DCE        | Distributed Computing                   | LPI  | Lines Per Inch                                  |
| 205        | Environments                            | NFS  | Network File System                             |
| DCE        | Data Communications Equipment           | NIC  | Network Interface Card                          |
| DFS        | Distributed File System                 | NLS  | National Language<br>Support                    |
| DNS<br>DPI | Domain Name System  Dots Per Inch       | NPM  | Network Printer<br>Manager                      |
| DSR        | Data Set Ready                          | ODM  | Object Database                                 |
| DTE        | Data Terminal<br>Equipment              | PCL  | Manager Printer Control                         |
| DTR        | Data Terminal Ready                     | 7 02 | Language                                        |
| ERP        | Enterprise Resource Planning            | PDF  | Portable Document<br>Format                     |
| EUC        | Extended UNIX Code                      | PJL  | Printer Job Language                            |
| GIF        | Graphics Interchange<br>Format          | PPDS | Personal Printer Data<br>Stream                 |
| GOCA       | Graphic Object Content<br>Architecture  | PSF  | Print Services Facility                         |

**PSM** Printing Systems

Manager

**PTF** Program Temporary Fix

**RAN** Remote Asynchronous

Node

**RFC** Request For Comments

RTS Ready To Send

SCS Select Character Set
SMIT System Management

International Tool

**SNA** Systems Network

Architecture

**SNMP** Simple Network

Management Protocol

SRC System Resource

Controller

TCP Transmission Control

Protocol

TIFF Tagged Image File

Format

TRC Table Reference

Character

VSM Visual System

Management

**URL** Universal Resource

Locator

WAN Wide Area NetworkWSM Web-based System

Manager

# Index

|                                                   | abnormal process termination 501                  |
|---------------------------------------------------|---------------------------------------------------|
| Symbols                                           | accept 409, 451, 468                              |
| \$#@! 424                                         | accept command (System V) 73, 76, 113, 114, 146   |
| %I 329                                            | accepting 417                                     |
| %lpL 329                                          | access list (PowerPC)                             |
| •                                                 | remote client 128, 284, 285, 290, 293             |
| /dev/lp## 8, 34, 60, 63, 68, 74, 470, 471         | access list (System V)                            |
| /dev/null 121, 128                                | forms 53, 54, 55, 110, 159                        |
| /etc/config 311                                   | lpadmin command 130                               |
| /etc/hosts 272, 295, 304, 317                     | printer 53                                        |
| /etc/hosts.equiv 269, 284                         | remote access 128, 129, 130, 132                  |
| /etc/hosts.lpd 269, 284, 285, 293, 317, 477       | user 53, 54, 55, 186                              |
| /etc/inittab 55, 291, 292                         | users 110                                         |
| /etc/locks/lpd 284                                | Access terminal servers 449                       |
| /etc/lp/printers 10                               |                                                   |
| /etc/lp/Systems 104, 109, 111, 116, 121, 129, 131 | accounting                                        |
| /etc/qconfig 10, 279, 282, 295, 303, 315          | Infoprint Manager 457                             |
| /tmp 274                                          | System V print subsystem 17                       |
| /tmp/hpnpcfg.log 126                              | ACK 503, 505, 507                                 |
| /usr/bin/wsm 57                                   | Send ACK 503                                      |
| /usr/lib/hpnp/cfg/option6 121, 125                | acknowledgment 506, 509                           |
| /usr/lib/lp/lpsched (System V) 56                 | ACL 25                                            |
| /var/lp/logs 56                                   | acledit 356                                       |
| /var/spool/lpd 269, 283                           | action                                            |
| /var/spool/lpd/pio/@local 273, 316                | printer alert (System V) 69, 110, 115             |
| /var/spool/lpd/qdir 269                           | adding                                            |
|                                                   | filter 173                                        |
| Managed                                           | new printer to terminfo 154                       |
| Numerics                                          | new virtual printer predef 335                    |
| 10-pin connector 482                              | adding a form 156                                 |
| 128-port adapter 380, 403, 483                    | adding a JetDirect-attached printer               |
| 1403 line data 516                                | command line (PowerPC) 302                        |
| 16-port adapter 403, 483                          | command line (System V) 127                       |
| 25-pin connector 482                              | files created (System V) 120                      |
| 2-up 180, 347, 438, 439, 445                      | hpnpcfg program (System V) 121                    |
| 3Comm 449                                         | overview (System V) 115                           |
| 4-wire 404, 483                                   | planning (PowerPC) 295                            |
| 64-port adapter 380                               | planning (System V) 115                           |
| 6-wire 483                                        | SMIT (PowerPC) 300                                |
| 7318 network terminal server 380, 403             | Web-based System Manager (PowerPC) 296            |
| 8-port adapter 482                                | Web-based System Manager (System V) 116           |
| 8-wire 483                                        | adding a local printer                            |
| 9-pin connector 482                               | command line (System V) 73                        |
| •                                                 | files created (System V) 77                       |
| Α                                                 | PowerPC print subsystem 207                       |
| A                                                 | System V print subsystem 57                       |
| a2ps 437                                          | Web-based System Manager (System V) 65            |
| A3 340                                            | adding a Network Station attached printer (Power- |
| A4 146, 340                                       | adding a Network Glation attached printer (FOWEL- |

| PC) 312                                           | allow 418                                           |
|---------------------------------------------------|-----------------------------------------------------|
| adding a printer device                           | form users 157                                      |
| command line 64                                   | forms 159                                           |
| SMIT 61                                           | allow-list 187                                      |
| Web-based System Manager 57                       | Alternate RJ 45 pinouts 404                         |
| adding a remote printer                           | altpin 481                                          |
| command line (PowerPC) 281                        | Annex terminal server 449                           |
| files created (System V) 109                      | aprint 449                                          |
| lpadmin command (System V) 110                    | Archive for AIX 453                                 |
| planning (PowerPC) 272                            | archiving 321                                       |
| SMIT (PowerPC) 280                                | asa 19, 168                                         |
| status filter (PowerPC) 132                       | asa filter 347                                      |
| Web-based System Manager (PowerPC) 276            | ASCII 25                                            |
| Web-based System Manager (System V) 105           | Infoprint Manager 515                               |
| adding an IBM Network Printer                     | ASCII terminal 365, 369                             |
| command line (PowerPC) 311                        | ASCII text 508                                      |
| planning 303                                      | converting to PostScript 81                         |
| SMIT (PowerPC) 309                                | ASCII text files                                    |
| Web-based System Manager (PowerPC) 304            | convert to PostScript 394                           |
| adding an Xstation attached printer (PowerPC) 312 | ASCII text printers 175                             |
| Adobe Acrobat PDF files 177, 178                  | ASCII text to PostScript 174, 178, 186, 352         |
| Adobe Document Structuring Conventions 439        | ATT filter                                          |
| Adobe Portable Document Format 440                | PowerPC print subsystem 275                         |
| Adobe Type 1 fonts 354                            | attachment method 66, 67, 107, 117                  |
| Advanced Function Presentation (AFP) 455, 511,    | attribute defaults                                  |
| 516                                               | Isvirprt 328                                        |
| AFP                                               | attribute definitions files 485                     |
| (see Advanced Function Presentation) 516          | attribute names 489                                 |
| AIX 5L printing                                   | attributes                                          |
| new features 3                                    | customizing 327                                     |
| Aladdin Free Public License 440                   | System V print subsystem 405, 421                   |
| alert                                             | automatic detection 348                             |
| font cartridge 163                                | text versus PostScript 353                          |
| forms 157                                         | automatic detection of print file type 21, 327, 494 |
| alert (System V)                                  | auxiliary port 365                                  |
| action 69, 110, 115, 118                          | awk filter 151, 168, 447                            |
| interval 70                                       |                                                     |
| printer 53, 54, 68, 69, 110, 115                  | В                                                   |
| recovery 53, 54, 68, 110, 115, 118                | Baan                                                |
| alert type (System V)                             | Infoprint Manager 457                               |
| custom command 79                                 |                                                     |
| e-mail 119                                        | backend                                             |
| mail 78                                           | piobe 321, 369                                      |
| none 79                                           | pioibmnpm 321<br>piojetd 321                        |
| quiet 79                                          | rembak 502                                          |
| terminal message 79                               |                                                     |
| alignment                                         | restricting users 356<br>backend programs 321       |
| forms 157                                         | creating 323                                        |
| all!all 78, 130                                   | Greating 323                                        |

| definition in qconfig 200                 | cancel command 6, 18, 89, 97, 233, 468             |
|-------------------------------------------|----------------------------------------------------|
| example 323, 325                          | cancelling a print request                         |
| example C program 327                     | PowerPC print subsystem 252                        |
| overview 321                              | System V print subsystem 97                        |
| piobe 200                                 | capturing                                          |
| piojetd 200                               | file after the queue 399                           |
| piorlfb 200                               | file on remote system 399                          |
| PowerPC print subsystem 10, 268           | file over the network 399                          |
| rembak 200, 201                           | files before printing 398                          |
| shell script 323                          | printing flags 399                                 |
| backends                                  | capturing X windows 442                            |
| socket filters 448                        | xgrabsc 444                                        |
| virtual printer 321                       | xv 443                                             |
| banner 367                                | carriage returns 36, 48, 68, 71, 74, 75, 119, 165, |
| banner pages 136, 141, 143, 322, 450      | 328, 342, 349, 444                                 |
| command line selection 429                | adding 384                                         |
| custom PCL 187                            | adding by filter 142                               |
| mandatory (System V) 53, 54               | missing 384                                        |
| missing formfeed 433                      | removing unwanted 447                              |
| remote (LPD) printing (System V) 114      | carrier detect 480, 481                            |
| stopping unwanted 411                     | cat 9                                              |
| suppress (System V) 53, 54, 55, 91, 133   | CAT 5 cable 380, 482                               |
| unwanted in PowerPC printing 428          | catlexbe 268                                       |
| banner program 350, 357                   | catlpx 268                                         |
| banner usage 161                          | CD 480, 481                                        |
| banner.ps 190                             | CDE Application Manager 58                         |
| baud rate 61, 63, 164, 207, 365, 380, 421 | CDROM 435                                          |
| Bay Networks 449                          | change attributes                                  |
| bits per char 365                         | Isvirprt 328                                       |
| BM Network Printers 449                   | changing                                           |
| bmp 178                                   | filters 173                                        |
| bold type 148                             | changing a print request                           |
| booklets 439                              | System V print subsystem 95                        |
| BOOTP 122, 294, 299, 301, 308, 310        | character pitch                                    |
| bootpd command 300, 302                   | terminfo 152                                       |
| box characters 335                        | character set selection 493                        |
| BSD                                       | character sets 136, 161                            |
| commands 100                              | selecting 161                                      |
| protocol 112                              | characters per inch 247, 330, 493                  |
| status filter 132                         | CHARSET 171                                        |
| burst 357                                 | environment variable 388                           |
| 54151 557                                 | used by interface script 140                       |
|                                           | chdev 238                                          |
| C                                         | chk_request 505, 506                               |
| cable 479                                 | chmod command 120                                  |
| cable B 482                               | chown command 120                                  |
| cable D 482, 483                          | chpq 327                                           |
| cable E 482                               | chque command 468                                  |
| Cable length 380                          | chquedev command 468                               |
|                                           | onquous communa TOO                                |

| chvirprt command 344, 468<br>ci attribute 329 | content type 135, 136, 142, 161, 519<br>filter 169 |
|-----------------------------------------------|----------------------------------------------------|
| class                                         | filter output 169                                  |
| naming convention (System V) 52, 67, 79, 106, | filters used for 165                               |
| 117                                           | pcl 136, 175, 433                                  |
| printer (System V) 67, 79, 106, 125           | PS 137                                             |
| System V print subsystem 16, 48               | simple 136, 178, 433                               |
| clean up                                      | troff 178                                          |
| System V print subsystem 410                  | unknown 136                                        |
| cleanupcf 504                                 | using filters 165                                  |
| clear to send 480                             | wrapped 176                                        |
| client                                        | content type (System V)                            |
| lpNet 500                                     | changing 127                                       |
| no permission 510                             | definition 53                                      |
| rembak 502                                    | for JetDirect-attached printer 116                 |
| codepage 322, 335                             | for remote printer 105                             |
| col 168                                       | Ipadmin -I flag 74, 80                             |
| colon file syntax 489                         | PCL 71, 75, 81, 120                                |
| colon files 322, 485                          | PostScript 71, 75                                  |
| color printing                                | PS 81, 181                                         |
| Infoprint Manager 459                         | simple 68, 71, 81                                  |
| cols 154, 491                                 | specifying for a printer 54, 55, 68, 71, 108, 118, |
| columns per page 328                          | 124                                                |
| command line                                  | specifying multiple types 72                       |
| adding a local printer (System V) 73          | specifying when printing 93                        |
| adding a printer device 64                    | context type                                       |
| canceling print jobs 255                      | System V print subsystem 128                       |
| deleting a printer (System V) 84              | contimeout 501                                     |
| deleting a queue 230                          | control file 505, 506, 509                         |
| disabling a queue 232                         | parsing 506                                        |
| displaying printer device settings 235        | PowerPC print subsystem 273, 278, 283              |
| enscript 354                                  | remote printing 401                                |
| holding and releasing print jobs 261          | conversion                                         |
| moving print jobs 265                         | binary pfb fonts to ASCII pfa fonts 441            |
| parameters used by interface scripts 140      | PostScript to PCL 441                              |
| print job customization 330                   | conversion cable 482                               |
| printing a file 246                           | convert                                            |
| queue status 250                              | ASCII text to PostScript 137                       |
| setting the default destination (System V) 86 | PFB files to PFA format 441                        |
| setting the default printer 205               | simple text files to PostScript 165                |
| starting and stopping the lpd daemon 243      | COPIES 171                                         |
| starting and stopping the qdaemon 241         | copies 179, 322                                    |
| command line flags 322                        | interface script parameter 140                     |
| commands common to both print subsystems 51   | courier 189, 337, 338                              |
| configuration file 415                        | CourierSymbols 185                                 |
| System V print subsystem 47                   | CPI 170                                            |
| connection timeout 501                        | cpi 136, 154, 493                                  |
| console messages                              | cpix 154                                           |
| PowerPC print subsystem 422                   | cps 491                                            |

| cr 492                                  | PCL 4e 512                                   |
|-----------------------------------------|----------------------------------------------|
| crosstalk 482                           | PCL 5 512, 517                               |
| csportd 9, 449                          | PCL 5C 517                                   |
| ct 384                                  | PCL 5c 513                                   |
| ctrlfname 503                           | PCL 5e 512                                   |
| CTS 480, 481                            | PCL 6 513                                    |
| custom                                  | PDF 514                                      |
| backend 323                             | PostScript 511, 513                          |
| banner 190                              | PPDS 513                                     |
| interface script with socket filter 451 | Proprinter 513                               |
| PostScript header page 189              | supported by AIX 514                         |
| PostScript printing 438                 | supported by Infoprint Manager for AIX 515   |
| virtual printer 486                     | data terminal equipment 479                  |
| custom backend 356                      | data terminal ready 480                      |
| custom filter 347                       | data type 24, 53, 330                        |
| custom header page 359                  | DB-25 connector 480                          |
| source code 360                         | DBCS 25                                      |
| custom header pages 357                 | (see double byte character set ASCII) 516    |
| custom interface                        | DCD signal 380, 385, 404, 481                |
| using pipe 150                          | DCE 14, 22, 25, 479                          |
| custom interface script 143             | ddi 486                                      |
| IBM Network Printers 148                | ddi subdirectory 486                         |
| installing 145                          | default                                      |
| custom subdirectory 488                 | destination (System V) 80, 85, 125           |
| customization                           | filters 347                                  |
| command line 330                        | font 388                                     |
| printer attributes 327                  | pitch (System V) 81                          |
| System V print subsystem 137            | print job attributes 327                     |
|                                         | printer attributes 327                       |
| D                                       | printer type (System V) 82                   |
| daemon                                  | printer type of unknown (System V) 74        |
| lpd 201                                 | queue 204                                    |
| PowerPC print subsystem 420             | Setting System V print subsystem defaults 84 |
| System V print subsystem 46, 405        | virtual printer attributes 333               |
| daisy-wheel 178                         | default destination                          |
| data bits 61, 63, 164, 207, 380, 421    | command line (System V) 86                   |
| Data communications equipment 479       | displaying (System V) 86                     |
| data compression 440                    | Web-based System Manager (System V) 85       |
| data conversion 165                     | default limits                               |
| data file                               | setting (System V) 87                        |
| PowerPC print subsystem 273, 278        | default priorities                           |
| data set ready 480                      | setting (System V) 87                        |
| data stream 53, 154                     | default queue                                |
| HP-GL/2 512                             | system 205                                   |
| overview 511                            | definition file                              |
| PCL 511, 512                            | filter 176                                   |
| PCL 3 512                               | Delay between characters 421                 |
| PCL 4 512, 517                          | deleting a class                             |
| · · · · · · · · · · · · · · · · · ·     | command line (System V) 84                   |

| System V print subsystem 83            | command line (PowerPC) 294                       |
|----------------------------------------|--------------------------------------------------|
| deleting a printer                     | ditroff 25, 348                                  |
| command line (System V) 84             | ditroff data stream 516                          |
| System V print subsystem 83            | DNS 390                                          |
| Web-based System Manager (System V) 83 | doit                                             |
| deleting a queue 228                   | cfn 506                                          |
| SMIT 229                               | exec enq cmd 506                                 |
| Web-based System Manager 229           | get a line 506                                   |
| deny                                   | doreq 505                                        |
| form users 157                         | Double Byte Character Set (DBCS) ASCII           |
| deny-list 187                          | Infoprint Manager 516                            |
| DeskJet 1200C 440                      | double spaced 444                                |
| destination                            | DOWN 481                                         |
| default (System V) 85                  | download 143                                     |
| destination port 507                   | Bull public domain software site 436             |
| device                                 | electronic form 352                              |
| special device files 395               | fonts 354                                        |
| device driver 8, 34, 36, 479           | IBM lpr client for Windows 451                   |
| advantages 8                           | download filter 81, 137, 177, 182, 185           |
| disadvantages 8                        | downloading fonts 183                            |
| parallel 135                           | dpi 148                                          |
| transparent mode 201                   | dpost 166, 178                                   |
| type 135                               | dpost filter 165, 172, 179                       |
| device type 135                        | DSR 480, 481                                     |
| Diablo 630 178                         | DTE 380, 479                                     |
| diagnosis 500                          | dtprint 9                                        |
| DIALprinter 453                        | DTR 480, 481                                     |
| dial-up printing (System V) 103        | dtsout 9                                         |
| disable 18, 232, 346, 468              | dtterm 155                                       |
| disable command                        | dummy queue device 420                           |
| System V print subsystem 77            | duplex 141, 144, 164, 322, 328, 329, 330, 352    |
| disabling a queue                      | selecting when printing 247                      |
| PowerPC print subsystem 231            | dvi files 437                                    |
| disk space 391                         | dvi ilies 407                                    |
| Dispate 453                            |                                                  |
| display printer description (System V) | E                                                |
| lpstat command 117                     | EBCDIC 25, 516                                   |
| •                                      | echo 403                                         |
| displaying form contents 158           | EIA-422 482                                      |
|                                        | electronic form 352                              |
| displaying long printer names          | e-mail                                           |
| PowerPC print subsystem 272            | error message 391                                |
| displaying LPD subsystem status        | Infoprint Manager 20, 457, 458, 517              |
| command line (PowerPC) 294             | Emulex 449                                       |
| PowerPC print subsystem 284, 290       | enable 18, 73, 113, 146, 233, 347, 409, 451, 468 |
| SMIT (PowerPC) 293                     | enable command (System V) 114                    |
| Web-based System Manager (PowerPC) 287 | enable status (System V) 77                      |
| displaying print status                | enabling a queue                                 |
| PowerPC print subsystem 274            | PowerPC print subsystem 231                      |
| displaying status of the spooler group | •                                                |

| endjob 503                                                                                                    | et_bsd_4file 502                                                                                                    |
|----------------------------------------------------------------------------------------------------|----------------------------------------------------------------------------------------------------|
| enq 6, 9, 10, 13, 247, 282, 284, 428, 468                                                                                                    | EUC 25                                                                                                    |
| Ban flag 335                                                                                                    | (see Extended UNIX Code) 516                                                                                                    |
| -Bnn flag 357                                                                                                    | example                                                                                                    |
| flags 401, 428                                                                                                    | 2-up landscape with pr 445                                                                                                    |
| issued from lpd 506                                                                                                    | backend program 323                                                                                                    |
| System V print subsystem 88                                                                                                    | backend programs 325                                                                                                    |
| enscript 11, 179, 352, 394, 438                                                                                                    | bad queue name for remote printing 510                                                                                                    |
| landscape 438                                                                                                    | bad remote queue 504                                                                                                    |
| large fontsw 438                                                                                                    | C backend program 327                                                                                                    |
| enscript filter 348                                                                                                    | log bad queue name 501                                                                                                    |
| enscript program 515                                                                                                    | log from wrong host name 501                                                                                                    |
| envelope size 340                                                                                                    | lpNet log error 500                                                                                                    |
| environment variables                                                                                                    | netcat socket filter 450                                                                                                    |
| bad mandatory error 431                                                                                                    | PCL header page with large user name 360                                                                                                    |
| FILTER 142                                                                                                    | socket programs 448                                                                                                    |
| LANG 77                                                                                                    | · ·                                                                                                    |
|                                                                                                    | successful inbound remote print log 500                                                                                                    |
| LPDEST 85                                                                                                    | successful remote print log 502                                                                                                    |
| PRINTER 85                                                                                                    | exit code                                                                                                    |
| used by interface scripts 139                                                                                                    | 1 432                                                                                                    |
| epsffit 435                                                                                                    | expand filter 151, 344, 448                                                                                                    |
| Epson FX1050 380                                                                                                    | expand tabs 151                                                                                                    |
| ERP                                                                                                    | Extended UNIX Code (EUC)                                                                                                    |
| Infoprint Manager 457 error                                                                                                    | Infoprint Manager 516                                                                                                    |
|                                                                                                    |                                                                                                    |
| 0514-031 430                                                                                                    | E                                                                                                    |
|                                                                                                    | F                                                                                                    |
| 0514-031 430<br>0514-062 431                                                                                                    | failed                                                                                                    |
| 0514-031 430<br>0514-062 431<br>0781-208 510                                                                                                    | failed receiving acknowledgement 504                                                                                                    |
| 0514-031 430<br>0514-062 431<br>0781-208 510<br>0782-598 422                                                                                                    | failed receiving acknowledgement 504 failed remote print log 500                                                                                                    |
| 0514-031 430<br>0514-062 431<br>0781-208 510<br>0782-598 422<br>0920-053 417                                                                                                    | failed receiving acknowledgement 504 failed remote print log 500 failure                                                                                                    |
| 0514-031 430<br>0514-062 431<br>0781-208 510<br>0782-598 422<br>0920-053 417<br>0920-054 175, 181                                                                                                    | failed receiving acknowledgement 504 failed remote print log 500 failure LOG is read only 432                                                                                                    |
| 0514-031 430<br>0514-062 431<br>0781-208 510<br>0782-598 422<br>0920-053 417<br>0920-054 175, 181<br>0920-056 132                                                                                                    | failed receiving acknowledgement 504 failed remote print log 500 failure LOG is read only 432 failure log                                                                                                    |
| 0514-031 430<br>0514-062 431<br>0781-208 510<br>0782-598 422<br>0920-053 417<br>0920-054 175, 181<br>0920-056 132<br>0920-195 416                                                                                                    | failed receiving acknowledgement 504 failed remote print log 500 failure LOG is read only 432 failure log System V print subsystem 408                                                                                                    |
| 0514-031 430<br>0514-062 431<br>0781-208 510<br>0782-598 422<br>0920-053 417<br>0920-054 175, 181<br>0920-056 132<br>0920-195 416<br>Bad mandatory environment variable. 431                                                                                                    | failed receiving acknowledgement 504 failed remote print log 500 failure LOG is read only 432 failure log System V print subsystem 408 Fast Connect 269, 316, 451                                                                                                    |
| 0514-031 430<br>0514-062 431<br>0781-208 510<br>0782-598 422<br>0920-053 417<br>0920-054 175, 181<br>0920-056 132<br>0920-195 416<br>Bad mandatory environment variable. 431<br>can't create file 481                                                                                                    | failed receiving acknowledgement 504 failed remote print log 500 failure LOG is read only 432 failure log System V print subsystem 408                                                                                                    |
| 0514-031 430<br>0514-062 431<br>0781-208 510<br>0782-598 422<br>0920-053 417<br>0920-054 175, 181<br>0920-056 132<br>0920-195 416<br>Bad mandatory environment variable. 431<br>can't create file 481<br>can't create file or device 382                                                                                                    | failed receiving acknowledgement 504 failed remote print log 500 failure LOG is read only 432 failure log System V print subsystem 408 Fast Connect 269, 316, 451                                                                                                    |
| 0514-031 430<br>0514-062 431<br>0781-208 510<br>0782-598 422<br>0920-053 417<br>0920-054 175, 181<br>0920-056 132<br>0920-195 416<br>Bad mandatory environment variable. 431<br>can't create file 481<br>can't create file or device 382<br>class=Fatal, trace=(contimeout) 501                                                                                                    | failed receiving acknowledgement 504 failed remote print log 500 failure LOG is read only 432 failure log System V print subsystem 408 Fast Connect 269, 316, 451 fast filter 169                                                                                                    |
| 0514-031 430 0514-062 431 0781-208 510 0782-598 422 0920-053 417 0920-054 175, 181 0920-056 132 0920-195 416 Bad mandatory environment variable. 431 can't create file 481 can't create file or device 382 class=Fatal, trace=(contimeout) 501 common to both print subsystems 430                                                                                                    | failed receiving acknowledgement 504 failed remote print log 500 failure LOG is read only 432 failure log System V print subsystem 408 Fast Connect 269, 316, 451 fast filter 169 fax                                                                                                    |
| 0514-031 430 0514-062 431 0781-208 510 0782-598 422 0920-053 417 0920-054 175, 181 0920-056 132 0920-195 416 Bad mandatory environment variable. 431 can't create file 481 can't create file or device 382 class=Fatal, trace=(contimeout) 501 common to both print subsystems 430 connection timeout 501                                                                                                    | failed receiving acknowledgement 504 failed remote print log 500 failure LOG is read only 432 failure log System V print subsystem 408 Fast Connect 269, 316, 451 fast filter 169 fax Infoprint Manager 20, 457, 458, 515, 517                                                                                                    |
| 0514-031 430 0514-062 431 0781-208 510 0782-598 422 0920-053 417 0920-054 175, 181 0920-056 132 0920-195 416 Bad mandatory environment variable. 431 can't create file 481 can't create file or device 382 class=Fatal, trace=(contimeout) 501 common to both print subsystems 430 connection timeout 501 Do not have access 419                                                                                                    | failed receiving acknowledgement 504 failed remote print log 500 failure LOG is read only 432 failure log System V print subsystem 408 Fast Connect 269, 316, 451 fast filter 169 fax Infoprint Manager 20, 457, 458, 515, 517 file conversion 165                                                                                                    |
| 0514-031 430 0514-062 431 0781-208 510 0782-598 422 0920-053 417 0920-054 175, 181 0920-056 132 0920-195 416 Bad mandatory environment variable. 431 can't create file 481 can't create file or device 382 class=Fatal, trace=(contimeout) 501 common to both print subsystems 430 connection timeout 501 Do not have access 419 LOG is read only 432                                                                                                    | failed receiving acknowledgement 504 failed remote print log 500 failure LOG is read only 432 failure log System V print subsystem 408 Fast Connect 269, 316, 451 fast filter 169 fax Infoprint Manager 20, 457, 458, 515, 517 file conversion 165 file conversion filters 351 file format 165 file permission problems                                                                                                    |
| 0514-031 430 0514-062 431 0781-208 510 0782-598 422 0920-053 417 0920-054 175, 181 0920-056 132 0920-195 416 Bad mandatory environment variable. 431 can't create file 481 can't create file or device 382 class=Fatal, trace=(contimeout) 501 common to both print subsystems 430 connection timeout 501 Do not have access 419 LOG is read only 432 logs 391                                                                                                    | failed receiving acknowledgement 504 failed remote print log 500 failure LOG is read only 432 failure log System V print subsystem 408 Fast Connect 269, 316, 451 fast filter 169 fax Infoprint Manager 20, 457, 458, 515, 517 file conversion 165 file conversion filters 351 file format 165                                                                                                    |
| 0514-031 430 0514-062 431 0781-208 510 0782-598 422 0920-053 417 0920-054 175, 181 0920-056 132 0920-195 416 Bad mandatory environment variable. 431 can't create file 481 can't create file or device 382 class=Fatal, trace=(contimeout) 501 common to both print subsystems 430 connection timeout 501 Do not have access 419 LOG is read only 432 logs 391 messages 391                                                                                                | failed receiving acknowledgement 504 failed remote print log 500 failure LOG is read only 432 failure log System V print subsystem 408 Fast Connect 269, 316, 451 fast filter 169 fax Infoprint Manager 20, 457, 458, 515, 517 file conversion 165 file conversion filters 351 file format 165 file permission problems                                                                                                    |
| 0514-031 430 0514-062 431 0781-208 510 0782-598 422 0920-053 417 0920-054 175, 181 0920-056 132 0920-195 416 Bad mandatory environment variable. 431 can't create file 481 can't create file or device 382 class=Fatal, trace=(contimeout) 501 common to both print subsystems 430 connection timeout 501 Do not have access 419 LOG is read only 432 logs 391 messages 391 remote print shown by iptrace 507                                                              | failed receiving acknowledgement 504 failed remote print log 500 failure LOG is read only 432 failure log System V print subsystem 408 Fast Connect 269, 316, 451 fast filter 169 fax Infoprint Manager 20, 457, 458, 515, 517 file conversion 165 file conversion filters 351 file format 165 file permission problems PowerPC print subsystem 419                                                                            |
| 0514-031 430 0514-062 431 0781-208 510 0782-598 422 0920-053 417 0920-054 175, 181 0920-056 132 0920-195 416 Bad mandatory environment variable. 431 can't create file 481 can't create file or device 382 class=Fatal, trace=(contimeout) 501 common to both print subsystems 430 connection timeout 501 Do not have access 419 LOG is read only 432 logs 391 messages 391 remote print shown by iptrace 507 wrong remote queue name 501                                  | failed receiving acknowledgement 504 failed remote print log 500 failure LOG is read only 432 failure log System V print subsystem 408 Fast Connect 269, 316, 451 fast filter 169 fax Infoprint Manager 20, 457, 458, 515, 517 file conversion 165 file conversion filters 351 file format 165 file permission problems PowerPC print subsystem 419 System V print subsystem 404                                               |
| 0514-031 430 0514-062 431 0781-208 510 0782-598 422 0920-053 417 0920-054 175, 181 0920-056 132 0920-195 416 Bad mandatory environment variable. 431 can't create file 481 can't create file or device 382 class=Fatal, trace=(contimeout) 501 common to both print subsystems 430 connection timeout 501 Do not have access 419 LOG is read only 432 logs 391 messages 391 remote print shown by iptrace 507 wrong remote queue name 501 error handling 12                | failed receiving acknowledgement 504 failed remote print log 500 failure LOG is read only 432 failure log System V print subsystem 408 Fast Connect 269, 316, 451 fast filter 169 fax Infoprint Manager 20, 457, 458, 515, 517 file conversion 165 file conversion filters 351 file format 165 file permission problems PowerPC print subsystem 419 System V print subsystem 404 file system size 382                          |
| 0514-031 430 0514-062 431 0781-208 510 0782-598 422 0920-053 417 0920-054 175, 181 0920-056 132 0920-195 416 Bad mandatory environment variable. 431 can't create file 481 can't create file or device 382 class=Fatal, trace=(contimeout) 501 common to both print subsystems 430 connection timeout 501 Do not have access 419 LOG is read only 432 logs 391 messages 391 remote print shown by iptrace 507 wrong remote queue name 501 error handling 12 error messages | failed receiving acknowledgement 504 failed remote print log 500 failure LOG is read only 432 failure log System V print subsystem 408 Fast Connect 269, 316, 451 fast filter 169 fax Infoprint Manager 20, 457, 458, 515, 517 file conversion 165 file conversion filters 351 file format 165 file permission problems PowerPC print subsystem 419 System V print subsystem 404 file system size 382 file type 328 file_names |
| 0514-031 430 0514-062 431 0781-208 510 0782-598 422 0920-053 417 0920-054 175, 181 0920-056 132 0920-195 416 Bad mandatory environment variable. 431 can't create file 481 can't create file or device 382 class=Fatal, trace=(contimeout) 501 common to both print subsystems 430 connection timeout 501 Do not have access 419 LOG is read only 432 logs 391 messages 391 remote print shown by iptrace 507 wrong remote queue name 501 error handling 12                | failed receiving acknowledgement 504 failed remote print log 500 failure LOG is read only 432 failure log System V print subsystem 408 Fast Connect 269, 316, 451 fast filter 169 fax Infoprint Manager 20, 457, 458, 515, 517 file conversion 165 file conversion filters 351 file format 165 file permission problems PowerPC print subsystem 419 System V print subsystem 404 file system size 382 file type 328            |

| adding fonts 355                               | filter options 170                      |
|------------------------------------------------|-----------------------------------------|
| asa 347                                        | filter templates 170                    |
| awk 168, 447                                   | predefined 172                          |
| col 168                                        | filter type 169                         |
| comparing 23                                   | filter.table 173                        |
| custom (System V) 49                           | FIN 508, 510                            |
| defining 169                                   | findfont 355                            |
| definition table 173                           | fl attribute 431                        |
| deleting 173                                   | flags                                   |
| dpost 165                                      | capturing 399, 400                      |
| enscript 348                                   | eng 428                                 |
| expand 344, 448                                | -fl flag 431                            |
| fast 49, 69                                    | lpadmin options 78                      |
| fault handling 167                             | PowerPC print subsystem 400             |
| file conversion 165, 351                       | flexip 201                              |
| FORTRAN 168, 347                               | flow control 61, 63, 164, 207, 380, 421 |
| fpr 347, 351                                   | DTR or hardware 385                     |
| guidelines 167                                 | RTS-CTS 385                             |
| hplj 347                                       | XON-XOFF 385                            |
| input types 169                                | font cartridges 163                     |
| internationalization 174                       | font foundry 183                        |
| listing 174                                    | font list 184                           |
| output 12                                      | font size 337, 339                      |
| output types 169                               | fontmap 438                             |
| overview 11, 48                                | fonts 322, 327, 387                     |
| pcl 142                                        | adding type 1 fonts 184                 |
| postdaisy 179                                  | default 388                             |
| postdmd 179                                    | download comparison 24                  |
| postplot 179                                   | download on demand 355                  |
| postprint 179                                  | downloading PostScript 441              |
| posttek 179                                    | installed on printer 388                |
| pr 175                                         | large 438                               |
| program guidelines 348                         | PostScript 182                          |
| psc 348                                        | PostScript type 1 177                   |
| psplot 348                                     | printer resident 183                    |
| psroff 166                                     | type 1 183                              |
| registering 71, 169                            | virtual printer download support 354    |
| registering (System V) 120                     | FORM 171                                |
| sed 168, 446                                   | form download 352                       |
| setting tabs 344                               | form feed (System V) 91                 |
| slow 48, 49                                    | form support 156                        |
| System V print subsystem 164                   | format 200                              |
| table 178                                      | FORTRAN 347                             |
| tasks 164                                      | formatting 335, 342                     |
| templates 170                                  | adding carriage returns 142             |
| tr 168, 447                                    | standard interface 142                  |
| virtual printer attribute 335                  | using pr filter 168                     |
| filter definition file 176                     | formfeed 201, 322, 433, 444             |
| FILTER environment variable 140, 142, 166, 450 | terminfo 160                            |

| forms                                           | gotack 503                               |
|-------------------------------------------------|------------------------------------------|
| access list 159                                 | ACK status=0x30 504                      |
| alert 157                                       | graphics 349                             |
| alignment 157, 160                              | printing problems 386                    |
| electronic 14, 19, 21, 25                       | Graphics Interchange Format (GIF)        |
| Infoprint Manager 14, 21, 23, 25, 457, 458, 459 | Infoprint Manager 516                    |
| listing contents 158                            | groff 437                                |
| modifying 158                                   | Group Bull 435                           |
| mounting 159                                    | group pages 179                          |
| mounting a form 160                             | gs 437                                   |
| PowerPC print subsystem 14, 19, 20, 23, 25, 344 | gs-fonts 437                             |
| preprinted 14, 20, 156                          | Н                                        |
| printing to 160                                 |                                          |
| removing 158                                    | handshake 481                            |
| System V print subsystem 4, 14, 17, 23, 25, 53, | TCP/IP 508                               |
| 127                                             | handshaking 506                          |
| unmounting 160                                  | hang  BowerBC print subsystem 427        |
| forms.allow 127                                 | PowerPC print subsystem 427              |
| forms.deny 78                                   | header page 53, 322<br>%A code 358       |
| FORTRAN filter 347                              | %D code 358                              |
| FORTRAN format filter 168                       | %H code 358                              |
| fpr 168                                         | %P code 358                              |
| fpr filter 347                                  | %Q code 358                              |
| freetype 436                                    | %S code 358                              |
| ftp                                             | %T code 358                              |
| 440                                             | creating custom 359                      |
| fuser 396, 403, 427                             | custom 187, 357                          |
|                                                 | custom PCL 187                           |
| G                                               | custom PostScript 189                    |
| Garbled output 383                              | formatting flags 358                     |
| gaudy mode 352, 438                             | host name 358                            |
| getbsdinfo 502                                  | job title 358                            |
| getenv 323                                      | large user names 187                     |
| gethostbyname 390                               | missing formfeed after header 433        |
| getopts 325                                     | paper tray selection 327                 |
| gettmpr 502                                     | PostScript custom 361                    |
| Ghostscript 437, 440                            | powerPC print subsystem introduction 357 |
| Ghostscript filter 166                          | stopping unwanted 411                    |
| ghostview 437                                   | template 335                             |
| GIF 25, 178, 437                                | unwanted in PowerPC printing 428         |
| (see Graphics Interchange Format) 516           | user name 358                            |
| gif2png 437                                     | virtual printer program 335              |
| gimp 437                                        | header program                           |
| GNU Ghostscript 437                             | custom 357                               |
| gnu.ghostscript 436                             | Helvetica-Bold 438                       |
| gnu.ghostview 436                               | Hewlett-Packard 512                      |
| gnuplot 436                                     | hexadecimal format 508                   |

| holding a print job 260                         | PowerPC print subsystem 268               |
|-------------------------------------------------|-------------------------------------------|
| System V print subsystem 99                     | sample /etc/qconfig stanza 311            |
| Web-based System Manager 260                    | IBM Network Printer 12 183, 214, 499      |
| host name error 501                             | custom interface program 147              |
| hostname 502                                    | IBM Printing System Company               |
| host-resident fonts 184                         | download site 147                         |
| HP DeskJet 380                                  | IBM Proprinter 207                        |
| HP DeskJet 500C 440                             | IBM850 335                                |
| HP LaserJet 337                                 | ibmgraphics 161                           |
| HP LaserJet 4500 337                            | ibmNetColor 306, 310                      |
| HP LaserJet 4M 74, 380                          | ibmNetPrinter 306, 310                    |
| HP LaserJet 4plus 380                           | imesNewRomanSymbols 185                   |
| HP LaserJet 8100 339                            | inbound 500                               |
| HP PaintJet XL300 440                           | inbound print request 500                 |
| HP-GL/2 512                                     | indenting lines 446                       |
| hpJetDirect 297, 301                            | infocmp 155, 161, 486                     |
| hplaser TERM type 153                           | Infoprint Manager                         |
| hplaserjet 75, 120, 128, 153, 155, 433          | 1403 line data 516                        |
| TERM type 153                                   | accounting 457                            |
| hplj filter 347, 351                            | administration 460                        |
| hpnp 48                                         | advantages 20, 455                        |
| hpnp.model 115, 121, 128, 432                   | AIX 5L support 459, 460                   |
| hpnpcfg 121, 145, 432, 433                      | ASCII 515                                 |
| known problem 121                               | automatic detection of print file type 21 |
| online help 121                                 | Baan 457                                  |
| hpnpf 115, 121                                  | client code 458                           |
| hpnpinstall 145                                 | color printing 20, 459                    |
| hpnpIS.model 52, 143, 144                       | command line 10                           |
| HP-UX                                           | command line interface 460                |
| type of status filter 275                       | commercial printing 459                   |
| ht 142                                          | comparison 20                             |
|                                                 | comparison to System V and PowerPC print  |
| I                                               | subsystems 10                             |
| I<br>118N 174                                   | cross-system printing 458                 |
| I18n_pp 174                                     | DBCS ASCII 516                            |
| I18n_print 174                                  | digital reprographics 459                 |
| IBM 3130 204                                    | disadvantages 22                          |
| IBM 3151 365                                    | ditroff 516                               |
| IBM 4019 printer 217                            | e-mail 20, 457, 458, 517                  |
| IBM Fast Connect 269, 316                       | ERP printing 457                          |
| IBM LPR Remote Printing Client 451              | error handing 12                          |
| IBM LPR Remote Printing Client for Windows 316, | EUC 516                                   |
| 317                                             | fax 20, 457, 458, 515, 517                |
| IBM Network Printer 17, 201, 268                | forms management 14, 21, 23, 25, 457, 459 |
| adding a printer (PowerPC) 304                  | GIF 516                                   |
| piocolor backend 312                            | GUI 10, 455, 457, 459, 460, 461           |
| pioibmnpf filter 268                            | high-speed printers 20                    |
| pioibmnpm backend 268, 311                      | in distributed environment 457            |
| professional backeria 200, 011                  | interoperability 20, 21                   |

| JD Edwards 457                            | init 492                                         |
|-------------------------------------------|--------------------------------------------------|
| job actions 465                           | initialization 322                               |
| job retention 21                          | printer 142                                      |
| job scheduling 21, 456                    | initialization strings 492                       |
| job validation 21, 456                    | initialize printer 330, 335                      |
| JPEG 516                                  | terminfo 151                                     |
| LPR 458, 459                              | INPUT 170                                        |
| MICR printing 20, 459                     | install                                          |
| MVS 459                                   | Additional Printer/Plotter Software 219          |
| Network Printer Manager (NPM) 21, 462     | printer software 218                             |
| notification 21                           | installp 436                                     |
| notification profile 12                   | instlpr 317                                      |
| object-oriented 10                        | Intelligent Printer Data Stream (IPDS) 512, 517  |
| Oracle 457                                | interface program                                |
| OS/390 459                                | fault handling 167                               |
|                                           |                                                  |
| OS/400 459                                | functions performed by 138                       |
| overview 455                              | ps 143                                           |
| PCL 515                                   | tab support 151                                  |
| PDF 515                                   | using socket filters 448                         |
| PeopleSoft 457, 458                       | interface program (System V) 47, 48, 55, 79, 81, |
| PostScript 515                            | 115                                              |
| PowerPC print subsystem 22, 458, 459      | JetDirect specific 115                           |
| printer actions 463                       | interface script 519                             |
| printer pooling 456                       | command line parameters 140                      |
| printers supported 457                    | custom 48, 145                                   |
| printing 9                                | environment variables 140                        |
| professional services 22                  | filters called by 23                             |
| Program Temporary Fix (PTF) 22            | IBM Network Printers 147                         |
| retained job 465                          | Lexmark 150                                      |
| S/370 line data 516                       | standard script 141                              |
| SAP R/3 457, 458, 515                     | troubleshooting 412                              |
| scalability 21                            | interface script (System V)                      |
| scan 22, 459                              | hpnp.model 52                                    |
| security 14, 22, 25                       | hpnpIS.model 52                                  |
| SMIT 10, 460                              | JetDirect known problem 120                      |
| SNMP 21, 462, 463                         | manufacturer-supplied 52                         |
| supported input data streams 25, 458, 515 | PostScript 71, 75                                |
| supported output data streams 458, 517    | PS script 52                                     |
| supported printers 20                     | remote (LPD) printer 110                         |
| System V print subsystem 22, 459          | specifying for a printer 53, 68, 118             |
| templates 11                              | standard script 52, 70, 121                      |
| TIFF 515                                  | interface script parameter                       |
| Tivoli Output Manager 20, 455             | copies 140                                       |
| variable data 459                         | file_names 141                                   |
| VM 459                                    | options_list 140                                 |
|                                           | • –                                              |
| VSE 459                                   | printer 140                                      |
| VSM interface 10, 460                     | request_id 140                                   |
| Web site 466                              | title 140                                        |
| workload balancing 16, 21, 456, 457       | user_name 140                                    |

| interface shell script                          | job disappears                                    |
|-------------------------------------------------|---------------------------------------------------|
| System V print subsystem 10                     | remote troubleshooting 431                        |
| interface type 135                              | job number 77                                     |
| internationalization 174                        | System V print subsystem 410                      |
| interposer 479, 482                             | job priority                                      |
| iostat 40                                       | SMIT 258                                          |
| IP address 451, 502                             | Web-based System Manager 256                      |
| IP header 507                                   | job retention                                     |
| IPDS                                            | Infoprint Manager 21                              |
| (see Intelligent Printer Data Stream) 517       | Joint Photographic Experts Group (JPEG)           |
| iprog 142                                       | Infoprint Manager 516                             |
| iprog terminfo attribute 153                    | JPEG 25, 437                                      |
| iptrace 397, 510                                | (see Joint Photographic Experts Group) 516        |
| bad remote queue name 504                       | jpg 178                                           |
| error messages 392                              |                                                   |
| logging remote printing 506                     | L                                                 |
| tracing network printing 397                    | <br>LAIX 449                                      |
| Is the print service active? 420                | LAIX software tools 452                           |
| is1 142, 153, 492                               | landscape 148, 150, 164, 172, 179, 192, 330, 336, |
| is2 142, 153, 492                               | 337, 340, 438                                     |
| is3 142, 492                                    | qconfig 438                                       |
| ISO8859-1 335, 389                              | selecting when printing 247                       |
| it 142                                          | LANG 77, 389, 408                                 |
| italic type 148                                 | large user name 361                               |
|                                                 | LDAP 25                                           |
| J                                               | LDAP security 23                                  |
| JD Edwards                                      | ledger 340                                        |
| Infoprint Manager 457                           | ledger size paper 339                             |
| JDF 269, 424                                    | legal 340                                         |
| JetDirect 23, 52, 200, 201, 268, 294, 432, 448, | LENGTH 170                                        |
| 449                                             | letter 340                                        |
| adding a printer (PowerPC) 294                  | lexbe 268                                         |
| adding a printer (System V) 115                 | lexlink 449                                       |
| EX boxes 397                                    | Lexmark 198, 268, 449                             |
| filter program (PowerPC) 295                    | interface program download site 150               |
| hpnpf.* log files 419                           | interface script 150                              |
| interface program 144                           | LexMark Marknet 201                               |
| log files 414                                   | Lexmark Network Printer 17                        |
| PowerPC print subsystem 268                     | LexMark Optra 339                                 |
| sample /etc/qconfig stanza (PowerPC) 303        | Lexmark Optra E 336                               |
| socket program (PowerPC) 295                    | limit 98                                          |
| System V print subsystem 103                    | limits field 340, 488                             |
| telnet for testing 396                          | line data 25                                      |
| JetDirect EX Plus3 Multi-Port Print Server 294, | line feeds 36, 48, 68, 71, 74, 75, 119            |
| 295, 299, 301                                   | line pitch                                        |
| JetDirect printing                              | forms 157                                         |
| bad file permissions 418                        | line spacing 81                                   |
| Job Description File (JDF) 269, 424             | line width 491                                    |

| lineprinter 337                              | lp.cat 12, 48, 143, 182                   |
|----------------------------------------------|-------------------------------------------|
| lines 491                                    | lp.cat filter 182                         |
| lines per inch 330, 343, 493                 | lp.set 143                                |
| lines per page 179, 328, 352, 491            | lp.set filter 136                         |
| local filtering                              | lp.tell 143                               |
| Network Station attached printers 312        | lpabe 268                                 |
| PowerPC print subsystem 273                  | lpadmin 10, 137, 409, 432, 433, 451, 468  |
| locale 174, 332                              | adding a character set 162                |
| log files                                    | adding a font cartridge 163               |
| JetDirect System V 419                       | adding a printer with a custom script 149 |
| removing 411                                 | custom interface script 144               |
| log remote printing 506                      | -f flag 186                               |
| LOGFILE environment variable 146             | -I flag 136, 176                          |
| logs                                         | -i flag 144                               |
| hpnpcfg (System V) 126                       | -m flag 180                               |
| lpNet 408                                    | setting new printer type 156              |
| lpsched 407                                  | setting port charaacteristics 164         |
| Ipsched (System V) 56                        | setting TERM type 153                     |
| PowerPC print subsystem 422                  | -T flag 136, 485                          |
| pstatus file 408                             | -u flag 187                               |
| remote lpd 505                               | unmounting a form 160                     |
| remote PowerPC printing 423                  | lpadmin command (System V)                |
| requests 49                                  | adding a local printer 54, 73, 74         |
| System V print subsystem 405, 406            | adding a remote printer (LPD) 112         |
| long queue names 252                         | copy-option 87                            |
| lp 10                                        | option flags 73, 78, 105, 116             |
| lp command 9, 10, 18, 88, 104, 115, 247, 468 | lpadmin flags                             |
| -c flag 89                                   | -A 54, 69, 70, 77, 78                     |
| content type 178                             | -c 54, 67, 79, 106                        |
| -d flag 88, 89                               | -D 54, 67, 80, 106                        |
| -f flag 90                                   | -d 86                                     |
| -H flag 90, 99                               | -e 55, 81                                 |
| -i flag 70, 80, 90, 95, 99                   | -F 54, 70, 79, 80                         |
| -L flag 90                                   | -f 55                                     |
| -m flag 91                                   | -l 55, 72, 74, 75, 80, 108, 125, 127      |
| -n flag 91                                   | -i 55, 77, 81                             |
| -o flag 91                                   | -m 55, 71, 75, 81                         |
| -P flag 92, 95                               | -O 87                                     |
| -q flag 93, 98                               | -o 55, 81, 82                             |
| -R flag 93                                   | -p 54, 66, 74, 105                        |
| -r flag 93                                   | -s 54, 108, 112                           |
| selecting forms 161                          | -T 55, 71, 74, 75, 80, 81, 82, 108        |
| specifying a character set 162               | -u 55, 129, 130, 131                      |
| syntax 88                                    | -U (not supported) 103                    |
| System V print subsystem 88                  | -v 54, 68, 74, 128                        |
| -T flag 80, 93, 165, 172, 175, 178           | -W 54, 78                                 |
| -1 flag 93                                   | -vv 54, 76<br>-x 84                       |
| -w flag 93                                   | lpc command 467, 468                      |
| -y flag 93, 164, 180                         | System V print subsystem 100              |
| y nag 30, 10 <del>1</del> , 100              | System v print subsystem 100              |

| LPCAT                                        | modifying a form 158                              |
|----------------------------------------------|---------------------------------------------------|
| environment variable 146                     | mounting a form 159                               |
| LPD 509                                      | registering filters 169                           |
| /etc/inittab 292                             | removing a form 158                               |
| /etc/inittab (PowerPC) 291                   | setting form alert 160                            |
| access list (PowerPC) 285, 290, 293          | LPI 170                                           |
| daemon 317                                   | lpi 136, 493                                      |
| daemon (PowerPC) 269, 270, 283               | lpix 491                                          |
| displaying subsystem status (PowerPC) 284,   | lpmove command 100, 468                           |
| 287, 290, 293, 294                           | lpNet 13, 104, 391, 501                           |
| managing the print server (PowerPC) 284, 289 | daemon 104                                        |
| managing the subsystem (command line) 293,   | log 408                                           |
| 294                                          | lpNet log 499                                     |
| managing the subsystem (SMIT) 291            | lpg command 467, 469                              |
| managing the subsystem (Web-based System     | System V print subsystem 101                      |
| Manager) 288                                 | lpr 9, 10, 18, 247, 325                           |
| PowerPC print subsystem 267                  | -h flag 358                                       |
| protocol 267, 269, 270, 312, 316             | System V print subsystem 88                       |
| starting the subsystem (PowerPC) 284, 294    | lpr command 468, 469                              |
| stopping the subsystem (PowerPC) 284, 294    | -C flag 95                                        |
| System V print subsystem 103                 | -h flag 133                                       |
| troubleshooting (PowerPC) 284, 292           | syntax 94                                         |
| lpd 5, 13, 201, 420                          | System V print subsystem 101                      |
| acknowledgements 506                         | lprm command 6, 467, 469                          |
| -D debug flag 505                            | System V print subsystem 101                      |
| daemon 390, 451                              | lpsched 10, 11, 13, 104, 115, 121, 142, 405, 432, |
| log files 423                                | 469                                               |
| logging 402, 505                             | log 407                                           |
| starting and stopping 242                    | parent of lpNet 104, 500                          |
| LPD protocol 449, 506                        | pcl filter 175                                    |
| LPDEST 85, 205                               | using filters 169                                 |
| lpfilter 11, 23, 137, 419, 433               | lpsched (System V)                                |
| adding a filter 173                          | /etc/inittab entry 55                             |
| bug 176                                      | log 56                                            |
| deleting filter 173                          | print service 46                                  |
| listing 174                                  | purpose 56                                        |
| listing filter definitions 174               | lpset 413                                         |
| registering filters 169                      | lpshut 121, 432, 433, 469                         |
| registering PostScript filters 137           | lpshut command (System V) 56                      |
| registering the filter 173                   | lpstat 6, 17, 18, 233, 346, 366, 404              |
| setting defaults 173                         | listing forms 159                                 |
| lpfilter command 119, 132, 468               | listing printer attributes 161                    |
| lpfilter command (System V)                  | log from remote status 501                        |
| adding a pcl filter 71, 74, 81               | remote print log 499                              |
| adding a PostScript filter 74, 81            | lpstat command 89, 469                            |
| lpforms 23, 156, 158, 468                    | -a flag 100                                       |
| creating a form 158                          | -a flag (System V) 77, 89                         |
| displaying form 158                          | -c flag (System V) 95                             |
| maintain form access list 159                | display printer configuration (System V) 76       |

| display printer description (System V) 106, 117 displaying accept/reject status (System V) 77 displaying enable/disable status (System V) 77 | System V print subsystem 406 makecontrolfile 502 man pages 165 |
|----------------------------------------------------------------------------------------------------|----------------------------------------------------------------|
| displaying printer description (System V) 67                                                                                                 | printing 442                                                   |
| displaying printer description (System V) 67 displaying status of print service (System V) 56                                                | managing the LPD subsystem command line (PowerPC) 293          |
| -I flag (System V) 96                                                                                                    | PowerPC print subsystem 288, 294                               |
| -o flag (System V) 96                                                                                                    | SMIT (PowerPC) 291                                             |
| -p flag (System V) 77                                                                                                    | Web-based System Manager (PowerPC) 285                         |
| PowerPC print subsystem 274                                                                                                    | margin 328                                                     |
| -R flag 98                                                                                                    | selecting when printing 247                                    |
| -r flag (System V) 56, 95                                                                                                    | MarkNet 268                                                    |
| syntax 95                                                                                                    | Markvision 150, 268                                            |
| System V print subsystem 95                                                                                                    | message catalog 487                                            |
| -t flag (PowerPC) 274                                                                                                    | message number 487                                             |
| -t flag (System V) 77, 113                                                                                                    | MICR printing                                                  |
| lpsystem command 392, 414, 469                                                                                                    | Infoprint Manager 459                                          |
| -I flag 111, 112                                                                                                    | Microseconds to delay between characters 63                    |
| -R flag 111, 130                                                                                                    | Microsoft Windows 451                                          |
| -r flag 129                                                                                                    | missing inbound network print job 416                          |
| syntax 110                                                                                                    | missing print job 175                                          |
| -T flag 110, 111, 130                                                                                                    | mkdev 64                                                       |
| wildcard 129, 131, 132                                                                                                    | mkque command 223, 469                                         |
| -y flag 111                                                                                                    | mkquedev command 223, 469                                      |
| lptest 64, 339, 382, 394, 426, 469                                                                                                    | mkvirprt command 469                                           |
| lpusers command 98, 187, 469                                                                                                    | model                                                          |
| lpusers command (System V) 87, 93                                                                                                    | directory (System V) 48                                        |
| Isaliq 227                                                                                                    | System V print subsystem 55, 81, 118                           |
| Isallq command 226, 469                                                                                                    | model directory 143                                            |
| Isaliquev command 469                                                                                                    | model interface                                                |
| Isattr 35, 236, 237                                                                                                    | hpnp.model 139                                                 |
| Isdev command 52, 64                                                                                                    | hpnpIS.model 139                                               |
| Islpp 7                                                                                                    | PostScript 71                                                  |
| Isque 227, 381, 469                                                                                                    | standard 70, 139                                               |
| lsquedev 227, 381, 469                                                                                                    | model script                                                   |
| Issrc command 241, 283, 294, 390, 420, 469                                                                                                   | hpnpIS 143                                                     |
| -g flag 294                                                                                                    | model type 137                                                 |
| -s flag 294                                                                                                    | model.orig 115, 121, 128                                       |
| lsvirprt 10, 18, 327, 337, 469, 486, 488                                                                                                    | model.stz 51, 135, 519                                         |
| customizing virtual printer attributes 328                                                                                                   | modem 479                                                      |
| defining filters 351                                                                                                    | MODES 171                                                      |
| listing attributes 332                                                                                                    | template 171                                                   |
| virtual printer customization 343                                                                                                    | modify a printer                                               |
| ·                                                                                                    | System V print subsystem 78                                    |
| NA                                                                                                    | modifying a form 158                                           |
| M<br>MAC booder, 507                                                                                                    | modifying a print request                                      |
| MAC header 507                                                                                                    | System V print subsystem 95                                    |
| mail messages                                                                                                    | Monterey 45                                                    |
| PowerPC print subsystem 422                                                                                                    | mount a form 159, 346                                          |
|                                                                                                    |                                                                |

| move a print job                                  | 312                              |
|---------------------------------------------------|----------------------------------|
| command line 265                                  | network terminal server 201      |
| SMIT 263                                          | network-attached printer 15      |
| Web-based System Manager 262                      | NFS 273, 292                     |
| moving a print job 262                            | NK cable 483                     |
| System V print subsystem 100                      | NL cable 484                     |
| multiplexer 479                                   | noresponse 505                   |
| MVS 201, 516                                      | Nortel Networks, 449             |
|                                                   | Novell Netware 201               |
|                                                   | nput tray 335                    |
| N                                                 | nroff 168                        |
| NACK 392, 504                                     | NSTDIN 502                       |
| name resolution 390                               | null modem 479                   |
| national language support 18, 19, 332, 358        | numfile 428                      |
| native serial ports 482                           | n-up 444                         |
| NCD thin clients 449                              | 11-up 444                        |
| ncdprint 449                                      |                                  |
| negative acknowledgement 504                      | 0                                |
| netcat 449                                        | Object Database Manager (ODM) 61 |
| NETHOST 450                                       | od 154, 426                      |
| NETjet 449                                        | ODM 36                           |
| NETPORT 450                                       | ODM database 302, 311            |
| netprt 150                                        | option flags 78, 91              |
| NETque 449                                        | option6 432                      |
| Netscape 166                                      | Options                          |
| Netty 453                                         | filter definition 176            |
| NETWORK                                           | MODES locale 176                 |
| environment variable 150                          | MODES prtitle 176                |
| network attached printers 321                     | options_list                     |
| PowerPC print subsystem 267                       | interface script parameters 140  |
| System V print subsystem 103                      | Oracle                           |
| NETWORK environment variable 146                  | Infoprint Manager 457            |
| network filter                                    | orientation 141, 179             |
| PowerPC print subsystem 268                       | OS/2 201, 516                    |
| network print server 201                          | OS/390 516                       |
| Network Printer Manager (NPM) 21, 457             | OS/400 516                       |
| network printers                                  | outbound print job 499           |
| printing directly to 396                          | OUTPUT 170                       |
| network printing                                  | output bin 329                   |
| control file 401                                  | output filters 12                |
| missing jobs 390, 415                             | overview                         |
| negative acknowledgements 392                     | System V print subsystem 46, 135 |
| socket programs 448                               | Gystem v print subsystem 40, 100 |
| timeout 392                                       |                                  |
| troubleshooting 416                               | Р                                |
| network printing protocols 268                    | pac command 470                  |
| network protocol 391, 508                         | packet                           |
| network protocol 391, 306                         | iptrace 507                      |
| Network Station attached printers (PowerPC) 267,  | length 508                       |
| retwork Station attached philiters (FowerFO) 201, | padmin                           |
|                                                   |                                  |

| mounting a form 160                               | PCL 5e 512                                          |
|---------------------------------------------------|-----------------------------------------------------|
| page length 136, 330, 444                         | PCL 6 513                                           |
| forms 156                                         | PCL commands 188, 360                               |
| page numbering 168                                | PCL data stream 360                                 |
| page numbers 179, 347, 444                        | pcl filter 142, 165, 175, 384, 419, 433             |
| page order 179                                    | registering 175                                     |
| page orientation 141, 144, 322, 327               | PCL filter (System V) 71, 81                        |
| landscape or portrait 352                         | PCL header page 187, 360                            |
| portrait, landscape or rotate 148                 | PCL printer 71, 74, 75, 81, 136, 166, 342, 350, 384 |
| page size 81, 91, 146, 161, 335                   | PCL reset 329, 335                                  |
| ledger 342                                        | PCNFS 451                                           |
| letter 147                                        | PDF 24, 166, 177, 178, 440, 514                     |
| page title 168, 347, 352, 438, 444, 446           | PDF files to Level 2 PostScript 440                 |
| page width 136, 330, 444                          | pdf2ps 166, 440                                     |
| forms 156                                         | PDFprint 166                                        |
| terminfo 152                                      | pdpr 10, 24                                         |
| page-range (System V) 92                          | pdserver 10, 12, 13                                 |
| PAGES 171                                         | pels 340                                            |
| Palatino-BoldItalic font 363                      | PeopleSoft                                          |
| paper size 146, 328, 352, 389                     | Infoprint Manager 457, 458                          |
| default for standard trays 340                    | performance                                         |
| escape sequence 146                               | administrative interface 37, 41                     |
| ledger 339                                        | amount of processing required 37, 38                |
| paper size selection                              | available memory 37, 38, 40                         |
| letter, ledger, A4, A5 148                        | disk configuration 37, 40                           |
| paper tray 322, 327, 328, 330, 352                | effect of filters 39                                |
| parallel attached printers 421                    | effect of user behavior 41                          |
| parallel port 8                                   | frequency of status requests 37, 41                 |
| parallel printer 15, 59, 75                       | graphical SMIT 41                                   |
| parallel printer cable 483                        | number of active print jobs 37, 38                  |
| parity 61, 63, 365, 421                           | number of printers or queues 37                     |
| parse                                             | number of processes 38                              |
| control file 506                                  | number of queued print jobs 37, 38                  |
| passthrough 68, 71, 136, 200, 330, 348, 349, 368, | number of users 37, 38                              |
| 452                                               | remote printing 41                                  |
| passthrough mode 342                              | size and type of files 37, 38                       |
| selecting when printing 247                       | spooling or queuing 37, 40                          |
| PBM 437                                           | text-based SMIT 41                                  |
| PC/NFS 269, 316, 452                              | variables 37                                        |
| PCL 25, 144, 322, 336, 347                        | Web-based System Manager 41                         |
| content type 71                                   | perl 168                                            |
| Infoprint Manager 515, 517                        | perl filter 447                                     |
| printing formatted files 387                      | permissions 392                                     |
| stair-step output 419                             | Personal Printer Data Stream (PPDS) 513, 517        |
| PCL 3 512                                         | PFA 354, 441                                        |
| PCL 4 512                                         | pfa type fonts 185                                  |
| PCL 4e 512                                        | PFB 354, 441                                        |
| PCL 5 512                                         | pfb fonts 185                                       |
| PCL 5c 513                                        | pfb2pfa 185, 354, 441                               |

| pinout 479                             | postplot 178                             |
|----------------------------------------|------------------------------------------|
| piobe 10, 11, 12, 321, 357, 425        | postprint 143, 174, 178, 439             |
| piobe backend 269, 322, 369            | postprint filter 137, 165, 178, 179, 181 |
| pioburst 350                           | postprint filter (System V) 81           |
| piocolor 268, 312                      | postreverse filter 182                   |
| piodigest 486                          | PostScript 144, 186, 200, 322, 330, 348  |
| pioformat 11, 427                      | adding a printer (System V) 75           |
| piohpnpf 9, 200, 268, 448, 449         | automatic detection 353                  |
| pioibmnp 448                           | converting PCL to 166                    |
| pioibmnpf 9, 268, 448, 449             | converting PDF to 166                    |
| pioibmnpm 268, 311, 321                | creating from PDF 166                    |
| piojetd 200, 268, 321, 448             | creating from text 165                   |
| piolpx 268                             | creating from troff 166                  |
| pioout 12, 425                         | custom header page 189                   |
| pioout filter. 321                     | data stream 513                          |
| piopredef 335, 336                     | file conversion 440                      |
| piorlfb 200, 268, 274                  | filters 17, 168                          |
| pipe data to output program 150        | font utilities 441                       |
| pitch 81, 161, 329, 330, 335, 337, 342 | fonts 182                                |
| forms 157                              | header 350                               |
| selecting when printing 246            | header page 352                          |
| setting with Isvirprt 328              | Infoprint Manager 515                    |
| terminfo 152                           | interface program 143                    |
| PJL 352, 426                           | page selection 439                       |
| pkgadd 150                             | print filters (System V) 93              |
| polling loop 500                       | printer type (System V) 52               |
| pool of printers 79                    | printing ASCII text 394                  |
| pooling 266                            | source prints 386                        |
| pooling printers                       | terminfo entries 152                     |
| Infoprint Manager 16, 456              | type 1 fonts 177                         |
| System V print subsystem 16            | view with xpreview 442                   |
| port 515 269, 283                      | viewing 440                              |
| port 9100 294, 295, 396                | virtual printer 352                      |
| port 9101 294, 295                     | virtual printer overview 352             |
| port 9102 294, 295                     | X windows 443                            |
| port number 63, 451                    | PostScript fonts 354                     |
| port setting 161                       | PostScript printers 137, 176, 352        |
| port settings 81, 383                  | PostScript to 9-pin Epson format 440     |
| port=515 507                           | PostScript to ASCII 442                  |
| Portable Data Format (PDF) 514         | PostScript to PCL 441                    |
| Infoprint Manager 515                  | PostScript to simple ASCII text 440      |
| portrait 148, 172, 192, 328, 330, 340  | PostScript utilities 437                 |
| postdaisy 178                          | posttek 178                              |
| postdmd 178                            | postutil 439                             |
| postio 12, 182                         | PowerPC print subsystem                  |
| postio filter 137, 182                 | add a print queue 476                    |
| postio filter (System V) 81            | add a printer device 476                 |
| postio_b 143                           | add a queue device 477                   |
| postmd filter 182                      | add print access for remote client 477   |

adding a JetDirect attached printer 296 Infoprint Manager 458 adding a local queue 207 install additional printer software 476 adding a Network Station attached printer 312 ledger paper size 341 adding an IBM Network Printer 304 list all print queues 476 adding an Xstation attached printer 312 list all queue devices 477 advanced topics 321 list defined printers 476 advantages 18 list remote clients with print access 477 as print server 269, 283, 316 list supported printers 476 attribute syntax 485 local filtering 268, 272, 273 attribute testing 421 local formatting 272 automatic filter type detection 354 log files 422 backend program 9, 10, 268, 321 mail messages 422 cancel a print job 477 manage qdaemon 476 capturing print flags 400 manage spooler group 476 change a queue device 477 manage the LPD print server 284, 477 change a virtual printer 477 managing LPD access (command line) 293 change characteristics of a printer device 476 managing LPD access (SMIT) 290 change print queue characteristics 476 managing LPD access (Web-based System change printer driver settings 476 Manager) 285 changes from V4.1 to V4.2 6 managing print server (SMIT) 289 changes from V4.2.0 to V4.3.3 5 managing the LPD subsystem (command line) changes from V4.3.3 to V5.0 4 cleaning up 426 managing the LPD subsystem (SMIT) 291 colon file format 487 managing the LPD subsystem (Web-based Syscommand line 10 tem Manager) 288 move a print job 477 command line errors 422 comparison 18 move a printer device 476 comparison to System V print subsystem and Inmultiple printers 191 foprint Manager 10 network filter 268 compatibility 18 Network Station attached printers 312 configure a defined printer device 476 number of jobs 5 control file 270, 273, 278 outbound printing 267, 272 data file 270, 273, 278 print administrators 3 print command flags 274, 330 deleting a queue 228 disadvantages 19 print server attached printers 318 display job status 477 printers supported 5, 6 display status of print queues 476 printing 9 printing files 243 displaying long printer names 272 displaying LPD subsystem status 284, 287, prioritize a print job 477 290 gdaemon 9 enabling and disabling a queue 231 release a print job 477 enhancements 4, 5, 6 remote client 502 error messages 422 remote logging 5 file permission problems 419 remote print log 505 filesets 7 remote printing logs 423 filters 347 remove a print queue 476 forms 14, 19, 20, 23, 25, 344 remove a printer device 476 hold a print job 477 remove a queue device 476, 477 inbound printing 269, 283 remove print access for remote client 477

| restricting users 356                         | add carriage returns 349<br>SMIT 348             |
|-----------------------------------------------|--------------------------------------------------|
| security 14, 25                               |                                                  |
| set the default print queue 477               | print filters (System V) 48                      |
| show a queue device 477                       | print log                                        |
| show a virtual printer 477                    | remote rembak 502                                |
| show characteristics of a printer device 476  | print modes 164                                  |
| show current print subsystem 475              | print server 449                                 |
| show print queue characteristics 476          | design considerations 13                         |
| show printer driver settings 476              | PowerPC print subsystem 267, 269, 318            |
| SMIT 7, 8, 10                                 | print subsystem selection 16                     |
| socket filters 448                            | System V print subsystem 103, 128                |
| spooling 30                                   | tasks (System V) 128                             |
| standard processing 268, 272, 273             | print service 187                                |
| standard with NFS access 273                  | is scheduler active 404                          |
| start a print queue 477                       | starting and stopping 238                        |
| starting LPD subsystem 284                    | print service (System V)                         |
| starting printer services 238                 | displaying status 56                             |
| status files 422, 425                         | managing 55                                      |
| status filter 274                             | overview 46                                      |
| stop a print queue 477                        | starting 56                                      |
| stopping print services 238                   | stopping 56                                      |
| stopping the LPD subsystem 284                | Print Services Facility (PSF) 511                |
| submit a print job 477                        | print spooling                                   |
| switch print subsystem 475                    | setting the default (System V) 87                |
| switching to System V print subsystem 7       | print subsystem                                  |
| terminal server attached printers 318         | comparison 16                                    |
| troubleshooting 419                           | printcap 440                                     |
| type of print spooler 272, 274, 278           | PRINTER 85, 205                                  |
| unwanted header pages 428                     | printer                                          |
| Web-based System Manager 7, 10                | attributes 405                                   |
| workload balancing 16                         | backend program 321                              |
| PPDS                                          | class (System V) 52, 79                          |
| (see Personal Printer Data Stream) 513, 517   | content type 165                                 |
| pr 19, 168, 470                               | device testing 395                               |
| 2-up 445                                      | fault handling 167                               |
| adding line numbers 446                       | fault recovery method (System V) 80              |
| pr filter 142, 175, 347, 444                  | faults 164                                       |
| pr formatter 166                              | form support 156                                 |
| predef 486                                    | form support (System V) 81                       |
| predef directory 340                          | initialization 142, 328                          |
| predefined database 335                       |                                                  |
| preprinted database 355                       | installed fonts 388<br>interface program 16, 138 |
| print class (System V) 67                     | location 15                                      |
| print class (System V) 67 print command flags |                                                  |
|                                               | multiple names 191                               |
| PowerPC print subsystem 274                   | pooling 266                                      |
| print file                                    | pooling (System V) 67                            |
| finding in job description file 425           | reset 335                                        |
| finding in request log 407                    | resolution 329                                   |
| print filter                                  | testing 366                                      |

| virtual printer initialization 335             | ASCII text 175                                   |
|------------------------------------------------|--------------------------------------------------|
| printer alert (System V) 69                    | IBM Network Printer (PowerPC) 268, 303           |
| printer attributes                             | JetDirect attached (PowerPC) 268, 296            |
| customizing 161, 327                           | Lexmark (PowerPC) 268                            |
| customizing with SMIT 327                      | naming convention (PowerPC) 272, 295, 303        |
| printer description                            | naming convention (System V) 66, 105, 117,       |
| System V print subsystem 80                    | 124                                              |
| printer device 34, 36                          | network attached (PowerPC) 267                   |
| changing settings 237                          | Network Station attached (PowerPC) 267, 312      |
| defaults 233                                   | parallel 52, 59                                  |
| displaying settings 234                        | print server attached (PowerPC) 267, 318         |
| list attributes 35                             | remote 448                                       |
| PowerPC print subsystem 421                    | serial 52, 479                                   |
| System V print subsystem 52, 53, 54, 59, 68,   | supported by Infoprint Manager 457               |
| 405                                            | terminal attached (PowerPC) 267, 318             |
| printer fault                                  | Xstation attached (PowerPC) 268, 312             |
| alert (System V) 69                            | printers.hpJetDirect.attach 298, 301             |
| detection 79                                   | printers.ibmNetColor.attach 306, 310             |
| printer initialization 329                     | printers.ibmNetPrinter.attach 306, 310           |
| terminfo attributes 153                        | printing                                         |
| printer interface 138                          | ASCII to PostScript 186                          |
| System V print subsystem 108                   | BSD commands 467                                 |
| Printer Job Language (PJL) 352, 512            | commands 467                                     |
| printer manufacturer interface programs 152    | directly to device 395                           |
| printer name                                   | directly to device problems 382                  |
| command line variable 140                      | directly to file 409                             |
| printer pitch 246                              | directly to network printers 396                 |
| printer port                                   | graphics 386                                     |
| setting characteristics 164                    | jobs disappear 392                               |
| printer resolution 352                         | man pages 165, 442                               |
| printer setup 144                              | output spacing is bad 387                        |
| printer status (System V) 76                   | PostScript 24                                    |
| printer type 135, 136, 161, 386, 485           | PostScript prints out like a program listing 386 |
| choosing (System V) 51, 105, 108, 519          | tasks 467                                        |
| creating new 155                               | testing flags 393                                |
| default (System V) 74                          | text 24                                          |
| definition (System V) 71                       | tips 435                                         |
| hplaserjet 75, 120                             | to a file 395                                    |
| PostScript (System V) 52                       | unexpected double spaced 387                     |
| PS 181                                         | unexpected symbols 386                           |
| specifying (System V) 68, 74, 75, 108, 128     | using a form 160                                 |
| System V print subsystem 51, 53, 55, 135       | wrong font 387                                   |
| terminfo 47, 51, 105, 108, 115, 118, 124, 152, | wrong paper size 389                             |
| 519                                            | X windows 443                                    |
| unknown 152                                    | printing files 244                               |
| virtual printer 335                            | PowerPC print subsystem 243                      |
| printer type versus content type 152           | System V print subsystem 88                      |
| printer-resident fonts 183                     | printing modes 93                                |
| printers                                       | Printing Systems Manager (PSM) 20, 22, 455       |
|                                                |                                                  |

| printing to a file                  | pstops 435, 439                               |
|-------------------------------------|-----------------------------------------------|
| PowerPC print subsystem 425         | psutils 435, 436                              |
| System V print subsystem 409        | ptich                                         |
| printq admin group 366              | setting 328                                   |
| priorities                          | ptop attribute 237                            |
| user 186                            | public domain 435                             |
| prioritizing a print request        | public domain software                        |
| System V print subsystem 98         | UCLA 436                                      |
| prioritizing a printing job 256     | public domain software site 435               |
| priority level 187                  | PUSH 507, 508                                 |
| priority-level                      | PUSH packet 509                               |
| System V print subsystem 87, 93, 98 | ·                                             |
| priority-limit                      | 0                                             |
| System V print subsystem 87, 93, 98 | Q                                             |
| process ID 425                      | qadm 232, 233, 470                            |
| process termination 501             | qcan 6, 233, 255, 470                         |
| programming 321                     | qchk 6, 470                                   |
| promoting a print job               | qconfig 200, 202                              |
| System V print subsystem 99         | default queue 205                             |
| Proprinter data stream 513          | qdaemon 10, 13, 200, 201, 269, 321, 323, 420, |
| protocol 506                        | 427, 449                                      |
| network 508                         | starting and stopping 239                     |
| prtitle.fd 175, 176                 | won't stay active 420                         |
| PS 52, 75, 172, 181, 409, 432       | qdfork 427                                    |
| model interface 139                 | qdir 200, 393                                 |
| TERM type 152                       | errors from extra files 420                   |
| ps2ascii 440                        | qhld 261, 470                                 |
| ps2epsi 440                         | Qman 453                                      |
| ps2pdf 438                          | qmov 265, 470                                 |
| PS-b 52, 75, 181, 409, 432          | qpr                                           |
| psbook 435, 439                     | -J flag 335                                   |
| PS-br 52, 143, 181, 432             | qpri command 470                              |
| psc filter 348                      | qprt 6, 9, 10, 18, 24, 246, 428, 470          |
| PSF for AIX 20, 22, 455             | -Ban flag 335, 359                            |
| PSF/6000 20, 455                    | -Bnn flag 357                                 |
| PSinterface program overview 143    | -d flag 330, 335                              |
| psmerge 439                         | -da flag 353                                  |
| psnup 435, 439                      | -dp flag 348                                  |
| psplot filter 348                   | -f flag 347                                   |
| PSR 52, 143, 181, 432               | -f1 flag 335                                  |
| TERM type 152                       | flags 201                                     |
| PS-r 52, 181, 432                   | -fp flag 445                                  |
| psresize 439                        | -j flag 330                                   |
| psroff 165, 442                     | -l flag 330                                   |
| psselect 435, 439                   | -p flag 339                                   |
| pstatus 417                         | -p17 flag 330                                 |
| System V print subsystem 408        | -Q flag 341                                   |
| pstext 435                          | System V print subsystem 88                   |
| pstoedit 436                        | -u2 flag 330                                  |

| -v flag 330                                       | 118                                           |
|---------------------------------------------------|-----------------------------------------------|
| -w flag 330                                       | remote print log 502, 506                     |
| -X flag 335                                       | remote printers 448                           |
| -Y0 flag 330                                      | remote printing                               |
| -Z flag 335                                       | access list (PowerPC) 285, 290, 293           |
| -z flag for landscape 330                         | attachment type (PowerPC) 277, 297            |
| queue                                             | control file 401                              |
| device stanza 204                                 | control file (PowerPC) 270, 273, 278, 283     |
| local stanza format 203                           | daemon (System V) 129                         |
| queue stanza 204                                  | data file (PowerPC) 270, 273, 278             |
| queue name 488                                    | disk space (PowerPC) 284                      |
| queue status 233                                  | displaying status of LPD subsystem 284        |
| command line 250                                  | displaying status of LPD subsystem (command   |
| DOWN 380                                          | line) 294                                     |
| SMIT 248                                          | displaying status of LPD subsystem (SMIT) 290 |
| Web-based System Manager 248                      | displaying status of LPD subsystem            |
|                                                   | (Web-based System Manager) 287                |
| В                                                 | flow (PowerPC) 270                            |
| <b>R</b> RAN 15, 483                              | local filtering (PowerPC) 272, 273            |
| RD 480                                            | lock file 284                                 |
| readfile 505                                      | logs 284                                      |
| readiob                                           | managing the LPD server (PowerPC) 284, 289    |
| lpd command 505                                   | managing the LPD subsystem (PowerPC) 288,     |
| send ACK 505                                      | 291, 293, 294                                 |
| ready to send 480                                 | overview (PowerPC) 267                        |
| realfn 503                                        | overview (System V) 103                       |
| receive trigger level 385                         | planning (System V) 104                       |
| recovery                                          | PowerPC print subsystem 267                   |
| printer alert (System V) 115                      | sample /etc/qconfig stanza (PowerPC) 282      |
| refused an attempted connect 419                  | standard processing (PowerPC) 272, 273        |
| register the pcl filter 142                       | standard with NFS access (PowerPC) 273        |
| registering the remote system                     | starting the LPD subsystem (PowerPC) 284      |
| known problem (System V) 111                      | status (PowerPC) 282                          |
| Ipsystem command 112, 114, 129, 132               | status filter (PowerPC) 274                   |
| removing an entry (System V) 129                  | stopping the LPD subsystem (PowerPC) 284      |
| System V print subsystem 104, 110, 129            | System V print subsystem 103                  |
| timeout (System V) 111                            | timeout 392                                   |
| reject command 470                                | tracing 499                                   |
| reject command (System V) 56, 77                  | troubleshooting 414, 415                      |
| releasing a print job 260                         | troubleshooting (PowerPC) 292                 |
| System V print subsystem 99                       | type of print spooler (PowerPC) 272, 274, 278 |
| rembak 5, 13, 200, 268, 270, 273, 274, 282, 283   | remote queue 392, 502                         |
| -D flag for logging 502                           | remove                                        |
| log 500, 502                                      | filter 173                                    |
| log files 423                                     | forms 158                                     |
| overview 201                                      | old printers 410                              |
| remote asynchronous node 483                      | removing a queue                              |
| remote connection to a network printer (System V) | PowerPC print subsystem 228                   |
| - r (-)/                                          | replace character 447                         |

| request ID 47, 77, 89, 409     |               | S                                     |
|--------------------------------|---------------|---------------------------------------|
| request log 49                 |               | S/370 line data                       |
| request_id                     |               | Infoprint Manager 516                 |
| interface script parameter     | 140           | Samba 269, 316, 436, 437, 451         |
| requests file 417              |               | SAP R/3 25                            |
| reset 322                      |               | ABAP 458                              |
| resetting job numbers          |               | Infoprint Manager 457, 458, 515       |
| System V print subsystem       | 410           | SAPscript 458                         |
| resolution 352                 |               | sar 17                                |
| restart                        |               | scalefont 355                         |
| beginning 70                   |               | scheduler 404                         |
| top of page 70                 |               | scheduling a print request 100        |
| wait 70                        |               | SCO drivers                           |
| restrict users 186             |               | interface script for IBM printers 148 |
| restricting users 356          |               | SCO Unixware 7 45, 52                 |
| PowerPC print subsystem        | 356           | scoaa_ml.tar 148                      |
| Restrictq 453                  |               | script language                       |
| resuming a job                 |               | perl 168                              |
| System V print subsystem       | 90            | scs 493                               |
| resuming a print request       |               | security                              |
| System V print subsystem       | 99            | considerations 14                     |
| retry                          |               | Infoprint Manager 14, 22, 25          |
| setting remote retry value 4   | 414           | LDAP 25                               |
| reverse order 179              |               | PowerPC print subsystem 14, 25        |
| RFC 1179 52, 103, 112, 267,    | 269, 270, 273 | System V print subsystem 14, 25       |
| ring list 340                  |               | sed command 128, 168                  |
| RJ/45 connector 404            |               | sed filter 151, 349, 446              |
| RJ-45 481                      |               | select character set 493              |
| RJ-45 connector 380            |               | send_file_rembak 503, 504             |
| RJ-45 to DB-25 converter cable | 483           | sendcontrolfile 504                   |
| rlogin 269                     |               | senddatafile 503                      |
| rlp 449                        |               | sendjob 502, 504                      |
| rmque 230, 470                 |               | sendreq 503                           |
| rmquedev 230, 470              |               | serial port 8                         |
| rmvirprt 230, 470              |               | serial printer 15                     |
| rprint 9, 449                  |               | 128-port adapter 15                   |
| RS/232 421, 483                |               | pinouts 15                            |
| RS/232 adapters 403            |               | RS/232 15                             |
| RS/232 attached printers       |               | RS/422 15                             |
| PowerPC print subsystem        | 421           | serial printers 404, 479              |
| RS/232 signals 480             |               | serial-attached 75                    |
| RS-45 connector 483            |               | server                                |
| rsh 269                        |               | LPD 510                               |
| RST 508, 510                   |               | lpNet 500                             |
| RTS 404, 480, 481              |               | server name 416                       |
| ruser command 293, 470         |               | setfont 355                           |
| RxD 480                        |               | setting fonts 352                     |
|                                |               | shell script                          |
|                                |               | filter 350                            |

| shielding 482                            | members (PowerPC) 294                             |
|------------------------------------------|---------------------------------------------------|
| short_sendreq 504                        | starting (PowerPC) 294                            |
| showpage 362                             | stopping (PowerPC) 294                            |
| SIGHUP 139                               | spooling 18, 30, 325, 383                         |
| signal ground 481                        | setting the default (System V) 87                 |
| simple content type 71, 81, 108, 169     | SRC 294                                           |
| simplex 141, 144, 322, 328, 329, 330     | srcmstr 241                                       |
| slow filter 169                          | SSD line 380                                      |
| SMB protocol 269, 316, 452               | stack language                                    |
| SMIT 7, 327                              | terminfo 154                                      |
| Add a Print Queue screen 216             | stair-step 71, 119, 165, 175                      |
| adding a printer device 61               | stair-step output 384, 419                        |
| canceling print jobs 254                 | standard                                          |
| defining filters 351                     | model interface 139                               |
| displaying printer device settings 234   | standard interface                                |
| Infoprint Manager 10                     | terminfo use 152                                  |
| listing virtual printer attributes 333   | standard interface script 141                     |
| mkpq 366                                 | JetDirect-attached printer 115                    |
| move a print job 263                     | standard model 77                                 |
| pitch 338                                | standard processing                               |
| print filters 348                        | PowerPC print subsystem 273                       |
| printer support installation 218         | standard script                                   |
| Printer Type screen 217                  | steps performed by 141                            |
| printing files 244                       | starting a queue 231                              |
| queue status 248                         | starting the LPD subsystem                        |
| removing a queue 229                     | command line (PowerPC) 294                        |
| setting the default printer 205          | PowerPC subsystem 284                             |
| starting and stopping the lpd daemon 242 | starting the printer services 238                 |
| starting and stopping the qdaemon 239    | starting the qdaemon 420                          |
| virtual printer customization 327        | starting the spooler group                        |
| SNA 269                                  | command line (PowerPC) 294                        |
| sniffing data type 353                   | startsrc 5, 241, 390, 428, 505                    |
| SNMP 21, 457, 462, 463                   | startsrc command 283, 294, 470                    |
| socket 503                               | -g flag 294                                       |
| socket 515 201<br>socket filter 150, 448 | -s flag 294<br>status 247                         |
| csportd 449                              |                                                   |
| ncdprint 449                             | accept/reject (System V) 77 displaying printer 76 |
| netcat 449                               | enable/disable (System V) 77                      |
| rlp 449                                  | status files                                      |
| rprint 449                               | PowerPC print subsystem 422, 425                  |
| TCPrint 449                              | System V print subsystem 422, 423                 |
| socket filter programs 449               | status filter 502                                 |
| socket program 9, 144, 166, 448          | PowerPC print subsystem 274                       |
| source port 507                          | steps                                             |
| special device file 381                  | successful iptrace 508                            |
| splp 36, 235, 238, 382, 395, 470         | stop bits 61, 63, 164, 207, 365, 421              |
| spooler group                            | stopping a queue 231                              |
| displaying status (PowerPC) 294          | stopping a queue 201 stopping the LPD subsystem   |
|                                          |                                                   |

| command line (PowerPC) 294                          | alert 53, 118                                                    |
|-----------------------------------------------------|------------------------------------------------------------------|
| PowerPC subsystem 284                               | allow access to a form 473                                       |
| stopping the printer services 238                   | allow queuing of print requests 472                              |
| stopping the spooler group                          | as print server 103, 128                                         |
| command line (PowerPC) 294                          | attachment method 67                                             |
| stopsrc 5, 241, 427, 505                            | BSD commands 100                                                 |
| stopsrc command 283, 294, 470                       | cancel a print request 473, 475                                  |
| -g flag 294                                         | change a filter 473                                              |
| -s flag 294                                         | change a form 472                                                |
| stty 75, 164                                        | change a local printer 472                                       |
| submitting a printing job 244                       | change a remote printer 472                                      |
| successful remote print log 502                     | change characteristics of a printer device 471                   |
| Sun                                                 | change default destination 471                                   |
| type of status filter 275                           | change options of submitted request 475                          |
| Sun graphics files 348                              | change printer driver settings 472                               |
| supported printers 485                              | change priority of a print request 475                           |
| supported terminfo printers 153                     | changing a print request 95                                      |
| svirprt 429                                         | class 16, 48, 125                                                |
| symon 40                                            | class naming convention 52, 67                                   |
| syprint.ti 51, 485                                  | clean up 410                                                     |
| switch.prt 27, 65, 470                              | command line 10                                                  |
| switching between print subsystems 25               | comparison of administrative interfaces 49                       |
| symbol set 322                                      | comparison to PowerPC print subsystem and In-                    |
| SYN 508                                             | foprint Manager 10                                               |
| syntax                                              | comparison, general 16                                           |
| comparison 485                                      | compatibility 16                                                 |
| iptrace packet 507                                  | configure a defined printer device 472                           |
| TCP/IP packet 507                                   | content type 118, 124, 125, 519                                  |
| virtual printer colon file 489                      | context type 125, 128                                            |
| System file 508                                     | converting files to PostScript 166                               |
| system resource controller (SRC) 283, 294           | customizing a printer 73                                         |
| System V Print Subsystem                            | deactivate printer 472                                           |
| form support 156                                    | default printer 125                                              |
| mounting forms 160                                  | delete a class 472                                               |
| TERM type 152                                       | delete a filter 473                                              |
| System V print subsystem 4                          | delete a fine 473                                                |
| accounting 17                                       | delete a rom 473<br>delete a printer 472                         |
| activate printer 472                                | deleting a class 83                                              |
| add a filter 473                                    | deleting a class of deleting a printer 83                        |
| add a finter 473                                    | deny access to a form 473                                        |
| add a local printer 472                             | disable printer 472                                              |
| add a printer device 471                            | disadvantages 17                                                 |
| add a remote printer 472                            | disallow queuing of print requests 472                           |
| adding a JetDirect-attached printer 115             | display accept status 474                                        |
| adding a detollect-attached printer 115             | display accept status 474 display all status information 474     |
|                                                     | display all status information 474 display class information 474 |
| adding a printer device 57 administrative tasks 471 | display class information 474<br>display job rank order 473      |
|                                                     | display list of forms 474                                        |
| advanced topics 135                                 |                                                                  |
| advantages 16                                       | display print request status 474                                 |

print job next 473 display printer status 474 display status of print service 56, 474 print service 46 display status summary 474 printer description 67, 80 display user's print request status 474 printer device 59, 68 enable printer 472 printer fault recovery 80 error recovery 69 printer interface 108 fault detection 69 printer name 51 file permission problems 404 printer naming convention 66 filesets 7 printer options 68 filters 164, 165 printer type 118, 124, 519 flags 399 printing 9 forms 4, 14, 17, 23, 25, 53, 127 printing directly to a file 409 hold a print request 475 printing files 88 holding a job 99 prioritizing a print request 98 holding a print job 90 priority-level 87, 93 inbound print log 500 priority-limit 87, 93, 98 Infoprint Manager 459 promoting a job 99 install additional printer software 472 pstatus 408 interface script 118, 519 register a remote system 471 interface shell script 10 registering a remote system 104, 128, 129 JetDirect 103 registering filters 71, 74, 119, 169 release a job 99 troubleshooting 418 job priority 99 remote access 128, 129 list character sets 474 remote connection to a network printer 106 list default destination 474 remote connection to local printer on another list default printing priority 472 system 106 list filter attributes 473 remote print troubleshooting 415 list form attributes 473 remote printing 103 list print wheels 474 remote printing log 499 list user priorities 472 remote timeout 392 local device name 68 remove a printer device 471 logs 405, 406 remove user priority limit 472 LPD 103 reset filter to defaults 473 mail messages 406 resume a held print request 475 missing inbound network jobs 416 resume a job 90, 99 model 55, 118 security 14, 25 modifying a print request 95 set default destination 471 modifying a printer 73 set default print priority 472 mount a form 473 set default priority limit for all users 472 move a print request 473 set default user priority limit 472 move a printer device 471 set form alert 473 move all print requests 473 show characteristics of a printer device 471 moving a job 100 show current print subsystem 471 overview 46 show printer driver settings 472 PostScript filters 81 SMIT 8, 49 pr filter 166, 445 socket filters 166, 448 predefined filters 172 specify a content type when printing 475 print administrator 3 spooler 9 print commands 471 spooling 30

| stair-step output 419                   | System V print subsystem 411                     |
|-----------------------------------------|--------------------------------------------------|
| start the print service 56, 471         | TERM 170, 174, 432                               |
| status requests 471                     | ibmgraphics 161                                  |
| stop the print service 56, 471          | PS-r, PS-br, PSR 143                             |
| submit print request 475                | supported types 153                              |
| supported printers 519                  | used by interface script 140                     |
| switch print subsystem 471              | termcap 485                                      |
| switching to PowerPC print subsystem 7  | terminal                                         |
| temporary files 411                     | auxiliary port 365                               |
| · · ·                                   |                                                  |
| terminfo 118, 151, 519                  | terminal attached printer 365                    |
| terminfo attributes 485                 | terminal server 15, 449                          |
| terminfo file format 486                | PowerPC print subsystem 267, 318                 |
| troubleshooting 404                     | terminal-attached printer 18, 19, 24, 366        |
| troubleshooting interface scripts 412   | terminfo 11, 136, 141, 143, 413, 433, 485        |
| type definitions 135                    | compile with tic 155                             |
| unregister a remote system 471          | database 47, 51, 71, 74                          |
| Web-based System Manager 7, 10, 49      | file format 486                                  |
| workload balancing 16                   | length attribute 151                             |
| System V print subsystem server RST 508 | listing printer with infocmp 155                 |
| Systems file 414, 415                   | lpi attribute 151                                |
|                                         | printer attribute naming convention 489          |
| <b>T</b>                                | printer entries 153                              |
| <u>T</u>                                | printer type 51, 68, 74, 82, 105, 108, 115, 118, |
| t1ascii 441                             | 519                                              |
| t1asm 442                               | sample entry 153                                 |
| t1binary 441                            | stack language introduction 154                  |
| t1disasm 442                            | use= attributes 153                              |
| t1utils 441                             |                                                  |
| tab support 151                         | viewing attributes 154 terminfo attribute 142    |
| virtual printer 343                     |                                                  |
| tabs 344, 444                           | boolean 153                                      |
| Tagged Image File Format (TIFF)         | modifying 17                                     |
| Infoprint Manager 515                   | numeric 153                                      |
| TCP header 507                          | printer initialization 153                       |
| TCP/IP connection 503                   | standard interface 153                           |
| TCP/IP handshake 508                    | string 153                                       |
| TCP/IP socket filter programs 448       | terminfo compile 152, 485                        |
| tcpdump 397                             | terminfo database                                |
| TCPrint 449, 452                        | escape sequences 151                             |
|                                         | overview 151                                     |
| TD 480                                  | page width 152                                   |
| tek4014 178                             | PS and PSR TERM types 152                        |
| Tektronix 4014 178                      | standard interface program 152                   |
| telnet                                  | testing                                          |
| JetDirect 396                           | local device 64                                  |
| template                                | locally-attached printers 76                     |
| filter 170                              | text                                             |
| header page 358                         | automatic detection 353                          |
| template keywords 170                   |                                                  |
| temporary files                         | external formatting 24                           |
|                                         | text files to a PostScript queue 247             |

| text formatting utility 444                  | PowerPC print subsystem 419                                 |
|----------------------------------------------|-------------------------------------------------------------|
| text to PostScript 438, 439                  | remote jobs disappear 431                                   |
| tgif 437                                     | remote printing 132, 415                                    |
| th_win 507                                   | remote printing (PowerPC) 284                               |
| tic 155, 485                                 | request log 49                                              |
| terminfo compile 152                         | stair-step output in System V 419                           |
| TIFF 25, 437                                 | System V print subsystem 404                                |
| (see Tagged Image File Format) 515           | System V print subsystem JetDirect 418                      |
| timeout                                      | test output generation with lptest 394                      |
| ack 504                                      | tips common to both print subsystems 374                    |
| parallel attached printer 63                 | virtual printers 421                                        |
| remote printing 392                          | TrueType font 436                                           |
| System V print subsystem remote printing 414 | tumble 330                                                  |
| timeout to server 501                        | two-sided printing 164                                      |
| timestamp 438                                | TxD 480                                                     |
| tips 435                                     | type 1 fonts 177, 183, 354, 441                             |
| title 446                                    | type size 148                                               |
| command line parameter 140                   | type style 148                                              |
| Tivoli Output Management 20                  | typeface 329                                                |
| Top of page 70                               | Typestyle 189                                               |
| tput 142, 154, 161, 492                      | ,, ,                                                        |
| tr 168                                       | U                                                           |
| tr filter 151, 349, 447                      | _                                                           |
| tracing network printing 397                 | UCLA 435                                                    |
| tracing remote printing 499                  | UCLA SEAS public domain software 436                        |
| transfig 437                                 | Univers font 189                                            |
| transmit buffer count 385                    | unknown                                                     |
| tray selection 141, 144, 148, 327, 352       | default printer type (System V) 74, 108 unknown printer 501 |
| trbsd 447                                    | unknown printer 1501<br>unknown printer type 152            |
| troff 165, 172, 178                          | unmounting a form 160, 346                                  |
| troff formatter 516                          | unpost 442                                                  |
| troubleshooting 373                          | URL                                                         |
| capturing files 398                          | Group Bull 436                                              |
| Checklist for local printing 374             | UCLA SEAS 436                                               |
| Checklist for remote printing 375            | user access 186                                             |
| common techniques 394                        | user list                                                   |
| flags 393                                    | forms 159                                                   |
| hpnpcfg log 126                              | user_name                                                   |
| Is Ipd running? 390                          | command line parameter 140                                  |
| JetDirect attached printers 396              | users                                                       |
| job still in the queue 378                   | form allow and deny 157                                     |
| large file is the failing 376                | users.allow 78, 130                                         |
| LPD subsystem (PowerPC) 292                  | users.deny 130, 131                                         |
| lpsched log (System V) 56                    | utilities 435                                               |
| mail message 391                             | UX                                                          |
| missing jobs 376                             | lp 412                                                      |
| missing remote System V jobs 415             | •                                                           |
| name resolution 390                          |                                                             |
| network printing 390                         |                                                             |

| V                                       | VSE 516                                                                      |
|-----------------------------------------|------------------------------------------------------------------------------|
| validity testing 488                    |                                                                              |
| verifying the active print subsystem 64 | W                                                                            |
| vi 155, 335                             | Web resource                                                                 |
| Virtual printer                         | iptrace formats 506                                                          |
| banner selection 429                    | Web-based System Manager 7, 54                                               |
| virtual printer                         | adding a JetDirect attached printer (PowerPC)                                |
| _d attribute 335                        | 296                                                                          |
| _f attribute 335                        | adding a JetDirect-attached printer (System V)                               |
| _J attribute 335                        | 116                                                                          |
| _L attribute 494                        | adding a local PowerPC queue 208                                             |
| _p attribute 342                        | adding a local printer (System V) 65                                         |
| _v attribute 343                        | adding a local printer device 57                                             |
| _X attribute 335                        | adding a remote printer (PowerPC) 276                                        |
| _Z attribute 335                        | adding a remote printer (Novem 6) 276 adding a remote printer (System V) 105 |
| automatic file type detection 353       | adding an IBM Network Printer (PowerPC) 304                                  |
| backend 322                             | canceling print jobs 253                                                     |
| banner header 350                       | checking queue status 248                                                    |
| ci attribute 335                        | deleting a printer (System V) 83                                             |
| colon file format 487                   | deleting a queue 229                                                         |
| colon file sequence 485                 | disabling a queue 231                                                        |
| ct attribute 342                        | displaying printer device settings 234                                       |
| customization 11, 18, 327, 337          | holding a print job 260                                                      |
| default attribute files 485             | job priority 256                                                             |
| es attribute 340, 342                   | managing LPD access (PowerPC) 285                                            |
| filters 347                             | moving print jobs 262                                                        |
| header page attribute 357               | performance 41                                                               |
| key attributes 334                      | printer type 485                                                             |
| limits 488                              | printing files 244                                                           |
| listing attributes 332                  | required fields 66                                                           |
| mD attribute 487                        | setting TERM type 153                                                        |
| message catalog 487                     | setting the default destination (System V) 85                                |
| mF attribute 354                        | setting the default printer 205                                              |
| mL attribute 336                        | starting 57, 105, 116, 276, 296, 304                                         |
| mU attribute 337                        | starting and stopping the lpd daemon 242                                     |
| predefined printers 335                 | starting the qdaemon 239                                                     |
| ring list 340                           | tasks 7                                                                      |
| sD attribute 494                        | WIDTH 171                                                                    |
| sh attribute 335, 350, 358, 359         | window size 506                                                              |
| wh attribute 343                        | Windows 316, 451, 516                                                        |
| virtual printer attribute               | choosing a printer content type for 71                                       |
| fl 431                                  | IBM LPR Remote Printing Client 316, 317                                      |
| fp 431                                  | printing to AIX 316                                                          |
| sh 429                                  | Windows 95/98 451                                                            |
| virtual printer backends 321            | Windows files 165                                                            |
| virtual printers                        | Windows NT 201, 316                                                          |
| troubleshooting 421                     | wire                                                                         |
| VM 201, 516                             | serial pinouts 404                                                           |
| vmstat 40                               | ı                                                                            |

```
word processor 165
workload balancing
   Infoprint Manager 16, 456, 457
   PowerPC print subsystem 16
   System V print subsystem 16
wrapped content type 175
writesrv daemon 294
wsm command 57, 276, 296, 304
X
X Windows 437
   capturing 442
   image grabber 437
xgrabsc 437, 444
XON/XOFF 480
xpdf 436
xpr 443
xpreview 442
xps 436
Xstation 268
Xstation attached printers (PowerPC)
   added files 315
   adding a printer 312
   catlpx filter 268, 312
   piolpx backend 268
   sample /etc/qconfig stanza 315
Xstation-attached printer 18, 19, 24
xv 437, 443
xwd 443
xwpick 437
Xylogics 449
Xyplex Access terminal server 449
Z
zig-zag output 384
```

## **IBM Redbooks review**

Your feedback is valued by the Redbook authors. In particular we are interested in situations where a Redbook "made the difference" in a task or problem you encountered. Using one of the following methods, please review the Redbook, addressing value, subject matter, structure, depth and quality as appropriate.

- Use the online Contact us review redbook form found at ibm.com/redbooks
- Fax this form to: USA International Access Code + 1 914 432 8264
- Send your comments in an Internet note to redbook@us.ibm.com

| Document Number<br>Redbook Title                                                                                                    | SG24-6018-00<br>Printing for Fun and Profit under AIX 5L                                                                                                    |  |  |  |
|----------------------------------------------------------------------------------------------------|----------------------------------------------------------------------------------------------------|--|--|--|
| Review                                                                                                    |                                                                                                    |  |  |  |
|                                                                                                    |                                                                                                    |  |  |  |
|                                                                                                    |                                                                                                    |  |  |  |
|                                                                                                    |                                                                                                    |  |  |  |
|                                                                                                    |                                                                                                    |  |  |  |
|                                                                                                    |                                                                                                    |  |  |  |
| What other subjects would you like to see IBM Redbooks                                                                                              |                                                                                                    |  |  |  |
| address?                                                                                                    |                                                                                                    |  |  |  |
|                                                                                                    |                                                                                                    |  |  |  |
| Please rate your overall satisfaction:                                                                                                    | O Very Good O Good O Average O Poor                                                                                                    |  |  |  |
| Please identify yourself as belonging to one of the following groups:                                                                               | O Customer O Business Partner O Solution Developer O IBM, Lotus or Tivoli Employee O None of the above                                                        |  |  |  |
| Your email address:                                                                                                    |                                                                                                    |  |  |  |
| The data you provide here may be used to provide you with information from IBM or our business partners about our products, services or activities. | O Please do not use the information collected here for future marketing or promotional contacts or other communications beyond the scope of this transaction. |  |  |  |
| Questions about IBM's privacy policy?                                                                                                    | The following link explains how we protect your personal information. <pre>ibm.com/privacy/yourprivacy/</pre>                                                 |  |  |  |

© Copyright IBM Corp. 2001 569

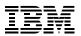

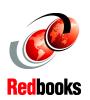

## Printing for Fun and Profit under AIX 5L

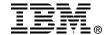

## Printing for Fun and Profit under AIX 5L

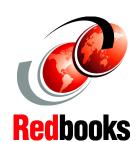

Introduction of System V print subsystem

Effective print management with many advanced topics

Solving print problems with hints and tips

The introduction of AIX 5L demonstrates IBM's commitment to the open model of computing. The addition of the System V Release 4 print subsystem in this release of AIX is just one of the many ways that IBM demonstrates this commitment. Many new functions have been introduced in this latest release of AIX.

In AIX 5L, IBM includes both the traditional AIX print subsystem, which we will call the PowerPC print subsystem, as well as the System V print subsystem, which has been a printing standard for many years in the UNIX environment. For more complex printing environments, IBM also offers a print management product called Infoprint Manager. The system administrator must decide which print subsystem fits his or her environment the best. One of the aims of this book is to help you make that decision.

This redbook provides information on the two print subsystems available with AIX 5L Version 5.0. New in Version 5.0 is the initial implementation of the System V print subsystem, and this redbook will compare and contrast it with the legacy PowerPC print subsystem, as well as with the Infoprint Manager for AIX licensed program product.

INTERNATIONAL TECHNICAL SUPPORT ORGANIZATION

BUILDING TECHNICAL INFORMATION BASED ON PRACTICAL EXPERIENCE

IBM Redbooks are developed by the IBM International Technical Support Organization. Experts from IBM, Customers and Partners from around the world create timely technical information based on realistic scenarios. Specific recommendations are provided to help you implement IT solutions more effectively in your environment.

For more information: ibm.com/redbooks

SG24-6018-00

ISBN 0738418641